IBM DB2 9.7 for Linux, UNIX, and Windows

**Verze 9, vydání 7**

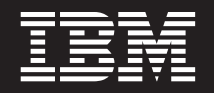

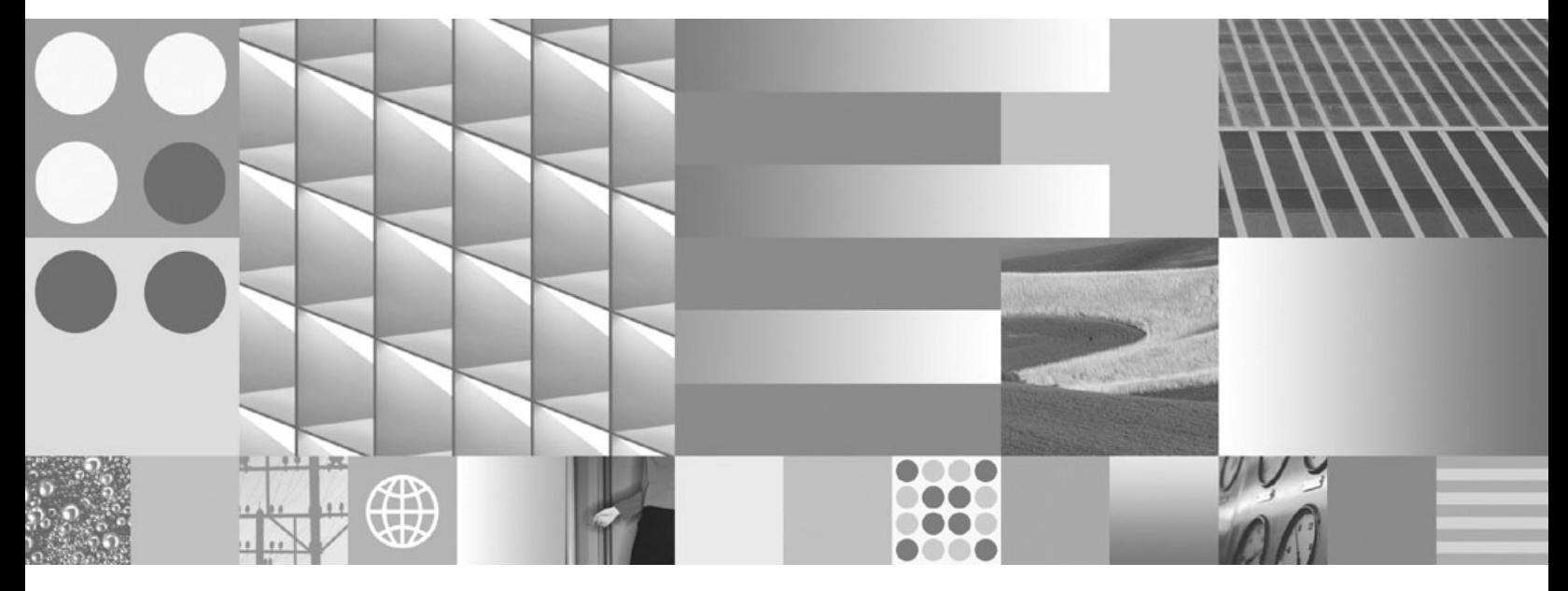

**Instalace serverů DB2 Aktualizace: září 2010**

IBM DB2 9.7 for Linux, UNIX, and Windows

**Verze 9, vydání 7**

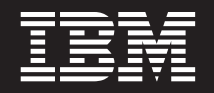

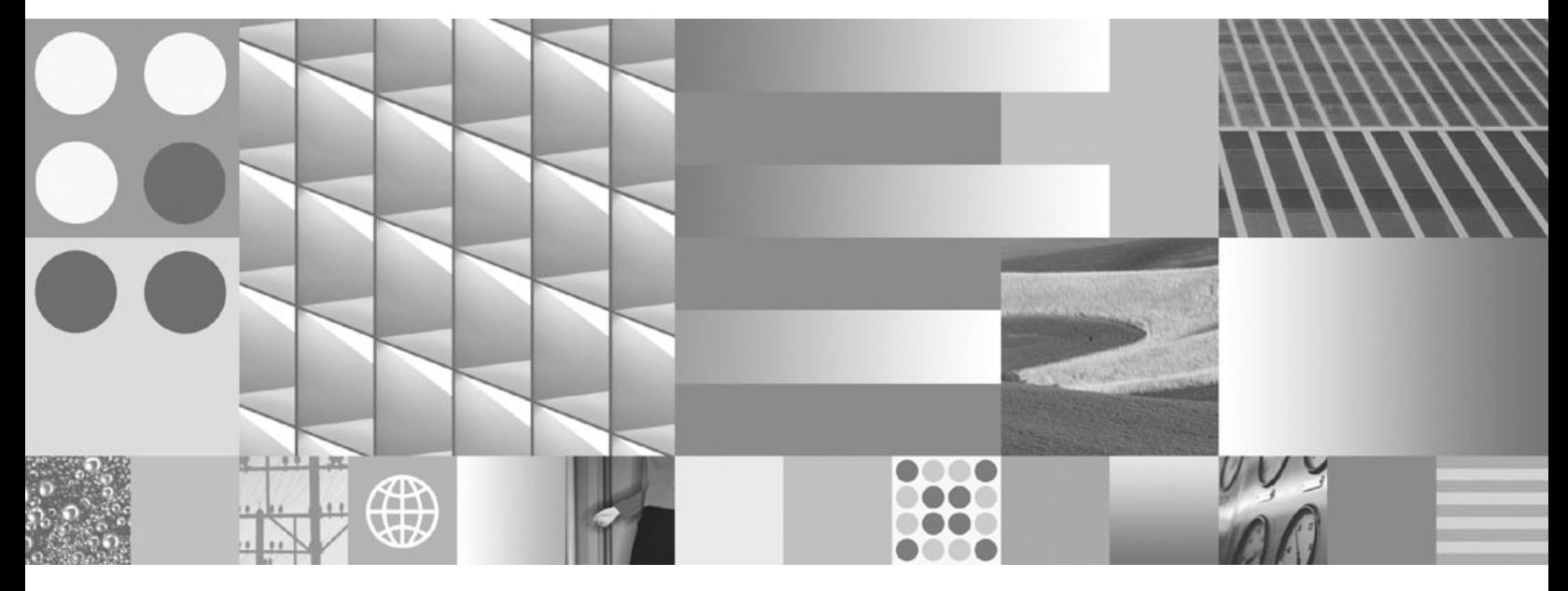

**Instalace serverů DB2 Aktualizace: září 2010**

#### **Poznámka**

Než použijete tyto informace a odpovídající produkt, přečtěte si všeobecné informace uvedené v části [Dodatek C, "Poznámky", na stránce](#page-322-0) [315.](#page-322-0)

#### **Doložka k vydání**

Tento dokument obsahuje informace, které jsou vlastnictvím společnosti IBM. Je poskytován na základě licenčního ujednání a je chráněn autorským zákonem. Informace obsažené v této publikaci neobsahují žádné záruky týkající se produktu a žádný výrok uvedený v této příručce nelze v tomto smyslu interpretovat.

Příručky vydávané společností IBM si můžete objednat v síti Internet nebo prostřednictvím místního zastoupení společnosti IBM.

- v Chcete-li si příručky objednat v síti Internet, přejděte na stránky střediska IBM Publications Center na adrese www.ibm.com/shop/publications/order
- v Chcete-li zjistit, kde najdete místní zastoupení společnosti IBM, přejděte na stránky IBM Directory of Worldwide Contacts na adrese www.ibm.com/planetwide

Chcete-li si objednat příručky o systému DB2 u oddělení DB2 Marketing and Sales v USA nebo v Kanadě, volejte číslo 1-800-IBM-4YOU (426-4968).

Pokud odešlete informace společnosti IBM, udělujete tím společnosti IBM nevýhradní právo použít nebo distribuovat tyto informace libovolným způsobem, který společnost považuje za odpovídající, bez vyžádání vašeho svolení.

#### **© Copyright IBM Corporation 1993, 2010.**

# **Obsah**

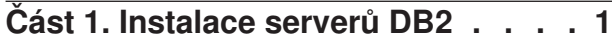

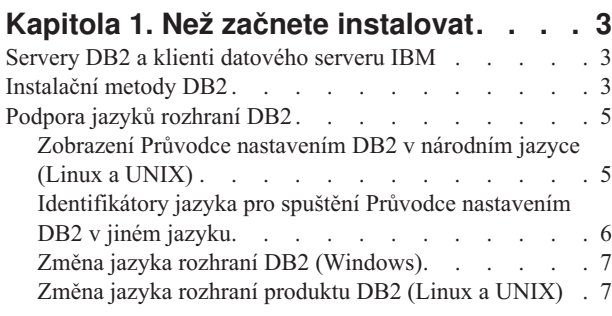

#### **[Kapitola 2. Požadavky na instalaci](#page-16-0) [databázových produktů DB2](#page-16-0) . . . . . .[9](#page-16-0)**

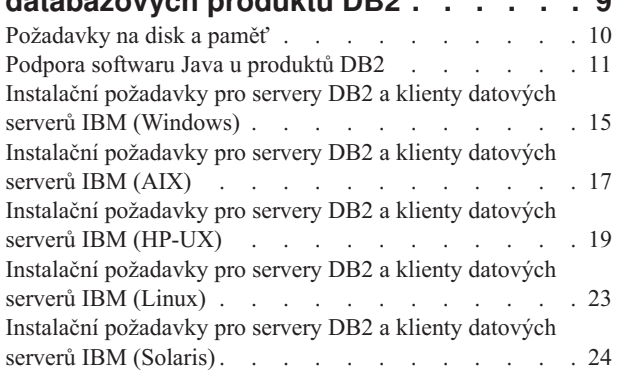

### **[Kapitola 3. Pravidla pro hesla](#page-34-0) . . . . . [27](#page-34-0)**

### **[Kapitola 4. Další požadavky na instalaci](#page-36-0)**

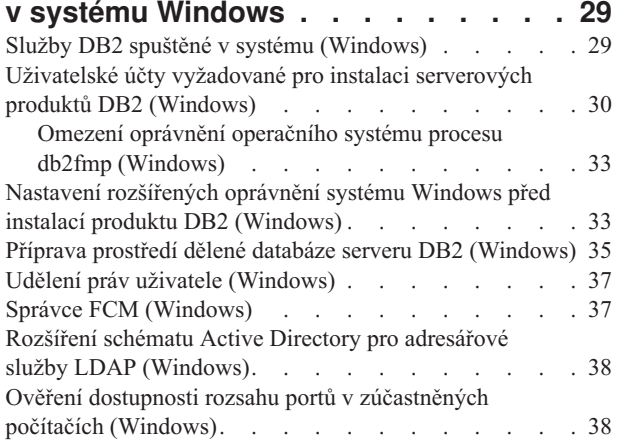

### **[Kapitola 5. Další požadavky na instalaci](#page-48-0)**

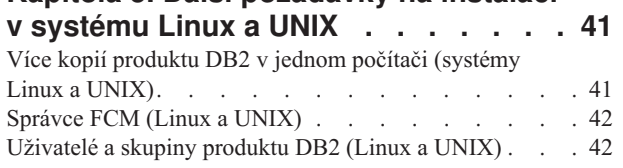

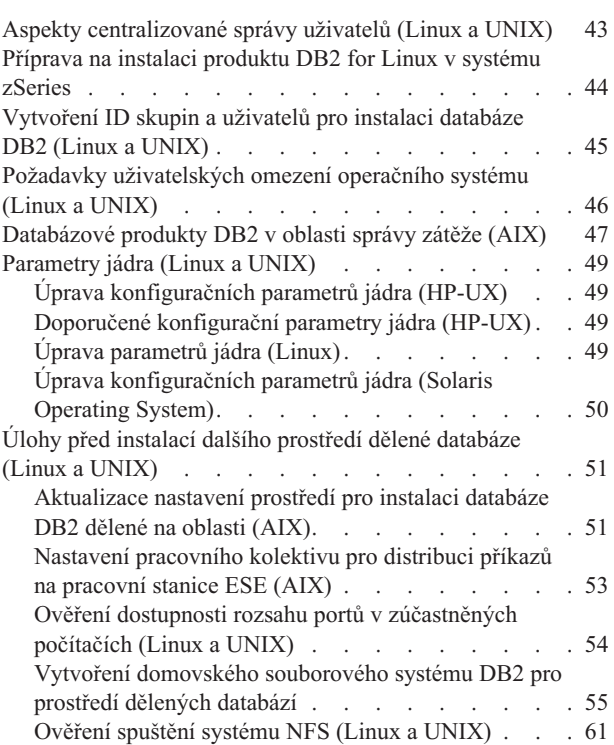

## **[Kapitola 6. Připojení disků CD nebo](#page-70-0) [DVD produktu v systému Linux nebo](#page-70-0)**

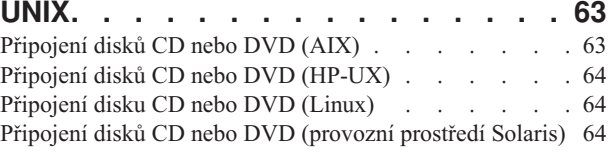

### **[Kapitola 7. Instalace v systému](#page-74-0)**

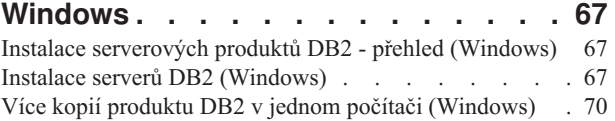

## **[Kapitola 8. Instalace v systémech Linux](#page-84-0)**

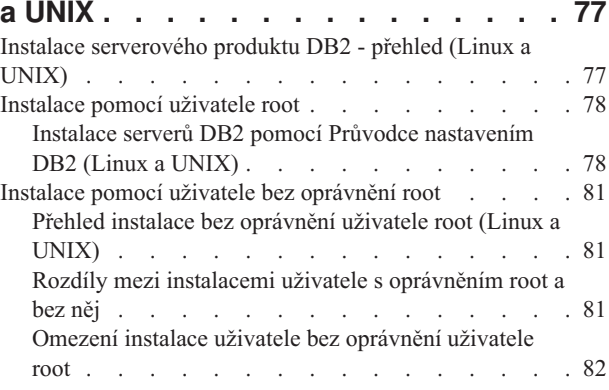

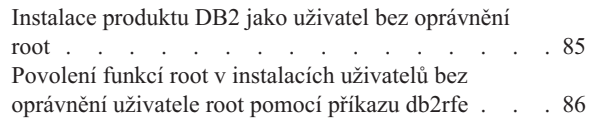

### **[Kapitola 9. Příprava prostředí dělené](#page-96-0)**

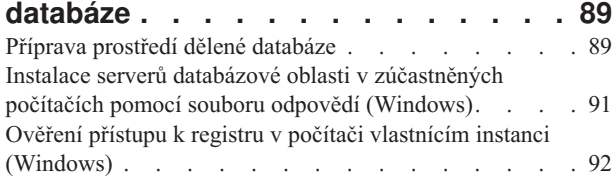

### **[Kapitola 10. Instalace pomocí souboru](#page-100-0)**

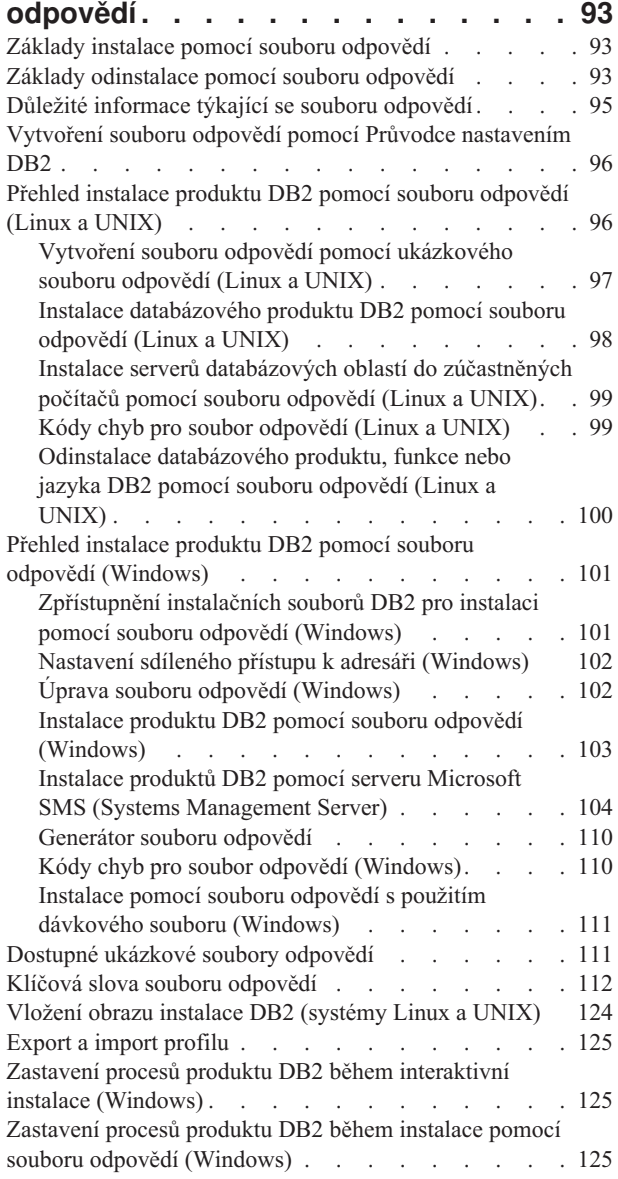

## **[Kapitola 11. Změna edice produktu](#page-134-0)**

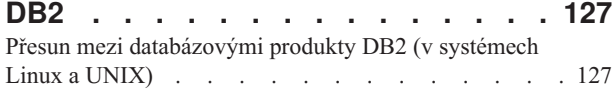

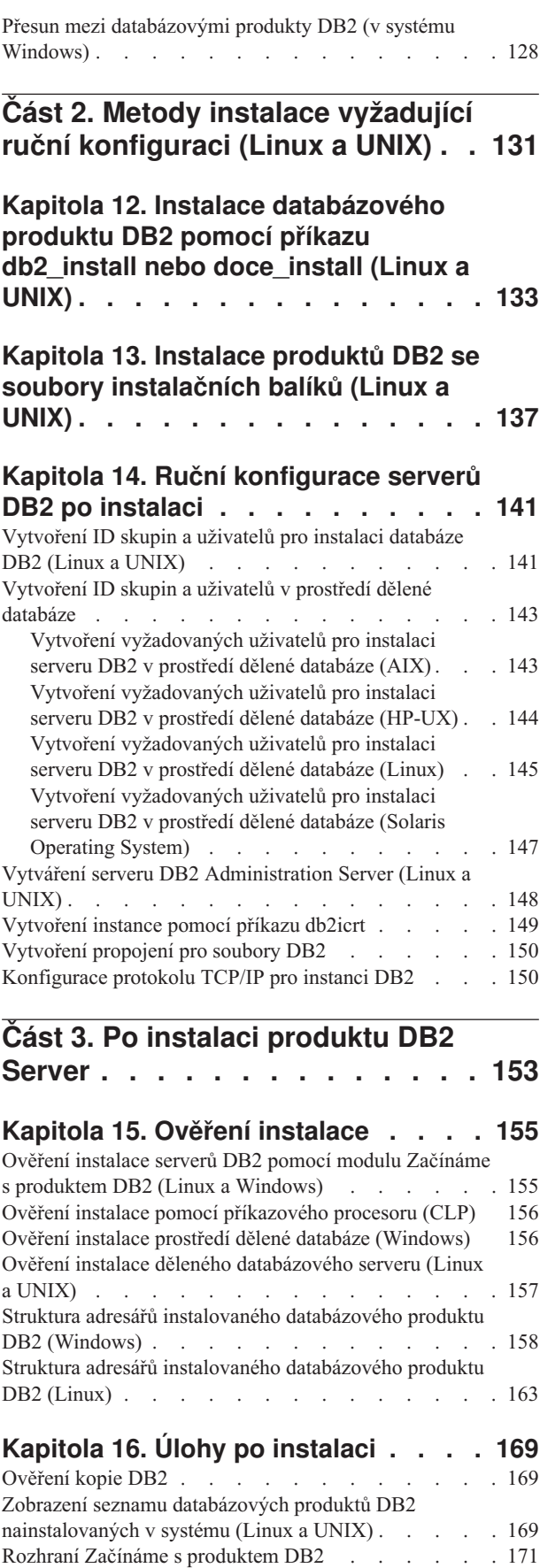

[Odstranění profilu prohlížeče Firefox](#page-178-0). . . . . . [171](#page-178-0)

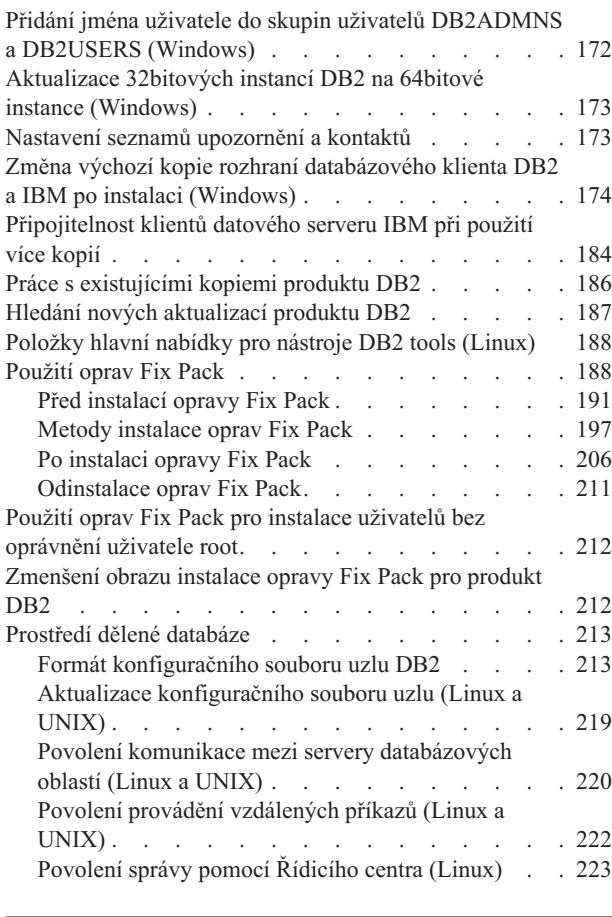

## **[Část 4. Instalace produktu](#page-232-0) [Informační centrum DB2](#page-232-0) . . . . . [225](#page-232-0)**

#### **[Kapitola 17. Volby instalace](#page-234-0) [Informačního centra DB2](#page-234-0) . . . . . . [227](#page-234-0)**

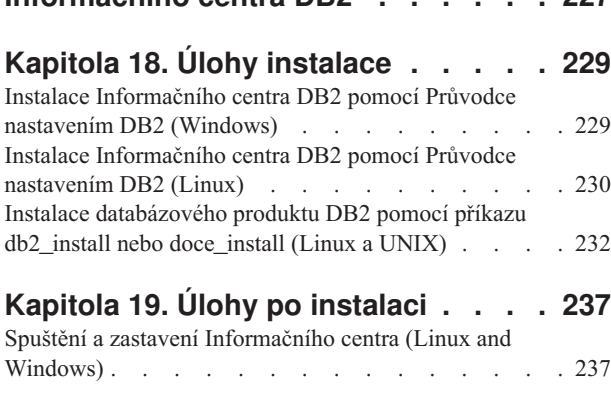

**[Část 5. Konfigurace. . . . . . . . 239](#page-246-0)**

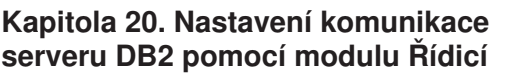

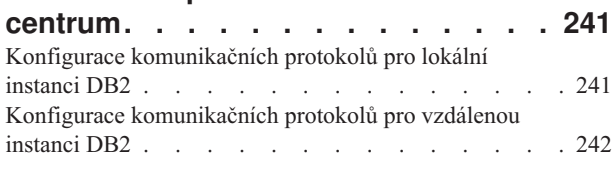

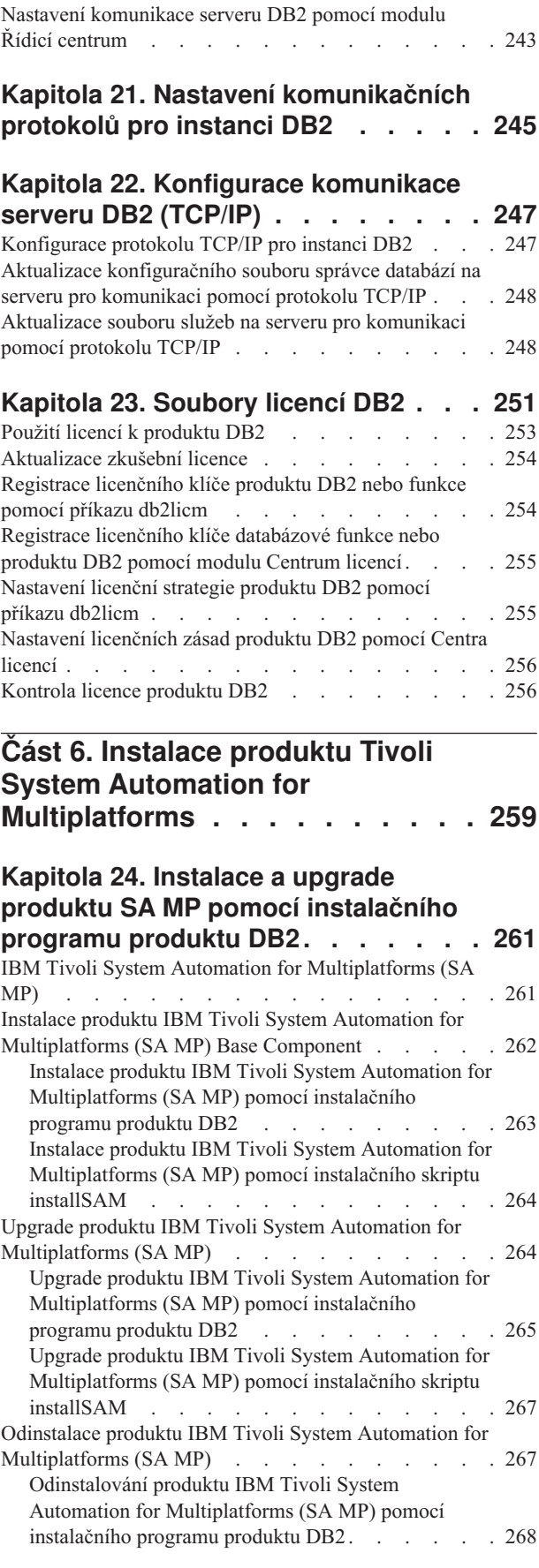

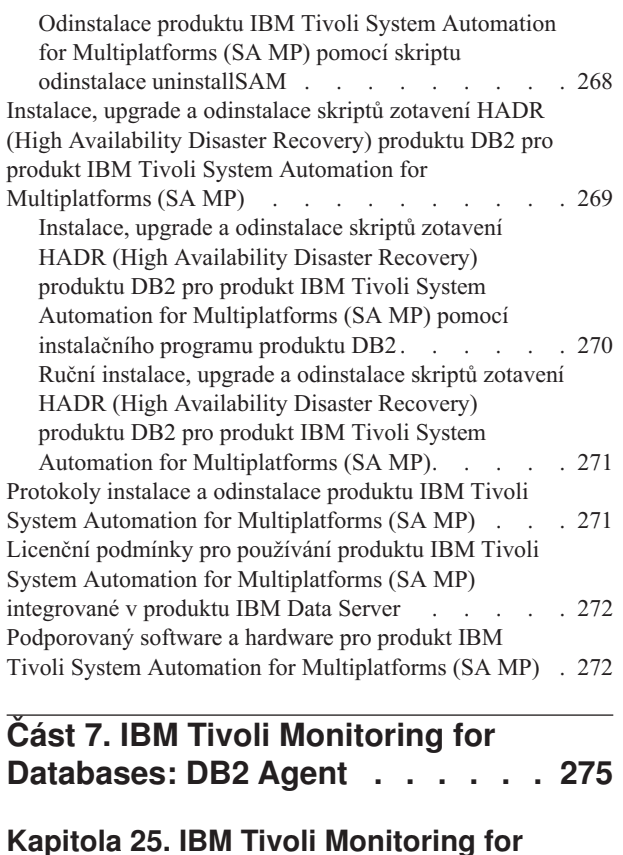

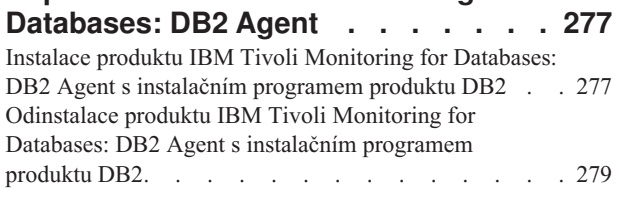

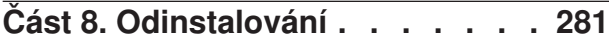

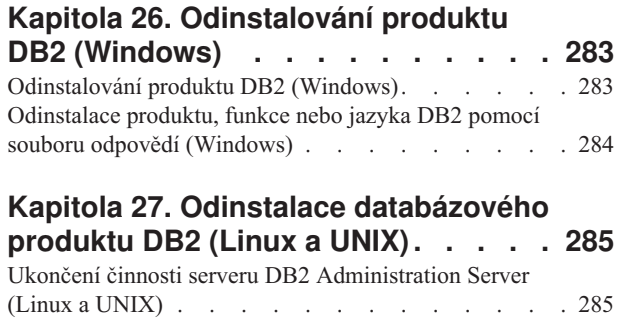

[Odebrání serveru DB2 Administration Server \(Linux a](#page-292-0) UNIX). . . . . . . . . . . . . . . 285

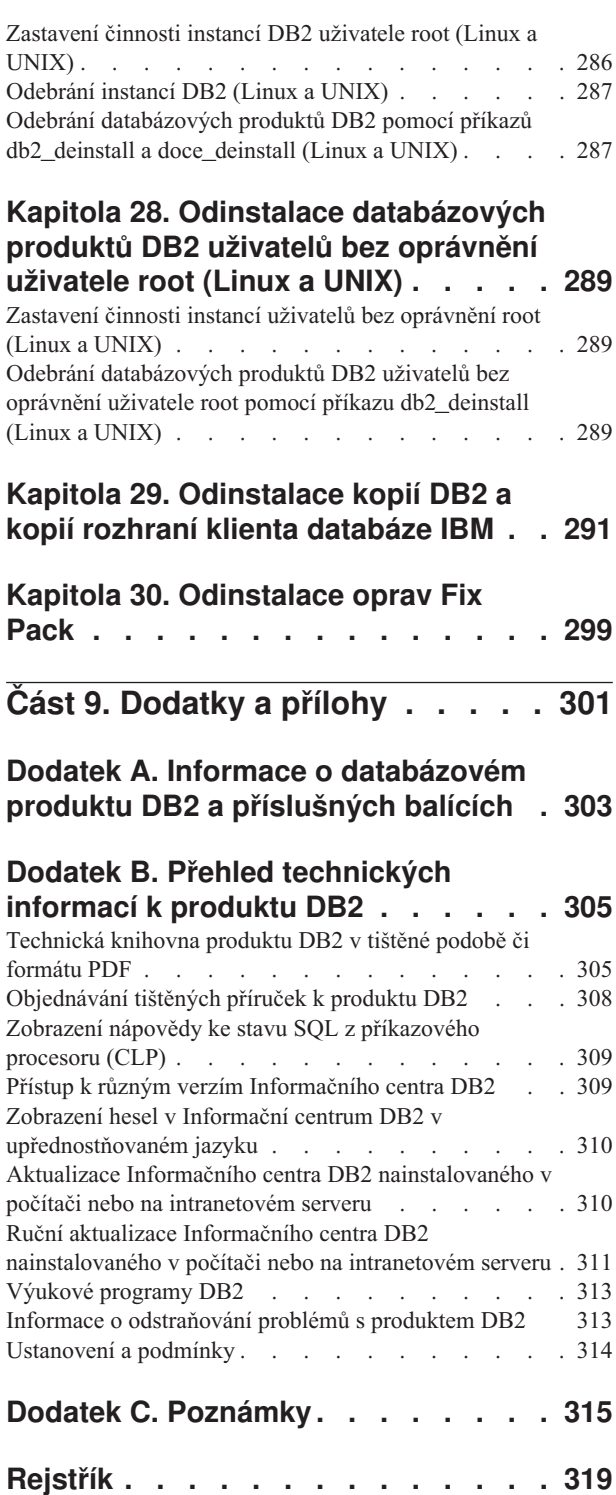

<span id="page-8-0"></span>**Část 1. Instalace serverů DB2**

## <span id="page-10-0"></span>**Kapitola 1. Než začnete instalovat**

## **Servery DB2 a klienti datového serveru IBM**

Databázový systém DB2 se skládá ze serveru DB2 a klientů IBM® Data Server.

Server DB2 je systém správy relačních databází (RDBMS), který poskytuje data svým klientům IBM Data Server. Chcete-li používat databázi, která je umístěna v tomto počítači, nainstalujte server produktu DB2.

Klient IBM Data Server je aplikace, která umožňuje spouštět příkazy a dotazy SQL na serveru DB2, připojovat se ke vzdálenému serveru DB2 a přistupovat do jeho databází.

### **Instalační metody DB2**

V tomto tématu naleznete informace o metodách instalace produktu DB2. Následující tabulka uvádí metody instalace dostupné v jednotlivých operačních systémech.

| Metoda instalace                            | Windows® | Linux <sup>®</sup> nebo $UNIX^®$ |
|---------------------------------------------|----------|----------------------------------|
| Průvodce nastavením DB2                     | Ano      | Ano                              |
| Instalace pomocí souboru<br>odpovědí        | Ano      | Ano                              |
| Příkaz db2 install                          | Ne       | Ano                              |
| Implementace souborů<br>instalačních balíků | Ne       | Ano                              |

*Tabulka 1. Instalační metody podle operačních systémů.*

Následující seznam popisuje jednotlivé metody instalace produktu DB2.

#### **Průvodce nastavením DB2**

Průvodce nastavením DB2 je instalační program s grafickým uživatelským rozhraním, dostupný v operačních systémech Linux, UNIX a Windows. Průvodce nastavením DB2 představuje snadno použitelné rozhraní pro instalaci produktů DB2 a pro provádění úloh souvisejících s počátečním nastavením a konfigurováním.

Pomocí Průvodce nastavením DB2 lze rovněž vytvářet instance DB2 a soubory odpovědí, jejichž prostřednictvím lze duplikovat danou instalaci v jiných počítačích.

**Poznámka:** Pro instalace uživatelů bez oprávnění root na platformách Linux a UNIX může existovat pouze jedna instance DB2. Průvodce nastavením DB2 automaticky vytvoří instanci uživatele bez oprávnění root.

Na platformách Linux a UNIX je k zobrazení Průvodce nastavením DB2 vyžadován server X.

#### **Instalace pomocí souboru odpovědí**

Soubor odpovědí je textový soubor obsahující hodnoty nastavení a konfigurace. Tento soubor je načítán instalačním programem produktu DB2 a instalace probíhá podle hodnot obsažených v souboru.

Instalace pomocí souboru odpovědí se označuje také jako tichá instalace či bezobslužná instalace.

Další výhodou souborů odpovědí je to, že poskytují přístup k parametrům, které nelze nastavit pomocí Průvodce nastavením DB2.

Pokud v operačních systémech Linux a UNIX vložíte instalační obraz produktu DB2 do vlastní aplikace, může tato aplikace přijímat informace o průběhu instalace a dotazy od instalačního programu v počítačově čitelném formátu. Toto chování je řízeno hodnotou klíčového slova souboru odpovědí INTERACTIVE.

Existuje mnoho způsobů, jak vytvořit soubor odpovědí:

#### **Použití generátoru souboru odpovědí**

Pomocí generátoru souborů odpovědí můžete vytvářet soubory odpovědí, které umožňují replikovat existující instalace. Můžete například nainstalovat klienta IBM Data Server, nastavit všechny položky jeho konfigurace a poté vygenerovat soubor odpovědí, který zajistí instalaci klienta do jiných počítačů a nastavení přesně stejné konfigurace.

#### **Pomocí Průvodce nastavením DB2**

Průvodce nastavením DB2 může vytvořit soubor odpovědí na základě voleb, které vyberete v jednotlivých oknech Průvodce nastavením DB2. Vybrané volby budou zaznamenány do souboru odpovědí, který můžete uložit do požadovaného adresáře v systému. Pokud vyberete instalaci dělené databáze, budou vygenerovány dva soubory odpovědí, jeden pro počítač vlastnící instanci a jeden pro účastnické počítače.

Jednou z výhod této metody instalace je to, že lze vytvořit soubor odpovědí bez provádění instalace. Tato funkce může být užitečná k zachycení voleb vyžadovaných k instalaci produktu DB2. Soubor odpovědí lze použít později k instalaci produktu DB2 podle přesně definovaných parametrů.

Pomocí příkazu db2cfexp můžete exportovat profil klienta nebo serveru obsahující uložené informace o konfiguraci klienta nebo serveru a tento profil pak snadno importovat příkazem db2cfimp. V rámci instalace s použitím souboru odpovědí lze také pomocí klíčového slova CLIENT\_IMPORT\_PROFILE importovat profil klienta nebo serveru exportovaný pomocí příkazu db2cfexp.

Po provedení instalace a katalogizaci všech zdrojů dat je třeba exportovat profily klienta a serveru.

#### **Přizpůsobení ukázkových souborů odpovědí dodávaných s každým produktem**

**DB2** Alternativou k použití generátoru souboru odpovědí nebo Průvodce nastavením DB2 je ruční úprava ukázkového souboru odpovědí. Ukázkové soubory odpovědí naleznete na disku DVD DB2. Ukázkový soubor odpovědí obsahuje podrobné informace o všech klíčových slovech platných pro jednotlivé produkty.

#### **Příkaz db2\_install (pouze platformy Linux a UNIX)**

Příkaz db2\_install nainstaluje *všechny* komponenty pro určený produkt DB2 s podporou anglického jazykového prostředí. Další podporované jazyky můžete vybrat pomocí parametru -L. Komponenty nelze vybírat jednotlivě.

Ačkoli příkaz db2\_install nainstaluje všechny komponenty pro určený produkt DB2, neprovádí vytváření uživatelských účtů ani skupin, vytváření instancí ani konfiguraci. Tuto metodu instalace lze upřednostnit v případech, kdy má být konfigurace provedena až po instalaci. Pokud chcete produkt DB2 konfigurovat během instalace, zvažte použití Průvodce nastavením DB2.

Pokud v operačních systémech Linux a UNIX vložíte instalační obraz produktu DB2 do vlastní aplikace, může tato aplikace přijímat informace o průběhu instalace a dotazy od instalačního programu v počítačově čitelném formátu.

Tyto metody instalace vyžadují po implementaci souborů produktu provedení ruční konfigurace.

#### <span id="page-12-0"></span>**Implementace souborů instalačních balíků (pouze systémy Linux a UNIX)**

Tato metoda je rozšířenou instalační metodou, která se většině uživatelů nedoporučuje. Uživatel musí v tomto případě fyzicky nainstalovat soubory instalačních balíků, tj. komprimované soubory tarball obsahující všechny soubory a všechna metadata instalovatelné komponenty.

Tyto metody instalace vyžadují po implementaci souborů produktu provedení ruční konfigurace.

**Poznámka:** Instalace produktu DB2 se již nedodávají jako balíky platforem Linux a UNIX. Proto již k instalaci nelze použít příkazy operačního systému. Všechny stávající skripty, které používáte jako rozhraní instalací DB2 a k zadávání dotazů, je nutné změnit.

## **Podpora jazyků rozhraní DB2**

Podporu jazyků pro rozhraní DB2 lze v produktu DB2 rozdělit na skupinu jazyků serveru a skupinu jazyků klienta. Jazyky ze skupiny jazyků serveru přeloží většinu zpráv, nápovědu a prvky grafického rozhraní produktu DB2. Jazyky ze skupiny jazyků klienta přeloží komponentu IBM Data Server Runtime Client, která zahrnuje většinu zpráv a část dokumentace nápovědy.

Skupina jazyků serveru zahrnuje jazyky: brazilská portugalština, čeština, dánština, finština, francouzština, italština, japonština, korejština, němčina, norština, polština, ruština, španělština, švédština, tradiční čínština a zjednodušená čínština.

Skupina jazyků klienta zahrnuje jazyky: arabština, bulharština, hebrejština, holandština, chorvatština, maďarština, portugalština, rumunština, řečtina, slovenština, slovinština a turečtina.

Nezaměňujte jazyky podporované produktem DB2 s jazyky podporovanými rozhraním produktu DB2. Jazyky podporované produktem DB2 se rozumí jazyky, které lze používat v datech. Tyto jazyky jsou nadmnožinou jazyků podporovaných rozhraním DB2.

## **Zobrazení Průvodce nastavením DB2 v národním jazyce (Linux a UNIX)**

Příkaz db2setup se dotáže operačního systému na stávající nastavení jazyka. Pokud je nastavení jazyka operačního systému podporováno příkazem db2setup, bude tento jazyk použit při zobrazení Průvodce nastavením DB2.

Používá-li systém stejné kódové stránky, ale s jinými názvy lokalit, než které podporuje rozhraní produktu DB2, je možné zobrazit příkaz db2setup v národním jazyce nastavením proměnné prostředí LANG na odpovídající hodnotu pomocí následujícího příkazu:

**Shelly bourne (sh), korn (ksh) a bash:**

LANG=*<lokalita>* export LANG

#### **Shell C:**

setenv LANG <lokalita>

kde parametr *lokalita* určuje lokalitu podporovanou rozhraním produktu DB2.

## <span id="page-13-0"></span>**Identifikátory jazyka pro spuštění Průvodce nastavením DB2 v jiném jazyku**

Chcete-li spustit průvodce nastavením DB2 v jiném jazyku než výchozím jazyku systému, můžete spustit průvodce nastavením DB2 ručně a zadat identifikátor jazyka. Jazyk musí být dostupný pro platformu, na které spouštíte instalaci.

V operačních systémech Windows můžete spustit program setup.exe s parametrem **-i** a zadat dvoupísmenný kód jazyka, který má být použit při instalaci.

V operačních systémech Linux a UNIX se doporučuje nastavit proměnnou prostředí **LANG** za účelem zobrazení Průvodce nastavením DB2 DB2 ve vašem jazyce.

| , ,<br>╯<br><b>Jazyk</b>                                | Identifikátor jazyka   |
|---------------------------------------------------------|------------------------|
| Angličtina                                              | en                     |
| Arabština (k dispozici pouze na platformách<br>Windows) | ar                     |
| Brazilská portugalština                                 | br                     |
| Bulharština                                             | bg                     |
| Čeština                                                 | cz                     |
| Čínština, tradiční                                      | tw                     |
| Čínština, zjednodušená                                  | cn                     |
| Dánština                                                | $\mathrm{d}\mathbf{k}$ |
| Finština                                                | $\rm{fi}$              |
| Francouzština                                           | $_{\rm fr}$            |
| Holandština                                             | nl                     |
| Chorvatština                                            | hr                     |
| Italština                                               | it                     |
| Japonština                                              | jp                     |
| Korejština                                              | kr                     |
| Maďarština                                              | hu                     |
| Němčina                                                 | de                     |
| Norština                                                | no                     |
| Polština                                                | pl                     |
| Portugalština                                           | pt                     |
| Rumunština                                              | ro                     |
| Ruština                                                 | ru                     |
| Řečtina                                                 | el                     |
| Slovenština                                             | sk                     |
| Slovinština                                             | sl                     |
| Španělština                                             | es                     |
| Švédština                                               | se                     |
| Turečtina                                               | tr                     |

*Tabulka 2. Identifikátory jazyků*

## <span id="page-14-0"></span>**Změna jazyka rozhraní DB2 (Windows)**

Jazyk rozhraní DB2 je jazyk, ve kterém se zobrazují zprávy, nápověda a grafické rozhraní nástrojů. Při instalaci produktu DB2 máte možnost instalovat podporu jednoho nebo více jazyků. Po instalaci je možné změnit jazyk rozhraní DB2 na některý z instalovaných jazyků rozhraní.

Nezaměňujte jazyky podporované produktem DB2 s jazyky podporovanými rozhraním produktu DB2. Jazyky podporované produktem DB2 se rozumí jazyky, které lze používat v datech. Tyto jazyky jsou nadmnožinou jazyků podporovaných rozhraním DB2.

Jazyk rozhraní DB2, který chcete použít, musí být nainstalován v systému. Jazyky rozhraní DB2 se vybírají a instalují při instalaci produktu DB2 pomocí Průvodce nastavením DB2. Jestliže změníte jazyk rozhraní produktu DB2 na podporovaný jazyk rozhraní DB2, který nebyl nainstalován, bude místo něj standardně použit jazyk operačního systému. Pokud ani tento jazyk není k dispozici, bude použita angličtina.

Změna jazyka rozhraní DB2 v systému Windows vyžaduje změnu nastavení výchozího jazyka v operačním systému Windows.

Chcete-li změnit jazyk rozhraní DB2 v systému Windows, postupujte takto:

- 1. V okně Ovládací panely vyberte možnost **Místní a jazykové nastavení**.
- 2. Na kartě **Místní nastavení** v části **Standardy a formáty** vyberte příslušný jazyk. V systému Windows 2008, Windows Vista nebo vyšším k tomuto nastavení použijte kartu **Formáty**.
- 3. Na kartě **Místní nastavení** v části **Umístění** vyberte umístění odpovídající příslušnému jazyku.
- 4. Na kartě **Upřesnit** v části **Jazyk pro programy nepodporující kód Unicode** vyberte příslušný jazyk. V systému Windows 2008, Windows Vista nebo vyšším na kartě **Správa** v části **Jazyk pro programy nepodporující kód Unicode** klepněte na možnost **Změnit národní prostředí systému** a vyberte příslušný jazyk. Pokud budete požádáni o restart počítače, klepněte na tlačítko **Storno**.
- 5. Na kartě **Upřesnit** v části **Výchozí nastavení účtu uživatele** zaškrtněte políčko **Použít nastavení pro účet tohoto uživatele a profil výchozího uživatelského účtu**. V systému Windows 2008, Windows Vista nebo vyšším na kartě **Správa** v části **Vyhrazené účty** klepněte na možnost **Kopírovat do vyhrazených účtů** a zaškrtnutím vyberte účty, do kterých chcete jazykové nastavení kopírovat.
- 6. Budete požádáni o restartování systému, aby tyto změny byly uplatněny.

Další informace o změně výchozího jazyka systému naleznete v nápovědě k danému operačnímu systému.

## **Změna jazyka rozhraní produktu DB2 (Linux a UNIX)**

Jazyk rozhraní produktu DB2 je jazyk, ve kterém se zobrazují zprávy, nápověda a grafické rozhraní nástrojů. Při instalaci produktu DB2 máte možnost instalovat podporu jednoho nebo více jazyků. Pokud po instalaci budete chtít změnit jazyk rozhraní na některý z instalovaných jazyků rozhraní, postupujte podle pokynů uvedených v tomto oddílu.

Nezaměňujte jazyky podporované produktem DB2 s jazyky podporovanými rozhraním produktu DB2. Jazyky podporované produktem DB2, tj. jazyky, které lze používat v *datech*, jsou podmnožinou jazyků podporovaných rozhraním DB2.

V systému musí být instalována podpora jazyka rozhraní DB2, který chcete použít. Podpora jazyka rozhraní DB2 se vybírá a instaluje při instalaci produktu DB2 pomocí průvodce

nastavením DB2. Jestliže změníte jazyk rozhraní produktu DB2 na podporovaný jazyk rozhraní, který dosud nebyl nainstalován, bude jako výchozí jazyk rozhraní DB2 použit jazyk operačního systému. Není-li jazyk operačního systému podporován, bude jako jazyk rozhraní DB2 použita angličtina.

Podpora jazyka rozhraní DB2 se vybírá a instaluje při instalaci produktu DB2 pomocí průvodce nastavením DB2 nebo pomocí balíku jazykové podpory.

Chcete-li zjistit, které veřejné lokality jsou v systému k dispozici, spusťte příkaz \$ locale -a.

Chcete-li změnit jazyk rozhraní DB2, nastavte proměnnou prostředí LANG na požadovanou lokalitu.

Příkazová rozhraní bourne (sh), korn (ksh) a bash:

```
LANG=<lokalita>
export LANG
```
Příkazové rozhraní C:

setenv LANG <lokalita>

Chcete-li například zobrazit rozhraní produktu DB2 ve francouzštině, musíte nainstalovat jazykovou podporu francouzštiny a nastavit proměnnou prostředí LANG na francouzskou lokalitu, například fr\_FR.

## <span id="page-16-0"></span>**Kapitola 2. Požadavky na instalaci databázových produktů DB2**

Před instalací produktu DB2 zkontrolujte, že zvolený systém splňuje potřebné požadavky na operační systém, hardware, software, komunikaci, disk a pamě.

#### **["Požadavky na disk a pamě" na stránce 10](#page-17-0)**

Požadovaný prostor na disku závisí na zvoleném typu instalace a na typu použitého souborového systému. Obdobně jsou ovlivněny požadavky na paměť velikostí a složitostí databázového systému.

#### **Databázové produkty DB2 a klientské produkty datového serveru IBM**

Následující seznam obsahuje požadavky na operační systém, na software a na hardware, které musí být splněny pro každý operační systém:

- v ["Instalační požadavky pro servery DB2 a klienty datových serverů IBM \(AIX\)"](#page-24-0) [na stránce 17](#page-24-0)
- v ["Instalační požadavky pro servery DB2 a klienty datových serverů IBM](#page-26-0) [\(HP-UX\)" na stránce 19](#page-26-0)
- v ["Instalační požadavky pro servery DB2 a klienty datových serverů IBM \(Linux\)"](#page-28-0) [na stránce 21](#page-28-0)
- v ["Instalační požadavky pro servery DB2 a klienty datových serverů IBM \(Solaris\)"](#page-31-0) [na stránce 24](#page-31-0)
- v ["Instalační požadavky pro servery DB2 a klienty datových serverů IBM](#page-22-0) [\(Windows\)" na stránce 15](#page-22-0)

#### **Požadavky na instalaci produktů DB2 Connect**

Následující seznam obsahuje požadavky na operační systém, na software a na hardware, které musí být splněny pro každý operační systém:

- v "Instalační požadavky pro produkt DB2 Connect Personal Edition (Windows)" v příručce *Instalace a konfigurace produktu DB2 Connect Personal Edition*
- v "Instalační požadavky pro produkt DB2 Connect Personal Edition (Linux)" v příručce *Instalace a konfigurace produktu DB2 Connect Personal Edition*
- "Instalační požadavky pro produkty DB2 Connect (operační systém Solaris)" v příručce *Instalace a konfigurace serverů DB2 Connect*
- v "Instalační požadavky pro serverové produkty DB2 Connect (Windows)" v příručce *Instalace a konfigurace serverů DB2 Connect*
- v "Instalační požadavky pro serverové produkty DB2 Connect (Linux)" v příručce *Instalace a konfigurace serverů DB2 Connect*
- v "Instalační požadavky pro serverové produkty DB2 Connect (AIX)" v příručce *Instalace a konfigurace serverů DB2 Connect*
- v "Instalační požadavky pro serverové produkty DB2 Connect (HP-UX)" v příručce *Instalace a konfigurace serverů DB2 Connect*

#### **["Podpora softwaru Java u produktů DB2" na stránce 11](#page-18-0)**

Pro použití nástrojů založených na jazyku Java a pro vytváření a spouštění aplikací jazyka Java™ včetně uložených procedur a uživatelských funkcí je vyžadována odpovídající sada SDK společnosti IBM pro standard Java.

#### **Podpora virtualizace**

Podrobné informace o technologii virtualizace podporované produkty DB2 naleznete na adrese [http://www.ibm.com/developerworks/wikis/display/im/](http://www.ibm.com/developerworks/wikis/display/im/DB2+Virtualization+Support) [DB2+Virtualization+Support.](http://www.ibm.com/developerworks/wikis/display/im/DB2+Virtualization+Support)

#### <span id="page-17-0"></span>**Instalační požadavky pro balík jazykové podpory DB2 (NLPACK)**

V operačních systémech Linux a UNIX je třeba, aby před instalováním balíku DB2 NLPACK již byl nainstalován produkt serveru či klienta DB2. V následujícím seznamu jsou uvedeny servery a klienti splňující uvedenou podmínku:

- DB2 Enterprise Server Edition
- DB2 Workgroup Server Edition
- DB2 Personal Edition
- DB2 Express Edition
- DB2 Express-C
- DB2 Connect Enterprise Edition
- DB2 Connect Personal Edition
- Data Server Client
- Data Server Runtime Client

#### **Požadavky na instalaci produktů DB2 Query Patroller**

- v "Instalace serveru Query Patroller pomocí Průvodce nastavením DB2 (Windows)" v příručce *Query Patroller Administration and User's Guide*
- v "Instalace serveru Query Patroller pomocí Průvodce nastavením DB2 (Linux a UNIX)" v příručce *Query Patroller Administration and User's Guide*

#### **Požadavky na instalaci produktu DB2 Spatial Extender**

v "Systémové požadavky na instalaci produktu Spatial Extender" v příručce *Spatial Extender and Geodetic Data Management Feature User's Guide and Reference*

#### **Požadavky na instalaci produktů InfoSphere Federation Server**

- v Požadavky na hardware a software pro produkt Federation Server na adrese [http://publib.boulder.ibm.com/infocenter/db2luw/v9r7/topic/](http://publib.boulder.ibm.com/infocenter/db2luw/v9r7/topic/com.ibm.swg.im.iis.prod.install.core.doc/topics/iiypisrq-sys.html) [com.ibm.swg.im.iis.prod.install.core.doc/topics/iiypisrq-sys.html](http://publib.boulder.ibm.com/infocenter/db2luw/v9r7/topic/com.ibm.swg.im.iis.prod.install.core.doc/topics/iiypisrq-sys.html)
- v Požadavky na hardware a software pro produkt Replication Server nebo Data Event Publisher na adrese [http://publib.boulder.ibm.com/infocenter/db2luw/v9r7/](http://publib.boulder.ibm.com/infocenter/db2luw/v9r7/topic/com.ibm.swg.im.iis.repl.install.doc/topics/iiypirrq-sys.html) [topic/com.ibm.swg.im.iis.repl.install.doc/topics/iiypirrq-sys.html](http://publib.boulder.ibm.com/infocenter/db2luw/v9r7/topic/com.ibm.swg.im.iis.repl.install.doc/topics/iiypirrq-sys.html)

#### **Požadavky na instalaci produktu Net Search Extender**

v "Systémové požadavky na instalaci produktu Net Search Extender" v příručce *Net Search Extender Administration and User's Guide*

## **Požadavky na disk a pamě**

### **Požadavky na disk**

Požadovaný prostor na disku závisí na zvoleném typu instalace a na typu použitého souborového systému. Průvodce nastavením DB2 poskytuje dynamické odhady velikosti na základě výběru komponent při typické, kompaktní nebo vlastní instalaci.

Nezapomeňte započítat prostor, který zabere nezbytný software, databáze a komunikační produkty.

V systému Linux a v systému UNIX je doporučováno mít v adresáři /tmp k dispozici 2 GB volného místa.

### **Požadavky na pamě**

Databázový systém DB2 vyžaduje nejméně 256 MB paměti RAM. Pokud je v systému spuštěn pouze produkt DB2 a nástroje DB2 s grafickým uživatelským rozhraním, je

<span id="page-18-0"></span>vyžadováno alespoň 512 MB paměti RAM. Pro zlepšení výkonu se však doporučuje nainstalovat 1 GB paměti RAM. Do těchto požadavků nejsou zahrnuty další požadavky na paměť, kladené jinými softwarovými komponentami běžícími v systému.

Při určování požadavků na paměť počítejte s následujícími faktory:

- v Produkty DB2 spuštěné v prostředí HP-UX verze 11i v systémech s procesory Itanium vyžadují nejméně 512 MB paměti RAM.
- · V oblasti podpory klientů IBM Data Server platí tyto požadavky na paměť pro základní počet pěti souběžných připojení klientů. Pro každých dalších pět klientských připojení budete potřebovat dalších 16 MB paměti RAM.
- Požadavky na paměť jsou ovlivněny velikostí a složitostí databázového systému a rozsahem aktivit databáze a počtem klientů přistupujících k systému.

Pro produkty serveru DB2 je konfigurování paměti zjednodušeno funkcí samočinného ladění paměti, která umožňuje automaticky nastavit hodnoty několika konfiguračních parametrů paměti. Je-li samočinné ladění paměti povoleno, tak dynamicky rozděluje dostupnou paměť mezi její různé konzumenty včetně řazení, mezipaměť balíků, seznam zámků a fondy vyrovnávacích pamětí.

v V operačních systémech Linux a UNIX se doporučuje nastavit velikost prostoru SWAP alespoň na dvojnásobek dostupné velikosti paměti RAM.

## **Podpora softwaru Java u produktů DB2**

Pro použití nástrojů založených na jazyku Java a pro vytváření a spouštění aplikací jazyka Java včetně uložených procedur a uživatelských funkcí je vyžadována odpovídající sada SDK společnosti IBM, uvedená dále v této sekci, pro standard Java.

Pokud je sada IBM SDK for Java vyžadována některou z instalovaných komponent a sada SDK for Java dosud není v této cestě nainstalována, můžete sadu SDK for Java nainstalovat prostřednictvím Průvodce nastavením DB2 nebo pomocí souboru odpovědí pro instalaci produktu.

Sada SDK for Java není instalována s produktem IBM Data Server Runtime Client ani s produktem IBM Data Server Driver Package.

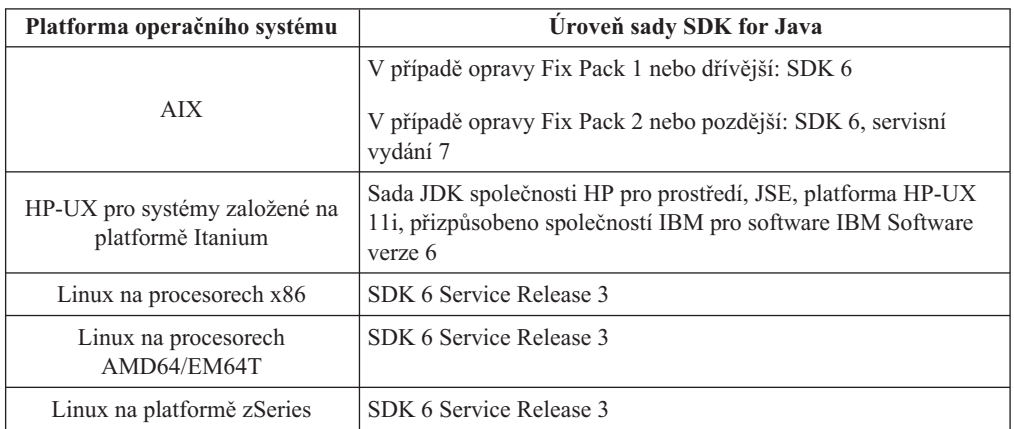

V následující tabulce jsou uvedeny úrovně instalované sady SDK for Java pro produkty DB2 podle platformy operačního systému:

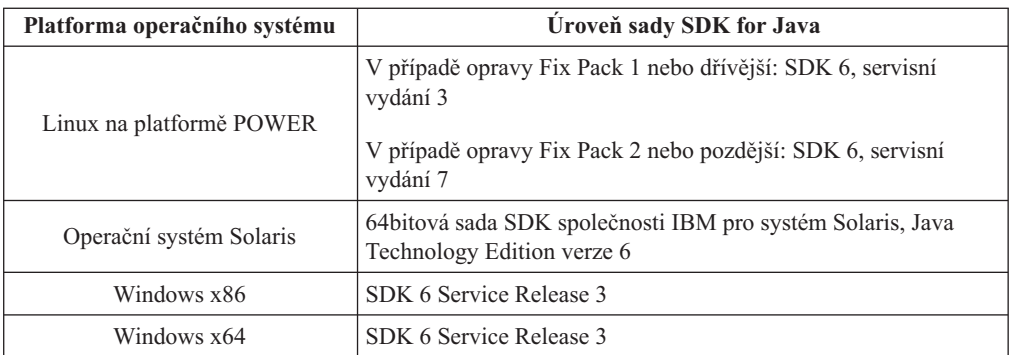

#### **Poznámka:**

1. Sadu SDK pro software Java lze načíst z webu developerWorks na následující adrese: [http://www.ibm.com/developerworks/java/jdk/index.html.](http://www.ibm.com/developerworks/views/java/downloads.jsp) Seznam podporovaných úrovní sad SDK pro jazyk Java naleznete v tabulce uvedené dále v této sekci s označením Podpora DB2 Database for Linux, UNIX, and Windows pro sady SDK pro jazyk Java.

**Poznámka:** Pro platformy operačního systému Windows stáhněte balík IBM Development Package for Eclipse.

- 2. Nástroje grafického uživatelského rozhraní DB2 běží jen v systémech Linux na procesorech x86, Linux na procesorech AMD64/EM64T, Windows na procesorech x86 a Windows na procesorech x64.
- 3. Pro Windows x86 a pro Linux na x86:
	- v Je instalována 32bitová sada SDK
	- v Jsou podporovány 32bitové aplikace a externí rutiny Java
- 4. Ve všech podporovaných platformách (s výjimkou Windows x86 a Linux):
	- Jsou podporovány 32bitové aplikace
	- v Nejsou podporovány 32bitové externí rutiny Java
	- v Jsou podporovány 64bitové aplikace a externí rutiny Java
- 5. Sada JDK na platformách HP-UX je spravována společností HP s povolením společnosti IBM k redistribuci. Tato sada JDK představuje port vytvořený společností HP na základě sady JDK Sun Hotspot a podpora mezinárodních znakových sad následně odpovídá podpoře v rámci sady JDK Sun Hotspot, nikoli sady JDK vyvinuté společností IBM. Některé z převodních tabulek kódu, například CP290, nejsou na platformě HP-UX podporovány.

### **Podporovaný software pro vývoj aplikací Java**

V následující tabulce jsou uvedeny podporované úrovně sady SDK pro standard Java. Spolu s uvedenými úrovněmi jsou podporovány pozdější verze stejných úrovní s dopřednou kompatibilitou.

Vzhledem k tomu, že u sady SDK pro standard Java dochází k častým aktualizacím a opravám, ne všechny úrovně a verze byly otestovány. Pokud se u používané databázové aplikace vyskytnou problémy související se sadou SDK pro standard Java, zkuste následující dostupnou verzi sady SDK pro standard Java na dané úrovni.

Verze sady SDK pro standard Java jiných výrobců než IBM jsou podporovány pouze pro sestavování a spouštění samostatných aplikací Java. Pro sestavování a spouštění nových uložených procedur Java a uživatelských funkcí uživatelská funkce je podporována pouze sada IBM SDK pro standard Java, která je obsažena v balíku produktu DB2 Database for Linux, UNIX, and Windows. Podrobnosti o spouštění uložených procedur Java a

uživatelských funkcí sestavených předchozími verzemi produktu DB2 naleznete v tabulce 1 ve sloupci Uložené procedury a uživatelské funkce jazyka Java.

|                                                                                          | Aplikace jazyka Java,<br>které používají ovladač<br>JDBC db2java.zip nebo<br>db2jcc.jar | Aplikace jazyka Java,<br>které používají ovladač<br>JDBC db2jcc4.jar | Uložené procedury a<br>uživatelské funkce<br>jazyka Java | Grafické nástroje<br>produktu DB2 |
|------------------------------------------------------------------------------------------|-----------------------------------------------------------------------------------------|----------------------------------------------------------------------|----------------------------------------------------------|-----------------------------------|
| AIX                                                                                      | $1.4.2$ až 6                                                                            | 6                                                                    | 1.4.26 až $6^5$                                          | N/A                               |
| HP-UX pro systémy<br>založené na platformě<br>Itanium                                    | 1.4.2 $a\check{z}$ 6 <sup>1</sup>                                                       | 6 <sup>1</sup>                                                       | $1.4.26$ až 6                                            | N/A                               |
| Linux na platformě<br><b>POWER</b>                                                       | 1.4.2 až $6^{3,4}$                                                                      | $6^{3,4}$                                                            | $1.4.26$ až 6                                            | N/A                               |
| Linux na procesorech<br>x86                                                              | 1.4.2 až $6^{2,3,4}$                                                                    | $6^{2,3,4}$                                                          | 1.4.26 až 6                                              | 5 až 6                            |
| Systém Linux v<br>počítačích s procesory<br>AMD64 a Intel <sup>®</sup> EM64T             | 1.4.2 až $6^{2,3,4}$                                                                    | $6^{2,3,4}$                                                          | 1.4.26 až 6                                              | N/A                               |
| Linux na platformě<br>zSeries                                                            | 1.4.2 až $6^{3,4}$                                                                      | $6^{3,4}$                                                            | $1.4.26$ až 6                                            | N/A                               |
| operační systém Solaris                                                                  | 1.4.2 až $6^2$                                                                          | 6 <sup>2</sup>                                                       | $1.4.26$ až 6                                            | N/A                               |
| Systém Windows v<br>počítačích s procesorem<br>x86                                       | 1.4.2 až $6^2$                                                                          | 6 <sup>2</sup>                                                       | 1.4.62 až 6                                              | 5 až 6                            |
| Systém Windows v<br>počítačích s procesory<br>x64 - pro procesory<br>AMD64 a Intel EM64T | 1.4.2 až $6^2$                                                                          | 6 <sup>2</sup>                                                       | 1.4.26 až 6                                              | 5 až 6                            |

*Tabulka 3. Úrovně sad SDK for Java podporované produktem DB2 Database for Linux, UNIX, and Windows*

#### **Poznámka:**

- 1. Stejné úrovně sady SDK pro standard Java, které jsou dodávány společností Hewlett-Packard, jsou podporovány také pro sestavování a spouštění samostatných klientských aplikací, které pracují v rámci produktu IBM Data Server Driver for JDBC and SQLJ.
- 2. Stejné úrovně sady SDK pro standard Java, které jsou dodávány společností Sun Microsystems, jsou podporovány také pro sestavování a spouštění samostatných klientských aplikací, které pracují v rámci produktu IBM Data Server Driver for JDBC and SQLJ.
- 3. Pro server SUSE Linux Enterprise Server (SLES) 10 je vyžadována minimální úroveň sady SDK pro jazyk Java 1.4.2 SR6. Pro server Red Hat Enterprise Linux (RHEL) 5 je vyžadována minimální úroveň sady SDK pro jazyk Java 1.4.2 SR7.
- 4. Podpora sady SDK for Java 6 v operačním systému Linux vyžaduje sadu SDK for Java 6 SR3 nebo novější.
- 5. Je-li použita sada SDK for Java 6 SR2 nebo novější, použijte nastavení DB2LIBPATH=*domovský\_adresář\_java*/jre/lib/ppc64.
- 6. Podpora uložených procedur Java a uživatelských funkcí sestavených sadou IBM SDK pro standard Java verze 1.4.2 byla ve verzi 9.7 zamítnuta a v některé z budoucích verzí může být odebrána. Sada IBM SDK for Java 1.4.2 má stanoveno datum ukončení podpory na září 2011. Závislost na sadě SDK pro standard Java 1.4.2 je doporučeno odstranit s dostatečným předstihem před tímto datem. Toho lze dosáhnout opětným sestavením

uložených procedur Java a uživatelských funkcí se zahrnutou sadou SDK pro standard Java v produktu DB2 verze 9.1, DB2 verze 9.5 či DB2 verze 9.7.

V následující tabulce jsou uvedeny verze produktu IBM Data Server Driver for JDBC and SQLJ, které jsou k dispozici pro databázové produkty DB2.

*Tabulka 4. Verze produktu IBM Data Server Driver for JDBC and SQLJ a úrovně opravných sad Fix Pack DB2 Database for Linux, UNIX, and Windows*

| Verze produktu DB2 a úroveň opravné sady Fix<br>Pack | Verze produktu IBM Data Server Driver for<br><b>JDBC</b> and SQLJ <sup>1</sup> |
|------------------------------------------------------|--------------------------------------------------------------------------------|
| DB <sub>2</sub> verze 9.1                            | 3.1xx                                                                          |
| DB <sub>2</sub> verze 9.1 Fix Pack 1                 | 3.2.xx                                                                         |
| DB <sub>2</sub> verze 9.1 Fix Pack 2                 | 3.3.xx                                                                         |
| DB <sub>2</sub> verze 9.1 Fix Pack 3                 | 3.4 xx                                                                         |
| DB <sub>2</sub> verze 9.1 Fix Pack 4                 | 3.6.xx                                                                         |
| DB <sub>2</sub> verze 9.1 Fix Pack 5                 | 3.7xx                                                                          |
| DB <sub>2</sub> verze 9.5                            | $3.50$ $xx, 4.0$ $xx$                                                          |
| DB <sub>2</sub> verze 9.5 Fix Pack 1                 | $3.51$ $xx, 4.1$ $xx$                                                          |
| DB <sub>2</sub> verze 9.5 Fix Pack 2                 | $3.52$ .xx, $4.2$ .xx                                                          |
| DB <sub>2</sub> verze 9.5 Fix Pack 3                 | 3.53.xx, 4.3.xx                                                                |
| DB2 verze 9.5 s opravou Fix Pack 5                   | 3.57.xx, 4.7.xx                                                                |
| DB2 verze 9.5 s opravou Fix Pack 6                   | $3.58$ .xx, $4.8$ .xx                                                          |
| DB <sub>2</sub> verze 9.7                            | 3.57.xx, 4.7.xx                                                                |
| DB2 verze 9.7 s opravnou sadou Fix Pack 1            | $3.58$ .xx, $4.8$ .xx                                                          |
| DB2 verze 9.7 s opravou Fix Pack 2                   | $3.59$ xx, $4.9$ xx                                                            |
| DB2 verze 9.7 s opravnou sadou Fix Pack 3            | $3.61$ xx, $4.11$ xx                                                           |

**Poznámka:** Všechny verze ovladačů jsou uvedeny ve formátu *n.m.xx*, kde proměnná *n.m* je shodná s úrovní GA nebo opravy Fix Pack. Hodnota proměnné *xx* se změní, je-li uvedena nová verze produktu IBM Data Server Driver for JDBC and SQLJ prostřednictvím opravy APAR.

# <span id="page-22-0"></span>**Instalační požadavky pro servery DB2 a klienty datových serverů IBM (Windows)**

Před instalací databázového produktu DB2 v operačním systému Windows zkontrolujte, zda zvolený systém splňuje potřebné požadavky na operační systém, hardware a software.

*Tabulka 5. Platformy pracovní stanice Windows*

| Operační systém                                          | Předpoklady                                                                           | <b>Hardware</b>                                                                                 |
|----------------------------------------------------------|---------------------------------------------------------------------------------------|-------------------------------------------------------------------------------------------------|
| Windows XP Professional (32bitová<br>a 64bitová verze)   | Windows XP se<br>servisním balíkem<br>Service Pack 2 nebo                             | Všechny procesory Intel a AMD<br>umožňující činnost podporovaných<br>operačních systémů Windows |
| Windows Vista Business (32bitová a<br>64bitová verze)    | novějším                                                                              | (32bitové systémy a 64bitové<br>systémy)                                                        |
| Windows Vista Enterprise (32bitová<br>a 64 bitová verze) | Klientské aplikace<br>poskytovatele IBM Data<br>Server Provider for                   |                                                                                                 |
| Windows Vista Ultimate (32bitová a<br>64bitová verze)    | .NET a procedury CLR<br>na straně serveru<br>vyžadují běhové                          |                                                                                                 |
| Windows 7 Professional (32bitová a<br>64bitová verze)    | prostředí rámce .NET<br>2.0.                                                          |                                                                                                 |
| Windows 7 Enterprise (32bitová a<br>64bitová verze)      | Jsou podporovány<br>64bitové aplikace<br>poskytovatele IBM Data                       |                                                                                                 |
| Windows 7 Ultimate (32bitová a<br>64bitová verze)        | Server Provider for<br>NET.                                                           |                                                                                                 |
|                                                          | Jsou podporovány<br>všechny servisní balíky<br>Service Pack systému<br>Windows Vista. |                                                                                                 |

| Operační systém                                                                                                    | Předpoklady                                                                                                    | <b>Hardware</b>                                                                                                    |
|----------------------------------------------------------------------------------------------------|----------------------------------------------------------------------------------------------------|----------------------------------------------------------------------------------------------------|
| Windows 2003 Datacenter Edition<br>(32bitový nebo 64bitový)<br>Windows 2003 Enterprise Edition<br>(32bitový nebo 64bitový)<br>Windows 2003 Standard Edition<br>(32bitový nebo 64bitový) | Service Pack 2 nebo novější.<br>Je podporováno i vydání R2.<br>Klientské aplikace poskytovatele<br>IBM Data Server Provider for .NET<br>a procedury CLR na straně serveru<br>vyžadují běhové prostředí rámce | Všechny procesory Intel<br>a AMD umožňující<br>činnost podporovaných<br>operačních systémů<br>Windows (32bitové<br>systémy a 64bitové<br>systémy) |
|                                                                                                    | NET 2.0.<br>Jsou podporovány 64 bitové aplikace<br>poskytovatele IBM Data Server<br>Provider for .NET.                                                                                                    |                                                                                                    |
| Windows Server 2008 Datacenter<br>Edition (32 bitová a 64 bitová verze) a<br>Windows Server 2008 R2 (64bitová<br>verze)<br>Windows Server 2008 Enterprise                               | Klientské aplikace poskytovatele<br>IBM Data Server Provider for .NET<br>a procedury CLR na straně serveru<br>vyžadují běhové prostředí rámce<br>NET 2.0.                                                    |                                                                                                    |
| Edition (32bitová a 64bitová verze) a<br>Windows Server 2008 R2 (64bitová<br>verze)                                                                                                    | Jsou podporovány 64bitové aplikace<br>poskytovatele IBM Data Server<br>Provider for .NET.                                                                                                    |                                                                                                    |
| Windows Server 2008 Standard<br>Edition (32 bitová a 64 bitová verze) a<br>Windows Server 2008 R2 (64bitová<br>verze)                                                                   | Jsou podporovány všechny servisní<br>balíky Service Pack systému<br>Windows Server 2008.                                                                                                    |                                                                                                    |

*Tabulka 6. Platformy serverů Windows*

**Poznámka:** Databázové produkty DB2 podporují funkci hardwarově vynuceného zabezpečení DEP (Data Execution Prevention) zabudovanou do některých operačních systémů Windows.

#### **Další softwarové aspekty**

- v Je vyžadován program Windows Installer 3.0. Pokud nebude detekován, bude nainstalován instalačním programem.
- v Klientské aplikace poskytovatele IBM Data Server Provider for .NET a procedury CLR na straně serveru vyžadují běhové prostředí rámce .NET 2.0. V prostředí systému x64 budou 32bitové aplikace IBM Data Server Provider for .NET spustitelné v režimu emulace WOW64.
- v Je vyžadován produkt MDAC 2.8. Není-li produkt MDAC 2.8 instalován, Průvodce nastavením DB2 jej nainstaluje automaticky.

**Poznámka:** Pokud je již nainstalována starší verze produktu MDAC (např. 2.7), při instalaci databázového systému DB2 bude produkt MDAC aktualizován na verzi 2.8. Instalace produktu MDAC 2.8 je součástí typické instalace. V rámci vlastní instalace se produkt MDAC 2.8 instaluje, pokud nezrušíte výběr výchozí volby, která nastavuje jeho instalaci. Pokud při vlastní instalaci zrušíte výběr produktu MDAC, nebude tento produkt instalován.

Pokud máte v úmyslu používat protokol LDAP (Lightweight Directory Access Protocol), je doporučeno použít klienta Microsoft® LDAP nebo klienta IBM Tivoli Directory Server verze 6 (označovaný také jako klient IBM LDAP a dodávaný s databázovými produkty DB2). Před instalací produktu Microsoft

<span id="page-24-0"></span>Active Directory je třeba rozšířit schéma adresáře pomocí obslužného programu db2schex, který se nachází na instalačním médiu v adresáři db2\Windows\utilities.

Klient Microsoft LDAP je součástí operačních systémů Windows.

- v K zobrazení nápovědy, spuštění příručního panelu instalace produktu DB2 (setup.exe) a ke spuštění modulu Začínáme s produktem DB2 (db2fs) je vyžadován jeden z následujících prohlížečů:
	- Firefox verze 2.0 a novější
	- Internet Explorer verze 6.0 a novější
	- Prohlížeč založený na produktu Mozilla verze 1.7 a novějším
	- Safari verze 3.0 a novější

## **Instalační požadavky pro servery DB2 a klienty datových serverů IBM (AIX)**

Před instalací databázových produktů DB2 v operačním systému AIX zkontrolujte, zda zvolený systém splňuje potřebné požadavky na operační systém, hardware, software a komunikaci.

Databázové produkty DB2 jsou k dispozici v několika různých edicích. Některé databázové produkty a komponenty systému DB2 jsou k dispozici pouze v určitých operačních systémech. V tématu [Dodatek A, "Informace o databázovém produktu DB2 a příslušných](#page-310-0) [balících", na stránce 303](#page-310-0) jsou uvedeny databázové produkty DB2 dostupné pro jednotlivé operační systémy.

Chcete-li instalovat databázový produkt DB2, musí být splněny následující požadavky:

| Operační systém                                                                                                    | <b>Hardware</b>                                                                                                    |
|----------------------------------------------------------------------------------------------------|----------------------------------------------------------------------------------------------------|
| AIX verze 5.3<br>64 bitové jádro systému AIX (vyžadováno),<br>$\bullet$<br>systém AIX 5.3 úroveň technologie (TL) 9 a<br>$\bullet$<br>aktualizace Service Pack (SP) 2,<br>· Minimální běhová úroveň jazyka C++ vyžaduje<br>sady souborů xlC.rte 9.0.0.8 a xlC.aix50.rte<br>9.0.0.8 (nebo novější). Tyto sady souborů jsou<br>součástí balíčku IBM C++ Runtime<br>Environment Components for AIX z června<br>2008.           | 64bitová architektura CHRP (Common Hardware<br>Reference Platform) s výjimkou systémů<br>založených na procesoru POWER3. <sup>1</sup><br>Všechny procesory s možností spuštění<br>podporovaných operačních systémů AIX. |
| AIX verze $6.1^2$<br>· 64 bitové jádro systému AIX (vyžadováno),<br>$\bullet$ AIX 6.1 TL 2<br>Poznámka: Systémy POWER7 <sup>3</sup> vyžadují<br>operační systém AIX 6.1 TL4 SP2.<br>· Minimální běhová úroveň jazyka C++ vyžaduje<br>sady souborů xlC.rte 9.0.0.8 a xlC.aix61.rte<br>9.0.0.8 (nebo novější). Tyto sady souborů jsou<br>součástí balíčku IBM C++ Runtime<br>Environment Components for AIX z června<br>2008. |                                                                                                    |
| AIX verze 7.1,<br>64bitové jádro systému AIX (vyžadováno),<br>AIX 7.1.0 s obecnou dostupností (GA),<br>Minimální běhová úroveň jazyka C++ vyžaduje<br>$\bullet$<br>sady souborů xlC.rte 11.1.0.0 a xlC.aix61.rte<br>11.1.0.0 (nebo novější). Tyto sady souborů jsou<br>součástí balíčku IBM C++ Runtime<br>Environment Components for AIX V11.1 z<br>dubna 2010.                                                            |                                                                                                    |

*Tabulka 7. Požadavky na instalaci pro systém AIX*

- <sup>1</sup>Chcete-li ověřit, že se jedná o systém s architekturou CHRP, zadejte příkaz lscfg a vyhledejte následující výstup: Architektura modelu: chrp. V systémech založených na procesoru POWER3 před instalací produktu DB2 verze 9.7 nejprve přejděte na systémy založené na procesoru POWER4. Systémy založené na procesoru POWER3 nejsou v produktu DB2 verze 9.7 podporovány.
- $\cdot$  <sup>2</sup>V systému AIX 6.1 existují dva typy oblastí pracovní zátěže (WPAR): systémové oblasti WPAR a aplikační oblasti WPAR. Instalace produktu DB2 je podporována pouze v systémových oblastech WPAR. Systém AIX 6.1 podporuje také možnost šifrování souborového systému JFS2 nebo sady souborů.
- · <sup>3</sup>Další aspekty systémů POWER7:
	- Pokud je nainstalován produkt IBM Tivoli System Automation for Multiplatforms (SA MP) 2.2..x nebo SA MP 3.1.x Reliable Scalable Cluster Technology (RSCT) 2.5.4.0, je vyžadován speciální balík produktu SA MP 3.1.0.6 s technologií RSCT 2.5.4.2. Verze 9.7 s opravou Fix Pack 2 nebo novější zahrnuje aktualizovanou verzi produktu SA MP, který zahrnuje úroveň technologie RSCT podporující systémy POWER7.
	- Produkty DB2 spuštěné v systémech POWER7 podporují rozšíření Active Memory.

**Poznámka:** Pokud byly minimální požadavky na operační systém splněny upgradem, a nikoli novou instalací operačního systému, je třeba zvlášť instalovat porty IOCP (I/O completion ports). Knihovny IOCP můžete získat z instalačního disku CD systému AIX. Poté <span id="page-26-0"></span>porty IOCP nakonfigurujte na serveru DB2 nebo v klientu datového serveru. Další informace naleznete v tématu "konfigurace portů IOCP v systému AIX" v příručce *Troubleshooting and Tuning Database Performance*.

### **Softwarové aspekty**

- v V případě otázek týkajících se vývoje aplikací a běhu vyhledejte informace v tématech v části Podporované programovací jazyky a kompilátory pro vývoj databázových aplikací.
- Nejnovější balíček IBM C++ Runtime Environment Components for AIX si můžete stáhnout z [webu technické podpory produktů IBM AIX XL C a C++.](http://www-306.ibm.com/software/awdtools/xlcpp/support/)
- v (Pouze klienti) Pokud chcete používat ověřování Kerberos, je nutné mít k dispozici klienta IBM Network Authentication Service verze 1.4 nebo novější.
- v Použijte příkaz bosboot k přepnutí na 64bitové jádro.

K přepnutí na 64bitové jádro potřebujete oprávnění uživatele root a provedete je zadáním následujících příkazů:

```
ln -sf /usr/lib/boot/unix_64 /unix
ln -sf /usr/lib/boot/unix_64 /usr/lib/boot/unix
bosboot -a
shutdown -Fr
```
- v K zobrazení nápovědy online a ke spuštění modulu Začínáme s produktem DB2 (db2fs) je vyžadován jeden z následujících prohlížečů:
	- Firefox verze 2.0 a novější
	- Prohlížeč založený na produktu Mozilla verze 1.7 a novějším
- v Software X Window System s grafickým uživatelským rozhraním je povinný v následujících případech:
	- Pomocí Průvodce nastavením DB2 se chystáte nainstalovat produkt DB2 v operačním systému Linux nebo UNIX.
- v Podrobnosti týkající se známých problémů se systémem AIX naleznete na adrese [www.ibm.com/support/docview.wss?&uid=swg21165448.](http://www.ibm.com/support/docview.wss?&uid=swg21165448)

### **Aspekty logického připojování**

V případě instalací produktů DB2 v operačních systémech UNIX prováděných uživatelem root nepřipojujte souborový systém s volbou *nosetuid*.

## **Instalační požadavky pro servery DB2 a klienty datových serverů IBM (HP-UX)**

Databázové produkty DB2 jsou k dispozici v několika různých edicích. Některé databázové produkty a komponenty systému DB2 jsou k dispozici pouze v určitých operačních systémech. V tématu [Dodatek A, "Informace o databázovém produktu DB2 a příslušných](#page-310-0) [balících", na stránce 303](#page-310-0) jsou uvedeny databázové produkty DB2 dostupné pro jednotlivé operační systémy.

Chcete-li nainstalovat produkt DB2 v operačním systému HP-UX, musí být splněny následující požadavky pro operační systém, hardware a komunikaci:

*Tabulka 8. Požadavky na instalaci v systému HP-UX*

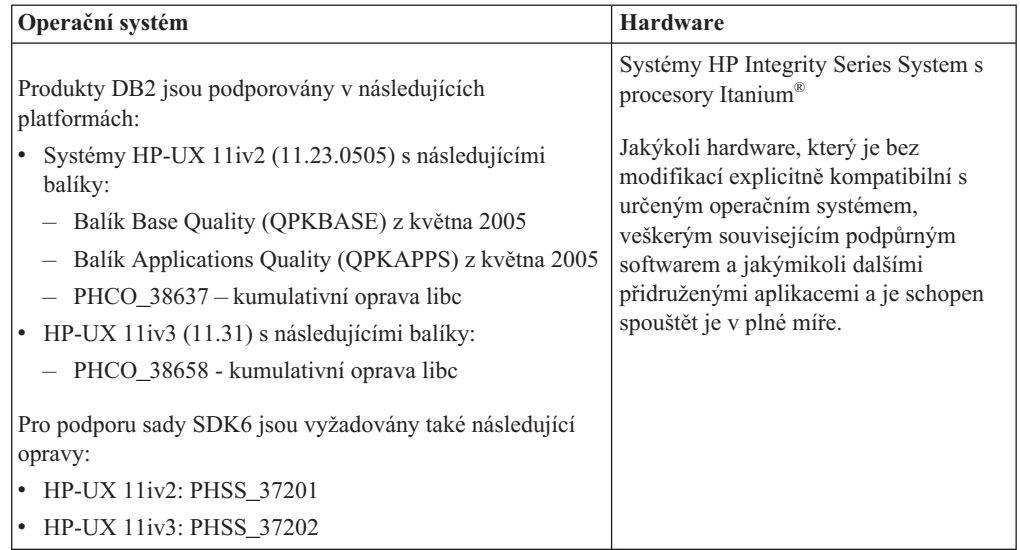

### **Aspekty konfigurace jádra**

V případě aktualizace konfiguračních parametrů jádra je nutné systém restartovat. Konfigurační parametry jádra jsou nastaveny v souboru /etc/system. Před instalací klientských nebo serverových produktů DB2 verze 9 některé z těchto hodnot upravte v závislosti na hodnotách konfiguračních parametrů jádra. Pokud upravovaný parametr jádra není označen jako dynamický, nabudou změny položky /etc/system platnost až po restartu systému.

### **Softwarové aspekty**

- v K zobrazení nápovědy online a ke spuštění modulu Začínáme s produktem DB2 (db2fs) je vyžadován jeden z následujících prohlížečů:
	- Firefox verze 2.0 a novější
	- Prohlížeč založený na produktu Mozilla verze 1.7 a novějším
- v Software X Window System software s grafickým uživatelským rozhraním je nezbytný, pokud chcete k instalaci produktu DB2 použít Průvodce nastavením DB2.
- Podrobnosti týkající se známých problémů se systémem HP-UX naleznete na adrese [www.ibm.com/support/docview.wss?&uid=swg21257602.](http://www.ibm.com/support/docview.wss?&uid=swg21257602)

**Poznámka:** Počínaje produktem DB2 verze 9.7 s opravou Fix Pack 1 a novější podporují produkty DB2 instalované v operačním systému HP-UX dlouhé názvy hostitelů. Délka byla rozšířena na 255 bajtů, přičemž je povolena libovolná kombinace znaků a číslic. Pro operační systém je požadována alespoň úroveň HPUX 11iv2 nebo vyšší.

Chcete-li povolit podporu dlouhých názvů hostitelů, proveď te následující úlohy:

- 1. Zapněte parametr jádra umožňující ladění s názvem expanded\_node\_host\_name. Kctune expanded node host name=1
- 2. Proveď te kompilaci aplikací, které vyžadují podporu dlouhých názvů hostitelů, pomocí volby -D\_HPUX\_API\_LEVEL=20040821.

## **Aspekty logického připojování**

V případě instalací produktů DB2 v operačních systémech UNIX prováděných uživatelem root nepřipojujte souborový systém s volbou *nosetuid*.

## <span id="page-28-0"></span>**Instalační požadavky pro servery DB2 a klienty datových serverů IBM (Linux)**

Před instalací databázových produktů DB2 v operačním systému Linux zkontrolujte, zda zvolený systém splňuje potřebné požadavky na operační systém, hardware, software a komunikaci.

Databázové produkty DB2 jsou k dispozici v několika různých edicích. Některé databázové produkty a komponenty systému DB2 jsou k dispozici pouze v určitých operačních systémech.

Databázové produkty DB2 jsou podporovány v následujících hardwarových systémech:

- x86 (Intel Pentium<sup>®</sup>, Intel Xeon<sup>®</sup> a AMD), 32bitové procesory Intel a AMD.
- x64 (64bitové procesory AMD64 a Intel EM64T)
- v POWER (systémy IBM eServer OpenPower, iSeries, pSeries, System i, System p a POWER, které podporují systém Linux)
- eServer System z, System z9 nebo System z10

Podporovány jsou následující minimální operační systémy typu Linux:

- Red Hat Enterprise Linux (RHEL) 5 s aktualizací 2
- v SUSE Linux Enterprise Server (SLES) 10 se sadou Service Pack 2
- SUSE Linux Enterprise Server (SLES) 11
- $\cdot$  Ubuntu 8.0.4.1

Nejnovější informace o podporovaných distribucích systému Linux naleznete na adrese [http://www.ibm.com/software/data/db2/linux/validate/.](http://www.ibm.com/software/data/db2/linux/validate/)

#### **Poznámka:**

v Verze 9.7 s opravou Fix Pack 2 nebo novější zahrnuje aktualizovanou verzi základní komponenty IBM Tivoli System Automation for Multiplatforms (SA MP), kterou lze použít v prostředích se systémy SLES 11 nebo POWER7. Další informace naleznete v tématu "Instalace základní komponenty IBM Tivoli System Automation for Multiplatforms (SA MP)" nebo "Upgrade základní komponenty IBM Tivoli System Automation for Multiplatforms (SA MP)".

### **Omezení architektury s podporou podprocesů**

Pokud instalujete 32bitový databázový produkt DB2 v operačním systému Linux, zvažte namísto toho přechod na 64bitový operační systém a instalaci 64bitového databázového produktu DB2. Architektura s podporou podprocesů obecně zjednodušuje konfiguraci paměti. Může to však mít vliv na konfiguraci paměti 32bitových databázových serverů DB2. Příklad:

- Soukromá paměť pro podprocesy agentů je alokována v rámci jediného procesu. Agregace alokací soukromé paměti pro databázové agenty se nemusí vejít do paměťového prostoru jednoho procesu.
- Podpora pro více databází je omezena, protože všechny sdílené paměťové segmenty pro všechny databáze jsou alokovány v jediném procesu. Chcete-li úspěšně aktivovat všechny databáze zároveň, bude pravděpodobně nutné omezit využití paměti. Může však být ovlivněn výkon správce databází. Jinou alternativou je vytvoření více instancí a katalogizace databází v instancích. Pro podporu této konfigurace je však vyžadována dostatečná kapacita systémových prostředků.

### **Požadavky na distribuci**

Před instalací databázového produktu DB2 je doporučeno aktualizovat konfigurační parametry jádra. Výchozí hodnoty některých parametrů jádra systému nejsou pro práci databázového systému DB2 dostačující.

V systému mohou existovat také další produkty a aplikace, které vyžadují přidělení prostředků systému Linux. Konfigurační parametry jádra je proto třeba upravit v souladu s potřebami konkrétního pracovního prostředí systému Linux.

Konfigurační parametry jádra jsou nastaveny v souboru /etc/sysctl.conf.

Informace o nastavení a aktivaci těchto parametrů pomocí příkazu sysctl najdete v příručce k operačnímu systému.

### **Požadavky balíku**

V následující tabulce jsou uvedeny požadavky na balíky distribucí systémů SLES a RHEL:

- v Pro databázové servery DB2 používající asynchronní vstup a výstup je vyžadován balík libaio.so.1.
- v Pro produkt DB2 Net Search Extender je vyžadován balík libstdc++.so.5.
- v Pro databázové servery a klienty DB2 je vyžadován balík libstdc++.so.6. Je-li však používán produkt IBM Tivoli System Automation for Multiplatforms či produkt IBM Tivoli Monitoring for Databases: DB2 Agent, je vyžadován balík libstdc++.so.5.

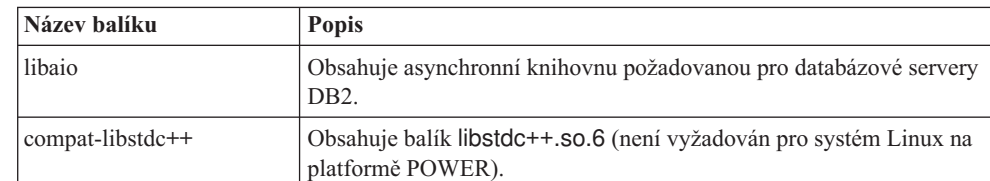

Požadavky na balíky pro systémy SLES a RHEL

V následující tabulce jsou uvedeny požadavky na balíky distribucí systémů SUSE Linux a Red Hat platné pro dělené databázové servery DB2.

- v Pro systémy SUSE10 a RHEL5 je vyžadováno prostředí shell ksh93 Korn. Pro všechny ostatní databázové systémy DB2 je vyžadován balík pdksh Korn Shell.
- v Obslužný program vzdáleného prostředí shell je vyžadován pro dělené databázové systémy. Databázové systémy DB2 podporují následující obslužné programy vzdáleného prostředí shell:
	- rsh

– ssh

Při výchozím nastavení databázové systémy DB2 používají technologii rsh při spouštění příkazů ve vzdálených uzlech s produktem DB2, například při spouštění vzdálené databázové oblasti produktu DB2. Chcete-li používat výchozí nastavení databázového systému DB2, musí být instalován balík rsh-server (informace naleznete v následující tabulce). Další informace o prostředí shellu rsh a ssh jsou k dispozici v Informačním centru DB2.

Pokud se rozhodnete používat obslužný program vzdáleného prostředí shell rsh, musí být instalován a spuštěn také démon inetd (nebo xinetd). Pokud se rozhodnete používat obslužný program vzdáleného prostředí shell ssh, je nutné ihned po dokončení instalace produktu DB2 nastavit komunikační proměnnou **DB2RSHCMD**. Není-li proměnná registru nastavena, bude použita technologie rsh.

<span id="page-30-0"></span>v Pro dělené databázové systémy je vyžadován balík podpory souborového systému NFS nfs-utils.

Před pokračováním v nastavování databázového systému DB2 by měly být instalovány a konfigurovány všechny vyžadované balíky. Obecné informace o systému Linux naleznete v dokumentaci k příslušné distribuci systému Linux.

| Název balíku     | <b>Popis</b>                                                                                                    |
|------------------|----------------------------------------------------------------------------------------------------|
| pdksh nebo ksh93 | Shell Korn. Tento balík je vyžadován pro prostředí dělené databáze.                                                                                                    |
| openssh          | Tento balík obsahuje sadu programů serveru, které uživatelům umožňují<br>spouštět příkazy ve vzdálených počítačích a ze vzdálených počítačů<br>prostřednictvím zabezpečeného prostředí shell. Používáte-li výchozí<br>konfiguraci databázových systémů DB2 s prostředím shell rsh, není tento<br>balík vyžadován.                      |
| rsh-server       | Tento balík obsahuje sadu programů serveru, které uživatelům umožňují<br>spouštět příkazy ve vzdálených počítačích, přihlašovat se k jiným<br>počítačům a kopírovat soubory mezi počítači (rsh, rexec, rlogin a rcp).<br>Pokud databázové systémy DB2 konfigurujete tak, aby používaly<br>zabezpečení ssh, není tento balík vyžadován. |
| nfs-utils        | Balík pro podporu souborového systému Network File System.<br>Umožňuje přístup k lokálním souborům ze vzdálených počítačů.                                                                                                    |

Požadavky na balíky pro systém SUSE Linux

#### Požadavky na balíky pro systém Red Hat

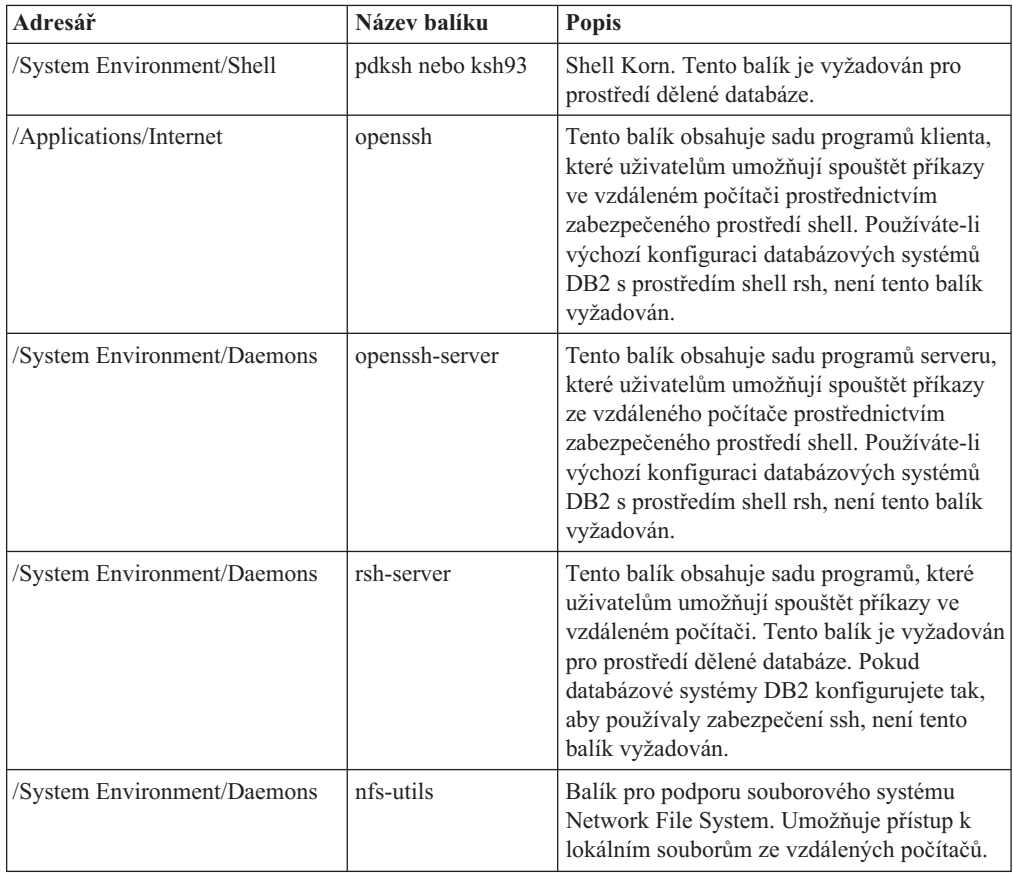

### <span id="page-31-0"></span>**Softwarové aspekty**

- v (Pouze klienti) Pokud chcete používat ověřování Kerberos, je nutné mít k dispozici klienta IBM Network Authentication Service verze 1.4 nebo novější.
- v K zobrazení nápovědy online a ke spuštění modulu Začínáme s produktem DB2 (db2fs) je vyžadován jeden z následujících prohlížečů:
	- Firefox verze 2.0 a novější
	- Prohlížeč založený na produktu Mozilla verze 1.7 a novějším
- v Software X Window System s grafickým uživatelským rozhraním je povinný v následujících případech:
	- pomocí Průvodce nastavením DB2 se chystáte nainstalovat databázový produkt DB2 v operačním systému Linux či UNIX nebo
	- chcete použít grafické nástroje DB2 pro systém Linux pro x86 a Linux v prostředí AMD 64/EM64T.
- v Technologie Micro Focus neposkytuje podporu žádnému ze svých produktů kompilátoru jazyku COBOL v systému SLES 11.

### **Aspekty zesíleného zabezpečení systému Linux**

Pokud je u systémů RHEL 5 povoleno zesílené zabezpečení Security-enhanced Linux (SELinux) a je aktivní režim vynucení, instalační program může z důvodu omezení SELinux selhat.

Instalaci systému SELinux a provoz v režimu vynucení lze ověřit jedním z následujících způsobů:

- Zkontrolujte soubor /etc/sysconfig/selinux.
- v Zadejte příkaz **sestatus**.
- v Zkontrolujte soubor /var/log/messages, zda obsahuje poznámky SELinux.

Systém SELinux lze zakázat jedním z následujících způsobů:

- v Nastavte jej v povolujícím režimu a spuste příkaz **setenforce 0** jako uživatel superuser.
- Upravte soubor / etc/sysconfig/selinux a restartujte počítač.

Pokud je databázový produkt DB2 úspěšně nainstalován v systému RHEL 5, procesy DB2 budou pracovat v neomezené doméně. Chcete-li procesy DB2 přiřadit jejich vlastním doménám, upravte příslušné pravidlo. Ukázkové pravidlo SELinux najdete v adresáři sqllib/samples.

## **Instalační požadavky pro servery DB2 a klienty datových serverů IBM (Solaris)**

Před instalací databázového produktu DB2 v systému Solaris zkontrolujte, zda systém splňuje požadavky na operační systém, hardware a software.

Databázové produkty DB2 jsou k dispozici v několika různých edicích. Některé databázové produkty a komponenty systému DB2 jsou k dispozici pouze v určitých operačních systémech. V tématu [Dodatek A, "Informace o databázovém produktu DB2 a příslušných](#page-310-0) [balících", na stránce 303](#page-310-0) jsou uvedeny databázové produkty DB2 dostupné pro jednotlivé operační systémy.

*Tabulka 9. Požadavky na instalaci v systému Solaris*

| Operační systém                                                                                                 | <b>Hardware</b>                   |
|----------------------------------------------------------------------------------------------------|-----------------------------------|
| Solaris 9                                                                                                    | Procesor UltraSPARC nebo SPARC64  |
| 64bitové jádro                                                                                                  |                                   |
| opravy 111711-12 a 111712-12.                                                                                   |                                   |
| Pokud jsou použita základní zařízení, oprava 122300-11                                                          |                                   |
| 64-bit Fujitsu PRIMEPOWER a Solaris 9 Kernel Update<br>٠<br>Patch 112233-01 nebo vyšší, kvůli opravě 912041-01. |                                   |
| Solaris 10                                                                                                    |                                   |
| 64bitové jádro                                                                                                  |                                   |
| Oprava 118822-25                                                                                                |                                   |
| Pokud jsou použita základní zařízení, oprava 125100-07                                                          |                                   |
| Solaris 10                                                                                                    | Solaris x64 (Intel 64 nebo AMD64) |
| 64bitové jádro                                                                                                  |                                   |
| Oprava 127128-11                                                                                                |                                   |

v Podpora je poskytována pouze pro produkt DB2, který má být instalován v místních zónách. Instalace v globální zóně není v tuto chvíli produktem DB2 podporována.

### **Aspekty konfigurace jádra**

Konfigurační parametry jádra jsou nastaveny v souboru /etc/system. Pokud upravovaný parametr jádra není označen jako dynamický, nabudou změny položky /etc/system platnost až po restartu systému. Tyto parametry musí být nastaveny před instalací klienta IBM Data Server.

### **Softwarové aspekty**

- v (Pouze klienti) Chcete-li používat ověřování Kerberos, je nutné mít k dispozici systém Solaris verze 9 nebo vyšší a klienta IBM Network Authentication Service (NAS) verze 1.3 nebo novější.
- v K zobrazení nápovědy online a ke spuštění modulu Začínáme s produktem DB2 (db2fs) je vyžadován jeden z následujících prohlížečů:
	- Firefox verze 2.0 a novější
	- Prohlížeč založený na produktu Mozilla verze 1.7 a novějším
- v Software X Window System software s grafickým uživatelským rozhraním je nezbytný, pokud chcete k instalaci databázového produktu DB2 použít Průvodce nastavením DB2
- v Podrobnosti týkající se známých problémů se systémem Solaris naleznete na adrese [www.ibm.com/support/docview.wss?&uid=swg21257606.](http://www.ibm.com/support/docview.wss?&uid=swg21257606)

Opravy zabezpečení lze získat na webové stránce [http://sunsolve.sun.com.](http://sunsolve.sun.com) Na webové stránce SunSolve Online klepněte na levém panelu na položku **Patches** (Opravy).

Je také vyžadován produkt Java2 Standard Edition (J2SE) Solaris Operating System Patch Clusters a software SUNWlibC. Oba lze získat na webové stránce [http://sunsolve.sun.com.](http://sunsolve.sun.com)

Pro databázové produkty DB2 v 64bitových systémech Fujitsu PRIMEPOWER budete potřebovat následující prostředí:

v Solaris 9 Kernel Update Patch 112233-01 nebo vyšší, kvůli opravě 912041-01.

Opravy Fujitsu PRIMEPOWER pro operační systém Solaris lze stáhnout ze stránky FTSI na adrese: [http://download.ftsi.fujitsu.com/.](http://download.ftsi.fujitsu.com/)

Databázové produkty DB2 podporují následující koncepce systému Solaris:

- v logické domény systému Solaris (domény LDom);
- zóny systému Solaris;
- systémy souborů ZFS.

Podrobné informace o technologii virtualizace podporované produkty DB2 naleznete na adrese [http://www.ibm.com/developerworks/wikis/display/im/DB2+Virtualization+Support.](http://www.ibm.com/developerworks/wikis/display/im/DB2+Virtualization+Support)

### **Aspekty logického připojování**

V případě instalací produktů DB2 v operačních systémech UNIX prováděných uživatelem root nepřipojujte souborový systém s volbou *nosetuid*.

# <span id="page-34-0"></span>**Kapitola 3. Pravidla pro hesla**

Při výběru hesla je třeba pamatovat na to, že délka hesla je omezena pouze počtem znaků podporovaným operačním systémem.

V některých operačních systémech se mohou uplatňovat i další pravidla pro hesla, například minimální délka nebo míra jednoduchosti, a některé operační systémy mohou být konfigurovány k použití jiných algoritmů pro šifrování hesel. Podrobnější informace naleznete v dokumentaci k příslušnému operačnímu systému.

**Poznámka:** Chcete-li povolit podporu dlouhých hesel v operačním systému AIX verze 6.1 nebo novější, instalujte v počítačích klienta a serveru DB2 opravu APAR IZ35001.
# **Kapitola 4. Další požadavky na instalaci v systému Windows**

# **Služby DB2 spuštěné v systému (Windows)**

V následující tabulce jsou uvedeny služby DB2, které jsou spuštěny v systému s nainstalovaným produktem DB2 :

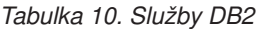

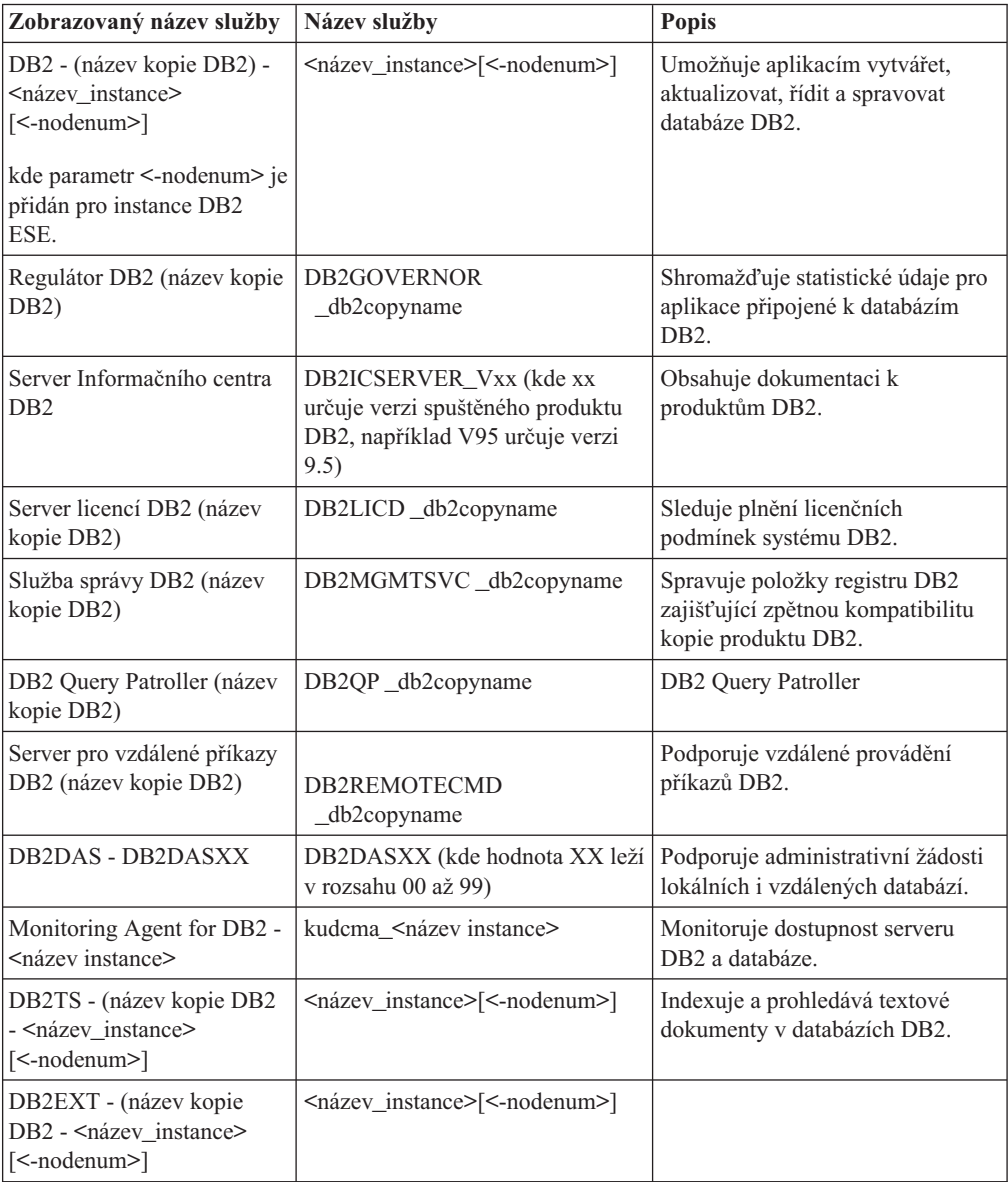

# **Uživatelské účty vyžadované pro instalaci serverových produktů DB2 (Windows)**

Instalujete-li serverový produkt DB2 v systému Windows, budete potřebovat následující uživatelské účty:

- uživatelský účet pro instalaci,
- v volitelně jeden nebo více uživatelských účtů pro nastavení (tyto účty můžete vytvořit během instalace),
	- uživatelský účet serveru DB2 Administration Server (DAS)
	- a uživatelský účet instance DB2. Pro jiné produkty než DB2 Enterprise Server Edition můžete použít také lokální systémový účet (LocalSystem).

Uživatelský účet pro instalaci je účet uživatele, který provádí instalaci. Uživatelský účet pro instalaci musí být definován před spuštěním Průvodce nastavením DB2. Uživatelské účty pro nastavení je možné definovat před instalací nebo je za vás může vytvořit Průvodce nastavením DB2.

Všechny názvy uživatelských účtů musí splňovat pravidla pro pojmenovávání použitého operačního systému a pravidla pro pojmenovávání uživatelů a skupin produktu DB2.

Jestliže používáte uživatelský účet pro instalaci, který obsahuje národní znaky, které nejsou uvedeny v pravidlech pro názvy produktu DB2, instalace produktu DB2 se nezdaří.

### **Rozšířená služba zabezpečení pro systém Windows**

Produkty DB2 nabízejí možnost využít rozšířené zabezpečení systému Windows. Je-li vybrána rozšířená funkce zabezpečení, je nutné uživatele, kteří budou spravovat nebo používat produkt DB2 přidat odpovídajícím způsobem do skupiny DB2ADMNS nebo DB2USERS.

Tyto dvě nové skupiny vytváří instalační program produktu DB2. Při instalaci můžete bu specifikovat nové názvy, nebo můžete přijmout výchozí názvy.

Chcete-li povolit tuto funkci zabezpečení, zaškrtněte během instalace produktu DB2 políčko **Povolit zabezpečení operačního systému** na panelu **Povolit zabezpečení operačního systému pro objekty DB2**. Přijměte výchozí hodnoty v polích Skupina administrátorů DB2 a Skupina uživatelů DB2. Výchozí názvy skupin jsou DB2ADMNS a DB2USERS. Vznikne-li konflikt s názvy existujících skupin, budete vyzváni k zadání jiných názvů. V případě potřeby můžete zadat vlastní názvy skupiny.

#### **Uživatelské účty serveru DB2**

#### **Uživatelský účet pro instalaci**

K provedení instalace je vyžadován lokální uživatelský účet nebo uživatelský účet domény. Uživatelský účet v počítači, na kterém budete provádět instalaci, musí patřit do skupiny *Administrators*.

Alternativně lze použít jiný uživatelský účet než účet administrátora. V tom případě musí člen skupiny Administrators systému Windows nejprve zvýšit oprávnění systému Windows pro uživatele, který není administrátor, aby se z účtu tohoto uživatele mohla provést instalace.

V operačních systémech Windows 2008 a Windows Vista nebo novějších může uživatel bez oprávnění administrátora provádět instalační kroky, avšak bude dotázán na administrativní údaje pověření Průvodcem nastavením DB2.

Uživatelskému účtu pro instalaci musí být uděleno právo přistupovat k tomuto počítači ze sítě.

Pokud instalace vyžaduje vytvoření nebo ověření účtu domény, musí ID uživatele pro instalaci náležet do skupiny administrátorů dané domény.

Jako účet pro přihlášení ke službě pro všechny produkty (s výjimkou produktu DB2 Enterprise Server Edition) můžete také použít vestavěný účet LocalSystem.

#### **Uživatelská oprávnění udělená instalačním programem DB2**

Instalační program produktu DB2 neuděluje uživatelské právo pro ladění programů. Instalační program produktu DB2 uděluje následující uživatelská práva:

- v Vystupovat jako část operačního systému.
- Vytvořit objekt prvku.
- v Zamknout stránky v paměti.
- v Přihlásit se jako služba.
- Zvýšit kvóty.
- v Zaměnit prvek úrovně procesu.

#### **Uživatelský účet serveru DB2 Administration Server (DAS)**

Pro server DB2 Administration Server (DAS) je vyžadován lokální nebo doménový uživatelský účet.

Pokud provádíte instalaci pomocí souboru odpovědí, můžete v tomto souboru uvést rovněž lokální systémový účet. Podrobnější informace naleznete v ukázkových souborech odpovědí v adresáři db2\windows\samples.

Lokální systémový účet (LocalSystem) je k dispozici pro všechny produkty (s výjimkou produktu DB2 Enterprise Server Edition) a lze jej vybrat prostřednictvím Průvodce nastavením DB2.

Server DAS je speciální administrační služba DB2 zajišťující podporu nástrojům s grafickým uživatelským rozhraním a napomáhající při provádění úloh administrace u lokálních a vzdálených serverů DB2. Serveru DAS je přiřazen uživatelský účet, který je použit pro přihlášení služby DAS k počítači, v němž je služba DAS spuštěna.

Uživatelský účet serveru DAS můžete vytvořit před instalací produktu DB2, nebo jej za vás může vytvořit Průvodce nastavením DB2. Pokud chcete, aby Průvodce nastavením DB2 vytvořil nový uživatelský účet v doméně, musí mít uživatelský účet použitý k instalaci oprávnění pro vytvoření uživatelských účtů v doméně. Uživatelský účet musí patřit do skupiny *Administrátoři* v počítači, ve kterém budete provádět instalaci. Tomuto účtu budou udělena následující uživatelská práva:

- Vystupovat jako část operačního systému.
- Ladit programy.
- Vytvořit objekt typu token.
- v Zamknout stránky v paměti.
- v Přihlásit se jako služba.
- Zvýšit kvóty (úprava paměťových kvót pro procesy v operačních systémech Windows XP a Windows Server 2003)
- v Zaměnit prvek úrovně procesu.

Je-li povoleno rozšířené zabezpečení, bude mít skupina DB2ADMNS všechna uvedená oprávnění. Můžete přidat uživatele do této skupiny, aniž by bylo nutné uvedená oprávnění přidávat explicitně. Uživatel však stále musí být členem skupiny Local Administrators.

Oprávnění Ladit programy je nutné pouze tehdy, je-li pro vyhledání skupiny DB2 explicitně určeno použití přístupového prvku.

Je-li uživatelský účet vytvořen instalačním programem, budou mu udělena tato oprávnění. Jestliže uživatelský účet již existuje, budou mu také udělena tato oprávnění. Udělí-li oprávnění instalační program, nabudou některá z nich účinnosti až při prvním přihlášení k účtu, kterému byla udělena, nebo až po restartování systému.

Doporučuje se, aby uživatel DAS měl oprávnění SYSADM ve všech systémech DB2 v daném prostředí, aby mohl v případě potřeby spustit nebo ukončit další instance. Podle výchozího nastavení má každý uživatel, který je členem skupiny *Administrators*, oprávnění SYSADM.

#### **Uživatelský účet instance DB2**

Uživatelský účet musí patřit do skupiny *Administrátoři* v počítači, ve kterém budete provádět instalaci.

Pro instanci DB2 je vyžadován lokální uživatelský účet nebo uživatelský účet domény. Každé instanci DB2 je při vytvoření instance přiřazen jeden uživatel. Při spuštění instance se produkt DB2 přihlašuje pomocí tohoto jména uživatele. Pokud k provedení databázové operace (například vytvoření databáze) pro instanci DB2 vytvořenou prostřednictvím účtu lokálního uživatele nebo účtu LocalSystem použijete uživatelský účet domény, dojde k chybě. Pokud víte, že budete používat uživatelský účet domény, je třeba tuto instanci vytvořit pomocí uživatelského účtu domény.

Ke spuštění instalace pro všechny produkty, s výjimkou produktu DB2 Enterprise Server Edition, můžete také použít vestavěný účet LocalSystem.

Uživatelský účet instance DB2 můžete vytvořit před instalací produktu DB2 nebo jej za vás může vytvořit Průvodce nastavením DB2. Pokud chcete, aby Průvodce nastavením DB2 vytvořil nový uživatelský účet v doméně, musí mít uživatelský účet použitý k instalaci oprávnění pro vytvoření uživatelských účtů v doméně. Tomuto účtu budou udělena následující uživatelská práva:

- Vystupovat jako část operačního systému.
- Ladit programy.
- Vytvořit objekt typu token.
- Zvýšit kvóty.
- v Zamknout stránky v paměti.
- v Přihlásit se jako služba.
- v Zaměnit prvek úrovně procesu.

Je-li povoleno rozšířené zabezpečení, bude mít skupina DB2ADMNS všechna uvedená oprávnění. Můžete přidat uživatele do této skupiny, aniž by bylo nutné uvedená oprávnění přidávat explicitně. Uživatel však stále musí být členem skupiny Local Administrators.

Oprávnění Ladit programy je nutné pouze tehdy, je-li pro vyhledání skupiny DB2 explicitně určeno použití přístupového prvku.

Je-li uživatelský účet vytvořen instalačním programem, budou mu udělena tato oprávnění. Jestliže uživatelský účet již existuje, budou mu také udělena tato oprávnění. Udělí-li oprávnění instalační program, nabudou některá z nich účinnosti až při prvním přihlášení k účtu, kterému byla udělena, nebo až po restartování systému.

# **Omezení oprávnění operačního systému procesu db2fmp (Windows)**

V operačních systémech Windows můžete omezit oprávnění procesu db2fmp na oprávnění přidružená ke skupině DB2USERS.

#### **Omezení**

Tato volba není k dispozici v případě, že je jako účet služeb vybrán účet LocalSystem.

- v Chcete-li v operačních systémech Windows v případě povolení rozšířeného zabezpečení omezit proces db2fmp na oprávnění přiřazená skupině DB2USERS, postupujte takto:
	- 1. Spust<sup>t</sup>e příkaz db2set a nastavte proměnnou prostředí **DB2\_LIMIT\_FENCED\_GROUP** na hodnotu ON (zapnuto). Při výchozím nastavení je tato proměnná registru nastavena na hodnotu OFF (vypnuto). db2set DB2\_LIMIT\_FENCED\_GROUP = ON
	- 2. Přidejte účet služeb produktu DB2 do skupiny DB2USERS.
- v Procesu db2fmp můžete udělit další oprávnění operačního systému pomocí následujících kroků:
	- 1. Vytvořte novou skupinu uživatelů nebo vyberte existující skupinu uživatelů (například db2FencedGroup).
	- 2. Přidejte do této skupiny účet služeb produktu DB2.

Kromě oprávnění skupiny DB2USERS má proces db2fmp oprávnění operačního systému vybrané skupiny uživatelů.

# **Nastavení rozšířených oprávnění systému Windows před instalací produktu DB2 (Windows)**

Běžná metoda instalace produktu DB2 v systému Windows využívá uživatelský účet administrátora. Produkty DB2 však lze instalovat také pomocí účtu uživatele, který není administrátorem. K tomu je třeba, aby administrátor systému Windows konfiguroval funkci zvýšených oprávnění systému Windows.

Tato úloha popisuje postup, pomocí nějž může administrátor systému Windows nastavit v počítači zvýšená oprávnění dovolující provádět instalaci i pod účtem uživatele, který není administrátorem. Je zde popsána i související úloha udělení oprávnění k administraci produktu DB2 uživatelům, kteří nepatří do skupiny administrátorů.

Tuto úlohu obvykle provádí administrátor systému Windows, který chce umožnit jiné osobě bez účtu administrátora instalovat produkt DB2. Úloha této osoby může zahrnovat pouze instalaci produktu DB2 nebo také správu produktu DB2 po instalaci.

Než začnete tento postup provádět, seznamte se s následujícími omezeními platnými pro instalaci uživatelem, který není členem skupiny administrátorů, s využitím zvýšených oprávnění:

- v Uživatelé, kteří nepatří do skupiny administrátorů, mohou instalovat opravy Fix Pack, doplňkové produkty a nové verze produktu DB2 jen tehdy, jestliže předchozí instalace nebo aktualizace provedl tentýž uživatel nepatřící do skupiny administrátorů.
- v Uživatelé, kteří nepatří do skupiny administrátorů, nemohou produkt DB2 odinstalovat. Uživatelé, kteří nepatří do skupiny administrátorů v operačních systémech Windows Vista (a novějších), produkt DB2 odinstalovat **mohou**.

Tento postup využívá editor zásad skupiny systému Windows.

- 1. Klepněte postupně na volby **Start -> Spustit** a zadejte příkaz gpedit.msc. Otevře se okno **Zásady skupiny**.
- 2. Klepněte postupně na položky Konfigurace počítače –> Šablony pro správu –> Součásti systému Windows –> Instalační služba systému Windows.
- 3. Aktivujte (povolte) následující parametry zásad skupin:
	- Vždy nainstalovat se zvýšenými oprávněními (povinné)
	- Povolit uživatelům ovládat instalace (povinné)
	- v Zakázat Instalační službu systému Windows. Poté pro tuto volbu nastavte hodnotu *Nikdy*.
	- v Povolit uživateli opravovat produkty vyžadující zvýšená oprávnění (volitelné)
	- v Povolit uživateli se zvýšenými oprávněními používat vyměnitelná média (volitelné)
	- v Povolit uživateli se zvýšenými oprávněními procházet zdroje (volitelné pro nové instalace, povinné pro upgrady sad Fix Pack)
- 4. Povolte zvýšená oprávnění pro uživatelský účet, pod nímž bude instalace prováděna.
	- a. Klepněte postupně na položky **Konfigurace uživatele –> Šablony pro správu -> Součásti systému Windows > Instalační služba systému Windows**.
	- b. Povolte parametr zásad skupiny **Vždy nainstalovat se zvýšenými oprávněními (povinné)**.
- 5. Nastavte parametry související s uživatelským účtem, pod kterým bude instalován produkt DB2.
	- v Určete uživatelský účet, pod kterým bude instalován produkt DB2. V případě potřeby tento účet vytvořte.
	- v Udělte zvolenému účtu oprávnění pro zápis na jednotku, na kterou bude produkt instalován.
- 6. Volitelné: Proveďte další kroky související s instalací oprav Fix Pack:
	- v Udělte uživateli oprávnění ke *čtení* z adresáře sqllib\cfg.
	- v Zkontrolujte, zda je povolena volba *allowlockdownpatch* (viz popis uvedený v dokumentaci k sadě SDK instalačního programu systému Windows), protože instalace oprav Fix Pack jsou považovány za méně významné aktualizace produktu.
- 7. Aktualizujte zásady zabezpečení počítače jedním z následujících způsobů:
	- Restartujte počítač.
	- Na příkazový řádek zadejte příkaz gpupdate.exe.

Provedením tohoto postupu nastavíte v počítači zvýšená oprávnění a definujete uživatelský účet, který bude možné využít k instalaci serverových produktů DB2, klientů a oprav Fix Pack.

Po dokončení instalace produktu DB2 platí:

- v Každý uživatel ve skupině oprávnění pro správu systému (SYSADM) nebo řízení systému (SYSCTRL) definované v rámci konfigurace správce databází pro příslušnou instanci může vytvářet a používat databáze produktu DB2 v rámci instance DB2.
- v Pouze uživatel s lokálním oprávněním administrátora může spouštět obslužné programy instance DB2, například db2icrt, db2idrop, db2iupdt či db2iupgrade.
- Požadavky na autorizaci pro spouštění příkazu db2start či db2stop jsou definovány v tématech s popisem příkazů START DATABASE MANAGER a STOP DATABASE MANAGER.

#### **Použití programu regedit namísto editoru zásad skupiny systému Windows**

Alternativou k použití editoru zásad skupiny systému Windows je použití programu regedit.

- 1. Do větve registru HKEY\_LOCAL\_MACHINE\SOFTWARE\Policies\Microsoft\ Windows přidejte klíč installer.
- 2. Upravte následující hodnoty v klíči installer:
	- v Položka AlwaysInstallElevated zadejte hodnotu REG\_DWORD=1.
	- v Položka AllowLockdownBrowse zadejte hodnotu REG\_DWORD=1.
	- v Položka AllowLockdownMedia zadejte hodnotu REG\_DWORD=1.
	- v Položka AllowLockdownPatch zadejte hodnotu REG\_DWORD=1.
	- v Položka DisableMSI zadejte hodnotu REG\_DWORD=0.
	- v Položka EnableUserControl zadejte hodnotu REG\_DWORD=1.
- 3. Do větve registru HKEY\_CURRENT\_USER\SOFTWARE\Policies\Microsoft\ Windows přidejte klíč installer.
- 4. Upravte následující hodnoty v klíči installer:
	- v Položka AlwaysInstallElevated zadejte hodnotu REG\_DWORD=1.

#### **Odebrání rozšířených oprávnění**

Po udělení rozšířených oprávnění můžete tuto akci vrátit zpět. Chcete-li to provést, odeberte klíč registru Installer z větve HKEY\_LOCAL\_MACHINE\SOFTWARE\ Policies\Microsoft\Windows.

#### **Udělení oprávnění k administraci produktů DB2 uživateli, který není členem skupiny administrátorů**

V této situaci budou mít oprávnění k administraci produktů DB2 pouze členové skupiny administrátorů systému Windows. Administrátor systému Windows může uživateli, který nainstaloval produkt DB2 a není členem skupiny administrátorů, udělit jedno nebo více oprávnění k administraci produktu DB2, například oprávnění SYSADM, SYSMAINT nebo SYSCTRL.

### **Příprava prostředí dělené databáze serveru DB2 (Windows)**

Toto téma popisuje kroky nezbytné pro přípravu prostředí systému Windows na instalaci dělené databáze produktu DB2.

Všechny zúčastněné počítače musí mít stejný operační systém.

Chcete-li připravit prostředí systému Windows pro instalaci, postupujte takto:

- 1. Zkontrolujte, že primární počítač a zúčastněné počítače patří do stejné domény Windows. Zkontrolujte doménu, do které počítač patří, pomocí dialogového okna Vlastnosti systému dostupného z ovládacích panelů.
- 2. Zkontrolujte, že je konzistentně nastaveno datum a čas na primárním počítači a na zúčastněných počítačích. Konzistentní nastavení znamená, že odchylka od času GMT mezi počítači nesmí být větší než jedna hodina.

Systémové datum a čas lze změnit pomocí dialogového okna Datum a čas - vlastnosti, které je dostupné z ovládacích panelů. Toto omezení lze změnit pomocí konfiguračního parametru max\_time\_diff. Výchozí hodnota max\_time\_diff = 60 povoluje rozdíl menší než 60 minut.

- 3. Zkontrolujte, zda každý počítačový objekt, který se podílí na prostředí dělené databáze, má nastaveno oprávnění "Důvěryhodný počítač pro delegování". Můžete zkontrolovat, že je zaškrtnuto políčko "Důvěryhodný počítač pro delegování" na kartě Obecné v dialogovém okně Vlastnosti účtu každého počítače v konzole uživatelů a počítačů služby Active Directory.
- 4. Zkontrolujte, že všechny zúčastněné počítače mohou navzájem komunikovat prostřednictvím protokolu TCP/IP:
- a. Zadejte v jednom ze zúčastněných počítačů příkaz hostname, který vrátí název hostitele počítače.
- b. V jiném zúčastněném počítači zadejte následující příkaz:

ping *název\_hostitele*

kde *název\_hostitele* je název hostitele primárního počítače. Proběhne-li test úspěšně, měli byste obdržet výstup podobný následujícímu výstupu:

Příkaz PING na ServerA.ibm.com [9.21.27.230] s délkou 32 bajtů:

Odpověď od 9.21.27.230: bajty=32 čas<10ms TTL=128 Odpově od 9.21.27.230: bajty=32 čas<10ms TTL=128 Odpově od 9.21.27.230: bajty=32 čas<10ms TTL=128

Zopakováním tohoto postupu zkontrolujte, že všechny zúčastněné počítače mohou navzájem komunikovat prostřednictvím protokolu TCP/IP. Každý počítač musí mít statickou adresu IP.

Pokud máte v úmyslu použít více síťových adaptérů, můžete určit, který adaptér bude použit pro komunikaci mezi servery databázových oblastí. Po dokončení instalace určete pomocí příkazu db2nchg pole síť název v souboru db2nodes.cfg.

- 5. Během instalace budete dotázáni na uživatelský účet pro server DB2 Administration Server. Jedná se o lokální uživatelský účet nebo uživatelský účet domény, který bude používán serverem DB2 Administration Server (DAS). Server DAS je administrační služba používaná pro podporu nástrojů grafického uživatelského rozhraní a pro pomoc a úlohami administrace. Můžete nyní definovat uživatele, nebo jej může za vás vytvořit Průvodce nastavením DB2. Chcete-li pomocí Průvodce nastavením DB2 vytvořit nového uživatele domény, musí mít účet použitý k instalaci oprávnění pro vytváření uživatelů domény.
- 6. V primárním počítači, ve kterém budete instalovat oblast vlastnící instanci, musíte mít uživatelský účet domény patřící do skupiny *lokálních administrátorů*. Při instalaci produktu DB2 se přihlaste pod tímto uživatelským účtem. Stejný uživatelský účet musíte přidat do skupiny *lokálních administrátorů* ve všech zúčastněných počítačích. Tento uživatel musí mít oprávnění *Vystupovat jako část operačního systému*.
- 7. Ověřte, že ve všech počítačích v instanci je adresář databází umístěn v lokální jednotce se stejným písmenem. Tuto podmínku lze ověřit spuštěním příkazu GET DATABASE CONFIGURATION a kontrolou hodnoty konfiguračního parametru DFTDBPATH DBM.
- 8. Během instalace budete dotázáni na uživatelský účet domény, který bude přiřazen instanci DB2. Každé instanci DB2 je přiřazen jeden uživatelský účet. Při spuštění instance se produkt DB2 přihlašuje pomocí tohoto jména uživatele. Můžete nyní definovat uživatele, nebo může nového uživatele domény za vás vytvořit Průvodce nastavením DB2.

Při přidávání nového uzlu do děleného prostředí musí být název kopie DB2 ve všech počítačích shodný.

Chcete-li pomocí Průvodce nastavením DB2 vytvořit nového uživatele domény, musí mít účet použitý k instalaci oprávnění pro vytváření uživatelů domény. Účet domény pro uživatele instance musí ve všech zúčastněných počítačích patřit do skupiny *lokálních administrátorů* a budou mu udělena následující uživatelská práva:

- Vystupovat jako část operačního systému.
- Vytvořit objekt typu token.
- Zamknout stránky v paměti.
- Přihlásit se jako služba.
- Zvýšit kvóty.
- Zaměnit prvek úrovně procesu.

Pokud bylo vybráno rozšířené zabezpečení, musí být účet také členem skupiny DB2ADMNS. Skupina DB2ADMNS již tato oprávnění má, takže pro účet budou explicitně přidána oprávnění.

### **Udělení práv uživatele (Windows)**

Toto téma popisuje kroky nutné k udělení práv uživatele v operačních systémech Windows. Pro uživatelské účty pro instalaci a nastavení produktu DB2 je doporučeno udělit specifická práva uživatele.

Chcete-li udělit rozšířená práva uživatele v systému Windows, musíte se přihlásit jako lokální administrátor.

- 1. Klepněte postupně na volby **Start -> Spustit** a zadejte příkaz secpol.msc. V systémech Windows 2008 a Windows Vista (nebo novějším) klepněte na volbu **Start** a do vyhledávacího panelu zadejte příkaz secpol.msc. Klepněte na tlačítko **OK**.
- 2. Vyberte položku **Místní zásady zabezpečení**.
- 3. V levém podokně rozbalte objekt **Místní zásady** a poté vyberte položku **Přiřazení uživatelských práv**.
- 4. V pravém podokně vyberte uživatelské právo, které chcete přiřadit.
- 5. Z nabídky vyberte položku **Akce** —> **Zabezpečení**.
- 6. Klepněte na tlačítko **Přidat**, vyberte uživatele nebo skupinu, kterým chcete právo přiřadit, a klepněte na tlačítko **Přidat**.
- 7. Klepněte na tlačítko **OK**.

Pokud daný počítač patří do domény Windows, mohou uživatelská oprávnění v doméně potlačit vaše lokální nastavení. V takovém případě bude muset změny uživatelských práv provést administrátor sítě.

# **Správce FCM (Windows)**

Správce FCM (Fast Communications Manager) poskytuje podporu komunikace pro serverové produkty DB2 náležející do stejné instance. Každý serverserver databázové oblasti obsahuje jednoho démona FCM pracujícího jako odesílatel a jednoho démona FCM pracujícího jako příjemce. Démoni zajišťují komunikaci mezi servery databázových oblastí umožňující zpracovávání požadavků agentů a doručování vyrovnávací paměti zpráv. Démon FCM se spustí při spuštění instance.

Pokud dojde k selhání komunikace mezi servery databázových oblastí nebo pokud je komunikace obnovena, podproces FCM aktualizuje informace. Dotazy na tyto informace lze odesílat pomocí běhového klienta systémový monitor databází. Démoni FCM také spouštějí odpovídající akce. Příkladem odpovídající akce může být odvolání transakce při jejím narušení. Potřebujete-li pomoc s nastavením konfiguračních parametrů démona FCM, můžete použít nástroj systémový monitor databází.

Počet vyrovnávacích pamětí zpráv správce FCM lze určit pomocí konfiguračního parametru správce databází *fcm\_num\_buffers* a počet kanálů FCM pomocí konfiguračního parametru správce databází *fcm\_num\_channels*. Pro konfigurační parametry správce databází *fcm\_num\_buffers* a *fcm\_num\_channels* je nastavena výchozí hodnota AUTOMATIC. Je-li kterýkoli z těchto parametrů nastaven na hodnotu AUTOMATIC, správce FCM monitoruje využití prostředků a postupně prostředky uvolňuje. Doporučuje se ponechat pro tyto parametry nastavenou hodnotu AUTOMATIC.

# **Rozšíření schématu Active Directory pro adresářové služby LDAP (Windows)**

Pokud máte v úmyslu používat funkci adresářového serveru LDAP (Lightweight Directory Access Protocol) v systému Windows Server 2003, musíte rozšířit schéma Active Directory o třídy objektů a definice atributů DB2 pomocí příkazu db2schex.

Rozšíření adresářového schématu před instalací produktů DB2 a vytvořením databází poskytuje následující výhody:

- v Výchozí instance DB2 vytvořená během instalace je katalogizována jako uzel DB2 v adresáři Active Directory, pokud má jméno uživatele, pod nímž je prováděna instalace, dostatečná oprávnění pro zápis do adresáře Active Directory.
- v Všechny databáze vytvořené po instalaci jsou automaticky katalogizovány ve službě Active Directory.

Chcete-li rozšířit adresářové schéma, postupujte takto:

- 1. Přihlaste se k libovolnému počítači, který patří do domény systému Windows, pod účtem uživatele systému Windows s oprávněním pro správu schémat.
- 2. Spuste příkaz db2schex z instalačního disku DVD. Tento příkaz můžete spustit, aniž byste se odhlašovali a znovu přihlašovali, zadáním následujícího příkazu:

runas /user:TatoDomena\Administrator x:\db2\Windows\utilities\db2schex.exe

kde x: je písmeno označující jednotku DVD.

Po dokončení práce příkazu db2schex můžete přejít k instalaci produktu DB2. Pokud jste již nainstalovali produkty DB2 nebo vytvořili databáze, musíte provést ruční registraci uzlu a katalogizaci databází. Další informace naleznete v tématu "Povolení podpory LDAP po instalaci produktu DB2".

# **Ověření dostupnosti rozsahu portů v zúčastněných počítačích (Windows)**

Tato úloha popisuje kroky nutné pro ověření dostupnosti rozsahu portů v zúčastněných počítačích. Rozsah portů je používán správcem FCM. Správce FCM představuje funkci produktu DB2 obstarávající komunikaci mezi servery databázových oblastí.

Při instalaci serveru databázové oblasti vlastnícího instanci do primárního počítače vyhradí produkt DB2 rozsah portů podle zadaného počtu serverů databázových oblastí zúčastněných v prostředí dělené databáze. Výchozí rozsah je čtyři porty. Průvodce nastavením DB2 musí být schopen rezervovat identický rozsah portů při instalaci serverů databázových oblastí do zúčastněných počítačů. Tento rozsah portů musí volný v každém ze serverů databázových oblastí.

Tato úloha by měla být provedena po instalaci serveru databázové oblasti vlastnícího instanci a před instalací zúčastněných serverů databázových oblastí.

Chcete-li ověřit dostupnost rozsahu portů v zúčastněných počítačích, postupujte takto:

- 1. Otevřete soubor services. Výchozím umístěním souboru services je adresář %SystemRoot%\system32\drivers\etc, kde proměnná %SystemRoot% reprezentuje kořenový adresář systému Windows.
- 2. Vyhledejte porty vyhrazené pro správce FCM produktu DB2. Položky by měly vypadat přibližně takto:

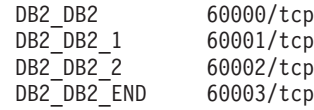

Produkt DB2 vyhradí první čtyři dostupné porty od hodnoty 60000.

- 3. V každém zúčastněném počítači otevřete soubor services a ověřte, že nejsou použity porty vyhrazené pro správce FCM produktu DB2 v souboru services v primárním počítači.
- 4. V případě, že jsou v některém zúčastněném počítači požadované porty použity, určete dostupný rozsah portů pro všechny počítače a aktualizujte všechny soubory services včetně souboru services v primárním počítači.

# **Kapitola 5. Další požadavky na instalaci v systému Linux a UNIX**

## **Více kopií produktu DB2 v jednom počítači (systémy Linux a UNIX)**

Produkty DB2 lze nainstalovat do libovolné instalační cesty. Do jednoho počítače lze nainstalovat i více produktů DB2. Jednotlivé kopie produktu DB2 mohou být na stejné úrovni kódu nebo na různých úrovních.

Instalace produktů DB2 uživatelů root lze nainstalovat do instalační cesty podle vaší volby. Není-li určeno jinak, výchozí instalační cesty jsou následující:

- v pro operační systémy AIX, HP-UX nebo Solaris: /opt/IBM/db2/V9.7
- pro operační systémy Linux: /opt/ibm/db2/V9.7

Pokud používáte Průvodce nastavením DB2 a vyberete instalaci nové kopie produktu DB2, bude v případě, že je výchozí instalační cesta již používána, jako výchozí cesta použita následující cesta:

- pro operační systémy AIX, HP-UX nebo Solaris: /opt/IBM/db2/V9.7 ##
- pro operační systémy Linux /opt/ibm/db2/V9.7 ##

kde parametr ## označuje pořadové číslo s nulou jako předponou v rozsahu 01 až 99. Pro první výskyt úpravy výchozí cesty je použita hodnota \_01. Předpokládejme například, že produkt DB2 je nainstalován s použitím Průvodce nastavením DB2 bez specifikace instalační cesty a že výchozí instalační cesta /opt/ibm/db2/V9.7 je již používána. V tomto případě bude produkt DB2 nainstalován do nové výchozí cesty /opt/ibm/db2/V9.7\_01.

Pokud nainstalujete kopii produktu DB2 pomocí jiné metody instalace než Průvodce nastavením DB2, je nutné zadat instalační cestu. Automatická sekvenční přírůstková přípona je pro výchozí cestu použita pouze v případě, kdy je k instalaci kopie produktu DB2 použit Průvodce nastavením DB2. Bez ohledu na metodu instalace nelze plnou verzi produktu nainstalovat do cesty, kde se nachází jiná kopie produktu DB2 (jako je například cesta /opt/ibm/db2/V9.7). Kopie produktu DB2 nainstalovaná do podadresáře existující kopie produktu DB2 není podporována, protože nebude možné používat žádné kopie.

S možností instalovat více kopií produktu DB2 do jednoho systému a libovolně určovat instalační cesty jednotlivých produktů a komponent systému DB2 souvisí příkaz db2ls, jenž vám umožňuje sledovat, které produkty a komponenty jsou nainstalovány a jaké instalační cesty využívají. Pomocí příkazu db2ls vyhledejte produkty DB2 nainstalované v daném systému.

Při instalaci více kopií produktu DB2 v jednom systému platí následující omezení:

- v Instalace uživatelů bez oprávnění root nepodporují více kopií produktu DB2.
- v V daném systému smí existovat pouze jeden server DB2 Administration Server (DAS).
- Názvy instancí musí být mezi kopiemi produktu DB2 jedinečné.
- v V jedné kopii produktu DB2 nejsou k dispozici informace o instancích vytvořených v jiné kopii DB2. Vlastnictví instance však lze z jedné kopie produktu DB2 převést na jinou pomocí příkazu db2iupdt.
- v Při vytvoření odkazů pomocí příkazu db2ln pro jednu kopii produktu DB2 budou ostatní kopie převedeny do nefunkčního stavu. Má-li současně existovat více kopií produktu DB2, nesmí být vytvořeny žádné odkazy.
- v 32bitové obrazy systému Linux nelze nainstalovat na platformách operačního systému Linux x64.
- Instalační nástroje DB2 nepodporují více současných volání ve stejném počítači stejným uživatelem.

## **Správce FCM (Linux a UNIX)**

Správce FCM (Fast Communications Manager) poskytuje podporu komunikace pro serverové produkty DB2, které používají funkci DPF (Database Partitioning Feature).

V instancích s více oblastmi obsahuje každý server databázové oblasti server databázové oblasti jednoho démona FCM pracujícího jako odesílatel a jednoho démona FCM pracujícího jako příjemce. Démoni zajišťují komunikaci mezi servery databázových oblastí umožňující zpracovávání požadavků agentů a doručování vyrovnávací paměti zpráv. Démon FCM se spustí při spuštění instance s více oblastmi.

Pokud dojde k selhání komunikace mezi servery databázových oblastí nebo pokud je komunikace obnovena, démoni FCM aktualizují informace. Dotazy na tyto informace lze odesílat pomocí běhového klienta systémový monitor databází. Démoni FCM také spouštějí odpovídající akce. Příkladem odpovídající akce může být odvolání transakce při jejím narušení. Potřebujete-li pomoc s nastavením konfiguračních parametrů démona FCM, můžete použít monitor databázového systému.

Počet vyrovnávacích pamětí zpráv správce FCM lze určit pomocí konfiguračního parametru správce databází *fcm\_num\_buffers*. Lze také určit počet kanálů správce FCM pomocí konfiguračního parametru správce databází *fcm\_num\_channels*. Pro konfigurační parametry správce databází *fcm\_num\_buffers* a *fcm\_num\_channels* je nastavena výchozí hodnota AUTOMATIC. Je-li kterýkoli z těchto parametrů nastaven na hodnotu AUTOMATIC, správce FCM monitoruje využití prostředků a postupně prostředky uvolňuje. Doporučuje se ponechat pro tyto parametry nastavenou hodnotu AUTOMATIC.

## **Uživatelé a skupiny produktu DB2 (Linux a UNIX)**

Průvodce Nastavení DB2 vytvoří (v případě potřeby) uživatele a skupiny automaticky během instalace databázového produktu DB2.

**Poznámka:** Toto téma se nevztahuje na instalace uživatelů bez oprávnění root.

Pokud použijete průvodce Nastavení DB2, můžete následující uživatele a skupiny vytvořit během instalace. Chcete-li následující uživatele a skupiny vytvořit ručně, naleznete informace v dokumentu ["Vytvoření ID skupin a uživatelů pro instalaci databáze DB2 \(Linux a UNIX\)"](#page-52-0) [na stránce 45.](#page-52-0) K provozování produktu DB2 v operačních systémech Linux a UNIX stačí použití tří uživatelských účtů a tří skupin.

#### **Vlastník instance**

Instance DB2 je vytvořena v domovském adresáři vlastníka instance. Toto jméno uživatele řídí všechny procesy produktu DB2 a vlastní všechny souborové systémy a zařízení používané databázemi obsaženými v instanci. Výchozím uživatelem je db2inst1 a výchozí skupinou je db2iadm1.

Výchozí akcí při práci s průvodcem Nastavení DB2 je vytvoření nového uživatele instance DB2. Výchozí jméno je db2inst1. Pokud toto jméno již existuje, průvodce Nastavení DB2 bude prohledávat další jména uživatelů (db2inst2, db2inst3 atd.). Hledání bude pokračovat, dokud průvodce nenajde první jméno uživatele, které dosud není přiřazeno existujícímu uživateli v systému jako výchozí ID vlastníka

instance. Pokud vyberete volbu pro pokračování, průvodce Nastavení DB2 tohoto uživatele vytvoří. V případě potřeby však můžete jako vlastníka instance určit také existujícího uživatele.

Tato metoda vytváření jmen uživatelů se používá i pro vytváření chráněných uživatelů a uživatelů administračního serveru DB2.

#### **Chráněný uživatel**

Chráněný uživatel slouží ke spuštění uživatelem definovaných funkcí (UDF) a uložených procedur mimo adresový prostor používaný databází DB2. Výchozím uživatelem je db2fenc1 a výchozí skupinou je db2fadm1. Pokud nepotřebujete tuto úroveň zabezpečení, například v testovacím prostředí, můžete jako chráněného uživatele použít vlastníka instance.

#### **Uživatel administračního serveru DB2**

Jméno uživatele administrativního serveru DB2 slouží ke spuštění serveru DB2 administration server (DAS) v daném systému. Výchozí uživatel je dasusr1 a výchozí skupina je dasadm1. Toto jméno uživatele je používáno také nástroji grafického uživatelského rozhraní produktu DB2 při provádění administračních úloh s instancemi databází a databázemi lokálního serveru.

V každém počítači může existovat pouze jeden server DAS. Jeden server DAS obsluhuje jednu nebo více instancí databáze, včetně instancí databáze, které náležejí do různých instalací. Server DB2 může obsluhovat více instancí databáze, jejichž úroveň vydání je nižší než úroveň vydání serveru DAS. Pro instance databáze, jejichž úroveň vydání je vyšší než úroveň vydání serveru DAS, musí být server DAS migrován na vyšší úroveň. Úroveň vydání serveru DAS musí být stejně vysoká nebo vyšší než úroveň vydání všech instancí databáze, které obsluhuje.

### **Omezení ID uživatele**

Pro ID uživatele platí následující omezení a požadavky:

- v Je třeba mít k dispozici primární skupinu jinou než guests (hosté), admins (administrátoři), users (uživatelé) a local (lokální).
- ID uživatele může obsahovat malá písmena (a–z), číslice  $(0-9)$  a znak podtržítka ( $\Box$ ).
- v Jeho délka nesmí překročit 8 znaků.
- v Nesmí začínat řetězcem IBM, SYS, SQL ani číslicí.
- v Nesmí se jednat o vyhrazené slovo produktu DB2 (USERS, ADMINS, GUESTS, PUBLIC a LOCAL) ani o vyhrazené slovo jazyka SQL.
- v Pro ID instance DB2, ID serveru DAS nebo chráněné ID nelze použít žádná ID uživatele s oprávněním uživatele root.
- Nesmí obsahovat znaky s diakritikou.
- v Jsou-li místo vytvoření nových ID použita stávající ID uživatelů, zkontrolujte, zda splňují následující podmínky:
	- Nejsou uzamknuta.
	- Dosud neuplynula doba platnosti jejich hesel.

### **Aspekty centralizované správy uživatelů (Linux a UNIX)**

V prostředích obsahujících zabezpečovací software je třeba zvážit některé aspekty instalace.

**Poznámka:** V rámci instalace DB2 nelze aktualizovat ani vytvářet uživatele a skupiny, pokud jsou jejich údaje řízeny z vnějšku daného operačního systému. K řízení údajů uživatelů a skupin z vnějšku operačního systému lze například použít službu LDAP.

**Poznámka:** Funkce NIS (Network Information Services) a NIS+ (Network Information Services Plus) jsou počínaje produktem DB2 verze 9.1 s opravnou sadou Fix Pack 2 zamítnuty. Podpora těchto funkcí může být v některé z budoucích verzí zrušena. Doporučeným řešením služeb centralizované správy uživatelů je protokol LDAP (Lightweight Directory Access Protocol).

Pokud je při vytvoření instance bez přítomnosti komponenty zabezpečení vytvořen administrační server databází (DAS), je seznam skupin vlastníka instance upraven tak, aby zahrnoval seznam primární skupiny uživatele serveru DAS. Pokud program vytvářející instanci nemůže změnit tyto vlastnosti, ohlásí tuto skutečnost. Zpráva s varováním obsahuje potřebné informace, na základě kterých bude možné provést změny ručně.

Tyto aspekty je třeba vzít v úvahu u všech prostředí, v nichž externí zabezpečovací program nepovolí instalačnímu programu produktu DB2 nebo programům vytvářejícím instanci změnit charakteristiky uživatele.

# **Příprava na instalaci produktu DB2 for Linux v systému zSeries**

Chcete-li instalovat produkt DB2 na počítači IBM zSeries se systémem Linux, musíte zpřístupnit obraz instalace systému Linux. Je možné použít protokol FTP a odeslat instalační obraz operačnímu systému, nebo použít připojení souborového systému NFS a zpřístupnit operačnímu systému disk DVD.

#### **Předpoklady**

Získali jste již instalační obraz produktu DB2.

#### **Přístup k obrazu instalace pomocí FTP**

V počítači IBM zSeries se systémem Linux proveďte následující akce:

- 1. Zadejte následující příkaz:
	- ftp *váš\_server.com*

kde *váš\_server.com* představuje server FTP, na kterém je umístěn obraz instalace produktu DB2.

- 2. Zadejte své jméno uživatele a heslo.
- 3. Zadejte následující příkazy:

bin get *soubor produktu*

kde *soubor produktu* představuje název balíku příslušného produktu.

#### **Přístup k obrazu instalace pomocí přístupu NFS k disku DVD produktu DB2**

Chcete-li použít disk DVD s produktem v operačním systému Linux, postupujte takto:

- 1. Připojte disk DVD produktu.
- 2. Exportujte adresář, ke kterému jste připojili disk DVD. Pokud jste například připojili disk DVD k adresáři /db2dvd, exportujte adresář /db2dvd.
- 3. V počítači IBM zSeries se systémem Linux připojte tento adresář pomocí NFS zadáním následujícího příkazu:

mount -t nfs -o ro *název\_serveru\_nfs*:/*db2dvd* /*název\_lokálního\_adresáře*

kde *název\_serveru\_nfs* je název hostitele serveru NFS, *db2dvd* je název adresáře exportovaného ze serveru NFS a *název\_lokálního\_adresáře* je název lokálního adresáře.

4. V počítači IBM zSeries se systémem Linux přejděte do adresáře, ke kterému je připojen disk DVD. To můžete provést zadáním příkazu cd /název\_lokálního\_adresáře, kde *název\_lokálního adresáře* představuje bod připojení disku DVD daného produktu.

## <span id="page-52-0"></span>**Vytvoření ID skupin a uživatelů pro instalaci databáze DB2 (Linux a UNIX)**

Průvodce nastavením DB2 vytvoří tyto uživatele a skupiny během procesu instalace. Chcete-li, můžete je vytvořit v předstihu.

Abyste mohli provést tuto úlohu, musíte mít oprávnění uživatele root k vytváření uživatelů a skupin.

Je třeba vytvořit tři uživatele a skupiny.

Jména uživatelů a názvy skupin použitá v těchto pokynech jsou uvedena v následující tabulce. Můžete určit vlastní jména uživatelů a skupin, pokud budou vyhovovat pravidlům pro pojmenovávání platným v systému a v prostředí DB2.

ID uživatelů, která vytvoříte, jsou nutná k provedení dalších úloh nastavení.

*Tabulka 11. Výchozí uživatelé a skupiny*

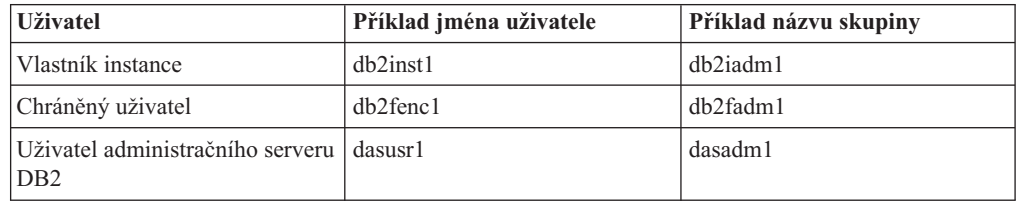

- v V domovském adresáři vlastníka instance bude vytvořena instance produktu DB2.
- v Chráněný uživatel slouží ke spuštění uživatelem definovaných funkcí (UDF) a uložených procedur mimo adresový prostor používaný databází DB2.
- v Jméno uživatele serveru *DB2 Administration Server* slouží ke spuštění serveru DB2 Administration Server v systému.

Chcete-li vytvořit vyžadovaná ID skupin uživatelů pro produkt DB2, postupujte takto:

- 1. Přihlaste se jako uživatel s oprávněním root.
- 2. Zadejte vhodné příkazy odpovídající vašemu operačnímu systému.

**Poznámka:** Uvedené příklady příkazových řádků neobsahují hesla. Jedná se pouze o příklady. Pomocí příkazu *passwd jméno\_uživatele* v příkazovém řádku lze nastavit heslo.

#### **Operační systémy AIX**

Chcete-li vytvořit skupiny v systému AIX, zadejte následující příkazy:

mkgroup id=999 db2iadm1 mkgroup id=998 db2fadm1 mkgroup id=997 dasadm1

Vytvořte v jednotlivých skupinách uživatele:

mkuser id=1004 pgrp=db2iadm1 groups=db2iadm1 home=/home/db2inst1 db2inst1 mkuser id=1003 pgrp=db2fadm1 groups=db2fadm1 home=/home/db2fenc1 db2fenc1 mkuser id=1002 pgrp=dasadm1 groups=dasadm1 home=/home/dasusr1 dasusr1

Nastavte počáteční heslo:

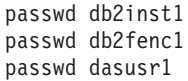

#### **Operační systémy HP-UX**

Chcete-li vytvořit skupinu v prostředí HP-UX, zadejte následující příkazy:

groupadd -g 999 db2iadm1 groupadd -g 998 db2fadm1 groupadd -g 997 dasadm1

Vytvořte v jednotlivých skupinách uživatele:

useradd -g db2iadm1 -d /home/db2instl -m db2inst1 useradd -g db2fadm1 -d /home/db2fenc1 -m db2fenc1 useradd -g dbasgrp -d /home/dasusr1 -m dasusr1

Nastavte počáteční heslo:

passwd db2inst1 passwd db2fenc1 passwd dasusr1

#### **Operační systémy Linux**

Chcete-li vytvořit skupiny v operačním systému Linux, zadejte následující příkazy:

groupadd -g 999 db2iadm1 groupadd -g 998 db2fadm1 groupadd -g 997 dasadm1

Vytvořte v jednotlivých skupinách uživatele:

useradd -u 1004 -g db2iadm1 -m -d /home/db2inst1 db2inst1 useradd -u 1003 -g db2fadm1 -m -d /home/db2fenc1 db2fenc1 useradd -u 1002 -g dasadm1 -m -d /home/dasusr1 dasusr1

Nastavte počáteční heslo:

passwd db2inst1 passwd db2fenc1 passwd dasusr1

#### **operační systémy Solaris**

Chcete-li vytvořit skupinu v prostředí Solaris, zadejte následující příkazy:

groupadd -g 999 db2iadm1 groupadd -g 998 db2fadm1 groupadd -g 997 dasadm1

Vytvořte v jednotlivých skupinách uživatele:

useradd -g db2iadm1 -u 1004 -d /export/home/db2inst1 -m db2inst1 useradd -g db2fadm1 -u 1003 -d /export/home/db2fenc1 -m db2fenc1 useradd -g dasadm1 -u 1002 -d /export/home/dasusr1 -m dasusr1

Nastavte počáteční heslo:

passwd db2inst1 passwd db2fenc1 passwd dasusr1

### **Požadavky uživatelských omezení operačního systému (Linux a UNIX)**

V tomto tématu jsou uvedeny doporučené mezní uživatelské hodnoty pro procesy prostředků (hodnoty ulimit) v operačních systémech Linux a UNIX.

V závislosti na dané instalaci databázové jádro DB2 automaticky zvýší hodnoty ulimit na různé úrovně:

- v Pro instalace uživatelů s oprávněním root databázové jádro DB2 automaticky podle potřeby zvýší hodnoty ulimit na základě požadavků databázového systému DB2.
- v Pro instalace uživatelů bez oprávnění root může databázové jádro DB2 pouze aktualizovat parametry ulimit **data**, **nofiles** a **fsize** pro proces jádra až do výše pevných limitů stanovených administrátorem systému.

V obou případech bude pravděpodobně praktičtější nastavit mezní hodnoty pro prostředky v systému trvale. Zejména pro instalace uživatelů bez oprávnění root se silně doporučuje ponechat nastavení odpovídajících hodnot ulimit **data**, **nofiles** a **fsize** po instalaci na administrátorovi.

### **Doporučené hodnoty ulimit pro instalace uživatelů bez oprávnění root**

Po dokončení instalace uživatele bez oprávnění root musí vlastník instance zkontrolovat pevné hodnoty ulimit operačního systému pro prostředky **data**, **nofiles** a **fsize**. Doporučené hodnoty jsou uvedeny v následující tabulce:

| Prostředek pevné<br>hodnoty ulimit | <b>Popis</b>                                                      | Minimální<br>hodnota                                                                                                    | Doporučená<br>hodnota   | Příkaz pro<br>zjištění hodnoty |
|------------------------------------|-------------------------------------------------------------------|----------------------------------------------------------------------------------------------------|-------------------------|--------------------------------|
| data                               | Maximální<br>povolené množství<br>soukromé paměti<br>pro proces   | Množství paměti<br>dostupné v<br>počítači                                                                                          | Neomezeno               | ulimit-Hd                      |
| nofiles                            | Maximální počet<br>povolených<br>otevřených<br>souborů pro proces | Větší než souhrn<br>všech<br>konfiguračních<br>parametrů<br>databáze<br><b>MAXFILOP</b> pro<br>všechny databáze<br>v dané instanci | 65536 nebo<br>neomezeno | ulimit-Hn                      |
| fsize                              | Maximální<br>povolená velikost<br>souboru                         | Neomezeno                                                                                                    | Neomezeno               | ulimit-Hf                      |

*Tabulka 12. Doporučené hodnoty ulimit pro instalace uživatelů bez oprávnění root*

Pokud nejsou dodrženy minimální hodnoty ulimit, mohou být pro databázové jádro DB2 zaznamenány neočekávané chyby v důsledku nedostatku prostředků operačního systému. Tyto chyby mohou vést až k výpadku činnosti databázového produktu DB2.

Je-li nutné pro danou instalaci uživatele bez oprávnění root aktualizovat hodnoty ulimit, obrať te se na některého uživatele root nebo na administrátora systému. Hodnoty ulimit musí být nastaveny ručně, kromě operačních systémů AIX, kde také máte možnost nastavit hodnoty ulimit spuštěním příkazu db2rfe.

# **Databázové produkty DB2 v oblasti správy zátěže (AIX)**

Instalační proces produktu DB2 v systému WPAR je podobný ostatním instalacím, avšak má výhodu použití databázových produktů DB2 v globální instalační cestě určené pouze pro čtení.

V systému AIX 6.1 existují dva typy oblastí správy zátěže (WPAR): systémové oblasti WPAR a aplikační oblasti WPAR. Instalace produktu DB2 je podporována pouze v systémových oblastech WPAR. Systémové oblasti WPAR sdílejí adresáře /usr a /opt s globálním prostředím a používají lokální kopii adresářů /usr a /opt.

Databázový produkt DB2 lze nainstalovat do lokálního systému souborů v systémové oblasti WPAR nebo do globálního prostředí, kde sdílí kopii databázového produktu DB2 s jinými systémovými oblastmi WPAR. Při instalaci kopie produktu DB2 do globálního prostředí do adresáře /usr nebo /opt, které jsou sdíleny se systémovými oblastmi WPAR, tyto systémové oblasti WPAR mohou používat sdílenou kopii produktu DB2 k nastavení instancí produktu DB2.

Každá systémová oblast WPAR spravuje vlastní instance produktu DB2 a server DAS související s kopií produktu DB2. Zobrazit lze pouze server DAS a instance produktu DB2 vytvořené konkrétně pro danou systémovou oblast WPAR. Server DAS a instance vytvořené v jedné systémové oblasti WPAR nebo v globálním prostředí nelze zobrazit v žádném jiném systému (v systémové oblasti WPAR nebo v globálním prostředí).

Při instalaci kopie produktu DB2 v globálním prostředí lze server DAS a instance produktu DB2 vytvořit a spravovat v každé systémové oblasti WPAR, která sdílí globálně nainstalovanou kopii produktu DB2.

Instalace kopie produktu DB2 v globálním prostředí zahrnuje následující aspekty:

#### **Instalace kopie produktu DB2**

Instalace kopie databázového produktu DB2 do systémové oblasti WPAR se podobá ostatním instalacím databázového produktu DB2, s následujícími výjimkami. Následující produkty nelze instalovat do systémové oblasti WPAR:

- IBM Tivoli System Automation for Multiplatforms (SA MP)
- IBM Data Studio Administration Console

#### **Odinstalace kopie produktu DB2**

Před odinstalací kopie produktu DB2 z globálního prostředí musí být aktivní systémové oblasti WPAR operačního systému AIX, které sdílejí kopii produktu DB2 se serverem DAS nebo s instancemi produktu DB2. Dále před odinstalací kopie produktu DB2 nesmí systémové oblasti WPAR, které kopii produktu DB2 sdílejí, obsahovat související instance produktu DB2 nebo server DAS přidružený k této kopii produktu DB2 (nebo používaný touto kopií). Všechny instance a server DAS je třeba buď:

- v zrušit (pomocí příkazu db2idrop nebo dasdrop), nebo
- v aktualizovat instanci nebo server DAS na jinou kopii produktu DB2 (pomocí příkazu db2iupdt nebo dasupdt).

**Poznámka:** Příkazy db2idrop a dasdrop musí spustit uživatel s oprávněním root.

#### **Použití opravy Fix Pack na kopii produktu DB2**

Použití oprav Fix Pack na systémové oblasti WPAR je podobné aktualizaci ostatních databázových produktů DB2. Před použitím opravy Fix Pack na kopii produktu DB2 v globálním prostředí však systémové oblasti WPAR operačního systému AIX, které sdílejí kopii produktu DB2, musí být aktivní, aby došlo k aktualizaci instancí. Dále před použitím opravy Fix Pack nesmí systémové oblasti WPAR, které sdílejí kopii produktu DB2, obsahovat žádné spuštěné související instance produktu DB2 nebo spuštěný server DAS. Chcete-li aktualizovat všechny instance a server DAS, které souvisí s kopií produktu DB2, buď musí tyto instance být:

v zastaveny (pomocí příkazu db2stop), nebo

v je nutné pomocí příkazu installFixPack s parametrem **-f update** obejít veškeré kontroly načítání Knihoven DB2 bez ohledu na zastavení instancí a serveru DAS. (Toto nastavení se však nedoporučuje.)

#### **Aspekty použití příkazu db2ls**

Při instalaci kopie produktu DB2 v globálním prostředí je adresář (/usr/local/bin), který obsahuje příkaz db2ls, propojen s kopií produktu DB2 v globálním prostředí. Příkaz db2ls slouží k zobrazení seznamu produktů DB2 verze 9 (nebo vyšší), které jsou nainstalovány v daném systému. Pokud je v systémové oblasti WPAR sdílen adresář /usr s globální oblastí v režimu pouze pro čtení, příkaz db2ls spuštěný v systémové oblasti WPAR nemusí pracovat, a to v případě, že cíl odkazu není umístěn také v systémové oblasti WPAR a související kopie produktu DB2 není v systémové oblasti WPAR registrována. Příkaz db2ls lze nalézt na instalačním médiu produktu DB2 a v instalační kopii produktu DB2 v systému a lze jej spustit z libovolného z těchto umístění.

# **Parametry jádra (Linux a UNIX)**

# **Úprava konfiguračních parametrů jádra (HP-UX)**

Má-li produkt DB2 pracovat správně v systému HP-UX, může být nutné aktualizovat konfigurační parametry jádra systému. Chcete-li aktualizovat hodnoty konfiguračních parametrů jádra, je nutné restartovat počítač.

Abyste mohli upravovat konfigurační parametry jádra, musíte mít oprávnění root.

Chcete-li upravit parametry jádra, postupujte takto:

- 1. Zadáním příkazu **sam** spuste program System Administration Manager (SAM).
- 2. Dvakrát klepněte na ikonu **Kernel Configuration**.
- 3. Dvakrát klepněte na ikonu **Configurable Parameters**.
- 4. Dvakrát klepněte na parametr, který chcete změnit, a zadejte novou hodnotu do pole **Formula/Value**.
- 5. Klepněte na tlačítko **OK**.
- 6. Zopakujte tento postup pro všechny Konfigurační parametry jádra, které chcete změnit.
- 7. Jakmile dokončíte nastavení konfiguračních parametrů jádra, vyberte z pruhu nabídky volbu **Action** --> **Process New Kernel**.

Operační systém HP-UX se po změně hodnot konfiguračních parametrů jádra automaticky restartuje.

## **Doporučené konfigurační parametry jádra (HP-UX)**

Pro systémy HP-UX se 64bitovým databázovým systémem DB2: Chcete-li navrhnout příslušné hodnoty konfiguračních parametrů jádra pro váš systém, spuste příkaz db2osconf. Obslužný program db2osconf lze spustit pouze z adresáře \$DB2DIR/bin, kde \$DB2DIR je adresář, v němž byl nainstalován produkt DB2.

# **Úprava parametrů jádra (Linux)**

Od verze 9.7 s opravou Fix Pack 2 již není třeba aktualizovat parametry jádra systému Linux související s komunikací mezi procesy (IPC). Ve verzi 9.7 s opravou Fix Pack 1 nebo dřívější se může stát, že *vynucené minimální nastavení* pro konkrétní parametry jádra není dostatečné pro provozování databázového systému DB2 a že je třeba provést před instalací databázového produktu DB2 jejich aktualizaci.

Abyste mohli upravovat parametry jádra, musíte mít oprávnění root.

Chcete-li aktualizovat parametry jádra v systémech Red Hat nebo SUSE Linux, postupujte následovně:

- 1. Spuštěním příkazu ipcs -l zobrazte seznam aktuálních nastavení parametrů jádra.
- 2. Analyzujte výstup příkazu a porovnáním aktuálních hodnot s *vynuceným minimálním nastavením* pro verzi 9.7 s opravou Fix Pack 2 nebo pozdější opravou Fix Pack na adrese [http://publib.boulder.ibm.com/infocenter/db2luw/v9r7/topic/](http://publib.boulder.ibm.com/infocenter/db2luw/v9r7/topic/com.ibm.db2.luw.qb.server.doc/doc/c0057140.html) [com.ibm.db2.luw.qb.server.doc/doc/c0057140.html](http://publib.boulder.ibm.com/infocenter/db2luw/v9r7/topic/com.ibm.db2.luw.qb.server.doc/doc/c0057140.html) určete, zda je třeba nastavení jádra změnit. Následující text je příkladem výstupu příkazu ipcs s komentáři (uvedenými za

```
znaky //), jež představují názvy parametrů:
  # ipcs -l
  ------ Shared Memory Limits --------
  max number of segments = 4096 // SHMMNI
  max seg size (kbytes) = 32768 // SHMMAX
  max total shared memory (kbytes) = 8388608 // SHMALL
  min seg size (bytes) = 1
  ------ Semaphore Limits --------
  max number of arrays = 1024 // SEMMNI
  max semaphores per array = 250 // SEMMSL
  max semaphores system wide = 256000 // SEMMNS
  max ops per semop call = 32 // SEMOPM
  semaphore max value = 32767
  ------ Messages: Limits --------
  max queues system wide = 1024 // MSGMNI
  max size of message (bytes) = 65536 // MSGMAX
  default max size of queue (bytes) = 65536 // MSGMNB
```
3. Upravte parametry jádra, jež je třeba změnit, úpravou souboru /etc/sysctl.conf. Pokud tento soubor neexistuje, vytvořte jej. Na následujících řádcích jsou uvedeny příklady hodnot, které je třeba v souboru uvést:

```
#Příklad pro počítač s pamětí RAM o velikosti 16 GB:
kernel.shmmni=4096
kernel.shmmax=17179869184
kernel.shmall=8388608
#kernel.sem=<SEMMSL> <SEMMNS> <SEMOPM> <SEMMNI>
kernel.sem = 250 256000 32 4096
kernel.msgmni=16384
kernel.msgmax=65536
kernel.msgmnb=65536
```
4. Spuštěním příkazu sysctl s parametrem **-p** se načte nastavení příkazu sysctl z výchozího souboru /etc/sysctl.conf:

sysctl -p

- 5. Postup při zajištění platnosti provedených změn po každém novém zavedení systému:
	- (SUSE Linux) Aktivujte soubor boot.sysctl.
	- v (Red Hat) Inicializační skript rc.sysinit načte soubor /etc/sysctl.conf automaticky.

## **Úprava konfiguračních parametrů jádra (Solaris Operating System)**

Pokud má databázový systém DB2 pracovat správně, doporučuje se aktualizovat konfigurační parametry jádra systému. Chcete-li navrhnout doporučené parametry jádra, můžete použít příkaz db2osconf. Chcete-li využít výhod ovládacích prvků projektových prostředků (/etc/project), vyhledejte příslušné informace v dokumentaci systému Solaris.

Abyste mohli upravovat parametry jádra, musíte mít oprávnění root.

Chcete-li použít příkaz db2osconf, musíte nejprve instalovat databázový systém DB2. Obslužný program db2osconf lze spustit pouze z adresáře \$DB2DIR/bin, kde \$DB2DIR je adresář, v němž byl nainstalován produkt DB2.

Po změně parametrů jádra je nutné systém restartovat.

Chcete-li nastavit parametr jádra, přidejte na konec souboru /etc/system následující řádek: set název\_parametru = hodnota

Chcete-li například nastavit hodnotu parametru msgsys:msginfo\_msgmax, přidejte na konec souboru /etc/system následující řádek:

set msgsys: msginfo msgmax = 65535

Po aktualizaci souboru /etc/system restartujte systém.

### **Úlohy před instalací dalšího prostředí dělené databáze (Linux a UNIX)**

### **Aktualizace nastavení prostředí pro instalaci databáze DB2 dělené na oblasti (AIX)**

Toto téma popisuje nastavení prostředí, která je nutné aktualizovat na každém počítači účastnícím se systému dělené databáze.

Chcete-li aktualizovat nastavení prostředí systému AIX, postupujte takto:

- 1. Přihlaste se k počítači jako uživatel s oprávněním root.
- 2. Zadáním následujícího příkazu nastavte atribut zařízení AIX maxuproc (maximální počet procesů na uživatele) na hodnotu *4096*:

chdev -l sys0 -a maxuproc='4096'

**Poznámka:** Je-li používán jiný obraz, může být nutné přepnout na 64bitové jádro pomocí příkazu bosboot/reboot.

3. Nastavte parametry sítě TCP/IP na všech pracovních stanicích, které se účastní systému dělené databáze, na následující hodnoty. Tyto hodnoty jsou minimálními hodnotami pro dané parametry. Pokud již jsou některé parametry sítě nastaveny na vyšší hodnotu, neměňte je.

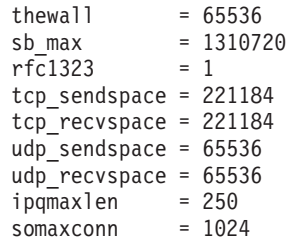

Chcete-li zobrazit seznam aktuálních nastavení všech síťových parametrů, zadejte následující příkaz:

no -a | more

Chcete-li nastavit některý parametr, zadejte následující příkaz:

no -o *název\_parametru*=*hodnota*

kde:

- v *název\_parametru* představuje parametr, který chcete nastavit.
- *hodnota* představuje hodnotu, kterou chcete nastavit pro tento parametr.

Chcete-li například nastavit parametr tcp\_sendspace na hodnotu 221184, zadejte následující příkaz:

no -o tcp\_sendspace=221184

4. Používáte-li vysokorychlostní propojení, musíte nastavit parametry *spoolsize* a *rpoolsize* pro *css0* na následující hodnoty:

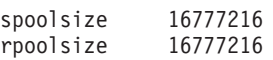

Chcete-li zobrazit seznam aktuálních nastavení těchto parametrů, zadejte následující příkaz:

lsattr -l css0 -E

Chcete-li nastavit tyto parametry, zadejte následující příkazy:

```
/usr/lpp/ssp/css/chgcss -l css0 -a spoolsize=16777216
/usr/lpp/ssp/css/chgcss -l css0 -a rpoolsize=16777216
```
Pokud nepoužíváte k vyladění systému soubor /tftpboot/tuning.cst, můžete k aktualizaci síťových parametrů po instalaci použít ukázkový soubor skriptu DB2DIR/misc/ rc.local.sample, kde DB2DIR je cesta, do níž byl nainstalován produkt DB2. Chcete-li aktualizovat síťové parametry po instalaci pomocí ukázkového souboru skriptu, postupujte takto:

a. Zkopírujte tento soubor skriptu do adresáře /etc a následujícími příkazy jej změňte v soubor spustitelný uživatelem root:

```
cp /usr/opt/db2_09_01/misc/rc.local.sample /etc/rc.local
chown root:sys /etc/rc.local
chmod 744 /etc/rc.local
```
- b. Zkontrolujte soubor /etc/rc.local a v případě potřeby jej aktualizujte.
- c. Přidejte položku do souboru /etc/inittab, aby byl skript /etc/rc.local spuštěn při každém spuštění počítače. K přidání položky do souboru /etc/inittab můžete použít příkaz mkitab. Chcete-li přidat tuto položku, zadejte následující příkaz:

mkitab "rclocal:2:wait:/etc/rc.local > /dev/console 2>&1"

d. Zadáním následujícího příkazu zkontrolujte, že položka /etc/rc.nfs byla zahrnuta do souboru /etc/inittab:

lsitab rcnfs

e. Zadáním následujícího příkazu aktualizujte síťové parametry bez restartování počítače:

/etc/rc.local

5. Zkontrolujte, že máte k dispozici dostatečný odkládací prostor pro spuštění instalace databáze DB2 ESE dělené na oblasti. Pokud nemáte k dispozici dostatek odkládacího prostoru, operační systém násilně ukončí proces, který používá nejvíce virtuální paměti (pravděpodobně to bude jeden z procesů DB2 ). Dostupný odkládací prostor můžete zkontrolovat zadáním následujícího příkazu:

lsps -a

Tento příkaz vrátí výstup podobný následujícímu výstupu:

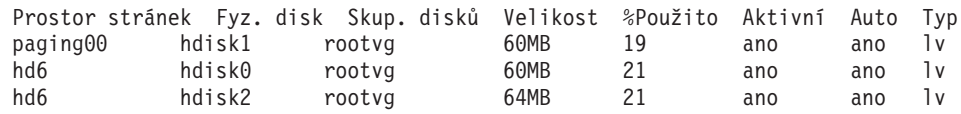

Velikost dostupného odkládacího prostoru by měla být dvojnásobkem velikosti fyzické paměti instalované v počítači.

6. Pokud vytváříte malý nebo střední systém dělené databáze, měl by se počet démonů síťového souborového systému (NFSD) v počítači vlastnícím instanci blížit následující hodnotě:

počet procesů biod v počítači × počet počítačů v instanci.

V ideálním případě byste měli spustit 10 procesů biod v každém počítači. Podle výše uvedeného vzorce byste v systému se čtyřmi počítači s 10 procesy biod měli použít 40 démonů NFSD.

Pokud instalujete rozsáhlejší systém, můžete mít v počítači až 120 démonů NFSD.

Další informace o systému NFS najdete v dokumentaci k NFS.

### **Nastavení pracovního kolektivu pro distribuci příkazů na pracovní stanice ESE (AIX)**

V prostředí dělené databáze v systému AIX můžete nastavit pracovní kolektiv pro distribuci příkazů do sady pracovních stanic, které se účastní systému dělené databáze. Příkazy lze distribuovat na pracovní stanice pomocí příkazu dsh.

To může být užitečné při instalaci nebo správě systému dělené databáze v systému AIX. Budete moci rychle provádět stejné příkazy ve všech počítačích v prostředí s minimálním rizikem chyb.

Musíte znát název hostitele každého počítače, který chcete zahrnout do pracovního kolektivu.

Musíte se přihlásit k řídicí pracovní stanici jako uživatel s oprávněním uživatele root.

Vytvořte soubor se seznamem názvů hostitelů všech pracovních stanic, které se budou účastnit systému dělené databáze. Chcete-li nastavit pracovní kolektiv pro distribuci příkazů do těchto pracovních stanic, postupujte takto:

1. Vytvořte soubor eeelist.txt obsahující názvy hostitelů všech pracovních stanic, které se účastní pracovního kolektivu.

Předpokládejme například, že chcete vytvořit pracovní kolektiv se dvěma pracovními stanicemi pojmenovanými workstation1 a workstation2. Obsah souboru eeelist.txt bude následující:

workstation1 workstation2

2. Aktualizujte proměnné prostředí pracovního kolektivu. Chcete-li aktualizovat tento seznam, zadejte následující příkaz:

export WCOLL=*cesta*/eeelist.txt

kde *cesta* je umístění, ve kterém byl vytvořen soubor eeelist.txt a eeelist.txt je název vytvořeného souboru, v němž je uveden seznam pracovních stanic v pracovním kolektivu.

3. Zadáním následujícího příkazu ověřte, že názvy v pracovním kolektivu skutečně reprezentují požadované pracovní stanice:

dsh -q

Měli byste obdržet přibližně následující výstup:

```
Working collective file /eeelist.txt:
workstation1
workstation2
Fanout: 64
```
# **Ověření dostupnosti rozsahu portů v zúčastněných počítačích (Linux a UNIX)**

Tato úloha popisuje kroky nutné pro ověření dostupnosti rozsahu portů v zúčastněných počítačích. Rozsah portů je používán správcem FCM. Správce FCM představuje funkci produktu DB2 obstarávající komunikaci mezi servery databázových oblastí.

Po instalaci serveru databázové oblasti vlastnícího instanci a před instalací zúčastněných serverů databázových oblastí je třeba ověřit dostupnost rozsahu portů v zúčastněných počítačích.

Při instalaci serveru databázové oblasti vlastnícího instanci do primárního počítače vyhradí produkt DB2 rozsah portů podle zadaného počtu serverů logických databázových oblastí zúčastněných v prostředí dělené databáze. Výchozí rozsah je čtyři porty. Pro každý server, který se podílí na děleném databázovém prostředí, je nutné ručně konfigurovat soubor /etc/services pro porty FCM. Rozsah portů FCM závisí na počtu logických oblastí, které mají být použity v zúčastněném počítači. Vyžadovány jsou nejméně dvě položky: **DB2\_<instance>** a **DB2\_<instance>\_END**. Další požadavky na porty FCM specifikované v zúčastněných počítačích jsou následující:

- v Počáteční číslo portu musí odpovídat počátečnímu číslu portu v primárním počítači.
- v Následné porty musí být očíslovány sekvenčně.
- v Zadaná čísla portů musí být volná.

Chcete-li provádět změny v souboru services, musíte mít oprávnění root.

Chcete-li ověřit dostupnost rozsahu portů v zúčastněných počítačích, postupujte takto:

- 1. Otevřete soubor services umístěný v adresáři /etc/services.
- 2. Vyhledejte porty vyhrazené pro správce FCM produktu DB2. Položky by měly vypadat přibližně takto:

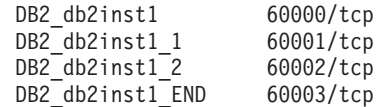

Produkt DB2 vyhradí první čtyři dostupné porty od hodnoty 60000.

- 3. V každém zúčastněném počítači otevřete soubor services a ověřte, že nejsou použity porty vyhrazené pro správce FCM produktu DB2 v souboru services v primárním počítači.
- 4. V případě, že jsou v některém zúčastněném počítači požadované porty použity, určete dostupný rozsah portů pro všechny počítače a aktualizujte všechny soubory services včetně souboru services v primárním počítači.

Při instalaci serveru databázové oblasti vlastnícího instanci do primárního počítače je nutné nainstalovat produkt DB2 do zúčastněných serverů databázových oblastí. Můžete použít soubor odpovědí vygenerovaný pro zúčastněné servery (výchozí název je db2ese\_addpart.rsp). Pro porty FCM je nutné ručně konfigurovat soubory /etc/services. Rozsah portů FCM závisí na počtu logických oblastí, které mají být použity v aktuálním počítači. Jsou vyžadovány nejméně dvě položky pro parametry DB2\_ a DB2\_\_END s následujícími volnými čísly portů. Čísla portů FCM použitá v jednotlivých zúčastněných počítačích musí mít stejné počáteční číslo portu a následné porty musí být očíslovány sekvenčně.

## **Vytvoření domovského souborového systému DB2 pro prostředí dělených databází**

Chcete-li instalovat produkt DB2 Enterprise Server Edition a vytvořit prostředí dělené databáze, musíte mít souborový systém dostupný všem počítačům. Tento souborový systém bude použit jako domovský adresář instance. Lze jej také použít jako dočasné umístění pro obsah disku CD databázových produktů DB2.

### **Vytvoření domovského souborového systému DB2 pro systém dělené databáze (AIX)**

V rámci nastavení děleného databázového systému je třeba vytvořit domovský souborový systém produktu DB2. Poté musíte exportovat domovský souborový systém prostřednictvím systému NFS a připojit jej z jiného počítače, který je součástí děleného databázového systému.

Doporučuje se vytvořit domovský souborový systém o velikosti odpovídající obsahu na disku DVD databázového produktu DB2. Údaj o velikosti (v kilobajtech) lze zobrazit pomocí následujícího příkazu:

du -sk *bod\_připojení\_DVD*

Instance DB2 bude vyžadovat minimálně 200 MB prostoru. Nemáte-li k dispozici dostatek volného prostoru, můžete místo zkopírování obsahu disku připojit disk DVD databázového produktu DB2 pro každý zúčastněný počítač.

Musí mít následující:

- v oprávnění root pro vytvoření souborového systému,
- v vytvořenou skupinu disků, kde bude souborový systém fyzicky umístěn.

Chcete-li vytvořit domovský souborový systém produktu DB2, exportovat jej prostřednictvím systému NFS nebo jej připojit prostřednictvím systému NFS, postupujte takto:

1. Vytvořte domovský souborový systém DB2.

Přihlaste se k primárnímu počítači (ServerA) v systému dělené databáze jako uživatel s oprávněním root a vytvořte domovský souborový systém pro systém dělené databáze nazvaný /db2home.

- a. Zadejte příkaz smit jfs.
- b. Klepněte na ikonu **Přidat žurnálovaný systém souborů**.
- c. Klepněte na ikonu **Přidat standardní JFS**.
- d. Ze seznamu **Název skupiny disků** vyberte existující skupinu disků, kde má být souborový systém fyzicky umístěn.
- e. Nastavte velikost systému souborů (pole **VELIKOST systému souborů (512bytové bloky)** ). Velikost se udává jako počet 512bajtových bloků, potřebujete-li tedy pouze vytvořit souborový systém pro domovský adresář instance, můžete použít hodnotu 180 000, tj. asi 90 MB. Potřebujete-li zkopírovat obraz disku DVD s produktem pro spuštění instalace, můžete použít hodnotu 2 000 000, tj. asi 1 GB.
- f. Do pole **MÍSTO PŘIPOJENÍ** zadejte bod připojení pro tento souborový systém. V tomto příkladu je bod připojení /db2home.
- g. Nastavte pole **Připojit AUTOMATICKY při spuštění systému** na hodnotu ano. Ostatním polím lze ponechat výchozí nastavení.
- h. Klepněte na tlačítko **OK**.
- 2. Exportujte domovský souborový systém produktu DB2.

Vyexportujte souborový systém /db2home pomocí NFS tak, aby byl dostupný všem počítačům zúčastněným v děleném databázovém systému.

- a. Zadejte příkaz smit nfs.
- b. Klepněte na ikonu **Síťový systém souborů (NFS)**.
- c. Klepněte na ikonu **Přidání adresáře k seznamu exportů**.
- d. Do pole **Název exportovaného adresáře** zadejte cestu a adresář pro export (například /db2home).
- e. Do pole **UZLY, ze kterých je přístup s právy uživatele root** zadejte názvy všech pracovních stanic, které se budou účastnit systému dělené databáze. Jako oddělovač mezi jednotlivými názvy použijte čárku (,). Například ServerA, ServerB, ServerC. Používáte-li vysokorychlostní připojení, doporučuje se zadat pro každou pracovní stanici rovněž název vysokorychlostního připojení. Ostatním polím lze ponechat výchozí nastavení.
- f. Klepněte na tlačítko **OK**.
- 3. Odhlašte se.
- 4. Připojte domovský souborový systém produktu DB2 z každého zúčastněného počítače. Přihlaste se ke *každému* zúčastněnému počítači (ServerB, ServerC, ServerD) a připojte vyexportovaný souborový systém pomocí NFS takto:
	- a. Zadejte příkaz smit nfs.
	- b. Klepněte na ikonu Síťový systém souborů (NFS).
	- c. Klepněte na ikonu **Přidání systému souborů pro připojení**.
	- d. Do pole **NÁZEV místa připojení (cesta)** zadejte cestu bodu připojení.

Cesta bodu připojení představuje umístění vytvořeného domovského adresáře produktu DB2. V tomto příkladu je použito /db2home.

e. Do pole **NÁZEV vzdáleného adresáře** zadejte cestu vzdáleného adresáře.

V daném příkladu byste měli zadat tutéž hodnotu, kterou jste zadali do pole **NÁZEV místa připojení (Cesta)**.

f. Do pole **UZEL se vzdáleným adresářem** zadejte *název hostitele* počítače, ve kterém jste vyexportovali souborový systém.

Jedná se o název hostitele počítače, kde byl vytvořen připojovaný souborový systém.

Chcete-li zlepšit výkon, můžete vytvořený souborový systém připojit pomocí NFS přes vysokorychlostní propojení. Chcete-li připojit souborový systém přes vysokorychlostní propojení, musíte zadat jeho název do pole **UZEL se vzdáleným adresářem**.

Uvědomte si ale, že pokud nebude vysokorychlostní propojení z nějakého důvodu k dispozici, ztratí všechny pracovní stanice, které se účastní systému dělené databáze, přístup k domovskému adresáři produktu DB2.

- g. Nastavte pole **PŘIPOJIT nyní, dát do /etc/filesystem nebo obojí?** na hodnotu obojí.
- h. Nastavte pole **Záznam /etc/filesystems připojí adresář při spuštění systému** na hodnotu ano.
- i. Nastavte pole **PŘÍSTUPOVÁ PRÁVA pro tento systém souborů NFS** na hodnotu čtení-zápis.
- j. Nastavte pole **Připojit systém souborů volně či pevně** na hodnotu hard (pevné).

Volné připojení znamená, že se počítač *nebude pokoušet* připojit adresář vzdáleně po nekonečnou dobu. Pevné připojení znamená, že se počítač bude po nekonečnou dobu pokoušet připojit adresář. To může v případě havárie systému způsobit problémy. Doporučuje se nastavit toto pole na hodnotu hard (pevné).

Ostatním polím lze ponechat výchozí nastavení.

- k. Přesvědčte se, že je souborový systém připojen s volbou **Povolit provedení programů SUID a sgid v tomto systému souborů?** nastavenou na hodnotu Ano. Toto je výchozí nastavení.
- l. Klepněte na tlačítko **OK**.

m. Odhlašte se.

### **Vytvoření domovského souborového systému DB2 pro systém dělené databáze (HP-UX)**

V rámci nastavení děleného databázového systému je třeba vytvořit domovský souborový systém produktu DB2. Poté musíte exportovat domovský souborový systém prostřednictvím systému NFS a připojit jej z jiného počítače, který je součástí děleného databázového systému.

Doporučuje se vytvořit domovský souborový systém o velikosti odpovídající obsahu na disku DVD databázového produktu DB2. Údaj o velikosti (v kilobajtech) lze zobrazit pomocí následujícího příkazu:

```
du -sk bod_připojení_DVD
```
Instance DB2 bude vyžadovat minimálně 50 MB prostoru. Nemáte-li k dispozici dostatek volného prostoru, můžete místo zkopírování obsahu disku připojit disk DVD databázového produktu DB2 pro každý zúčastněný počítač.

K vytvoření souborového systému musíte mít oprávnění uživatele root.

Chcete-li vytvořit domovský souborový systém produktu DB2, exportovat jej prostřednictvím systému NFS nebo jej připojit prostřednictvím systému NFS, postupujte takto:

- 1. Vytvořte domovský souborový systém DB2.
	- Ručně:
		- a. Vyberte diskovou oblast nebo logický svazek a vytvořte tento souborový systém pomocí obslužného programu, jako je newfs. Další informace získáte zadáním příkazu man newfs.
		- b. Připojte lokálně tento souborový systém a do souboru /etc/fstab přidejte položku, aby byl tento souborový systém připojen při každém spuštění systému.
	- v Pomocí modulu SAM:
		- a. Zadejte příkaz sam.
		- b. Klepněte na ikonu **Disks and File Systems** (Disky a souborové systémy).
		- c. Klepněte na ikonu **File Systems** (Souborové systémy).
		- d. Vyberte postupně volby **Action** → **Add Local File systems** (Akce Přidat lokální souborové systémy).
		- e. Můžete zvolit, zda bude použit správce Logical Volume Manager (správce logického svazku). Použít správce Logical Volume Manager je doporučeno.
- 2. Exportujte domovský souborový systém produktu DB2.

Jestliže instalujete produkt DB2 Enterprise Server Edition v klastru systémů HP-UX, můžete tento souborový systém exportovat prostřednictvím NFS přidáním položky do souboru /etc/exports nebo můžete použít modul SAM.

Chcete-li exportovat souborový systém pomocí modulu SAM, postupujte takto:

- a. Zadejte příkaz sam.
- b. Klepněte na ikonu **Networking and Communications** (Síť a komunikace).
- c. Klepněte na ikonu **Networked File Systems** (Souborové systémy v síti).
- d. Klepněte na ikonu **Exported Local File Systems** (Exportované lokální souborové systémy).
- e. Klepněte na nabídku **Action** (Akce) a vyberte položku **Add Exported File System** (Přidat exportovaný souborový systém).
- f. Do pole **Local Directory Name** (Název lokálního adresáře) zadejte cestu a adresář pro export (například /db2home ).
- g. Klepněte na tlačítko **User Access** (Přístup uživatele) a v zobrazeném okně přidejte pro další počítače v instanci přístup pro čtení a zápis.
- h. Klepněte na tlačítko **Root User Access** (Přístup uživatele root) a v zobrazeném okně přidejte přístup pro další počítače v instanci.
- i. Klepněte na tlačítko **OK**.
- 3. Odhlašte se.
- 4. Připojte domovský souborový systém produktu DB2 z každého zúčastněného počítače. Po vyexportování musíte souborový systém připojit v každém zúčastněném počítači.

V každém zúčastněném počítači proveďte následující operace:

- a. Zadejte příkaz sam.
- b. Klepněte na ikonu **Networking and Communications** (Síť a komunikace).
- c. Klepněte na ikonu **Networked File Systems** (Souborové systémy v síti).
- d. Klepněte na ikonu **Mounted Remote File Systems** (Připojené vzdálené souborové systémy).
- e. Klepněte na nabídku **Action** (Akce) a vyberte položku **Add Remote File System Using NFS** (Přidat vzdálený souborový systém pomocí NFS).
- f. Do pole **Local Directory Name** (Název lokálního adresáře) zadejte bod připojení připojovaného souborového systému (například /db2home).
- g. Do pole **Remote Server Name** (Název vzdáleného serveru) zadejte název vzdáleného serveru (například ServerA).
- h. Do pole **Remote Directory Name** (Název vzdáleného adresáře) zadejte cestu a adresář vzdáleného adresáře (například /db2home).
- i. Zapněte volbu **Mount At System Boot** (Připojit při zavádění systému).
- j. Klepněte na tlačítko **NFS Mount Options** (Možnosti připojení NFS) a poté nastavte typ připojení **hard** (pevné) a zapněte volbu **Allow SetUID Execution** (Povolit provedení SetUID).

Volné připojení znamená, že se počítač *nebude pokoušet* připojit adresář vzdáleně po nekonečnou dobu. Pevné připojení znamená, že se počítač bude po nekonečnou dobu pokoušet připojit adresář. To může v případě havárie systému způsobit problémy. Doporučuje se nastavit toto pole na hodnotu hard (pevné).

Ostatním polím lze ponechat výchozí nastavení.

- k. Klepněte na tlačítko **OK**.
- l. Odhlašte se.

### **Vytvoření souborového systému pro prostředí dělené databáze (Linux)**

V rámci nastavení děleného databázového systému v operačních systémech Linux je třeba vytvořit domovský souborový systém produktu DB2. Poté musíte exportovat domovský souborový systém prostřednictvím systému NFS a připojit jej z jiného počítače, který je součástí děleného databázového systému.

Musíte mít souborový systém dostupný všem počítačům účastnícím se systému dělené databáze. Tento souborový systém bude použit jako domovský adresář instance.

U konfigurací, které používají více než jeden počítač pro jednu instanci databáze, se pro sdílení tohoto souborového systému používá systém NFS (Network File System). Obvykle je jeden počítač v klastru používán k exportu souborového systému pomocí NFS a ostatní počítače v klastru připojují souborový systém NFS z tohoto počítače. Počítač, který exportuje souborový systém, připojuje souborový systém lokálně.

Další informace o příkazech naleznete v dokumentaci k distribuci systému Linux.

Chcete-li vytvořit domovský souborový systém produktu DB2, exportovat jej prostřednictvím systému NFS nebo jej připojit prostřednictvím systému NFS, postupujte takto:

- 1. V jednom počítači vyberte diskovou oblast nebo ji vytvořte pomocí příkazu fdisk.
- 2. Vytvořte v této oblasti souborový systém pomocí obslužného programu, jako je například mkfs. Souborový systém by měl být dostatečně velký, aby mohl obsahovat nezbytné programové soubory produktu DB2 a měl dostatek místa pro potřeby databáze.
- 3. Připojte lokálně souborový systém, který jste právě vytvořili, a do souboru /etc/fstab přidejte položku, aby byl tento souborový systém připojen při každém zavedení systému. Příklad:

/dev/hda1 /db2home ext3 defaults 1 2

4. Chcete-li automaticky exportovat souborový systém NFS v systému Linux při zavádění systému, přidejte položku do souboru /etc/exports. Ujistěte se, že jste zahrnuli všechny názvy hostitelů účastnících se klastru a rovněž všechny názvy, pod kterými může být počítač znám. Zkontrolujte také, že každý počítač v klastru má k exportovanému systému souborů oprávnění uživatele root pomocí volby "root".

Soubor /etc/exports je soubor typu ASCII obsahující následující typ informací:

/db2home *název\_počítače1*(rw) *název\_počítače2*(rw)

Chcete-li exportovat adresář NFS, spust'te příkaz

/usr/sbin/exportfs -r

5. V každém ze zbývajících počítačů v klastru přidejte položku do souboru /etc/fstab, aby byl souborový systém automaticky připojen při každém zavedení systému. Jak ukazuje následující příklad, po určení voleb bodu připojení je nutné zkontrolovat, že bude souborový systém připojen při zavádění systému, že je přístupný pro čtení i zápis, že je připojen pevně (volba hard), že obsahuje volbu bg (background) a že lze správně spustit programy setuid.

*fusion-en*:/db2home /db2home nfs rw,timeo=7, hard,intr,bg,suid,lock

kde *fusion-en* je název počítače.

6. Připojte exportovaný souborový systém pomocí NFS v každém ze zbývajících počítačů v klastru: Zadejte následující příkaz:

mount /db2home

Dojde-li k selhání příkazu mount, zkontrolujte stav serveru NFS pomocí příkazu showmount. Příklad:

showmount -e *fusion-en*

kde *fusion-en* je název počítače.

Tento příkaz showmount by měl zobrazit seznam souborových systémů, které jsou exportovány z počítače fusion-en. Pokud dojde k selhání tohoto příkazu, není pravděpodobně spuštěn server NFS. Spust'te server ručně zadáním následujícího příkazu na serveru NFS s oprávněním uživatele root:

/etc/rc.d/init.d/nfs restart

Za předpokladu, že současná úroveň spuštění má hodnotu 3, můžete tento příkaz spouštět automaticky při zavádění systému, jestliže přejmenujete soubor K20nfs na S20nfs v následujícím adresáři: /etc/rc.d/rc3.d.

Provedením těchto kroků jste dokončili následující úlohy:

1. V jednom počítači v prostředí dělené databáze byl vytvořen souborový systém, který bude použit pro instanci a domovský adresář.

- 2. V případě konfigurace, která používá více než jeden počítač pro jednu instanci databáze, byl tento souborový systém exportován pomocí NFS.
- 3. Exportovaný souborový systém byl připojen ve každém zúčastněném počítači.

### **Vytvoření domovského souborového systému DB2 pro dělený databázový systém (Solaris)**

V rámci nastavení děleného databázového systému v prostředí s operačním systémem Solaris je třeba vytvořit domovský souborový systém produktu DB2. Poté musíte exportovat domovský souborový systém prostřednictvím systému NFS a připojit jej z jiného počítače, který je součástí děleného databázového systému.

Doporučuje se vytvořit domovský souborový systém o velikosti odpovídající obsahu na disku DVD databázového produktu DB2. Údaj o velikosti (v kilobajtech) lze zobrazit pomocí následujícího příkazu:

du -sk *bod připojení DVD*

Instance DB2 bude vyžadovat minimálně 50 MB prostoru. Nemáte-li k dispozici dostatek volného prostoru, můžete místo zkopírování obsahu disku připojit disk DVD databázového produktu DB2 pro každý zúčastněný počítač.

K vytvoření souborového systému musíte mít oprávnění uživatele root.

Existuje mnoho způsobů, jak vytvořit lokální souborový systém v systému provozního prostředí Solaris. Chcete-li k vytvoření souborového systému použít určitý produkt, například Veritas, naleznete potřebné informace v dokumentaci k příslušnému produktu.

Chcete-li vytvořit domovský souborový systém produktu DB2, exportovat jej prostřednictvím systému NFS nebo jej připojit prostřednictvím systému NFS, postupujte takto:

- 1. Vytvořte domovský souborový systém DB2.
	- a. Vyberte v primárním počítači (ServerA) diskovou oblast nebo ji nastavte pomocí příkazu format.

Při použití příkazu format se přesvědčte, že se používané diskové oblasti nepřekrývají. Překrývající se oblasti mohou způsobit poškození dat nebo selhání souborového systému. Zkontrolujte, že jste příkaz zadali správně. Případná chyba může způsobit vážné problémy.

b. Pomocí obslužného programu, např. newfs nebo mkfs, vytvořte v této oblasti souborový systém.

Souborový systém by měl být dostatečně velký, aby mohl obsahovat nezbytné soubory databáze DB2 a další soubory. Doporučuje se minimálně 300 MB.

c. Připojte lokálně souborový systém, který jste právě vytvořili, a do souboru /etc/vfstab přidejte položku, aby byl tento souborový systém připojen při každém zavedení systému. Příklad:

/dev/dsk/c1t0d2s2 /dev/rdsk/c1t0d2s2 /db2home ufs 2 yes -

- 2. Exportujte domovský souborový systém produktu DB2.
	- a. Chcete-li automaticky exportovat souborový systém NFS v systému Solaris při zavádění systému, přidejte položku do souboru /etc/dfs/dfstab. Ujistěte se, že jste zahrnuli všechny názvy hostitelů zúčastněných počítačů a rovněž všechny názvy, pod kterými může být daný počítač znám. Zkontrolujte také, že každý počítač má k exportovanému systému souborů oprávnění root pomocí volby "root".

V následujícím příkladu je do souboru /etc/dfs/dfstab přidána položka pro systém dělené databáze se čtyřmi počítači. Zúčastněné počítače ServerB, ServerC a ServerD mají oprávnění připojit souborový systém /db2home, který bude používán jako domovský souborový systém DB2.

```
share -F nfs -0 \
rw=ServerB.torolab.ibm.com,\
root=ServerB.torolab.ibm.com \
rw=ServerC.torolab.ibm.com, \
root=ServerC.torolab.ibm.com\
rw=ServerD.torolab.ibm.com,\
root=ServerD.torolab.ibm.com \
-d "homes" /db2home
```
Je-li počítač znám pod více než jedním názvem hostitele, musí být v souboru /etc/dfs/dfstab zahrnuty všechny aliasy. Pokud by například ServerB byl znám také pod názvem ServerB-tokenring, vypadala by položka pro ServerB v souboru /etc/dfs/dfstab takto:

rw=ServerB.torolab.ibm.com:ServerB-tokenring.torolab.ibm.com,\ root=ServerB.torolab.ibm.com:ServerB-tokenring.torolab.ibm.com \

b. V každém zúčastněném počítači přidejte položku do souboru /etc/vfstab, aby byl souborový systém automaticky připojen při každém zavedení systému. Jak ukazuje následující příklad, po určení voleb bodu připojení je nutné zkontrolovat, že bude souborový systém připojen při zavádění systému, že je přístupný pro čtení i zápis, že je připojen pevně (volba hard), že obsahuje volbu bg (background) a že lze správně spustit programy suid:

ServerA:/db2home - /db2home nfs - yes rw,hard,intr,bg,suid

3. Připojte domovský souborový systém produktu DB2 z každého zúčastněného počítače.

Zadejte následující příkazy v každém z počítačů, které jsou součástí prostředí dělené databáze:

mkdir /db2home mount /db2home

Dojde-li k selhání příkazu mount, zkontrolujte stav serveru NFS pomocí příkazu showmount. Příklad:

showmount -e ServerA

Tento příkaz showmount by měl zobrazit seznam souborových systémů, které jsou exportovány z počítače ServerA. Pokud dojde k selhání tohoto příkazu, není pravděpodobně spuštěn server NFS. Spust'te server ručně zadáním následujících příkazů na serveru NFS s oprávněním root:

/usr/lib/nfs/mountd /usr/lib/nfs/nfsd -a 16

Tyto příkazy jsou spuštěny automaticky při zavádění systému, pokud jsou v souboru /etc/dfs/dfstab nějaká položky. Po spuštění serveru NFS exportujte znovu souborový systém NFS zadáním následujícího příkazu:

sh /etc/dfs/dfstab

Provedením těchto kroků jste dokončili následující úlohy:

- 1. V jednom počítači v prostředí dělené databáze byl vytvořen souborový systém, který bude použit pro instanci a domovský adresář.
- 2. Tento souborový systém byl exportován pomocí NFS.
- 3. Exportovaný souborový systém byl připojen ve každém zúčastněném počítači.

# **Ověření spuštění systému NFS (Linux a UNIX)**

Před nastavením prostředí dělené databáze byste měli ověřit, že je v každém počítači zúčastněném v systému dělené databáze spuštěn síťový souborový systém NFS:

V každém počítači musí být spuštěn souborový systém NFS.

Chcete-li ověřit, že je v každém počítači spuštěn souborový systém NFS, postupujte takto:

#### **Operační systémy AIX**

V každém počítači zadejte následující příkaz:

lssrc -g nfs

Pole Stav pro procesy NFS by mělo mít hodnotu aktivní.

Po ověření spuštění systému NFS v každém počítači byste měli zkontrolovat specifické procesy NFS vyžadované produktem DB2. Vyžadovány jsou následující procesy:

rpc.lockd rpc.statd

#### **Operační systémy HP-UX a Solaris**

V každém počítači zadejte následující příkaz:

showmount -e *název\_hostitele*

V případě zadání příkazu showmount bez parametru *název\_hostitele* proběhne kontrola lokálního systému.

Není-li systém NFS aktivní, obdržíte zprávu podobnou následující zprávě:

showmount: ServerA: RPC: Program not registered

Po ověření spuštění systému NFS v každém počítači byste měli zkontrolovat specifické procesy NFS vyžadované produktem DB2 :

rpc.lockd rpc.statd

Ke kontrole těchto procesů lze použít následující příkazy:

```
ps -ef | grep rpc.lockd
ps -ef | grep rpc.statd
```
#### **Operační systémy Linux**

V každém počítači zadejte následující příkaz:

showmount -e *název\_hostitele*

V případě zadání příkazu showmount bez parametru *název\_hostitele* proběhne kontrola lokálního systému.

Není-li systém NFS aktivní, obdržíte zprávu podobnou následující zprávě: showmount: ServerA: RPC: Program not registered

Po ověření spuštění systému NFS v každém počítači byste měli zkontrolovat specifické procesy NFS vyžadované produktem DB2. Je vyžadován proces rpc.statd.

Ke kontrole tohoto procesu lze použít příkaz ps -ef | grep rpc.statd.

Nejsou-li tyto procesy spuštěny, nahlédněte do dokumentace k operačnímu systému.

# **Kapitola 6. Připojení disků CD nebo DVD produktu v systému Linux nebo UNIX**

## **Připojení disků CD nebo DVD (AIX)**

Chcete-li logicky připojit disk CD či DVD databázového produktu DB2 v operačních systémech AIX, použijte nástroj SMIT (System Management Interface Tool).

V závislosti na konfiguraci systému může být pro logické připojování disků nutné přihlásit se jako uživatel s oprávněním uživatele root.

Chcete-li logicky připojit disk CD nebo DVD v systému AIX pomocí nástroje SMIT, postupujte takto:

- 1. Vložte disk do jednotky.
- 2. Vytvořte bod připojení disku zadáním příkazu mkdir **-p** /*disk*, kde *disk* je adresář bodu logického připojení disku CD nebo DVD.
- 3. Alokujte souborový systém disku pomocí nástroje SMIT zadáním příkazu smit storage.
- 4. Po spuštění nástroje SMIT vyberte položku **Systémy souborů** → **Přidat / Změnit / Zobrazit / Odstranit systém souborů** → **Systémy souborů CDROM** → **Přidání systému souborů CDROM**.
- 5. V okně Přidání systému souborů postupujte takto:
	- a. Zadejte název zařízení pro souborový systém disku CD nebo DVD do pole **Název zařízení**. Názvy zařízení pro souborové systémy CD nebo DVD musí být jedinečné. Je-li název zařízení duplicitní, bude nutné odstranit dříve definovaný souborový systém CD nebo DVD nebo použít pro váš adresář jiný název. V tomto příkladu je název zařízení /dev/cd0.
	- b. Zadejte adresář bodu připojení disku do okna Místo připojení. V tomto příkladu je adresář bodu připojení /disk.
	- c. V poli **Připojit automaticky při spuštění systému** vyberte položku ano. Povolíte tak automatické připojení souborového systému.
	- d. Klepnutím na tlačítko **OK** a trojím klepnutím na tlačítko **Storno** ukončete nástroj SMIT.
- 6. Připojte souborový systém disku CD nebo DVD zadáním příkazu smit mountfs.
- 7. V okně Připojit systém souborů postupujte takto:
	- a. Zadejte název zařízení pro souborový systém disku CD nebo DVD do pole **Název systému souborů**. V tomto příkladu je název zařízení /dev/cd0.
	- b. Zadejte bod připojení disku do pole **Adresář, přes který se má připojovat**. V tomto příkladu je bod připojení /disc.
	- c. Zadejte položku cdrfs do pole **Typ systému souborů**. Chcete-li zobrazit další typy souborových systémů, které lze připojit, klepněte na tlačítko **Seznam**.
	- d. V poli **Připojit jako systém souborů pouze pro čtení** vyberte položku ano.
	- e. Přijměte zbývající výchozí hodnoty a klepnutím na tlačítko **OK** zavřete okno.

Souborový systém CD nebo DVD je nyní připojen. Chcete-li zobrazit obsah disku CD nebo DVD, vložte disk do jednotky a zadejte příkaz cd /*disk*, kde *disk* je bod připojení disku.

## **Připojení disků CD nebo DVD (HP-UX)**

Chcete-li logicky připojit disk CD či DVD databázového produktu DB2 v operačních systémech HP-UX, zadejte příkaz mount.

V závislosti na konfiguraci systému může být pro logické připojování disků potřebné oprávnění uživatele root.

Chcete-li logicky připojit disk CD či DVD databázového produktu DB2 v operačních systémech HP-UX, postupujte takto:

- 1. Vložte disk CD nebo DVD do jednotky.
- 2. V případě potřeby definujte jako bod připojení pro jednotku CD nebo DVD nový adresář. Definujte /cdrom jako bod připojení pomocí příkazu mkdir /cdrom.
- 3. V případě potřeby určete soubor zařízení diskové jednotky pomocí příkazu ioscan -fnC disk. Tento příkaz zobrazí seznam všech rozpoznaných jednotek CD nebo DVD spolu s přiřazenými soubory zařízení. Název souboru bude mít tvar /dev/dsk/c1t2d0.
- 4. Připojte jednotku CD nebo DVD k adresáři bodu připojení: mount -F cdfs -o rr /dev/dsk/c1t2d0 /cdrom
- 5. Proveďte výpis souborů a ověřte připojení zadáním příkazu ls /cdrom.
- 6. Odhlašte se.

Souborový systém CD nebo DVD je nyní připojen. Chcete-li zobrazit obsah disku CD nebo DVD, vložte disk do jednotky a zadejte příkaz cd /cdrom, kde cdrom označuje bod připojení.

# **Připojení disku CD nebo DVD (Linux)**

Chcete-li připojit disk CD-ROM v operačních systémech Linux, zadejte příkaz mount.

V závislosti na konfiguraci systému může být pro logické připojování disků potřebné oprávnění uživatele root.

Chcete-li připojit disk CD nebo DVD v systému Linux, postupujte následovně:

- 1. Vložte disk CD nebo DVD do jednotky a zadejte následující příkaz: mount -t iso9660 -o ro /dev/cdrom /cdrom kde /cdrom představuje bod připojení disku CD nebo DVD.
- 2. Odhlašte se.

Souborový systém CD nebo DVD je nyní připojen. Chcete-li zobrazit obsah disku CD nebo DVD, vložte jej do jednotky a zadejte příkaz cd /cdrom, kde cdrom označuje bod připojení.

### **Připojení disků CD nebo DVD (provozní prostředí Solaris)**

Pokud disk CD-ROM po vložení do jednotky není v systému Solaris Operating Environment automaticky připojen, zadejte příkaz mount.

Pokud připojujete jednotku CD nebo DVD ze vzdáleného systému pomocí souborového systému NFS, musí být souborový systém disku CD nebo DVD na vzdáleném počítači exportován s oprávněním uživatele root. V závislosti na konfiguraci lokálního systému může být vyžadován přístup s oprávněním uživatele root také pro lokální počítač.

Chcete-li připojit disk CD nebo DVD v prostředí Solaris, postupujte takto:

1. Vložte disk CD nebo DVD do jednotky.
2. Je-li v systému spuštěn správce Volume Manager (vold), bude disk automaticky připojen jako /cdrom/*jmenovka\_cd* (je-li disk CD nebo DVD opatřen jmenovkou), resp. /cdrom/unnamed\_cdrom (pokud jmenovkou opatřen není).

Není-li v systému spuštěn správce Volume Manager, připojte disk CD nebo DVD následujícím postupem:

a. Určete název zařízení zadáním následujícího příkazu:

ls -al /dev/sr\* |awk '{print "/" \$11}'

Tento příkaz vrátí název zařízení CD nebo DVD. V tomto příkladu vrátí příkaz řetězec /dev/dsk/c0t6d0s2.

b. Připojte disk CD nebo DVD zadáním následujícího příkazu:

mkdir -p /cdrom/unnamed\_cdrom mount -F hsfs -o ro /dev/dsk/c0t6d0s2 /cdrom/unnamed\_cdrom

kde /dev/dsk/c0t6d0s2 je název zařízení, které bylo vráceno v předchozím kroku, a /cdrom/unnamed\_cdrom je adresář připojení disku CD nebo DVD.

3. Odhlašte se.

Souborový systém CD nebo DVD je nyní připojen. Chcete-li zobrazit obsah disku CD nebo DVD, vložte jej do jednotky a zadejte příkaz cd /cdrom, kde cdrom označuje bod připojení.

# **Kapitola 7. Instalace v systému Windows**

## **Instalace serverových produktů DB2 - přehled (Windows)**

Toto téma shrnuje postup instalace serverového produktu DB2 v systému Windows.

Chcete-li nainstalovat serverový produkt DB2, postupujte takto:

- 1. Zkontrolujte splnění předpokladů instalace databázového produktu DB2.
- 2. Seznamte se s informacemi o upgradu databázového produktu DB2, jsou-li k dispozici.
- 3. Připravte si instalační médium:

#### **Disk DVD produktu**

Vložte disk DVD produktu DB2 do jednotky DVD-ROM.

#### **Obraz instalace**

Pokud jste stáhli obraz instalace, rozbalte tento soubor.

- 4. Instalujte databázový produkt DB2 prostřednictvím:
	- Průvodce Nastavení DB2.
	- v Tichá instalace se souborem odpovědí.

Pomocí průvodce Nastavení DB2 můžete provést různé úlohy instalace a konfigurace například:

- v Výběr typu instalace databázového produktu DB2 (typická, kompaktní nebo vlastní).
- v Výběr umístění instalace databázového produktu DB2.
- v Instalace jazyků, které později nastavíte jako výchozí jazyk rozhraní produktu a zpráv.
- v Nastavení rozšířeného zabezpečení produktu DB2.
- v Nastavení instance DB2 (Včetně nastavení uživatele instance. Při výchozím nastavení shodný s uživatelem DAS).
- v Nastavení serveru DB2 Administration Server (včetně nastavení uživatele serveru DAS).
- Nastavení serveru DB2 Text Search.
- v Nastavení kontaktních informací pro správu a upozornění monitoru narušení.
- v Nastavení a konfigurování instance (včetně nastavení uživatele instance).
- v Příprava katalogu nástrojů DB2.
- v Určení portu pro *Informační centrum DB2*.
- v Vytvoření souborů odpovědí.
- v Instalace dalších produktů.

## **Instalace serverů DB2 (Windows)**

Tato úloha popisuje spuštění Průvodce nastavením DB2 v systému Windows. Průvodce nastavením DB2 se používá k definování instalace a k instalaci databázového produktu DB2 do systému.

Před spuštěním Průvodce nastavením DB2 musí být splněny následující předpoklady:

- v Pokud máte v úmyslu nastavit prostředí dělené databáze, postupujte podle tématu "Nastavení prostředí dělené databáze".
- Zkontrolujte, že váš systém splňuje požadavky na instalaci, paměť a disk.
- v Pokud máte v úmyslu použít protokol LDAP k registraci serveru DB2 ve službě Active Directory operačních systémů Windows, je třeba rozšířit schéma adresářů ještě před instalací, jinak budete muset provést registraci uzlu a katalogizaci databází ručně. Další informace naleznete v tématu "Rozšíření schématu Active Directory pro adresářové služby LDAP (Windows)".
- Chcete-li použít produkt IBM Tivoli Monitoring for Databases: DB2 Agent, vyhledejte před instalací produktu DB2 podrobné informace o případných omezeních v tématu "Instalace produktu IBM Tivoli Monitoring for Databases: DB2 Agent s instalačním programem produktu DB2".
- K provedení instalace musíte mít uživatelský účet s oprávněním lokálního administrátora s doporučenými uživatelskými právy. U databázových serverů DB2, kde lze pro uživatele instance DB2 a server DAS použít účet LocalSystem a kde není používána funkce dělení databáze, stačí k provedení instalace neadministrátorský účet se zvýšenými oprávněními.

**Poznámka:** Bude-li instalace produktu provedena z účtu jiného uživatele než administrátora, je nutné před pokusem o instalaci databázového produktu DB2 instalovat běhovou knihovnu VS2005. Je třeba, aby běhová knihovna VS2005 byla v operačním systému obsažena před instalací databázového produktu DB2. Běhová knihovna VS2005 je k dispozici ke stažení na webu běhových knihoven společnosti Microsoft. Existují dvě verze knihovny. Pro 32bitové systémy zvolte soubor vcredist\_x86.exe a pro 64bitové systémy soubor vcredist x64.exe.

- Ačkoli tento krok není povinný, doporučuje se zavřít všechny programy, aby mohl instalační program aktualizovat soubory v počítači bez nutnosti nového zavedení systému.
- Instalace produktů DB2 z virtuální jednotky či z nenamapované síťové jednotky (jako je například jednotka *\\hostname\sharename* v Průzkumníku systému Windows) není podporována. Před pokusem o instalování produktů DB2 je třeba síťový disk namapovat na písmeno jednotky systému Windows (například Z:).

#### **Omezení**

- v V jednom uživatelském učtu nemůže být spuštěna více než jedna instance Průvodce nastavením DB2.
- v Název kopie produktu DB2 ani název instance nemohou začínat číslicí.Název kopie produktu DB2 je omezen na 64 anglických znaků ze sad A-Z, a-z a 0-9.
- Název kopie produktu DB2 i název instance musí být v rámci kopií produktu DB2 jedinečné.
- v Použití funkcí XML je omezeno na databáze s jedinou databázovou oblastí.
- v Je-li nainstalován některý z následujících produktů, nelze do stejné cesty nainstalovat žádný další databázový produkt DB2:
	- IBM Data Server Runtime Client
	- IBM Data Server Driver Package
	- *Informační centrum DB2*
- v Do polí Průvodce nastavením DB2 nelze zadat jiné než anglické znaky.
- v Je-li v operačním systému Windows Vista nebo Windows 2008 nebo novějším povoleno rozšířené zabezpečení, mohou lokální příkazy a aplikace produktu DB2 spouštět pouze uživatelé patřící do skupiny DB2ADMNS nebo DB2USERS. Důvodem je, že funkce rozšířeného zabezpečení (řízení přístupu uživatelů) omezuje oprávnění, která mají lokální administrátoři při výchozím nastavení. Uživatelé nepatřící do jedné z uvedených dvou skupin nebudou mít přístup ke čtení k lokální datům konfigurace a aplikací produktu DB2.

Chcete-li spustit Průvodce nastavením DB2, postupujte takto:

1. Přihlaste se do systému pomocí lokálního administrátorského účtu, který jste definovali pro instalaci produktu DB2.

- 2. Pokud máte disk DVD databázového produktu DB2, vložte jej do příslušné jednotky. Je-li povolena funkce automatického spuštění, spustí se automaticky Příruční panel nastavení DB2. Nedojde-li k automatickému spuštění, přejděte na disk DVD databázového produktu DB2 pomocí Průzkumníka systému Windows a poklepáním na ikonu setup spuste Příruční panel nastavení DB2.
- 3. Pokud jste databázový produkt DB2 stáhli z webu Passport Advantage, spusťte spustitelný soubor a rozbalte instalační soubory databázového produktu DB2. Pomocí Průzkumníka systému Windows přejděte do instalačních souborů databázového produktu DB2 a poklepáním na ikonu setup spuste Příruční panel nastavení DB2.
- 4. Na příručním panelu Nastavení DB2 se můžete seznámit s požadavky instalace a s poznámkami k verzi, nebo můžete přejít přímo k instalaci. Pokud chcete, přečtěte si aktuální poznámky k verzi a předpoklady instalace.
- 5. Klepněte na tlačítko **Instalace produktu**. Otevře se okno Instalace produktu se seznamem produktů, které lze instalovat.

Nejsou-li v počítači dosud nainstalovány žádné databázové produkty DB2, spusť te instalaci klepnutím na tlačítko **Instalovat nový**. Instalací vás budou provázet výzvy Průvodce nastavením DB2.

Pokud je již v počítači nainstalován alespoň jeden databázový produkt DB2, máte následující možnosti:

- v Chcete-li vytvořit novou kopii produktu DB2, klepněte na volbu **Instalovat nový**.
- v Chcete-li aktualizovat existující kopii produktu DB2, přidat funkci do existující kopie DB2, upgradovat existující kopii DB2 verze 8, verze 9.1 či verze 9.5 nebo nainstalovat doplňkový produkt, klepněte na volbu **Pracovat s existující**.
- 6. Průvodce nastavením DB2 zjistí jazyk používaný v systému a vyvolá instalační program v tomto jazyku. Pro zbývající kroky instalace je k dispozici kontextová nápověda. Chcete-li vyvolat kontextovou nápovědu, klepněte na tlačítko **Nápověda** nebo stiskněte klávesu **F1**. Instalaci můžete kdykoli ukončit klepnutím na tlačítko **Storno**.

Databázový produkt DB2 bude standardně nainstalován do adresáře *Program\_Files*\IBM\ sqllib, kde *Program\_Files* označuje umístění adresáře Program Files.

Při instalaci do systému, v němž je tento adresář již použit, bude k instalační cestě databázového produktu DB2 přidána přípona \_*xx*, kde *xx* je číselná hodnota začínající od 01 a zvyšující se s každou další nainstalovanou kopií produktu DB2.

V případě potřeby můžete také zadat vlastní instalační cestu databázového produktu DB2.

- Ověřte instalaci.
- Proveďte požadované poinstalační úlohy.

Informace o chybách zjištěných během instalace naleznete v souboru s protokolem o instalaci, jenž je umístěn v adresáři My Documents\DB2LOG\. Soubor s protokolem používá následující formát: DB2-*Zkratka\_produktu*-*Datum\_Čas*.log, např. DB2-ESE-Tue Apr 04 17\_04\_45 2008.log.

Pokud se jedná o novou instalaci produktu DB2 v 64bitovém operačním systému Vista a budete používat 32bitového poskytovatele rozhraní OLE DB, je třeba ručně registrovat knihovnu DLL IBMDADB2. K registraci knihovny DLL slouží následující příkaz: c:\windows\SysWOW64\regsvr32 /s c:\*Program\_Files*\IBM\SQLLIB\bin\ibmdadb2.dll

, kde parametr *Program\_Files* reprezentuje umístění adresáře Program Files.

Chcete-li mít z databázového produktu DB2 přístup k dokumentaci k produktům DB2 umístěné v lokálním počítači nebo v jiném počítači ve stejné síti, je třeba nainstalovat

*Informační centrum DB2*. *Informační centrum DB2* obsahuje dokumentaci k databázovému systému DB2 a k souvisejícím produktům DB2. Informace o produktu DB2 jsou standardně načítány z webu, pokud není k dispozici lokální instalace *Informačního centra DB2*.

#### **Mezní hodnoty paměti produktů DB2 Express Edition a DB2 Workgroup Server Edition**

Při instalaci produktu DB2 Express Edition je maximální povolená velikost paměti pro instanci 4 GB.

Při instalaci produktu DB2 Workgroup Server Edition je maximální povolená velikost paměti pro instanci 16 GB.

Množství paměti alokované pro instanci je určeno konfiguračním parametrem správce databází **INSTANCE\_MEMORY**.

#### **Důležité poznámky týkající se upgradu z verze 9.1 nebo 9.5:**

- Pokud konfigurace paměti pro databázový produkt DB2 verze 9.1 překročí povolený limit, může se stát, že databázový produkt DB2 nebude po upgradu na aktuální verzi možné spustit.
- v Správce automatického vyladění paměti nemůže zvýšit celkový limit paměti pro instance nad mezní hodnotu danou licencí.

## **Více kopií produktu DB2 v jednom počítači (Windows)**

V jednom počítači lze používat více kopií produktu DB2. Jednotlivé kopie produktu DB2 mohou být na stejné úrovni kódu nebo na různých úrovních. Mezi výhody této konfigurace patří následující:

- Možnost současného spuštění aplikací vyžadujících různé verze produktu DB2 ve stejném počítači.
- v Možnost spuštění nezávislých kopií produktu DB2 pro zajištění různých funkcí.
- v Možnost provést ve stejném počítači testování před převodem provozní databáze do novější verze produktu DB2.
- v V případě nezávislých výrobců softwaru možnost nainstalovat produkt serveru DB2 do daného produktu, a skrýt tak databázi DB2 před uživateli.

Kopie produktu DB2 může obsahovat jeden nebo více různých produktů DB2. Tímto způsobem lze odkazovat na skupinu produktů DB2, které jsou nainstalovány ve stejném umístění.

#### **Rozdíly v konfiguracích s jedinou nainstalovanou kopií DB2**

- v Během instalace je vygenerován jedinečný výchozí název kopie DB2. Tento výchozí název kopie DB2 lze změnit pouze při průchodu Průvodcem nastavením DB2. Po dokončení instalace již název kopie DB2 nelze změnit.
- Aplikace používají výchozí kopii produktu DB2 v prostředí, které je obdobné prostředí DB2 verze 8.

#### **Rozdíly pro konfigurace s více kopiemi DB2 ve stejném počítači**

- v Produkt DB2 verze 8 může být při níže uvedených omezeních nainstalován spolu s produkty DB2 verze 9.1 a DB2 verze 9.5.
- v Kopie produktu DB2 verze 8 musí být výchozí kopií, i když v počítači existuje více kopií produktu DB2 verze 9.1 nebo verze 9.5. Tuto výchozí kopii nelze změnit. Po odinstalování produktu DB2 verze 8 můžete pomocí nástroje Global Switcher jako výchozí kopii nastavit některou z kopií produktu DB2 verze 9.1 nebo verze 9.5.
- v Volitelné: Každou kopii produktu DB2 lze konfigurovat pro použití jiného Informačního centra DB2.

**Poznámka:** Do jednoho počítače lze nainstalovat pouze jednu kopii Informačního centra produktu DB2 s určitou úrovní vydání. Konkrétně řečeno, v jednom počítači můžete mít současně nainstalováno například Informační centrum DB2 verze 8, verze 9.1 a verze 9.5 (nebo vyšší), nelze v něm však mít nainstalováno Informační centrum DB2 verze 9 s opravnou sadou Fix Pack 1 a jiné Informační centrum verze 9 s opravnou sadou Fix Pack 2. Můžete však konfigurovat databázový server DB2 pro vzdálený přístup k těmto Informačním centrům DB2.

- v V globální mezipaměti sestavení je zaregistrován pouze poskytovatel IBM Data Server Provider for .NET z výchozí kopie rozhraní klienta databáze IBM. Je-li spolu s verzí 8 nainstalována i verze 9, bude v globální mezipaměti sestavení zaregistrován také poskytovatel IBM Data Server Provider for .NET 2.0 z verze 9. Verze 8 neobsahuje poskytovatele 2.0 .NET.
- v Každý název instance musí být jedinečný. Pro instalaci s použitím souboru odpovědí a s parametrem NO\_CONFIG=YES nebude vytvořena žádná výchozí instance. Instance vytvořené po dokončení instalace však musí být jedinečné. Název výchozí instance bude "DB2". Pokud již existuje instance "DB2" se stejným názvem, bude pro instanci vygenerován jedinečný název s cílem zajistit její jedinečnost. Za tím účelem je použit název "DB2" s podtržítkem a vygenerovanými posledními 2 znaky v číselné posloupnosti. Názvy dalších instancí tedy budou "DB2\_01", "DB2\_02" atd. Kvůli výkonu se v počítači v jednom okamžiku doporučuje používat Řídicí centrum DB2 pouze z jedné kopie produktu DB2.

Pro aplikace Microsoft COM+ se doporučuje spolu s aplikací používat a distribuovat produkt *IBM Data Server Driver Package (instalační program) nebo IBM Data Server Driver for ODBC and CLI (zip)* namísto produktu *IBM Data Server Runtime Client*, protože v jednom okamžiku lze pro aplikace COM+ použít pouze jeden produkt *Data Server Runtime Client*. Na produkt *IBM Data Server Driver Package (instalační program) nebo IBM Data Server Driver for ODBC and CLI (zip)* se toto omezení nevztahuje. Aplikace Microsoft COM+ s přístupem ke zdrojům dat DB2 jsou podporovány pouze pro výchozí kopii DB2. Souběžná činnost aplikací COM+ přistupujících k různým kopiím produktu DB2 není podporována. Máte-li nainstalován produkt DB2 UDB verze 8, lze ke spuštění těchto aplikací použít pouze produkt DB2 UDB verze 8. Máte-li nainstalován produkt DB2 verze 9 nebo vyšší, můžete změnit výchozí kopii produktu DB2 pomocí Průvodce výběrem výchozí kopie DB2, avšak nelze je používat současně.

**Výběr výchozí kopie při instalaci nové kopie produktu DB2**

## Systémové prostředí

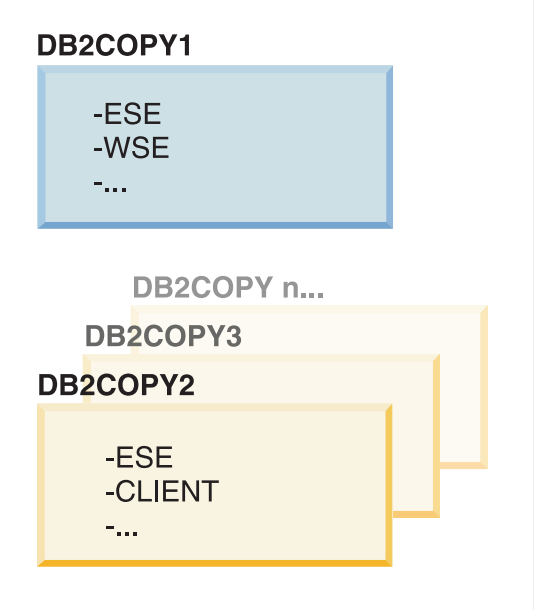

## Legenda

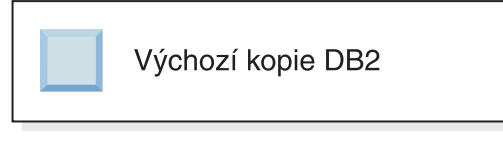

Ve verzi 9.1 může dojít k situaci, kdy máte instalováno více kopií DB2. (V tomto příkladu DB2COPY1, DB2COPY2 až DB2COPYn.) Jednu z kopií DB2 vyberete jako výchozí kopii DB2. V tomto případě je jako výchozí vybrána kopie DB2 DB2COPY1.

Při začátku práce s verzí 9.5 si představte situaci, kdy instalujete kopii produktu DB2 (DB2COPY1). Jde o výchozí kopii DB2 a výchozí kopii rozhraní databázového klienta IBM.

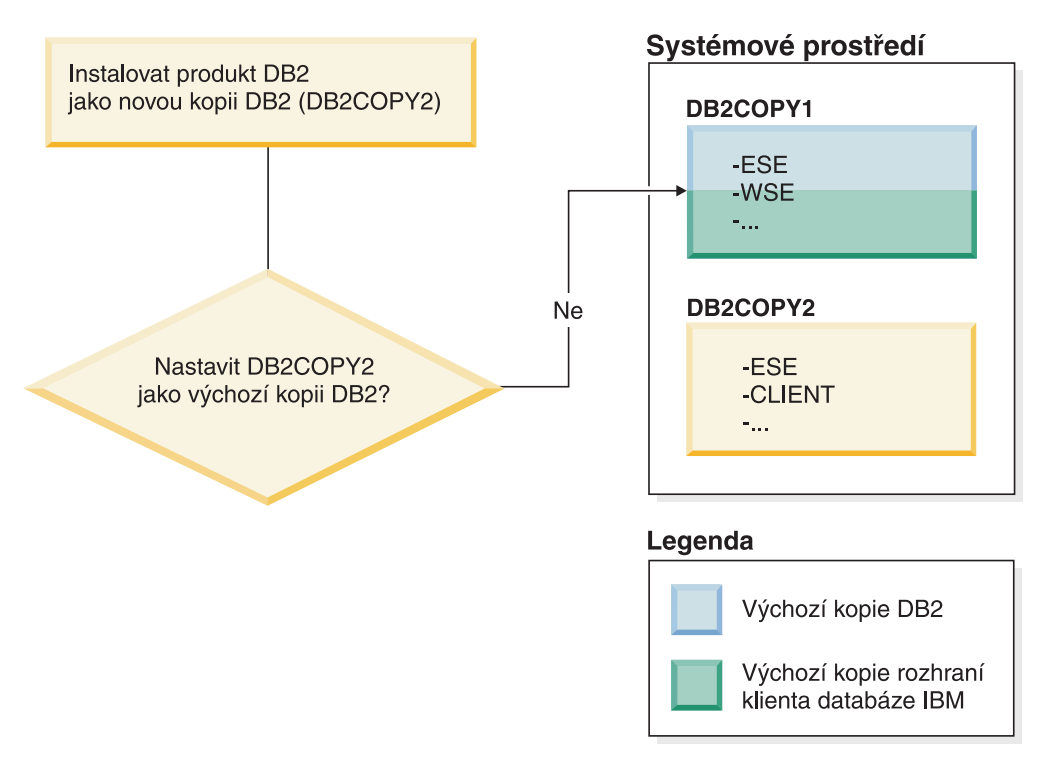

Poté nainstalujete produkt DB2 v rámci nové kopie DB2 (DB2COPY2). Během instalace nové kopie DB2 (DB2COPY2) se zobrazí dotaz, zda chcete novou kopii DB2 učinit výchozí kopií DB2. Pokud odpovíte "Ne", zůstane DB2COPY1 výchozí kopií DB2. (Jde také o výchozí kopii rozhraní databázového klienta IBM.)

Představme si však stejnou situaci, kdy odpovíte "Ano" na dotaz, zda chcete novou kopii DB2 učinit výchozí kopií DB2.

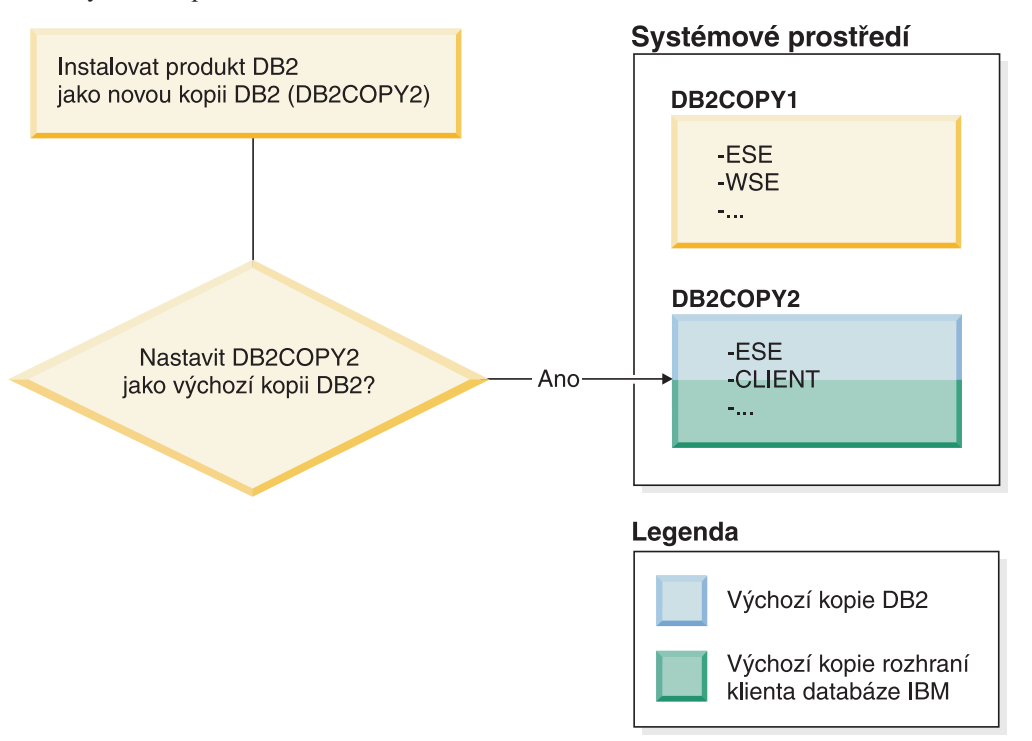

V tomto případě se kopie DB2COPY2 stane novou výchozí kopií DB2 (a výchozí kopií rozhraní databázového klienta IBM).

#### **Version 8 coexistence**

Produkty DB2 verze 8 a DB2 verze 9 mohou existovat společně s tím omezením, že produkt DB2 verze 8 je nastaven jako výchozí kopie produktu DB2. Pokud již nechcete mít produkt DB2 verze 8 jako výchozí kopii DB2, můžete tuto kopii DB2 převést na produkt DB2 verze 9 a poté změnit výchozí kopii DB2.

Na serveru může existovat pouze jedna kopie serveru DAS. Bude spravovat instance následujícím způsobem:

- v Je-li nainstalován server DAS s verzí 9, může spravovat instance verze 8 a verze 9.
- v Je-li nainstalován server DAS s verzí 8, může spravovat pouze instance verze 8. Chcete-li spravovat instance verze 8 i verze 9, můžete server DAS verze 8 upgradovat nebo jej můžete zrušit a poté vytvořit nový server DAS verze 9. To je vyžadováno pouze v případě, že chcete při správě instancí používat Řídicí centrum.

#### **Souběžná existence verze 8 a verze 9 a poskytovatele DB2 .NET Data Provider**

V produktu DB2 verze 9 je pro poskytovatele DB2.NET Data Provider k dispozici podpora System.Transaction. Je však k dispozici pouze pro výchozí kopii produktu DB2 a není tedy podporována v prostředí koexistence. Je-li nainstalována verze 8, bude poskytovatel .NET Data Provider 1.1 registrovaný v globální mezipaměti sestavení pocházet z verze 8. Registrovaný poskytovatel 2.0 bude pocházet z verze 9. Poskytovatele 2.0 nelze použít ve stejném procesu, který k připojení k produktu DB2 používá poskytovatele 1.1, rozhraní OLE DB nebo rozhraní ODBC.

#### **Aplikace jiných výrobců spuštěné jako služba**

Aplikace jiných výrobců, které dynamicky vážou knihovny DLL DB2 (například propojené s objektem db2api.lib), budou knihovny DLL DB2 standardně hledat v aktuální hodnotě proměnné PATH. To znamená, že existující aplikace, které nejsou aktivovány pro podporu více verzí, budou používat výchozí kopii produktu DB2. Chcete-li se tomu vyhnout, je možné pro aplikaci před načtením knihoven DB2 použít rozhraní API db2SelectDB2Copy. Další informace lze najít v tématu *Call Level Interface Guide and Reference, Volume 1*.

#### **32bitové a 64bitové verze v systému Win x64**

Produkt DB2 nepodporuje instalaci více 32bitových a 64bitových verzí DB2 v systému Windows. Pokud nainstalujete 64bitovou verzi produktu DB2, bude 32bitová verze ze systému odstraněna. To je zapříčiněno různými umístěními 32bitových a 64bitových registrů DB2.

#### **Konfigurace rozhraní příkazového řádku a služby LDAP**

Pokud v produktu DB2 verze 8 některá aplikace vyžaduje jiné nastavení služby LDAP, je nutné použít jiný uživatelský účet LDAP. V opačném případě konfigurace rozhraní příkazového řádku (CLI) bude mít vliv na všechny kopie produktu DB2, které by uživatel služby LDAP mohl potenciálně použít.

#### **Čítače výkonu**

Čítače výkonu lze v jednom okamžiku zaregistrovat pouze pro jednu kopii produktu DB2 a mohou monitorovat pouze instance v kopii produktu DB2, pro niž jsou zaregistrovány. Pokud přepnete výchozí kopii produktu DB2, Průvodce výběrem DB2 zruší registraci čítačů výkonu a poté je znovu zaregistruje tak, aby byly aktivní pro výchozí kopii produktu DB2.

#### **Windows Management Instrumentation (WMI)**

V daném okamžiku lze zaregistrovat pouze jednu verzi poskytovatele WMI.

#### **Připojitelnost klientů**

Ve stejném procesu lze použít pouze jednu kopii produktu DB2.

#### **Aplikace s dynamickými odkazy na knihovny DLL DB2**

Pro aplikace, které používají přímé propojení na knihovny DLL DB2 nebo které používají funkci LoadLibrary namísto funkce LoadLibraryEx s parametrem LOAD\_WITH\_ALTERED\_SEARCH\_PATH, bude nutné zajistit správné počáteční zavedení závislé knihovny. To můžete provést pomocí vlastního kódu nebo můžete voláním dávkového souboru db2envar.bat konfigurovat prostředí před spuštěním aplikace nebo můžete použít rozhraní db2SelectDB2Copy API, které lze staticky propojit s aplikací.

#### **Moduly plug-in Visual Studio 2003**

Pokud je výchozí kopií produktu DB2 kopie verze 9.5, verze 9.1 nebo verze 8, může být ve stejném počítači v daném okamžiku zaregistrována pouze jedna verze modulů plug-in. Aktivní verzí modulů plug-in bude verze dodávaná s výchozí kopií produktu DB2.

#### **Licencování**

Pro každou kopii produktu DB2 musí být zaregistrovány odpovídající licence. Tyto licence nejsou platné pro celý systém. Díky tomu lze používat různé licence pro různé cesty a také umístit omezené verze kopií produktu DB2 a plné verze kopií produktu DB2 ve stejném počítači.

#### **Služby NT**

Pro služby DB2 NT bude použita položka <název-služby\_název-instalace>. Příklad: DB2NETSECSERVER\_MYCOPY1. Zobrazený název bude také obsahovat připojený název kopie v závorkách, například DB2 Security Server (MYCOPY1). Pro instance bude v zobrazeném názvu, který je uveden v řídicím panelu služeb, také obsažena položka DB2–<název\_kopie\_DB2>–<název\_instance>–<číslo\_uzlu>. Aktuální název služby zůstane zachován.

#### **Rozhraní API pro výběr kopie DB2, která má být použita**

Pro výběr kopie produktu DB2, kterou má daná aplikace používat, můžete použít rozhraní API db2SelectDB2Copy. Toto rozhraní API nevyžaduje žádné knihovny DLL. Je staticky propojeno s danou aplikací. Načtení knihoven DB2 můžete odložit a před voláním jakýchkoli jiných rozhraní API DB2 volat nejprve toto rozhraní API. Mějte na paměti, že pro kterýkoli proces nelze danou funkci volat více než jedenkrát; to znamená, že proces nelze přepnout z jedné kopie DB2 do jiné.

Rozhraní API db2SelectDB2Copy nastaví prostředí vyžadované aplikací pro použití zadaného umístění a názvu kopie DB2. Pokud je pro kopii produktu DB2, kterou chcete použít, požadované prostředí již nastaveno, není nutné volat toto rozhraní API. Pokud je však třeba použít jinou kopii DB2, je nutné volat toto rozhraní API ještě před načtením jakýchkoli knihoven DLL DB2 v daném procesu. Toto volání lze v průběhu procesu provést pouze jednou.

#### **Databázové oblasti s více fyzickými uzly**

Pro každou fyzickou oblast musí být ve všech počítačích použit stejný název kopie produktu DB2.

#### **Použití serverů MSCS a více kopií produktu DB2**

Každý prostředek DB2 musí být konfigurován pro spuštění v rámci samostatného procesu pro monitorování prostředků.

# **Kapitola 8. Instalace v systémech Linux a UNIX**

## **Instalace serverového produktu DB2 - přehled (Linux a UNIX)**

Toto téma popisuje postup instalace serverového produktu DB2 v prostředí systémů AIX, HP-UX, Linux a Solaris.

Chcete-li nainstalovat serverový produkt DB2, postupujte takto:

- 1. Zkontrolujte splnění předpokladů instalace produktu DB2.
- 2. Seznamte se s informacemi o upgradu produktu DB2, jsou-li k dispozici.
- 3. Opravte parametry jádra v prostředí HP-UX, Linux a Solaris. Na všech platformách s výjimkou prostředí Linux v systémech x86\_32 musíte před započetím instalace nainstalovat 64bitové jádro, jinak instalace selže.
- 4. Připravte si instalační médium:

#### **Disk DVD produktu**

Pokud se disk DVD s produktem DB2 nepřipojí automaticky, připojte disk DVD s produktem DB2.

#### **Obraz instalace**

Pokud jste stáhli obraz instalace, rozbalte tento soubor.

- 5. Nainstalujte produkt DB2 pomocí jedné z dostupných metod:
	- Průvodce nastavením DB2.
	- Příkaz db2 install
	- v Tichá instalace se souborem odpovědí
	- v Implementace souborů instalačních balíků

Pro servery DB2 můžete pomocí Průvodce nastavením DB2 provést různé úlohy instalace a konfigurace - například:

- v Výběr typu instalace produktu DB2 (typická, kompaktní nebo vlastní).
- v Výběr umístění instalace produktu DB2.
- v Instalace jazyků, které později nastavíte jako výchozí jazyk rozhraní produktu a zpráv.
- v Instalace nebo upgrade produktu IBM Tivoli System Automation for Multiplatforms (Linux a AIX).
- Nastavení instance DB2.
- v Nastavení serveru DB2 Administration Server (včetně nastavení uživatele serveru DAS).
- Nastavení serveru DB2 Text Search.
- v Nastavení kontaktních informací pro správu a upozornění monitoru narušení.
- v Nastavení a konfigurování instance (včetně nastavení uživatele instance).
- v Nastavení podpory zdrojů dat Informix.
- v Příprava katalogu nástrojů DB2.
- v Určení portu pro Informační centrum DB2.
- Vytvoření souborů odpovědí.
- 6. Pokud jste nainstalovali server DB2 pomocí jiné metody než Průvodce nastavením DB2, bude nutné provést požadované poinstalační kroky.

## **Instalace pomocí uživatele root**

## **Instalace serverů DB2 pomocí Průvodce nastavením DB2 (Linux a UNIX)**

Tato úloha popisuje spuštění Průvodce nastavením DB2 v operačních systémech Linux a UNIX. Průvodce nastavením DB2 slouží k definování předvoleb instalace a k instalaci databázového produktu DB2 do systému.

Před spuštěním Průvodce nastavením DB2 musí být splněny následující předpoklady:

- Pokud máte v úmyslu nastavit prostředí dělené databáze, přečtěte si postup uvedený v tématu "Nastavení prostředí dělené databáze" v příručce *Instalace serverů DB2*.
- Zkontrolujte, že váš systém splňuje požadavky na instalaci, paměť a disk.
- v Zkontrolujte, zda je instalován podporovaný prohlížeč (Firefox verze 2.0 nebo novější, Mozilla verze 1.7 nebo novější nebo SeaMonkey verze 1.1.4).
- v Databázový server DB2 lze nainstalovat prostřednictvím uživatelského účtu s oprávněním root nebo účtu bez oprávnění root. Další informace o instalaci bez oprávnění uživatele root naleznete v tématu "Přehled instalace bez oprávnění uživatele root (Linux a UNIX)" v příručce *Instalace serverů DB2*.
- v Musí být k dispozici obraz databázového produktu DB2. Obraz instalace produktu DB2 získáte zakoupením fyzického nosiče DVD databázového produktu DB2 nebo stažením obrazu instalace z webu Passport Advantage.
- v Pokud instalujete jinou než anglickou verzi databázového produktu DB2, je třeba mít příslušné balíky jazykové podpory.
- v Průvodce nastavením DB2 je grafický instalační program. Chcete-li v počítači spustit Průvodce nastavením DB2, musí v něm být nainstalován software typu X Windows schopný vykreslit grafické uživatelské rozhraní. Zkontrolujte, zda je server X Windows spuštěn. Zkontrolujte, že jste správně exportovali displej. Příklad: export DISPLAY=9.26.163.144:0.
- v Pokud je v daném prostředí použit zabezpečovací software, je nutné před spuštěním Průvodce nastavením DB2 ručně vytvořit vyžadované uživatelské účty DB2.
- Chcete-li použít produkt IBM Tivoli Monitoring for Databases: DB2 Agent, vyhledejte před instalací databázového produktu DB2 podrobné informace o případných omezeních v tématu "Instalace produktu IBM Tivoli Monitoring for Databases: DB2 Agent s instalačním programem produktu DB2".

#### **Omezení**

- v V jednom uživatelském učtu nemůže být spuštěna více než jedna instance Průvodce nastavením DB2.
- v Použití funkcí XML je omezeno na databáze definované s kódovou sadou UTF-8 a obsahující pouze jednu databázovou oblast.
- v Do polí Průvodce nastavením DB2 nelze zadat jiné než anglické znaky.
- v Na platformě HP-UX 11i verze 2 v systémech HP Integrity Series s procesory Itanium nelze přistupovat k uživatelům vytvořeným pomocí Průvodce nastavením vlastníka instance DB2, chráněného uživatele nebo administračního serveru DB2 pomocí hesla zadaného v průvodci nastavením produktu DB2. Po dokončení průvodce nastavením je nutné pro tyto uživatel obnovit heslo. Tato změna neovlivní vytvoření administračního serveru DB2 nebo instance pomocí průvodce nastavení a není tedy nutné administrační server DB2 nebo instanci znovu vytvořit.

Chcete-li spustit Průvodce nastavením DB2, postupujte takto:

1. Pokud máte k dispozici fyzický disk DVD databázového produktu DB2, zadáním následujícího příkazu přejděte do adresáře, k němuž je připojen disk DVD s databázovým produktem DB2:

cd /*dvdrom*

kde /*dvdrom* reprezentuje bod připojení disku DVD databázového produktu DB2.

- 2. Pokud jste stáhli obraz databázového produktu DB2, je třeba soubor s produktem dekomprimovat a rozbalit archiv TAR.
	- a. Extrahujte soubor produktu:

gzip -d *produkt*.tar.gz

kde *produkt* je název stahovaného produktu.

b. Rozbalte archiv TAR obsahující soubor s produktem:

#### **Operační systémy Linux** tar -xvf *produkt*.tar

**Operační systémy On AIX, HP-UX a Solaris** gnutar -xvf *produkt*.tar

kde *produkt* je název stahovaného produktu.

c. Změňte adresář:

cd ./*produkt*

kde *produkt* je název stahovaného produktu.

**Poznámka:** Pokud jste stáhli balík jazykové podpory, rozbalte jej pomocí příkazu untar do téhož adresáře. Podadresáře (například ./nlpack) tak budou vytvořeny ve stejném nadřazeném adresáři a instalační program bude moci najít obrazy instalace automaticky bez zobrazení výzvy.

- 3. Zadáním příkazu ./db2setup v adresáři, kde je umístěn obraz databázového produktu, spust'te Průvodce nastavením DB2.
- 4. Otevře se okno Příruční panel nastavení IBM DB2. Z tohoto okna můžete zobrazit předpoklady instalace či poznámky k verzi, nebo přistoupit přímo k instalaci. Je možné si přečíst aktuální poznámky k verzi a předpoklady instalace.
- 5. Klepněte na tlačítko **Instalace produktu**. Otevře se okno **Instalace produktu** se seznamem produktů, které lze instalovat.

Zahajte instalaci klepnutím na volbu **Instalovat nový**. Instalací vás budou provázet výzvy Průvodce nastavením DB2.

Po spuštění instalace postupujte jednotlivými instalačními panely Průvodce nastavením DB2 a proveď te nastavení voleb. Ke zbývajícím krokům instalace je k dispozici nápověda. Chcete-li vyvolat kontextovou nápovědu, klepněte na tlačítko **Nápověda** nebo stiskněte klávesu F1. Instalaci můžete kdykoli ukončit klepnutím na tlačítko **Storno**.

Instalace databázového produktu DB2 uživatelů bez oprávnění root jsou vždy umístěny do adresáře *\$HOME*/sqllib, kde položka *\$HOME* představuje domovský adresář daného uživatele bez oprávnění root.

Instalace databázového produktu DB2 uživatelů s oprávněním root jsou standardně umístěny do jednoho z následujících adresářů:

### **AIX, HP-UX a Solaris** /opt/IBM/db2/V9.7

**Linux** /opt/ibm/db2/V9.7

Při instalaci do systému, v němž je tento adresář již použit, bude k instalační cestě databázového produktu DB2 přidána přípona *\_xx*, kde *\_xx* je číselná hodnota začínající od 01 a zvyšující se s každou další nainstalovanou kopií produktu DB2.

V případě potřeby můžete také zadat vlastní instalační cestu databázového produktu DB2.

Pro instalační cesty DB2 mohou platit následující pravidla:

- Může obsahovat malá písmena (a–z), velká písmena (A–Z) a znak podtržítka ( $\_$ ).
- v Její délka nesmí překročit 128 znaků.
- Nesmí obsahovat znak mezery.
- v Nesmí obsahovat znaky mimo anglickou abecedu.

Soubory žurnálu pro instalaci jsou následující:

- v Soubor žurnálu pro nastavení produktu DB2. Do tohoto souboru jsou ukládány všechny informace o instalaci produktu DB2, včetně chyb.
	- V případě instalací uživatelů s oprávněním root má soubor žurnálu nastavení produktu DB2 název db2setup.log.
	- V případě instalací uživatelů bez oprávnění root má soubor žurnálu nastavení produktu DB2 název db2setup\_*jméno\_uživatele*.log, kde *jméno\_uživatele* je ID uživatele bez oprávnění root, pod kterým byla instalace provedena.
- Soubor protokolu chyb produktu DB2. Do tohoto souboru jsou zaznamenávány všechny chybové výstupy vrácené modulem jazyka Java (například výjimky a informace o nich).
	- V případě instalací uživatelů s oprávněním root má soubor protokolu chyb produktu DB2 název db2setup.err.
	- V případě instalací uživatelů bez oprávnění root má soubor protokolu chyb produktu DB2 název db2setup\_*jméno\_uživatele*.err, kde *jméno\_uživatele* je ID uživatele bez oprávnění root, pod kterým byla instalace provedena.

Tyto soubory žurnálu jsou standardně umístěny v adresáři /tmp. Umístění souborů žurnálů můžete změnit.

Soubor db2setup.his se již nepoužívá. Namísto něj instalační program produktu DB2 uloží kopii souboru žurnálu nastavení DB2 v adresáři DB2\_DIR/install/logs/ a přejmenuje jej na db2install.history. Pokud tento název již existuje, instalační program produktu DB2 použije název db2install.history.*xxxx*, kde *xxxx* je číslo v rozsahu 0000-9999 podle počtu instalací v daném počítači.

Pro každou kopii instalace existuje samostatný seznam souborů historie. Je-li některá kopie instalace odebrána, budou spolu s ní odebrány i soubory historie umístěné v příslušné instalační cestě. Akce kopírování se provádí téměř na konci instalace a v případě zastavení nebo předčasného ukončení programu před dokončením instalace nebude soubor historie vytvořen.

- Ověřte instalaci.
- Proveďte požadované poinstalační úlohy.

Balíky jazykové podpory lze také instalovat spuštěním příkazu ./db2setup z adresáře, kde je balík jazykové podpory umístěn, po provedení instalace databázového produktu DB2.

Chcete-li mít v systému Linux x86 z databázového produktu DB2 přístup k dokumentaci k produktům DB2 umístěné v lokálním počítači nebo v jiném počítači ve stejné síti, je nutné nainstalovat komponentu *Informační centrum DB2*. *Informační centrum DB2* obsahuje dokumentaci k databázovému systému DB2 a k souvisejícím produktům DB2.

#### **Mezní hodnoty paměti produktů DB2 Express Edition a DB2 Workgroup Server Edition**

Při instalaci produktu DB2 Express Edition je maximální povolená velikost paměti pro instanci 4 GB.

Při instalaci produktu DB2 Workgroup Server Edition je maximální povolená velikost paměti pro instanci 16 GB.

Množství paměti alokované pro instanci je určeno konfiguračním parametrem správce databází **INSTANCE\_MEMORY**.

#### **Důležité poznámky týkající se upgradu z verze 9.1 nebo 9.5:**

- v Pokud konfigurace paměti pro databázový produkt DB2 verze 9.1 nebo 9.5 překročí povolený limit, může se stát, že databázový produkt DB2 nebude po upgradu na aktuální verzi možné spustit.
- v Správce automatického vyladění paměti nemůže zvýšit celkový limit paměti pro instance nad mezní hodnotu danou licencí.

## **Instalace pomocí uživatele bez oprávnění root**

## **Přehled instalace bez oprávnění uživatele root (Linux a UNIX)**

Ve verzích nižších než verze 9.5 bylo možné instalovat produkty, použít či odvolat opravu Fix Pack, konfigurovat instance, přidat funkce nebo odinstalovat produkty pouze tehdy, pokud jste disponovali oprávněním uživatele root. V současné verzi můžete tyto úlohy v operačních systémech Linux a UNIX provádět i jako uživatelé bez oprávnění uživatele root.

Instalační program DB2 při instalaci uživatele bez oprávnění uživatele root automaticky vytvoří a konfiguruje instanci bez oprávnění uživatele root. Jako uživatelé bez oprávnění uživatele root můžete během instalace přizpůsobit konfiguraci instance bez oprávnění uživatele root. Bez oprávnění uživatele root můžete také používat a spravovat nainstalovaný databázový produkt DB2.

Instalace databázového produktu DB2 uživatele bez oprávnění uživatele root obsahuje standardně jednu instanci DB2 s aktivovanými nejčastěji používanými funkcemi.

Instalace bez oprávnění uživatele root může být atraktivní pro mnohé skupiny, jako jsou například následující:

- v podniky s tisíci pracovními stanicemi a uživateli, kteří chtějí nainstalovat databázový produkt DB2, aniž by plýtvali časem administrátora systému;
- v vývojáři aplikací, kteří nejsou typickými administrátory systému, avšak používají databázové produkty DB2 k vyvíjení aplikací;
- v nezávislí prodejci softwaru (ISV) vyvíjející software, který nevyžaduje oprávnění uživatele root a může obsahovat vestavěný databázový produkt DB2.

Ačkoli instalace uživatelů bez oprávnění uživatele root obsahují většinu funkcí jako instalace uživatelů s tímto oprávněním, existují určité rozdíly a omezení. Některá omezení lze odstranit tak, že uživatel s oprávněním uživatele root spustí příkaz db2rfe.

## **Rozdíly mezi instalacemi uživatele s oprávněním root a bez něj**

Kromě několika omezení se mírně liší struktura adresářů v instalacích uživatelů s oprávněním root a v instalacích uživatelů bez tohoto oprávnění.

Při instalaci uživatele s oprávněním root jsou podadresáře a soubory pro databázový produkt DB2 vytvořeny v adresáři podle volby uživatele s oprávněním root.

Na rozdíl od uživatelů s oprávněním root si uživatelé bez tohoto oprávnění nemohou vybrat umístění pro instalaci databázových produktů DB2. Instalace uživatelů bez oprávnění root jsou vždy umístěny do adresáře *\$HOME*/sqllib, kde *\$HOME* reprezentuje domovský adresář daného uživatele bez oprávnění root. Rozmístění podadresářů v adresáři sqllib uživatele bez oprávnění root je obdobné jako jejich rozmístění v instalaci uživatele s tímto oprávněním.

Pro instalace uživatelů s oprávněním root může být vytvořeno více instancí. Vlastnictví instance je spojeno se jménem uživatele, pro kterého byla daná instance vytvořena.

Instalace uživatelů bez oprávnění root mohou obsahovat pouze jednu instanci DB2. Adresář instalace uživatele bez oprávnění root obsahuje všechny soubory databázového produktu DB2 a soubory instancí bez volných odkazů.

Rozdíly mezi instalacemi uživatelů s oprávněním root a instalacemi uživatelů bez tohoto oprávnění jsou shrnuty v následující tabulce.

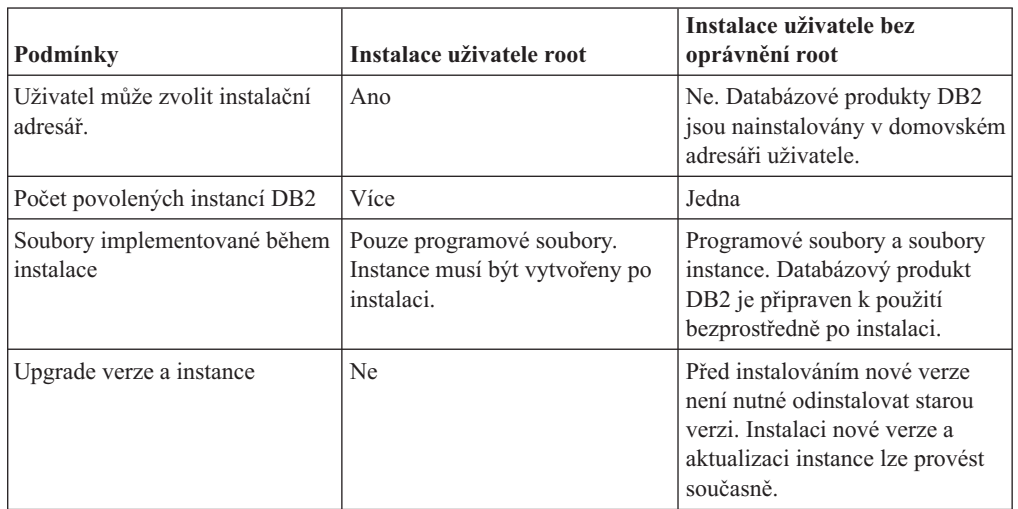

*Tabulka 13. Rozdíly mezi instalacemi uživatelů s oprávněním root a instalacemi uživatelů bez tohoto oprávnění*

## **Omezení instalace uživatele bez oprávnění uživatele root**

Kromě rozdílů mezi instalacemi uživatelů s oprávněním uživatele root a instalacemi uživatelů bez tohoto oprávnění existují i další omezení pro instalace uživatelů bez tohoto oprávnění. Toto téma probírá tato omezení a umožní vám rozhodnout se, zda je pro vás instalace bez oprávnění uživatele root vhodná.

#### **Omezení produktu**

Některé databázové produkty DB2 nejsou v instalacích bez oprávnění uživatele root podporovány:

- DB2 Query Patroller
- DB2 Net Search Extender
- v Lokálně nainstalované *Informační centrum DB2*

**Poznámka:** Lokálně nainstalované *Informační centrum DB2* není v instalacích uživatelů bez oprávnění uživatele root podporováno, protože spuštění démona vyžaduje oprávnění uživatele root. Instanci DB2 s instalací uživatele bez oprávnění uživatele root však lze konfigurovat tak, že bude používat lokálně nainstalované *Informační centrum DB2*, pokud je nainstalováno ve stejném počítači.

#### **Omezení funkcí a nástrojů**

V instalacích uživatelů bez oprávnění uživatele root nejsou k dispozici následující funkce a nástroje:

- v Server DB2 Administration Server (DAS) a s ním související příkazy: dascrt, dasdrop, daslist, dasmigr a dasupdt
- Průvodce konfigurací
- Řídicí centrum
- Možnost zvýšení priority pro program db2governor není podporována.
- v Ve správci WLM (Work Load Manager) jsou povoleny pokusy o nastavení priority agenta v třídě služby DB2 v instanci produktu DB2 uživatele bez oprávnění uživatele root. Priorita agenta však nebude respektována a nebude vrácena žádná chyba SQLCODE.
- v Automatické spouštění instancí produktu DB2 uživatele bez oprávnění uživatele root při opětném zavedení systému není podporováno.

#### **Omezení Monitoru narušení.**

Následující funkce Monitoru narušení nejsou podporovány v instalacích uživatelů bez oprávnění uživatele root:

- v Spuštění akcí úlohy či skriptu při výskytu výstrah
- Odeslání upozornění výstrahy

#### **Omezení pro dělené databáze**

V instalacích uživatelů bez oprávnění uživatele root jsou podporovány pouze databáze s jednou oblastí. Nelze přidat další databázové oblasti.

#### **Zobrazení seznamu databázových produktů DB2**

Výstup vrácený příkazem db2ls při spuštění uživatelem bez oprávnění uživatele root se od výstupu tohoto příkazu při spuštění uživatelem s tímto oprávněním liší. Podrobné informace naleznete v tématu k příkazu db2ls.

#### **kopie produktu DB2**

Pro každého uživatele bez oprávnění uživatele root smí být nainstalována pouze jedna kopie databázového produktu DB2.

#### **Omezení pro instance DB2**

V instalacích pro uživatele bez oprávnění uživatele root je během instalace vytvořena jedna instance produktu DB2. Další instance nelze vytvořit.

#### **Akce instance DB2 může provádět pouze vlastník instance.**

Instalace uživatelů s oprávněním uživatele root a instalace uživatelů bez tohoto oprávnění mohou existovat ve stejném počítači v různých instalačních cestách. Instance uživatele bez oprávnění uživatele root však může být aktualizována nebo zrušena (pomocí příkazu db2\_deinstall) pouze uživatelem bez oprávnění uživatele root, který je vlastníkem dané instance.

Instance DB2 vytvořená uživatelem s oprávněním uživatele root může být aktualizována nebo zrušena pouze některým uživatelem s oprávněním uživatele root.

#### **Příkazy instance DB2**

V instalacích uživatelů bez oprávnění uživatele root nejsou dostupné následující příkazy instance DB2:

#### **db2icrt**

Při instalaci databázového produktu DB2 uživatelem bez oprávnění uživatele root je automaticky vytvořena a konfigurována jedna instance. Další instance nelze v instalacích uživatelů bez oprávnění uživatele root vytvořit. Pokud je však třeba upravit konfiguraci automaticky vytvořené instance, můžete použít příkaz pro konfiguraci instalací uživatelů bez oprávnění uživatele root -db2nrcfg.

#### **db2iupdt**

Příkaz db2iupdt nelze použít pro instance uživatelů bez oprávnění uživatele root. K aktualizaci instancí DB2 lze namísto toho použít příkaz pro konfiguraci instalací uživatelů bez oprávnění uživatele root (db2nrupdt). Aktualizace instancí uživatelů bez oprávnění uživatele root není běžně vyžadována, protože tato aktualizace je prováděna automaticky při aktualizaci databázového produktu DB2.

#### **db2idrop**

Instanci automaticky vytvořenou při instalacích uživatelů bez oprávnění uživatele root nelze zrušit. Chcete-li instanci DB2 zrušit, je nutné odinstalovat databázový produkt DB2.

#### **db2iupgrade**

Upgrade není pro instalace uživatelů bez oprávnění uživatele root podporován. K upgradování instance uživatele bez oprávnění uživatele root slouží příkaz db2nrupgrade.

#### **Omezení upgradu**

Instance uživatelů s oprávněním uživatele root nelze upgradovat na instance uživatelů bez oprávnění uživatele root.

#### **Následné akce po instalaci může provádět pouze vlastník instance DB2.**

Instalace uživatelů s oprávněním uživatele root a instalace uživatelů bez tohoto oprávnění mohou existovat společně ve stejném počítači. Pouze původní uživatel bez oprávnění uživatele root, který instaloval databázový produkt DB2, však může provádět následné akce, jako jsou například následující akce:

- Použití oprav Fix Pack
- · Přidávání funkcí
- Instalace doplňkových produktů

#### **Nastavení hodnot ulimit**

Pomocí příkazu ulimit lze v operačních systémech UNIX a Linux nastavit nebo zobrazit mezní hodnoty prostředků, jako jsou například mezní hodnoty pro data nebo pro zásobník. V případě instancí uživatelů s oprávněním uživatele root databázový server dynamicky aktualizuje nastavení povinných parametrů ulimit beze změny trvalých nastavení. V případě instancí uživatelů bez oprávnění uživatele root však lze nastavení parametrů ulimit pouze zkontrolovat. Při neodpovídajícím nastavení parametrů je zobrazena varovná zpráva. Ke změně nastavení parametrů ulimit je nutné oprávnění uživatele root.

### **Omezení, která lze překročit pomocí příkazu db2rfe**

V instalacích uživatelů bez oprávnění uživatele root existují další omezení, která lze překročit pomocí příkazu db2rfe. V instalacích uživatelů bez oprávnění uživatele root nejsou ve výchozím stavu dostupné následující funkce a služby:

- Ověřování operačního systému
- v Funkce zajištění vysoké dostupnosti (HA)
- Možnost rezervovat názvy služeb v souboru /etc/services
- v Možnost zvýšit mezní hodnoty pro uživatelská data (hodnoty ulimit). Tato možnost se týká pouze systémů AIX. V jiných operačních systémech je nutné zvýšit mezní hodnoty pro data ručně.

Chcete-li povolit tyto funkce a služby, spusť te příkaz pro povolení funkcí instalací uživatelů s oprávněním uživatele root také v instalacích uživatelů bez tohoto oprávnění (db2rfe). Spuštění příkazu db2rfe je volitelné. Příkaz může spustit pouze uživatel s oprávněním uživatele root.

### **Typ ověřování v instalacích uživatelů bez oprávnění uživatele root**

Výchozím typem ověřování pro databázové produkty DB2 je služba ověřování operačního systému. Vzhledem k tomu, že v instalacích uživatelů bez oprávnění uživatele root není služba ověřování operačního systému podporována, je v případě, že nebudete po instalaci databázového produktu DB2 uživatelem bez oprávnění uživatele root chtít použít příkaz db2rfe, nutné nastavit typ ověřování ručně. To lze provést úpravou následujících parametrů v konfiguračním souboru správce databází (dbm cfg):

- v **clnt** pw plugin (konfigurační parametr modulu plug-in se jménem uživatele a heslem pro klienta)
- **group plugin** (konfigurační parametr pro modul plug-in skupiny)
- v **srvcon\_pw\_plugin** (konfigurační parametr modulu plug-in se jménem uživatele a heslem pro příchozí připojení na serveru)

## **Instalace produktu DB2 jako uživatel bez oprávnění root**

Většinu databázových produktů DB2 lze instalovat prostřednictvím uživatelského účtu bez oprávnění root.

Před zahájením instalace kteréhokoli databázového produktu DB2 prostřednictvím uživatelského účtu bez oprávnění root se důkladně seznamte s rozdíly mezi instalacemi uživatelů s oprávněním root a uživatelů bez tohoto oprávnění a také s omezeními pro instalace uživatelů bez oprávnění root. Další informace o instalaci uživatelů bez oprávnění root naleznete v tématu "Přehled instalace bez oprávnění uživatele root (Linux a UNIX)".

Předpoklady pro instalaci databázového produktu DB2 prostřednictvím uživatelského účtu bez oprávnění root:

- v Je nutné zajistit připojení instalačního disku DVD.
- v Musíte mít platné ID uživatele, které lze použít jako vlastníka instance DB2. Pro ID uživatele platí následující omezení a požadavky:

- Je třeba mít k dispozici primární skupinu jinou než guests (hosté), admins (administrátoři), users (uživatelé) a local (lokální).
- ID uživatele může obsahovat malá písmena (a–z), číslice (0–9) a znak podtržítka ( \_ ).
- Jeho délka nesmí překročit 8 znaků.
- Nesmí začínat řetězcem IBM, SYS, SQL ani číslicí.
- Nesmí se jednat o vyhrazené slovo produktu DB2 (USERS, ADMINS, GUESTS, PUBLIC a LOCAL) ani o vyhrazené slovo jazyka SQL.
- Pro ID instance DB2, ID serveru DAS nebo chráněné ID nelze použít žádná ID uživatele s oprávněním uživatele root.
- Nesmí obsahovat znaky s diakritikou.
- Jsou-li místo vytvoření nových ID použita stávající ID uživatelů, zkontrolujte, zda splňují následující podmínky:
	- Nejsou uzamknuta.
	- Dosud neuplynula doba platnosti jejich hesel.
- v Předpoklady hardwaru a softwaru pro instalovaný produkt se vztahují na uživatele s oprávněním root i na uživatele bez tohoto oprávnění.
- v V systému AIX verze 5.3 musí být povolena služba AIO (Asynchronní I/O). Je důrazně doporučeno, aby v systému byly povoleny porty IOCP (I/O Completion Ports).

v Domovský adresář musí být platnou cestou DB2.

Pro instalační cesty DB2 mohou platit následující pravidla:

- Může obsahovat malá písmena (a–z), velká písmena (A–Z) a znak podtržítka ( \_ ).
- Její délka nesmí překročit 128 znaků.
- Nesmí obsahovat znak mezery.
- Nesmí obsahovat znaky mimo anglickou abecedu.

Instalace databázových produktů DB2 pod jménem uživatele bez oprávnění root je pro uživatele bez oprávnění root transparentní. Jinými slovy, nesmí existovat žádná speciální podmínka pro tohoto uživatele, která by byla vyžadována k instalaci databázového produktu DB2, kromě přihlášení jako uživatele bez oprávnění root.

Postup při instalaci pod jménem uživatele bez oprávnění root:

- 1. Přihlaste se jako uživatel bez oprávnění root.
- 2. Nainstalujte databázový produkt DB2 pomocí kterékoli dostupné metody. Možnosti:
	- v Průvodce nastavením DB2 (instalace prostřednictvím grafického uživatelského rozhraní)
	- Příkaz db2 install
	- v Příkaz db2setup se souborem odpovědí (bezobslužná instalace)

**Poznámka:** Vzhledem k tomu, že uživatelé bez oprávnění root si nemohou vybrat adresář, do kterého budou nainstalovány databázové produkty DB2, budou všechna klíčová slova **FILE** v souboru odpovědí ignorována.

3. Po dokončení instalace databázového produktu DB2 je nutné otevřít novou relaci přihlášení pro použití instance DB2 uživatele bez oprávnění root. Jinou možností je použít stejné relace přihlášení v případě, že nastavíte prostředí instance DB2 s adresářem *\$HOME*/sqllib/db2profile (pro uživatele prostředí Bourne shell a Korn shell) nebo *\$HOME*/sqllib/db2chsrc (pro uživatele prostředí C shell), kde *\$HOME* představuje domovský adresář uživatele bez oprávnění root.

Po dokončení instalace databázového produktu DB2 ověřte splnění mezních hodnot prostředků pro procesy uživatelů operačního systému (ulimit). Pokud nejsou dodrženy minimální hodnoty ulimit, mohou být pro jádro DB2 zaznamenány neočekávané chyby v důsledku nedostatku prostředků operačního systému. Tyto chyby mohou vést až k výpadku činnosti databázového produktu DB2.

## **Povolení funkcí root v instalacích uživatelů bez oprávnění uživatele root pomocí příkazu db2rfe**

V instalacích uživatelů bez oprávnění uživatele root existuje několik funkcí, které nejsou ve výchozím stavu dostupné, lze je však aktivovat pomocí příkazu db2rfe.

Tato úloha vyžaduje oprávnění uživatele root.

Chcete-li povolit funkce a služby, které nejsou ve výchozím nastavení v instalacích uživatelů bez oprávnění uživatele root dostupné, postupujte následovně:

- 1. Vyhledejte ukázkové konfigurační soubory. K dispozici jsou dva ukázkové konfigurační soubory:
	- \$HOME/sqllib/instance/db2rfe.cfq je předkonfigurovaný soubor s výchozími hodnotami pro instance DB2 uživatelů bez oprávnění uživatele root;
	- \$HOME/sqllib/cfg/db2rfe.cfg.sample není konfigurován,

kde položka \$HOME označuje domovský adresář uživatele bez oprávnění uživatele root.

- 2. Zkopírujte jeden z ukázkových konfiguračních souborů do jiného umístění tak, aby původní soubor zůstal nezměněn.
- 3. Podle potřeby aktualizujte zkopírovaný konfigurační soubor. Tento konfigurační soubor představuje vstup pro příkaz db2rfe.

Příklad konfiguračního souboru:

INSTANCENAME=db2inst2 SET\_ULIMIT=NO ENABLE\_HA=NO ENABLE\_OS\_AUTHENTICATION=NO RESERVE\_REMOTE\_CONNECTION=NO \*\*SVCENAME=db2c\_db2inst2 \*\*SVCEPORT=48000 RESERVE\_TEXT\_SEARCH\_CONNECTION=NO \*\*SVCENAME\_TEXT\_SEARCH=db2j\_db2inst2 \*\*SVCEPORT\_TEXT\_SEARCH=55000

**Poznámka:**

- v Hodnota parametru **INSTANCENAME** je vyplněna automaticky instalačním programem produktu DB2.
- v Parametr **SET\_ULIMIT** je k dispozici pouze v systému AIX. V ostatních operačních systémech musí uživatel s oprávněním uživatele root nastavit hodnoty ulimit ručně.
- v Výchozí hodnotou pro ostatní klíčová slova je NO.
- v Podřízené parametry (jako například **SVCENAME**) jsou standardně zneplatněny pomocí znaků komentáře. Komentáře jsou označeny pomocí znaků \*\*.
- v Pokud pro některý parametr nastavíte hodnotu YES a pokud má tento parametr podřízené parametry, doporučuje se zrušit u těchto podřízených parametrů označení komentáře a zadat pro ně odpovídající hodnoty. Jako příklad mohou posloužit hodnoty portů. Zkontrolujte, zda jsou čísla přiřazovaných portů volná.

Následuje příklad upraveného konfiguračního souboru, v němž jsou povoleny následující funkce a služby:

- Vysoká dostupnost
- v Ověřování operačního systému
- DB2 Text Search s názvem služby db2j db2inst2 a hodnotou portu 55000

Chcete-li tyto funkce a služby aktivovat, upravte konfigurační soubor následujícím způsobem:

```
INSTANCENAME=db2inst2
SET_ULIMIT=NO
ENABLE HA=YES
ENABLE_OS_AUTHENTICATION=YES
RESERVE_REMOTE_CONNECTION=NO
   **SVCENAME=db2c_db2inst2
  **SVCEPORT=48000
RESERVE_TEXT_SEARCH_CONNECTION=YES
    SVCENAME_TEXT_SEARCH=db2j_db2inst2
    SVCEPORT_TEXT_SEARCH=55000
```
- 4. Přihlaste se s oprávněním uživatele root.
- 5. Přejděte do adresáře \$HOME/sqllib/instance, kde položka \$HOME představuje domovský adresář uživatele bez oprávnění uživatele root.
- 6. Zadejte příkaz db2rfe s použitím následující syntaxe:

db2rfe -f *konfigurační\_soubor*

kde *konfigurační\_soubor* je konfigurační soubor vytvořený v kroku 3.

Chcete-li zachovat aktivace funkcí root v instalacích uživatelů bez oprávnění uživatele root, zadejte po použití oprav Fix Pack či po přechodu na novou verzi znovu příkaz db2rfe.

# **Kapitola 9. Příprava prostředí dělené databáze**

## **Příprava prostředí dělené databáze**

Toto téma popisuje postup při přípravě prostředí dělené databáze. Pomocí Průvodce nastavením DB2 nainstalujete databázový server, který bude vlastníkem instance, a vytvoříte soubor odpovědí, který pak bude použit k vytvoření účastnických databázových serverů.

**Poznámka:** Prostředí dělené databáze není podporováno v instalacích uživatelů bez oprávnění uživatele root.

- v Zkontrolujte, zda máte k dispozici licenční klíč CD aktivace produktu InfoSphere Warehouse, který bude třeba zkopírovat na všechny zúčastněné počítače.
- v V každém počítači, který má být členem prostředí dělené databáze, musí být volný stejný počet po sobě následujících portů. Příklad: Pokud bude prostředí dělené databáze sestávat ze čtyř počítačů, musí v každém z nich existovat stejné čtyři po sobě následující volné porty. Při vytváření instance bude v adresáři /etc/services v systému Linux nebo UNIX a v adresáři %SystemRoot%\system32\drivers\etc\services v systému Windows vyhrazen počet portů rovnající se počtu logických oblastí v aktuálním serveru. Tyto porty budou používány správcem FCM. Vyhrazené porty budou mít následující formát:

```
DB2_NázevInstance
DB2_NázevInstance_1
DB2_NázevInstance_2
DB2_NázevInstance_END
```
Povinné položky jsou pouze počáteční (DB2\_NázevInstance) a koncový (DB2\_NázevInstance\_END) port. Ostatní položky jsou v souboru services vyhrazeny, aby příslušné porty nepoužívaly jiné aplikace.

- v Má-li být podporováno více účastnických serverů DB2, musí počítač, do kterého chcete instalovat produkt DB2, patřit k přístupné doméně. Lokální oblasti však můžete do tohoto počítače přidat, i když k doméně nenáleží.
- v V systémech Linux a UNIX je pro dělené databázové systémy vyžadován obslužný program vzdáleného prostředí shell. Databázové systémy DB2 podporují následující obslužné programy vzdáleného prostředí shell:
	- rsh
	- ssh

Při výchozím nastavení databázové systémy DB2 používají technologii rsh při spouštění příkazů ve vzdálených uzlech s produktem DB2, například při spouštění vzdálené databázové oblasti produktu DB2. Chcete-li používat výchozí nastavení produktu DB2, musí být nainstalován balík rsh-server. Další informace jsou uvedeny v tématu "Otázky zabezpečení při instalaci a používání správce databází DB2" v příručce *Database Security Guide*.

Pokud se rozhodnete používat obslužný program vzdáleného prostředí shell rsh, musí být instalován a spuštěn také démon inetd (nebo xinetd). Pokud se rozhodnete používat obslužný program vzdáleného prostředí shell ssh, je nutné ihned po dokončení instalace produktu DB2 nastavit proměnnou registru **DB2RSHCMD**. Není-li proměnná registru nastavena, bude použita technologie rsh.

v V operačních systémech Linux a UNIX nesmí soubor hosts v adresáři etc obsahovat položku pro "127.0.0.2", pokud je tato adresa IP mapována na plně určený název hostitele počítače.

Databázová oblast je část databáze s vlastními daty, indexy, konfiguračními soubory a transakčními žurnály. Dělená databáze je databáze tvořená jednou nebo více oblastmi.

Chcete-li vytvořit prostředí dělené databáze, postupujte takto:

- 1. Nainstalujte databázový server vlastnící instanci pomocí Průvodce nastavením DB2. Podrobné pokyny naleznete v příslušném tématu "Instalace serverů DB2" pro danou platformu.
	- v V okně **Vyberte instalaci, vytvoření souboru odpovědí nebo obě volby** vyberte volbu **Uložit nastavené parametry do souboru odpovědí**. Po dokončení instalace budou do adresáře určeného v Průvodci nastavením DB2 zkopírovány dva soubory: PROD\_ESE.rsp a PROD\_ESE\_addpart.rsp. Soubor PROD\_ESE.rsp je soubor odpovědí pro databázové servery vlastnící instanci. Soubor PROD\_ESE\_addpart.rsp je soubor odpovědí pro účastnické databázové servery.
	- v V okně **Nastavení voleb rozdělování pro instanci DB2** vyberte volbu **Instance s více oblastmi** a zadejte maximální počet logických oblastí.
- 2. Zpřístupněte instalační obraz produktu DB2 ve všech účastnických počítačích v rámci prostředí dělené databáze.
- 3. Distribuujte soubor odpovědí účastnických databázových serverů (PROD\_ESE\_addpart.rsp).
- 4. Do všech účastnických počítačů nainstalujte databázový server DB2 pomocí příkazu db2setup (Linux a UNIX) nebo setup (Windows):

#### **Linux a UNIX**

Přejděte do adresáře, ve kterém je k dispozici kód databázového produktu DB2, a spust<sup>t</sup>e následující příkaz:

./db2setup -r /*adresář\_souboru\_odpovědí*/*název\_souboru\_odpovědí*

#### **Windows**

setup -u x:\*adresář\_souboru\_odpovědí*\*název\_souboru\_odpovědí*

Dále je uveden příkaz, ve kterém je použit soubor odpovědí PROD\_ESE\_addpart.rsp:

#### **Linux a UNIX**

Přejděte do adresáře, ve kterém je k dispozici kód databázového produktu DB2, a spust'te následující příkaz:

./db2setup -r /db2home/PROD\_ESE\_addpart.rsp

kde adresář /db2home je adresářem, do kterého jste zkopírovali soubor odpovědí.

#### **Windows**

setup -u c:\resp\_files\PROD\_ESE\_addpart.rsp

kde adresář c:\resp\_files\ je adresářem, do kterého jste zkopírovali soubor odpovědí.

- 5. (Pouze systémy Linux a UNIX) Konfigurujte soubor db2nodes.cfg. Při instalaci produktu DB2 je pouze vyhrazen maximální počet logických oblastí, které mají být použity pro aktuální počítač, avšak není konfigurován soubor db2nodes.cfg. Pokud není konfigurován soubor db2nodes.cfg, bude daná instance stále instancí s jednou oblastí.
- 6. Aktualizací souboru services v zúčastněných serverech definujte odpovídající port FCM pro instanci DB2. Soubor services se nachází v následujícím umístění:
	- /etc/services v systémech Linux a UNIX
	- %SystemRoot%\system32\drivers\etc\services v systému Windows
- 7. Pro prostředí oddělených databází v systému Windows 2000 nebo novějším spuste funkci zabezpečení Služba pro vzdálené příkazy DB2 k ochraně dat a prostředků.

Pro úplné zabezpečení spusťte buď počítač pro delegování (je-li služba spuštěna v kontextu účtu LocalSystem), nebo uživatele pro delegování (je-li služba spuštěna v kontextu přihlášení uživatele).

Chcete-li spustit funkci zabezpečení Služba pro vzdálené příkazy DB2, postupujte takto:

- a. Otevřete okno Uživatelé a počítače služby Active Directory na řadiči domény, klepněte na tlačítko **Start** a vyberte volby **Programy** → **Nástroje pro správu** → **Uživatelé a počítače služby Active Directory**.
- b. V pravém panelu okna klepněte pravým tlačítkem myši na počítač nebo na uživatele, kterého chcete spustit, a vyberte volbu **Vlastnosti**.
- c. Klepněte na kartu **Obecné** a zaškrtněte políčko **Důvěřovat počítači pro delegování**. Pro nastavení uživatele klepněte na kartu **Účet** a zaškrtněte políčko **Důvěřovat účtu pro delegování** ve skupině **Možnosti účtu**. Ujistěte se, že není zaškrtnuto políčko **Účet je citlivý a nelze jej delegovat**.
- d. Klepnutím na tlačítko **OK** spusťte počítač nebo uživatele pro delegování.

Zopakujte tyto kroky pro každý počítač nebo uživatele, kterého je nutné spustit. Aby došlo k použití změn zabezpečení, je nutné restartovat počítač.

## **Instalace serverů databázové oblasti v zúčastněných počítačích pomocí souboru odpovědí (Windows)**

V této úloze použijete soubor odpovědí vytvořený pomocí Průvodce nastavením DB2 k instalaci serverů databázových oblastí do zúčastněných počítačů.

- v Nainstalovali jste kopii produktu DB2 v primárním počítači pomocí průvodce Nastavení DB2.
- v Vytvořili jste soubor odezvy pro instalaci v zúčastněných počítačích a zkopírovali jste jej do zúčastněného počítače.
- v V zúčastněných počítačích je nutné mít oprávnění administrativního uživatele (správce).

Chcete-li instalovat další servery databázových oblastí pomocí souboru odpovědí, postupujte takto:

- 1. Přihlaste se k počítači, který bude členem prostředí dělené databáze, pomocí lokálního administrátorského účtu, který jste definovali pro instalaci produktu DB2.
- 2. Přejděte do adresáře, kde se nachází obsah disku DVD databázového produktu DB2. Příklad:

cd c:\db2dvd

kde db2dvd představuje název adresáře, kde se nachází obsah disku DVD databázového produktu DB2.

3. Na příkazový řádek zadejte příkaz setup následovně:

setup -u *adresář\_souboru\_odpovědí*\*název\_souboru\_odpovědí*

V následujícím příkladu se soubor odpovědí Addpart.file nachází v adresáři c:\responsefile. Příkaz by tedy měl tvar:

```
setup -u c:\reponsefile\Addpart.file
```
4. Po dokončení instalace zkontrolujte zprávy v souboru žurnálu. Soubor žurnálu lze najít v adresáři My Documents\DB2LOG\. Na konci souboru žurnálu byste měli vidět přibližně následující výstup:

```
== Logging stopped: 5/9/2007 10:41:32 ===
MSI (c) (C0:A8) [10:41:32:984]: Product: DB2
Enterprise Server Edition - DB2COPY1 -- Installation
operation completed successfully.
```
- 5. Při instalaci serveru databázové oblasti vlastnícího instanci do primárního počítače vyhradí databázový produkt DB2 rozsah portů podle zadaného počtu serverů logických databázových oblastí zúčastněných v prostředí dělené databáze. Výchozí rozsah je čtyři porty. Pro každý server, který se podílí na děleném databázovém prostředí, je nutné ručně konfigurovat soubor /etc/services pro porty FCM. Rozsah portů FCM závisí na počtu logických oblastí, které mají být použity v zúčastněném počítači. Vyžadovány jsou nejméně dvě položky: DB2\_*instance* a DB2\_*instance*\_END. Další požadavky na porty FCM specifikované v zúčastněných počítačích jsou následující:
	- v Počáteční číslo portu musí odpovídat počátečnímu číslu portu v primárním počítači.
	- v Následné porty musí být očíslovány sekvenčně.
	- v Zadaná čísla portů musí být volná.

Je nutné se přihlásit ke každému zúčastněnému počítači a zopakovat uvedený postup.

Chcete-li mít z databázového produktu DB2 přístup k dokumentaci k produktům DB2 umístěné v lokálním počítači nebo v jiném počítači ve stejné síti, je třeba nainstalovat *Informační centrum DB2*. *Informační centrum DB2* obsahuje dokumentaci k databázovému systému DB2 a k souvisejícím produktům DB2.

## **Ověření přístupu k registru v počítači vlastnícím instanci (Windows)**

Tento krok je vyžadován pouze v případě, že nastavuje prostředí dělené databáze.

Po nainstalování produktu DB2 do zúčastněného počítače ověřte, že máte přístup k registru v počítači vlastnícím instanci. Toto ověření je nutné provést ze všech zúčastněných počítačů.

Musíte mít nainstalován produkt DB2.

Chcete-li ověřit přístup k registru v počítači vlastnícím instanci, postupujte takto:

- 1. Do příkazového řádku zadejte příkaz **regedit**. Otevře se okno Editor registru.
- 2. Klepněte na položku nabídky **Registr**.
- 3. Vyberte položku Připojit síťový registr.
- 4. Do pole **Název počítače** zadejte název počítače vlastnícího instanci.

Dojde-li k vrácení informací, ověřili jste úspěšně, že máte přístup k registru v počítači vlastnícím instanci.

# **Kapitola 10. Instalace pomocí souboru odpovědí**

## **Základy instalace pomocí souboru odpovědí**

Oproti případu instalace pomocí Průvodce nastavením DB2 umožňuje instalace produktu DB2 pomocí souboru odpovědí instalovat produkty DB2 bez zásahu uživatele.

*Soubory odpovědí* jsou textové soubory (pouze v angličtině) obsahující informace týkající se nastavení a konfigurace. Soubor odpovědí určuje parametry konfigurace a nastavení a produkty a komponenty, které mají být nainstalovány.

Tato metoda je užitečná nejen vzhledem k rozsáhlému využití implementací produktů DB2, ale také vzhledem k transparentnímu vložení procesu instalace systému DB2 do přizpůsobeného postupu instalace a nastavení.

Soubor odpovědí lze vytvořit kteroukoli z následujících metod:

v Úprava jednoho z dodaných ukázkových souborů odpovědí. Ukázkové soubory odpovědí se nacházejí na disku CD produktu DB2 v adresáři: db2/*platforma*/samples

kde *platforma* odkazuje k příslušné hardwarové platformě.

- v Uložení nastavení a konfiguračních dat pomocí Průvodce nastavením DB2 v závislosti na zadaných vstupních údajích. Vyberete-li v průvodci nastavením produktu DB2 volbu pro vytvoření souborů odpovědí, budou soubory odpovědí (jeden pro server a jeden pro danou oblast, v případě konfigurace v děleném prostředí s více oblastmi) standardně uloženy do tohoto umístění. Soubory odpovědí se v operačních systémech Windows standardně ukládají do složky My Documents a v operačních systémech Linux a UNIX do adresáře /tmp.
- v Vytvoření souboru odpovědí podle existujícího nainstalovaného a konfigurovaného produktu DB2 za použití generátoru souboru odpovědí.

Instalace pomocí souboru odpovědí může být označována také jako tichá instalace či bezobslužná instalace.

## **Základy odinstalace pomocí souboru odpovědí**

Pomocí souboru odpovědí můžete odinstalovat jeden nebo více databázových produktů DB2, funkcí či jazyků. Odinstalace pomocí souboru odpovědí může být označována také jako tichá či bezobslužná.

V operačních systémech Linux a UNIX můžete soubor odpovědí použít i k odinstalování Informačního centra *DB2*.

K dispozici je ukázkový soubor odpovědí pro odinstalaci s názvem db2un.rsp. V rámci instalace databázového produktu DB2 je ukázkový soubor odpovědí pro odinstalaci zkopírován do adresáře *DB2DIR*/install, kde *DB2DIR* určuje cestu, do níž byl nainstalován databázový produkt DB2. Soubor odpovědí lze podle potřeby přizpůsobit. Chcete-li aktivovat klíčové slovo v souboru odpovědí, odeberte hvězdičku (\*) vlevo od klíčového slova.

Před odinstalováním pomocí souboru odpovědí je třeba vzít v úvahu následující upozornění a omezení.

Při odebírání databázového produktu DB2 je nutné nejprve zrušit instanci DB2. Je-li nainstalován například pouze produkt DB2 ESE, musíte před odebráním produktu ESE nejprve zrušit instanci.

Existuje-li v rámci téže kopie prostředí DB2 více databázových produktů DB2, odinstalování jednoho z těchto databázových produktů DB2 pomocí souboru odpovědí neovlivní komponenty, které v dané kopii sdílejí jiné databázové produkty DB2. Předpokládejme například, že kopie DB2COPY1 obsahuje databázové produkty DB2 ESE, WSE a PE. Tyto tři produkty sdílejí několik společných komponent. Při odinstalování produktu ESE budou v tomto případě odebrány jen komponenty, které nejsou sdílené. Stínovaná oblast na následujícím obrázku představuje komponenty, které budou odebrány z kopie DB2COPY1:

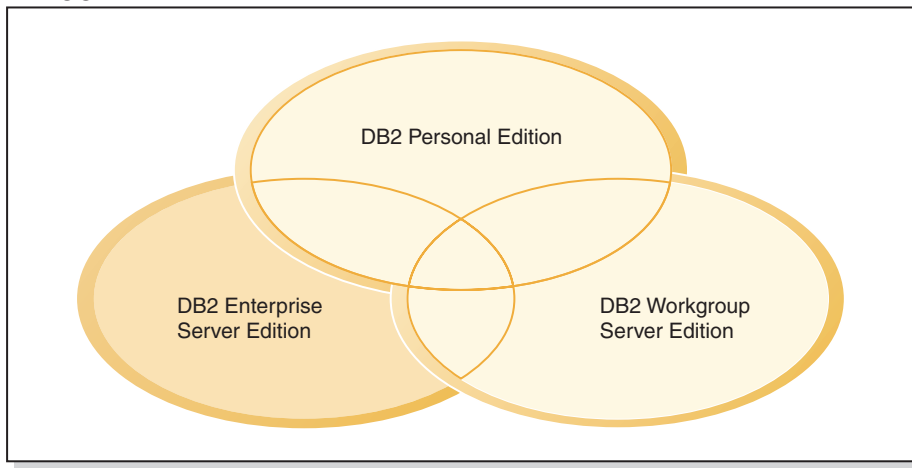

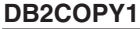

*Obrázek 1. Komponenty sdílené více databázovými produkty DB2 v rámci téže kopie prostředí DB2*

Před odebráním databázového produktu DB2 však vždy vezměte v úvahu typ instance. Předpokládejme například, že jsou ve stejné kopii prostředí DB2 nainstalovány produkty ESE, WSE a PE. Chcete odebrat produkt ESE. Před odebráním produktu ESE můžete provést některou z následujících akcí:

- v přesunout instanci do jiné kopie stejné verze prostředí DB2, která podporuje typ instance ESE, pomocí příkazu db2iupdt;
- v odebrat existující instanci ESE pomocí příkazu db2idrop.

Nainstaluje-li více produktů určitou funkci DB2 do téže kopie prostředí DB2, při odinstalování dané funkce pomocí souboru odpovědí bude tato funkce odebrána ze všech produktů v dané kopii prostředí DB2.

Platí následující omezení:

- v Databázový produkt DB2 nelze odebrat, je-li vyžadován doplňkovým produktem. Jsou-li nainstalovány například produkty ESE i QP, produkt ESE nelze odinstalovat.
- v Funkci DB2 nelze odebrat, je-li tato funkce vyžadována jinou funkcí.
- Anglickou jazykovou verzi nelze odebrat.
- V operačních systémech Windows:
	- Při odebírání databázového produktu DB2 nemůže soubor odpovědí pro odinstalaci obsahovat klíčová slova určená k odebrání funkce nebo jazyka. Klíčové slovo **REMOVE\_PROD** nelze kombinovat s klíčovými slovy **REMOVE\_COMP** ani **REMOVE\_LANG**.

– Pracujete-li v klastrovém prostředí, musíte před odinstalováním databázového produktu DB2 spustit příkaz db2mscs s volbou **-u** ze serveru, na němž byl původně spuštěn příkaz db2mscs, který vytvořil infrastrukturu pro překonání selhání. Podrobné informace naleznete v popisu příkazu db2mscs.

Po odinstalování souboru odpovědí zkontrolujte soubor žurnálu. Tento soubor zachycuje všechny informace o odinstalování produktu DB2 včetně chyb.

- v V operačních systémech Linux a UNIX je soubor žurnálu uložen pod názvem /tmp/db2\_deinstall-*nnnnn*.log, kde *nnnnn* je vygenerované číslo. Po spuštění příkazu db2\_deinstall se název souboru žurnálu vypíše na obrazovku. K ověření, zda byl odebrán určitý produkt, funkce nebo jazyk, můžete použít také příkaz db2ls.
- v V operačních systémech Windows je soubor žurnálu uložen pod názvem My Documents\DB2LOG\db2un-*časová\_značka*.log. Chcete-li ověřit, zda byl odebrán určitý produkt, funkce nebo jazyk, můžete otevřít ovládací panel Přidat nebo odebrat programy.

## **Důležité informace týkající se souboru odpovědí**

Před prováděním instalace pomocí souboru odpovědí je nutné porozumět následujícím skutečnostem:

- v Ačkoli jsou formáty souborů odpovědí vytvořených ve verzi 8 a ve verzi 9 podobné, existují pro jednotlivé verze omezení týkající se možnosti použití souborů odpovědí. Jakýkoli soubor vygenerovaný v produktu DB2 verze 9 lze například použít pouze pro instalaci produktu DB2 verze 9 (například verze 9.5 nebo vyšší); soubor odpovědí nelze použít pro instalaci produktu DB2 verze 8. Platí to také opačně, totiž že soubory odpovědí vygenerované v produktu DB2 verze 8 nelze použít k instalaci produktu DB2 verze 9. Hlavním důvodem jsou povinná klíčová slova, která jsou ve verzi 9 nová.
- v Na platformách Linux a UNIX nelze soubor odpovědí vytvořený pro instalaci uživatele root použít pro instalaci uživatele bez oprávnění root. Některá klíčová slova souboru odpovědí jsou platná pouze pro instalaci uživatelů root. Podrobné informace naleznete v tématech týkajících se klíčových slov souboru odpovědí.
- v Používáte-li Průvodce nastavením DB2, postupujte takto:
	- Při instalaci pomocí Průvodce nastavením DB2 lze nastavení uložit do souboru odpovědí v okně **Výběr instalační akci**.
	- Vytváříte soubor odpovědí založený pouze na právě prováděné instalaci. Tato metoda je doporučena v případě jednoduché konfigurace nebo v případě, že chcete vytvořit soubor odpovědí určený k pozdějším úpravám.
	- Soubor odpovědí je vygenerován pouze v případě, že umožníte dokončení procesu instalace a že je dokončen úspěšně. V případě zrušení nebo neúspěchu instalace nebude soubor odpovědí vytvořen.
	- V parametru **-r** příkazu db2isetup nelze soubory odpovědí vytvořené pomocí této metody použít bez úpravy. Soubor odpovědí vytvořený pomocí Průvodce nastavením a používaný v příkazu db2isetup je nutné upravit tak, aby splňoval následující podmínky:
		- musí obsahovat klíčové slovo FILE,
		- nesmí obsahovat klíčová slova PROD, LIC\_AGREEMENT a INSTALL\_TYPE.
- Soubor odpovědí lze použít k instalaci identické konfigurace na všechny pracovní stanice v síti nebo k instalaci několika konfigurací produktu DB2. Tento soubor pak můžete distribuovat na pracovní stanice, na které chcete produkt nainstalovat.
- v Pokud použijete generátor souboru odpovědí, vytvoříte soubor odpovědí založený na existující instalaci. Tato metoda je doporučena v případě složitější instalace, například při ručně konfigurované instalaci. Použijete-li soubor odpovědí vygenerovaný generátorem souboru odpovědí, může být nutné zadat jména uživatelů a hesla.

## **Vytvoření souboru odpovědí pomocí Průvodce nastavením DB2**

Soubor odpovědí lze vytvořit pomocí Průvodce nastavením DB2 na základě prováděné instalace. Tento soubor odpovědí bude generován na základě nastavení vybraných v Průvodci nastavením DB2. Soubor odpovědí lze použít při pozdější neobsluhované instalaci se stejným nastavením.

Chcete-li vytvořit soubor odpovědí pomocí Průvodce nastavením DB2, postupujte takto:

- 1. Na příručním panelu nastavení produktu DB2 vyberte volbu **Instalovat nový**, pokud chcete nainstalovat nový produkt, nebo volbu **Pracovat s existující**, pokud chcete vybrat kopii produktu DB2, s níž budete pracovat.
- 2. Vyberte produkt nebo kopii produktu DB2, které chcete instalovat, a klepnutím na tlačítko Další spusť te Průvodce nastavením DB2.
- 3. Klepněte na tlačítko **Další** na uvítací stránce a potvrďte svůj souhlas s podmínkami licenční smlouvy.
- 4. V okně **Vyberte typ instalace** vyberte typickou, kompaktní nebo vlastní instalaci.
- 5. V okně **Vyberte instalaci, vytvoření souboru odpovědí nebo obě volby** vyberte volbu **Uložit nastavené parametry do souboru odpovědí** nebo volbu **Instalovat produkt do počítače a zároveň uložit nastavené parametry do souboru odpovědí**. Poté zadejte do pole **Název souboru odpovědí** cestu, do níž má Průvodce nastavením produktu DB2 umístit vygenerovaný soubor odpovědí. Ve výchozím nastavení je název souboru odpovědí *Prod\_<zkratka>.rsp* a tento soubor je umístěn v adresáři *directory1*.

#### **Poznámka:**

- a. Pokud vyberete volbu **Uložit nastavené parametry do souboru odpovědí**, nebude do počítače instalován žádný software, ale bude pouze vytvořen soubor odpovědí, jehož název zadáte do pole **Název souboru odpovědí**.
- b. Pokud vyberete instalaci dělené databáze, budou vygenerovány dva soubory odpovědí, jeden pro počítač vlastnící instanci a jeden pro účastnické počítače. Název souboru odpovědí pro účastnické počítače je odvozen od názvu počítače vlastnícího instanci. Ve výchozím nastavení je název souboru odpovědí oblasti *Prod\_<zkratka>\_addpart.rsp* a tento soubor je uložen v adresáři *directory2*.
- 6. Pokračujte výběrem požadovaných voleb na následujících panelech.
- 7. V okně **Zahájit kopírování souborů a vytvořit souboru odpovědí** zkontrolujte vybraná nastavení.
- 8. Chcete-li zahájit instalaci produktu, klepněte na tlačítko **Dokončit**.
- 9. Po dokončení instalace naleznete v zadané cestě soubor odpovědí generovaný Průvodcem nastavením DB2. Použijete-li k vytvoření souboru odpovědí Průvodce nastavením produktu DB2, bude do souboru odpovědí přidáno speciální klíčové slovo ENCRYPTED. Příklad:

DAS\_PASSWORD = 07774020164457377565346654170244883126985535505156353 ENCRYPTED = DAS\_PASSWORD

Klíčové slovo ENCRYPTED určuje skutečnou hodnotu hesla, která neodpovídá zobrazené posloupnosti čísel.

## **Přehled instalace produktu DB2 pomocí souboru odpovědí (Linux a UNIX)**

Tento postup popisuje instalaci pomocí souboru odpovědí v systému Linux nebo UNIX. Soubor odpovědí lze použít k instalaci dalších komponent nebo produktů po počáteční instalaci. Instalace pomocí souboru odpovědí může být označována také jako tichá instalace či bezobslužná instalace.

Než zahájíte instalaci, ověřte, zda jsou splněny následující požadavky:

- Systém musí splňovat všechny paměťové, hardwarové a softwarové předpoklady pro instalaci příslušného databázového produktu DB2.
- v Všechny procesy produktu DB2 jsou zastaveny. Pokud instalujete databázový produkt DB2 v počítači přes existující instalaci produktu DB2, je nutné ukončit činnost všech aplikací DB2, správce databází DB2 a procesů DB2 pro všechny instance DB2 a pro server DB2 DAS, které souvisejí s existující instalací produktu DB2.

#### **Omezení**

Při použití instalace produktu DB2 v operačních systémech Linux nebo UNIX pomocí souboru odpovědí byste měli vědět o následujících omezeních:

- v Pokud byla některá klíčová slova registru instance nebo globálního profilu nastavena na hodnotu BLANK (slovo "BLANK"), je takové klíčové slovo v praxi odstraněno ze seznamu aktuálně nastavených klíčových slov.
- v Před instalací zajistěte dostatečný prostor na disku. V opačném případě bude při selhání instalace vyžadováno ruční čištění.
- v Pokud provádíte více instalací nebo pokud instalujete databázový produkt DB2 z více disků DVD, doporučuje se provádět instalaci ze síťového souborového systému, nikoli z jednotky DVD. Instalace ze síťového souborového systému značně zkrátí dobu instalace.
- v Pokud plánujete instalaci na více klientech, vytvořte na kódovém serveru za účelem zvýšení výkonu připojený souborový systém.

Chcete-li provést instalaci pomocí souboru odpovědí, postupujte takto:

- 1. Připojte disk DVD s databázovým produktem DB2 nebo souborový systém, v němž je uložen instalační obraz.
- 2. Vytvořte soubor odpovědí pomocí ukázkového souboru odpovědí. Další informace naleznete v části "Vytvoření souboru odpovědí pomocí ukázkového souboru odpovědí (Linux a UNIX)".

Soubory odpovědí mají typ souboru .rsp. Příklad: ese.rsp.

3. Nainstalujte produkt DB2 pomocí souboru odpovědí. Další informace naleznete v části ["Instalace databázového produktu DB2 pomocí souboru odpovědí \(Linux a UNIX\)"](#page-105-0) [na stránce 98.](#page-105-0)

## **Vytvoření souboru odpovědí pomocí ukázkového souboru odpovědí (Linux a UNIX)**

Po vytvoření souboru odpovědí můžete provést změny tohoto souboru, aby byla určitá klíčová slova aktivována či deaktivována.

Jedná se o jednu z následujících situací:

- v Chcete vytvořit soubor odpovědí založený na ukázkovém souboru odpovědí (v umístění db2/*platforma*/samples, kde parametr *platforma* odkazuje na příslušnou hardwarovou platformu).
- v Prostřednictvím Průvodce nastavením DB2 jste vytvořili soubor odpovědí (založený na instalaci) a chcete v něm provést změny.

Jestliže instalujete přímo z disku DVD, uložte přejmenovaný soubor odpovědí do jiného souborového systému.

V souboru odpovědí je možné určit jméno vlastníka instance. Pokud tento uživatel ještě neexistuje, produkt DB2 jej ve vašem systému vytvoří.

<span id="page-105-0"></span>Chcete-li upravit soubor odpovědí, postupujte takto:

- 1. Používáte-li ukázkový soubor odpovědí, zkopírujte ukázkový soubor odpovědí do lokálního souborového systému a upravte jej podle návodu v tématu Klíčová slova souboru odpovědí.
- 2. Upravte ukázkový soubor odpovědí.

Chcete-li aktivovat položku v souboru odpovědí, odeberte hvězdičku (\*) vlevo od klíčového slova. Poté hodnotu napravo od tohoto slova nahraď te novým nastavením. Možná nastavení jsou uvedena v seznamu vpravo od rovnítka.

Některé soubory odpovědí produktů obsahují povinná klíčová slova, pro které je nutné zadat hodnoty. Povinná klíčová slova jsou dokumentována v poznámkách ke každému souboru odpovědí.

Klíčová slova, která jsou jedinečná pro instalaci, jsou v souboru odpovědí zadána pouze během instalace pomocí souboru odpovědí.

3. Soubor uložte na exportovaný souborový systém dostupný všem uživatelům na síti.

## **Instalace databázového produktu DB2 pomocí souboru odpovědí (Linux a UNIX)**

Než zahájíte instalaci, ověřte, zda jsou splněny následující požadavky:

- v V případě instalace uživatele s oprávněním root se přihlaste pod ID uživatele, které je vybaveno oprávněním root. V případě instalace uživatele bez oprávnění root se přihlaste pod ID uživatele, který má být vlastníkem dané instalace produktu DB2.
- Systém musí splňovat všechny paměťové, hardwarové a softwarové předpoklady pro instalaci příslušného databázového produktu DB2.
- v Databázový produkt DB2 lze nainstalovat pomocí souboru odpovědí prostřednictvím uživatelského účtu s oprávněním root nebo bez oprávnění root.
- v Všechny procesy DB2 související s kopií DB2, se kterou pracujete, jsou zastaveny.

Chcete-li provést instalaci pomocí souboru odpovědí, postupujte takto:

1. Zadejte příkaz db2setup následovně: *dvd*/db2setup -r *adresář\_souboru\_odpovědí*/*soubor\_odpovědí*

kde:

- v *dvd* je umístění instalovatelného obrazu produktu DB2;
- *adresář* souboru odpovědí určuje adresář, ve kterém je umístěn přizpůsobený soubor odpovědí a
- *soubor\_odpovědí* označuje název souboru odpovědí.
- 2. Po dokončení instalace zkontrolujte zprávy v souboru žurnálu. Protokoly instalace jsou standardně umístěny v adresáři /tmp:
	- v db2setup.log (db2setup\_*jméno\_uživatele*.log pro instalace uživatelů bez oprávnění root, kde *jméno\_uživatele* je jméno uživatelského účtu bez oprávnění root, pod kterým byla provedena instalace)
	- v db2setup.err (db2setup\_*jméno\_uživatele*.err pro instalace uživatelů bez oprávnění root, kde *jméno\_uživatele* je jméno uživatelského účtu bez oprávnění root, pod kterým byla provedena instalace)

Umístění souboru žurnálu lze specifikovat. Protokol historie instalace db2install.history je umístěn v adresáři *DB2DIR*/install/logs, přičemž parametr *DB2DIR* určuje cestu, ve které byl databázový produkt DB2 instalován. Výchozí instalační adresář:

- Pro operační systémy AIX, HP-UX a Solaris: /opt/IBM/db2/V9.7
- Pro operační systémy Linux: /opt/ibm/db2/V9.7

Je-li ve stejném umístění nainstalováno více databázových produktů DB2, bude použit název db2install.history.*xxxx*, kde parametr *xxxx* označuje číslo v rozsahu s počáteční hodnotou 0001 a koncovou hodnotou závisející na počtu nainstalovaných kopií produktu DB2.

Chcete-li mít z databázového produktu DB2 přístup k dokumentaci k produktům DB2 umístěné v lokálním počítači nebo v jiném počítači ve stejné síti, je třeba nainstalovat *Informační centrum DB2*. *Informační centrum DB2* obsahuje dokumentaci k databázi DB2 a k souvisejícím produktům.

# **Instalace serverů databázových oblastí do zúčastněných počítačů pomocí souboru odpovědí (Linux a UNIX)**

V této úloze použijete soubor odpovědí vytvořený pomocí Průvodce nastavením DB2 k instalaci serverů databázových oblastí do zúčastněných počítačů.

- v Nainstalovali jste databázový produkt DB2 do primárního počítače pomocí průvodce Nastavení DB2 a vytvořili jste soubor odpovědí pro instalaci do zúčastněných počítačů.
- v V zúčastněných počítačích musíte mít oprávnění uživatele root.

Chcete-li instalovat další servery databázových oblastí pomocí souboru odpovědí, postupujte takto:

- 1. Přihlaste se jako uživatel root k počítači, který se bude účastnit prostředí dělené databáze.
- 2. Přejděte do adresáře, do kterého jste zkopírovali obsah disku DVD databázového produktu DB2. Příklad:

cd /db2home/db2dvd

3. Zadejte příkaz db2setup následovně:

./db2setup -r /*adresář\_souboru\_odpovědí*/*název\_souboru\_odpovědí*

V tomto příkladu byl soubor odpovědí AddPartitionResponse.file uložen do adresáře /db2home. Příkaz by tedy měl tvar:

./db2setup -r /db2home/AddPartitionResponse.file

4. Po dokončení instalace zkontrolujte zprávy v souboru žurnálu.

Musíte se přihlásit ke každému zúčastněnému počítači a provést instalaci pomocí souboru odpovědí.

Chcete-li mít z databázového produktu DB2 přístup k dokumentaci k produktům DB2 umístěné v lokálním počítači nebo v jiném počítači ve stejné síti, je třeba nainstalovat *Informační centrum DB2*. *Informační centrum DB2* obsahuje dokumentaci k databázovému systému DB2 a k souvisejícím databázovým produktům DB2.

## **Kódy chyb pro soubor odpovědí (Linux a UNIX)**

Následující tabulky popisují návratové kódy chyb (primární a sekundární), se kterými se můžete setkat při instalaci pomocí souboru odpovědí.

| Hodnota kódu<br>chyby | <b>Popis</b>                           |
|-----------------------|----------------------------------------|
| $\theta$              | Akce byla úspěšně dokončena.           |
|                       | Akce vrátila varování.                 |
| .67                   | Během instalace došlo k závažné chybě. |

*Tabulka 14. Primární kódy chyb při instalaci pomocí souboru odpovědí*

| Hodnota kódu<br>chyby | <b>Popis</b>                                                                                                    |
|-----------------------|----------------------------------------------------------------------------------------------------|
| 3                     | Cesta nebyla nalezena.                                                                                                    |
| 5                     | Přístup byl odepřen.                                                                                                    |
| 10                    | Došlo k chybě prostředí.                                                                                                    |
| 13                    | Data jsou neplatná.                                                                                                    |
| 16                    | Vytvoření serveru DAS se nezdařilo.                                                                                                    |
| 17                    | Vytvoření instance se nezdařilo.                                                                                                    |
| 18                    | Vytvoření databáze se nezdařilo.                                                                                                    |
| 19                    | Obraz opravné sady je na nižší úrovni než nainstalovaný produkt.                                                                                |
| 20                    | Obraz opravné sady je na stejné úrovni jako nainstalovaný produkt. Není nutné<br>provádět žádnou aktualizaci.                                   |
| 21                    | Ve vybraném umístění nejsou nainstalovány žádné produkty DB2. Není nutné<br>provádět žádnou aktualizaci.                                        |
| 22                    | Chcete-li aktualizovat produkt DB2, který již byl instalován, použijte místo<br>příkazu db2setup příkaz installFixPack.                         |
| 87                    | Jeden z parametrů je neplatný.                                                                                                    |
| 66                    | Instalace byla zrušena uživatelem.                                                                                                    |
| 74                    | Konfigurační data byla poškozena. Obraťte se na pracovníka podpory.                                                                             |
| 76                    | Zdroj instalace pro tento produkt není dostupný. Ověřte, že zdroj existuje a že k<br>němu máte přístup.                                         |
| 82                    | Již probíhá jiná instalace. Před pokračováním v této instalaci nejdříve<br>dokončete první instalaci.                                           |
| 86                    | Při otevírání souboru instalačního žurnálu došlo k chybě. Ověřte, že zadané<br>umístění souboru žurnálu existuje a že lze do souboru zapisovat. |
| 97                    | Tento instalační balík není na této platformě podporován.                                                                                       |
| 102                   | Je již nainstalována jiná verze tohoto produktu. V instalaci této verze nelze<br>pokračovat.                                                    |
| 103                   | Neplatný argument příkazového řádku.                                                                                                    |
| 143                   | V systému není dostatek prostoru k dokončení instalace.                                                                                         |

*Tabulka 15. Sekundární kódy chyb při instalaci pomocí souboru odpovědí*

## **Odinstalace databázového produktu, funkce nebo jazyka DB2 pomocí souboru odpovědí (Linux a UNIX)**

Chcete-li provést tichou odinstalaci jazyků, funkcí nebo databázových produktů DB2 v rámci určité kopie systému DB2, použijte příkaz db2\_deinstall s volbou **-r**.

Pomocí souboru odpovědí můžete odinstalovat také *Informační centrum DB2*.

Pokud jste databázové produkty DB2 nainstalovali do různých instalačních cest, musíte tento příkaz spustit samostatně pro každou instalační cestu. Ukázkový soubor odpovědí db2un.rsp je umístěn v adresáři *DB2DIR*/install, kde *DB2DIR* určuje cestu, do níž byl nainstalován databázový produkt DB2.

Při odinstalaci postupujte takto:
- 1. Upravte soubor odpovědí db2un.rsp. Chcete-li aktivovat položku v souboru odpovědí, odeberte hvězdičku (\*) vlevo od klíčového slova. Poté hodnotu napravo od tohoto slova nahraďte novým nastavením. Možná nastavení jsou uvedena v seznamu vpravo od rovnítka.
- 2. Spust'te příkaz db2\_deinstall. Příklad: db2\_deinstall -r db2un.rsp.
- 3. Po dokončení odinstalace zkontrolujte zprávy v souboru žurnálu. Umístění souboru žurnálu:
	- v Instalace provedené uživatelem root: /tmp/db2\_deinstall.log.*id\_procesu*
	- v Instalace provedené jiným uživatelem než root: /tmp/db2\_deinstall\_*id\_uživatele*.log

## **Přehled instalace produktu DB2 pomocí souboru odpovědí (Windows)**

V systému Windows můžete provádět instalaci produktu DB2 pomocí souboru odpovědí v jediném počítači nebo ve více počítačích. Instalace pomocí souboru odpovědí může být označována také jako tichá instalace či bezobslužná instalace.

Než zahájíte instalaci, ověřte, zda jsou splněny následující požadavky:

- Systém musí splňovat všechny paměťové, hardwarové a softwarové předpoklady pro instalaci produktu DB2.
- v Ověřte, zda máte k dispozici všechny uživatelské účty potřebné pro instalaci.
- v Ověřte, že jsou všechny procesy produktu DB2 zastaveny.
- v Chcete-li provést instalaci produktu DB2 pomocí souboru odpovědí na jednom počítači, postupujte takto:
	- 1. Jednou z následujících metod vytvořte a upravte soubor odpovědí:
		- Úprava ukázkového souboru odpovědí. Ukázkové soubory odpovědí jsou umístěny v adresáři db2\Windows\samples.
		- Vygenerování souboru odpovědí pomocí Průvodce nastavením DB2.
		- Použití generátoru souboru odpovědí.
	- 2. Spusť te příkaz setup -u se zadaným souborem odpovědí, který jste upravili. Příklad ukázkového souboru odpovědí vytvořeného během instalace:

setup -u muj.rsp

- v Chcete-li provést instalaci produktu DB2 pomocí souboru odpovědí na více počítačích, postupujte takto:
	- 1. [Nastavení sdíleného přístupu k adresáři](#page-109-0)
	- 2. [Vytvoření souboru odpovědí pomocí ukázkového souboru odpovědí](#page-109-1)
	- 3. [Instalace produktu DB2 pomocí souboru odpovědí](#page-110-0)

## **Zpřístupnění instalačních souborů DB2 pro instalaci pomocí souboru odpovědí (Windows)**

Zpřístupnění souboru produktu DB2 pro instalaci je součástí procesu instalace produktu DB2 pomocí souboru odpovědí ve více počítačích.

Aby byly soubory produktu DB2 přístupné pro instalaci pomocí souboru odpovědí, je nutné je zkopírovat z disku DVD produktu do jiné jednotky.

Chcete-li zkopírovat požadované soubory z disku DVD produktu na jinou jednotku, postupujte takto:

- 1. Vložte odpovídající disk DVD produktu DB2 do jednotky DVD.
- 2. Vytvořte adresář (například c:\db2prods).
- 3. Zkopírujte instalační soubory produktu DB2.

## **Nastavení sdíleného přístupu k adresáři (Windows)**

<span id="page-109-0"></span>Nastavení sdíleného přístupu k adresáři je součástí procesu provádění instalace produktu DB2 pomocí souboru odpovědí ve více počítačích. Tímto způsobem lze udělit síťovým pracovním stanicím přístup k adresáři instalačního serveru.

Chcete-li nastavit sdílený přístup k adresáři instalačního serveru, postupujte takto:

- 1. Zkopírujte instalační soubory produktu DB2 do některého adresáře. Například c:\db2prods.
- 2. Spust'te program Průzkumník systému Windows.
- 3. Vyberte adresář instalačního serveru, který chcete sdílet.
- 4. Vyberte z nabídky příkaz **Soubor** —>**Vlastnosti**. Otevře se okno Vlastnosti daného adresáře.
- 5. Vyberte kartu **Sdílení**.
- 6. V systému Windows 2003 vyberte tlačítko **Sdílet tuto složku**.
- 7. V systémech Windows 2008 a Windows Vista (nebo novějším) klepněte na tlačítko **Rozšířené sdílení**. Zaškrtněte políčko **Sdílet tuto složku**.
- 8. Do pole **Název sdílené položky** zadejte název sdílení. Například db2win.
- 9. Chcete-li určit *právo čtení* pro všechny, postupujte takto:
	- a. Klepněte na tlačítko **Oprávnění**. Otevře se okno Oprávnění pro <název\_sdílení>.
	- b. Ověřte, zda je v poli **Název** nastavena volba **Název skupiny nebo jméno uživatele**.
	- c. Ujistěte se, že v poli **Oprávnění pro všechny** je povoleno oprávnění pro čtení. Zaškrtněte políčko ve sloupci **Povolit** pro oprávnění **Čtení**.
	- d. Klepněte na tlačítko **OK**. Vrátíte se zpět do okna Vlastnosti pro adresář, kterému chcete nastavit sdílený přístup.
	- e. Klepněte na tlačítko **OK**.

## **Úprava souboru odpovědí (Windows)**

<span id="page-109-1"></span>Po vytvoření souboru odpovědí můžete provést změny tohoto souboru, aby byla určitá klíčová slova aktivována či deaktivována.

Jedná se o jednu z následujících situací:

- v Chcete vytvořit soubor odpovědí založený na ukázkovém souboru odpovědí (v umístění db2\*Windows*\samples).
- v Prostřednictvím Průvodce nastavením DB2 jste vytvořili soubor odpovědí (založený na instalaci) a chcete v něm provést změny.
- v Již jste instalovali a konfigurovali produkt DB2 a chcete přesně tuto konfiguraci distribuovat po síti pomocí souboru odpovědí vytvořeného generátorem souboru odpovědí. Použijete-li soubor odpovědí vygenerovaný generátorem souboru odpovědí, můžete zadat jména uživatelů a hesla.

Produkty DB2 instalujte pouze na jednotku, která je pro cílovou pracovní stanici lokální. Instalace na jednotku, která není lokální, může způsobit provozní problémy a problémy s dostupností.

Chcete-li upravit soubor odpovědí, postupujte takto:

- 1. Pokud používáte ukázkový soubor odpovědí, vytvořte jeho kopii a otevřete ukázkový soubor odpovědí v textovém editoru. Pokud používáte soubor odpovědí vytvořený Průvodcem nastavením DB2, otevřete soubor odpovědí v textovém editoru.
- 2. Soubor odpovědí upravte.

Chcete-li aktivovat položku v souboru odpovědí, odeberte hvězdičku (\*) vlevo od klíčového slova. Poté hodnotu napravo od tohoto slova nahraď te novým nastavením. Možná nastavení jsou uvedena v seznamu vpravo od rovnítka.

Některé soubory odpovědí produktů obsahují povinná klíčová slova, pro které je nutné zadat hodnoty. Povinná klíčová slova jsou dokumentována v poznámkách ke každému souboru odpovědí.

3. Uložte soubor na sdílené síťové jednotce, aby byl k dispozici pro instalační server. Jestliže jste provedli nějaké změny, uložte soubor pod novým názvem, abyste zachovali původní vzorový soubor odpovědí. Pokud provádíte instalaci přímo z disku DVD produktu, uložte přejmenovaný soubor odpovědí na jinou jednotku.

## **Instalace produktu DB2 pomocí souboru odpovědí (Windows)**

Než zahájíte instalaci, ověřte, zda jsou splněny následující požadavky:

• Systém musí splňovat všechny paměťové, hardwarové a softwarové předpoklady pro instalaci produktu DB2.

Chcete-li provést instalaci z pracovní stanice, na kterou bude produkt DB2 instalován, proveďte následující kroky:

1. Zadáním následujícího příkazu do příkazového řádku se připojte ke sdílenému adresáři síťové jednotky nebo jednotky DVD obsahující instalační soubory produktu DB2 :

```
net use x: \\název počítače\název adresáře sdílení /USER:doména\jméno uživatele
```
kde:

- *x*: je název lokální jednotky,
- v *název\_počítače* je název vzdáleného serveru, na kterém se nacházejí instalační soubory produktu DB2,
- *název adresáře sdílení* je název pro sdílení adresáře na síťové jednotce nebo jednotce DVD, kde se nacházejí instalační soubory produktu DB2,
- v *doména* je název domény, ve které je účet definován,
- v *jméno\_uživatele* je jméno uživatele, který má k tomuto systému přístup.

Chcete-li například použít vzdálený adresář db2prods sdílený pod názvem DB2\_Installation\_Images, který je umístěn na vzdáleném serveru Server jako místní jednotka x:, zadejte následující příkaz:

net use x: \\Server\DB2 Installation Images

V závislosti na bezpečnostních nastaveních vaší sítě možná budete muset zadat parametr */USER*.

2. Zadejte příkaz setup následovně:

setup -u *soubor\_odpovědí*

kde *soubor\_odpovědí* představuje úplnou cestu a název souboru odpovědí, který má být použit.

Používáte-li soubor odpovědí vytvořený generátorem souborů odpovědí, ověřte, že se profily všech instancí nacházejí na stejné jednotce a ve stejném adresáři jako zadaný soubor odpovědí.

3. Po dokončení instalace zkontrolujte zprávy v souboru žurnálu. Informace o chybách zjištěných během instalace naleznete v souboru s protokolem instalace, který je umístěn v adresáři My Documents\DB2LOG\. Soubor s protokolem používá následující formát: DB2-zkr\_náz\_prod-dat\_čas.log, například DB2-ESE-Tue Apr 04 17\_04\_45 2007.log.

Chcete-li mít z produktu DB2 přístup k dokumentaci k produktům DB2 umístěné v lokálním počítači nebo v jiném počítači ve stejné síti, je nutné nainstalovat Informační centrum DB2.

## **Instalace produktů DB2 pomocí serveru Microsoft SMS (Systems Management Server)**

Pomocí produktu Microsoft Systems Management Server (SMS) můžete produkty DB2 instalovat po síti a instalaci vytvořit z jednoho centrálního místa. Instalace pomocí produktu SMS minimalizuje objem práce, kterou provádějí uživatelé. Tato instalační metoda je ideální v případě, že chcete rozšířit instalaci se stejným nastavením na velký počet klientů.

Na serveru SMS i na pracovní stanici SMS musíte mít instalován a konfigurován produkt SMS verze alespoň 2.0. V příručce *Microsoft's Systems Management Server Administrator's Guide* pro vaši platformu najdete informace o:

- v Vytvoření serveru SMS (včetně zřízení primárních a sekundárních uzlů).
- Přidání klientů do systému SMS.
- Vytvoření inventářové kolekce pro klienty.

Při použití produktu SMS můžete určit, který soubor odpovědí se má použít. Můžete mít několik různých instalačních nastavení, z nichž vznikne několik různých souborů odpovědí. Při konfiguraci instalačního balíku SMS si můžete zvolit, který soubor odpovědí se má použít.

Chcete-li instalovat produkt DB2 pomocí serveru SMS, postupujte takto:

- 1. [Import instalačního souboru produktu DB2 na server SMS](#page-111-0)
- 2. [Vytvoření balíku SMS na serveru SMS](#page-112-0)
- 3. [Distribuce instalačního balíku DB2 v síti](#page-112-1)

### <span id="page-111-0"></span>**Import instalačního souboru produktu DB2 na server SMS**

Import instalačního souboru produktu DB2 na server SMS je součástí rozsáhlejší úlohy instalace produktů DB2 pomocí serveru SMS.

Chcete-li vytvořit pomocí produktu SMS balík, použijte ukázkový soubor s definicí balíku produktu SMS a vlastní přizpůsobený soubor odpovědí a profil instance. Ukázkový soubor SMS má název **db2<zkrácený\_název\_produktu>.pdf**. Příklad: db2ese.pdf.

Chcete-li importovat instalační soubory produktu DB2 na server SMS, postupujte takto:

- 1. Vložte do jednotky disk DVD produktu DB2.
- 2. Spuste program **Microsoft SMS Administrator**. Otevře se okno **Microsoft SMS Administrator Logon** s výzvou k přihlášení.
- 3. Zadejte jméno a heslo pro přihlášení a klepněte na tlačítko **OK**. Otevře se okno **Open SMS**.
- 4. Vyberte typ okna **Packages** a klepněte na tlačítko **OK**. Otevře se okno **Packages**.
- 5. V pruhu nabídky vyberte volbu **File—>New**. Otevře se okno **Package Properties**.
- 6. Klepněte na tlačítko **Import**. Otevře se okno **File Browser**. Vyhledejte soubor s definicí balíku SMS umístěný v adresáři x:\db2\Windows\samples, kde x: označuje jednotku DVD. Obvykle je nutné soubor pdf před použitím přizpůsobit. Můžete zkopírovat ukázkový soubor z adresáře x:\db2\Windows\samples na lokální jednotku, upravit jej a importovat aktualizovaný soubor.
- 7. Klepněte na tlačítko **OK**.

### <span id="page-112-0"></span>**Vytvoření balíku SMS na serveru SMS**

Vytvoření balíku SMS na serveru SMS je součástí rozsáhlejší úlohy *Instalace produktů DB2 pomocí balíků SMS*.

*Balík SMS* je svazek informací, který posíláte ze serveru SMS klientovi SMS. Balík obsahuje sadu příkazů, které lze spustit na klientské pracovní stanici. Tyto příkazy jsou určeny k údržbě systému, změně parametrů konfigurace klienta nebo k instalaci softwaru.

Chcete-li vytvořit balík SMS, postupujte takto:

- 1. V okně **Package Properties** klepněte na tlačítko **Workstations**. Otevře se okno **Setup Package For Workstations** s importovaným souborem odpovědí a profilem instance, které jsou připraveny k použití.
- 2. Do pole **Source Directory** zadejte název rodičovského adresáře, do něhož jste uložili kopie souborů produktu DB2. Například: x:\db2prods, kde x: představuje jednotku DVD.
- 3. V okně **Workstation Command Lines** vyberte produkt určený k instalaci.
- 4. Pokud jste předvolený soubor odpovědí změnili a přejmenovali, klepněte na tlačítko **Properties**. Otevře se okno **Command Line Properties**. Změňte hodnotu parametru **Command Line** tak, aby odpovídal názvu a cestě k novému souboru odpovědí. Používáte-li soubor odpovědí vytvořený generátorem souborů odpovědí, ověřte, že se profily všech instancí nacházejí na stejné jednotce a ve stejném adresáři jako zadaný soubor odpovědí.
- 5. Klepněte na tlačítko **OK**.
- 6. Klepněte na tlačítko **Close**.
- 7. Klepnutím na tlačítko **OK** zavřete všechna otevřená okna. V okně Packages se zobrazí název nového balíku SMS.

### <span id="page-112-1"></span>**Distribuce instalačního balíku DB2 v síti**

Distribuce instalačního balíku DB2 v síti je součástí rozsáhlejší úlohy *Instalace produktů DB2 pomocí serveru SMS*.

Nyní, když jste balík vytvořili, máte tři možnosti:

- v Můžete balík SMS distribuovat a poté se na klientovi přihlásit lokálně a balík spustit. Podmínkou pro tuto možnost je, aby uživatelský účet použitý pro instalaci na tomto počítači patřil do skupiny *lokálních administrátorů*.
- v Můžete balík SMS distribuovat a poté se na klientovi přihlásit vzdáleně a balík spustit. Podmínkou pro tuto možnost je, aby uživatelský účet použitý pro instalaci patřil do skupiny *administrátorů domény*.
- Můžete balík SMS při vytváření vybavit funkcí automatické instalace.

Možnosti 1 a 2 lze použít, ale pro větší počet instalací doporučujeme použít možnost 3, na kterou se v tomto kroku zaměříme.

Jakmile je jednou balík SMS odeslán na klientskou pracovní stanici, při doručení oznámí tento balík pracovní stanici, jaký kód má provést a kde je tento kód na serveru SMS umístěn.

- v Chcete-li odeslat kód na klientskou pracovní stanici, postupujte takto:
	- 1. Otevřete okno **Sites**.
	- 2. Otevřete okno **Packages**.
	- 3. V okně **Packages** vyberte příslušný balík a přetáhněte jej na cílového klienta v okně **Sites**. Otevře se okno **Job Details**. V tomto okně je zobrazen seznam balíků, které budou odeslány na klientský počítač, a příkaz, který bude na pracovní stanici proveden.
- 4. Zaškrtněte políčko **Run Workstation Command** a vyberte instalační balík, který chcete použít.
- 5. V poli **Run Phase** v okně **Job Details** zaškrtněte políčko **Mandatory After**. Výchozí povinné datum je nastaveno na jeden týden po aktuálním datu. V případě potřeby toto datum upravte.
- 6. Zrušte označení zaškrtávacího políčka **Not Mandatory over Slow Link**. Tato funkce je rozhodující v případě, že provádíte instalaci na velký počet pracovních stanic. Instalace se doporučuje rovnoměrně rozdělit, aby nebyl server přetížen. Pokud například plánujete instalaci provádět přes noc, rozdělte dostupný čas mezi skupiny s přiměřeným počtem pracovních stanic. Další informace o vyplnění okna **Job Details** jsou k dispozici v příručce *Microsoft's Systems Management Server Administrator's Guide* pro danou platformu.
- 7. Jakmile je specifikace úlohy dokončena, klepněte na tlačítko **OK**. Vrátíte se zpět do okna **Job Properties**.
- 8. Přidejte komentář popisující, co bude úloha provádět. Příklad: Instalace klienta IBM Data Server Client.
- 9. Klepněte na tlačítko **Schedule** a otevře se okno **Job Schedule**. V tomto okně se nastavuje priorita pro tuto úlohu. Standardně má úloha nízkou prioritu a všechny ostatní úlohy budou provedeny dříve. Doporučuje se nastavit střední nebo vysokou prioritu. Také můžete nastavit čas pro spuštění úlohy.
- 10. Klepnutím na tlačítko **OK** zavřete okno **Job Schedule**.
- 11. Klepněte na tlačítko **OK**.

Úloha bude vytvořena a balík odeslán pracovní stanici klienta SMS.

- v Instalaci na klientovi SMS lze spustit pomocí následujících kroků:
	- 1. Na cílové pracovní stanici klienta SMS se přihlaste jako uživatel patřící do skupiny *lokálních administrátorů*. Tato úroveň oprávnění je potřebná proto, že se provádí instalace systémového programu, a ne instalace uživatelského programu.
	- 2. Spust'te program Package Command Manager. Otevře se okno Package Command **Manager**.
	- 3. Když pracovní stanice klienta SMS přijme od serveru SMS balík, je uveden v seznamu v části **Package Name** tohoto okna. Vyberte balík a klepněte na tlačítko **Execute**. Instalace proběhne automaticky.
	- 4. Po provedení instalace je třeba na pracovní stanici klienta SMS znovu zavést systém, aby bylo možné produkt DB2 používat. **Důležité:** Pokud jste ve vašem souboru odpovědí zadali položku REBOOT = YES, klient SMS znovu zavede systém automaticky.
	- 5. Klepněte na tlačítko **Start** a vyberte volbu **Programy—>SMS Client—>Package Command Manager**. Otevře se okno **Package Command Manager**.
	- 6. Klepněte na složku **Executed Commands** a ověřte, zda došlo ke spuštění balíku. Podobným způsobem také můžete ověřit dokončení úlohy na serveru SMS tak, že zjistíte, zda se její stav změnil z nevyřízeno nebo aktivní na dokončeno.

Na klientovi SMS znovu otevřete okno Package Command Manager. Pokud se balík, který jste vytvořili a odeslali klientovi objeví ve složce Executed Commands, je instalace dokončena.

### **Distribuce instalačních balíků produktu DB2 pomocí serveru Microsoft SMS (Systems Management Server)**

Toto téma popisuje použití serveru Microsoft Systems Management Server (SMS) k distribuci instalačního balíku produktu DB2.

Chcete-li provádět distribuci instalačního balíku produktu DB2 pomocí serveru SMS, zkontrolujte, zda:

- bylo nastaveno prostředí SMS,
- v je instalační médium produktu DB2 zkopírováno na místo, kde lze obsah instalačního média upravit.

**Poznámka:** Informace o způsobu nastavení prostředí SMS lze najít v dokumentaci k danému produktu.

Chcete-li provádět distribuci instalačního balíku produktu DB2 pomocí serveru SMS, postupujte takto:

- 1. Připravte ukázkový soubor odpovědí umístěný na instalačním médiu produktu DB2 pro typ instalace DB2, kterou chcete provést. Ukázkový soubor odpovědí je pojmenován **db2\*.rsp** a je umístěn na instalačním médiu produktu DB2 v adresáři db2\windows\samples.
- 2. V počítači distribučního bodu SMS otevřete v prostředí SMS administrační konzolu SMS. Klepněte na rozbalovací nabídku **Site Database** a klepněte pravým tlačítkem myši na volbu **Packages**.
- 3. Vyberte volbu **New** —> Package From Definition. Otevře se okno průvodce Create Package from Definition.
- 4. Klepněte na tlačítko **Další**. Otevře se okno definice balíku. Přejděte k požadovanému souboru balíku z adresáře db2\windows\samples umístěného na instalačním médiu produktu DB2. Název tohoto souboru má tvar **db2\*.pdf**. Klepněte na volbu **Otevřít**.
- 5. Ze zobrazeného seznamu vyberte odpovídající definici balíku. Klepněte na tlačítko **Další**. Otevře se okno Source Files.
- 6. Přepněte přepínač do polohy **Create a compressed version of the source** a klepněte na tlačítko **Next**. Otevře se okno Source Directory.
- 7. Vyberte typ umístění a adresář na instalačním médiu produktu DB2 a klepněte na tlačítko **Next**.
- 8. Vytvoření balíku SMS dokončíte klepnutím na volbu **Finish**.
- 9. V rámci administrační konzoly SMS otevřete rozbalovací nabídku **Site Database** a vyberte postupně volby **Packages** —> **All Tasks** —> **Distribute Software**. Bude spuštěn průvodce distribucí softwaru.
- 10. Klepněte na tlačítko **Další**. Otevře se okno Package.
- 11. Vyberte volbu přepínače **Distribute an existing packag** a poté vyberte balík ze zobrazeného seznamu balíků. Klepněte na tlačítko **Další**. Otevře se okno Distribute Points. Vyberte jeden nebo více distribučních bodů pro balík, který hodláte distribuovat.
- 12. Klepněte na tlačítko **Další**. Otevře se okno Advertise a Program.
- 13. Vyberte hodnotu přepínače určující, že chcete program šířit do skupiny, a ze zobrazeného seznamu vyberte program, který chcete spustit. Klepněte na tlačítko **Další**. Otevře se okno Advertisement Target.
- 14. Vyberte existující skupinu počítačů nebo vytvořte novou skupinu počítačů, do které má být vybraný program rozšířen a nainstalován. Klepněte na tlačítko **Další**. Otevře se okno Advertisement Name.
- 15. Zadejte název pro novou operaci šíření a poznámky, které chcete připojit. Klepněte na tlačítko **Další**. Otevře se okno Advertise to Subcollections.
- 16. Zadejte, kde chcete odpovídající program DB2 spustit v rámci hierarchické struktury počítačů SMS v daném prostředí SMS. Klepněte na tlačítko **Další**. Otevře se okno Advertisement Schedule.
- 17. Vyberte datum a čas pro určení okamžiku, kdy má být daný program DB2 v zadané skupině počítačů spuštěn. Můžete také určit lhůtu pro vypršení platnosti operace šíření daného programu. Klepněte na tlačítko **Další**. Otevře se okno Assign Program.
- 18. Chcete-li, aby byl daný program DB2 povinným požadavkem pro počítače v určené skupině, zadejte datum a čas určující, kdy má být program automaticky spuštěn. Klepněte na tlačítko **Další**.
- 19. Klepnutím na tlačítko **Finish** ukončíte činnost průvodce distribucí softwaru.

### **Konfigurace vzdáleného přístupu k databázi na serveru**

Po nainstalování můžete databázový produkt DB2 konfigurovat pro přístup ke vzdáleným databázím, a to individuálně pro každého klienta pomocí Asistenta pro konfiguraci nebo pomocí příkazového procesoru.

V produktu DB2 se ke katalogizaci informací o vzdálené databázi používá příkaz CATALOG:

- v Příkaz CATALOG NODE určuje informace o protokolu potřebné pro připojení k hostiteli nebo serveru.
- v Příkaz CATALOG DATABASE katalogizuje název vzdálené databáze a přiřazuje mu lokální alias.
- v Příkaz CATALOG DCS určuje, že vzdálená databáze je hostitelská databáze nebo databáze OS/400. (Vyžadováno pouze pro klienty DB2 Connect Personal Edition nebo Enterprise Edition.)
- v Příkaz CATALOG ODBC DATA SOURCE registruje databázi DB2 v systému ODBC jako zdroj dat.

Pokud plánujete rozšířit více kopií klientů IBM Data Server s identickými konfiguracemi, vytvořte dávkový soubor, který spustí přizpůsobený skript. Uvažujme například následující dávkový soubor myscript.bat, který spustí soubor skriptu:

@echo off cls db2cmd catmvs.bat

Příkaz DB2CMD inicializuje databázové prostředí produktu DB2 a soubor catmvs.bat zavolá dávku stejného názvu. Zde je uveden vzorový skript pro katalogizaci catmvs.bat, který by mohl být použit k přidání databází na pracovní stanici DB2 Connect Personal Edition:

```
db2 catalog tcpip node tcptst1 remote mvshost server 446
db2 catalog database mvsdb at node tcptst1 authentication server
db2 catalog dcs database mvsdb as mvs_locator
db2 catalog system odbc data source mvsdb
db2 terminate
exit
```
Tyto soubory můžete buď odeslat na klientské pracovní stanice ručně, nebo použít produkt SMS a nechat skript provést automaticky po dokončení instalace a novém zavedení systému.

Chcete-li vytvořit další balík SMS obsahující skript pro katalogizaci, proveďte následující kroky:

- 1. Spust'te program **SMS Administrator**. Otevře se okno Open SMS.
- 2. Vyberte typ okna **Packages** a klepněte na tlačítko **OK**. Otevře se okno Packages.
- 3. V pruhu nabídky vyberte volbu **File** → **New**. Otevře se okno Package Properties.
- 4. Zadejte název pro nový balík. Například batchpack.
- 5. Zadejte komentář pro tento balík. Například Balík pro dávkový soubor.
- 6. Klepněte na tlačítko **Workstations**. Otevře se okno Setup Package for Workstations.
- 7. Zadejte zdrojový adresář. Ověřte, že mají server i klient ke zdrojovému adresáři přístup a že tento adresář obsahuje dávkový soubor, který má být na pracovní stanici spuštěn.
- 8. V oddílu **Workstation Command Lines** klepněte na tlačítko **New**. Otevře se okno Command Line Properties.
- 9. Zadejte název příkazu.
- 10. Zadejte příkazový řádek.
- 11. V oddílu **Supported Platforms** označte zaškrtávací políčka platforem, které mají být podporovány.
- 12. Klepněte na tlačítko **OK**.
- 13. Klepněte na tlačítko **Zavřít**.
- 14. Klepněte na tlačítko **OK**.

Tento balík distribuujte stejným způsobem jako instalační balík.

### **Konfigurace souboru db2cli.ini**

Soubor db2cli.ini je soubor ve formátu ASCII, který inicializuje konfiguraci rozhraní DB2 CLI.

Účelem tohoto souboru je poskytnout pomoc při prvních krocích. Soubor se nachází v různých adresářích v závislosti na tom, zda je použit správce ovladačů ODBC, v závislosti na použitém typu názvů DSN (data source name), na tom, zda je instalován klient či server, a na tom, zda je nastavena proměnná registru **DB2CLIINIPATH**.

Je-li správce ovladačů ODBC použit ke konfigurování názvu DSN uživatele v operačním systému Windows, je soubor db2cli.ini vytvořen v adresáři Documents and Settings\*jméno\_uživatele*, kde parametr *jméno\_uživatele* reprezentuje název uživatelského adresáře.

V ostatních případech, včetně případu, kdy jsou použity systémové názvy DSN, je soubor db2cli.ini instalován v následujících adresářích:

- Pro běhové klienty:
	- V operačních systémech Windows XP a Windows 2003: Documents and Settings\All Users\Application Data\IBM\DB2\*Název kopie*
	- V operačních systémech Windows 2008 a Windows Vista (a novějších): Program Data\IBM\DB2\*Název kopie*

kde parametr *Název kopie* reprezentuje název kopie produktu DB2.

- v Pro ostatní klienty a ovladače datového serveru:
	- V operačních systémech Windows: Program Files\IBM\IBM DATA SERVER DRIVER (tato cesta reprezentuje instalační cestu ovladače)
	- V operačních systémech UNIX a Linux: *instalační\_cesta\_k\_ovladači*/clidriver/cfg, kde parametr *instalační\_cesta\_k\_ovladači* reprezentuje instalační cestu pro klienty či ovladače

Pomocí proměnné registru **DB2CLIINIPATH** lze určit jiné umístění souboru.

Potřebujete-li pro rozhraní CLI použít nějaké specifické optimalizační hodnoty nebo parametry:

Na každé pracovní stanici klienta datového serveru IBM proveďte některý z následujících postupů:

- Použijte vlastní soubor db2cli.ini a přepište stávající kopii na pracovní stanici IBM Data Server.
- Upravte stávající soubor db2cli.ini přímo na straně klienta.

## **Generátor souboru odpovědí**

Pomocí generátoru souboru odpovědí můžete vytvořit přesně stejnou instalaci ve více počítačích.

Obslužný program pro generování souboru odpovědí vytvoří soubor odpovědí podle existujícího nainstalovaného a nakonfigurovaného produktu DB2. Pomocí vygenerovaného souboru odpovědí můžete nainstalovat přesně stejnou konfiguraci produktu do ostatních počítačů.

Můžete například nainstalovat a nakonfigurovat produkt IBM Data Server Client pro připojení k různým databázím v síti. Jakmile je jednou tento produkt IBM Data Server Client nainstalován a konfigurován pro přístup ke všem databázím, ke kterým mají vaši uživatelé přístup, můžete spustit generátor souboru odpovědí, který vytvoří soubor odpovědí a profil konfigurace pro každou instanci DB2.

Generátor souboru odpovědí vytváří soubor odpovědí pomocí příkazu db2rspgn. Soubor odpovědí se vytváří pro profily instalace a všech instancí, které zadáte. Název souboru odpovědí je db2<zkratka\_produktu>.rsp, např. db2ese.rsp. Název souboru profilu instance je <název\_instance>.ins, např. db2inst1.ins. Pomocí generátoru souboru odpovědí můžete vytvořit více souborů odpovědí, po jednom pro každý nainstalovaný produkt. Jsou-li například ve stejném místě nainstalovány produkty ESE a CLIENT, příkaz db2rspgn vygeneruje soubory odpovědí db2ese.rsp a db2client.rsp.

Ačkoli v systému již může být nainstalováno několik kopií produktu DB2, generátor souboru odpovědí vytváří soubor odpovědí jen pro aktuální kopii (tj. pro kopii produktu DB2, v níž spustíte příkaz db2rspgn).

## **Kódy chyb pro soubor odpovědí (Windows)**

Následující tabulky popisují návratové kódy chyb (primární a sekundární), se kterými se můžete setkat při instalaci či odinstalaci pomocí souboru odpovědí.

| Hodnota kódu<br>chyby | <b>Popis</b>                                                                                                    |
|-----------------------|----------------------------------------------------------------------------------------------------|
| $\Omega$              | Akce byla úspěšně dokončena.                                                                                                    |
|                       | Akce vrátila varování.                                                                                                    |
| 1603                  | Došlo k závažné chybě.                                                                                                    |
| 3010                  | Instalace nebo odinstalace byla úspěšná, k dokončení procesu je však<br>vyžadováno opětné spuštění počítače. Nejsou zahrnuty instalace, při kterých je<br>spuštěna akce ForceReboot. Tento kód chyby není k dispozici v nástroji<br>Windows Installer verze 1.0. |

*Tabulka 16. Primární kódy chyb při instalaci pomocí souboru odpovědí*

*Tabulka 17. Sekundární kódy chyb při instalaci pomocí souboru odpovědí*

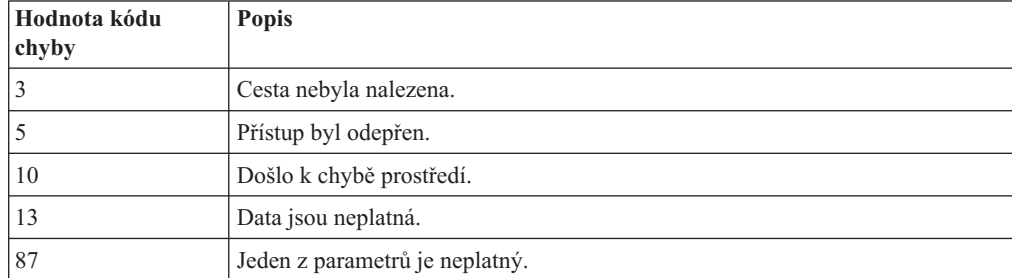

| Hodnota kódu<br>chyby | <b>Popis</b>                                                                                                    |
|-----------------------|----------------------------------------------------------------------------------------------------|
| 1602                  | Instalace byla zrušena uživatelem.                                                                                                    |
| 1610                  | Konfigurační data byla poškozena. Obrať te se na pracovníka podpory.                                                                            |
| 1612                  | Zdroj instalace pro tento produkt není dostupný. Ověřte, že zdroj existuje a že k<br>němu máte přístup.                                         |
| 1618                  | Již probíhá jiná instalace. Před pokračováním v této instalaci nejdříve<br>dokončete první instalaci.                                           |
| 1622                  | Při otevírání souboru instalačního žurnálu došlo k chybě. Ověřte, že zadané<br>umístění souboru žurnálu existuje a že lze do souboru zapisovat. |
| 1632                  | Složka Temp je plná nebo není dostupná. Ověřte, že složka Temp existuje a že<br>do ní lze zapisovat.                                            |
| 1633                  | Tento instalační balík není na této platformě podporován.                                                                                       |
| 1638                  | Je již nainstalována jiná verze tohoto produktu. V instalaci této verze nelze<br>pokračovat.                                                    |
| 1639                  | Neplatný argument příkazového řádku.                                                                                                    |

*Tabulka 17. Sekundární kódy chyb při instalaci pomocí souboru odpovědí (pokračování)*

Další informace o návratových kódech týkajících se souboru odpovědí najdete na webových stránkách společnosti Microsoft.

## **Instalace pomocí souboru odpovědí s použitím dávkového souboru (Windows)**

Ke spuštění instalace pomocí souboru odpovědí je možné použít dávkový soubor.

Chcete-li spustit instalaci pomocí souboru odpovědí s použitím dávkového souboru, postupujte takto:

- 1. Upravte nebo vytvořte soubor odpovědí.
- 2. Pomocí textového editoru vytvořte dávkový soubor. Chcete-li například instalovat produkt DB2 Enterprise Server Edition, vytvořte soubor ese.bat s následujícím obsahem:

c:\db2ese\setup /U c:\PROD\_ESE.rsp echo %ERRORLEVEL%

kde volba /U určuje umístění souboru odpovědí a příkaz echo %ERRORLEVEL% určuje, že má dávkový proces zobrazit návratový kód instalace.

3. Spuste dávkový soubor pomocí příkazu **ese.bat** zadaného do příkazového řádku.

### **Dostupné ukázkové soubory odpovědí**

Pomocí ukázkových souborů odpovědí můžete nainstalovat nebo odinstalovat funkce, jazyky a produkty DB2. Disk DVD produktu DB2 obsahuje vzorové soubory odpovědí s výchozími položkami připravené k použití.

Tyto vzorové soubory odpovědí se nachází v adresáři: db2/*platforma*/samples

kde *platforma* odkazuje k příslušné hardwarové platformě.

V systému Windows jsou ukázkové soubory odpovědí pro komponentu IBM Data Server Runtime Client a IBM Data Server Driver Package uloženy v následujícím umístění:

\samples

Po instalaci bude ukázkový soubor odpovědí odinstalace uložen také v adresáři *DB2DIR*/install, kde *DB2DIR* je úplný název cesty k instalaci produktu DB2.

**Poznámka:** V systému Windows pro produkt IBM Data Server Runtime Client nebo IBM Data Server Driver Package ukázkový soubor odpovědí odinstalace neexistuje, protože příkaz db2unins není pro tohoto klienta nebo pro tento ovladač podporován.

## **Klíčová slova souboru odpovědí**

Soubory odpovědí používají klíčová slova. Soubor odpovědí lze použít například k provedení následujících úloh:

- v instalace databázových produktů, funkcí nebo jazyka prostředí DB2,
- instalace doplňkových databázových funkcí či jazyků prostředí DB2,
- v odinstalování databázových produktů, funkcí a jazyků prostředí DB2.

Pro instalaci i odinstalaci jsou k dispozici ukázkové soubory odpovědí. Tyto ukázkové soubory jsou použity v popisu následujících klíčových slov. Upravovaný soubor odpovědí je poté třeba zkopírovat na sdílenou síťovou jednotku nebo do síťového souborového systému, kde jej použije instalační server.

Pomocí následujících klíčových slov souboru odpovědí lze nainstalovat databázový produkt, funkci nebo jazyk prostředí DB2. V operačních systémech Linux a UNIX jsou některá klíčová slova platná pouze pro instalace uživatelů s oprávněním uživatele root.

**PROD** Určete produkt, který chcete instalovat. V každém okamžiku smí být nainstalován pouze jeden databázový produkt DB2. Tímto klíčovým slovem proto smí být specifikován pouze jeden produkt.

#### **Poznámka:**

- 1. Klíčové slovo **PROD** byste neměli označit jako komentář, jinak se může stát, že budou i při úspěšné instalaci chybět některé komponenty.
- 2. Toto klíčové slovo nelze kombinovat s parametrem **-r** *soubor\_odpovědí* příkazu db2isetup.
- **FILE** Určuje cílový adresář databázového produktu DB2.

#### **Windows**

V operačních systémech Windows je délka hodnoty tohoto klíčového slova omezena na 110 znaků.

#### **Linux nebo UNIX**

V operačních systémech Linux nebo UNIX je toto klíčové slovo povinné pro instalace.

Pro instalační cesty DB2 mohou platit následující pravidla:

- v Může obsahovat malá písmena (a–z), velká písmena (A–Z) a znak podtržítka ( \_ ).
- v Její délka nesmí překročit 128 znaků.
- Nesmí obsahovat znak mezery.
- v Nesmí obsahovat znaky mimo anglickou abecedu.

Toto klíčové slovo musí být obsaženo v každém souboru odpovědí použitém v parametru **-r** *soubor\_odpovědí* příkazu db2isetup.

#### **INSTALL\_OPTION**

Pouze v operačních systémech Windows a specificky pro komponentu DB2 Enterprise Server Edition. Toto klíčové slovo specifikuje instalaci. Výchozí hodnota je SINGLE\_PARTITION.

Možné volby jsou:

- INSTANCE\_OWNING
- NEW\_NODE
- SINGLE PARTITION

#### **LIC\_AGREEMENT**

Obsahuje informaci o tom, zda jste si přečetli soubor licenční smlouvy v adresáři db2/license na disku DVD s databázovým produktem DB2 a zda s ním souhlasíte. Výchozí hodnota je DECLINE.

Možné volby jsou:

- DECLINE
- ACCEPT

#### **Poznámka:**

- 1. Chcete-li pokračovat v instalaci, je nutné změnit hodnotu tohoto klíčového slova na hodnotu ACCEPT na znamení přijetí podmínek licenčního ujednání pro produkt DB2 .
- 2. Toto klíčové slovo nelze kombinovat s parametrem **-r** *soubor\_odpovědí* příkazu db2isetup.

#### **INTERACTIVE**

Pouze operační systémy Linux a UNIX. Určuje, zda se při instalaci zobrazují výzvy k zadání umístění balíku pro příslušný jazyk (tj. umístění disků DVD nebo sad souborů) a zprávy o průběhu instalace.

Možné volby jsou:

- NONE
- v YES
- MACHINE

#### **Poznámka:**

- 1. Pokud je zadána hodnota NONE, neprobíhá žádná komunikace s uživatelem.
- 2. Pokud je zadána hodnota YES, zobrazují se informace o průběhu a výzvy k zadání informací na konzole. Pokud nebude příslušný jazyk během instalace nalezen, zobrazí se dotaz na umístění balíku pro tento jazyk.
- 3. Pokud je zadána hodnota MACHINE, budou informace o průběhu a dotazy generovány ve formátu umožňujícím snadnou analýzu v jiném programu. K dispozici je též ukázkový program; další informace jsou uvedeny v tématu ["Vložení obrazu instalace DB2 \(systémy Linux a UNIX\)" na stránce 124.](#page-131-0)

#### **CONFIG\_ONLY**

Toto klíčové slovo je zastaralé a v příštím vydání se již nebude používat. Pouze operační systémy Linux a UNIX. Určuje, že tento soubor odpovědí je určen pouze k provádění konfiguračních úloh. Příkladem je vytvoření nové instance pomocí příkazu db2isetup.

Možné volby jsou:

- v YES
- $\cdot$  NO

#### **INSTALL\_TYPE**

Určuje typ instalace.

Možné volby jsou:

- COMPACT
- TYPICAL
- CUSTOM

Při kompaktní a typické instalaci budou ignorována veškerá vlastní klíčová slova (**COMP**).

**Poznámka:** Toto klíčové slovo nelze kombinovat s parametrem **-r** *soubor\_odpovědí* příkazu db2isetup.

### **DB2\_COPY\_NAME**

Pouze operační systémy Windows. Reprezentuje název používaný jako odkaz na sadu databázových produktů DB2 nainstalovaných do stejného umístění. Délka tohoto názvu je omezena na 64 znaků.

#### **DEFAULT\_COPY**

Pouze operační systémy Windows. Určuje, zda má být instalovaná nebo upravovaná kopie nastavena jako výchozí kopie produktu DB2 používaná aplikacemi DB2. Výchozí hodnota je NO, pokud se ovšem nejedná o jedinou instalovanou kopii produktu DB2.

Možné volby jsou:

- YES
- $\cdot$  NO

### **COPY\_NAME**

Pouze operační systémy Windows. Reprezentuje název používaný jako odkaz na nainstalovanou komponentu IBM Data Server Driver Package. Tato hodnota je platná pouze tehdy, pokud je klíčové slovo **PROD** nastaveno na hodnotu IBM\_DATA\_SERVER\_DRIVER. Délka tohoto názvu je omezena na 64 znaků.

#### **DEFAULT\_CLIENT\_INTERFACE\_COPY**

Pouze operační systémy Windows. Určuje, zda má být nainstalovaná kopie databázových produktů DB2 nebo IBM Data Server Driver Package nastavena jako výchozí kopie klientského rozhraní databáze IBM. Pokud je toto klíčové slovo nastaveno na hodnotu YES, bude jako výchozí ovladač pro aplikace použito rozhraní IBM Data Server (ovladač ODBC/CLI a poskytovatel dat .NET) v dané kopii. Při instalaci ovladače IBM Data Server Driver bude výchozí hodnotou hodnota NO, s výjimkou případů, kdy v počítači není nainstalován databázový produkt DB2 ani produkt IBM Data Server Driver Package. Při instalaci jiných produktů bude výchozí hodnotou hodnota klíčového slova **DEFAULT\_COPY**.

Možné volby jsou:

- YES
- $\cdot$  NO

#### **POPULATE\_XML\_FROM\_CATALOG**

Určuje, zda bude konfigurační soubor db2dsdriver.cfg naplněn informacemi z katalogu. Výchozí hodnota je FALSE.

Možné volby jsou:

- $\cdot$  TRUE
- $\cdot$  FALSE

#### **INSTALL\_TSAMP**

Pouze pro operační systémy AIX a Linux. Určuje podporu produktu IBM Tivoli System Automation for Multiplatforms. Výchozí hodnota je YES.

Možné volby jsou:

- YES
- $\cdot$  NO

### **INSTALL\_ITMA**

Určuje, že produkt IBM Tivoli Monitoring for Databases: DB2 Agent je instalován z instalačního média DB2. Výchozí hodnota je YES.

Možné volby jsou:

- YES
- $\cdot$  NO

Pokud byla vybrána volba NO a chcete instalovat produkt IBM Tivoli Monitoring for Databases, je třeba toto klíčové slovo nastavit na hodnotu YES a spustit bezobslužnou instalaci znovu.

#### **MIGRATE\_PRIOR\_VERSIONS**

Toto klíčové slovo je zastaralé a měli byste místo něj používat klíčové slovo **UPGRADE\_PRIOR\_VERSIONS**. Pouze operační systémy Windows. Určuje, zda má být migrována existující verze databázového produktu DB2. Výchozí hodnota je FALSE.

Možné volby jsou:

- $\cdot$  TRUE
- FALSE

### **UPGRADE\_PRIOR\_VERSIONS**

Určuje, zda má být upgradována existující verze databázového produktu DB2. Výchozí hodnota je FALSE.

Možné volby jsou:

- TRUE
- v FALSE

Toto klíčové slovo je podporováno v operačních systémech Linux, UNIX i Windows. V operačních systémech Linux a UNIX je však platné pouze v instalacích provedených jinými uživateli než uživatelem root. V operačních systémech Windows je třeba kromě nastavení klíčového slova **UPGRADE\_PRIOR\_VERSIONS** na hodnotu TRUE nastavit také klíčové slovo **DB2\_COPY\_NAME** na hodnotu existujícího názvu kopie.

### **UPGRADE\_DBCK\_IGNORE\_TYPE1**

Jen operační systémy Linux a UNIX a pouze v instalacích provedených jiným uživatelem než uživatelem root. Vynutí ignorování kontroly indexů typu 1 příkazem db2setup. Výchozí hodnota je NO.

Možné volby jsou:

- v YES
- $\cdot$  NO

#### **PACKAGE\_LOCATION**

Pouze operační systémy Linux a UNIX. Toto klíčové slovo je použito pouze v případě, že z obrazu je odstraněna položka "nlpack" a k instalaci jsou vybrány jazyky NL. Toto klíčové slovo určuje umístění položky nlpack. Jako cestu lze použít umístění disku DVD produktu nebo umístění, do kterého byl uložen obsah disku DVD.

Vestavěné vyhledávací cesty umožňují automaticky prohledat umístění se stejným rodičovským adresářem. Předpokládejme například, že obsah disku DVD databázového produktu DB2 byl zkopírován do následujících podadresářů:

/db2images/ese/dvd /db2images/nlpack/dvd

jsou podadresáře prohledávány automaticky bez nutnosti zadávat je jednotlivě: PACKAGE\_LOCATION=/db2images/ese/disk1

Do tohoto hledání jsou zahrnuty i podadresáře disku DVD pro národní jazyk.

Pokud je obsah disku DVD databázového produktu DB2 zkopírován do různých nadřazených adresářů, lze toto klíčové slovo podle potřeby libovolně opakovat. Příklad:

PACKAGE\_LOCATION=/db2images1/dvd PACKAGE\_LOCATION=/db2images2/nlpack/dvd

#### **COMP**

Určete komponenty, které chcete instalovat. Instalační program automaticky instaluje komponenty, které jsou pro daný produkt vyžadovány.

V případě přizpůsobené instalace musíte sami vybrat jednotlivé komponenty. Výběr lze provést odebráním znaků komentáře (\*) z řádků s klíčovými slovy **COMP** u komponent, které chcete instalovat (závisí na produktu).

**Poznámka:** Pokud nemá parametr **INSTALL\_TYPE** hodnotu CUSTOM, bude toto klíčové slovo ignorováno.

**LANG** Tento text se vztahuje ke klíčovým slovům výběru jazyka. Musíte odebrat znak komentáře z řádků odpovídajících všem dalším jazykům, které chcete instalovat. Anglická verze je povinná a je vybrána vždy.

#### **CLIENT\_IMPORT\_PROFILE**

Určuje profil konfigurace exportovaný pomocí příkazu db2cfexp. Profil obsahuje parametry související s instancí.

- Operační systémy Windows:
	- Pokud se jedná o úplný název cesty, musí být umístěn v lokální jednotce (ne ve vzdálené síťové jednotce). Pokud se nejedná o úplný název cesty, profil konfigurace se musí nacházet ve stejném adresáři jako soubor odpovědí.
- Operační systémy Linux a UNIX:
	- Určuje název souboru a úplnou cestu k profilu konfigurace.

#### **REBOOT**

Pouze operační systémy Windows. Určuje, zda má po dokončení instalace nebo odinstalace dojít k restartování systému. Výchozí hodnota je NO.

Možné volby jsou:

- YES
- $\cdot$  NO

### **KILL\_PROCESSES**

Pouze operační systémy Windows. Pokud máte existující verzi produktu DB2, která je spuštěna, a toto klíčové slovo je nastaveno na hodnotu YES, budou běžící procesy DB2 ukončeny bez dotazování.

Možné volby jsou:

- v YES
- v NO

#### **NEW\_CONTACT**

Určuje, zda je e-mailová adresa kontaktu v seznamu upozornění a kontaktů nová nebo zda již existuje. Pokud e-mailová adresa již existuje, není ji nutné zadávat znovu. V operačních systémech Linux nebo UNIX je toto klíčové slovo platné pouze pro instalace uživatelů s oprávněním uživatele root.

Možné volby jsou:

- YES
- $\cdot$  NO

Toto klíčové slovo je nepovinné. Není-li zadáno, je kontakt standardně považován za nový.

#### **DB2\_OLEDB\_GUID**

Pouze operační systémy Windows. Toto klíčové slovo slouží k zadání identifikátoru GUID využívaného aplikacemi DB2, které pracují s rozhraním OLE DB. Pokud toto klíčové slovo nezadáte, bude vygenerováno.

#### **CREATE\_DAS**

Pouze operační systémy Windows. Určuje, zda má být vytvořen server DAS či nikoli.

Možné volby jsou:

- YES
- $\cdot$  NO

#### **CHECK\_UNCPATH**

Pouze operační systémy Windows. Určuje, zda má být provedena kontrola toho, jestli je v proměnné prostředí **PATH** uvedena cesta UNC (Universal Naming Convention). Výchozí hodnota je YES.

Možné volby jsou:

- v YES
- $\cdot$  NO

#### **Nastavení serveru DB2 Administration Server**

Chcete-li zpřístupnit kterékoli z následujících nastavení serveru DAS, odeberte znak \* (zrušte označení komentáře) v příslušné položce. Toto nastavení lze použít v prostředí systémů Windows, Linux a UNIX, avšak v operačních systémech Linux či UNIX je toto klíčové slovo platné pouze pro instalace uživatelů s oprávněním uživatele root.

v V operačních systémech Linux a UNIX:

\*DAS\_USERNAME = uživatel\_das \*DAS\_PASSWORD = heslo\_das  $\star$ DAS GID = 100  $*DAS$ UID = 100  $*DAS$  GROUP NAME = skupina das \*DAS\_SMTP\_SERVER = jnovak.torolab.ibm.com

v V operačních systémech Windows:

\*DAS\_USERNAME = uživatel\_das \*DAS\_DOMAIN = doména  $*DAS$  PASSWORD = heslo das \*DAS\_SMTP\_SERVER = jnovak.torolab.ibm.com Lze také zadat hodnotu LOCALSYSTEM jako platné jméno uživatele, pro něž není vyžadováno žádné heslo. Jméno uživatele LOCALSYSTEM je k dispozici pro všechny produkty, s výjimkou produktu DB2 Enterprise Server Edition.

Následující volby určují, kde bude uložen seznam kontaktů serveru DAS. V operačních systémech Linux a UNIX jsou tyto volby platné pouze pro instalace uživatelů s oprávněním uživatele root. V případě vzdáleného seznamu kontaktů musíte zadat jméno uživatele a heslo s oprávněním pro přidávání kontaktů do systému.

```
*DAS_CONTACT_LIST = LOCAL nebo REMOTE (předvolba = LOCAL)
*DAS_CONTACT_LIST_HOSTNAME = název_hostitele
*DAS_CONTACT_LIST_USERNAME = jméno_uživatele
*DAS_CONTACT_LIST_PASSWORD = heslo
```
#### **Speciální parametry instance**

Je třeba zadat sekci instance, nikoli název instance. Sekce instance musí existovat v souboru odpovědí.

- Operační systémy Windows:
	- **DEFAULT\_INSTANCE** jedná se o výchozí instanci.
- Operační systémy Linux a UNIX:
	- Není

#### **Parametry instance**

Pro instalace uživatelů s oprávněním uživatele root můžete pomocí souboru odpovědí vytvořit libovolný počet instancí. Chcete-li vytvořit novou instanci, je třeba určit sekci instance pomocí klíčového slova **INSTANCE**. K dané instanci pak budou patřit všechna klíčová slova, která obsahují předponu odpovídající hodnotě určené pro klíčové slovo **INSTANCE**. V operačních systémech Windows můžete také zadat hodnotu LOCALSYSTEM jako platné jméno uživatele, pro něž není vyžadováno žádné heslo. Jméno uživatele LOCALSYSTEM je k dispozici pro všechny produkty, s výjimkou produktu DB2 Enterprise Server Edition.

Následují příklady parametrů instance pro operační systémy Windows, Linux a UNIX:

v V operačních systémech Linux a UNIX:

\*INSTANCE=DB2\_INSTANCE

\*DB2\_INSTANCE.NAME = db2inst1

\*DB2\_INSTANCE.TYPE = ESE

\*DB2\_INSTANCE.PASSWORD = *HESLO*

(platné pouze pro instalace uživatelů s oprávněním uživatele root) \*DB2\_INSTANCE.UID = 100

(platné pouze pro instalace uživatelů s oprávněním uživatele root) \*DB2\_INSTANCE.GID = 100

(platné pouze pro instalace uživatelů s oprávněním uživatele root) \*DB2\_INSTANCE.GROUP\_NAME = db2grp1

(platné pouze pro instalace uživatelů s oprávněním uživatele root) \*DB2\_INSTANCE.HOME\_DIRECTORY = /home/db2inst1

(platné pouze pro instalace uživatelů s oprávněním uživatele root) \*DB2\_INSTANCE.SVCENAME = db2cdb2inst1

\*DB2\_INSTANCE.PORT\_NUMBER = 50000

\*DB2\_INSTANCE.FCM\_PORT\_NUMBER = 60000

(platné pouze pro instalace uživatelů s oprávněním uživatele root) \*DB2\_INSTANCE.MAX\_LOGICAL\_NODES = 4

(platné pouze pro instalace uživatelů s oprávněním uživatele root) \*DB2\_INSTANCE.AUTOSTART = YES

\*DB2\_INSTANCE.START\_DURING\_INSTALL = YES

\*DB2\_INSTANCE.FENCED\_USERNAME = *jméno uživatele*

(platné pouze pro instalace uživatelů s oprávněním uživatele root) \*DB2\_INSTANCE.FENCED\_PASSWORD = *heslo*

\*DB2\_INSTANCE.FENCED\_UID = 100

\*DB2\_INSTANCE.FENCED\_GID = 100

- \*DB2\_INSTANCE.FENCED\_GROUP\_NAME = db2grp1 \*DB2\_INSTANCE.FENCED\_HOME\_DIRECTORY =/home/db2inst1 \*DB2\_INSTANCE.CONFIGURE\_TEXT\_SEARCH = NO \*DB2\_INSTANCE.TEXT\_SEARCH\_HTTP\_SERVICE\_NAME = db2j\_*INSTANCE\_DB2* (platné pouze pro instalace uživatelů s oprávněním uživatele root) \*DB2\_INSTANCE.TEXT\_SEARCH\_HTTP\_PORT\_NUMBER = 55000
- Na platformě Windows:

```
*INSTANCE = DB2_INSTANCE
*DB2_INSTANCE.NAME = db2inst1
*DB2_INSTANCE.DEFAULT_INSTANCE = db2inst1
*DB2_INSTANCE.TYPE = ESE
*DB2_INSTANCE.PASSWORD = HESLO
*DB2_INSTANCE.AUTOSTART = YES
*DB2_INSTANCE.START_DURING_INSTALL = YES
*DB2_INSTANCE.SVCENAME = db2cdb2inst1
*DB2_INSTANCE.PORT_NUMBER = 50000
*DB2_INSTANCE.FCM_PORT_NUMBER = 60000
*DB2_INSTANCE.MAX_LOGICAL_NODES = 4
*DB2_INSTANCE.CONFIGURE_TEXT_SEARCH = NO
*DB2_INSTANCE.TEXT_SEARCH_HTTP_SERVICE_NAME = db2j_INSTANCE_DB2
*DB2_INSTANCE.TEXT_SEARCH_HTTP_PORT_NUMBER = 55000
```
**Poznámka:** Klíčové slovo **START\_DURING\_INSTALL** udává, zda je instance spuštěna po instalaci. Klíčové slovo **AUTOSTART** udává, zda je instance automaticky spuštěna po restartu systému. Pokud není zadán parametr **START\_DURING\_INSTALL**, parametr **AUTOSTART** také udává, zda je instance spuštěna po instalaci.

#### **Sekce databáze**

Tato klíčová slova lze použít při instalaci k vytvoření nebo katalogizaci databáze na instalovaném počítači.

DATABASE = DATABASE\_SECTION DATABASE SECTION.INSTANCE = db2inst1 DATABASE SECTION.DATABASE NAME = MYDB DATABASE\_SECTION.LOCATION = LOCAL DATABASE\_SECTION.ALIAS = MYDB DATABASE\_SECTION.USERNAME = *jméno uživatele* DATABASE\_SECTION.PASSWORD = *heslo*

\* Tato klíčová slova se používají pouze pro vzdálené databáze, které se katalogizují. DATABASE\_SECTION.SYSTEM\_NAME = *název hostitele* DATABASE SECTION.SVCENAME = db2c db2inst1

#### **TOOLS\_CATALOG\_DATABASE**

V operačních systémech Linux a UNIX je toto klíčové slovo platné pouze pro instalace uživatelů s oprávněním uživatele root. Toto klíčové slovo určuje, která databáze má být použita k uložení katalogu nástrojů. Hodnota tohoto klíčového slova by měla odpovídat jednomu z klíčových slov sekce databáze určených v souboru odpovědí.

\*TOOLS\_CATALOG\_DATABASE = DATABASE\_SECTION

#### **TOOLS\_CATALOG\_SCHEMA**

Chcete-li nastavit schéma katalogu nástrojů, odeberte znak \* (zrušte označení komentáře) z následující položky:

\*TOOLS\_CATALOG\_SCHEMA = schéma\_kat\_nást

V operačních systémech Linux a UNIX je toto klíčové slovo platné pouze pro instalace uživatelů s oprávněním uživatele root.

#### **Sekce kontaktu**

Tato klíčová slova definují sekci kontaktu, který bude instalačním procesem vytvořen, pokud dosud neexistuje. Na tento kontakt budou odesílána upozornění o narušení pro určenou instance.

```
CONTACT = contact_section
contact section.NEW CONTACT = YES
contact_section.CONTACT_NAME = název kontaktu
contact_section.INSTANCE = DB2_INSTANCE
contact_section.EMAIL = e-mailová adresa
contact_section.PAGER = NO
```
V operačních systémech Linux a UNIX je toto klíčové slovo platné pouze pro instalace uživatelů s oprávněním uživatele root.

#### **Oddíl nastavení Informačního centra DB2**

Výchozím místem, na němž je dostupná dokumentace k produktům DB2, je webový server společnosti IBM. Tento oddíl upravte jen tehdy, chcete-li mít přístup k dokumentaci k produktu DB2 z jiného místa, například z místního počítače nebo z intranetového serveru.

Následující volby určují název hostitele a číslo portu, pod nimiž je nainstalován server Informačního centra a název služby a číslo portu, které služba Informační centrum využívá.

\*DB2\_DOCHOST = název\_hostitele \*DB2 \_DOCPORT = 1024-65535 \*DB2\_ECLIPSEIC\_SVCENAME = db2icv95  $\star$ DB2\_ECLIPSEIC\_PORT = 51000

Parametry **DB2\_ECLIPSEIC\_SVCENAME** a **DB2\_ECLIPSEIC\_PORT** jsou platné pouze pro instalaci *Informačního centra DB2*.

#### **Rozšířený oddíl zabezpečení**

Pouze operační systémy Windows. Tato klíčová slova definují oddíl zabezpečení.

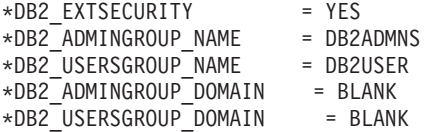

#### **Žádná konfigurační volba**

Pouze operační systémy Windows. Toto klíčové slovo vám umožňuje nainstalovat databázový produkt DB2 pouze s povinnými konfiguračními komponentami. Instanci DB2 je nutné vytvořit ručně. Výchozí hodnota je NO.

 $*NO$  CONFIG = NO

Možné volby jsou:

- YES
- $\cdot$  NO

#### **Query Patroller**

Tato klíčová slova slouží pro instalaci systému Query Patroller.

```
QUERY PATROLLER DATABASE = databas1
databas1.QP CONTROL TABLESPACE = db2qpControlTableS
databas1.QP_CONTROL_DBPARTITIONGROUP = db2qpControlDBPGrp
databas1.QP CONTROL DBPARTITIONNUM = 0,1,2,\ldots,999databas1.QP_CONTROL_PATH = jakákoli platná cesta
databas1.QP_CONTROL_DMS = NO
databas1.QP_CONTROL_DMS_CONTAINER = FILE
databas1.QP_CONTROL_DMS_NUMPAGES = jakákoli nezáporná celočíselná hodnota
databas1.QP_RESULT_TABLESPACE = db2qpResultTableS
databas1.QP_RESULT_DBPARTITIONGROUP = db2qpResultDBPGrp
```
databas1.QP\_RESULT\_DBPARTITIONNUM = 0,1,2,...,999 databas1.QP\_RESULT\_PATH = jakákoli platná cesta databas1.QP RESULT DMS = NO  $databas1.QP\_RESULT\_DMS_CONTAINER = FILE$ databas1.QP\_RESULT\_DMS\_NUMPAGES = jakákoli nezáporná celočíselná hodnota databas1.QP REPLACE = YES

Pouze v operačních systémech Windows jsou vyžadována následující klíčová slova pro informace o uživateli serveru Query Patroller:

\*QP\_USERNAME \*QP\_DOMAIN \*QP\_PASSWORD

### **Konfigurační soubor db2rfe**

#### **Klíčová slova pro konfigurační soubor db2rfe**

Pomocí následujících klíčových slov můžete při vytváření konfiguračního souboru db2rfe vybírat funkce a parametry:

#### **INSTANCENAME**

Určuje jméno uživatele, který je vlastníkem kopie instalace uživatele bez oprávnění uživatele root.

**Poznámka:** Platnost klíčového slova **INSTANCENAME** nepozastavujte pomocí znaků komentáře. Toto klíčové slovo je povinné.

#### **SET\_ULIMIT**

Pouze pro systém AIX. Chcete-li v ostatních operačních systémech toto klíčové slovo nastavit ručně, seznamte se s odpovídajícími informacemi v dokumentaci k systému. Pokud je v systému AIX toto klíčové slovo nastaveno na hodnotu YES, bude příkazem db2rfe tzv. tvrdý a měkký datový parametr nastaven na neomezenou hodnotu, tzv. tvrdá a měkká velikost souboru bude nastavena na neomezenou hodnotu a tvrdý a měkký parametr nofile bude nastaven na hodnotu 65536.

Možné volby jsou:

- YES
- $\cdot$  NO

Výchozí hodnota je NO.

#### **ENABLE\_DB2\_ACS**

AIX, Linux v systému AMD64/EM64T a Linux v systému POWER. Povoluje služby DB2 Advanced Copy Services (ACS). Výchozí hodnota je NO.

Možné volby jsou:

- $\cdot$  NO
- v YES

#### **ENABLE\_HA**

Určuje podporu funkce vysoké dostupnosti (High Availability) pomocí produktu IBM Tivoli System Automation for Multiplatforms. Výchozí hodnota je NO.

Možné volby jsou:

- v NO
- v YES

#### **ENABLE\_OS\_AUTHENTICATION**

Specifikuje podporu ověřování operačního systému pro připojení k databázi. Výchozí hodnota je NO.

Možné volby jsou:

- $\cdot$  NO
- v YES

### **RESERVE\_REMOTE\_CONNECTION**

Rezervuje službu pro vzdálené připojení. Výchozí hodnota je NO.

Možné volby jsou:

- $\cdot$  NO
- YES

### **Poznámka:**

- 1. Pokud je pro konfigurační parametr správce databází **svcename** zadána hodnota a pokud jsou v konfiguračním souboru také zadána klíčová slova **SVCENAME** či **SVCEPORT**, musí si všechny tři hodnoty odpovídat.
- 2. Pokud je pro konfigurační parametr správce databází **svcename** zadána hodnota a pokud není zadáno jedno z klíčových slov **SVCENAME** či **SVCEPORT**, bude pro vygenerovanou hodnotu port\_number nebo service\_name použita hodnota port\_number, resp. service\_name parametru **svcename**.
- 3. Pokud není konfigurační parametr správce databází **svcename** nastaven a není zadáno žádné z klíčových slov **SVCENAME** a **SVCEPORT**, budou vygenerovány a vyhrazeny výchozí název služby a číslo portu.

#### **SVCENAME**

Používá se v kombinaci s klíčovým slovem

**RESERVE\_REMOTE\_CONNECTION**. Specifikuje název služby vzdáleného připojení. Délka hodnoty tohoto klíčového slova je omezena na 14 znaků.

#### **SVCEPORT**

Používá se v kombinaci s klíčovým slovem

**RESERVE\_REMOTE\_CONNECTION**. Specifikuje číslo portu pro vzdálené připojení v rámci rozsahu 1024 - 65535.

#### **RESERVE\_TEXT\_SEARCH\_CONNECTION**

Rezervuje položku služby pro port používaný komponentou DB2 Text Search. Výchozí hodnota je NO.

Možné volby jsou:

- $\cdot$  NO
- YES

#### **SVCENAME\_TEXT\_SEARCH**

Používá se v kombinaci s klíčovým slovem

**RESERVE\_REMOTE\_CONNECTION.** Specifikuje název služby pro položku služby pro port používaný komponentou DB2 Text Search. Délka hodnoty tohoto klíčového slova je omezena na 14 znaků.

#### **SVCEPORT\_TEXT\_SEARCH**

Používá se v kombinaci s klíčovým slovem

**RESERVE\_REMOTE\_CONNECTION**. Specifikuje číslo portu pro položku služby pro port používaný komponentou DB2 Text Search.

### **Klíčová slova pro odinstalování**

Následující klíčová slova lze v souboru odpovědí použít při odinstalování produktu, funkce nebo jazyka:

#### **Klíčová slova pro odinstalování**

#### **REMOVE\_PROD**

Určuje, který databázový produkt DB2 chcete odinstalovat. Databázové produkty DB2 lze odinstalovat po jednom, také však můžete odinstalovat všechny databázové produkty DB2 současně. Chcete-li odinstalovat všechny produkty v aktuální kopii instalace, použijte nastavení klíčového slova **REMOVE\_PROD**=ALL. V operačních systémech Windows nelze toto klíčové slovo kombinovat s klíčovými slovy **REMOVE\_COMP**, **REMOVE\_LANG** a **REMOVE\_ITMA**.

#### **REMOVE\_COMP**

Určuje, které komponenty prostředí DB2 chcete odinstalovat. V operačních systémech Windows nelze toto klíčové slovo kombinovat s klíčovým slovem **REMOVE\_PROD**.

#### **REMOVE\_LANG**

Určuje jazyky, které chcete odinstalovat. Angličtinu odinstalovat nelze. Chcete-li z aktuální kopie instalace odinstalovat všechny jazyky kromě angličtiny, zadejte parametr **REMOVE\_LANG**=ALL. V operačních systémech Windows nelze toto klíčové slovo kombinovat s klíčovým slovem **REMOVE\_PROD**.

#### **REMOVE\_ITMA**

Určuje, že produkt IBM Tivoli Monitoring for Databases: DB2 Agent má být odinstalován. Výchozí hodnota je NO.

Možné volby jsou:

- v YES
- $\cdot$  NO

V operačních systémech Windows nelze toto klíčové slovo kombinovat s klíčovým slovem **REMOVE\_PROD**.

#### **REMOVE\_TSAMP**

Pouze pro operační systémy AIX a Linux. Určuje, že má být produkt IBM Tivoli System Automation for Multiplatforms odinstalován. Výchozí hodnota je NO.

Možné volby jsou:

- v YES
- $\cdot$  NO

Toto klíčové slovo se uplatní jen při odebírání kopie DB2. Chcete-li odebrat kopii DB2, zadejte všechny produkty nebo zrušte označení řádku REMOVE\_PROD=ALL jako komentáře.

#### **REMOVE\_DAS**

Pouze operační systémy Windows. Určuje, zda má být odstraněn server DAS. Výchozí hodnota je YES.

Možné volby jsou:

• YES

<span id="page-131-0"></span> $\cdot$  NO

Klíčové slovo **REMOVE\_DAS** bude prověřeno pouze v následující situaci:

- v v systému se vyskytuje více kopií DB2,
- v v rámci odstraňované kopie produktu DB2 je konfigurován server DAS a je aktivní nebo
- v jste se rozhodli odebrat všechny serverové produkty v kopii DB2.

V tomto případě nebudou správně pracovat další kopie produktu DB2, které vyžadují použití serveru DAS. Chcete-li tento problém napravit, přesuňte server DAS pomocí příkazu dasupdt do jiné kopie produktu DB2.

Pokud je pro klíčové slovo **REMOVE\_DAS** nastavena hodnota YES a pokud jsou splněny výše uvedené podmínky, bude při odinstalaci při odstraňování aktuální kopie produktu DB2 odstraněn vždy také server DAS. Pokud je pro klíčové slovo **REMOVE\_DAS** nastavena hodnota NO a pokud jsou splněny výše uvedené podmínky, odinstalace se nezdaří.

#### **REBOOT**

Pouze operační systémy Windows. Určuje, zda má po dokončení instalace nebo odinstalace dojít k restartování systému. Výchozí hodnota je NO.

Možné volby jsou:

- v YES
- $\cdot$  NO

## **Vložení obrazu instalace DB2 (systémy Linux a UNIX)**

Na platformách Linux a UNIX můžete vložit instalační obraz produktu DB2 do instalačního obrazu vlastní aplikace. Při instalaci produktu DB2 s použitím souboru odezvy při zadání interaktivního klíčového slova budou informace týkající se instalace (jako jsou například údaje o průběhu nebo dotazy tabulky) poskytnuty ve formátu, který může daná aplikace snadno analyzovat.

Chcete-li vložit instalační obraz produktu DB2 do vlastní aplikace, postupujte takto:

- 1. Zkopírujte ukázkový program DB2, umístěný v adresáři db2/samples/, do pracovního adresáře. K dispozici jsou ukázkové programy v jazyce C a Java. V každém z podadresářů jazyka C a Java je umístěn ukázkový program a soubor readme.
- 2. Sestavte ukázkový program pomocí dodávaného sestavovacího programu nebo některého kompatibilního kompilátoru.
- 3. Upravte soubor odpovědí zadáním klíčového slova INTERACTIVE=MACHINE.
- 4. Pomocí ukázkového programu spusť te instalaci produktu DB2 z pracovního adresáře.
	- v V instalační aplikaci založené na jazyku C zadejte následující příkaz: ./InstallTester *obraz* -r *soubor\_odpovědí*
	- v V instalační aplikaci založené na jazyku Java zadejte následující příkaz: java InstallTester *obraz* -r *soubor\_odpovědí*

kde:

- v *obraz* reprezentuje umístění instalovatelného obrazu produktu DB2, v němž je umístěn příkaz db2setup nebo db2\_install;
- v *soubor\_odezvy* určuje úplnou cestu a název souboru odezvy, který má být použit.

## **Export a import profilu**

Informace o konfiguraci lze exportovat a poté importovat do jiné instance pracovní stanice DB2. Pokud jste při instalaci produktu DB2 pomocí souboru odpovědí vytvořeného generátorem souborů odpovědí nepoužili konfigurační profil, můžete vytvořit konfigurační soubor a naimportovat jej do jiné pracovní stanice.

- 1. Chcete-li vytvořit profil konfigurace, zadejte příkaz db2cfexp s uvedením úplného názvu cílového souboru exportu. Výsledný profil obsahuje pouze informace o konfiguraci odpovídající aktuální instanci databáze DB2.
- 2. Chcete-li importovat profil konfigurace, můžete provést následující akce:
	- Můžete použít příkaz db2cfimp.
	- v Můžete použít soubor odpovědí zrušením označení klíčového slova DB2.CLIENT\_IMPORT\_PROFILE jako komentáře a určením souboru exportu *název\_souboru*.

**Poznámka:** K exportu a importu konfiguračního profilu lze použít také Asistenta pro konfiguraci.

## **Zastavení procesů produktu DB2 během interaktivní instalace (Windows)**

Pokud upravujete nebo instalujete nový produkt přes existující kopii produktu DB2, doporučuje se před dalšími kroky ukončit procesy DB2 stávající kopie produktu DB2. Při ukončování aktivních procesů produktu DB2 musíte být velmi opatrní. Ukončení procesu DB2 totiž může způsobit ztrátu dat.

Chcete-li snížit riziko ztráty dat, doporučuje se zadat před instalací pro každou instanci příkaz db2stop.

Následuje postup při ukončení procesů DB2.

- 1. Chcete-li při interaktivní instalaci zastavit všechny spuštěné procesy DB2, zadejte příkaz setup s volbou /F. V případě použití volby /F budou spuštěné procesy zastaveny a zpráva ani výzva se nezobrazí.
- 2. Kromě toho je možné ověřit v okně Služby, že služby produktu DB2 byly zastaveny.

## **Zastavení procesů produktu DB2 během instalace pomocí souboru odpovědí (Windows)**

Jsou-li při spuštění instalace produktu DB2 spuštěny jakékoli procesy produktu DB2, nemůže instalace proběhnout.

Aby mohla instalace pokračovat, musíte ukončit procesy produktu DB2. Při ukončování aktivních procesů produktu DB2 musíte být velmi opatrní. Ukončení procesu DB2 totiž může způsobit ztrátu dat. Následující informace popisují způsob ukončení těchto procesů:

Chcete-li snížit riziko ztráty dat, doporučuje se zadat před instalací pro každou instanci příkaz db2stopa zavřít všechny aplikace, které přistupují k datům produktu DB2.

Pro instalaci pomocí souboru odpovědí je možné k zastavení aktivních procesů produktu DB2 použít některou z následujících metod. Po zadání některé z těchto voleb budou před pokračováním instalace zastaveny aktivní procesy produktu DB2.

- v Použijte volbu /F příkazu setup.
- v Klíčové slovo KILL\_PROCESSES nastavte na hodnotu YES (výchozí hodnota je NO).

# **Kapitola 11. Změna edice produktu DB2**

## **Přesun mezi databázovými produkty DB2 (v systémech Linux a UNIX)**

Je možné přecházet mezi různými edicemi databázového produktu DB2 (nebo mezi různými kopiemi produktu DB2) a zachovat veškeré informace související s původní instalací databázového produktu DB2. Můžete například přejít z produktu DB2 Workgroup Server Edition na produkt DB2 Enterprise Server Edition.

Systém musí vyhovovat systémovým požadavkům edice databázového produktu DB2, kterou instalujete.

Při zadávání příkazu db2\_deinstall buďte obzvlášť opatrní. Pokud příkaz zadáte bez specifikace příslušných voleb, je možné, že tím odeberete veškeré komponenty databázového produktu DB2.

Tyto pokyny platí pouze pro přechod mezi stejnými verzemi databázového produktu DB2.

Chcete-li se přesunout mezi různými databázovými produkty DB2, postupujte takto:

1. Proveďte instalaci nové edice databázového produktu DB2.

Nemusíte vytvářet novou instanci. Stávající instance lze znovu konfigurovat zadáním příkazu db2iupdt nebo db2nrupdt po dokončení instalace.

2. Přidejte soubor licencí pro novou edici databázového produktu zadáním příkazu db2licm. db2licm -a *soubor\_licencí*

Soubor licencí je umístěn v adresáři db2/license na aktivačním disku CD produktu.

3. Zobrazte seznam názvů všech instancí v systému pomocí příkazu db2ilist: *DB2DIR*/db2ilist

kde *DB2DIR* představuje umístění původní instalace databázového produktu DB2. Při výchozím nastavení se jedná o adresář /opt/ibm/db2/V9.7 ( v operačních systémech Linux), resp. adresář /opt/IBM/db2/V9.7 (v operačních systémech UNIX).

- 4. Zastavte veškeré spuštěné instance.
- 5. Chcete-li tyto instance znovu konfigurovat, zadejte následující příkazy:
	- db2iupdt pro každou instanci uživatele s oprávněním root;
	- v db2nrupdt pro instance uživatelů bez oprávnění root.

Příklad:

*DB2DIR*/bin/db2iupdt*název\_instance*

kde *DB2DIR* představuje umístění instalace nového databázového produktu DB2 a *název\_instance* zastupuje název instance.

- 6. Odeberte licenci pro původní databázový produkt DB2 zadáním příkazu db2licm.
	- a. Zadejte příkaz db2licm -l a vyhledejte hodnotu parametru *identifikátor\_produktu* původního databázového produktu DB2.
	- b. Odeberte licenci zadáním následujícího příkazu:
		- db2licm -r *identifikátor\_produktu*
	- c. Zadejte příkaz db2licm -l a zkontrolujte hodnotu data vypršení platnosti. V případě, že původní databázový produkt DB2 nemá datum vypršení platnosti s hodnotou Expired

(Prošlé), zadávejte příkaz db2licm -r znovu až do okamžiku, kdy se vám podaří úspěšně odebrat veškeré původní licence pro databázový produkt DB2.

- 7. Odeberte signaturu původního databázového produktu DB2.
	- a. Signaturu produktu zjistíte zadáním příkazu db2ls:

db2ls -q -a -b *DB2DIR*

kde *DB2DIR* představuje umístění instalace nového databázového produktu DB2.

Zobrazí se signatury nového i starého databázového produktu DB2. Příklad: EXPRESS\_PRODUCT\_SIGNATURE nebo WSE\_PRODUCT\_SIGNATURE.

b. Odeberte signaturu starého produktu zadáním příkazu db2\_deinstall: *DB2DIR*/install/db2\_deinstall -F *signatura\_produktu*

kde *DB2DIR* představuje umístění instalace nového databázového produktu DB2. Ve výstupu získaného příkazem db2ls se již signatura starého produktu nebude zobrazovat.

8. (Volitelné) Odinstalujte původní databázový produkt DB2.

Po dokončení těchto kroků budou vaše instance konfigurovány pro spuštění v nové instalaci databázového produktu DB2.

## **Přesun mezi databázovými produkty DB2 (v systému Windows)**

Je možné přecházet mezi různými databázovými produkty DB2 (nebo mezi různými kopiemi produktu DB2) a zachovat veškeré informace související s původní instalací databázového produktu DB2. Můžete například upgradovat produkt DB2 Workgroup Server Edition na produkt DB2 Enterprise Server Edition.

Systém musí vyhovovat systémovým požadavkům nově instalovaného databázového produktu DB2.

Pokud byly v původním databázovém produktu DB2 instalovány opravy Fix Pack, měli byste si obstarat obraz příslušné úrovně opravy Fix Pack a nainstalovat jej přímo, tj. neinstalovat nejdříve databázový produkt DB2 a poté opravu Fix Pack. Důvodem pro tento postup je skutečnost, že každý obraz opravy Fix Pack produktu DB2 obsahuje úplnou aktualizaci tohoto produktu.

Tyto pokyny se použijí pouze v případech, kdy starý a nový databázový produkt DB2 mají shodnou úroveň verze (například verze 9.7).

Chcete-li se přesunout mezi různými databázovými produkty DB2, postupujte takto:

- 1. Přihlaste se jako uživatel s přístupem na úrovni administrátora.
- 2. Ukončete všechny procesy a služby produktu DB2.
- 3. Vložte do jednotky DVD disk s novou edicí databázového produktu DB2, kterou chcete nainstalovat. Otevře se příruční panel databázového produktu IBM DB2.
- 4. Průvodce instalací databázového produktu DB2 zjistí jazyk používaný v systému a spustí instalační program v tomto jazyku. Postup při ručním spuštění průvodce instalací databázového produktu DB2:
	- a. Klepněte na tlačítko **Start** a vyberte volbu **Spustit**.
	- b. Do pole **Otevřít** zadejte následující příkaz: *x*:\setup /i *jazyk*

kde *x* zastupuje jednotku DVD a *jazyk* představuje kód oblasti pro požadovaný jazyk; například EN odpovídá angličtině.

Není-li zadán příznak **/i**, spustí se instalační program ve výchozím jazyku operačního systému.

Klepněte na tlačítko **OK**.

- 5. Vyberte volbu **Pracovat s existující**. Po spuštění instalace postupujte podle pokynů instalačního programu. K dalším krokům instalace je k dispozici kontextová nápověda. Chcete-li vyvolat kontextovou nápovědu, klepněte na tlačítko **Nápověda** nebo stiskněte klávesu **F1**. Instalaci můžete kdykoli ukončit klepnutím na tlačítko **Storno**.
- 6. Přidejte soubor licencí pro novou edici databázového produktu DB2 zadáním příkazu db2licm.

db2licm -a *soubor\_licencí*

Soubor licencí je umístěn v adresáři db2\license na aktivačním disku CD produktu.

- 7. Odeberte licenci pro původní databázový produkt DB2 zadáním příkazu db2licm.
	- a. Zadejte příkaz db2licm -l a vyhledejte hodnotu parametru *identifikátor\_produktu* původního databázového produktu DB2.
	- b. Odeberte licenci zadáním následujícího příkazu:

db2licm -r *identifikátor\_produktu*

- c. Zadejte příkaz db2licm -l a zkontrolujte hodnotu data vypršení platnosti. V případě, že původní databázový produkt DB2 nemá datum vypršení platnosti s hodnotou Expired (Prošlé), zadávejte příkaz db2licm -r znovu až do okamžiku, kdy jsou odebrány veškeré licence pro původní databázový produkt DB2.
- 8. Pomocí ovládacího panelu Přidat nebo odebrat programy odeberte původní databázový produkt DB2.
- 9. Po úplném odinstalování původního databázového produktu DB2 znovu aktivujte administrační server a služby pomocí příkazu db2start nebo prostřednictvím ovládacího panelu Služby.

Po dokončení těchto kroků budou vaše instance konfigurovány pro spuštění v nové instalaci databázového produktu DB2.

## **Část 2. Metody instalace vyžadující ruční konfiguraci (Linux a UNIX)**

Funkce a databázové produkty DB2 je doporučeno instalovat pomocí průvodce Nastavení DB2 nebo pomocí souboru odpovědí.

Potřebné informace najdete v dokumentaci k instalaci příslušného databázového produktu DB2. Příklad: Chcete-li instalovat produkt DB2 Enterprise Server Edition, naleznete informace o předpokladech instalace a další důležité informace v příručce *Instalace serverů DB2*.

Průvodce Nastavení DB2 poskytuje snadno použitelné grafické rozhraní s nápovědou k instalaci, možnost vytváření uživatelů a skupin, nastavení konfigurace protokolů a vytváření instancí.

Instalace pomocí souboru odpovědí nabízí stejné výhody jako instalace pomocí průvodce Nastavení DB2, avšak bez použití grafického rozhraní. V případě použití souboru odpovědí lze navíc využít rozšířené možnosti nastavení konfigurace, například nastavení jednotlivých konfiguračních parametrů správce databází nebo proměnných registru profilu.

Pokud nedáte přednost těmto metodám instalace, můžete v podporovaných operačních systémech Linux a UNIX instalovat komponenty, funkce a databázové produkty DB2 ručně.

- v Příkaz db2\_install pro databázové produkty DB2 nebo příkaz doce\_install pro *Informační centrum DB2*
- v Implementace souborů instalačních balíků

Pro každou z těchto dvou metod bude po implementaci souborů produktu vyžadována ruční konfigurace.

#### **Omezení**

V podporovaných operačních systémech Linux a UNIX nelze databázový produkt ani funkci DB2 nainstalovat pomocí nativního instalačního nástroje daného operačního systému (tzn. rpm, SMIT, swinstall nebo pkgadd). Je nutné změnit všechny případné existující skripty, které obsahují nativní instalační program a které používáte jako rozhraní a pro zadávání dotazů při instalacích produktu DB2.

Vyberte instalační metodu:

- v [Kapitola 12, "Instalace databázového produktu DB2 pomocí příkazu db2\\_install nebo](#page-140-0) [doce\\_install \(Linux a UNIX\)", na stránce 133](#page-140-0)
- v [Kapitola 13, "Instalace produktů DB2 se soubory instalačních balíků \(Linux a UNIX\)",](#page-144-0) [na stránce 137](#page-144-0)

# <span id="page-140-0"></span>**Kapitola 12. Instalace databázového produktu DB2 pomocí příkazu db2\_install nebo doce\_install (Linux a UNIX)**

Chcete-li instalovat databázové produkty a funkce DB2 nebo Informační centrum produktu DB2, extrahujte obraz produktu (pokud je tento soubor komprimován) a poté zadejte příkazy db2\_install nebo doce\_install.

Před instalací databázových produktů a funkcí DB2 nebo *Informačního centra DB2* je třeba zkontrolovat následující prvky či provést následující kroky:

- v Je vhodné vyhledat v dokumentaci informace o instalaci daného databázového produktu DB2. Příklad: Chcete-li instalovat produkt DB2 Enterprise Server Edition, naleznete informace o předpokladech instalace a další důležité informace v příručce *Instalace serverů DB2*.
- v Databázový produkt DB2 a *Informační centrum DB2* lze nainstalovat prostřednictvím uživatelského účtu s oprávněním uživatele root nebo bez oprávnění uživatele root.
- v Musí být k dispozici obraz databázového produktu DB2. Obraz instalace produktu DB2 získáte zakoupením fyzického nosiče DVD databázového produktu DB2 nebo stažením obrazu instalace z webu Passport Advantage.

Pomocí příkazu db2\_install lze v podporovaných operačních systémech Linux a UNIX nainstalovat databázové funkce a produkty DB2.

Pomocí příkazu doce\_install lze nainstalovat *Informační centrum DB2* v podporovaných operačních systémech Linux.

#### **Omezení**

Databázový produkt nebo funkci DB2 *nelze* instalovat ručně pomocí nativního instalačního programu operačního systému, jako například rpm, SMIT, swinstall či pkgadd. Je třeba změnit všechny případné existující skripty, které obsahují nativní instalační program a které používáte jako rozhraní a pro zadávání dotazů při instalacích databáze DB2.

Na disku DVD s balíkem jazykové podpory není příkaz db2\_install podporován.

Do systému můžete nainstalovat pouze jednu kopii *Informačního centra DB2* pro aktuální verzi. Informační centrum nelze instalovat do stejného umístění, ve kterém je již instalován databázový produkt DB2. Pokud nainstalujete *Informační centrum DB2* v systému s ochrannou bariérou a chcete k němu ostatním systémům umožnit přístup, je třeba v nastavení ochranné bariéry otevřít port.

Chcete-li nainstalovat databázový produkt či funkci DB2 pomocí příkazu db2\_install nebo *Informační centrum DB2* pomocí příkazu doce\_install, postupujte takto:

- 1. Pokud máte fyzický disk DVD databázového produktu DB2, vložte a připojte jej nebo zajistěte přístup do souborového systému, v němž je uložen instalační obraz.
- 2. Pokud jste stáhli obraz databázového produktu DB2, musíte soubor s produktem dekomprimovat a rozbalit archiv TAR.
	- a. Dekomprimujte soubor s produktem: gzip -d *produkt*.tar.gz

Příklad: gzip -d ese.tar.gz b. Rozbalte archiv TAR obsahující soubor s produktem:

#### **Operační systémy Linux**

tar -xvf *produkt*.tar

Příklad:

tar -xvf ese.tar

#### **Operační systémy On AIX, HP-UX a Solaris**

gnutar -xvf *produkt*.tar

Příklad:

#### gnutar -xvf ese.tar

c. Přejděte do adresáře produktu:

cd *produkt*

Příklad:

cd ese

3. Zadejte příkaz ./db2\_install nebo ./doce\_install:

#### kde:

- v Parametr *DB2DIR* označuje cestu k adresáři, do něhož má být databázový produkt DB2 nainstalován. Pokud není cesta určena, bude zobrazena výzva k výběru výchozí cesty nebo k zadání vlastní cesty. Výchozí cesta instalace je následující:
	- pro operační systémy AIX, HP-UX nebo Solaris: /opt/IBM/db2/V9.7
	- pro operační systémy Linux: /opt/ibm/db2/V9.7
	- pro *Informační centrum DB2*: /opt/ibm/db2ic/V9.7. Produkt Informační centrum DB2 pro pracovní stanici nemá určenu výchozí instalační cestu, takže je umístění instalace nutné zadat. Při výchozím nastavení je však produkt Informační centrum DB2 pro pracovní stanici instalován na port 51097.

Pokud zadáte vlastní cestu, musí být zadána úplná cesta.

Pro instalační cesty DB2 mohou platit následující pravidla:

- Může obsahovat malá písmena (a–z), velká písmena (A–Z) a znak podtržítka ( \_ ).
- Její délka nesmí překročit 128 znaků.
- Nesmí obsahovat znak mezery.
- Nesmí obsahovat znaky mimo anglickou abecedu.

**Poznámka:** Pokud mají databázové komponenty a produkty DB2 spolupracovat, musí být instalovány v téže cestě. Tento požadavek nezaměňujte s možností instalovat databázové produkty DB2 do více cest. Pokud však mají komponenty a produkty spolupracovat, musí být instalovány ve stejné cestě a musí mít stejnou úroveň vydání.

v Parametr *krátký\_název\_produktu* určuje databázový produkt DB2, který má být instalován.

U tohoto parametru nejsou rozlišována malá a velká písmena. Parametr je povinný v případě, že je zadán parametr **-n** . Krátký název produktu (parametr *krátký\_název\_produktu*) se nachází v souboru ComponentList.htm (pod úplným názvem produktu), který je umístěn v adresáři /db2/*plat* média, kde výraz *plat* představuje název platformy, v níž je instalace prováděna. Najednou lze instalovat pouze jeden produkt.

v Parametr *umístění\_balíku\_jaz\_podpory* specifikuje umístění balíku jazykové podpory (NLPACK).

<sup>./</sup>db2\_install -b *DB2DIR* -p *krátký\_název\_produktu* -c *umístění\_ balíku\_jaz\_podpory* -L *jazyk*... -n

v Parametr *jazyk* určuje podporu národního jazyka. V případě potřeby můžete nainstalovat jinou než anglickou verzi databázového produktu DB2. Tento příkaz je však nutné spustit z disku DVD produktu, nikoli z disku DVD s balíkem národního jazyka.

Standardně se vždy instaluje anglická verze, takže angličtinu není nutné vybírat. Pokud požadujete instalaci více než jednoho jazyka, je tento parametr povinný. Chcete-li uvést jazyků, zadejte tento parametr vícekrát. Chcete-li například nainstalovat francouzskou i německou verzi, zadejte: **-L** FR **-L** DE.

v Parametr *n* určuje režim instalace bez obsluhy. Pokud je zadán tento parametr, je nutné zadat také parametry **-b** a **-p**. Parametry **-c** a **-L** zadejte, pouze pokud jsou relevantní.

Pokud při instalaci *Informačního centra DB2* zadáte jiné číslo portu než výchozí, může dojít k zobrazení chybové zprávy Zadaný název služby je již použit. Tuto chybu lze odstranit volbou výchozího čísla portu nebo zadáním jiného názvu služby.

Po instalaci je nutné ručně nakonfigurovat databázový server DB2. Mezi další úlohy patří vytvoření a konfigurace uživatelských účtů a instancí.
# **Kapitola 13. Instalace produktů DB2 se soubory instalačních balíků (Linux a UNIX)**

Tato úloha popisuje postup instalace databázových produktů, komponent a funkcí DB2 ze souborů instalačních balíků DB2. Nejedná se o doporučenou metodu instalace. Namísto ní se doporučuje použít Průvodce nastavením DB2 nebo metodu využívající soubor odpovědí.

Před implementací souborů instalačních balíků DB2 proved'te následující kroky:

- Zkontrolujte, zda jsou splněny všechny předpoklady instalace.
- v Zajistěte, že platí závislosti DB2. Při kontrole předpokladů instalace si zaznamenejte všechny databázové produkty DB2, které musí být instalovány společně. Poté implementujte soubor tar.gz pro příslušný produkt a soubory tar.gz pro odpovídající vyžadované produkty.
- v Získejte soubory instalačních balíků, které se nacházejí na disku DVD databázového produktu DB2 nebo které lze stáhnout z webu IBM Passport Advantage na adrese [http://www.ibm.com/software/howtobuy/passportadvantage/.](http://www.ibm.com/software/howtobuy/passportadvantage/)

#### **Omezení**

Databázový produkt, komponentu nebo funkci DB2 nelze instalovat ručně pomocí nativního instalačního programu operačního systému, jako například rpm, SMIT, swinstall či pkgadd.

Postup při instalaci databázových produktů, komponent a funkcí DB2 ze souborů instalačních balíků DB2:

- 1. V případě instalace uživatele s oprávněním root se přihlaste jako uživatel s tímto oprávněním. V případě instalace uživatele bez oprávnění root se přihlaste pod ID uživatele, který má být vlastníkem dané instalace produktu DB2.
- 2. Vložte a připojte příslušný disk DVD nebo zajistěte přístup do souborového systému, v němž je uložen instalační obraz.
- 3. Vyhledejte komponentu produktu DB2, kterou chcete nainstalovat. Každý instalační disk DVD databázového produktu DB2 obsahuje soubor se seznamem komponent, které jsou k dispozici pro instalaci. Seznam komponent je obsažen v souboru ComponentList.htm, který je umístěn v adresáři /db2/*platforma* na disku DVD, kde parametr *platforma* označuje platformu, v níž provádíte instalaci.
- 4. Rozbalte soubor instalačních balíků.

**Poznámka:** Pokud mají databázové komponenty a produkty DB2 spolupracovat, musí být instalovány v téže cestě. Tento požadavek nezaměňujte s možností instalovat databázové produkty DB2 do více cest. Pokud však mají komponenty a produkty spolupracovat, musí být instalovány ve stejné cestě a musí mít stejnou úroveň vydání. Existují-li pro komponentu požadavky, jsou uvedeny v souboru *DB2DIR*/.metadata/ *COMPONENT*/prereqs v jednotlivých instalačních balících. Chybí-li některá požadovaná komponenta, příslušná funkce nebude k dispozici.

Za účelem rozbalení souborů instalačních balíků spusť te příslušný příkaz:

• pro systémy AIX, HP-UX nebo Solaris:

cd *DB2DIR* gunzip -c /*dvd*/db2/*platforma*/FILES/*název\_souboru*.tar.gz | tar -xvf -

• Linux: cd *DB2DIR* tar xzvf /*dvd*/db2/*platforma*/FILES/*název\_souboru*.tar.gz kde:

- v *DB2DIR* je úplný název cesty k adresáři, v němž je prováděna instalace:
	- V případě instalací uživatelů bez oprávnění root musí proměnná *DB2DIR* odkazovat na adresář \$*HOME*/sqllib. Tento adresář musí být prázdný.
	- V případě instalací uživatelů root je výchozí cesta následující:
		- /opt/IBM/db2/V9.7 pro systémy AIX, HP-UX a Solaris
		- /opt/ibm/db2/V9.7 pro systémy Linux

Pokud se rozhodnete použít jinou než výchozí cestu, můžete zadat jinou instalační cestu.

Pro instalační cesty DB2 mohou platit následující pravidla:

- Může obsahovat malá písmena (a–z), velká písmena (A–Z) a znak podtržítka ( \_ ).
- Její délka nesmí překročit 128 znaků.
- Nesmí obsahovat znak mezery.
- Nesmí obsahovat znaky mimo anglickou abecedu.
- v *dvd* označuje bod připojení pro disk DVD produktu DB2.
- *název souboru* je název komponenty DB2, kterou instalujete.
- 5. Chcete-li zajistit použití instalační cesty ve vyhledávací cestě vestavěných knihoven pro všechny spustitelné soubory a soubory knihoven produktu DB2, zadejte následující příkaz:

*DB2DIR*/install/db2chgpath

kde *DB2DIR* je úplný název cesty k adresáři, v němž je prováděna instalace.

#### **Důležité poznámky:**

- v Po spuštění příkazu db2chgpath již nelze soubory programu přesunout.
- v Pokud příště do stejné cesty instalujete další funkce, musíte spustit příkaz db2stop a znovu spustit příkaz db2chgpath.
- 6. V případě instalace s oprávněním root můžete v tuto chvíli vytvořit instance DB2 pomocí příkazu db2icrt. Není-li třeba vytvořit instanci, měli byste alespoň spustit příkaz db2ilist. V této fázi musí být spuštěn příkaz db2icrt nebo db2ilist, jelikož jako vedlejší efekt těchto příkazů je provedení registrace instalace v globálním registru.
- 7. V případě instalací uživatelů bez oprávnění root konfigurujte instanci uživatele bez oprávnění root pomocí příkazu \$*HOME*/sqllib/db2nrcfg.
- 8. Instalujte obslužný program db2ls. Obslužný program db2ls umožňuje dotazovat informace o instalovaných kopiích DB2. Chcete-li instalovat obslužný program db2ls, postupujte takto:
	- a. Zjistěte, která kopie DB2 je nejaktuálnější, spuštěním následujícího příkazu: db2greg –dump

Zobrazí se výstup podobný následujícímu: S,DB2,9.5.0.0,/opt/ibm/copy1,-,,0,,,1159464765,0 S,DB2,9.5.0.1,/opt/ibm/copy2,,,1,0,,1159466596,0

V tomto ukázkovém výstupu řetězec 9.5.0.1 na druhém řádku určuje, že kopie copy2 je na vyšší úrovni než kopie copy1, která má úroveň 9.5.0.0.

- b. V adresáři /usr/local/bin zjistěte, zda existuje odkaz na soubor db2ls. Pokud ano, zjistěte kopii DB2, na kterou odkazuje.
- c. Je-li splněna některá z následujících podmínek, vytvořte odkaz na /opt/ibm/*nejnovější\_kopie*/install/db2ls v adresáři /usr/local/bin (kde *nejnovější\_kopie* je kopie DB2 na nejvyšší úrovni):
- /usr/local/bin/db2ls neexistuje,
- v /usr/local/bin/db2ls existuje, avšak ukazuje na instalovanou kopii DB2, která není nejaktuálnější kopií v systému.
- 9. Instalujte sledování poruch DB2 v adresáři /etc/inittab spuštěním příkazu db2fmcu, který je k dispozici v instalaci serveru. Příklad: *DB2DIR*/bin/db2fmcu –u –p /etc/inittab

kde *DB2DIR* je úplný název cesty k adresáři, v němž je prováděna instalace.

10. V případě instalací uživatelů bez oprávnění root je po dokončení instalace databázového produktu DB2 nutné otevřít novou relaci přihlášení pro použití instance DB2 uživatele bez oprávnění root. Jinou možností je použít stejné relace přihlášení v případě, že nastavíte prostředí instance DB2 s adresářem \$*HOME*/sqllib/db2profile (pro uživatele prostředí Bourne shell a Korn shell) nebo \$*HOME*/sqllib/db2chsrc (pro uživatele prostředí C shell), kde \$*HOME* představuje domovský adresář uživatele bez oprávnění root.

Po implementaci instalačních souborů je nutné provést další ruční konfiguraci.

# **Kapitola 14. Ruční konfigurace serverů DB2 po instalaci**

Tento postup popisuje ruční nastavení serveru DB2 po instalaci pomocí příkazu db2\_install nebo metodou implementace instalačního balíku komponenty v podporovaných operačních systémech Linux a UNIX.

Tento postup se nevztahuje na produkty DB2, které byly nainstalovány pomocí Průvodce nastavením DB2 nebo souboru odpovědí.

Při instalaci pomocí příkazu db2 install nebo metodou implementace instalačního souboru s balíky komponent jsou pouze nainstalovány komponenty DB2. Nastavení konfigurace a další úlohy uvedené níže je nutno provést ručně.

Při ruční konfiguraci serveru DB2 proveďte následující postup. Mějte na paměti, že kroky 1 až 4 se nevztahují na instalaci uživatelů bez oprávnění root.

- 1. [Vytvoření ID skupin a uživatelů pro instalaci produktu DB2](#page-52-0)
- 2. [Vytvoření serveru DB2 Administration Server \(DAS\)](#page-155-0)
- 3. [Vytvoření instance pomocí příkazu db2icrt](#page-156-0)
- 4. [Vytvoření propojení pro soubory DB2](#page-157-0) (Volitelné)
- 5. [Konfigurace komunikačního protokolu TCP/IP pro instanci DB2](#page-157-1)
- 6. [Registrace licenčního klíče pomocí Centra licencí](#page-262-0)

Pokud budete chtít používat nástroje DB2, jako je například Centrum úloh nebo funkce plánovače serveru DB2 Administration Server, doporučuje se nainstalovat katalog nástrojů DB2. Katalog nástrojů DB2 obsahuje metadata vyžadovaná pro správnou funkci nástrojů DB2 a plánovače.

### **Vytvoření ID skupin a uživatelů pro instalaci databáze DB2 (Linux a UNIX)**

Průvodce nastavením DB2 vytvoří tyto uživatele a skupiny během procesu instalace. Chcete-li, můžete je vytvořit v předstihu.

Abyste mohli provést tuto úlohu, musíte mít oprávnění uživatele root k vytváření uživatelů a skupin.

Je třeba vytvořit tři uživatele a skupiny.

Jména uživatelů a názvy skupin použitá v těchto pokynech jsou uvedena v následující tabulce. Můžete určit vlastní jména uživatelů a skupin, pokud budou vyhovovat pravidlům pro pojmenovávání platným v systému a v prostředí DB2.

ID uživatelů, která vytvoříte, jsou nutná k provedení dalších úloh nastavení.

*Tabulka 18. Výchozí uživatelé a skupiny*

| <b>U</b> živatel                                               | Příklad jména uživatele | Příklad názvu skupiny |
|----------------------------------------------------------------|-------------------------|-----------------------|
| Vlastník instance                                              | db2inst1                | $dh2i$ adm $1$        |
| Chráněný uživatel                                              | $db2$ fenc $1$          | db2fadm1              |
| Uživatel administračního serveru   dasusr1<br>D <sub>B</sub> 2 |                         | dasadm1               |

- v V domovském adresáři vlastníka instance bude vytvořena instance produktu DB2.
- v Chráněný uživatel slouží ke spuštění uživatelem definovaných funkcí (UDF) a uložených procedur mimo adresový prostor používaný databází DB2.
- v Jméno uživatele serveru *DB2 Administration Server* slouží ke spuštění serveru DB2 Administration Server v systému.

Chcete-li vytvořit vyžadovaná ID skupin uživatelů pro produkt DB2, postupujte takto:

- 1. Přihlaste se jako uživatel s oprávněním root.
- 2. Zadejte vhodné příkazy odpovídající vašemu operačnímu systému.

**Poznámka:** Uvedené příklady příkazových řádků neobsahují hesla. Jedná se pouze o příklady. Pomocí příkazu *passwd jméno\_uživatele* v příkazovém řádku lze nastavit heslo.

#### **Operační systémy AIX**

Chcete-li vytvořit skupiny v systému AIX, zadejte následující příkazy:

mkgroup id=999 db2iadm1 mkgroup id=998 db2fadm1 mkgroup id=997 dasadm1

Vytvořte v jednotlivých skupinách uživatele:

```
mkuser id=1004 pgrp=db2iadm1 groups=db2iadm1
   home=/home/db2inst1 db2inst1
mkuser id=1003 pgrp=db2fadm1 groups=db2fadm1
  home=/home/db2fenc1 db2fenc1
mkuser id=1002 pgrp=dasadm1 groups=dasadm1
  home=/home/dasusr1 dasusr1
```
Nastavte počáteční heslo:

passwd db2inst1 passwd db2fenc1 passwd dasusr1

#### **Operační systémy HP-UX**

Chcete-li vytvořit skupinu v prostředí HP-UX, zadejte následující příkazy:

groupadd -g 999 db2iadm1 groupadd -g 998 db2fadm1 groupadd -g 997 dasadm1

Vytvořte v jednotlivých skupinách uživatele:

```
useradd -g db2iadm1 -d /home/db2instl -m db2inst1
useradd -g db2fadm1 -d /home/db2fenc1 -m db2fenc1
useradd -g dbasgrp -d /home/dasusr1 -m dasusr1
```
Nastavte počáteční heslo:

```
passwd db2inst1
passwd db2fenc1
passwd dasusr1
```
#### **Operační systémy Linux**

Chcete-li vytvořit skupiny v operačním systému Linux, zadejte následující příkazy:

groupadd -g 999 db2iadm1 groupadd -g 998 db2fadm1 groupadd -g 997 dasadm1

Vytvořte v jednotlivých skupinách uživatele:

```
useradd -u 1004 -g db2iadm1 -m -d /home/db2inst1 db2inst1
useradd -u 1003 -g db2fadm1 -m -d /home/db2fenc1 db2fenc1
useradd -u 1002 -g dasadm1 -m -d /home/dasusr1 dasusr1
```
Nastavte počáteční heslo:

passwd db2inst1 passwd db2fenc1 passwd dasusr1

#### **operační systémy Solaris**

Chcete-li vytvořit skupinu v prostředí Solaris, zadejte následující příkazy:

groupadd -g 999 db2iadm1 groupadd -g 998 db2fadm1 groupadd -g 997 dasadm1

Vytvořte v jednotlivých skupinách uživatele:

useradd -g db2iadm1 -u 1004 -d /export/home/db2inst1 -m db2inst1 useradd -g db2fadm1 -u 1003 -d /export/home/db2fenc1 -m db2fenc1 useradd -g dasadm1 -u 1002 -d /export/home/dasusr1 -m dasusr1

Nastavte počáteční heslo:

passwd db2inst1 passwd db2fenc1 passwd dasusr1

### **Vytvoření ID skupin a uživatelů v prostředí dělené databáze**

### **Vytvoření vyžadovaných uživatelů pro instalaci serveru DB2 v prostředí dělené databáze (AIX)**

K použití databází DB2 v prostředích dělené databáze v operačních systémech AIX je nutné vytvořit tři uživatele a skupiny.

- v K vytváření uživatelů a skupin je vyžadováno oprávnění uživatele root.
- v Pokud spravujete uživatele a skupiny pomocí softwaru zabezpečení, mohou být při definování uživatelů a skupin DB2 vyžadovány další kroky.

Jména uživatelů a názvy skupin použitá v těchto pokynech jsou uvedena v následující tabulce. Můžete určit vlastní jména uživatelů a skupin, pokud budou vyhovovat pravidlům pro pojmenovávání platným v systému a v prostředí DB2.

Pokud plánujete použití průvodce Nastavení DB2 při instalaci databázového produktu DB2, průvodce Nastavení DB2 vytvoří tyto uživatele za vás.

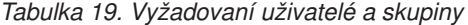

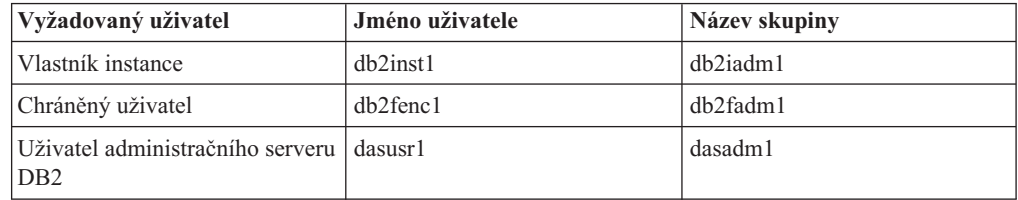

Je-li uživatelem serveru DB2 Administration Server stávající uživatel, musí tento uživatel existovat před instalací ve všech zúčastněných počítačích. Pokud vytváříte nového uživatele serveru DB2 Administration Server (DAS) v počítači vlastnícím instanci pomocí průvodce Nastavení DB2, bude tento nový uživatel (v případě potřeby) vytvořen při instalaci pomocí

souboru odpovědí také v zúčastněných počítačích. Pokud tento uživatel v zúčastněných počítačích již existuje, musí mít stejnou primární skupinu.

#### **Omezení**

Vytvářená jména uživatelů musí splňovat pravidla pojmenovávání operačního systému i databázového systému DB2.

Chcete-li vytvořit všechny tři tyto uživatele, postupujte takto:

- 1. Přihlaste se k primárnímu počítači.
- 2. Pomocí následujících příkazů vytvořte skupinu pro vlastníka instance (například db2iadm1), skupinu pro spouštění uživatelských funkcí nebo uložených procedur (například db2fadm1) a skupinu, která bude vlastnit server DB2 Administration Server (DAS) (například dasadm1):

mkgroup id=999 db2iadm1 mkgroup id=998 db2fadm1 mkgroup id=997 dasadm1

3. Pomocí následujících příkazů vytvořte uživatele náležející do jednotlivých skupin vytvořených v předchozím kroku. Domovským adresářem každého uživatele bude domovský adresář produktu DB2, který jste vytvořili a jehož sdílení jste nastavili v předchozích krocích (db2home).

```
mkuser id=1004 pgrp=db2iadm1 groups=db2iadm1 home=/db2home/db2inst1
   core=-1 data=491519 stack=32767 rss=-1 fsize=-1 db2inst1
mkuser id=1003 pgrp=db2fadm1 groups=db2fadm1 home=/db2home/db2fenc1
   db2fenc1
mkuser id=1002 pgrp=dasadm1 groups=dasadm1 home=/home/dasusr1
   dasusr1
```
- 4. Zadáním následujících příkazů nastavte počáteční heslo pro každého vytvořeného uživatele:
	- passwd db2inst1 passwd db2fenc1 passwd dasusr1
- 5. Odhlašte se.
- 6. Přihlaste se postupně k primárnímu počítači jako jednotliví vytvoření uživatelé (db2inst1, db2fenc1 a dasusr1). Protože jde pro každého uživatele o jeho první přihlášení, může se zobrazí výzva ke změně hesla.
- 7. Odhlašte se.
- 8. Vytvořte stejné účty uživatelů a skupin v každém počítači, který se bude účastnit prostředí dělené databáze.

### **Vytvoření vyžadovaných uživatelů pro instalaci serveru DB2 v prostředí dělené databáze (HP-UX)**

K použití databází DB2 v prostředích dělené databáze v operačních systémech HP-UX je nutné vytvořit tři uživatele a skupiny.

- v K vytváření uživatelů a skupin je vyžadováno oprávnění uživatele root.
- v Pokud spravujete uživatele a skupiny pomocí softwaru zabezpečení, mohou být při definování uživatelů a skupin DB2 vyžadovány další kroky.

Jména uživatelů a názvy skupin použitá v těchto pokynech jsou uvedena v následující tabulce. Můžete určit vlastní jména uživatelů a skupin, pokud budou vyhovovat pravidlům pro pojmenovávání platným v systému a v prostředí DB2.

Pokud plánujete použití průvodce Nastavení DB2 při instalaci databázového produktu DB2, průvodce Nastavení DB2 vytvoří tyto uživatele za vás.

*Tabulka 20. Vyžadovaní uživatelé a skupiny*

| Vyžadovaný uživatel                                           | Jméno uživatele | Název skupiny  |
|---------------------------------------------------------------|-----------------|----------------|
| Vlastník instance                                             | db2inst1        | $dh2i$ adm $l$ |
| Chráněný uživatel                                             | $db2$ fenc $1$  | db2fadm1       |
| Uživatel administračního serveru   dasusr1<br>D <sub>B2</sub> |                 | dasadm1        |

Je-li uživatelem serveru DB2 Administration Server stávající uživatel, musí tento uživatel existovat před instalací ve všech zúčastněných počítačích. Pokud vytváříte nového uživatele serveru DB2 Administration Server (DAS) v počítači vlastnícím instanci pomocí průvodce Nastavení DB2, bude tento nový uživatel (v případě potřeby) vytvořen při instalaci pomocí souboru odpovědí také v zúčastněných počítačích. Pokud tento uživatel v zúčastněných počítačích již existuje, musí mít stejnou primární skupinu.

#### **Omezení**

Vytvářená jména uživatelů musí splňovat pravidla pojmenovávání operačního systému i databázového systému DB2.

Chcete-li vytvořit všechny tři tyto uživatele, postupujte takto:

- 1. Přihlaste se k primárnímu počítači.
- 2. Pomocí následujících příkazů vytvořte skupinu pro vlastníka instance (například db2iadm1), skupinu pro spouštění uživatelských funkcí nebo uložených procedur (například db2fadm1) a skupinu, která bude vlastnit server DB2 Administration Server (DAS) (například dasadm1):

groupadd -g 999 db2iadm1 groupadd -g 998 db2fadm1 groupadd -g 997 dasadm1

3. Pomocí následujících příkazů vytvořte uživatele náležející do jednotlivých skupin vytvořených v předchozím kroku. Domovským adresářem každého uživatele bude domovský adresář produktu DB2, který jste vytvořili a jehož sdílení jste nastavili v předchozích krocích (db2home).

```
useradd -u 1004 db2iadm1 -d /db2home/db2inst1 -m db2inst1
useradd -u 1003 db2fadm1 -d /db2home/db2fenc1 -m db2fenc1
useradd -u 1002 dbasgrp -d /home/dasusr1 -m dasusr1
```
4. Zadáním následujících příkazů nastavte počáteční heslo pro každého vytvořeného uživatele:

passwd db2inst1 passwd db2fenc1 passwd dasusr1

- 5. Odhlašte se.
- 6. Přihlaste se postupně k primárnímu počítači jako jednotliví vytvoření uživatelé (db2inst1, db2fenc1 a dasusr1). Protože jde pro každého uživatele o jeho první přihlášení, může se zobrazí výzva ke změně hesla.
- 7. Odhlašte se.
- 8. Vytvořte stejné účty uživatelů a skupin v každém počítači, který se bude účastnit prostředí dělené databáze.

# **Vytvoření vyžadovaných uživatelů pro instalaci serveru DB2 v prostředí dělené databáze (Linux)**

K použití databází DB2 v prostředích dělené databáze v operačních systémech Linux je nutné vytvořit tři uživatele a skupiny.

v K vytváření uživatelů a skupin je vyžadováno oprávnění uživatele root.

v Pokud spravujete uživatele a skupiny pomocí softwaru zabezpečení, mohou být při definování uživatelů a skupin DB2 vyžadovány další kroky.

Jména uživatelů a názvy skupin použitá v těchto pokynech jsou uvedena v následující tabulce. Můžete určit vlastní jména uživatelů a skupin, pokud budou vyhovovat pravidlům pro pojmenovávání platným v systému a v prostředí DB2.

Pokud plánujete použití průvodce Nastavení DB2 při instalaci databázového produktu DB2, průvodce Nastavení DB2 vytvoří tyto uživatele za vás.

| Vyžadovaný uživatel                                           | Jméno uživatele | Název skupiny  |
|---------------------------------------------------------------|-----------------|----------------|
| Vlastník instance                                             | db2inst1        | $dh2i$ adm $l$ |
| Chráněný uživatel                                             | $db2$ fenc $1$  | db2fadm1       |
| Uživatel administračního serveru   dasusr1<br>D <sub>B2</sub> |                 | dasadm1        |

*Tabulka 21. Vyžadovaní uživatelé a skupiny*

Je-li uživatelem serveru DB2 Administration Server stávající uživatel, musí tento uživatel existovat před instalací ve všech zúčastněných počítačích. Pokud vytváříte nového uživatele serveru DB2 Administration Server (DAS) v počítači vlastnícím instanci pomocí průvodce Nastavení DB2, bude tento nový uživatel (v případě potřeby) vytvořen při instalaci pomocí souboru odpovědí také v zúčastněných počítačích. Pokud tento uživatel v zúčastněných počítačích již existuje, musí mít stejnou primární skupinu.

#### **Omezení**

Vytvářená jména uživatelů musí splňovat pravidla pojmenovávání operačního systému i databázového systému DB2.

Chcete-li vytvořit všechny tři tyto uživatele, postupujte takto:

- 1. Přihlaste se k primárnímu počítači.
- 2. Pomocí následujících příkazů vytvořte skupinu pro vlastníka instance (například db2iadm1), skupinu pro spouštění uživatelských funkcí nebo uložených procedur (například db2fadm1) a skupinu, která bude vlastnit server DB2 Administration Server (DAS) (například dasadm1):

```
groupadd -g 999 db2iadm1
groupadd -g 998 db2fadm1
groupadd -g 997 dasadm1
```
Zkontrolujte, že použitá čísla aktuálně neexistují v žádném z počítačů.

3. Pomocí následujících příkazů vytvořte uživatele náležející do jednotlivých skupin vytvořených v předchozím kroku. Domovským adresářem každého uživatele bude domovský adresář produktu DB2, který jste vytvořili a jehož sdílení jste nastavili v předchozích krocích (db2home).

```
useradd -u 1004 -g db2iadm1 -m -d /db2home/db2inst1 db2inst1
useradd -u 1003 -g db2fadm1 -m -d /db2home/db2fenc1 db2fenc1
useradd -u 1002 -g dasadm1 -m -d /home/dasusr1 dasusr1
```
4. Zadáním následujících příkazů nastavte počáteční heslo pro každého vytvořeného uživatele:

passwd db2inst1 passwd db2fenc1 passwd dasusr1

5. Odhlašte se.

- 6. Přihlaste se postupně k primárnímu počítači jako jednotliví vytvoření uživatelé (db2inst1, db2fenc1 a dasusr1). Protože jde pro každého uživatele o jeho první přihlášení, může se zobrazí výzva ke změně hesla.
- 7. Odhlašte se.
- 8. Vytvořte stejné účty uživatelů a skupin v každém počítači, který se bude účastnit prostředí dělené databáze.

# **Vytvoření vyžadovaných uživatelů pro instalaci serveru DB2 v prostředí dělené databáze (Solaris Operating System)**

K použití databází DB2 v prostředích dělené databáze v operačních systémech Solaris je nutné vytvořit tři uživatele a skupiny.

- v K vytváření uživatelů a skupin je vyžadováno oprávnění uživatele root.
- v Pokud spravujete uživatele a skupiny pomocí softwaru zabezpečení, mohou být při definování uživatelů a skupin DB2 vyžadovány další kroky.

Jména uživatelů a názvy skupin použitá v těchto pokynech jsou uvedena v následující tabulce. Můžete určit vlastní jména uživatelů a skupin, pokud budou vyhovovat pravidlům pro pojmenovávání platným v systému a v prostředí DB2.

Pokud plánujete použití průvodce Nastavení DB2 při instalaci databázového produktu DB2, průvodce Nastavení DB2 vytvoří tyto uživatele za vás.

| Vyžadovaný uživatel                                          | Jméno uživatele | Název skupiny  |
|--------------------------------------------------------------|-----------------|----------------|
| Vlastník instance                                            | db2inst1        | $dh2i$ adm $l$ |
| Chráněný uživatel                                            | $db2$ fenc $1$  | db2fadm1       |
| Uživatel administračního serveru dasusr1<br>D <sub>B</sub> 2 |                 | dasadm1        |

*Tabulka 22. Vyžadovaní uživatelé a skupiny*

Je-li uživatelem serveru DB2 Administration Server stávající uživatel, musí tento uživatel existovat před instalací ve všech zúčastněných počítačích. Pokud vytváříte nového uživatele serveru DB2 Administration Server (DAS) v počítači vlastnícím instanci pomocí průvodce Nastavení DB2, bude tento nový uživatel (v případě potřeby) vytvořen při instalaci pomocí souboru odpovědí také v zúčastněných počítačích. Pokud tento uživatel v zúčastněných počítačích již existuje, musí mít stejnou primární skupinu.

### **Omezení**

Vytvářená jména uživatelů musí splňovat pravidla pojmenovávání operačního systému i databázového systému DB2.

Chcete-li vytvořit všechny tři tyto uživatele, postupujte takto:

- 1. Přihlaste se k primárnímu počítači.
- 2. Pomocí následujících příkazů vytvořte skupinu pro vlastníka instance (například db2iadm1), skupinu pro spouštění uživatelských funkcí nebo uložených procedur (například db2fadm1) a skupinu, která bude vlastnit server DB2 Administration Server (DAS) (například dasadm1):

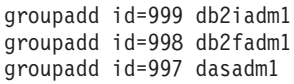

3. Pomocí následujících příkazů vytvořte uživatele pro každou skupinu. Domovským adresářem každého uživatele bude domovský adresář produktu DB2, který jste dříve vytvořili a nastavili jeho sdílení (/db2home).

useradd -u 1004 -g db2iadm1 -d /db2home/db2instl -m db2inst1 useradd -u 1003 -g db2fadm1 -d /db2home/db2fenc1 -m db2fenc1 useradd -u 1002 -g dasadm1 -d /export/home/dasusr1 -m dasusr1

4. Zadáním následujících příkazů nastavte počáteční heslo pro každého vytvořeného uživatele:

passwd db2inst1 passwd db2fenc1 passwd dasusr1

- 5. Odhlašte se.
- 6. Přihlaste se postupně k primárnímu počítači jako jednotliví vytvoření uživatelé (db2inst1, db2fenc1 a dasusr1). Protože jde pro každého uživatele o jeho první přihlášení, může se zobrazí výzva ke změně hesla.
- 7. Odhlašte se.
- 8. Vytvořte stejné účty uživatelů a skupin v každém počítači, který se bude účastnit prostředí dělené databáze.

### **Vytváření serveru DB2 Administration Server (Linux a UNIX)**

<span id="page-155-0"></span>Server DB2 Administration Server (DAS) zajišťuje služby podpory nástrojů DB2, jako jsou programy Řídicí centrum a Asistent pro konfiguraci.

Nutné předpoklady k vytvoření serveru DAS:

- Oprávnění uživatele root
- Vytvořený uživatelský účet DAS

**Důležité:** Server DB2 Administration Server (DAS) byl ve verzi 9.7 zamítnut a v některé z budoucích verzí může být odebrán. Další informace naleznete v tématu "Nástroje Řídicího centra a server DAS (DB2 Administration Server) byly zamítnuty" v příručce *What's New for DB2 Version 9.7*.

#### **Omezení**

Pro ID uživatele platí následující omezení a požadavky:

- v Je třeba mít k dispozici primární skupinu jinou než guests (hosté), admins (administrátoři), users (uživatelé) a local (lokální).
- ID uživatele může obsahovat malá písmena  $(a-z)$ , číslice  $(0-9)$  a znak podtržítka  $(-)$ .
- v Jeho délka nesmí překročit 8 znaků.
- v Nesmí začínat řetězcem IBM, SYS, SQL ani číslicí.
- v Nesmí se jednat o vyhrazené slovo produktu DB2 (USERS, ADMINS, GUESTS, PUBLIC a LOCAL) ani o vyhrazené slovo jazyka SQL.
- v Pro ID instance DB2, ID serveru DAS nebo chráněné ID nelze použít žádná ID uživatele s oprávněním uživatele root.
- v Nesmí obsahovat znaky s diakritikou.
- v Jsou-li místo vytvoření nových ID použita stávající ID uživatelů, zkontrolujte, zda splňují následující podmínky:
	- Nejsou uzamknuta.
	- Dosud neuplynula doba platnosti jejich hesel.

Chcete-li vytvořit server DAS, postupujte takto:

1. Přihlaste se jako uživatel s oprávněním uživatele root.

2. Vytvořte server DAS zadáním následujícího příkazu: *DB2DIR*/instance/dascrt -u *uživatel\_DAS*

#### kde:

- v Parametr *DB2DIR* určuje cestu, v níž je instalován databázový produkt DB2. Výchozí instalační adresář:
	- /opt/IBM/db2/V9.7 pro operační systémy AIX, HP-UX či Solaris
	- /opt/ibm/db2/V9.7 pro operační systémy Linux
- <span id="page-156-0"></span>v Volba **-u** určuje uživatele serveru DAS vytvořeného při vytváření uživatelů a skupin.

### **Vytvoření instance pomocí příkazu db2icrt**

Instance DB2 je prostředí, v němž ukládáte data a spouštíte aplikace. K vytvoření instance slouží příkaz db2icrt.

V operačních systémech Linux a UNIX je nutné mít oprávnění uživatele root.

Chcete-li vytvořit instanci pomocí příkazu db2icrt, postupujte takto:

- 1. Přihlaste se jako uživatel s odpovídajícím oprávněním.
- 2. Spusť te příkaz db2icrt. Příklad pro operační systémy Linux či UNIX: *DB2DIR*/instance/db2icrt -a *typ\_ověř* -u *ID\_chr jm\_inst*

kde:

*DB2DIR*

je instalační adresář produktu DB2.

- v V operačních systémech AIX, HP-UX a Solaris je výchozím instalačním adresářem produktu DB2 adresář /opt/IBM/db2/V9.7.
- v Výchozím instalačním adresářem v operačních systémech Linux je adresář /opt/ibm/db2/V9.7.
- **-a** *typ\_ověř* **(Linux nebo UNIX)**

Reprezentuje typ ověřování pro danou instanci. Proměnná *typ\_ověř* může mít jednu z následujících hodnot: SERVER, CLIENT nebo SERVER\_ENCRYPT. Výchozí hodnota: SERVER. Tento parametr je nepovinný.

**-u** *ID\_chr*

Reprezentuje jméno uživatele, jehož chráněné uživatelské funkce (UDF) a chráněné uložené procedury budou spuštěny. Tento příznak není povinný v případě, že vytváříte instanci v klientovi. Zadejte jméno chráněného uživatele, kterého jste vytvořili.

*jm\_inst* Reprezentuje název instance. Název instance se musí shodovat se jménem uživatele, který je vlastníkem instance. Zadejte jméno uživatele vlastnícího instanci, kterého jste vytvořili. Instance bude vytvořena v domovském adresáři uživatele, který je jejím vlastníkem.

Pokud například používáte ověřování serveru, jméno chráněného uživatele je db2fenc1 a jméno uživatele, který je vlastníkem instance, je db2inst1, vytvoříte instanci v operačním systému AIX následujícím příkazem:

/opt/IBM/db2/V9.7/instance/db2icrt -a server -u db2fenc1 db2inst1

(Volitelné) Po vytvoření instance můžete nastavit upozornění pro Monitor narušení. Tuto operaci lze provést pomocí nástroje Centrum narušení, nebo pomocí příkazového procesoru (CLP).

# **Vytvoření propojení pro soubory DB2**

<span id="page-157-0"></span>U konkrétní verze a vydání databázového produktu DB2 můžete vytvořit pro soubory databázového systému DB2 odkaz na adresář /usr/lib a pro soubory určené ke vkládání do programů odkaz na adresář /usr/include.

K provedení této úlohy je nutné vlastnit oprávnění uživatele root.

Tato úloha není nutná pro běžné fungování databáze DB2.

Vytvoření odkazů pro soubory databázového systému DB2 je třeba zvážit pouze v případě, že jsou splněny obě následující podmínky:

- v V aktuálním počítači je nainstalována pouze jedna kopie databáze DB2.
- v Vytváříte nebo spouštíte aplikace a chcete se vyhnout nutnosti zadávání úplné cesty ke knihovnám produktu nebo souborům určeným ke vkládání do programů.

#### **Omezení**

Platí následující omezení:

- v Po vytvoření odkazů pro konkrétní kopii produktu DB2 přestanou být další kopie produktu DB2 funkční. V daném systému lze vytvořit odkazy pouze pro jednu kopii produktu DB2.
- v Jestliže existují odkazy na adresáře /usr/lib a /usr/include pocházející ze starších verzí databázového produktu DB2, budou automaticky odebrány.
- v Odkazy nevytvářejte v systémech, v nichž má být provozováno více kopií produktu DB2 současně.

Chcete-li vytvořit propojení pro soubory databázového systému DB2, postupujte takto:

- 1. Přihlaste se jako uživatel s oprávněním uživatele root.
- 2. Spust<sup>t</sup>e příkaz db2ln. Příklad: *DB2DIR*/cfg/db2ln

kde *DB2DIR* je instalační adresář produktu DB2.

- v V operačních systémech AIX, HP-UX a Solaris je výchozím instalačním adresářem produktu DB2 adresář /opt/IBM/db2/V9.7
- v Výchozím instalačním adresářem v operačních systémech Linux je adresář /opt/ibm/db2/V9.7

Existují-li odkazy na adresáře /usr/lib a /usr/include pocházející ze starší verze databázového produktu DB2, budou automaticky odebrány, jakmile zadáte příkaz db2ln pro vytvoření odkazů pro tuto verzi databázového produktu DB2. Chcete-li znovu vytvořit odkazy na knihovny starší verze, je nutné před zadáním příkazu db2ln z předchozí verze databáze DB2 nejprve spustit příkaz db2rmln z aktuální verze databáze DB2.

# **Konfigurace protokolu TCP/IP pro instanci DB2**

<span id="page-157-1"></span>Tento postup popisuje konfiguraci komunikace pomocí protokolu TCP/IP na serveru DB2 pomocí příkazového procesoru (CLP) systému DB2. Aby mohl server DB2 přijímat příchozí žádosti od vzdálených klientů DB2, musí být na serveru DB2 konfigurovány komunikační protokoly.

Než začnete s konfigurací komunikace pomocí protokolu TCP/IP pro instanci DB2, provedte následující kroky:

- v Zkontrolujte, zda je na straně serveru DB2 funkční protokol TCP/IP. Aby bylo možné navázat připojení, musí být protokol TCP/IP funkční také na straně klienta DB2.
- Určete buď název služby připojení *a* port připojení, nebo pouze port připojení.

#### **Název služby připojení a port připojení**

Podle tohoto názvu se aktualizuje parametr Název služby (*název\_služby*) v konfiguračním souboru správce databází na straně serveru. Při zadání služby připojení musí být soubor služeb aktualizován s použitím téhož názvu služby, čísla portu a protokolu. Název služby může být libovolný, ale v rámci souboru služeb musí být jedinečný. Příkladem hodnoty názvu služby je řetězec server1. Používáte-li produkt DB2 Enterprise Server Edition v děleném formátu, ověřte, zda tato čísla portů nekolidují s čísly portů používanými programem Fast Communications Manager (FCM).

Port připojení musí být v rámci souboru služeb jedinečný. Příklad hodnoty čísla portu a protokolu: 3700/tcp.

#### **Port připojení**

Parametr Název služby (*svcename*) v konfiguračním souboru správce databáze na serveru lze aktualizovat s použitím čísla portu. V takovém případě není třeba aktualizovat soubor služeb. Používáte-li produkt DB2 Enterprise Server Edition v děleném formátu, ověřte, zda tato čísla portů nekolidují s čísly portů používanými programem Fast Communications Manager (FCM) nebo kteroukoli jinou aplikací v systému. Příklad hodnoty čísla portu: 3700.

Většina protokolů je automaticky detekována a konfigurována při instalaci produktu DB2 pomocí průvodce nastavením DB2. Aktuální úlohu proveďte v následujících případech:

- v Při instalaci produktu DB2 pomocí průvodce nastavením DB2 jste zrušili výběr komunikačního protokolu TCP/IP.
- v Po instalaci produktu DB2 pomocí průvodce nastavením DB2 jste do sítě přidali komunikační protokol TCP/IP.
- v Komunikační protokol TCP/IP nebyl zjištěn průvodcem nastavením DB2.
- v Nainstalovali jste produkt DB2 pomocí příkazu db2\_install nebo pomocí metody využívající instalační balíky jednotlivých komponent.

Chcete-li nastavit komunikaci pomocí protokolu TCP/IP pro instanci DB2, postupujte takto:

- 1. [Aktualizujte soubor služeb na serveru.](#page-255-0)
- 2. [Aktualizujte konfigurační soubor správce databází na serveru.](#page-255-1)
- 3. [Nastavte konfigurační protokoly pro instanci DB2.](#page-252-0)

**Část 3. Po instalaci produktu DB2 Server**

# **Kapitola 15. Ověření instalace**

### **Ověření instalace serverů DB2 pomocí modulu Začínáme s produktem DB2 (Linux a Windows)**

Přístupem k datům vzorové databáze SAMPLE můžete ověřit, zda byla instalace serveru DB2 úspěšně dokončena.

Abyste mohli provést tuto úlohu, musíte mít nainstalovány komponenty Řídicí centrum a Začínáme s produktem DB2.

Komponenta Začínáme s produktem DB2 je uvedena jako komponenta Začínáme v okně výběru funkcí Průvodce nastavením DB2. Tato komponenta je nainstalována jako součást typické instalace, nebo může být vybrána při provádění vlastní instalace.

Komponenta Řídicí centrum je dostupná jen na platformách Linux (pouze v počítačích s procesory x86 a AMD64/EM64T) a Windows (pouze v počítačích s procesory x86 a AMD64/EM64T).

- 1. V systému Linux se přihlaste k systému jako vlastník instance.
- 2. Spuštění modulu Začínáme s produktem DB2:
	- v V systému Windows klepněte na tlačítko **Start** a vyberte postupně volby **Programy -> IBM DB2 -> [***Název kopie DB2***] -> Instalační nástroje > Začínáme s produktem DB2**.
	- v V systémech Linux a Windows můžete komponentu Začínáme s produktem DB2 spustit také zadáním příkazu **db2fs**.
- 3. Z nabídnutých možností můžete vybrat typ vytvářených databázových objektů a umístění databáze. V systému Windows můžete vybrat jednotku, v níž chcete vytvořit databázi SAMPLE, a v systému Linux můžete vybrat adresář, v němž má být databáze SAMPLE vytvořena.
- 4. Zpracování tohoto příkazu může trvat několik minut. Jakmile je vzorová databáze SAMPLE vytvořena, zobrazí se zpráva o dokončení. Klepněte na tlačítko **OK**.
- 5. Spuste modul Řídicí centrum. V systému Windows klepněte na volbu **Start** a poté postupně vyberte volby **Programy -> IBM DB2 -> [***Název kopie DB2***] -> Nástroje pro obecnou administraci —> Řídicí centrum**. V systémech Linux zadejte příkaz db2cc.
- 6. Rozbalením stromu objektů v levém podokně obrazovky Řídicí centrum zobrazte databázi SAMPLE a objekty databáze SAMPLE. Výběrem objektu Tabulky zobrazte v pravém podokně obrazovky Řídicí centrum všechny tabulky databáze SAMPLE. Klepněte pravým tlačítkem myši na linku s názvem tabulky a vyberte příkaz Dotaz. Spuste dotaz klepnutím na spouštěcí tlačítko v okně editoru příkazů a prohlédněte si výslednou sadu.

Po ověření instalace můžete vzorovou databázi SAMPLE odebrat a uvolnit tak prostor na disku. Máte-li však v plánu používat ukázkové aplikace SAMPLE, je třeba ukázkovou databázi zachovat.

Chcete-li zrušit databázi SAMPLE, zadejte příkaz db2 drop database sample.

Pomocí modulu Začínáme s produktem DB2 můžete také vyhledat aktualizace produktů a ujistit se, zda máte k dispozici všechny dostupné aktualizace a vylepšení produktů DB2.

# **Ověření instalace pomocí příkazového procesoru (CLP)**

Instalaci můžete ověřit vytvořením vzorové databáze SAMPLE spuštěním příkazu SQL pro načtení ukázkových dat.

- v V systému musí být nainstalována komponenta vzorové databáze SAMPLE uvedená ve výběru funkcí, která je součástí typické instalace.
- v Musíte pracovat jako uživatel s oprávněním SYSADM.

Chcete-li ověřit instalaci, postupujte takto:

- 1. Přihlaste se do systému pomocí uživatelského účtu s oprávněním SYSADM.
- 2. Zadáním příkazu db2start spusťte správce databází.
- 3. Zadáním příkazu db2sampl vytvořte vzorovou databázi SAMPLE.

Zpracování tohoto příkazu může trvat několik minut. Nezobrazí se žádná zpráva o dokončení. Proces je dokončen, jakmile se opět zobrazí kurzor příkazového řádku. Vzorová databáze SAMPLE je po vytvoření automaticky katalogizována s aliasem databáze SAMPLE.

4. Připojte se k databázi SAMPLE, načtěte seznam všech zaměstnanců pracujících v oddělení 20 a obnovte databázové připojení. V příkazovém procesoru (CLP) zadejte následující příkazy:

```
connect to sample
select * from staff where dept = 20
connect reset
```
Výstup by měl vypadat přibližně následovně:

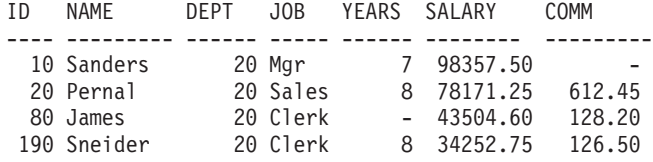

```
4 record(s) selected.
```
Po ověření instalace můžete vzorovou databázi SAMPLE odebrat a uvolnit tak prostor na disku. Chcete-li zrušit databázi SAMPLE, zadejte příkaz db2 drop database sample.

### **Ověření instalace prostředí dělené databáze (Windows)**

Chcete-li ověřit, zda byla instalace serveru DB2 úspěšná, vytvořte vzorovou databázi a spuste příkazy SQL pro načtení vzorových dat a ověření, že byla data distribuována do všech zúčastněných serverů databázových oblastí.

Byly dokončeny všechny kroky instalace.

Chcete-li vytvořit vzorovou databázi SAMPLE, postupujte takto:

- 1. Přihlaste se k primárnímu počítači (ServerA) prostřednictvím uživatelského účtu s oprávněním SYSADM.
- 2. Zadáním příkazu db2sampl vytvořte vzorovou databázi SAMPLE.

Zpracování tohoto příkazu může trvat několik minut. Proces je dokončen, jakmile se opět zobrazí kurzor příkazového řádku.

Vzorová databáze SAMPLE je po vytvoření automaticky katalogizována s aliasem databáze SAMPLE.

3. Zadáním příkazu db2start spusťte správce databází.

4. Zadáním následujících příkazů DB2 do příkazového okna DB2 se připojte k databázi SAMPLE a načtěte seznam všech zaměstnanců pracujících v oddělení 20:

db2 connect to sample db2 "select  $*$  from staff where dept =  $20"$ 

5. Chcete-li ověřit, že data byla distribuována mezi všechny servery databázových oblastí, zadejte v příkazovém okně DB2 následující příkazy:

db2 "select distinct dbpartitionnum(empno) from employee"

Výstupem bude seznam databázových oblastí používaných tabulkou employee. Konkrétní výstup závisí na počtu databázových oblastí v databázi a na počtu databázových oblastí ve skupině databázových oblastí používané tabulkovým prostorem, v němž byla vytvořena tabulka employee.

Po ověření instalace můžete vzorovou databázi SAMPLE odebrat a uvolnit tak prostor na disku. Je však užitečné zachovat ukázkovou databázi, máte-li v plánu používat ukázkové aplikace.

Chcete-li zrušit databázi SAMPLE, zadejte příkaz db2 drop database sample.

# **Ověření instalace děleného databázového serveru (Linux a UNIX)**

Nástroj db2val slouží k ověření základních funkcí kopie DB2 kontrolou instalačních souborů, instancí, vytvoření databáze, připojení k této databázi a stavu prostředí DPF. Podrobné informace naleznete v tématu "Ověření kopie DB2 copy".Stav prostředí DPF je ověřen pouze v případě, že existují alespoň dva uzly. Chcete-li navíc ověřit, zda byla instalace serveru DB2 úspěšná, vytvořte vzorovou databázi a spuste příkazy SQL pro načtení vzorových dat a ověření, že byla data distribuována do všech zúčastněných serverů databázových oblastí.

Před zahájením tohoto postupu ověřte, zda byly dokončeny všechny kroky instalace.

Chcete-li vytvořit vzorovou databázi SAMPLE, postupujte takto:

- 1. Přihlaste se k primárnímu počítači (ServerA) jako uživatel vlastnící instanci. V uvedeném příkladu je uživatelem vlastnícím instanci db2inst1.
- 2. Zadáním příkazu db2sampl vytvořte vzorovou databázi SAMPLE. Podle výchozího nastavení bude vzorová databáze vytvořena v domovském adresáři vlastníka instance. V našem příkladu je domovský adresář vlastníka instance /db2home/db2inst1/. Domovský adresář vlastníka instance je výchozí cestou databáze.

Zpracování tohoto příkazu může trvat několik minut. Nezobrazí se žádná zpráva o dokončení. Proces je dokončen, jakmile se opět zobrazí kurzor příkazového řádku.

Vzorová databáze SAMPLE je po vytvoření automaticky katalogizována s aliasem databáze SAMPLE.

- 3. Zadáním příkazu db2start spusťte správce databází.
- 4. Zadáním následujících příkazů DB2 do příkazového okna DB2 se připojte k databázi SAMPLE a načtěte seznam všech zaměstnanců pracujících v oddělení 20:

```
db2 connect to sample
db2 "select * from staff where dept = 20"
```
5. Chcete-li ověřit, že data byla distribuována mezi všechny servery databázových oblastí, zadejte v příkazovém okně DB2 následující příkazy:

db2 "select distinct dbpartitionnum(empno) from employee"

Výstupem bude seznam databázových oblastí používaných tabulkou employee. Konkrétní výstup bude záviset na následujících faktorech:

v počet databázových oblastí v databázi,

v počet databázových oblastí ve skupině databázových oblastí používané tabulkovým prostorem, v němž byla vytvořena tabulka employee.

Po ověření instalace můžete vzorovou databázi SAMPLE odebrat a uvolnit tak prostor na disku. Chcete-li zrušit databázi SAMPLE, zadejte příkaz db2 drop database sample.

# **Struktura adresářů instalovaného databázového produktu DB2 (Windows)**

Při instalaci databázových produktů DB2 je možné zadat instalační cestu databázového produktu DB2 nebo použít výchozí cestu. Po instalaci dojde v těchto adresářích k vytvoření objektů produktu DB2.

Pomocí následujících kroků ověřte produkt DB2 nainstalovaný v systému Windows.

- 1. Do příkazového řádku zadejte příkaz regedit. Otevře se okno Editor registru.
- 2. Rozbalte nabídku HKEY\_LOCAL\_MACHINE > Software > IBM > DB2

Zobrazí se nainstalovaný produkt DB2.

Následující tabulka obsahuje umístění objektů DB2 ve výchozí instalaci.

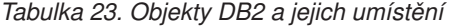

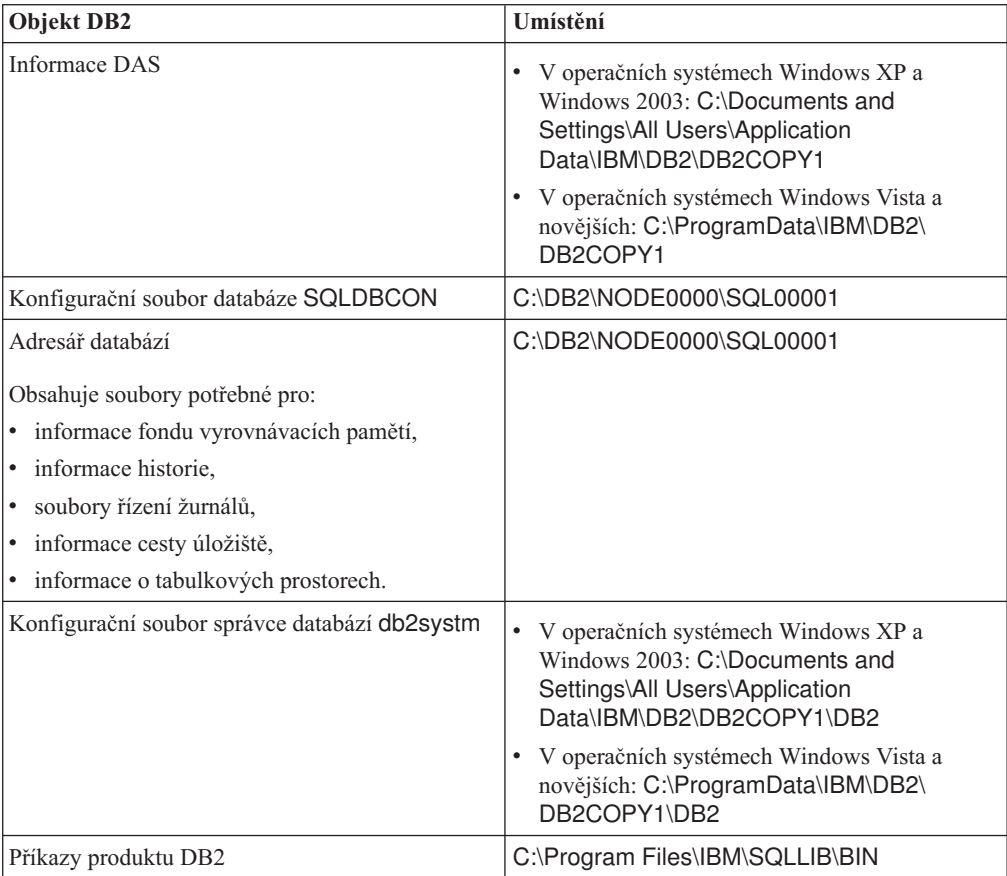

| <b>Objekt DB2</b>                             | Umístění                                                                                                    |
|-----------------------------------------------|----------------------------------------------------------------------------------------------------|
| Soubor chybových zpráv DB2 db2diag.log        | V operačních systémech Windows XP a<br>Windows 2003: C:\Documents and<br>Settings\All Users\Application<br>Data\IBM\DB2\DB2COPY1\DB2                                  |
|                                               | V operačních systémech Windows Vista a<br>novějších: C:\ProgramData\IBM\DB2\<br>DB2COPY1\DB2                                                                          |
| Cesta instalace DB2                           | C:\Program Files\IBM\SQLLIB                                                                                                    |
| Adresář pro data monitoru událostí            | C:\DB2\NODE0000\SQL00001\DB2EVENT                                                                                                    |
| Adresář pro soubory žurnálu transakcí         | C:\DB2\NODE0000\SQL00001\SQLOGDIR                                                                                                    |
| Instalační soubor žurnálu                     | · V operačních systémech Windows XP a<br>Windows 2003: C:\Documents and<br>Settings\Administrator\My<br>Documents\DB2LOG                                              |
|                                               | V operačních systémech Windows Vista a<br>٠<br>novějších: C:\Users\jméno_uživatele\<br>Documents\DB2LOG                                                               |
| Instance                                      | · V operačních systémech Windows XP a<br>Windows 2003: C:\Documents and<br>Settings\All Users\Application<br>Data\IBM\DB2\DB2COPY1\DB2                                |
|                                               | · V operačních systémech Windows Vista a<br>novějších: C:\ProgramData\IBM\DB2\<br>DB2COPY1\DB2                                                                        |
| Informace instance                            | • V operačních systémech Windows XP a<br>Windows 2003: C:\Documents and<br>Settings\All Users\Application<br>Data\IBM\DB2\DB2COPY1\DB2                                |
|                                               | V operačních systémech Windows Vista a<br>novějších: C:\ProgramData\IBM\DB2\<br>DB2COPY1\DB2                                                                          |
| Adresář uzlů                                  | V operačních systémech Windows XP a<br>$\bullet$<br>Windows 2003: C:\Documents and<br>Settings\All Users\Application<br>Data\IBM\DB2\DB2COPY1\DB2\<br><b>SOLNODIR</b> |
|                                               | · V operačních systémech Windows Vista a<br>novějších: C:\ProgramData\IBM\DB2\<br>DB2COPY1\DB2\SQLNODIR                                                               |
| Lokální adresář databází instance DB2         | C:\DB2\NODE0000\SQLDBDIR                                                                                                    |
| Soubor prostředí dělené databáze db2nodes.cfg | V operačních systémech Windows XP a<br>Windows 2003: C:\Documents and<br>Settings\All Users\Application<br>Data\IBM\DB2\DB2COPY1\DB2                                  |
|                                               | V operačních systémech Windows Vista a<br>٠<br>novějších: C:\ProgramData\IBM\DB2\<br>DB2COPY1\DB2                                                                     |

*Tabulka 23. Objekty DB2 a jejich umístění (pokračování)*

| <b>Objekt DB2</b>          | Umístění                                                                                                    |
|----------------------------|----------------------------------------------------------------------------------------------------|
| Systémový adresář databází | · V operačních systémech Windows XP a<br>Windows 2003: C:\Documents and<br>Settings\All Users\Application<br>Data\IBM\DB2\DB2COPY1\DB2\<br><b>SOLDBDIR</b> |
|                            | V operačních systémech Windows Vista a<br>novějších: C:\ProgramData\IBM\DB2\<br>DB2COPY1\DB2\SQLDBDIR                                                      |

*Tabulka 23. Objekty DB2 a jejich umístění (pokračování)*

Následující obrázky obsahují ukázku struktury adresářů produktu DB2 po instalaci v operačním systému Windows XP nebo Windows 2003 při použití výchozích voleb. Tyto obrázky obsahují dvě instance, instanci DB2 a instanci MYINST. Adresáře DB2 a MYINST se na lokálním disku C: objeví jen tehdy, pokud byla databáze vytvořena v rámci příslušné instance.

### **Struktura adresářů - informace o instanci**

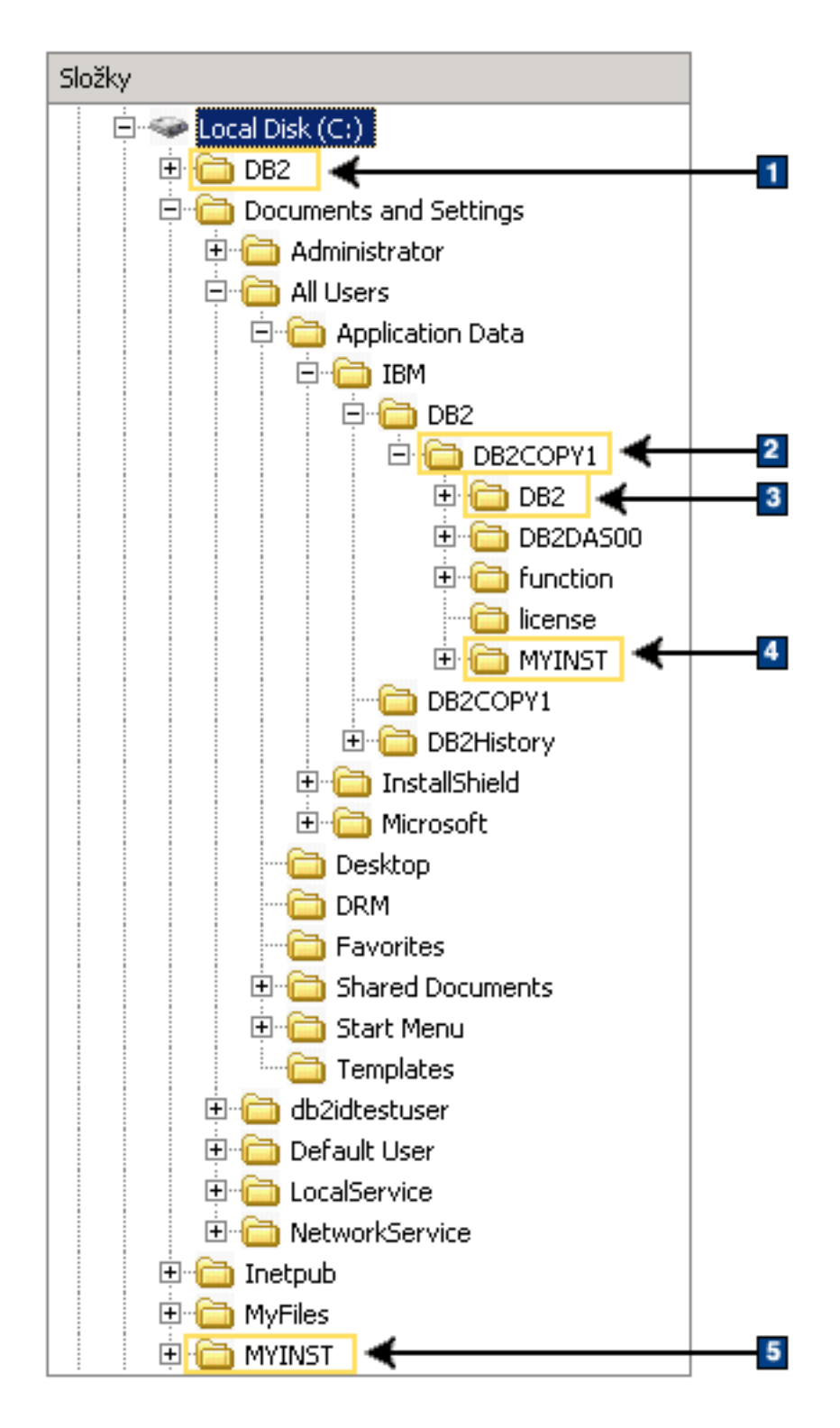

- 1. Obsahuje databáze vytvořené na disku C: pro instanci nazvanou DB2.
- 2. Obsahuje informace o DAS (administračním serveru DB2).
- 3. Obsahuje informace o instanci nazvané DB2.
- 4. Obsahuje informace o instanci nazvané MYINST.

5. Obsahuje databáze vytvořené na disku C: pro instanci nazvanou MYINST.

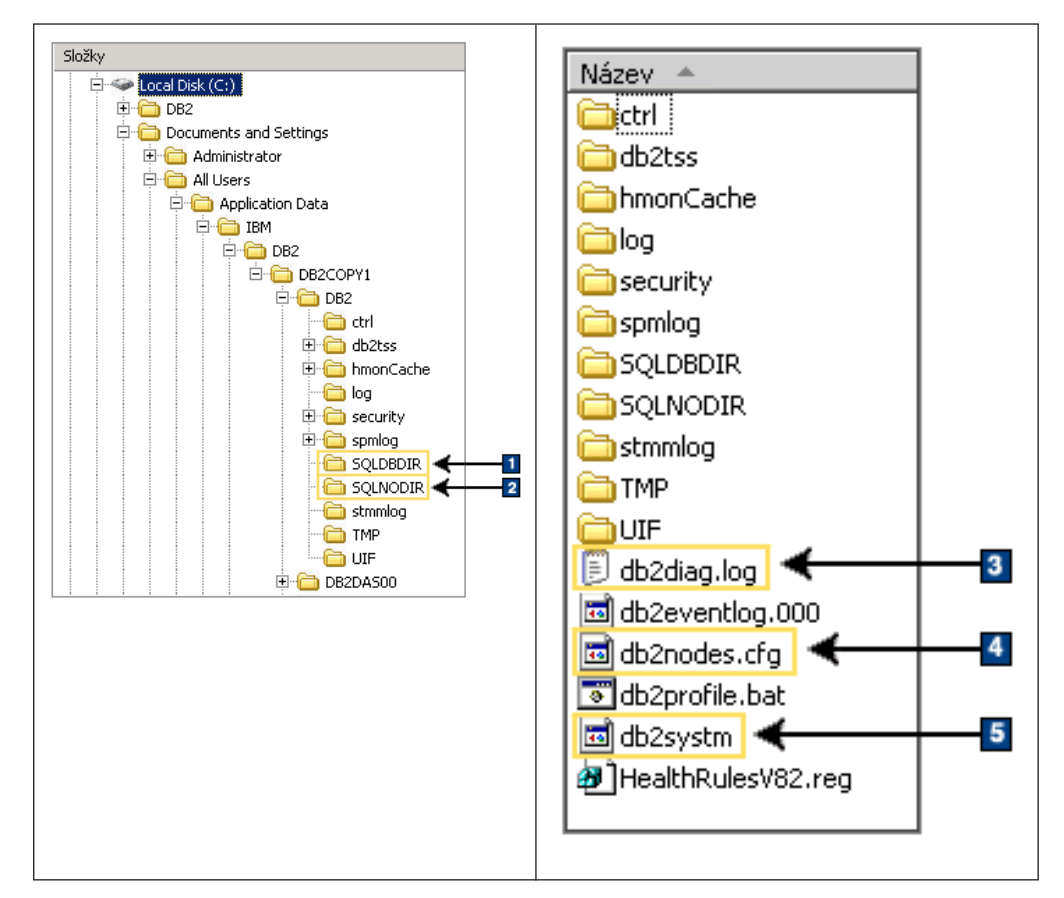

### **Struktura adresářů - informace o adresářích**

- 1. Systémový adresář databází
- 2. Adresář uzlů
- 3. Soubor db2diag zaznamenává do žurnálu chybové zprávy produktu DB2.
- 4. Soubor db2nodes.cfg se používá v prostředí dělené databáze.
- 5. Konfigurační soubor správce databází.

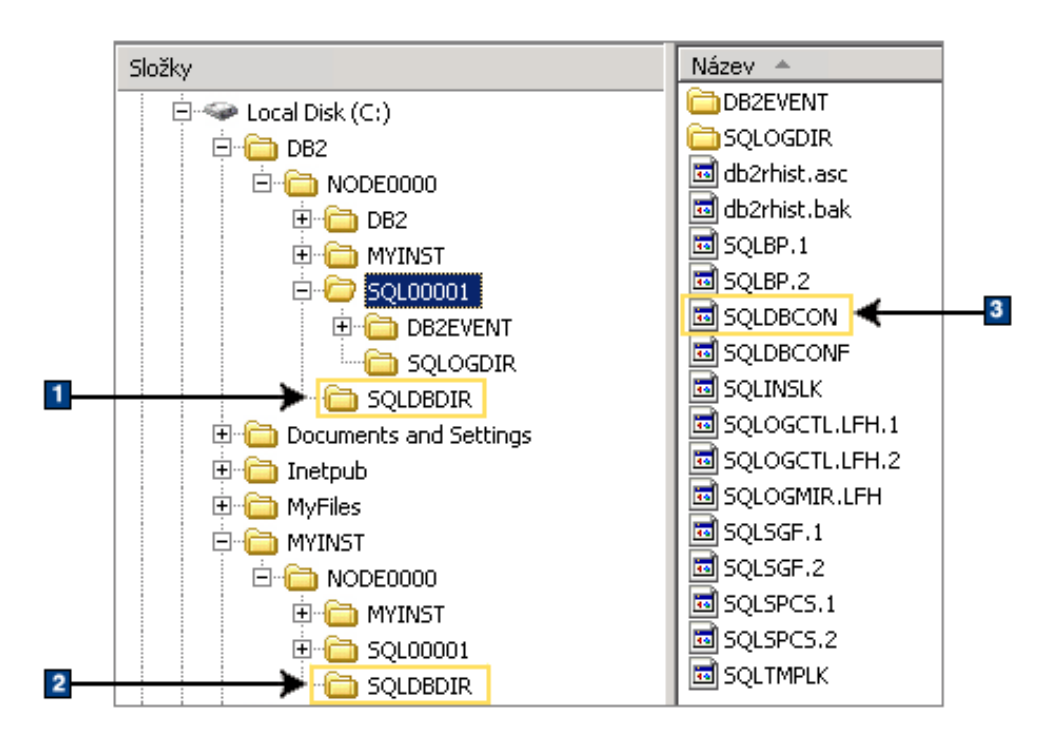

### **Struktura adresářů - informace o lokálních adresářích**

- 1. Lokální adresář databází instance DB2.
- 2. Lokální adresář databází instance MYINST.
- 3. Konfigurační soubor databáze.

### **Struktura adresářů - umístění souboru s protokolem instalace**

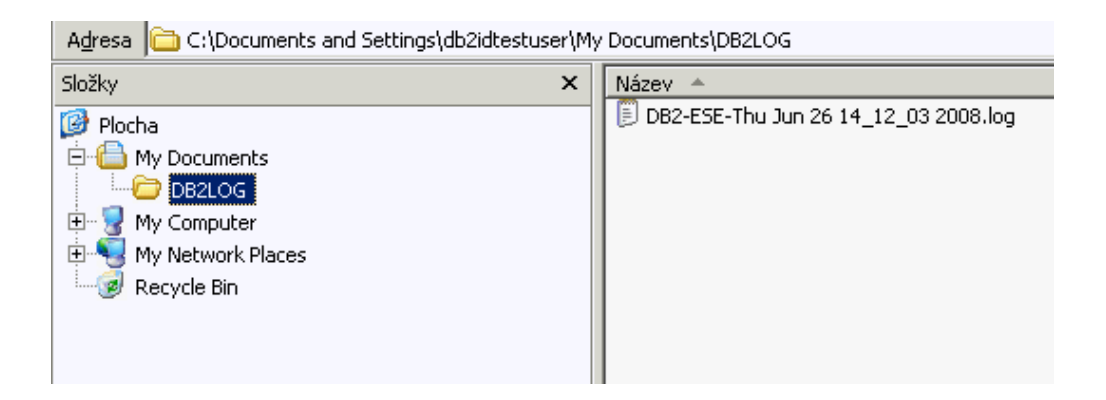

## **Struktura adresářů instalovaného databázového produktu DB2 (Linux)**

Při instalaci uživatele s oprávněním root je možné zadat místo vytvoření podadresářů a souborů databázového produktu DB2. Při instalaci uživatele bez oprávnění root nelze vybrat místo instalace produktů DB2, je nutné použít výchozí umístění.

**Poznámka:** Pro instalace uživatelů bez oprávnění root jsou všechny soubory DB2 (programové soubory a soubory instancí) umístěny v adresáři *\$HOME*/sqllib (nebo jeho podadresářích), kde *\$HOME* reprezentuje domovský adresář uživatele bez oprávnění root. Po instalaci jsou v různých adresářích vytvořeny objekty DB2. Následující tabulka obsahuje umístění objektů DB2 ve výchozí instalaci s oprávněním root.

| <b>Objekt DB2</b>                                      | Chyba byla                                            |
|--------------------------------------------------------|-------------------------------------------------------|
| Domovský adresář serveru DAS                           | home/dasusr1                                          |
| <b>Informace DAS</b>                                   | home/dasusr1/das                                      |
| Konfigurační soubor databáze SQLDBCON                  | home/db2inst1/db2inst1/NODE0000/<br>SQL00001          |
| Adresář databází                                       | home/db2inst1/db2inst1/NODE0000/<br>SQL00001          |
| Obsahuje soubory potřebné pro:                         |                                                       |
| · informace fondu vyrovnávacích pamětí,                |                                                       |
| informace historie,<br>٠                               |                                                       |
| soubory řízení žurnálů,<br>٠                           |                                                       |
| · informace cesty úložiště,                            |                                                       |
| · informace o tabulkových prostorech.                  |                                                       |
| Konfigurační soubor správce databází db2systm          | home/db2inst1/sqllib                                  |
| Příkazy produktu DB2                                   | /opt/IBM/db2/V9.7/bin                                 |
| Soubor chybových zpráv DB2 (soubor žurnálu<br>db2diag) | home/db2inst1/sqllib/db2dump                          |
| Cesta instalace DB2                                    | výchozí hodnota: /opt/IBM/db2/V9.7                    |
| Adresář pro data monitoru událostí                     | home/db2inst1/db2inst1/NODE0000/<br>SQL00001/db2event |
| Adresář pro soubory žurnálu transakcí                  | home/db2inst1/db2inst1/NODE0000/<br>SQL00001/SQLOGDIR |
| Instalační soubor žurnálu db2install.history           | /opt/IBM/db2/V9.7/install/logs                        |
| Domovský adresář instance                              | home/db2inst1                                         |
| Informace instance                                     | home/db2inst1/sqllib                                  |
| Lokální adresář databází instance                      | home/db2inst1/db2inst1/NODE0000/sqldbdir              |
| Soubor prostředí dělené databáze db2nodes.cfg          | home/db2inst1/sqllib                                  |
| Systémový adresář databází.                            | home/db2inst1/sqllib/sqldbdir                         |

*Tabulka 24. Umístění objektů DB2 ve výchozí instalaci s oprávněním root*

Následující obrázky obsahují ukázku struktury adresářů DB2 po instalaci produktu uživatelem s oprávněním root. V těchto příkladech jsou dvě instance, instance db2inst1 a instance db2inst2.

### **Struktura adresářů - výchozí údaje o lokálních adresářích databází pro instanci DB2 db2inst1**

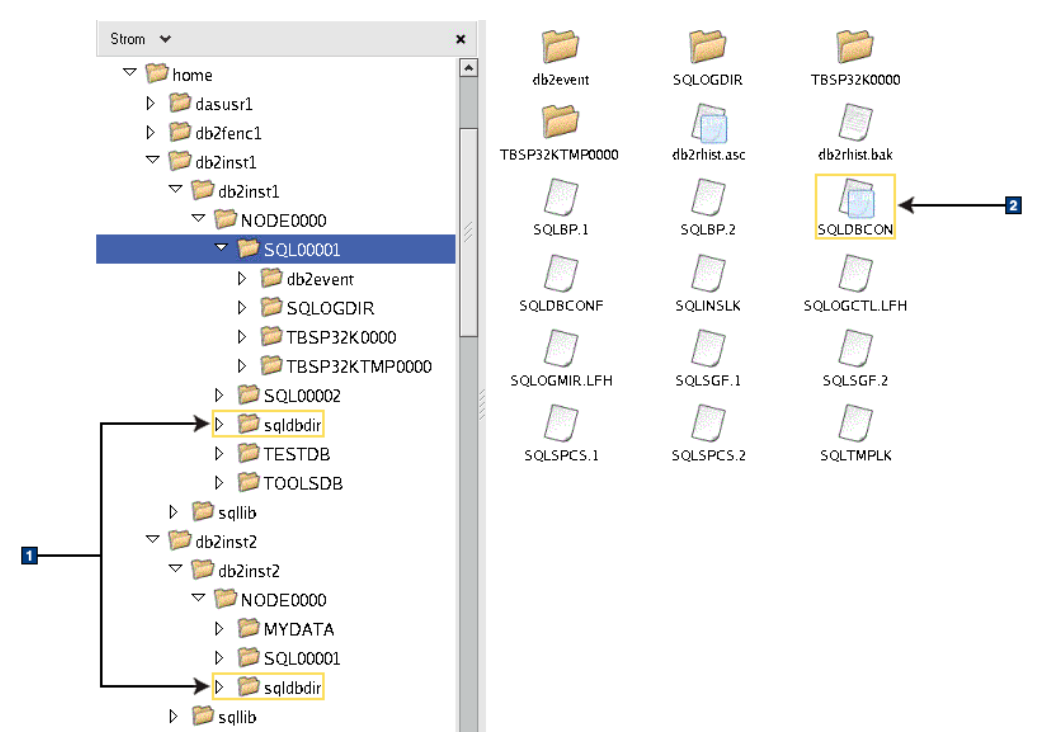

- 1. Lokální adresáře databází.
- 2. Konfigurační soubor databáze.

### **Struktura adresářů - údaje o adresářích pro instanci DB2 db2inst1**

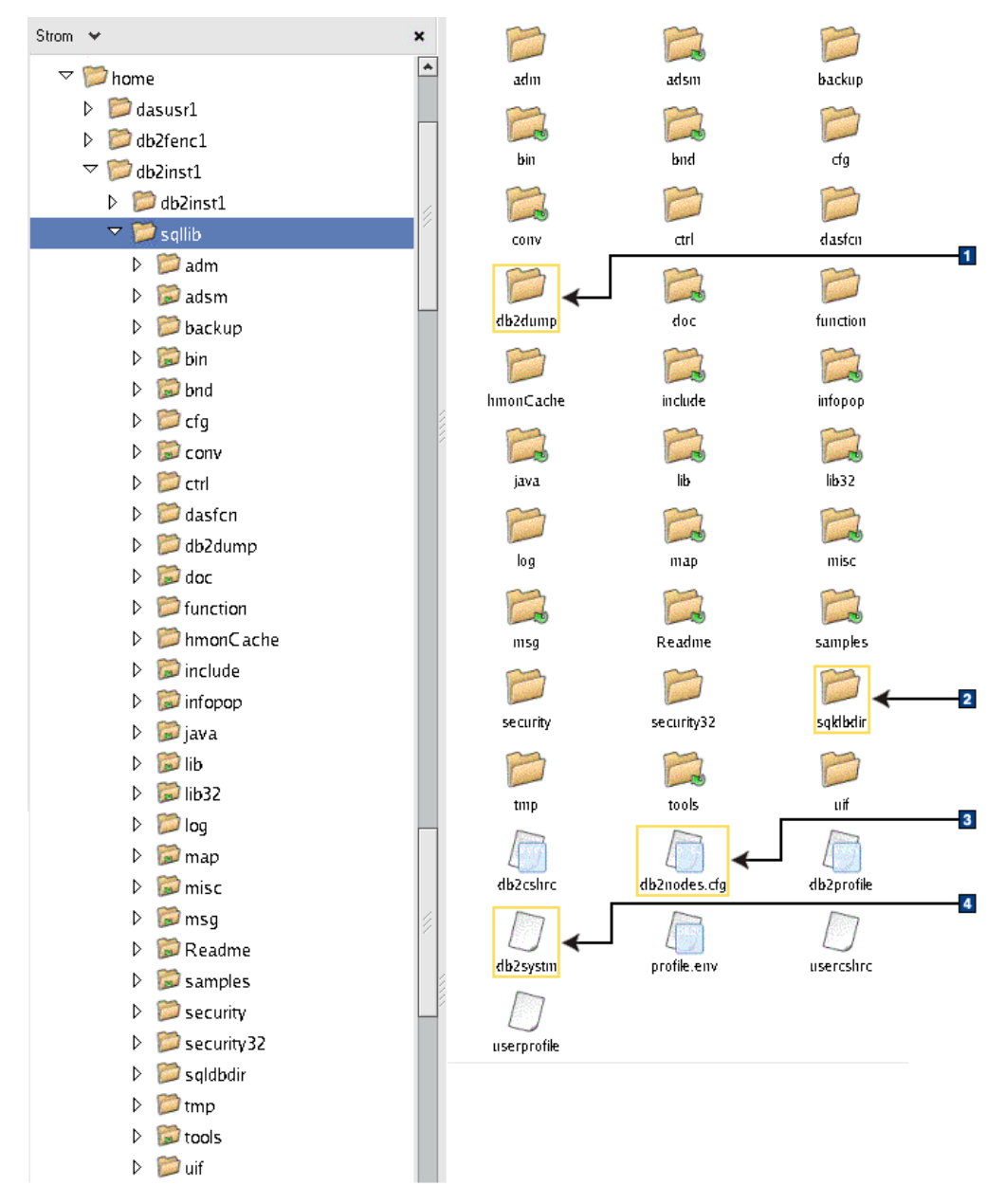

- 1. Do souboru žurnálu db2diag v tomto adresáři jsou zaznamenávány chybové zprávy produktu DB2.
- 2. Systémový adresář databází.
- 3. Soubor db2nodes.cfg se používá v prostředí dělené databáze.
- 4. Konfigurační soubor správce databází.

Adresář dasusr1 obsahuje konfigurační soubory serveru DB2 Administration server (DAS) a konfigurační soubory a symbolické odkazy k souborům jádra DB2.

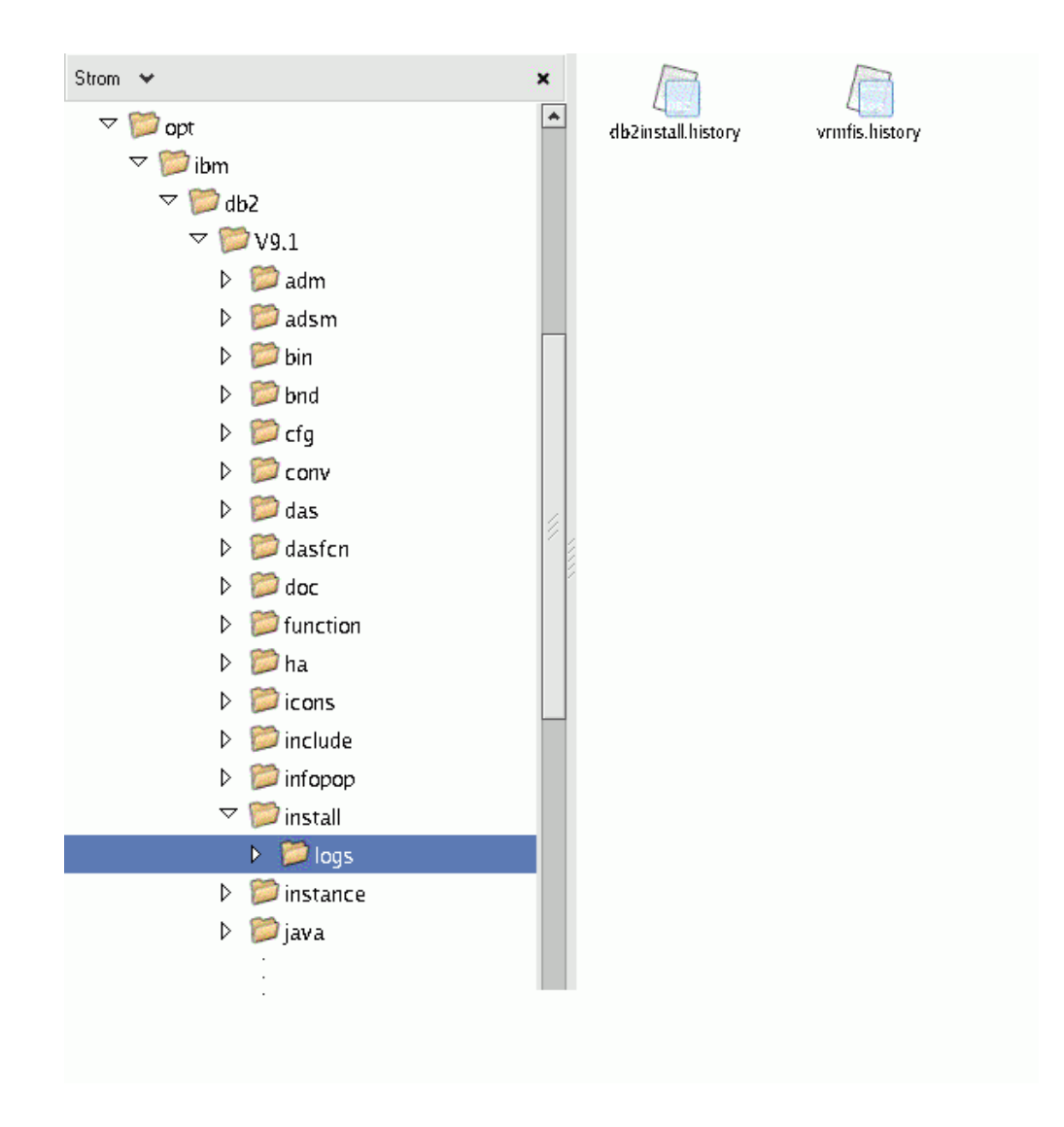

### **Struktura adresářů - umístění instalačního souboru žurnálu**

Na tomto obrázku je znázorněno umístění souboru s protokolem instalace. Pokud by se ve stejné instalační cestě nacházelo více instalací, byl by soubor db2install.history indexován takto: db2install.history.*n*, kde *n* je čtyřciferné číslo, například 0000 nebo 0001.

Instalační adresář produktu DB2 /opt/IBM/db2/V9.7 obsahuje instalované soubory produktu DB2.

# **Kapitola 16. Úlohy po instalaci**

### **Ověření kopie DB2**

Příkaz db2val kontroluje, zda kopie DB2 pracuje správně.

Nástroj db2val ověřuje základní funkce kopie DB2 kontrolou instalačních souborů, instancí, vytvoření databáze, připojení k této databázi a stavu prostředí dělené databáze. Toto ověření vám může pomoci, pokud jste ručně implementovali kopii DB2 v operačních systémech Linux a UNIX pomocí souborů tar.gz. Příkazem db2val lze rychle zkontrolovat, zda byly správně nastaveny všechny položky konfigurace a zda je kopie DB2 nastavena tak, jak očekáváte. Při spuštění příkazu db2val můžete zadat konkrétní instance a databáze nebo jej můžete spustit pro všechny instance. Příkaz db2val naleznete v adresářích *instalační\_cesta\_prostředí\_DB2*\bin a sqllib/bin.

Chcete-li například ověřit všechny instance kopie DB2, spusť te následující příkaz: db2val -a

Vyčerpávající popis příkazu db2val a další příklady naleznete v tématu "db2val - příkaz nástroje pro ověření kopie DB2".

# **Zobrazení seznamu databázových produktů DB2 nainstalovaných v systému (Linux a UNIX)**

V podporovaných operačních systémech Linux a UNIX je k dispozici příkaz db2ls, který vypisuje databázové produkty a komponenty DB2 nainstalované v systému včetně dokumentace HTML k produktu DB2 verze 9.7.

Symbolický odkaz na příkaz db2ls je v adresáři /usr/local/bin k dispozici pouze tehdy, je-li již nainstalován alespoň jeden databázový produkt DB2 verze 9 (nebo novější).

S možností instalovat více kopií databázových produktů DB2 do jednoho systému a libovolně určovat instalační cesty jednotlivých databázových produktů a komponent systému DB2 souvisí potřeba nástroje, jenž vám umožní sledovat, které databázové produkty a komponenty jsou nainstalovány a jaké instalační cesty využívají. V podporovaných operačních systémech Linux a UNIX je k dispozici příkaz db2ls, který vypisuje produkty a komponenty DB2 nainstalované v systému včetně dokumentace HTML k produktu DB2.

Příkaz db2ls lze nalézt na instalačním médiu a v instalační kopii produktu DB2 v systému. Příkaz db2ls lze spustit z libovolného z těchto umístění. Příkaz db2ls lze z instalačního média spustit pro všechny produkty s výjimkou produktu IBM Data Server Driver Package.

Pomocí příkazu db2ls lze získat výpis následujících informací:

- v Umístění, v nichž jsou v daném systému nainstalovány databázové produkty DB2, spolu se seznamem úrovní jednotlivých databázových produktů DB2
- v Úplný nebo dílčí seznam databázových produktů a komponent DB2 v určité instalační cestě

#### **Omezení**

Rozdíly ve výstupu příkazudb2ls v závislosti na použitém ID uživatele:

- v Pokud je příkaz db2ls spuštěn uživatelem s oprávněním root, budou vyhledávány pouze instalace DB2 uživatelů s oprávněním root.
- Pokud je příkaz db2ls spuštěn uživatelem bez oprávnění root, budou vyhledávány instalace DB2 uživatelů s oprávněním root a instalace bez oprávnění root vlastněné daným uživatelem bez tohoto oprávnění. Nebudou vyhledávány instalace DB2 vlastněné jinými uživateli bez oprávnění root.

Příkaz db2ls je jedinou metodou zadávání dotazů na databázový produkt DB2. Na databázové produkty DB2 se *nelze* dotazovat pomocí nativních obslužných programů operačního systému Linux nebo UNIX, jako je například pkginfo, rpm, SMIT nebo swlist. Je třeba změnit všechny případné existující skripty, které obsahují nativní instalační program a které používáte jako rozhraní a pro zadávání dotazů při instalacích produktu DB2.

V operačních systémech Windows *nelze* použít příkaz db2ls.

v Chcete-li zobrazit cestu k umístění instalace databázových produktů DB2 v systému a seznam verzí databázového produktu DB2, zadejte následující příkaz: db2ls

Příkaz vypíše pro všechny databázové produkty DB2 nainstalované v systému následující informace:

- Instalační cesta
- Úroveň
- Oprava Fix Pack
- Číslo speciální instalace. Tento sloupec je používán modulem podpory IBM DB2 Support.
- Datum instalace. V tomto sloupci jsou zobrazeny údaje o tom, kdy byl databázový produkt DB2 naposledy upraven.
- ID uživatele instalačního programu. V tomto sloupci je zobrazeno ID uživatele, pod kterým byl databázový produkt DB2 nainstalován.
- v Chcete-li zobrazit informace o databázových produktech nebo komponentách DB2 v určité instalační cestě, musíte zadat parametr **q**:

```
db2ls -q -p -b
základní_instalační_cesta
```
kde:

- parametr **q** informuje o tom, že zadáváte dotaz na produkt nebo komponentu. Tento parametr je povinný. Při zadání dotazu na produkt DB2 verze 8 je vrácena prázdná hodnota.
- **p** určuje, že výpis bude obsahovat produkty namísto funkcí.
- Parametr **b** určuje instalační adresář požadovaného produktu nebo komponenty. Pokud příkaz nespouštíte z instalačního adresáře, je tento parametr povinný.

V závislosti na zadaných parametrech příkaz vypisuje následující informace:

- · Instalační cesta. Zadává se pouze jednou, nikoli pro každou komponentu zvlášť.
- v Zobrazí se následující informace:
	- ID souboru odpovědí pro nainstalovanou komponentu nebo, pokud je zadána volba **p**, ID souboru odpovědí pro nainstalovaný produkt. Příklad: ENTERPRISE\_SERVER\_EDITION.
	- Název komponenty nebo, je-li zadána volba **p**, název produktu.
	- Verze produktu, vydání, úroveň modifikace, úroveň opravy Fix Pack (VRMF). Příklad: 9.5.0.0
- Oprava Fix Pack, pokud je použita. Je-li například nainstalována oprava Fix Pack 1, zobrazí se hodnota 1. Zobrazují se také údaje o přechodných opravách Fix Pack, například Fix Pack 1a.
- v Pokud se některé informace VRMF produktu neshodují, zobrazí se na konci výstupního výpisu varovná zpráva. V této zprávě je uvedena doporučená oprava Fix Pack, kterou je vhodné nainstalovat.

# **Rozhraní Začínáme s produktem DB2**

Rozhraní Začínáme s produktem DB2 představuje nástroj nastavení produktu DB2, který vás nasměruje na informace potřebné k provedení požadovaných úloh po instalaci databázových produktů DB2.

V rozhraní Začínáme s produktem DB2 můžete provádět následující akce:

- vytvoření vzorové databáze nebo vlastní databáze,
- v vyhledávání aktualizací produktů.

#### **Aktualizace produktů**

Ujistěte se, zda máte k dispozici všechny dostupné aktualizace a vylepšení databázových produktů DB2. Pomocí aktualizační služby můžete zobrazit seznam dostupných aktualizací databázových produktů DB2 a seznámit se s podrobnými informacemi o aktualizacích databázových produktů DB2.

#### **Spuštění rozhraní Začínáme s produktem DB2**

Rozhraní Začínáme s produktem DB2 můžete spustit ručně pomocí příkazu db2fs: \$ db2fs

### **V operačních systémech Linux a UNIX**

Příkaz db2fs lze najít v adresáři *INSTHOME*/sqllib/bin, kde *INSTHOME* je domovský adresář instance. Ke spuštění tohoto příkazu potřebujete oprávnění SYSADM.

V operačních systémech Linux můžete rozhraní Začínáme s produktem DB2 spustit také z **hlavní nabídky** výběrem volby **IBM DB2** → **Začínáme s produktem DB2**.

#### **V operačním systému Windows**

Příkaz db2fs je umístěn v adresáři *DB2DIR*\bin, kde proměnná *DB2DIR* odkazuje na umístění, které jste zadali při instalaci produktu DB2 verze 9.

Další možností je spustit rozhraní Začínáme s produktem z nabídky **Start** výběrem volby **Programy** → **IBM DB2** → *[název\_kopie\_db2]* → **Instalační nástroje** → **Začínáme s produktem DB2** nebo ze složky databázového produktu DB2 na pracovní ploše.

Chcete-li plně využít zdroje informací dostupné v rozhraní Začínáme s produktem DB2, je nutné mít k dispozici internetové připojení a přístup online k [Informačnímu centru DB2.](http://publib.boulder.ibm.com/infocenter/db2luw/v9r5/topic/com.ibm.db2.luw.doc/welcome.html)

### **Odstranění profilu prohlížeče Firefox**

Po spuštění Průvodce nastavením DB2 nebo nástroje Začínáme s produktem DB2 proto bude vhodné odstranit profil prohlížeče, aby nedošlo k automatickému spuštění skriptů JavaScript™ při návštěvách jiných webových stránek s použitím tohoto profilu.

Použijete-li tento profil k zobrazení webových stránek obsahujících skripty JavaScript, budou tyto skripty JavaScript spuštěny automaticky bez varování.

Pokud používáte webový prohlížeč Firefox, bude vytvořen profil prohlížeče při spuštění modulu Začínáme s produktem DB2. Pokud odpovíte kladně, bude vytvořen profil prohlížeče s názvem DB2\_FIRSTSTEPS.

Chcete-li odstranit profil prohlížeče Firefox, postupujte takto:

- 1. Zavřete všechna otevřená okna prohlížeče Firefox.
- 2. Otevřete Správce profilů Firefox.
	- V systémech Windows
		- a. Otevřete nabídku **Start** systému Windows a vyberte příkaz **Spustit...**
		- b. Zadejte příkaz firefox.exe -profilemanager a klepněte na tlačítko **OK**. Otevře se dialogové okno Firefox - Choose User Profile (Vyberte uživatelský profil).
	- v V systémech Linux a UNIX
		- a. Otevřete příkazový řádek.
		- b. Přejděte do adresáře prohlížeče Firefox.
		- c. Spusťte prohlížeč Firefox s přepínačem -profilemanager. Příklad:
	- ./firefox -profilemanager
- 3. Vyberte profil DB2\_FIRSTSTEPS.
- 4. Klepněte na tlačítko **Delete Profile...** (Odstranit profil).
- 5. Klepnutím na tlačítko **Exit** (Ukončit) zavřete dialogové okno Firefox Choose User Profile (Vyberte profil uživatele).

Další informace o profilech prohlížeče Firefox naleznete na adrese [www.mozilla.org/support/](http://www.mozilla.org/support/firefox/profile) [firefox/profile.](http://www.mozilla.org/support/firefox/profile)

# **Přidání jména uživatele do skupin uživatelů DB2ADMNS a DB2USERS (Windows)**

Po úspěšném dokončení instalace produktu DB2 je nutné přidat uživatele do skupin DB2ADMNS nebo DB2USERS s uživateli, kteří mohou v počítači spouštět lokální nástroje a aplikace DB2. Instalační program produktu DB2 vytvoří dvě nové skupiny. Můžete bu použít nové názvy, nebo můžete přijmout výchozí názvy. Výchozí názvy skupin jsou DB2ADMNS a DB2USERS.

- v Musíte mít nainstalovaný databázový produkt DB2.
- v Musíte během instalace produktu DB2 zaškrtnout políčko **Povolit zabezpečení operačního systému** na panelu Povolení zabezpečení operačního systému pro objekty DB2.

Chcete-li přidat uživatele do příslušné skupiny, postupujte takto:

- 1. Klepněte na tlačítko **Start** a vyberte volbu **Spustit**.
- 2. Zadejte příkaz lusrmgr.msc a klepněte na tlačítko **OK**.
- 3. Vyberte volbu **Local Users and Groups** (Lokální uživatelé a skupiny).
- 4. Vyberte volbu **Users** (Uživatelé).
- 5. Vyberte uživatele, kterého chcete přidat.
- 6. Klepněte na příkaz **Vlastnosti**.
- 7. Klepněte na kartu **Member Of** (Člen skupiny).
- 8. Klepněte na tlačítko **Přidat**.
- 9. Vyberte příslušnou skupinu.
- 10. Klepněte na tlačítko **OK**.
Pokud jste provedli instalaci a nepovolili jste novou funkci zabezpečení, stále tak můžete učinit po instalaci spuštěním příkazu db2extsec.exe. Přidání uživatele do skupiny nabude platnost při prvním přihlášení daného uživatele po akci přidání. Pokud tedy například přidáte své jméno uživatele do skupiny DB2ADMNS, nabude tato změna platnost teprve poté, co se odhlásíte a opět přihlásíte.

# **Aktualizace 32bitových instancí DB2 na 64bitové instance (Windows)**

Pokud je v systému nainstalováno více 32bitových kopií produktu DB2 verze 9.7, můžete je převést na 64bitové instance.

### **Omezení**

- v V jednom systému nemohou zároveň existovat 32bitové i 64bitové instance DB2.
- v 64bitovou kopii produktu DB2 verze 9.7 nelze nainstalovat do systému s více 32bitovými kopiemi produktu DB2 verze 9.7.
- v 32bitovou kopii produktu DB2 dřívější verze nežverze 9.7 nelze přímo převést na 64bitovou kopii produktu DB2 verze 9.7. 32bitovou kopii produktu DB2 dřívější verze než verze 9.7 lze převést na 32bitovou kopii produktu DB2 verze 9.7 a 32bitovou kopii produktu DB2 verze 9.7 poté lze převést na 64bitovou kopii produktu DB2 verze 9.7. Další informace naleznete v tématu Upgradování 32bitových serverů DB2 na 64bitové systémy.
- 1. Všechny 32bitové instance přesuňte pod jednu kopii produktu DB2 pomocí příkazu db2iupdt.
- 2. Odinstalujte všechny 32bitové kopie produktu DB2 kromě té, do níž jste přesunuli všechny 32bitové instance.
- 3. Nainstalujte 64bitovou kopii produktu DB2 verze 9.7, která převede 32bitové instance DB2 verze 9.7 na 64bitové instance DB2 verze 9.7.

# **Nastavení seznamů upozornění a kontaktů**

Aby mohl produkt DB2 kontaktovat vás nebo jiné osoby a informovat o stavu databází, je nutné nastavit seznamy upozornění a kontaktů. Pokud jste tak neučinili při instalaci produktu DB2, můžete nastavit tyto seznamy ručně.

Chcete-li nastavit seznamy upozornění a kontaktů, postupujte takto:

- 1. Přihlaste se jako vlastník instance nebo pomocí uživatelského účtu s oprávněním SYSADM.
- 2. Pokud nebyl server SMTP určen během instalace, můžete jej konfigurovat ručně pomocí následujícího příkazu:

db2 update admin cfg using smtp\_server host1

kde hostitel1 je název hostitele TCP/IP pro server SMTP použitý pro upozornění e-mailem. Tuto informaci lze aktualizovat i pomocí průvodce Vytvořit databázi s automatickou údržbou nebo průvodce Odstranit problémy s upozorněním výstrahy v Centru narušení.

3. Jestliže chcete, aby byly kontaktní informace umístěny na serveru DB2 Administration Server, můžete zadat parametr contact\_host pomocí následujícího příkazu:

db2 update admin cfg using contact host hostitel2

kde hostitel2 je název hostitele TCP/IP, pod kterým běží server DAS. Není-li zadán parametr contact\_host, administrační server předpokládá použití lokálních kontaktních informací.

4. Zapněte plánovač následujícím příkazem:

db2 update admin cfg using sched\_enable on

5. Aby změny vešly v platnost, je nutné restartovat administrační server následujícím příkazem:

db2admin stop db2admin start

6. V Centru úloh nebo v Centru narušení klepněte na ikonu Kontakty $\Box$  na panelu Úloha. Vyberte požadovaný **název systému** a poté klepněte na tlačítko **Přidat kontakt**. Zadejte informace o kontaktu a poté klepněte na tlačítko **OK**.

# **Změna výchozí kopie rozhraní databázového klienta DB2 a IBM po instalaci (Windows)**

Příkaz db2swtch lze spustit z kterékoli kopie produktu DB2, z kopie ovladače IBM Data Server verze 9 nebo vyšší. Volby **-db2** a **-client** lze kromě toho použít pouze ve verzi 9.5 nebo vyšší.

Ve stejném počítači je nainstalováno více kopií produktu DB2 (verze 9 nebo vyšší) nebo více kopií rozhraní klienta databáze IBM (verze 9.5 nebo vyšší).

# DB2COPY1

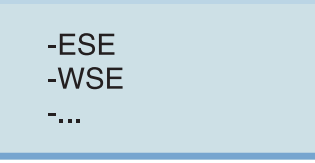

DB2COPY1 je výchozí název kopie DB2, která je první instalací nějakého databázového produktu DB2 v počítači. Stejný název je součástí adresáře instance, kde je uložen kód správce databází a uživatelská data.

Pokud jsou v počítači instalovány další kopie DB2, dostanou výchozí názvy DB2COPY2, DB2COPY3 atd.

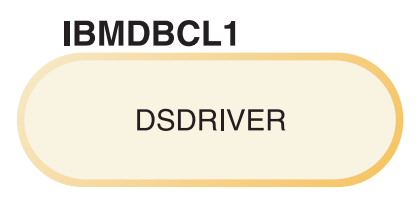

Výchozím názvem kopie balíku IBM Data Server Driver Package (DSDRIVER), která je první instalací ovladače v počítači, je IBMDBCL1.

Pokud jsou v počítači instalovány další kopie DSDRIVER, dostanou výchozí názvy IBMDBCL2, IBMDBCL3 atd.

#### **Změna výchozí kopie produktu DB2 po instalaci (Windows)**

Chcete-li změnit výchozí kopii produktu DB2 pomocí průvodce Výběr výchozí kopie DB2 a rozhraní databázového klienta, postupujte takto:

1. Otevřete průvodce Výběr výchozí kopie DB2 a rozhraní databázového klienta: V příkazovém okně spusťte příkaz db2swtch bez dalších parametrů. Nebo v nabídce Start vyberte položku **Programy** → **IBM DB2** → **(***název kopie DB2***)** →

**Instalační nástroje** → **Průvodce Výběr výchozí kopie DB2 a rozhraní databázového klienta**. Otevře se průvodce Výběr výchozí kopie DB2 a rozhraní databázového klienta.

- 2. Na stránce Konfigurace vyberte typ kopie, se kterou chcete pracovat (Výchozí kopie DB2).
- 3. Na stránce výchozí kopie produktu DB2 vyberte kopii, kterou chcete nastavit jako výchozí. Označte ji a klepnutím na tlačítko **Další** ji aktivujte jako výchozí kopii produktu DB2.
- 4. Na stránce průvodce se souhrnnými údaji budou zobrazeny informace o výsledku operace.
- 5. Pomocí příkazu dasupdt přesuňte server DB2 Administration Server (DAS) do nové výchozí kopie.

Při této operaci dojde k převodu stávající výchozí kopie produktu DB2 na novou výchozí kopii produktu DB2 a budou provedeny nutné změny v registru. Chcete-li po přesunu serveru DAS do nové výchozí kopie produktu DB2 získat k této nové výchozí kopii DB2 přístup a začít ji používat, otevřete nové příkazové okno. K původní výchozí kopii produktu DB2 můžete nadále přistupovat pomocí zástupců této kopie DB2 v nabídce Start.

Chcete-li změnit výchozí kopii produktu DB2 pomocí příkazového řádku, můžete použít příkaz db2swtch:

- v Pomocí příkazu db2swtch -d *název\_nové\_výchozí\_kopie* lze změnit výchozí kopii produktu DB2 i výchozí kopii rozhraní databázového klienta IBM na nový název výchozí kopie.
- v Pomocí příkazu db2swtch -db2 -d *název\_nové\_výchozí\_kopie* lze změnit výchozí kopii produktu DB2 na nový název výchozí kopie.

Při této operaci dojde ke zrušení registrace stávající výchozí kopie produktu DB2 a k zaregistrování určené kopie DB2 jako výchozí kopie DB2. Jsou také provedeny nutné změny v registru, změny proměnných prostředí, změny ovladačů ODBC a CLI a poskytovatele .NET Data Provider (pokud je kopie DB2 použita také jako výchozí kopie rozhraní databázového klienta IBM), změny v registraci WMI a v různých dalších objektech. Kromě toho je převeden server DAS do určené výchozí kopie produktu DB2. Chcete-li získat k nové výchozí kopii produktu DB2 přístup a začít ji používat, otevřete nové příkazové okno.

### **Rozdíly mezi verzí 9.1 a verzí 9.5 při změně výchozí kopie DB2**

Ve verzi 9.1 se první instalovaná kopie DB2 stává výchozí kopií DB2.

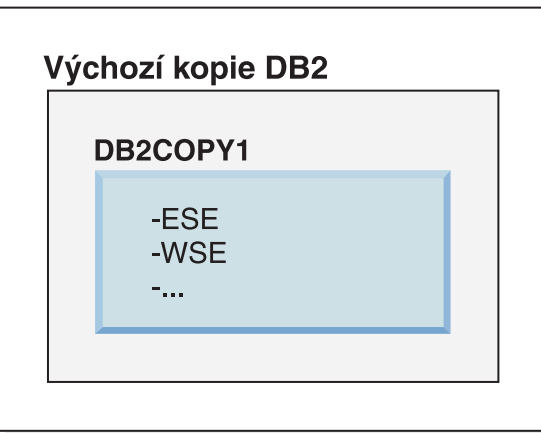

DB<sub>2</sub> verze 9.1

Všechny databázové akce vyžadující použití serveru DB2 budou přistupovat ke kódu a datům ve výchozí kopii DB2.

Ve verzi 9.1 můžete následně instalovat další kopie DB2 verze 9.1 nebo vyšších.

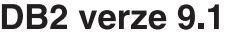

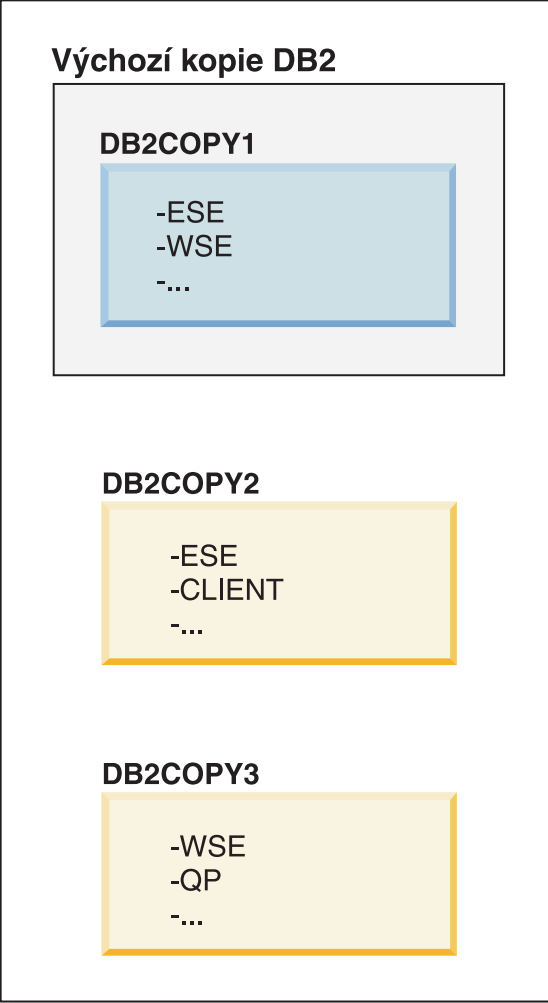

Pouze jedna kopie DB2 je však výchozí kopií DB2. Pokud není explicitně směrována jiná kopie, budou zadané databázové akce používat kód a data výchozí kopie DB2. Chcete-li použít kód a data jiných kopií DB2 (v tomto příkladu například DB2COPY2 nebo DB2COPY3) namísto z výchozí kopie DB2 (DB2COPY1), je třeba explicitně zadat odkaz na kód a data z jiné kopie DB2.

Ve verzi 9.5 se první instalovaná kopie DB2 stává výchozí kopií DB2 a výchozí kopií rozhraní klienta databáze IBM.

# DB2 verze 9.5

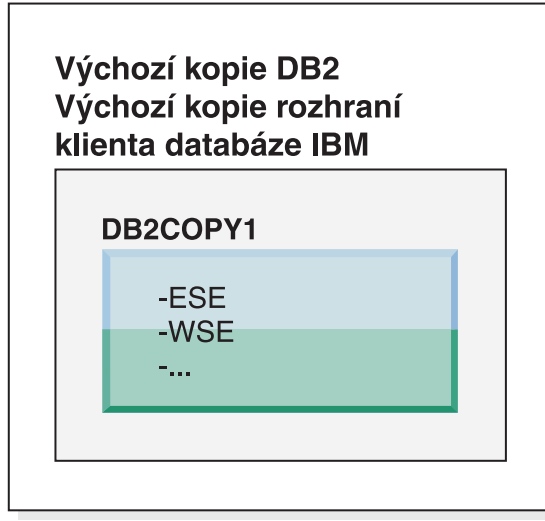

# Legenda

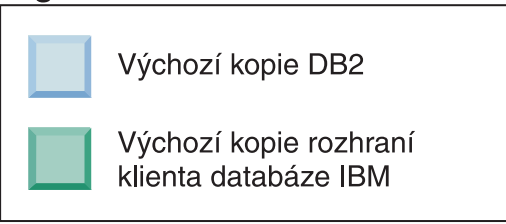

Ve verzi 9.5 můžete následně instalovat další kopie DB2 verze 9.5 nebo vyšších.

# DB2 verze 9.5

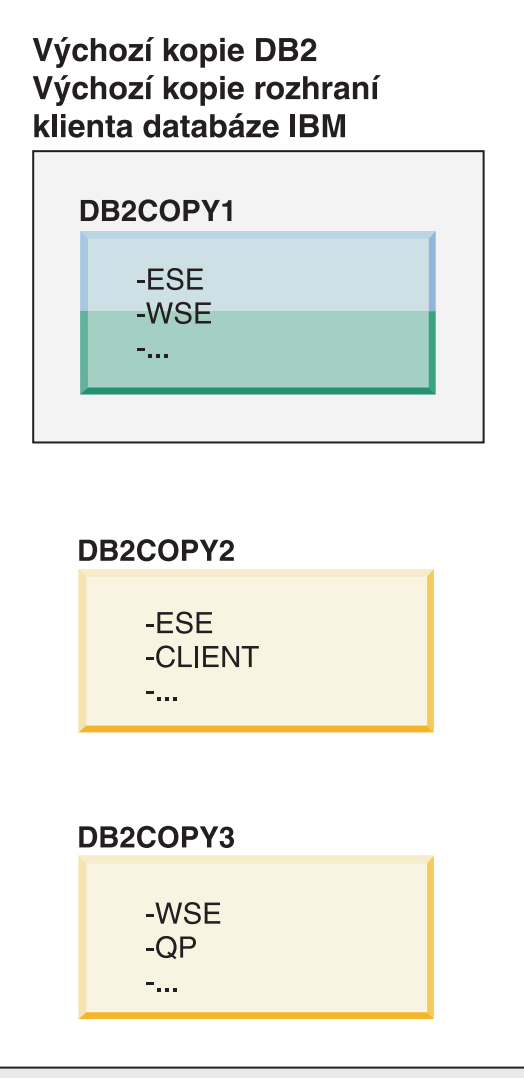

## Legenda

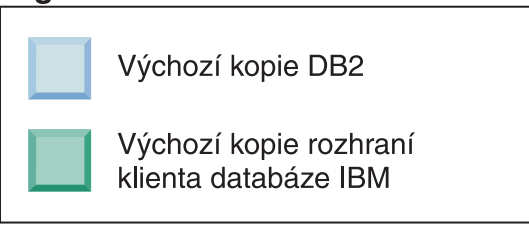

Pouze jedna kopie DB2 je však výchozí kopií DB2 nebo kopií ovladače IBM Data Server Driver. V tomto případě zůstanou při instalaci dalších dvou kopií DB2 obě výchozí nastavení nastavena na původní kopii DB2 (DB2COPY1).

Ve verzi 9.5 můžete po instalaci první kopie DB2 vybrat jednu kopii DB2 jako výchozí kopii DB2 a jinou kopii DB2 jako výchozí kopii rozhraní klienta databáze IBM.

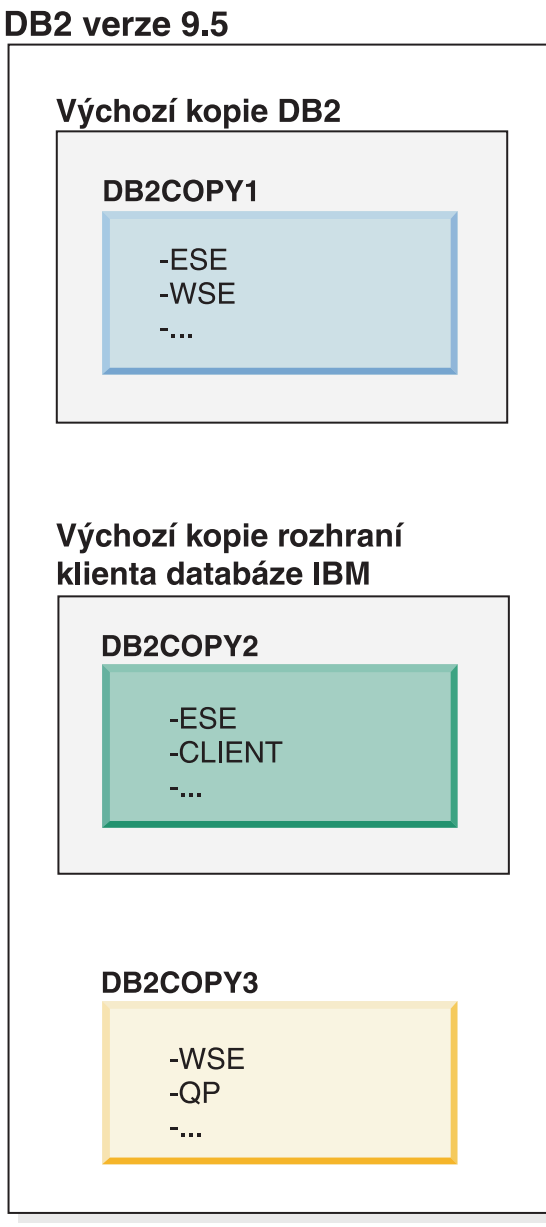

## Legenda

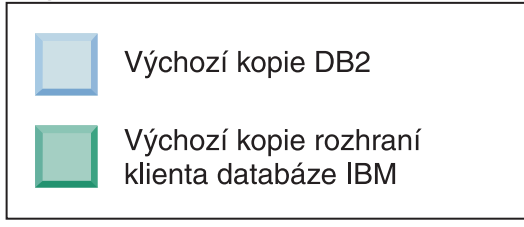

Pokud není vyžadován kód přiřazený výchozí kopii rozhraní klienta databáze IBM (DB2COPY2), aplikace či uživatelé vyžadující kód rozhraní klienta musí explicitně odkazovat kód jedné z dalších dvou kopií DB2 (DB2COPY1 a DB2COPY3). Není-li explicitně odkazováno jinak, bude použit kód výchozí kopie rozhraní klienta databáze IBM.

**Změna výchozí kopie rozhraní databázového klienta IBM po instalaci (Windows)**

Postup při změně výchozí kopie rozhraní databázového klienta IBM pomocí průvodce Výběr výchozí kopie DB2 a rozhraní databázového klienta:

- 1. Otevřete průvodce Výběr výchozí kopie DB2 a rozhraní databázového klienta: V nabídce Start vyberte položku **Programy** → **IBM DB2** → **(***název kopie DB2***)** → **Instalační nástroje** → **Průvodce Výběr výchozí kopie DB2 a rozhraní** databázového klienta. Nebo přejděte do adresáře *installdir*\bin a spust'te příkaz db2swtch. Otevře se průvodce Výběr výchozí kopie DB2 a rozhraní databázového klienta.
- 2. Na stránce Konfigurace vyberte typ kopie, se kterou chcete pracovat (Výchozí kopie rozhraní databázového klienta IBM).
- 3. Na stránce výchozí kopie rozhraní databázového klienta IBM vyberte kopii produktu DB2 nebo kopii ovladače datového serveru IBM, kterou chcete použít jako výchozí. Označte ji a klepnutím na tlačítko **Další** ji aktivujte jako výchozí kopii rozhraní databázového klienta IBM. (Připomínáme, že kód kopie rozhraní databázového klienta IBM je součástí kopie produktu DB2.)
- 4. Na stránce průvodce se souhrnnými údaji budou zobrazeny informace o výsledku operace.

Při této operaci dojde k převodu stávající výchozí kopie rozhraní databázového klienta IBM na novou kopii ovladače datového serveru IBM. Tato kopie bude použita jako nová výchozí kopie rozhraní databázového klienta IBM. Při operaci budou také provedeny potřebné změny v registru. Po dokončení převodu budou výchozí ovladače ODBC a CLI a také poskytovatel .NET Data Provider odkazovat na novou kopii. Bude také možné získat přístup ke všem ovladačům ODBC s připojeným názvem kopie.

Chcete-li změnit výchozí kopii rozhraní databázového klienta IBM pomocí příkazového řádku, můžete použít příkaz db2swtch:

- v Pomocí příkazu db2swtch -d *název\_nové\_výchozí\_kopie* lze změnit výchozí kopii produktu DB2 i výchozí kopii rozhraní databázového klienta IBM na nový název výchozí kopie.
- v Pomocí příkazu db2swtch -client -d *název\_nové\_výchozí\_kopie* lze změnit výchozí kopii rozhraní databázového klienta IBM na nový název výchozí kopie.

Při této operaci bude zrušena registrace aktuální výchozí kopie rozhraní databázového klienta IBM a určená kopie bude zaregistrována jako výchozí kopie rozhraní databázového klienta IBM.

### **Změna výchozí kopie rozhraní klienta databáze IBM**

V prostředí, ve kterém nejsou instalovány žádné další databázové produkty DB2, nainstalujete balík IBM Data Server Driver Package (DSDRIVER).

## DB2 verze 9.5

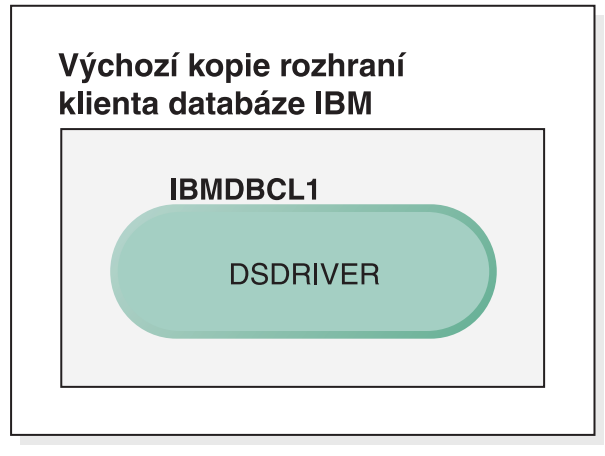

## Legenda

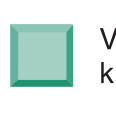

Výchozí kopie rozhraní klienta databáze IBM

**DSDRIVER = ovladač IBM Data Server Driver** for ODBC, CLI, and .NET

Při výchozím nastavení dostane ovladač DSDRIVER název IBMDBCL1.

Bez dalších serverových databázových produktů DB2 (jako například Enterprise Server Edition nebo Workstation Server Edition) či dalších ovladačů DSDRIVER je ovladač DSDRIVER výchozí kopií rozhraní klienta databáze IBM. Všechny databázové akce vyžadující použití kódu aplikačního klienta budou přistupovat ke kódu a datům ve výchozí kopii rozhraní klienta databáze IBM.

Postupně můžete instalovat ovladače DSDRIVER v dalších kopiích ovladače IBM Data Server Driver. Pouze jedna kopie ovladače IBM Data Server Driver (nebo kopie DB2, což v tomto příkladu není použito) je výchozí kopií rozhraní klienta databáze IBM.

# DB2 verze 9.5

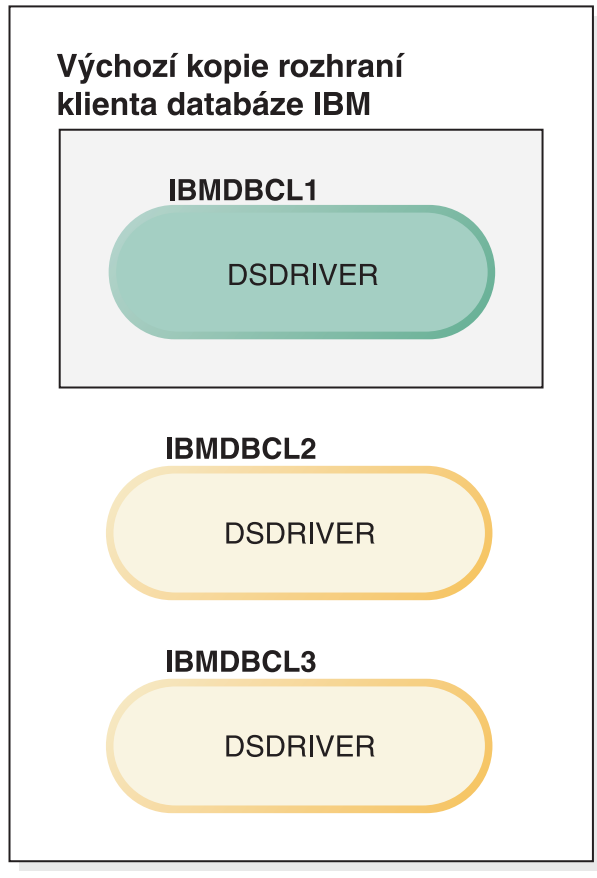

# Legenda

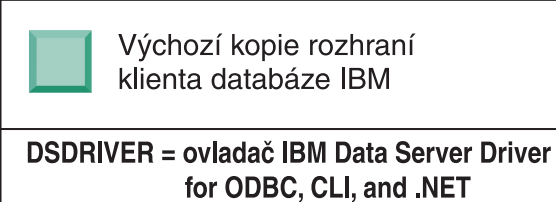

Pokud není explicitně směrována jiná kopie, budou požadavky aplikací používat kód a data výchozí kopie rozhraní klienta databáze IBM. Chcete-li použít kód a data jiných kopií ovladače DSDRIVER (v tomto příkladu například IBMDBCL2 nebo IBMDBCL3) namísto z výchozí kopie rozhraní klienta databáze IBM (IBMDBCL1), je třeba explicitně zadat odkaz na kód a data z jiné kopie DSDRIVER.

V průběhu doby můžete instalovat několik ovladačů DSDRIVER. Pouze jedna kopie rozhraní klienta databáze IBM je výchozí. V určité situaci se můžete rozhodnout nastavit jako výchozí jinou kopii rozhraní klienta databáze IBM.

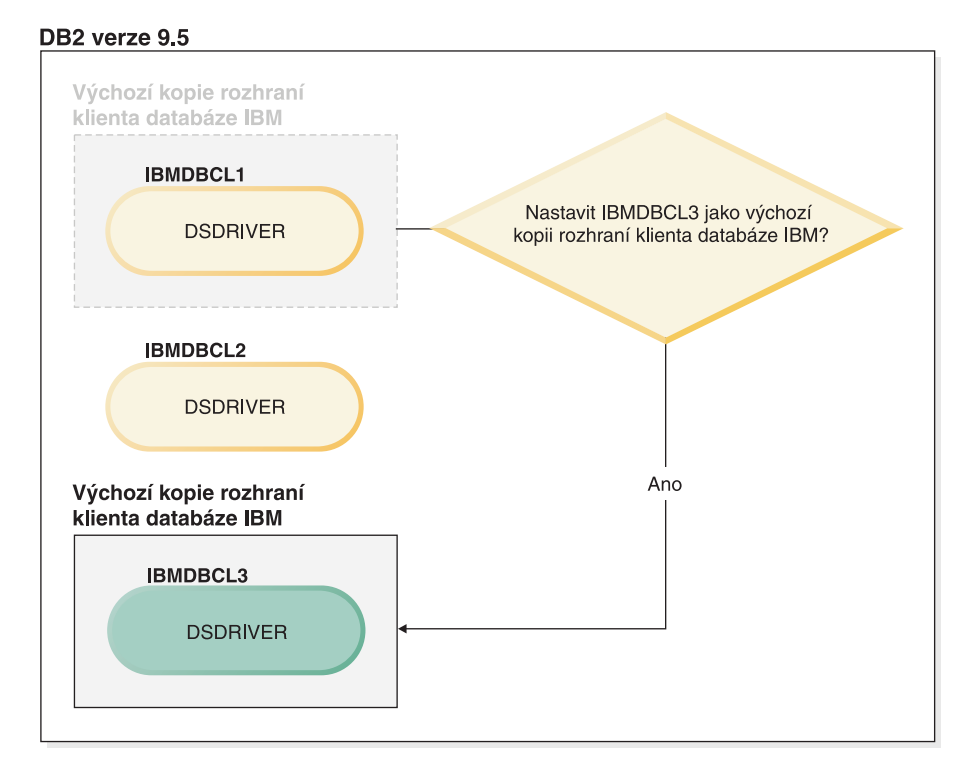

#### Legenda

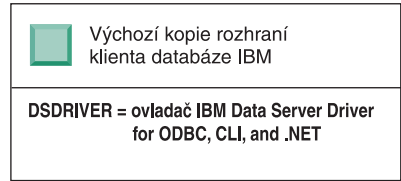

K výběru a nastavení nové výchozí kopie rozhraní klienta databáze IBM použijte příkaz db2swtch. Spuštěním příkazu db2swtch bez argumentů spustíte průvodce Výběr výchozího rozhraní produktu DB2 a klienta databáze IBM.

### **Pokud počítač obsahuje kopie rozhraní klienta databáze IBM a kopie DB2**

V průběhu doby můžete instalovat několik ovladačů DSDRIVER a kopií DB2. V tomto scénáři je IBMDBCL1 výchozí kopie rozhraní klienta databáze IBM a DB2COPY1 je výchozí kopie DB2.

#### DB2 verze 9.5

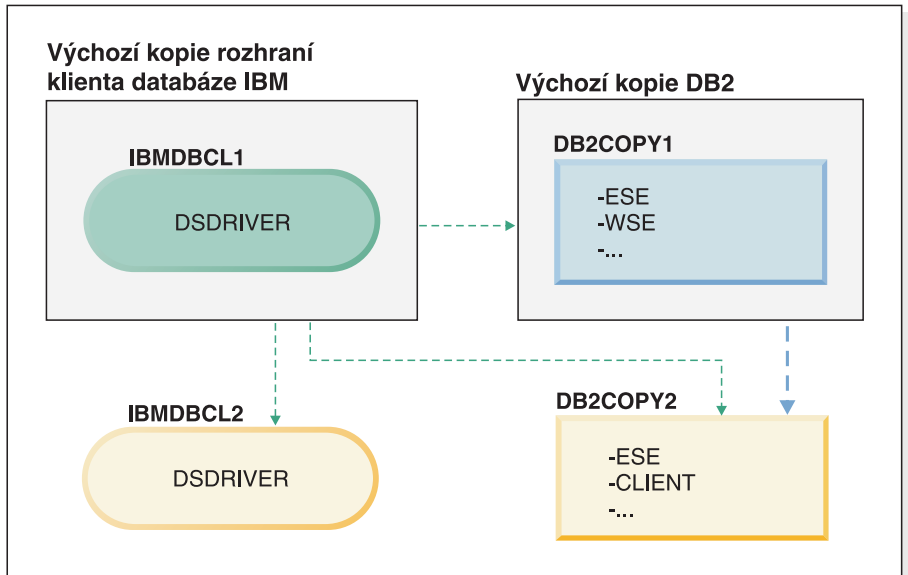

#### Legenda

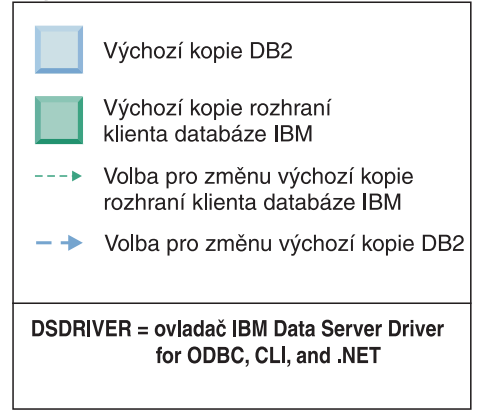

Ke změně jedné nebo obou výchozích kopií použijte příkaz db2swtch bez argumentů (pouze v systému Windows) a spusťte průvodce Výběr výchozího rozhraní produktu DB2 a klienta databáze IBM. Tento průvodce zobrazí všechny dostupné kandidáty pro výběr nové výchozí kopie. K přepnutí nastavení výchozí kopie můžete také použít příkaz db2swtch s volbou **-client** nebo **-db2**.

Při výběru nové výchozí kopie DB2 je v tomto příkladu pouze jediná alternativní volba: DBCOPY2.

Při výběru nové výchozí kopie rozhraní klienta databáze IBM jsou v tomto příkladu tři alternativní volby: IBMDBCL2, DB2COPY1 a DB2COPY2. (Uvědomte si, že kopie DB2 obsahují potřebný kód rozhraní klienta databáze a mohou být deklarovány jako výchozí kopie rozhraní klienta databáze IBM.)

# **Připojitelnost klientů datového serveru IBM při použití více kopií**

Při použití více kopií produktu DB2 databázových produktů DB2 nebo více kopií ovladače datového serveru jsou pro aplikace k dispozici různé možnosti přístupu k databázím produktu DB2. Stávající aplikace budou nadále pokračovat v činnosti.

**Omezení**

V rámci stejného procesu smí být pro každý z následujících režimů připojení k databázím použita pouze jedna kopie.

V tomto tématu jsou popsány zejména otázky týkající se operačních systémů Windows. Avšak ani v operačních systémech Linux a UNIX nelze přistupovat k instancím asociovaným s více kopiemi produktu DB2 v rámci stejného procesu.

Zkontrolujte upozornění přidružená k jednotlivým metodám připojení k databázím produktu DB2:

• OLE DB

Chcete-li použít jinou než výchozí kopii produktu DB2, zadejte v řetězci připojení název ovladače IBMDADB pro požadovanou kopii DB2 v následujícím formátu: IBMDADB2.\$DB2\_NÁZEV\_KOPIE. Může se stát, že některé aplikace neumožňují změnit řetězec připojení bez opětné kompilace. Pro tyto aplikace lze použít pouze výchozí kopii produktu DB2. Pokud některá aplikace používá výchozí identifikátor programu ibmdadb2 nebo výchozí hodnotu clsid, bude vždy používat také výchozí kopii produktu DB2.

Jinými slovy, nebude nutné změnit hodnotu "provider=IBMDADB2" v řetězci připojení. Pokud má kopie produktu DB2, kterou chcete použít, například název MY\_COPY, je třeba v řetězci připojení zadat položku "provider=IBMDADB2.MY\_COPY". Chcete-li během instalace explicitně specifikovat hodnotu GUID, použijte pro tuto operaci klíčové slovo souboru odpovědí **OLEDB\_GUID** umožňující zadání vlastní hodnoty GUID. V opačném případě bude použito vygenerované ID, které je uvedeno v protokolu instalace produktu DB2.

**Poznámka:** Pokud budete nadále používat název poskytovatele IBMDADB2, budete moci přistupovat ke zdrojům dat pouze z výchozí kopie produktu DB2.

• IBM Data Server Driver for ODBC and CLI

Ovladač IBM Data Server Driver for ODBC and CLI obsahuje název kopie v rámci svého názvu. Výchozí ovladač IBM DB2 ODBC DRIVER je nastaven na výchozí kopii rozhraní databázového klienta IBM. Název ovladače pro jednotlivé instalace je"IBM DB2 ODBC DRIVER - *Název kopie*".

### **Poznámka:**

- V rámci stejné aplikace ODBC lze současně použít vždy pouze jednu kopii.
- I v případě, že byl pro výchozí ovladač ODBC nastaven určitý zdroj dat, bude konfigurován přístup ke kopii produktu DB2, která byla výchozí kopií v okamžiku katalogizace daného zdroje dat.
- Pokud přesunete nebo upgradujete instance z jedné kopie do jiné, bude nutné znovu konfigurovat asociované zdroje dat.
- IBM Data Server Provider for .NET

Databázový produkt DB2 označený názvem kopie nepřistupuje k poskytovateli IBM Data Server Provider for .NET. Namísto toho bude pomocí standardních metod vyhledána a použita verze poskytovatele vyžadovaná aplikací.

v Rozhraní JDBC nebo SQLJ

Modul JDBC použije aktuální verzi ovladače v proměnné classpath. Ovladač JDBC typu 2 použije nativní knihovnu DLL. Proměnná classpath ve standardní konfiguraci odkazuje na výchozí kopii produktu DB2. Spuštěním souboru db2envar.bat z kopie produktu DB2, kterou chcete používat, lze aktualizovat nastavení proměnných **PATH** a **CLASSPATH** pro tuto kopii.

• Modul snap-in MMC

Modul snap-in MMC spustí Řídicí centrum DB2 pro výchozí kopii produktu DB2.

• Schéma WMI

Schéma WMI nepodporuje více kopií produktu DB2. V jednom okamžiku lze zaregistrovat pouze jednu kopii schématu WMI. Postup při registraci schématu WMI:

- Zrušte registraci rozšíření schématu WMI.
- Zrušte registraci objektu COM.
- Zaregistrujte nový objekt COM.
- K rozšíření schématu WMI použijte prvek MOFCOMP.

Schéma WMI není zaregistrováno během instalace produktu DB2. Při registraci je nutné provést dva kroky. Schéma WMI je volitelnou funkcí v databázových produktech DB2 (ve vydání DB2 Personal Edition a ve vyšších verzích). Tuto funkci je nutné vybrat při vlastní instalaci. V typické instalaci není zahrnuta.

aplikace CLI

Pro aplikace CLI, které dynamicky načítají knihovny IBM Data Server, je nutné namísto volby **LoadLibrary** použít příkaz rozhraní API LoadLibraryEx s volbou **LOAD\_WITH\_ALTERED\_SEARCH\_PATH**. Pokud nepoužijete rozhraní API LoadLibraryEx s volbou **LOAD\_WITH\_ALTERED\_SEARCH\_PATH**, zadejte knihovnu db2app.dll do proměnné **Path** pomocí příkazu db2envar.bat z adresáře bin kopie produktu DB2, kterou chcete použít. Chcete-li, aby aplikace s propojením pomocí modulu db2apie.lib používaly jinou kopii produktu DB2, můžete pomocí volby **/delayload** v příkazu link odložit načtení knihovny db2app.dll a před všemi voláními produktu DB2 zavolat rozhraní API db2SelectDB2Copy.

• Systémový panel DB2

S cílem omezit počet spustitelných souborů systémového panelu, které jsou v daném systému spuštěny, jsou při změně výchozí kopie produktu DB2 všechny položky spuštěné v předchozí výchozí kopii standardně zablokovány.

# **Práce s existujícími kopiemi produktu DB2**

V jednom počítači lze nainstalovat a spustit více kopií produktu DB2. Jednotlivé kopie produktu DB2 mohou být na stejné úrovni databázového produktu DB2 nebo na některé jiné úrovni databázového produktu DB2.

#### **Omezení**

- v V systému Linux a UNIX je pro instalace uživatelů bez oprávnění root povolena pouze jedna kopie produktu DB2 pro každý platný uživatelský účet bez oprávnění root.
- v Je-li v systému Windows nainstalován některý z následujících produktů, nelze do stejné cesty nainstalovat žádný další databázový produkt DB2:
	- IBM Data Server Runtime Client
	- IBM Data Server Driver Package
	- *Informační centrum DB2*
- 1. Při spuštění příručního panelu DB2 se zobrazí dostupné produkty, které lze instalovat.

Můžete nainstalovat novou kopii produktu DB2 nebo pracovat s existující kopií produktu DB2.

**Poznámka:** K instalaci doplňkových produktů se vždy používá volba **Pracovat s existující**.

2. Klepněte na volbu **Pracovat s existující**.

Otevře se okno Pracovat s existující obsahující seznam kopií produktu DB2 existujících v systému spolu s operacemi, které lze provést. Možné operace:

• Instalace

- Přidání nové funkce
- v Aktualizace (pouze systém Windows). Chcete-li použít opravy Fix Pack, použijte tuto volbu.
- v Upgrade (pouze systém Windows). Tato volba slouží k upgradu databázového produktu DB2.
- Není k dispozici.

# **Hledání nových aktualizací produktu DB2**

Vyhledáním nových aktualizací produktů se ujišujete, zda máte k dispozici všechny dostupné aktualizace a vylepšení produktů DB2.

Při instalaci produktu DB2 je standardně povolena služba aktualizace. Tato služba vám může poskytovat průběžné informace o aktualizacích produktů, například:

- zprávy o vydáních a aktualizacích produktů DB2,
- v údaje o dostupnosti technických podkladů, jako jsou výukové programy, webová vysílání a dokumenty White Paper,
- v sdělení o marketingových aktivitách společnosti IBM, které souvisejí s oblastmi vašeho zájmu.

Přístup k aktualizacím produktů lze získat následujícími způsoby:

- · z příkazového řádku,
- v prostřednictvím modulu Začínáme,
- v v operačním systému Linux pomocí hlavní nabídky.
- v v operačních systémech Windows pomocí zástupců v nabídce Start.

### **Omezení**

- v Tato služba aktualizace vyžaduje internetové připojení.
- v V operačních systémech Windows je služba aktualizace zakázána v případě, že produkt DB2 byl instalován bez zvýšených oprávnění.

Pro přístup k aktualizacím a vylepšením produktů DB2 použijte některou z následujících metod:

• Na příkazový řádek zadejte:

db2updserv

- Pomocí modulu Začínáme:
	- Modul Začínáme můžete spustit zadáním příkazu **db2fs**.
	- V operačních systémech Windows klepněte na tlačítko **Start** a vyberte postupně volby **Programy** → **IBM DB2** → **[***Název kopie DB2***]** → **Instalační nástroje** → **Začínáme s produktem DB2**.

Klepněte na tlačítko **Zahájit kontrolu aktualizací produktu**.

- v V operačních systémech Windows pomocí zástupců v nabídce Start klepněte na tlačítko **Start** a vyberte volby **Programy** → **IBM DB2** → **[***název kopie DB2***]** → **Informace** → Zjišťovat aktualizace produktu DB2.
- v V operačních systémech Linux klepněte na **hlavní nabídku** a vyberte volbu **IBM DB2** → Zjišťovat aktualizace produktu DB2.

Pomocí této aktualizační služby můžete zobrazit seznam dostupných aktualizací produktů DB2 a seznámit se s podrobnými informacemi o aktualizacích produktů DB2.

# **Položky hlavní nabídky pro nástroje DB2 tools (Linux)**

Po instalaci můžete do hlavní nabídky přidat několik nástrojů DB2.

V operačních systémech Linux lze do hlavní nabídky přidat následující nástroje DB2:

- kontrola aktualizací produktu DB2
- Příkazový procesor (CLP)
- Příkazový procesor Plus (CLPPlus)
- Asistent pro konfiguraci
- Řídicí centrum
- Začínáme s produktem DB2
- systém Query Patroller.

Tyto nástroje DB2 lze do hlavní nabídky přidat automaticky nebo ručně. Položky hlavní nabídky jsou automaticky vytvořeny při spuštění libovolného z následujících příkazů DB2:

- db2icrt
- db2iupdt
- db2nrcfg
- db2nrupdt.

Příkazy db2icrt a db2iupdt musí spustit uživatel root. Příkazy db2nrcfg a db2nrupdt slouží pro instalace bez oprávnění uživatele root a jsou spouštěny vlastníkem instance.

Je možné, že se položky nabídky zobrazí až po restartování pracovní plochy.

Položky hlavní nabídky jsou automaticky odebrány při spuštění libovolného z následujících příkazů:

- v db2\_deinstall (odebere pouze položky nabídky pro instance DB2 bez oprávnění uživatele root při odebírání instalace bez oprávnění uživatele root)
- db2idrop.

Položky hlavní nabídky lze dále vytvořit či odebrat ručně spuštěním následujících příkazů:

- db2addicons přidání položek nabídky;
- db2rmicons odebrání položek nabídky.

Před spuštěním příkazu db2addicons je třeba, aby bylo prostředí instance DB2 nastaveno na aktuálního uživatele. K nastavení prostředí instance slouží následující příkazy: *domovský\_adresář\_instance*/sqllib/db2profile (pro uživatele prostředí Bourne shell a Korn), nebo *domovský\_adresář\_instance*/sqllib/db2chsrc (pro uživatele prostředí C shell), přičemž parametr *domovský\_adresář\_instance* označuje domovský adresář vlastníka instance.

# **Použití oprav Fix Pack**

Chcete-li zajistit bezproblémovou činnost produktu, je doporučeno provozovat databázové prostředí DB2 s nejnovější úrovní opravy Fix Pack. Chcete-li, aby instalace opravy Fix Pack proběhla úspěšně, proveďte všechny potřebné úlohy před instalací a po instalaci.

Oprava Fix Pack produktu DB2 obsahuje aktualizace a opravy problémů APAR (Authorized Program Analysis Reports), které byly nalezeny během testování ve společnosti IBM i opravy problémů, které oznámili zákazníci. Soubor APARLIST.TXT obsahující opravy obsažené v každé opravě Fix Pack je k dispozici ke stažení na adrese [ftp://ftp.software.ibm.com/ps/](ftp://ftp.software.ibm.com/ps/products/db2/fixes/english-us/aparlist/) [products/db2/fixes/english-us/aparlist/.](ftp://ftp.software.ibm.com/ps/products/db2/fixes/english-us/aparlist/)

Opravy Fix Pack jsou kumulativní. To znamená, že nejnovější oprava Fix Pack pro určitou verzi produktu DB2 obsahuje všechny aktualizace z předchozích oprav Fix Pack pro stejnou verzi produktu DB2.

K dispozici jsou tyto obrazy Fix Pack:

• Obraz jednotlivého serveru.

Obraz jednotlivého serveru obsahuje nový a aktualizovaný kód vyžadovaný pro všechny produkty databázového serveru DB2 a produkt IBM Data Server Client. Je-li v jednom umístění nainstalováno více produktů databázového serveru DB2, opravná sada Fix Pack databázového serveru DB2 uplatní aktualizace kódu údržby na všechny produkty databázového serveru DB2. Oprava Fix Pack pro komponentu Data Server Client je obsažena v této opravě Fix Pack databázového serveru DB2 (konkrétně v opravě určené pro kterýkoli z následujících databázových serverových produktů: DB2 Enterprise Server Edition, DB2 Workgroup Server Edition, DB2 Express Edition, DB2 Personal Edition, DB2 Connect Enterprise Edition, DB2 Connect Application Server Edition, DB2 Connect Unlimited Edition pro zSeries a DB2 Connect Unlimited Edition pro i5/OS). Pomocí opravné sady Fix Pack databázového serveru DB2 můžete aktualizovat klienta Data Server Client.

Obraz jednotlivého serveru lze také použít k instalaci libovolného produktu databázového serveru DB2 na určité úrovni opravné sady Fix Pack, ve výchozím nastavení se zkušební licencí produktu DB2.

Obraz opravy Fix Pack jednoho serveru obsahuje zkušební licence produktu DB2 pro všechny serverové produkty DB2. Při výběru instalace nového serverového produktu DB2 nebo aktualizace nainstalovaného serverového produktu DB2 dojde k instalaci daných zkušebních licencí. Zkušební licence neovlivňují platné licence, které jsou již nainstalovány ve stejné cestě instalace produktu DB2. V případě serverových produktů DB2 Connect se při spuštění příkazu db2licm -l k vydání dotazu na platné licence mohou zkušební licence pro serverové produkty DB2 Connect zobrazit jako neplatné licence. Pokud však nepotřebujete používat funkce produktu DB2 Connect, můžete tuto zprávu ignorovat. Chcete-li odebrat zkušební licenci pro serverový produkt DB2 Connect, použijte příkaz db2licm.

v Oprava Fix Pack pro každý další databázový produkt DB2.

Použijte tuto sadu Fix Pack pouze v případě, že máte instalovány jiné než serverové databázové produkty či přídavné produkty. Příklad: IBM Data Server Runtime Client nebo DB2 Query Patroller.

Nepoužívejte tento typ oprav Fix Pack, pokud instalované databázové produkty DB2 zahrnují pouze produkty databázového serveru DB2 nebo produkt Data Server Client. Místo toho použijte obraz opravné sady pro jednotlivý server.

Pokud je v operačním systému Windows nainstalováno více databázových produktů DB2 (které zahrnují alespoň jeden jiný produkt než Data Server Client nebo databázový server DB2) v jedné kopii produktu DB2, je nutné před zahájením procesu instalace oprav Fix Pack stáhnout a dekomprimovat všechny příslušné opravy Fix Pack specifické pro dané produkty.

• Univerzální oprava Fix Pack.

Univerzální oprava Fix Pack se používá pro instalace s více než jedním nainstalovaným databázovým produktem DB2.

Univerzální sada Fix Pack není potřeba, pokud instalované databázové produkty DB2 zahrnují pouze produkty databázového serveru DB2 nebo produktData Server Client. V takovém případě použijte obraz opravné sady Fix Pack pro jednotlivý server.

Pokud jsou v operačních systémech Linux nebo UNIX nainstalovány národní jazyky, je třeba použít zvláštní opravnou sadu s národními jazyky. Opravu Fox Pack pro národní jazyky nelze instalovat samostatně. Současně je třeba použít univerzální nebo specifickou opravu Fix Pack. Obě opravy Fix Pack musí být na stejné úrovni. Použijete-li například pro národní verze databázových produktů DB2 v systému Linux nebo UNIX univerzální opravu Fix Pack, je pro úplnou aktualizaci produktů DB2 nutné použít univerzální opravu Fix Pack i opravu Fix Pack pro národní jazyky.

### **Omezení**

- v Opravu Fix Pack pro verzi DB2 verze 9.7 lze použít pouze pro kopie DB2 verze 9.7 s obecnou dostupností (GA) nebo DB2 s opravnou sadou Fix Pack verze 9.7.
- v Před instalací opravné sady Fix Pack musí být zastaveny všechny instance DB2, servery DAS a aplikace související s aktualizovanou kopií DB2.
- v V prostředí dělené databáze je nutné před instalací opravy Fix Pack zastavit správce databází na všech serverech databázových oblastí. Opravu Fix Pack je nutné nainstalovat na server databázové oblasti vlastnící instanci a na všechny ostatní servery databázových oblastí. Všechny počítače, které se podílejí na dané instanci, musí být upgradovány na stejnou úroveň opravné sady.
- v V operačních systémech Linux a UNIX:
	- Pracujete-li s databázovými produkty DB2 v souborovém systému NFS (Network File System), je nutné před zahájením instalace opravné sady zajistit úplné zastavení činnosti následujících komponent: všechny instance, server DB2 Administration Server (DAS), komunikační služby mezi procesy (IPC) a aplikace v dalších počítačích, které používají stejnou instalaci připojenou k systému NFS.
	- Pokud nejsou k dispozici systémové příkazy fuser a lsof, příkaz installFixPack nebude moci detekovat načtené soubory DB2. Je nutné zajistit, aby nebyly načteny žádné soubory DB2 a pro instalaci opravné sady zadat volbu potlačení. V operačních systémech UNIX je ke kontrole načtených souborů třeba použít příkaz fuser. V systémech Linux je třeba použít příkaz fuser nebo lsof.

Podrobné informace o volbě potlačení naleznete v popisu příkazu installFixPack.

- v Pokud chce uživatel po použití opravné sady provést automatické svázání aplikací v klientských aplikacích, musí být vybaven odpovídajícím oprávněním k operaci svázání.
- v Logicky odpojené datové oblasti nejsou podporovány ve verzích předcházejících produktu DB2 V9.7 s opravnou sadou Fix Pack 1. Datová oblast je dočasně umístěna v logicky odpojeném stavu, zatímco je odpojována z dělené tabulky dat. Oblast se nachází ve stavu logického odpojení v případě, že má položka STATUS oblasti (v pohledu SYSCAT.DATAPARTITIONS) nastavenu hodnotu 'L' (SYSCAT.DATAPARTITIONS.STATUS='L'). Pokud přecházíte na dřívější verzi než DB2 V9.7 s opravnou sadou Fix Pack 1, před přechodem na tuto verzi se ujistěte, že datové oblasti nejsou logicky odpojeny.
- v Pro tabulky, které používají vícedimenzionální dělení do klastrů (MDC) a dělení dat do oblastí, nejsou ve verzích předcházejících produktu DB2 V9.7 s opravnou sadou Fix Pack 1 podporovány dělené blokové indexy vytvořené systémem. Při přechodu na verzi předcházející produktu DB2 V9.7 s opravnou sadou Fix Pack 1 musí být tabulky MDC s dělením dat do oblastí, které používají dělené blokové indexy, před přechodem na tuto verzi zrušeny a po přechodu na danou verzi znovu vytvořeny.
- v Statistiky distribuce dat XML nejsou ve verzích předcházejících produktu DB2 V9.7 s opravnou sadou Fix Pack 1 podporovány. Po přechodu na verzi předcházející produktu DB2 V9.7 s opravnou sadou Fix Pack 1 vydejte příkaz RUNSTATS pro tabulky, kde jsou statistiky distribuce XML shromažďovány, a obnovte tak statistiky pro tyto tabulky.
- v Instalace opravné sady produktu DB2 nebude podporovat moduly IBM Data Studio Administration Console a IBM Data Studio.
- v Indexy dělené na oblasti pro data ve formátu XML nejsou ve verzích předcházejících produktu DB2 verze 9.7 s opravnou sadou Fix Pack 1 podporovány. Pokud převádíte indexy dělené na oblasti pro data ve formátu XML na verzi předcházející produktu DB2

<span id="page-198-0"></span>verze 9.7 s opravnou sadou Fix Pack 1, před přechodem na tuto verzi je nutné zrušit všechny indexy dělené na oblasti a znovu je vytvořit jako nedělené indexy.

Chcete-li instalovat opravu Fix Pack, postupujte takto:

- 1. Zkontrolujte splnění nutných předpokladů opravy Fix Pack.
- 2. Proveďte úlohy, které je třeba provést před instalací opravy Fix Pack.
- 3. Vyberte metodu instalace opravy Fix Pack a nainstalujte opravu Fix Pack.
- 4. Proveďte úlohy, které je třeba provést po instalaci opravy Fix Pack.
- 5. Použijte vhodnou licenci k databázovému produktu DB2.

Pokud v počítači dosud neexistuje předchozí licencovaná kopie produktu databázového serveru DB2, lze k instalaci libovolných produktů databázového serveru DB2 použít opravnou sadu Fix Pack jednotlivého serveru. V tomto případě pracuje nainstalovaný databázový produkt DB2 v režimu licence pro vyzkoušení před koupí. Po uplynutí 90denního zkušebního období přestane produkt pracovat, pokud licenci pro vyzkoušení před koupí nepřevedete na plnohodnotnou licenci.

Projděte soubor žurnálu zejména s ohledem na poinstalační kroky a na chybové zprávy a odpovídající nápravné akce.

V instalacích uživatelů bez oprávnění root v operačních systémech Linux a UNIX lze funkce vyžadující oprávnění root (jako je například ověřování operačního systému nebo funkce vysoké dostupnosti HA) povolit pomocí příkazu db2rfe. Pokud byly po instalaci databázového produktu DB2 aktivovány funkce vyžadující oprávnění root, je nutné po každém použití opravy Fix Pack znovu spustit příkaz db2rfe s cílem tyto funkce znovu aktivovat.

Pokud máte v jednom systému více kopií produktu DB2, mohou tyto kopie mít různé verze a úrovně oprav Fix Pack. Chcete-li opravu Fix Pack použít pro jednu nebo více kopií produktu DB2, je třeba nainstalovat opravu Fix Pack do kopií produktu DB2 po jedné.

# **Před instalací opravy Fix Pack**

Chcete-li instalovat opravu Fix Pack, musíte ji nejprve stáhnout a rozbalit. Pokud již jsou v zadané cestě některé databázové produkty DB2 nainstalovány, je také nutné zastavit činnost různých procesů produktu DB2.

Pokud jste tak ještě neučinili, zkontrolujte předpoklady opravy Fix Pack. Další informace naleznete v části ["Kontrola předpokladů oprav Fix Pack" na stránce 192.](#page-199-0)

Před instalací opravy Fix Pack proveďte následující kroky:

1. Opatřete si opravu Fix Pack. Další informace naleznete v části ["Získávání oprav Fix](#page-200-0) [Pack" na stránce 193.](#page-200-0)

V systémech Linux a UNIX nesmí název cesty k adresáři, do kterého chcete stáhnout a rozbalit opravu Fix Pack, obsahovat žádné mezery. Pokud cesta k adresáři obsahuje mezery, instalace selže. Cesta k adresáři může například vypadat takto: /home/DB2FixPack/FP1/. Nesmí vypadat takto: /home/DB2 FixPack/FP1/.

- 2. Rozbalte opravu Fix Pack.
	- v Informace o operačních systémech Linux a UNIX naleznete v tématu ["Rozbalení oprav](#page-201-0) [Fix Pack \(systémy Linux a UNIX\)" na stránce 194.](#page-201-0)
	- v Informace o operačním systému Windows naleznete v tématu ["Rozbalení oprav Fix](#page-201-0) [Pack \(systém Windows\)" na stránce 194.](#page-201-0)
- 3. (volitelné) Zmenšete opravu Fix Pack.

<span id="page-199-0"></span>Obraz instalace opravy Fix Pack pro produkt DB2 můžete zmenšit pomocí příkazu db2iprune. Před instalací zmenšeného obrazu opravy Fix Pack se musíte ujistit, že zmenšený obraz obsahuje alespoň ty komponenty, které jsou obsaženy v kopii produktu DB2. Smažete-li příliš velkou část obrazu instalace opravy Fix Pack, instalace opravy se nezdaří. Podrobné informace naleznete v tématu ["Zmenšení obrazu instalace opravy Fix](#page-219-0) [Pack pro produkt DB2" na stránce 212.](#page-219-0)

- 4. Pokud jsou databázové produkty DB2 již nainstalovány ve vybrané instalační cestě, postupujte takto:
	- a. Zálohujte aktuální konfiguraci. Podrobné informace naleznete v dokumentu "Zálohování konfiguračních a diagnostických údajů serveru DB2" v příručce *Upgradování na produkt DB2 verze 9.7*.
	- b. Proveďte jednu z následujících akcí:
		- v V operačních systémech Linux a UNIX zastavte veškeré procesy produktu DB2. Další informace naleznete v části ["Zastavení všech procesů produktu DB2 \(Linux a](#page-202-0) [UNIX\)" na stránce 195.](#page-202-0)
		- v V operačních systémech Windows zastavte všechny instance, služby a aplikace produktu DB2. Další informace naleznete v části ["Zastavení všech instancí, služeb](#page-203-0) [a aplikací produktu DB2 \(Windows\)" na stránce 196.](#page-203-0)

Vyberte jednu z následujících voleb instalace opravy Fix Pack.

- v ["Instalace opravy Fix Pack za účelem aktualizace existujících databázových produktů DB2](#page-206-0) [\(Linux a UNIX\)" na stránce 199](#page-206-0)
- v ["Instalace opravy Fix Pack, která nainstaluje nové databázové produkty DB2 \(Linux a](#page-207-0) [UNIX\)" na stránce 200](#page-207-0)
- v ["Instalace opravy Fix Pack pro jeden databázový produkt \(Windows\)" na stránce 201](#page-208-0)
- v ["Instalace opravy Fix Pack pro více databázových produktů \(Windows\)" na stránce 201](#page-208-0)
- v ["Instalace opravy Fix Pack pomocí souboru odpovědí \(Windows\)" na stránce 202](#page-209-0)
- v ["Instalace opravy Fix Pack v prostředí Microsoft Cluster Server \(systém Windows\)"](#page-209-0) [na stránce 202](#page-209-0)

## **Kontrola předpokladů oprav Fix Pack**

Před stažením opravy Fix Pack ověřte, že máte splněny všechny požadavky na software, hardware a operační systém.

Před stažením opravy Fix Pack proveďte následující kroky:

1. Ujistěte se, že používaný systém splňuje všechny instalační požadavky. Další informace naleznete v části [Kapitola 2, "Požadavky na instalaci databázových produktů DB2",](#page-16-0) [na stránce 9.](#page-16-0)

Tato akce zabrání technickým problémům, ke kterým může dojít po instalaci a konfiguraci opravy Fix Pack.

- 2. U produktu DB2 for Linux on System i and pSeries spuštěném v 64bitovém režimu se ujistěte, že je instalována běhová komponenta kompilátoru IBM XL C/C++ Compiler. Stáhněte a nainstalujte produkt IBM XL C/C++ Run-Time Environment Component. Další informace naleznete na následující adrese: [http://www.ibm.com/support/](http://www.ibm.com/support/docview.wss?uid=swg24007906) [docview.wss?uid=swg24007906](http://www.ibm.com/support/docview.wss?uid=swg24007906)
- 3. Jsou-li v systému AIX již nainstalovány databázové produkty DB2 a důvěryhodná počítačová báze TCB je povolena, ujistěte se, že se nachází v konzistentním stavu. Ujistěte se, že se důvěryhodná počítačová báze TCB nachází v konzistentním stavu pro

libovolný soubor nebo adresář související s instancí produktu DB2, serverem DB2 Administration Server a nainstalovanými soubory produktu DB2. Důvěryhodná počítačová báze TCB se může nacházet v nekonzistentním stavu v případě, že byly například odebrány instance produktu DB2 bez použití příkazu db2idrop.

<span id="page-200-0"></span>Chcete-li zkontrolovat stav důvěryhodné počítačové báze TCB, zadejte jako uživatel root následující příkaz:

tcbck -n ALL

Další informace o důvěryhodné počítačové bázi TCB naleznete v [dokumentaci produktu](http://www.ibm.com/systems/p/library/index.html) [AIX.](http://www.ibm.com/systems/p/library/index.html)

4. Přejděte na webovou stránku s informacemi APAR (Authorized Problem Analysis Report) a Flash pro produkt DB2 for Linux, UNIX and Windows na adrese: [http://www.ibm.com/software/data/db2/support/db2\\_9/](http://www.ibm.com/software/data/db2/support/db2_9/)

Informace APAR popisují defekty, které dosud nebyly v opravě Fix Pack opraveny, a mohou obsahovat náhradní řešení, která mají vliv na databázový systém. Seznam informací APAR pro produkt DB2 for Linux, UNIX and Windows naleznete na adrese: <http://www.ibm.com/support/docview.wss?rs=71&uid=swg21255155>

5. Ujistěte se, že je v souborovém systému dostatek volného místa pro stažení a rozbalení opravy Fix Pack.

V systémech Linux a UNIX je vyžadován souborový systém s jedním gigabajtem volného místa, aby mohl obsahovat soubor .tar.gz a rozbalený obraz instalace. Chcete-li instalovat také opravu Fix Pack v národním jazyce, jsou vyžadovány dva gigabajty volného místa.

6. Ujistěte se, že máte dostatek volného místa k instalaci opravy Fix Pack.

Volné místo musí být k dispozici v umístění aktualizované kopie produktu DB2 nebo v umístění, kde chcete vytvořit novou instalaci produktu DB2.

- v V systému Windows se místo vyžadované k instalaci opravy Fix Pack rovná místu vyžadovanému k instalaci prodejní verze produktu DB2 for Linux, UNIX and Windows verze 9.5. Ujistěte se, že je v umístění aktualizované kopie produktu DB2 nebo v umístění, kde chcete vytvořit novou instalaci produktu DB2, k dispozici vyžadovaný prostor. Další informace naleznete v části ["Požadavky na disk a pamě"](#page-17-0) [na stránce 10.](#page-17-0)
- Systémy Linux a UNIX:
	- Pokud jste dosud nenainstalovali databázový produkt DB2 a k vytvoření nové instalace používáte opravu Fix Pack, zobrazte požadavky na disk a paměť.
	- Pokud je databázový produkt DB2 již nainstalován, rovná se vyžadované místo k instalaci místu zabranému existujícími databázovými produkty DB2. Toto místo je vyžadováno pouze dočasně po dobu trvání instalace opravy Fix Pack.

Chcete-li určit množství místa používané existujícími databázovými produkty DB2, proveďte následující příkaz:

du -k -s *DB2DIR*

kde *DB2DIR* představuje umístění instalace databázového produktu DB2.

7. Pokud jste již nainstalovali databázový produkt DB2 a získali speciální opravy, kontaktujte podporu společnosti IBM a zjistěte, zda potřebujete k instalaci opravy Fix Pack aktualizovanou verzi těchto oprav.

Tento postup umožňuje zajistit, aby se systém nacházel v konzistentním stavu a nedošlo ke ztrátě žádné speciální opravy.

8. Volitelné: Zkontrolujte oddíl "Přehled produktu" v *Informačním centru DB2*.

Po zajištění splnění všech uvedených předpokladů dokončete před instalací opravy Fix Pack zbylé nutné úlohy.

## **Získávání oprav Fix Pack**

Chcete-li získat opravu Fix Pack, musíte ji stáhnout z webu podpory produktu DB2 for Linux, UNIX and Windows.

<span id="page-201-0"></span>Pokud jste tak ještě neučinili, zkontrolujte předpoklady opravy Fix Pack. Další informace naleznete v části ["Kontrola předpokladů oprav Fix Pack" na stránce 192.](#page-199-0)

Chcete-li získat opravu Fix Pack, proveďte následující kroky:

1. Zjistěte, kterou opravu Fix Pack potřebujete.

Společnost IBM obecně doporučuje instalaci nejnovější opravy Fix Pack, aby nedošlo k problémům způsobeným známými defekty softwaru opravenými společností IBM.

2. Vyhledejte příslušnou opravu Fix Pack na webu podpory produktu DB2 pro systém Linux, UNIX a Windows: [www.ibm.com/support/docview.wss?rs=71](http://www.ibm.com/support/docview.wss?rs=71&uid=swg27007053) [&uid=swg27007053.](http://www.ibm.com/support/docview.wss?rs=71&uid=swg27007053)

Zvolte příslušnou opravu Fix Pack pro daný operační systém. Vybírat můžete mezi specifickými opravami Fix Pack pro konkrétní databázový produkt DB2 a univerzálními opravami Fix Pack.

3. Stáhněte opravu Fix Pack.

Ve většině případů si při stahování souborů můžete vybrat mezi přímým přístupem ke složce FTP nebo použitím apletu Java s názvem Download Director.

Po úspěšném stažení opravy Fix Pack proveďte zbývající přípravné kroky před instalací opravy Fix Pack. Další informace naleznete v části ["Před instalací opravy Fix Pack"](#page-198-0) [na stránce 191.](#page-198-0)

## **Rozbalení oprav Fix Pack (systémy Linux a UNIX)**

Všechny obrazy instalace oprav Fix Pack na serveru FTP jsou komprimované pomocí programu gzip. Před instalací opravné sady je nutné zkopírovat obraz do dočasného adresáře a použít příkazy gunzip a tar k extrahování obrazu instalace opravy Fix Pack.

Chcete-li rozbalit obraz instalace opravy Fix Pack, proveď te následující kroky:

- 1. Zkopírujte obraz vytvořený pomocí příkazu gzip do dočasného umístění.
- 2. Přejděte do adresáře obsahujícího zkopírovaný obraz.
- 3. Soubor můžete rozbalit zadáním následujícího příkazu:

gunzip -c *název\_souboru*.tar.gz | tar -xvf -

kde *název\_souboru* je názvem instalované opravy Fix Pack.

**Poznámka:** Příkaz gunzip je součástí výchozího nastavení instalace produktu AIX 5L. Pokud není program gunzip k dispozici, nainstalujte sadu souborů rpm.rte z instalačního média produktu AIX 5L. Sada souborů rpm.rte obsahuje program gunzip. Program gzip pro produkt AIX 5L také můžete stáhnout z následující webové stránky: <http://www.ibm.com/servers/aix/products/aixos/linux/rpmgroups.html>

## **Rozbalení oprav Fix Pack (systém Windows)**

Obrazy instalace opravy Fix Pack jsou na serveru FTP komprimovány. Před instalací opravy Fix Pack je nutné tyto obrazy instalace opravy Fix Pack rozbalit do dočasného adresáře.

- v Je-li v jedné kopii produktu DB2 nainstalováno více databázových produktů DB2, je nutné stáhnout a rozbalit všechny odpovídající opravy Fix Pack specifické pro daný produkt.
- v Chcete-li instalovat opravu Fix Pack v bezobslužném režimu, je nutné rozbalit všechny obrazy opravy Fix Pack do podadresářů ve stejném nadřazeném adresáři.
- v Chcete-li instalovat opravu Fix Pack pomocí Průvodce nastavením DB2, detekuje příkaz setup ostatní instalované databázové produkty DB2. Jsou-li všechny obrazy opravy Fix Pack databázových produktů DB2 rozbaleny do podadresářů ve stejném nadřazeném adresáři, dojde při spuštění příkazu setup k automatickému zahájení instalace opravy Fix Pack pro všechny databázové produkty DB2 bez zobrazení výzvy. Jsou-li obrazy oprav Fix

<span id="page-202-0"></span>Pack produktů rozbaleny do různých adresářů, příkaz setup detekuje ostatní instalované databázové produkty DB2 a zobrazí výzvu pro zadání každé cesty k adresáři.

Chcete-li rozbalit obraz instalace opravy Fix Pack, proveď te následující kroky:

- 1. Přejděte do adresáře, do kterého byl stažen obraz instalace opravy Fix Pack.
- 2. Poklepejte na samorozbalovací soubor s příponou .exe. Pokud jste například stáhli opravu Fix Pack 1 produktu DB2 Enterprise Server Edition verze 9.5 pro 32bitové systémy Windows, poklepejte na soubor v9r5fp1\_win\_ese.exe. Otevře se okno programu WinZip Self Extractor. Obraz instalace opravy Fix Pack lze rozbalit také pomocí obslužného programu kompatibilního s programem unzip. Chcete-li například rozbalit opravu Fix Pack 1 produktu DB2 Enterprise Server Edition verze 9.5 do požadovaného adresáře, zadejte následující příkaz: winzip32 v9r5fp1\_win\_ese.exe -e
- 3. Vyberte složku, která má obsahovat rozbalené soubory.
- 4. Klepněte na volbu Rozbalit. Všechny soubory budou rozbaleny do zadané složky.

Opakováním těchto kroků rozbalte samorozbalovací obrazy pro všechny nainstalované databázové produkty DB2. Chcete-li provést bezobslužnou instalaci pomocí souboru odpovědí, je nutné rozbalit všechny obrazy do podadresářů ve stejném nadřazeném adresáři.

## **Zastavení všech procesů produktu DB2 (Linux a UNIX)**

Jsou-li před instalací opravy Fix Pack ve vybrané instalační cestě instalovány databázové produkty DB2, musíte zastavit všechny procesy produktu DB2. Pokud používáte více kopií produktu DB2, zastavte pouze procesy produktu DB2, které jsou asociovány s právě aktualizovanou kopií.

Chcete-li zastavit všechny procesy produktu DB2, proveďte následující kroky:

- 1. Přihlašte se jako uživatel root.
- 2. Určete, které instance jsou asociovány s danou kopií produktu DB2. Spuste následující příkaz:

*DB2DIR*/instance/db2ilist

kde *DB2DIR* představuje umístění instalace kopie produktu DB2.

3. Pro každou instanci v kopii produktu DB2 spusť te následující příkazy:

```
su - jméno vlastníka instance
. $HOME/sqllib/db2profile
db2 force applications all
db2 terminate
db2stop
db2licd -end # spuštění v každé fyzické oblasti
exit
```
kde parametr *jméno vlastníka instance* představuje jméno vlastníka instance. Jste-li uživatelem HACMP, musíte produkt DB2 zastavovat pomocí příkazu ha\_db2stop, nikoli pomocí příkazu db2stop. Pokud místo příkazu ha\_db2stop použijete příkaz db2stop, bude spuštěna událost vedoucí k selhání.

4. Pokud server DAS (DB2 Administration Server) patří ke kopii produktu DB2, kterou aktualizujete, zastavte server DAS tímto způsobem:

```
su - jméno vlastníka DAS
. $HOME/das/dasprofile
db2admin stop
exit
```
kde parametr *jméno vlastníka DAS* představuje jméno vlastníka administračního serveru DB2.

**Poznámka:** Jelikož se v systému může vyskytovat pouze jeden administrační server DB2, ovlivní tento krok všechny zbývající kopie produktu DB2 v systému.

<span id="page-203-0"></span>5. (Volitelné) V systému AIX před instalací uvolněte z paměti nepoužívané sdílené knihovny spuštěním příkazu slibclean:

/usr/sbin/slibclean

6. Zakažte procesy sledování poruch. Chcete-li ukončit démona sledování poruch, zadejte následující příkaz:

*DB2DIR*/bin/db2fm -i *jméno vlastníka instance* -D

kde *DB2DIR* představuje umístění instalace kopie produktu DB2 a *jméno vlastníka instance* představuje jméno vlastníka instance. Příkaz je třeba provést jednou pro každou instanci kopie produktu DB2.

- 7. Pokud je spuštěn modul FMC (Fault Monitor Coordinator), zabraňte automatickému spuštění instancí:
	- a. Chcete-li zjistit, zda je modul FMC spuštěn, zadejte následující příkaz: *DB2DIR*/bin/db2fmcu

kde proměnná *DB2DIR* je umístění instalace kopie produktu DB2. Pokud je modul FMC spuštěn, uvidíte výstup podobný následujícímu:FMC: up: PID = 3415. Pokud je modul FMC zakázán, výstup příkazu db2fmcu bude mít tuto podobu: FMC: down.

b. Pokud je modul FMC spuštěn, zjistěte, zda jsou některé instance konfigurovány na automatické spuštění po každém restartování systému. Spusťte následující příkaz: *DB2DIR*/instance/db2iset -i *jméno vlastníka instance* -all

kde *DB2DIR* představuje umístění instalace kopie produktu DB2 a *jméno vlastníka instance* představuje jméno vlastníka instance. Příkaz je třeba provést jednou pro každou instanci kopie produktu DB2. Pokud výstup příkazu db2iset zahrnuje následující, znamená to, že instance je konfigurována na automatické spuštění:DB2AUTOSTART=YES

c. Zabraňte automatickému spuštění instancí. Spusť te následující příkaz: *DB2DIR*/instance/db2iauto -off *jméno vlastníka instance*

kde *DB2DIR* představuje umístění instalace kopie produktu DB2 a *jméno vlastníka instance* představuje jméno vlastníka instance. Po dokončení instalace opravy Fix Pack můžete znovu spustit automatické spuštění instance:

*DB2DIR*/instance/db2iauto -on *jméno vlastníka instance*

8. Ověřte, že bylo pro instanci, jež má být aktualizována, provedeno vymazání veškeré komunikace mezi procesy produktu DB2. Jako vlastník instance spusťte v každé fyzické oblasti následující příkaz:

\$HOME/sqllib/bin/ipclean

## **Zastavení všech instancí, služeb a aplikací produktu DB2 (Windows)**

Jsou-li před instalací opravy Fix Pack ve vybrané instalační cestě instalovány databázové produkty DB2, musíte zastavit všechny instance DB2, všechny služby produktu DB2 a všechny aplikace. Pokud používáte více kopií produktu DB2, zastavte pouze procesy produktu DB2, které jsou asociovány s právě aktualizovanou kopií.

Chcete-li zastavit odpovídající instance, služby a aplikace, postupujte takto:

1. Určete, které instance jsou asociovány s danou kopií produktu DB2 zadáním tohoto příkazu:

*DB2PATH*\bin\db2ilist

kde proměnná *DB2PATH* představuje umístění, ve kterém je nainstalována kopie produktu DB2.

2. Zastavte všechny instance a služby produktu DB2 prostřednictvím apletu ovládacího panelu služeb: **Ovládací panely** → **Nástroje pro správu** → **Služby**. Existují-li aktivní databázoví klienti, vynuťte jejich zastavení během zastavování instance. Chcete-li vynutit zastavení klientů, zadejte následující příkaz: db2stop force

# **Metody instalace oprav Fix Pack**

K dispozici je několik metod instalace oprav Fix Pack v závislosti na operačním systému a existenci databázových produktů.

V operačních systémech Linux aUNIX existují dva způsoby použití oprav Fix Pack a metody instalace odpovídají těmto účelům:

v Postup při instalaci nových databázových produktů DB2 ve vybraném umístění naleznete v tématu ["Instalace opravy Fix Pack, která nainstaluje nové databázové produkty DB2](#page-207-0) [\(Linux a UNIX\)" na stránce 200.](#page-207-0)

Při instalaci nových databázových produktů DB2 s konkrétní úrovní opravy Fix Pack postupujte podle těchto pokynů. Instalace se provádí pomocí příkazu db2setup.

v Postup při aktualizaci existujících databázových produktů DB2 ve vybraném umístění naleznete v tématu ["Instalace opravy Fix Pack za účelem aktualizace existujících](#page-206-0) [databázových produktů DB2 \(Linux a UNIX\)" na stránce 199.](#page-206-0)

Pokud je již instalován databázový produkt DB2 a chcete použít novou úroveň opravy Fix Pack, postupujte podle těchto pokynů. Opravu Fix Pack lze nainstalovat pomocí příkazu installFixPack.

V operačních systémech Windows se používají tytéž příkazy bez ohledu na to, zda použijete opravu Fix Pack k aktualizaci existujících databázových produktů DB2 nebo zda přidáváte nové databázové produkty DB2. Instalační metody se liší podle počtu databázových produktů DB2, kterých se operace týká, a podle toho, zda je produkt DB2 konfigurován tak, aby používal server Microsoft Cluster Server (MSCS):

- v ["Instalace opravy Fix Pack pro jeden databázový produkt \(Windows\)" na stránce 201.](#page-208-0) Pokud je již instalován databázový produkt DB2 a chcete použít novou úroveň opravy Fix Pack, postupujte podle těchto pokynů. Opravu Fix Pack lze nainstalovat pomocí příkazu setup.
- v ["Instalace opravy Fix Pack pro více databázových produktů \(Windows\)" na stránce 201.](#page-208-0) Chcete-li instalovat opravu Fix Pack v systému s více instalovanými databázovými

produkty DB2, postupujte podle těchto pokynů. Opravu Fix Pack lze nainstalovat pomocí příkazu setup.

v ["Instalace opravy Fix Pack pomocí souboru odpovědí \(Windows\)" na stránce 202](#page-209-0) (jeden produkt nebo více produktů).

Při provádění instalace opravy Fix Pack pomocí souboru odpovědí postupujte podle těchto pokynů. Instalace pomocí souboru odpovědí může být označována také jako tichá instalace či bezobslužná instalace. Opravu Fix Pack lze nainstalovat pomocí příkazu setup.

v ["Instalace opravy Fix Pack v prostředí Microsoft Cluster Server \(systém Windows\)"](#page-209-0) [na stránce 202.](#page-209-0)

Chcete-li instalovat opravu Fix Pack pro existující instalaci produktu DB2 v prostředí MSCS, postupujte podle těchto pokynů.

## **Rozdíl mezi univerzálními opravami Fix Pack a opravami specifickými pro produkty**

Při instalaci opravné sady máte dvě možnosti: můžete použít univerzální opravnou sadu (pro všechny produkty) nebo specifickou opravnou sadu pro konkrétní produkt.

#### **Univerzální opravná sada [pro všechny produkty]**

Obdobně jako v předchozích verzích databázových produktů DB2 můžete použít dvoukrokový postup instalace produktu úrovně GA a poté použít opravnou sadu na požadované úrovni. Tato instalační metoda se týká platforem, u nichž je v dané instalační cestě nainstalován jeden produkt. Předpokládejme například, že máte existující instalaci databázového produktu DB2 a chcete přejít na vyšší verzi opravné sady FixPack 1 pomocí postupu podobného následujícímu:

- 1. Stáhněte požadovanou univerzální opravnou sadu (pokud máte nainstalovaný pouze jeden produkt, můžete použít také opravnou sadu specifickou pro konkrétní produkt).
- 2. Ukončete činnost všech instancí asociovaných s touto kopií.
- 3. Ukončete činnost administrativního serveru DB2, pokud je asociován s touto kopií.
- 4. Použijte opravu Fix Pack.
- 5. Restartujte instance (db2start) včetně administrativního serveru DB2 (db2admin start), pokud je asociován s aktuální kopií.

### **Opravná sada specifická pro konkrétní produkt**

Jednotlivý produkt lze upgradovat prostřednictvím opravné sady specifické pro konkrétní produkt nebo instalací do nového umístění. Rozhodnete-li se nainstalovat opravnou sadu specifickou pro konkrétní produkt, můžete stáhnout produkty na požadované úrovni a poté tyto produkty nainstalovat v jediném kroku. Chcete-li například nainstalovat produkt Enterprise Server Edition (ESE) s úrovní opravné sady Fix Pack 1, proved'te následující postup:

- 1. Stáhněte produkt na požadované úrovni.
- 2. Nainstalujte produkt do nové cesty.
- 3. Otestujte novou instalaci.
- 4. Odstraňte testovací instance.
- 5. Spuštěním příkazu db2iupdt z nové instalační kopie převeďte instance na novou úroveň opravné sady.

Tento přístup umožňuje otestovat novou verzi provozního systému bez dopadů na provozní databáze. Nyní dochází k 15- až 30sekundové prodlevě (doba nutná pro spuštění příkazů db2stop, db2 bind a db2start).

Pro případy, kdy je tato funkce přidávána do již aktualizované kopie produktu DB2, jsou k dispozici opravné sady specifické pro konkrétní produkty, jako jsou například produkty DB2 Query Patroller (QP), Spatial Extender nebo InfoSphere Federation Server. Pokud používáte produkt ESE s opravnou sadou Fix Pack 1, je nutné přes existující produkt ESE nainstalovat produkt Query Patroller s opravnou sadou 1. Úroveň produktu QP na disku DVD GA již není dostačující. V tomto případě je nutné stáhnout obraz produktu QP s opravnou sadou Fix Pack 1, přidat soubor licence a spustit instalační program. Po dokončení provádění instalačního programu budete mít k dispozici funkční instalaci produktu QP.

### **Upgrade více produktů nainstalovaných ve stejném instalačním umístění**

V případech, kdy máte v jednom umístění nainstalováno více produktů (například produkty ESE a QP), můžete buď pomocí jednoho obrazu produktu ESE a jednoho obrazu produktu QP provést instalaci do nového umístění, nebo můžete provést upgrade ve stejném umístění pomocí univerzální opravné sady. Před stažením je nutné vědět, kterou metodu budete chtít použít. Máte-li jediný nainstalovaný produkt

(například produkt ESE), bude při použití opravné sady specifické pro produkt ESE i při použití univerzální opravné sady proveden upgrade ve stejném umístění.

### <span id="page-206-0"></span>**Důvody pro použití univerzální opravné sady**

- v Je-li nutné upgradovat více produktů v jednom umístění.
- v Pokud si uživatelé nepamatují konfigurační údaje instalace a nejsou schopni provést instalaci opravy Fix Pack do nového umístění bez ztráty aktuální sady funkcí a produktů.

### **Důvody pro použití opravné sady specifické pro jednotlivé produkty**

- v Má-li uživatel nainstalován jeden produkt a chce ušetřit čas pro stahování opravy Fix Pack.
- v Má-li nedostupnost systému finanční dopady.
- v Je-li nutné otestovat novou opravnou sadu bez dopadu na provozní databáze.
- v Je-li nutné zajistit rychlý přechod k předchozím verzím (nedostupnost systému v případě selhání).
- v Je-li již nainstalována opravná sada Fix Pack a je třeba do ní přidat další funkce nebo produkty.

**Poznámka:** Mnoha z těchto výhod lze dosáhnout instalací z původního média do nového umístění a upgradem funkcí nebo produktů pomocí univerzální opravné sady. Cenou je však delší doba instalace. Pokud jste již stáhli univerzální opravnou sadu, může tato operace trvat kratší dobu než stažení všech částí nutných k replikaci stávající kopie na požadované úrovni opravné sady.

### **Linux a UNIX**

### **Instalace opravy Fix Pack za účelem aktualizace existujících databázových produktů DB2 (Linux a UNIX):**

Pokud je již instalován databázový produkt DB2 a chcete použít novou úroveň opravy Fix Pack, postupujte podle těchto pokynů. Opravu Fix Pack lze nainstalovat pomocí příkazu installFixPack.

- v Ověřte, že před instalací opravy Fix Pack byly provedeny všechny potřebné úlohy. Další informace naleznete v části ["Před instalací opravy Fix Pack" na stránce 191.](#page-198-0)
- v Je-li ve vybrané cestě instalován více než jeden databázový produkt DB2, je třeba k instalaci opravy Fix Pack použít obraz univerzální opravy Fix Pack.
- v Chcete-li aktualizovat existující databázový produkt DB2 s instalovanými národními jazyky, je třeba kromě konkrétní opravy Fix Pack nebo univerzální opravy Fix Pack získat také opravu Fix Pack pro národní jazyky. Opravy Fix Pack pro národní jazyky nelze použít samostatně.

Chcete-li například instalovat opravu Fix Pack v databázovém produktu DB2 verze 9.5 s instalovanou podporou jiného jazyka než angličtiny, stáhněte obraz opravy Fix Pack specifické pro příslušný databázový produkt DB2 (nebo obraz univerzální opravy Fix Pack) a opravu Fix Pack pro příslušný národní jazyk. Poté spusť te příkaz installFixPack z obrazu opravy Fix Pack specifické pro příslušný databázový produkt DB2 (nebo z obrazu univerzální opravy Fix Pack).

Chcete-li instalovat opravu Fix Pack, postupujte takto:

- 1. V případě instalace uživatele s oprávněním root se přihlaste jako uživatel s tímto oprávněním. V případě instalace uživatele bez oprávnění uživatele root se přihlaste pod ID uživatele, který je vlastníkem dané instalace.
- 2. Přejděte do adresáře obsahujícího obraz opravy Fix Pack.
- 3. Spust'te instalaci zadáním příkazu installFixPack. Příklad:

<span id="page-207-0"></span>./installFixPack -b *DB2DIR*

kde proměnná *DB2DIR* představuje umístění databázových produktů DB2, které chcete aktualizovat. Podrobnější informace a další parametry příkazu naleznete v popisu příkazu installFixPack.

Dokončete instalaci provedením požadovaných poinstalačních úloh pro opravy Fix Pack. Další informace naleznete v části ["Úlohy po instalaci pro opravy Fix Pack \(systémy Linux a](#page-214-0) [UNIX\)" na stránce 207.](#page-214-0)

### **Instalace opravy Fix Pack, která nainstaluje nové databázové produkty DB2 (Linux a UNIX):**

Při instalaci nových databázových produktů DB2 s konkrétní úrovní opravy Fix Pack postupujte podle těchto pokynů. Instalace se provádí pomocí příkazu db2setup.

- Proved'te všechny potřebné úlohy před instalací opravy Fix Pack. Další informace naleznete v části ["Před instalací opravy Fix Pack" na stránce 191.](#page-198-0)
- v Chcete-li instalovat nový databázový produkt DB2 s povolenými národními jazyky, je třeba kromě konkrétní opravy Fix Pack nebo univerzální opravy Fix Pack získat také opravu Fix Pack pro národní jazyky. Opravy Fix Pack pro národní jazyky nelze použít samostatně. Chcete-li například instalovat databázový produkt DB2 s podporou jiného jazyka než angličtiny, stáhněte obraz opravy Fix Pack specifické pro příslušný databázový produkt DB2 a opravu Fix Pack pro příslušný národní jazyk. Poté spuste příkaz db2setup z obrazu opravy Fix Pack specifické pro příslušný databázový produkt DB2.

Tuto metodu použijte v následujících případech:

- v Ve vybrané instalační cestě se nenacházejí žádné databázové produkty DB2.
- v Ve vybrané instalační cestě se nacházejí databázové produkty DB2 a chcete do téže cesty přidat další produkty (se stejnou úrovní opravy Fix Pack jako existující produkty).

Chcete-li instalovat databázové produkty DB2, postupujte takto:

- 1. Přihlašte se jako uživatel root.
- 2. Přejděte do adresáře obsahujícího obraz opravy Fix Pack.
- 3. Spusťte instalaci zadáním následujícího příkazu:

./db2setup

### **Poznámka:**

- v Rozhodnete-li se instalovat produkty InfoSphere Federation Server, obdržíte při spuštění příkazu db2setup z obrazu opravy Fix Pack s nižší úrovní než existující databázové produkty DB2 varovnou zprávu. Po dokončení instalace produktu je třeba použít odpovídající opravu Fix Pack.
- v Pokud se v případě všech ostatních databázových produktů DB2 úroveň obrazu opravy Fix Pack používané k přidávání nových produktů liší od instalovaných databázových produktů DB2 v konkrétní kopii produktu DB2, bude pokus o instalaci neúspěšný. Příklad:
	- Je-li úroveň obrazu opravy Fix Pack nižší než u instalovaných produktů, bude příkazem db2setup vrácena chybová zpráva s doporučením získat správný obraz opravy Fix Pack.
	- Je-li úroveň obrazu opravy Fix Pack vyšší než u instalovaných databázových produktů DB2, bude příkazem db2setup vrácena chybová zpráva s doporučením nejprve existující produkty upgradovat pomocí příkazu installFixPack.

<span id="page-208-0"></span>Dokončete instalaci provedením požadovaných poinstalačních úloh pro opravy Fix Pack. Další informace naleznete v části ["Úlohy po instalaci pro opravy Fix Pack \(systémy Linux a](#page-214-0) [UNIX\)" na stránce 207.](#page-214-0)

## **Windows**

### **Instalace opravy Fix Pack pro jeden databázový produkt (Windows):**

Pokud je již instalován databázový produkt DB2 a chcete použít novou úroveň opravy Fix Pack, postupujte podle těchto pokynů. Opravu Fix Pack lze nainstalovat pomocí příkazu setup.

- v Ověřte, že jsou splněny všechny předpoklady pro instalaci opravy Fix Pack.
- v Ověřte, že máte k dispozici odpovídající uživatelské účty pro instalaci. Uživatelský účet v počítači, ve kterém budete provádět instalaci, musí obecně patřit do skupiny Administrators.

Chcete-li instalovat opravu Fix Pack, postupujte takto:

- 1. Přejděte do složky, v níž jsou umístěny rozbalené soubory. Příkaz setup je umístěn ve složce s názvem odpovídajícím zkrácenému názvu produktu. Například produkt DB2 Enterprise Server Edition se nachází ve složce s označením ESE.
- 2. Poklepáním na soubor setup.exe spusťte Průvodce nastavením DB2. Otevře se příruční panel Průvodce nastavením DB2. K dispozici je kontextová nápověda, která vás provede průvodcem. Chcete-li vyvolat kontextovou nápovědu, klepněte na volbu **Nápověda** nebo stiskněte klávesu F1.

Dokončete instalaci provedením požadovaných poinstalačních úloh pro opravy Fix Pack.

### **Instalace opravy Fix Pack pro více databázových produktů (Windows):**

Chcete-li instalovat opravu Fix Pack v systému s více instalovanými databázovými produkty DB2, postupujte podle těchto pokynů. Opravu Fix Pack lze nainstalovat pomocí příkazu setup.

- v Ověřte, že jsou splněny všechny předpoklady pro instalaci opravy Fix Pack. Další informace naleznete v části ["Kontrola předpokladů oprav Fix Pack" na stránce 192.](#page-199-0)
- v Ověřte, že máte k dispozici odpovídající uživatelské účty pro instalaci. Uživatelský účet v počítači, ve kterém budete provádět instalaci, musí obecně patřit do skupiny Administrators.
- v Je-li ve vybrané cestě instalován více než jeden databázový produkt DB2, můžete k instalaci opravy Fix Pack použít obraz univerzální opravy Fix Pack.

Chcete-li instalovat opravu Fix Pack, postupujte takto:

- 1. Přejděte do složky, v níž jsou umístěny rozbalené soubory. Příkaz setup je umístěn ve složce s názvem odpovídajícím zkrácenému názvu produktu. Například produkt DB2 Enterprise Server Edition se nachází ve složce s označením ESE.
- 2. Poklepáním na soubor setup.exe spusťte Průvodce nastavením DB2. Otevře se příruční panel Průvodce nastavením DB2.

Průvodce nastavením DB2 zjistí instalované databázové produkty DB2.

- v Pokud byly všechny obrazy produktů rozbaleny do podadresářů ve struktuře téhož nadřazeného adresáře, Průvodce nastavením DB2 automaticky zahájí instalaci všech databázových produktů DB2 bez zobrazení výzvy.
- v Pokud byly obrazy produktů rozbaleny do různých adresářů, Průvodce nastavením DB2 zjistí instalované databázové produkty DB2 a zobrazí výzvu k zadání cest k adresářům.

<span id="page-209-0"></span>K dispozici je kontextová nápověda, která vás provede průvodcem. Chcete-li spustit kontextovou nápovědu, klepněte na tlačítko **Nápověda** nebo stiskněte klávesu F1.

Proveďte požadované poinstalační úlohy pro opravy Fix Pack. Další informace naleznete v části ["Úlohy po instalaci pro opravy Fix Pack \(systém Windows\)" na stránce 206.](#page-213-0)

#### **Instalace opravy Fix Pack pomocí souboru odpovědí (Windows):**

Při provádění instalace opravy Fix Pack pomocí souboru odpovědí postupujte podle těchto pokynů. Instalace pomocí souboru odpovědí může být označována také jako tichá instalace či bezobslužná instalace. Opravu Fix Pack lze nainstalovat pomocí příkazu setup.

- v Ověřte, že byly provedeny všechny potřebné úlohy před instalací opravy Fix Pack. Další informace naleznete v části ["Před instalací opravy Fix Pack" na stránce 191.](#page-198-0)
- v Ověřte, že máte k dispozici odpovídající uživatelské účty pro instalaci. Uživatelský účet v počítači, ve kterém budete provádět instalaci, musí obecně patřit do skupiny Administrators.

Chcete-li nainstalovat opravu Fix Pack pomocí souboru odpovědí, postupujte takto:

1. Přejděte do složky, v níž jsou umístěny rozbalené soubory.

Příkaz setup je umístěn ve složce s názvem odpovídajícím zkrácenému názvu produktu. Například produkt DB2 Enterprise Server Edition se nachází ve složce s označením ESE.

2. Zajistěte, aby všechny obrazy instalace opravy Fix Pack byly rozbaleny do podadresáře ve stejném nadřazeném adresáři.

Pokud máte nainstalováno více databázových produktů DB2, Průvodce nastavením DB2 detekuje ostatní instalované produkty. Pokud se všechny odpovídající rozbalené obrazy oprav Fix Pack databázových produktů DB2 nenacházejí v podadresářích ve stejném nadřazeném adresáři, instalace selže.

3. Opravu Fix Pack nainstalujte pomocí příkazu setup s volbou souboru odpovědí (**-u**). Například můžete zadat:

setup -u c:\db2fixpk.rsp -t c:\db2fixpk.trc -l c:\db2fixpk.log

kde řetězec db2fixpk.rsp je názevm souboru odpovědí a volby **-t** a **-l** jsou volitelnými parametry, které určují trasovací soubor a soubor žurnálu. Ukázkové soubory odpovědí se nacházejí v adresáři *zkratka\_produktu*\db2\Windows\samples v obrazu instalace opravy Fix Pack. Příklad: ESE\db2\windows\samples.

Dokončete instalaci provedením požadovaných poinstalačních úloh pro opravy Fix Pack. Další informace naleznete v části ["Úlohy po instalaci pro opravy Fix Pack \(systém](#page-213-0) [Windows\)" na stránce 206.](#page-213-0)

#### **Instalace opravy Fix Pack v prostředí Microsoft Cluster Server (systém Windows):**

Chcete-li instalovat opravu Fix Pack pro existující instalaci produktu DB2 v prostředí MSCS (Microsoft Cluster Server), postupujte podle těchto pokynů.

- v Ověřte, že byly provedeny všechny potřebné úlohy před instalací opravy Fix Pack. Další informace naleznete v části ["Před instalací opravy Fix Pack" na stránce 191.](#page-198-0)
- v Ověřte, že máte k dispozici odpovídající uživatelské účty pro instalaci. Uživatelský účet v počítači, ve kterém budete provádět instalaci, musí obecně patřit do skupiny Administrators.

Pro ilustraci způsobu instalace opravy Fix Pack v prostředí MSCS je zahrnuta jednoduchá ukázková konfigurace. V tomto příkladu je původní konfigurací instance produktu DB2, která se skládá ze dvou databázových oblastí. Dále se zde nacházejí dvě skupiny klastrů:

- v Skupina DB2 0: Obsahuje Oblast 0 aktivní v Počítači A. Je zde umístěn i server DAS (DB2 Administration Server).
- v Skupina DB2 1: Obsahuje Oblast 1 aktivní v Počítači B.

Jedná se o počáteční konfiguraci.

Chcete-li instalovat opravu Fix Pack přes existující instalaci produktu DB2 v prostředí MSCS, postupujte takto:

1. Nastavte automatický návrat po překonání selhání na volbu vypnuto.

V průběhu instalačního procesu může být nutné restartovat počítač. Pokud se tak stane, dojde k automatickému restartování služby klastru. Automatický návrat po překonání selhání je tedy nutné nastavit na volbu vypnuto, aby nedošlo k automatickému návratu po překonání selhání pro žádnou skupinu.

Chcete-li například zakázat automatický návrat po překonání selhání pro skupinu DB2 0, postupujte takto:

- a. V okně Administrátor klastrů klepněte pravým tlačítkem myši na položku **Skupina DB2 0**.
- b. Vyberte volbu **Vlastnosti**. Otevře se okno Vlastnosti skupiny DB2 0.
- c. Na kartě **Návrat po překonání selhání** vyberte přepínač **Zabránit návratu po překonání selhání**.
- d. Klepněte na tlačítko **OK**.

Zopakováním těchto kroků zakažte automatický návrat po překonání selhání pro skupinu DB2 1.

2. Určete počítač, na který budete instalovat opravu Fix Pack jako na první.

V tomto příkladu dojde nejprve k aktualizaci Počítače B.

3. Přesuňte skupinu DB2 z Počítače B.

Například můžete přesunout skupinu DB2 1 z Počítače B do Počítače A:

- a. V okně Administrátor klastrů klepněte na položku **Skupina DB2 1**.
- b. Klepněte pravým tlačítkem myši a vyberte volbu **Přesunout skupinu**. Sloupec Vlastník se změní na Počítač A.
- 4. Zastavte server klastru v Počítači B.

Příklad:

- a. V okně Služby komponent klepněte pravým tlačítkem myši na položku **Služba klastru**.
- b. Klepněte na volbu **Zastavit**.
- 5. Je-li ve stejném umístění nainstalováno více databázových produktů DB2 (ve stejné kopii produktu DB2) v Počítači B, nainstalujte opravu Fix Pack pro více databázových produktů. V opačném případě nainstalujte opravu Fix Pack pro jeden databázový produkt. Podrobnosti lze podle konkrétní situace najít v tématu ["Instalace opravy Fix](#page-208-0) [Pack pro více databázových produktů \(Windows\)" na stránce 201](#page-208-0) nebo ["Instalace](#page-208-0) [opravy Fix Pack pro jeden databázový produkt \(Windows\)" na stránce 201.](#page-208-0)

### **Poznámka:**

- v Produkt DB2 je v Počítači A stále spuštěn a k dispozici.
- v Jako součást instalačního procesu může být nutné restartovat počítač.
- v Bezobslužný režim instalačního procesu lze volitelně použít k instalaci opravy Fix Pack pomocí souboru odpovědí. Další informace naleznete v části ["Instalace opravy](#page-209-0) [Fix Pack pomocí souboru odpovědí \(Windows\)" na stránce 202.](#page-209-0)
- v Pokud se program db2systray.exe pokusí přistupovat k instanci ve stavu offline, můžete na konci instalace obdržet chybovou zprávu SQL5005C. Tato zpráva však neindikuje selhání instalace.
- 6. Převeď te prostředky produktu DB2 do stavu offline.

V příkladu se Oblast 0, Oblast 1 a Administrační server DB2 nacházejí v tomto okamžiku v Počítači A. Je nutné je postupně převést do stavu offline. Příklad:

- a. V levé části panelu okna Administrátor klastrů vyberte volbu **Skupiny**.
- b. Vyberte položku **Skupina DB2 0**. Prostředky pro tuto skupinu se zobrazí v pravém panelu okna.

Pro skupinu DB2 0 zahrnují prostředky DB2 Oblast 0 a Administrační server DB2.

c. V pravém panelu okna klepněte pravým tlačítkem myši na jeden z prostředků. Vyberte volbu **Převést do stavu offline**.

Tento krok zopakujte pro každý prostředek DB2 ve skupině DB2 0.

d. Vyberte položku **Skupina DB2 1**. Prostředky pro tuto skupinu se zobrazí v pravém panelu okna.

Pro skupinu DB2 1 zahrnují prostředky DB2 Oblast 1.

- e. V pravém panelu okna klepněte pravým tlačítkem myši na prostředek (Oblast 1). Vyberte volbu **Převést do stavu offline**.
- 7. (Volitelné) Restartujte službu klastru v Počítači B.

Pokud instalace opravy vyžadovala restartování počítače a volba **Typ restartování** je pro službu klastru nastavena jako automatická, vynechte tento krok, protože služba klastru je již spuštěna.

Chcete-li spustit službu klastru, postupujte takto:

- a. V okně Služby komponent klepněte pravým tlačítkem myši na položku **Služba klastru**.
- b. Klepněte na volbu **Spustit**.
- 8. Přesuňte skupiny DB2 do Počítače B.

Chcete-li například přesunout skupinu DB2 0 a DB2 1 do Počítače B, postupujte takto:

- a. V okně Administrátor klastrů klepněte na položku **Skupina DB2 0**.
- b. Klepněte pravým tlačítkem myši a vyberte volbu **Přesunout skupinu**. Sloupec Vlastník se změní na Počítač B.
- c. Klepněte na položku **Skupina DB2 1**.
- d. Klepněte pravým tlačítkem myši a vyberte volbu **Přesunout skupinu**. Sloupec Vlastník se změní na Počítač B.
- 9. Převeď te prostředky DB2 do stavu online.

V příkladu se Oblast 0, Oblast 1 a Administrační server DB2 nacházejí v tomto okamžiku v Počítači B. Je nutné je postupně převést zpět do stavu online. Příklad:

- a. V levé části panelu okna Administrátor klastrů vyberte volbu **Skupiny**.
- b. Vyberte položku **Skupina DB2 0**. Prostředky pro tuto skupinu se zobrazí v pravém panelu okna.

Pro skupinu DB2 0 zahrnují prostředky DB2 Oblast 0 a Administrační server DB2.

c. V pravém panelu okna klepněte pravým tlačítkem myši na jeden z prostředků. Vyberte volbu **Převést do stavu online**.

Tento krok zopakujte pro každý prostředek DB2 ve skupině DB2 0.

d. Vyberte položku **Skupina DB2 1**. Prostředky pro tuto skupinu se zobrazí v pravém panelu okna.

Pro skupinu DB2 1 zahrnují prostředky DB2 Oblast 1.

- e. V pravém panelu okna klepněte pravým tlačítkem myši na prostředek (Oblast 1). Vyberte volbu **Převést do stavu online**.
- 10. Zastavte službu klastru v Počítači A.

Příklad:

- a. V okně Služby komponent klepněte pravým tlačítkem myši na položku **Služba klastru**.
- b. Klepněte na volbu **Zastavit**.
- 11. Je-li ve stejném umístění nainstalováno více databázových produktů DB2 (ve stejné kopii produktu DB2) v Počítači A, nainstalujte opravu Fix Pack pro více databázových produktů. V opačném případě nainstalujte opravu Fix Pack pro jeden databázový produkt. Podrobnosti lze podle konkrétní situace najít v tématu ["Instalace opravy Fix](#page-208-0) [Pack pro více databázových produktů \(Windows\)" na stránce 201](#page-208-0) nebo ["Instalace](#page-208-0) [opravy Fix Pack pro jeden databázový produkt \(Windows\)" na stránce 201.](#page-208-0)

### **Poznámka:**

- v Produkt DB2 je v Počítači B stále spuštěn a k dispozici.
- v Jako součást instalačního procesu může být nutné restartovat počítač.
- v Bezobslužný režim instalačního procesu lze volitelně použít k instalaci opravy Fix Pack pomocí souboru odpovědí. Další informace naleznete v části ["Instalace opravy](#page-209-0) [Fix Pack pomocí souboru odpovědí \(Windows\)" na stránce 202.](#page-209-0)
- v Pokud se program db2systray.exe pokusí přistupovat k instanci ve stavu offline, můžete na konci instalace obdržet chybovou zprávu SQL5005C. Tato zpráva však neindikuje selhání instalace.
- 12. (Volitelné) Restartujte službu klastru v Počítači A.

Pokud instalace opravy vyžadovala restartování počítače a volba **Typ restartování** je pro službu klastru nastavena jako automatická, vynechte tento krok, protože služba klastru je již spuštěna.

Chcete-li spustit službu klastru, postupujte takto:

- a. V okně Služby komponent klepněte pravým tlačítkem myši na položku **Služba klastru**.
- b. Klepněte na volbu **Spustit**.
- 13. Přesuňte skupiny DB2 zpět do odpovídajících počítačů.

Například můžete přesunout skupinu DB2 0 zpět do Počítače A:

- a. V okně Administrátor klastrů klepněte na položku **Skupina DB2 0**.
- b. Klepněte pravým tlačítkem myši a vyberte volbu **Přesunout skupinu**. Sloupec Vlastníci se změní na Počítač A.

Prostředí MSCS bude převedeno zpět na počáteční konfiguraci.

14. Pokud jste v kroku 1 vypnuli automatický návrat po překonání selhání, znovu jej zapněte.

Chcete-li například spustit automatický návrat po překonání selhání pro skupinu DB2 0, postupujte takto:

- a. V okně Administrátor klastrů klepněte pravým tlačítkem myši na položku **Skupina DB2 0**.
- b. Vyberte volbu **Vlastnosti**. Otevře se okno Vlastnosti skupiny DB2 0.
- c. Na kartě **Návrat po překonání selhání** vyberte přepínač **Povolit návrat po překonání selhání**.
- d. Klepněte na tlačítko **OK**.

Zopakováním těchto kroků spuste automatický návrat po překonání selhání pro skupinu DB2 1.

Dokončete instalaci provedením požadovaných poinstalačních úloh pro opravy Fix Pack. Další informace naleznete v části "Úlohy po instalaci pro opravy Fix Pack (systém Windows)".

# <span id="page-213-0"></span>**Po instalaci opravy Fix Pack**

Po instalaci opravy Fix Pack lze provést řadu úloh. Tyto úlohy se liší pro operační systémy Windows, Linux a UNIX.

## **Úlohy po instalaci pro opravy Fix Pack (systém Windows)**

Při instalaci opravy Fix Pack dochází k vázání obslužných programů databáze (IMPORT, EXPORT, REORG a příkazový procesor) a vázaných souborů rozhraní DB2 CLI automaticky. Dojde-li však k chybě, je možné vázat obslužné programy databáze a vázané soubory rozhraní DB2 CLI ručně. Pro prostředí oddělených databází v některých operačních systémech Windows je nutné spustit funkci zabezpečení Služba pro vzdálené příkazy DB2. Rekompilace aplikací je volitelná úloha.

Proveďte následující akce:

1. Pro prostředí oddělených databází v systému Windows 2000 nebo novějším spuste funkci zabezpečení Služba pro vzdálené příkazy DB2 k ochraně dat a prostředků.

Pro úplné zabezpečení spusťte buď počítač pro delegování (je-li služba spuštěna v kontextu účtu LocalSystem), nebo uživatele pro delegování (je-li služba spuštěna v kontextu přihlášení uživatele).

Chcete-li spustit funkci zabezpečení Služba pro vzdálené příkazy DB2, postupujte takto:

- a. Otevřete okno Uživatelé a počítače služby Active Directory na řadiči domény, klepněte na tlačítko **Start** a vyberte volby **Programy** → **Nástroje pro správu** → **Uživatelé a počítače služby Active Directory**.
- b. V pravém panelu okna klepněte pravým tlačítkem myši na počítač nebo na uživatele, kterého chcete spustit, a vyberte volbu **Vlastnosti**.
- c. Klepněte na kartu **Obecné** a zaškrtněte políčko **Důvěřovat počítači pro delegování**. Pro nastavení uživatele klepněte na kartu **Účet** a zaškrtněte políčko **Důvěřovat účtu pro delegování** ve skupině **Možnosti účtu**. Ujistěte se, že není zaškrtnuto políčko **Účet je citlivý a nelze jej delegovat**.
- d. Klepnutím na tlačítko OK spusťte počítač nebo uživatele pro delegování.

Zopakujte tyto kroky pro každý počítač nebo uživatele, kterého je nutné spustit. Aby došlo k použití změn zabezpečení, je nutné restartovat počítač.

Chcete-li zakázat funkci zabezpečení Služba pro vzdálené příkazy DB2, zadejte následující příkaz:

db2set DB2RCMD\_LEGACY\_MODE=ON

2. Volitelné: Aktualizujte objekty systémového katalogu v databázích, aby podporovaly opravu Fix Pack.

Tato úloha je doporučována v případě, že chcete používat funkce specifické pro danou opravu Fix Pack. Tato úloha není vyžadována v případě, že jste nainstalovali opravu Fix Pack k vytvoření nové instalace, protože ještě neexistují žádné databáze.Pro každou instanci v kopii produktu DB2, pro kterou byla použita oprava Fix Pack, proveďte následující akce:

a. Určete, které instance jsou asociovány s danou kopií produktu DB2 zadáním tohoto příkazu:

*DB2DIR*\bin\db2ilist

kde *DB2DIR* představuje umístění instalace kopie produktu DB2.

b. Proveďte následující příkaz jednou pro každou databázi v instancích: db2updv97 -d *název\_databáze*

kde *název\_databáze* reprezentuje název databáze.

- <span id="page-214-0"></span>3. Volitelné: Svažte vázané soubory. K vázání obslužných programů databáze a vázaných souborů rozhraní DB2 CLI dochází automaticky. Dojde-li však k chybě, je možné vázat obslužné programy databáze a vázané soubory rozhraní DB2 CLI ručně. Další informace naleznete v části ["Vázání vázaných souborů po instalaci opravy Fix Pack" na stránce](#page-216-0) [209.](#page-216-0)
- 4. Volitelné: Zkompilujte znovu aplikace.

Chcete-li využít změn souborů odkazovaných v aplikaci, je nová kompilace aplikací doporučena.

5. Volitelné: Pokud jste nainstalovali komponentu DB2 Text Search, je nutné pro její konfigurování spustit příkaz db2iupdt s volbou **/j "TEXT\_SEARCH"**.

Instalace a konfigurace opravy Fix Pack je dokončena.

## **Úlohy po instalaci pro opravy Fix Pack (systémy Linux a UNIX)**

Při instalaci opravy Fix Pack dochází k vázání obslužných programů databáze (IMPORT, EXPORT, REORG a příkazový procesor) a vázaných souborů rozhraní DB2 CLI, při němž jsou automaticky aktualizovány instance produktu DB2. Dojde-li však k chybě, lze provést svázání obslužných programů databáze a vázaných souborů rozhraní DB2 CLI a aktualizaci instancí produktu DB2 ručně. V závislosti na používaných databázových produktech a metodě instalace opravy Fix Pack může být nutné aktualizovat instance produktu DB2, restartovat tyto instance produktu DB2 a produkt DB2 Administration Server a spustit příkaz djxlink.

Proveďte následující akce:

- 1. Pokud již byl nainstalován produkt InfoSphere Federation Server, spuste příkaz djxlink. Po instalaci opravy Fix Pack a před spuštěním příkazu db2iupdt proveďte následující akce:
	- a. Přihlašte se jako uživatel root.
	- b. Odeberte nebo přejmenujte soubor djxlink.out umístěný v adresáři *DB2DIR*/lib, kde *DB2DIR* je instalační adresář produktu DB2.
	- c. Ujistěte se, zda jsou nastaveny všechny příslušné proměnné v aktuálním prostředí nebo v souboru db2dj.ini. Pokud se například pomocí federovaného serveru připojujete ke zdroji dat Oracle, nastavte proměnnou prostředí **ORACLE\_HOME** na domovský adresář produktu Oracle.
	- d. Zadejte následující příkaz:

dixlink

2. Pomocí aktualizace instancí použijte novou úroveň produktu DB2.

Všechny stávající instance v kopii produktu DB2 musí být po instalaci opravy Fix Pack aktualizovány. Příkaz installFixPack při výchozím nastavení aktualizuje instance produktu DB2 automaticky. Dojde-li však k chybě, lze instance aktualizovat ručně.

Proveďte následující kroky:

- a. Přihlašte se jako uživatel root.
- b. Určete, které instance jsou asociovány s danou kopií produktu DB2 zadáním tohoto příkazu:

*DB2DIR*/instance/db2ilist

kde *DB2DIR* představuje umístění instalace kopie produktu DB2.

c. Pokud jste provedli změny skriptu db2profile nebo db2cshrc, můžete tyto skripty buď zálohovat, nebo můžete zkopírovat změny do skriptu userprofile, respektive usercshrc.

Tato akce je vyžadována, protože příkaz db2iupdt přepisuje skripty db2profile a db2cshrc. Nepřepisuje však skripty userprofile a usercshrc.

d. Pro každou instanci zadejte následující příkaz: *DB2DIR*/instance/db2iupdt *název\_instance*

kde *název\_instance* reprezentuje název instance a proměnná *DB2DIR* reprezentuje umístění, ve kterém je nainstalována kopie produktu DB2.

e. Pokud produkt DB2 Administration Server (DAS) náleží do kopie produktu DB2, kde byla instalována oprava Fix Pack, zadejte následující příkaz: *DB2DIR*/instance/dasupdt

kde proměnná *DB2DIR* je umístění instalace kopie produktu DB2. Je-li tato kopie produktu DB2 nyní spuštěna na vyšší úrovni opravy Fix Pack než všechny ostatní kopie produktu DB2, je možné zvážit aktualizaci serveru DAS tak, aby patřil k této kopii produktu DB2.

3. Volitelné: Aktualizujte objekty systémového katalogu v databázích, aby podporovaly opravu Fix Pack.

Tato úloha je doporučována v případě, že chcete používat funkce specifické pro danou opravu Fix Pack. Tato úloha není vyžadována v případě, že jste nainstalovali opravu Fix Pack k vytvoření nové instalace, protože ještě neexistují žádné databáze.Pro každou instanci v kopii produktu DB2, pro kterou byla použita oprava Fix Pack, proveďte následující akce:

- a. Přihlaste se jako vlastník instance.
- b. Pro každou databázi zadejte následující příkaz: db2updv97 -d *název\_databáze*

kde *název\_databáze* reprezentuje název databáze.

4. Restartujte instance a server DAS.

Tento krok je vyžadován v případě, že instalujete opravu Fix Pack jako aktualizaci existující instalace. Pokud jste nainstalovali opravu Fix Pack k vytvoření nové instalace, není tento krok vyžadován.

Chcete-li restartovat instanci, postupujte takto:

- a. Přihlaste se jako vlastník instance.
- b. Zadejte příkaz db2start.

Zopakujte tuto akci pro každou instanci.

Chcete-li restartovat produkt DB2 Administration Server, přihlaste se jako vlastník serveru DAS a spusťte příkaz db2admin start.

5. Volitelné: Pokud jste zadali příkaz db2iauto s cílem zabránit automatickému spuštění instancí před instalací opravy Fix Pack, znovu automatické spouštění instancí povolte. Po přihlášení jako uživatel root spusťte následující příkaz:

*DB2DIR*/instance/db2iauto -on *jméno vlastníka instance*

kde *DB2DIR* představuje umístění instalace kopie produktu DB2 a *jméno vlastníka instance* představuje jméno vlastníka instance. Příkaz je třeba provést jednou pro každou instanci, kterou jste před instalací opravy Fix Pack změnili pomocí příkazu db2iauto.

- 6. Volitelné: Svažte vázané soubory. K vázání obslužných programů databáze a vázaných souborů rozhraní DB2 CLI dochází automaticky. Dojde-li však k chybě, je možné vázat obslužné programy databáze a vázané soubory rozhraní DB2 CLI ručně. Další informace naleznete v části ["Vázání vázaných souborů po instalaci opravy Fix Pack" na stránce](#page-216-0) [209.](#page-216-0)
- 7. Volitelné: Zkompilujte znovu aplikace.
Chcete-li využít změn souborů odkazovaných v aplikaci, je nová kompilace aplikací doporučena.

Po dokončení těchto úloh je dokončena instalace a konfigurace opravy Fix Pack.

### **Vázání vázaných souborů po instalaci opravy Fix Pack**

Při instalaci opravy Fix Pack dochází k vázání obslužných programů databáze (IMPORT, EXPORT, REORG a příkazový procesor) a vázaných souborů rozhraní DB2 CLI automaticky. Dojde-li však k chybě, je možné vázat obslužné programy databáze a vázané soubory rozhraní DB2 CLI ručně. Různé podmnožiny vázaných souborů je nutné vázat pro produkt DB2 Database for Linux, UNIX, and Windows a hostitele nebo databázové servery System i.

Ujistěte se, že máte potřebná oprávnění k provedení příkazu BIND. Podrobné informace naleznete v souvisejících odkazech.

**Poznámka:** Produkt IBM Data Server Runtime Client nelze použít k vázání obslužných programů databáze a vázaných souborů rozhraní DB2 CLI. Proveďte příkazy BIND z produktu IBM Data Server Client (nebo z jiného databázového produktu DB2) spuštěném ve stejném operačním systému se stejnou verzí a úrovní opravy Fix Pack produktu DB2 jako produkt Data Server Runtime Client.

Chcete-li vázat vázané soubory, postupujte takto:

- 1. Pokud jste nainstalovali opravu Fix Pack do databázových produktů DB2 s existujícími databázemi, proveďte pro každou databázi následující příkazy:
	- db2 terminate
	- db2 CONNECT TO *název\_databáze*
	- db2 BIND *cesta*\db2schema.bnd BLOCKING ALL GRANT PUBLIC SQLERROR CONTINUE
	- db2 BIND *cesta*\@db2ubind.lst BLOCKING ALL GRANT PUBLIC ACTION ADD
	- db2 BIND *cesta*\@db2cli.lst BLOCKING ALL GRANT PUBLIC ACTION ADD
	- db2 terminate

kde *název\_databáze* reprezentuje název databáze, do které by soubory měly být vázány, a *cesta* je úplný název cesty k adresáři, kde jsou vázané soubory umístěny, jako například *INSTHOME*\sqllib\bnd, kde *INSTHOME* reprezentuje domovský adresář instance produktu DB2. Soubory db2ubind.lst a db2cli.lst obsahují seznamy vyžadovaných vázaných souborů používaných databázovými produkty DB2. Balíky, které již byly vázány, vrátí chybu SQL0719N. Tento výsledek je očekáván.

2. Volitelné: Pokud instalujete opravu Fix Pack do databázových produktů DB2 s existujícími databázemi, svažte balíky znovu pomocí příkazu REBIND nebo db2rbind.

Po instalaci opravy Fix Pack jsou některé balíky označeny jako neplatné. Balíky, které jsou označeny jako neplatné, budou implicitně znovu svázány v okamžiku, kdy je aplikace poprvé použije. Chcete-li odstranit tuto režii a zajistit úspěch nového svázání, proveďte nové vázání všech balíků ručně. Například pomocí příkazu db2rbind:

db2rbind *název\_databáze* -l *soubor\_žurnálu* all

kde *název\_databáze* reprezentuje název databáze, jejíž balíky jsou znovu ověřovány, a *soubor\_žurnálu* je názevm souboru sloužícího k zaznamenávání chyb v průběhu procedury nového ověření balíků.

3. Pokud jste nainstalovali opravu Fix Pack do databázových produktů DB2 s existujícími prostorovými databázemi, proveď te pro každou databázi následující příkazy:

db2 terminate db2 CONNECT TO *název\_databáze* db2 BIND *cesta*\BND\@db2gse.lst db2 terminate

kde *název\_databáze* reprezentuje název databáze, do které by soubory měly být vázány, a *cesta* je úplný název cesty k adresáři, kde jsou vázané soubory umístěny, jako například *INSTHOME*\sqllib\bnd, kde *INSTHOME* reprezentuje domovský adresář instance produktu DB2. Soubor db2gse.lst obsahuje názvy vázaných souborů pro uložené procedury, které poskytuje produkt DB2 Spatial Extender.

- 4. Při připojení k databázím produktu DB2 na hostiteli nebo na serverech System i provedte následující akce:
	- v Databáze produktu DB2 v operačním systému z/OS nebo OS/390:

```
db2 terminate
```
- db2 CONNECT TO *název\_databáze*
- db2 BIND *cesta*\@ddcsmvs.lst BLOCKING ALL SQLERROR CONTINUE GRANT PUBLIC ACTION ADD db2 terminate
- v Databáze produktu DB2 v systému VM:

```
db2 terminate
db2 CONNECT TO název_databáze
db2 BIND cesta\@ddcsvm.lst BLOCKING ALL SQLERROR CONTINUE GRANT PUBLIC ACTION ADD
db2 terminate
```
• Databáze produktu DB2 v systému VSE:

```
db2 terminate
db2 CONNECT TO název_databáze
db2 BIND cesta\@ddcsvse.lst BLOCKING ALL SQLERROR CONTINUE GRANT PUBLIC ACTION ADD
db2 terminate
```
• Databáze produktu DB2 v operačním systému System i:

```
db2 terminate
```
- db2 CONNECT TO *název\_databáze*
- db2 BIND *cesta*\@ddcs400.lst BLOCKING ALL SQLERROR CONTINUE GRANT PUBLIC ACTION ADD db2 terminate

kde *název\_databáze* reprezentuje název hostitele nebo databáze produktu System i, do které by soubory měly být vázány, a *cesta* je úplný název cesty k adresáři, kde jsou vázané soubory umístěny, jako například *INSTHOME*\sqllib\bnd, kde *INSTHOME* reprezentuje domovský adresář instance produktu DB2.

5. Při připojení k databázím spuštěným v jiných operačních systémech (Linux, UNIX nebo Windows) nebo v jiné verzi či servisní úrovni produktu DB2 svažte obslužné programy databáze a vázané soubory rozhraní DB2 CLI k těmto databázím.

#### **Poznámka:**

- v Vyžadované akce se shodují bez ohledu na to, zda se připojujete k databázi v jiném databázovém systému produktu DB2 nebo k jiné kopii databáze DB2 ve stejném počítači.
- Pokud jste nainstalovali opravu Fix Pack do více umístění, proved'te dané akce jednou pro každou jedinečnou kombinaci operačního systému a verze nebo servisní úrovně produktu DB2.

Proveďte následující akce:

```
db2 terminate
```
- db2 CONNECT TO *název\_databáze*
- db2 BIND *cesta*\@db2ubind.lst BLOCKING ALL GRANT PUBLIC ACTION ADD
- db2 BIND *cesta*\@db2cli.lst BLOCKING ALL GRANT PUBLIC ACTION ADD
- db2 terminate

kde *název\_databáze* reprezentuje název databáze, do které by soubory měly být vázány, a *cesta* je úplný název cesty k adresáři, kde jsou umístěny vázané soubory, jako například *INSTHOME*\sqllib\bnd, kde *INSTHOME* reprezentuje domovský adresář instance, ve které jsou vydávány příkazy. Soubory db2ubind.lst a db2cli.lst obsahují seznamy vyžadovaných vázaných souborů používaných databázovými produkty DB2. Balíky, které již byly vázány, vrátí chybu SQL0719N. Tento výsledek je očekáván.

### **Vázání federovaných databází**

Máte-li existující federované databáze, je nutné svázat vázané soubory db2dsproc.bnd a db2stats.bnd po instalaci opravy Fix Pack produktu DB2. Chcete-li vázat vázané soubory, musíte mít alespoň jedno z následujících oprávnění:

- Oprávnění DBADM
- Oprávnění ALTERIN pro schéma
- Oprávnění BIND pro balík

Chcete-li svázat vázané soubory db2dsproc.bnd a db2stats.bnd, připojte se k databázi a spust<sup>2</sup>te příkaz BIND. Příklad:

```
db2 connect to název_databáze
db2 bind cesta/db2sproc.bnd blocking all grant public
db2 bind cesta/db2stats.bnd blocking all grant public
db2 terminate
```
kde *název\_databáze* představuje název federované databáze a *cesta* představuje úplnou cestu a název adresáře, kde jsou umístěny vázané soubory, jako například *\$HOME*/sqllib/bnd, kde *\$HOME* představuje domovský adresář instance produktu DB2.

## **Odinstalace oprav Fix Pack**

Po instalaci opravy Fix Pack můžete přejít na předchozí opravu Fix Pack nebo na úroveň GA produktu DB2.

V operačních systémech Linux a UNIX můžete přejít zpět na dřívější opravu Fix Pack nebo na úroveň GA.

V operačních systémech Windows nelze přejít na předchozí opravu Fix Pack nebo na úroveň GA, pokud neodinstalujete aktuální opravu Fix Pack a poté nenainstalujete předchozí úroveň.

1. Chcete-li v operačním systému Linux nebo UNIX odinstalovat opravu Fix Pack, zadejte příkaz installFixPack s volbou vynucení (-f). Tím bude vynechána kontrola úrovně. Příkaz musí být spuštěn z obrazu opravy Fix Pack nebo GA nižší úrovně. Příklad:

./installFixPack -f *úroveň* -b *DB2DIR*

kde:

v *DB2DIR* je umístění produktu DB2, u něhož chcete vynutit přechod na obraz opravy Fix Pack nebo GA nižší úrovně. Příklad:

./installFixPack -f level -b /opt/ibm/db2/V9.7

- 2. U operačních systémů Windows použijte k odinstalování opravy Fix Pack okno Přidat nebo odebrat programy, které otevřete z okna Ovládací panely systému Windows. Další informace o odebírání softwarových produktů z operačního systému Windows naleznete v nápovědě k tomuto operačnímu systému.
- 3. Přidružte instanci k jiné kopii produktu DB2 na nižší úrovni než původní kopie produktu DB2, kde byla instance spuštěna. Všechny instance můžete aktualizovat vydáním příkazu db2iupdt -D z nového adresáře.

**Poznámka:** Před odinstalací aktuální opravy Fix Pack odeberte nebo odinstalujte všechny funkce, které se nevztahují na předchozí opravu Fix Pack nebo úroveň GA. Například před přechodem zpět na úroveň GA produktu DB2 verze 9.7 je nutné provést následující akce:

- v Zrušte sady pracovních akcí, které byly přidruženy k pracovní zátěži.
- v Zrušte prahové hodnoty UOWTOTALTIME.

## **Použití oprav Fix Pack pro instalace uživatelů bez oprávnění uživatele root**

Úloha použití oprav Fix Pack pro instalace uživatelů bez oprávnění uživatele root se v podstatě shoduje s použitím oprav Fix Pack pro instalace uživatelů s oprávněním uživatele root, avšak existuje několik výjimek.

Před použitím oprav Fix Pack pro instalaci uživatele bez oprávnění uživatele root je nutné se přihlásit pod jménem uživatele, které bylo původně použito k instalaci.

Pokud bylo v instalaci uživatele bez oprávnění uživatele root povoleno použití funkcí root pomocí příkazu db2rfe, je třeba vyhledat konfigurační soubor, který byl použit při spuštění příkazu db2rfe. Tento konfigurační soubor bude potřeba při opětném povolení funkcí root po použití opravné sady Fix Pack.

Postup při použití opravy Fix Pack pro instalaci uživatele bez oprávnění uživatele root:

1. Použijte opravu Fix Pack podle pokynů v tématu "Použití opravných sad".

**Poznámka:** Volba **-b** příkazu installFixPack je v instalacích uživatelů bez oprávnění uživatele root neplatná.

2. Volitelné: Spust'te příkaz db2rfe. Pokud byly v dané instalaci uživatele bez oprávnění uživatele root povoleny funkce root a pokud chcete tyto funkce znovu povolit, je nutné znovu spustit příkaz db2rfe. Spuštění tohoto příkazu vyžaduje oprávnění uživatele root.

**Poznámka:** Pokud jste při prvním povolení funkcí root upravili konfigurační soubor \$HOME/sqllib/instance/db2rfe.cfg, nebyl tento soubor při použití opravy Fix Pack přepsán a lze jej tedy při spuštění příkazu db2rfe znovu použít. Doporučuje se však projít soubor \$HOME/sqllib/cfg/db2rfe.cfg.sample. Pokud byly při použití opravné sady zavedeny nějaké nové funkce root pro instalace uživatelů bez oprávnění uživatele root, budou tyto nové funkce zobrazeny v souboru \$HOME/sqllib/cfg/db2rfe.cfg.sample.

## **Zmenšení obrazu instalace opravy Fix Pack pro produkt DB2**

Obraz instalace opravy Fix Pack pro produkt DB2 můžete zmenšit pomocí příkazu db2iprune.

db2iprune je obslužný program umožňující odebrání souborů přidružených k funkcím a jazykům, které je založeno na vstupním souboru. Vstupní soubor (soubor .prn) umožňuje určit funkce a jazyky, které chcete odebrat z obrazu opravy Fix Pack. Výsledkem je nový, menší obraz opravy Fix Pack produktu DB2. Zmenšení obrazu opravy Fix Pack se někdy nazývá také promazání obrazu opravy Fix Pack.

Před instalací zmenšeného obrazu opravy Fix Pack se musíte ujistit, že zmenšený obraz obsahuje všechny komponenty, které jsou obsaženy v dané kopii produktu DB2. Smažete-li z obrazu opravy Fix Pack komponentu, která je součástí kopie DB2, instalace opravy se nezdaří. Pokud jste například nainstalovali kopii DB2 s komponentou Začínáme, musíte se ujistit, že jste tuto komponentu nesmazali z obrazu opravy Fix Pack.

Opačná situace je však povolena. Jestliže jste kopii DB2 nainstalovali bez určité komponenty, můžete úspěšně nainstalovat obraz opravy Fix Pack produktu DB2, který tuto komponentu obsahuje. V takovém případě bude chybějící komponenta při instalaci obrazu opravy Fix Pack ignorována. Pokud jste například nainstalovali kopii DB2 bez komponenty Začínáme, můžete bez problémů nainstalovat obraz opravy Fix Pack produktu DB2, v němž je komponenta Začínáme zahrnuta.

Komponenty nainstalované v kopii DB2 můžete zpětně zkontrolovat, abyste věděli, které komponenty můžete smazat z instalačního obrazu opravy Fix Pack.

#### **V operačních systémech Linux a UNIX**

Spuštěním příkazu db2ls zobrazíte seznam nainstalovaných produktů a komponent.

**V operačních systémech Windows**

Spust'te příkaz regedit. V klíči HKEY\_LOCAL\_MACHINE\SOFTWARE\IBM\ DB2\InstalledCopies\*název\_kopie\_DB2*\COMPONENTS můžete zjistit, které komponenty byly nainstalovány.

Zmenšení obrazu instalace opravy Fix Pack pro produkt DB2:

- 1. Pomocí příkazu db2iprune můžete z obrazu instalace produktu smazat některé komponenty DB2.
- 2. Nainstalujte zmenšený obraz instalace databázového produktu DB2.
- 3. Pomocí příkazu db2iprune smažte z obrazu opravy Fix Pack stejnou sadu databázových komponent DB2 nebo část této sady databázových komponent DB2. (Můžete použít tentýž soubor odpovědí.)
- 4. Nainstalujte zmenšený obraz opravy Fix Pack produktu DB2.

### **Prostředí dělené databáze**

### **Formát konfiguračního souboru uzlu DB2**

Soubor db2nodes.cfg slouží k definování serverů databázových oblastí, které se podílejí na instanci DB2. Soubor db2nodes.cfg slouží také k určení adresy IP nebo názvu hostitele vysokorychlostního propojení, chcete-li pro komunikaci serveru databázové oblasti použít vysokorychlostní propojení.

Formát souboru db2nodes.cfg v operačních systémech Linux a UNIX je následující: *číslo\_databázové\_oblasti název\_hostitele logický\_port síový\_název název\_sady\_prostředků*

Parametry *číslo\_databázové\_oblasti*, *název\_hostitele*, *logický\_port*, *síový\_název* a *název\_sady\_prostředků* jsou definovány v následující sekci.

Formát souboru db2nodes.cfg v operačních systémech Windows je následující:

*název\_sady\_prostředků název\_hostitele název\_počítače logický\_port síový\_ název název\_sady\_prostředků*

V operačních systémech Windows jsou položky do souboru db2nodes.cfg přidávány pomocí příkazu db2ncrt nebo START DBM ADD DBPARTITIONNUM. Tyto položky lze také upravit pomocí příkazu db2nchg. Přímé přidávání těchto řádků ani úprava tohoto souboru se nedoporučuje.

*číslo\_databázové\_oblasti*

Jedinečné číslo od 0 do 999, které určuje server databázové oblasti v systému dělené databáze.

Chcete-li škálovat systém dělené databáze, přidejte do souboru db2nodes.cfg položku pro každý server databázové oblasti. Hodnoty *číslo\_databázové\_oblasti* vybrané pro další servery databázových oblastí musejí tvořit vzestupnou řadu, v posloupnosti však mohou být mezery. Mezery mezi hodnotami

*číslo\_databázové\_oblasti* mohou být užitečné, pokud máte v úmyslu přidávat servery logických oblastí a chcete přitom zachovat logické seskupení uzlů v tomto souboru.

Tato položka je povinná.

### *název\_hostitele*

Název hostitele TCP/IP serveru databázové oblasti pro použití správcem FCM (Fast Communications Manager). Tato položka je povinná. Je doporučen kanonický název hostitele.

Jsou-li v souboru db2nodes.cfg uvedeny názvy hostitelů místo IP adres, správce databází se bude pokoušet o dynamické rozpoznávání názvů hostitelů. Toto rozpoznávání může v závislosti na nastavení OS v počítači probíhat lokálně nebo pomocí vyhledávání na zaregistrovaných serverech pro správu doménových názvů (DNS).

Od verze 9.1 produktu DB2 jsou podporovány protokoly TCP/IPv4 i TCP/IPv6. Metoda rozpoznávání názvů hostitelů se změnila.

Zatímco metoda používaná ve vydáních starších než verze 9.1 rozpoznává řetězec podle definice v souboru db2nodes.cfg, metoda ve verzích 9.1 a novějších se pokouší rozpoznat úplné názvy domén (FQDN), jsou-li v souboru db2nodes.cfg definovány krátké názvy. Při zadání krátkých názvů konfigurovaných pro úplné názvy hostitelů může tento postup vést ke zbytečným prodlevám v procesech rozpoznání názvů hostitelů.

Chcete-li předejít prodlevám v příkazech produktu DB2 vyžadujících rozpoznávání názvů hostitelů, použijte některé z následujících náhradních řešení:

- 1. Jsou-li v souborech db2nodes.cfg a v souboru názvů hostitelů operačního systému uvedeny krátké názvy, zadávejte jako název hostitele v souborech hostitelů operačního systému krátký název a úplný název domény.
- 2. Pokud víte, že server DB2 přijímá požadavky na portu IPv4, a chcete používat pouze adresy IPv4, zadejte následující příkaz:

```
db2 catalog tcpip4
    node db2tcp2 remote 192.0.32.67
    server db2inst1 with
    "Vyhledávání adres IPv4 z adresy 192.0.32.67"
```
3. Pokud víte, že server DB2 přijímá požadavky na portu IPv6, a chcete používat pouze adresy IPv6, zadejte následující příkaz:

```
db2 catalog tcpip6
    node db2tcp3 1080:0:0:0:8:800:200C:417A
    server 50000 with
    "Vyhledávání adres IPv6 z adresy 1080:0:0:0:8:800:200C:417A"
```
#### *logický\_port*

Určuje číslo logického portu pro server databázové oblasti. Toto pole slouží k určení serveru databázové oblasti na pracovní stanici, na které jsou spuštěny servery logických databázových oblastí.

Produkt DB2 rezervuje určitý rozsah portů (například 60000 - 60003) v souboru /etc/services pro komunikaci mezi oblastmi během instalace. Pole *logický\_port* v souboru db2nodes.cfg určuje, který port v tomto rozsahu chcete přiřadit konkrétnímu serveru logické oblasti.

Není-li pro toto pole zadána žádná položka, je použita výchozí hodnota 0. Pokud však zadáte položku pro pole *síový\_název*, musíte zadat číslo pro pole *logický\_port*.

Používáte-li logické databázové oblasti, *musí* hodnoty zadané pro pole *logický\_port* začínat hodnotou 0 a pokračovat ve vzestupném pořadí (například 0,1,2).

Navíc, pokud zadáte položku v poli *logický\_port* pro jeden server databázové oblasti, musíte zadat položku v poli *logický\_port* pro každý server databázové oblasti uvedený v souboru db2nodes.cfg.

Toto pole je nepovinné pouze v případě, že *nepoužíváte* logické databázové oblasti ani vysokorychlostní propojení.

### *síový\_název*

Určuje název hostitele nebo adresu IP vysokorychlostního propojení pro komunikaci správce FCM.

Je-li zadána položka pro toto pole, veškerá komunikace mezi servery databázových oblastí (kromě komunikace vzniklé důsledkem příkazů db2start, db2stop a db2\_all) bude prováděna prostřednictvím vysokorychlostního propojení.

Tento parametr je vyžadován pouze tehdy, pokud používáte pro komunikaci v databázové oblasti vysokorychlostní propojení.

#### *název\_sady\_prostředků*

Parametr *název\_sady\_prostředků* určuje prostředek operačního systému, ve kterém má být uzel spuštěn. Účelem parametru *název\_sady\_prostředků* je podpora afinity procesů, používaná pro oblasti MLN (Multiple Logical Nodes). Tato podpora je vybavena polem typu řetězec, které bylo dříve nazýváno quadname.

Tento parametr je podporován pouze v systémech AIX, HP-UX a Solaris Operating System.

V systému AIX je tato koncepce známa jako "sady prostředků" a v systému Solaris Operating System se nazývá "projekty". Další informace o správě prostředků naleznete v dokumentaci k příslušnému operačnímu systému.

V systému HP-UX je parametrem *název\_sady\_prostředků* název skupiny PRM. Podrobnosti naleznete v příručce "HP-UX Process Resource Manager User Guide. (B8733-90007)" vydané společností HP.

V operačních systémech Windows může být afinita procesu pro logický uzel definována pomocí proměnné registru **DB2PROCESSORS**.

V operačních systémech Linux definuje sloupec *název\_sady\_prostředků* číslo, které odpovídá uzlu NUMA (Non-Uniform Memory Access) v systému. Kromě jádra 2.6 s podporou zásad NUMA musí být k dispozici také systémový obslužný program numactl.

Je-li zadán parametr *název\_sady\_prostředků*, musí být určen i parametr *síový\_název*.

### **Příklady konfigurace**

Následující příklady konfigurace vám mohou pomoci při určování konfigurace pro vaše prostředí.

### **Jeden počítač, čtyři servery databázových oblastí**

Pokud nepoužíváte prostředí s klastry a chcete mít čtyři servery databázových oblastí na jedné fyzické pracovní stanici pojmenované ServerA, aktualizujte soubor db2nodes.cfg takto:

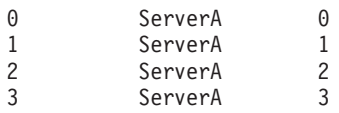

### **Dva počítače, jeden server databázové oblasti na každém počítači**

Chcete-li, aby systém dělené databáze obsahoval dvě fyzické pracovní stanice pojmenované ServerA a ServerB, aktualizujte soubor db2nodes.cfg takto:

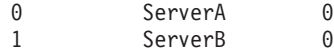

#### **Dva počítače, tři servery databázových oblastí na jednom počítači**

Chcete-li, aby systém dělené databáze obsahoval dvě fyzické pracovní stanice

pojmenované ServerA a ServerB a aby byly na počítači ServerA spuštěné 3 servery databázových oblastí, aktualizujte soubor db2nodes.cfg takto:

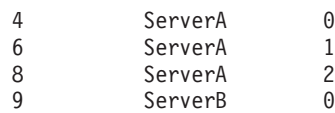

### **Dva počítače, tři servery databázových oblastí s vysokorychlostními přepínači**

Pokud chcete, aby systém dělené databáze obsahoval dva počítače pojmenované ServerA a ServerB, přičemž na počítači ServerB budou spuštěny dva servery databázových oblastí, a aby používal vysokorychlostní propojení pojmenované switch1 a switch2, aktualizujte soubor db2nodes.cfg takto:

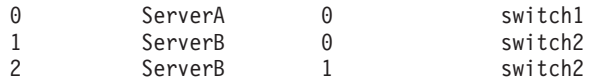

### **Příklady použití parametru název\_sady\_prostředků**

Omezení platí pro následující příklady:

- Tento příklad ukazuje použití parametru *název sady prostředků*, jestliže není v konfiguraci použito vysokorychlostní propojení.
- v Parametr *síový\_název* je ve čtvrtém sloupci a v tomto sloupci může být rovněž zadán parametr *název\_hostitele*, jestliže neexistuje žádný název přepínače a přesto chcete použít parametr *název\_sady\_prostředků*. Pátým parametrem je parametr *název\_sady\_prostředků*, je-li definován. Specifikace skupiny prostředku může být zobrazena pouze jako pátý sloupec v souboru db2nodes.cfg. To znamená, že pokud chcete zadat skupinu prostředku, musíte také zadat čtvrtý sloupec. Čtvrtý sloupec je určen pro vysokorychlostní přepínač.
- Pokud nemáte žádný vysokorychlostní přepínač nebo jej nechcete použít, musíte zadat parametr *název\_hostitele* (stejné jako ve druhém sloupci). Jinými slovy, systém správy databází DB2 nepodporuje mezery ve sloupcích (ani výměnu sloupců) v souboru db2nodes.cfg. Toto omezení již platilo pro první tři sloupce, nyní platí pro všech pět sloupců.

### **Příklad pro systém AIX**

Zde je uveden příklad nastavení sady prostředků pro operační systémy AIX.

V tomto příkladu existuje jeden fyzický uzel s 32 procesory a 8 logickými databázovými oblastmi (MLN). Příklad ukazuje způsob, jak poskytnout afinitu procesu každé oblasti MLN.

1. Definujte sady prostředků v souboru /etc/rset:

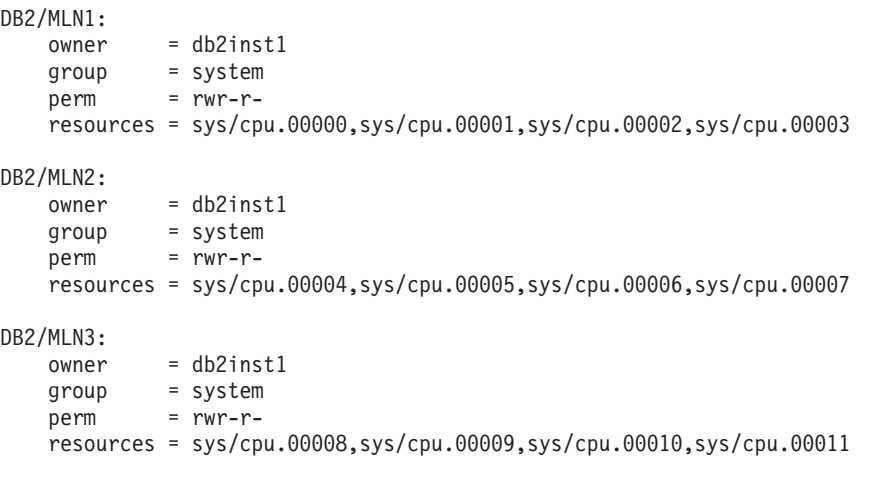

DB2/MLN4:

```
owner = db2inst1<br>group = system
       group = system
       perm = rwr-r-
       resources = sys/cpu.00012,sys/cpu.00013,sys/cpu.00014,sys/cpu.00015
   DB2/MLN5:
      owner = db2inst1group = system
       perm = rwr-r-resources = sys/cpu.00016,sys/cpu.00017,sys/cpu.00018,sys/cpu.00019
   DB2/MLN6:
      owner = db2inst1group = system
       perm = rwr-r-
       resources = sys/cpu.00020,sys/cpu.00021,sys/cpu.00022,sys/cpu.00023
   DB2/MLN7:
       owner = db2inst1group = system
       perm = rwr-r-
       resources = sys/cpu.00024,sys/cpu.00025,sys/cpu.00026,sys/cpu.00027
   DB2/MLN8:
       owner = db2inst1
       group = system
       perm = rwr-r-resources = sys/cpu.00028,sys/cpu.00029,sys/cpu.00030,sys/cpu.00031
2. Povolte afinitu paměti zadáním následujícího příkazu:
      vmo -p -o memory_affinity=1
```
3. Chcete-li použít sady prostředků, vydejte povolení instance:

```
chuser capabilities=
   CAP_BYPASS_RAC_VMM,CAP_PROPAGATE,CAP_NUMA_ATTACH db2inst1
```
4. Název sady prostředků přidejte jako pátý sloupec do souboru db2nodes.cfg:

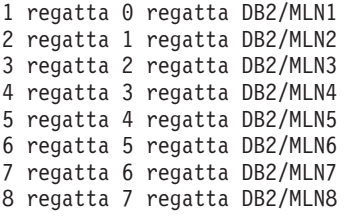

### **Příklad pro systém HP-UX**

Tento příklad ukazuje použití skupin PRM pro sdílení procesoru v počítači se čtyřmi procesory a čtyřmi oblastmi MLN, jestliže chcete nastavit podíl sdílení procesoru 24 % pro každou oblast MLN a ponechat 4 % pro ostatní aplikace. Název instance DB2 je db2inst1.

1. Upravte sekci GROUP souboru /etc/prmconf:

```
OTHERS:1:4::
db2prm1:50:24::
 db2prm2:51:24::
 db2prm3:52:24::
 db2prm4:53:24::
```
2. Přidejte položku vlastníka instance do souboru /etc/prmconf:

db2inst1::::OTHERS,db2prm1,db2prm2,db2prm3,db2prm4

3. Inicializujte skupiny a zpřístupněte správce procesoru zadáním následujícího příkazu:

```
prmconfig -i
prmconfig -e CPU
```
4. Přidejte názvy skupin PRM jako pátý sloupec do souboru db2nodes.cfg:

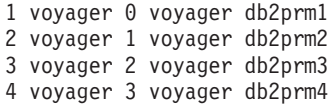

Konfigurace PRM (kroky 1-3) může být provedena pomocí interaktivního nástroje grafického uživatelského rozhraní xprm.

### **Příklad pro systém Linux**

V operačních systémech Linux definuje sloupec *název\_sady\_prostředků* číslo, které odpovídá uzlu NUMA (Non-Uniform Memory Access) v systému. Kromě jádra 2.6 s podporou zásad NUMA musí být k dispozici také systémový obslužný program numactl. Další informace o podpoře zásad NUMA v operačních systémech Linux naleznete na stránce nápovědy k příkazu numact1.

Tento příklad ukazuje postup nastavení počítače se čtyřmi uzly NUMA, přičemž každý logický uzel je přiřazen k uzlu NUMA.

- 1. Zkontrolujte, zda je systém vybaven funkcemi NUMA.
- 2. Spust'te následující příkaz:

```
$ numactl --hardware
```
Zobrazí se výstup podobný následujícímu:

available: 4 nodes (0-3) node 0 size: 1901 MB node 0 free: 1457 MB node 1 size: 1910 MB node 1 free: 1841 MB node 2 size: 1910 MB node 2 free: 1851 MB node 3 size: 1905 MB node 3 free: 1796 MB

3. V tomto příkladu obsahuje systém čtyři uzly NUMA. Následující úpravou souboru db2nodes.cfq přiřadte jednotlivé oblasti MLN k uzlům NUMA v systému:

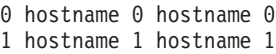

- 2 hostname 2 hostname 2
- 3 hostname 3 hostname 3

### **Příklad pro systém Solaris**

Zde je uveden příklad nastavení projektu pro systém Solaris verze 9.

V tomto příkladu máme jeden fyzický uzel s 8 procesory: jeden procesor se bude používat pro výchozí projekt, tři (3) procesory budou využity Aplikačním serverem a čtyři (4) procesory budou využity produktem DB2. Název instance je db2inst1.

1. Pomocí editoru vytvořte konfigurační soubor fondu prostředků. V tomto příkladu bude mít soubor název pool.db2. Zde je jeho obsah:

```
create system hostname
create pset pset default (uint pset.min = 1)
create pset db0 pset (uint pset.min = 1; uint pset.max = 1)
create pset db1 pset (uint pset.min = 1; uint pset.max = 1)
create pset db2_pset (uint pset.min = 1; uint pset.max = 1)
create pset db3 pset (uint pset.min = 1; uint pset.max = 1)
create pset appsrv pset (uint pset.min = 3; uint pset.max = 3)
create pool pool_default (string pool.scheduler="TS";
     boolean pool.default = true)
create pool db0_pool (string pool.scheduler="TS")
create pool db1_pool (string pool.scheduler="TS")
```

```
create pool db2_pool (string pool.scheduler="TS")
create pool db3_pool (string pool.scheduler="TS")
create pool appsrv pool (string pool.scheduler="TS")
associate pool pool_default (pset pset_default)
associate pool db0 pool (pset db0 pset)
associate pool db1_pool (pset db1_pset)
associate pool db2_pool (pset db2_pset)
associate pool db3_pool (pset db3_pset)
associate pool appsrv_pool (pset appsrv_pset)
```
2. Upravte soubor /etc/project přidáním projektů DB2 a projektu appsrv následujícím způsobem:

```
system:0::::
user.root:1::::
noproject:2::::
default:3::::
group.staff:10::::
appsrv:4000:App Serv project:root::project.pool=appsrv_pool
db2proj0:5000:DB2 Node 0 project:db2inst1,root::project.pool=db0_pool
db2proj1:5001:DB2 Node 1 project:db2inst1,root::project.pool=db1_pool
db2proj2:5002:DB2 Node 2 project:db2inst1,root::project.pool=db2_pool
db2proj3:5003:DB2 Node 3 project:db2inst1,root::project.pool=db3_pool
```
- 3. Vytvořte fond prostředků: # poolcfg -f pool.db2.
- 4. Aktivujte fond prostředků: # pooladm -c
- 5. Přidejte název projektu jako pátý sloupec do souboru db2nodes.cfg:

```
0 hostname 0 hostname db2proj0
1 hostname 1 hostname db2proj1
2 hostname 2 hostname db2proj2
3 hostname 3 hostname db2proj3
```
### **Aktualizace konfiguračního souboru uzlu (Linux a UNIX)**

Toto téma obsahuje postup aktualizace souboru db2nodes.cfg tak, aby zahrnoval položky pro zúčastněné počítače.

Konfigurační soubor uzlu (db2nodes.cfg) umístěný v domovském adresáři vlastníka instance obsahuje informace o konfiguraci, které informují produkt DB2 o tom, které servery se účastní instance prostředí dělené databáze. Soubor db2nodes.cfg existuje pro každou instanci v prostředí dělené databáze.

Soubor db2nodes.cfg musí obsahovat jednu položku pro každý server účastnící se instance. Při vytvoření instance bude automaticky vytvořen soubor db2nodes.cfg a bude do něj přidána položka pro server vlastnící instanci.

Pokud jste například na serveru vlastnícím instanci ServerA vytvořili instanci DB2 pomocí Průvodce nastavením DB2, bude soubor db2nodes.cfg aktualizován následujícím způsobem:

0 ServerA 0

#### **Předpoklady**

- v Ve všech zúčastněných počítačích musí být nainstalována aplikace DB2.
- v V primárním počítači musí existovat instance DB2.
- v Musíte být uživatelem s oprávněním SYSADM.
- v V následujících situacích se doporučuje seznámit se s ukázkami konfigurace a s informacemi ohledně formátu souborů, které jsou uvedeny v tématu Formát konfiguračního souboru uzlu DB2 :
	- Chystáte se použít vysokorychlostní přepínač pro komunikaci mezi servery databázových oblastí.
	- Daná konfigurace bude obsahovat více logických oblastí.

#### **Omezení**

Názvy hostitelů použité v oddílu Postup musí být úplnými názvy hostitelů.

Chcete-li aktualizovat soubor db2nodes.cfg, postupujte takto:

- 1. Přihlaste se jako vlastník instance (v našem příkladu je vlastník instance db2inst1).
- 2. Zadáním následujícího příkazu zkontrolujte, že je instance DB2 zastavena: *INSTHOME*/sqllib/adm/db2stop

kde *INSTHOME* je domovský adresář vlastníka instance (soubor db2nodes.cfg je uzamčen, pokud je instance spuštěna, a lze jej upravovat pouze po zastavení instance). Pokud je například domovským adresářem vaší instance adresář /db2home/db2inst1, zadejte následující příkaz:

/db2home/db2inst1/sqllib/adm/db2stop

3. Přidejte do souboru .rhosts položku pro každou instanci DB2. Aktualizujte soubor přidáním následujících údajů:

<název\_hostitele> <instance\_db2>

kde <název\_hostitele> je název hostitele TCP/IP databázového serveru a <instance\_db2> je název instance používané pro přístup k databázovému serveru.

4. Přidejte do souboru db2nodes.cfg položku pro každý zúčastněný server. Při prvním zobrazení by měl soubor db2nodes.cfg obsahovat následující položku:

0 ServerA 0

Tato položka obsahuje číslo serveru databázové oblasti (číslo uzlu), název hostitele TCP/IP serveru, kde je umístěn server databázové oblasti, a logické číslo portu serveru databázové oblasti.

Pokud například instalujete konfiguraci dělenou na oblasti se čtyřmi počítači a se serverem databázové oblasti v každém z nich, bude aktualizovaný soubor db2nodes.cfg vypadat přibližně takto:

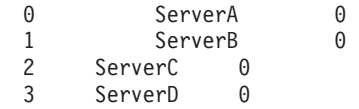

5. Po dokončení aktualizace souboru db2nodes.cfg zadejte příkaz INSTHOME/sqllib/adm/ db2start, kde *INSTHOME* je domovský adresář vlastníka instance. Pokud je například domovským adresářem vaší instance adresář /db2home/db2inst1, zadejte následující příkaz:

/db2home/db2inst1/sqllib/adm/db2start

6. Odhlašte se.

## **Povolení komunikace mezi servery databázových oblastí (Linux a UNIX)**

Toto téma popisuje postup při povolení komunikace mezi servery databázových oblastí, které se účastní systému dělené databáze. Komunikace mezi servery databázových oblastí je spravována Správcem FCM (Fast Communications Manager). Chcete-li povolit správce FCM, musíte vyhradit port nebo rozsah portů v souboru /etc/services v každém počítači v systému dělené databáze.

Musíte mít jméno uživatele s oprávněním root.

Tuto úlohu je nutné provést ve všech počítačích, které se podílejí na dané instanci.

Počet portů, které je třeba vyhradit pro správce FCM, odpovídá maximálnímu počtu databázových oblastí, které existují nebo potenciálně mohou existovat v kterémkoli počítači jako v hostiteli.

V následujícím příkladu soubor db2nodes.cfg obsahuje tyto položky:

- 0 server1 0 1 server1 1
- 2 server2 0
- 3 server2 1
- 4 server2 2
- 5 server3 0
- 6 server3 1
- 7 server3 2 8 server3 3
- Předpokládejme, že porty správce FCM jsou očíslovány od počáteční hodnoty 60000. V této situaci:
- server1 použije pro své dvě databázové oblasti dva porty (60000, 60001)
- server2 použije pro své tři databázové oblasti tři porty (60000, 60001, 60002)
- v server3 použije pro své čtyři databázové oblasti čtyři porty (60000, 60001, 60002, 60003)

Ve všech počítačích musí být vyhrazeny porty 60000, 60001, 60002 a 60003, protože se jedná o maximální rozsah portů vyžadovaný některým počítačem v dané instanci.

Pokud používáte některé řešení s vysokou dostupností, jako je například High Availability Cluster Multi-Processing (HACMP) nebo Tivoli System Automation, s cílem zajistit zotavení při selhání pro databázové oblasti mezi počítači, je nutné počítat s možnými dalšími požadavky na porty. Pokud je určitý počítač například běžně hostitelem čtyř databázových oblastí, avšak potenciálně v něm může být zajišťováno zotavení dvou databázových oblastí z jiného počítače, je nutné pro tento počítač naplánovat šest portů.

Pokud vytvoříte instanci, bude požadovaný rozsah portů vyhrazen v primárním počítači. Primární počítač je také označován jako počítač vlastnící instanci. Pokud však rozsah portů, který byl původně přidán do souboru /etc/services, nedostačuje daným požadavkům, bude nutné rozšířit rozsah vyhrazených portů ručním přidáním dalších položek.

Chcete-li povolit komunikaci mezi servery v prostředí dělené databáze s použitím souboru /etc/services, postupujte následovně:

- 1. Přihlaste se k primárnímu počítači (počítač vlastnící instanci) pomocí uživatelského účtu s oprávněním root.
- 2. Vytvořte instanci.
- 3. Prohlédněte si výchozí vyhrazený rozsah portů v souboru /etc/services. Navíc k základní konfiguraci by se měly následujícím způsobem zobrazit porty FCM:

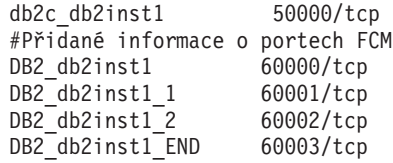

Ve výchozím nastavení bude první port (50000) vyhrazen pro požadavky připojení a první čtyři dostupné porty nad hodnotou 60000 budou vyhrazeny pro komunikaci správce FCM. Jeden port je pro server databázové oblasti vlastnící instanci a tři porty pro logické servery databázových oblastí, které můžete přidat do počítače po dokončení instalace.

Rozsah portů musí zahrnovat počáteční položku a položku END. Položky mezi tím jsou nepovinné. Explicitní vložení přechodných hodnot může být užitečné pro zabránění dalším aplikacím v používání těchto portů, tyto položky však nejsou ověřovány správcem databáze.

Položky portů DB2 mají následující formát:

DB2\_*název\_instance*\_*přípona číslo\_portu*/tcp # *poznámka*

kde:

- *název instance* je název dělené instance.
- v *přípona* není používána pro první port FCM. Střední položky jsou položky mezi nejnižším a nejvyšším portem. Pokud zahrnete položky mezi prvním a koncovým portem FCM, *přípona* sestává z celého čísla, které se zvyšuje o jednu pro každý další port. Příklad: Aby byla zajištěna jedinečnost, bude druhý port označen hodnotou 1, třetí port hodnotou 2 atd. Pro poslední položku musí být jako *přípona* použito slovo END.
- v *číslo\_portu* je číslo portu vyhrazeného pro komunikaci serveru databázové oblasti.
- v Položka *poznámka* označuje volitelnou poznámku popisující danou položku.
- 4. Zkontrolujte, zda je vyhrazen dostatečný počet portů pro komunikaci FCM. Pokud rozsah vyhrazených portů nedostačuje, přidejte do souboru nové položky.
- 5. Přihlaste se postupně ke každému z počítačů zúčastněných v instanci jako uživatel root a přidejte do souboru /etc/services stejné položky.

### **Povolení provádění vzdálených příkazů (Linux a UNIX)**

Chcete-li provádět vzdálené příkazy prostřednictvím shellu rsh, je nutné aktualizovat soubor .rhosts.

V systému dělené databáze musí mít každý server databázové oblasti oprávnění k provedení vzdáleného příkazu na všech ostatních serverech databázových oblastí, které se účastní instance. Toto oprávnění může být uděleno aktualizací souboru .rhosts v domovském adresáři instance. Vzhledem k tomu, že domovský adresář instance je umístěn ve sdíleném domovském souborovém systému DB2, je zapotřebí pouze jeden soubor .rhosts.

- Musíte mít oprávnění uživatele root.
- Je nutné znát název hostitele pro každý zúčastněný počítač.
- Musíte znát jméno uživatele vlastníka instance.

V tomto tématu je popsán postup při povolení spuštění vzdálených příkazů prostřednictvím shellu rsh.

Lze také povolit spouštění vzdálených příkazů prostřednictvím shellu ssh. Chcete-li použít prostředí ssh bez zobrazování výzev k zadání hesel nebo přihlašovacích výrazů, přejděte k tématu:

- v ["Příprava prostředí dělené databáze" na stránce 89](#page-96-0)
- v <http://www.ibm.com/developerworks/data/library/techarticle/dm-0506finnie/index.html>

Chcete-li provádět vzdálené příkazy prostřednictvím shellu rsh, aktualizujte soubor .rhosts následujícím způsobem:

- 1. Přihlaste se k primárnímu počítači jako uživatel s oprávněním uživatele root.
- 2. V domovském adresáři instance vytvořte soubor .rhosts. Pokud je například domovským adresářem instance adresář /db2home/db2inst1, můžete k vytvoření souboru .rhosts použít textový editor zadáním následujícího příkazu:
	- vi /db2home/db2inst1/.rhosts

3. Přidejte do souboru .rhosts položku pro každý počítač včetně primárního počítače. Soubor .rhosts má následující formát:

název\_hostitele *jméno\_uživatele\_vlastníka\_instance*

Některé systémy mohou vyžadovat zadání dlouhého názvu hostitele, například ServerA.vase\_domena.com. Před přidáním položek názvů hostitelů do souboru .rhosts zkontrolujte, že lze vyhodnotit názvy hostitelů v souborech /etc/hosts a /etc/resolv.conf.

Soubor *INSTHOME*/.rhosts by měl obsahovat položky podobné následujícím:

ServerA.vase\_domena.com db2inst1 ServerB.vase\_domena.com db2inst1 ServerC.vase\_domena.com db2inst1 ServerD.vase\_domena.com db2inst1

Namísto postupného zadávání jednotlivých názvů hostitele můžete do souboru .rhosts zadat následující položku (tato akce však může představovat určité bezpečnostní riziko a měla by být prováděna pouze v testovacím prostředí).

+ db2inst1

Pokud jste zadali vysokorychlostní přepínač (síť název) v souboru db2nodes.cfg, měli byste také přidat položky síťových názvů pro všechny počítače do souboru .rhosts. Hodnoty síťových názvů jsou zadány ve čtvrtém sloupci souboru db2nodes.cfg. Soubor .rhosts s položkami vysokorychlostních přepínačů (sí\_název) bude vypadat následujícím způsobem:

ServerA.vase\_domena.com db2inst1 ServerB.vase\_domena.com db2inst1 ServerC.vase\_domena.com db2inst1 ServerD.vase domena.com db2inst1 Switch1.vase\_domena.com db2inst1 Switch2.vase\_domena.com db2inst1 Switch3.vase\_domena.com db2inst1 Switch4.vase\_domena.com db2inst1

Namísto souboru .rhosts lze použít soubor /etc/hosts.equiv. Soubor /etc/hosts.equiv obsahoval stejné položky jako soubor .rhosts, musel by ale být vytvořen na každém počítači.

Další informace o souboru .rhosts a /etc/hosts.equiv naleznete v dokumentaci k operačnímu systému.

## **Povolení správy pomocí Řídicího centra (Linux)**

Než budete moci používat Řídicí centrum ke správě systému dělené databáze, je nutné ve všech počítačích spustit server DB2 Administration Server (DAS).

Chcete-li povolit správu systému dělené databáze pomocí Řídicího centra, postupujte takto:

- 1. Postupně se přihlaste ke každému z počítačů (ServerA, ServerB, ServerC, ServerD) jako uživatel serveru DAS. V našem příkladu je uživatelem serveru DAS uživatel dasusr1.
- 2. Chcete-li spustit server DB2 Administration Server, spust'te příkaz db2admin start.

**Část 4. Instalace produktu Informační centrum DB2**

# **Kapitola 17. Volby instalace Informačního centra DB2**

Přístup k Informačnímu centru DB2 lze získat z následujících míst:

- webový server společnosti IBM,
- server v síti vaší organizace,
- kopie nainstalovaná přímo v počítači.

Produkty DB2 standardně získávají přístup k Informačnímu centru DB2 prostřednictvím webu společnosti IBM: [http://publib.boulder.ibm.com/infocenter/db2luw/v9r7/.](http://publib.boulder.ibm.com/infocenter/db2luw/v9r7/) Chcete-li však přistupovat k Informačnímu centru DB2 na intranetovém serveru nebo ve vlastním počítači, je nutné nainstalovat Informační centrum DB2.

K dispozici jsou následující typy Informačního centra DB2:

v Běžné Informační centrum DB2

Jedná se o stejné Informační centrum DB2, jaké je distribuováno spolu s databázovými produkty DB2. Dodává se s instalačním programem a dalšími programy, které umožňují instalovat Informační centrum do počítače. Instalační program vyžaduje oprávnění administrátora v počítači, aby bylo možné instalaci provést.

v Informační centrum DB2 pro pracovní stanici

Tyto balíky umožňují spustit Informační centrum DB2 v počítači v případě, že nemáte oprávnění administrátora či uživatele root. Informační centrum DB2 pro pracovní stanici se spouští v "samostatném" režimu; jiní klienti v síti k němu nemají přístup. K tomuto typu Informačního centra DB2 nejsou přidruženy žádné služby ani démoni, proto je třeba je spouštět a zastavovat ručně. Liší se od běžného Informačního centra DB2 také tím, že určuje národní prostředí podle národního prostředí systému počítače, nikoli podle prohlížeče.

Kterékoli Informační centrum DB2 lze instalovat z disku DVD Informační centrum DB2, který je součástí sady médií k produktu. Obraz instalace Informačního centra DB2 lze také stáhnout z webu [https://www.ibm.com/services/forms/preLogin.do?lang=en\\_US](https://www.ibm.com/services/forms/preLogin.do?lang=en_US&source=swg-dm-db297info) [&source=swg-dm-db297info.](https://www.ibm.com/services/forms/preLogin.do?lang=en_US&source=swg-dm-db297info)

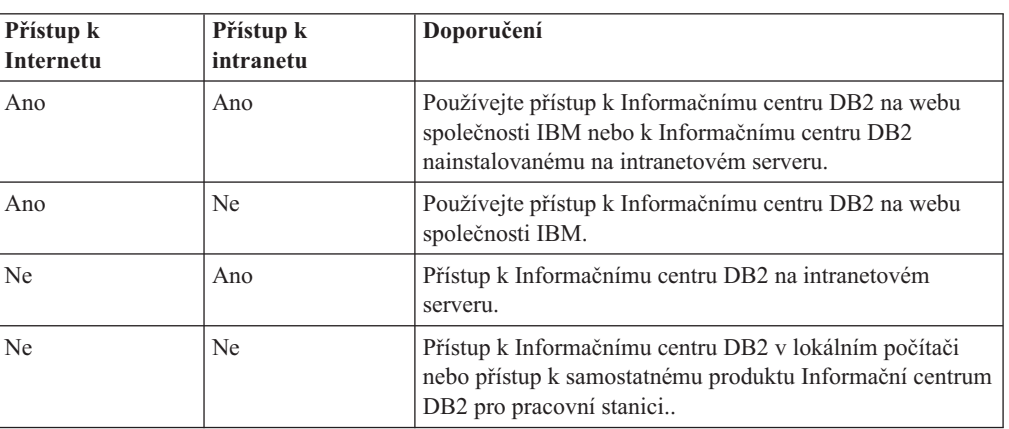

Následující tabulka obsahuje doporučení pro různé možnosti přístupu k dokumentaci produktu DB2 v Informačním centru DB2 na základě daného pracovního prostředí.

### **Přístup k Informačnímu centru DB2 prostřednictvím webu společnosti IBM**

Informační centrum DB2 je k dispozici v síti Internet na adrese **http:// publib.boulder.ibm.com/infocenter/db2luw/v9r7/index.jsp**. Pokud lokální instalaci produktu DB2 nakonfigurujete tak, aby používala tuto verzi Informačního centra DB2, budete mít vždy k dispozici aktuální informace o produktu DB2.

V systémech Windows můžete pomocí příkazu db2set konfigurovat proměnné registru počítače pro přístup k Informačnímu centru DB2 prostřednictvím webu společnosti IBM nebo přímo z daného počítače. Tyto proměnné můžete změnit také pomocí nástrojů DB2 s grafickým uživatelským rozhraním, pokud jste tyto nástroje DB2 do systému nainstalovali.

### **Přístup k Informačnímu centru DB2 přímo v počítači**

Chcete-li mít přístup k dokumentaci produktu DB2 přímo v počítači, musíte po instalaci produktu DB2 nainstalovat také Informační centrum DB2. K instalaci Informačního centra DB2 použijte *disk DVD Informační centrum DB2* ze sady médií nebo soubory, které jste stáhli z adresy [https://www14.software.ibm.com/webapp/iwm/web/preLogin.do?lang=en\\_US](https://www14.software.ibm.com/webapp/iwm/web/preLogin.do?lang=en_US&source=swg-dm-db297info) [&source=swg-dm-db297info.](https://www14.software.ibm.com/webapp/iwm/web/preLogin.do?lang=en_US&source=swg-dm-db297info)

### **Přístup k Informačnímu centru DB2 na intranetovém serveru**

Kopii Informačního centra DB2 můžete nainstalovat také na intranetový server, takže všichni uživatelé intranetu budou mít přístup k dokumentaci k produktům DB2, aniž by tato dokumentace musela být nainstalována ve všech počítačích.

Pomocí souboru odpovědí použitého k instalaci produktu můžete konfigurovat všechny klienty IBM Data Server pro přístup k dokumentaci na intranetovém serveru. Soubor odpovědí by měl obsahovat konfigurační údaje potřebné pro přístup k Informačnímu centru DB2 s použitím hostitelského názvu a čísla portu Informačního centra DB2 na intranetovém serveru. Tuto konfiguraci lze provést také pomocí příkazu db2setup a výběrem volby vlastní instalace na kterémkoli z produktů serveru DB2 nebo klienta IBM Data Server.

V případě potřeby můžete změnit také nastavení dříve nainstalovaných klientů IBM Data Server Client tak, aby používali Informační centrum DB2 umístěné v intranetu. Chcete-li změnit proměnné registru související s Informačním centrem DB2 v jednotlivých počítačích, použijte některou z následujících metod:

- Příkaz db2set\_install
- v Zápisník Nastavení nástrojů z rozhraní libovolného nástroje DB2

K zadání názvu hostitele slouží proměnná registru **DB2\_DOCHOST** a k zadání čísla portu proměnná **DB2\_DOCPORT**. Tyto hodnoty musí odpovídat hodnotám nastaveným na intranetovém serveru, na němž je nainstalováno Informační centrum DB2.

# **Kapitola 18. Úlohy instalace**

## **Instalace Informačního centra DB2 pomocí Průvodce nastavením DB2 (Windows)**

Pomocí průvodce Nastavení DB2 můžete definovat předvolby instalace a nainstalovat Informační centrum DB2 do počítače s operačním systémem Windows.

V tomto oddílu jsou uvedeny požadavky na hardware, operační systém, software a na komunikační nástroje pro instalaci *Informačního centra DB2* v systému Windows.

#### **Požadavky na operační systém**

Potřebujete některý z následujících operačních systému:

- Windows Vista
- Windows XP
- Windows Server 2003
- Windows Server 2008

*Informační centrum DB2* lze sice spustit v systémech Windows a Linux v počítačích AMD/EMT 64, avšak tento modul nevyužívá 64bitovou architekturu.

#### **Požadavky na software**

Je vyžadován některý z následujících prohlížečů:

- Firefox 1.0 a vyšší
- Internet Explorer (IE) 6.0 a vyšší
- v Prohlížeč založený na produktu Mozilla 1.7 a vyšším
- $\cdot$  Safari 3.0
- v Konqueror (pouze základní režim UI). V základním režimu jsou omezeny některé základní uživatelské funkce, jako je například zobrazování témat, hledání témat v obsahu a vyhledávání výrazů v tématech.

### **Požadavky na komunikaci**

Je vyžadován protokol TCP/IP.

K dokumentaci k databázovému produktu DB2 lze přistupovat třemi způsoby:

- na webu společnosti IBM,
- · na intranetovém serveru,
- ve verzi instalované ve vlastním počítači.

Při výchozím nastavení přistupují databázové produkty DB2 k dokumentaci DB2 na webu společnosti IBM. Chcete-li získat přístup k dokumentaci k produktům DB2 prostřednictvím intranetového serveru nebo ve vlastním počítači, je nutné nainstalovat dokumentaci produktu DB2 z *disku DVD Informační centrum DB2*, z obrazu staženého z webu [Passport Advantage](http://www.ibm.com/software/howtobuy/passportadvantage/) nebo z webové stránky [Dokumentace k databázovému produktu DB2.](http://www.ibm.com/support/docview.wss?rs=71&uid=swg27009474)

#### **Omezení**

- Instalace síťové verze Informačního centra *DB2* vyžaduje účet s oprávněními administrátora. K instalaci produktu Informační centrum DB2 pro pracovní stanici nejsou oprávnění administrátora vyžadována.
- *Informační centrum DB2* nelze nainstalovat do umístění, ve kterém je nainstalován databázový produkt DB2. Podobně *Informační centrum DB2* nemůže existovat společně ve stejné instalační cestě jako předchozí verze *Informačního centra DB2* ve stejném systému.
- v Do systému můžete nainstalovat pouze jednu kopii dané verze *Informačního centra DB2*. Můžete například nainstalovat kopii Informačního centra *DB2 verze 9.1* a Informačního centra *DB2 verze 9.5* (nebo vyšší), nikoli však dvě kopie Informačního centra *DB2 verze 9.5* (nebo vyšší).
- v Pokud nainstalujete *Informační centrum DB2* v systému s bránou firewall a chcete, aby ostatní systémy měly přístup k *Informačnímu centru DB2*, musíte v nastavení brány firewall otevřít port.

Chcete-li instalovat *Informační centrum DB2* pomocí průvodce Nastavení DB2, postupujte takto:

- 1. Přihlaste se do systému pomocí účtu, který máte definován pro instalaci *Informačního centra DB2*.
- 2. Pokud vlastníte *disk DVD Informačního centra DB2*, vložte disk DVD databázového produktu DB2 do jednotky. Pokud je povolena funkce automatického spuštění, spustí se automaticky příruční panel Nastavení DB2. Pokud se příruční panel neotevře automaticky, přejděte na disk DVD databázového produktu DB2 pomocí Průzkumníka systému Windows.
- 3. Pokud jste stáhli obraz ze zdroje v síti (jako je například web Passport Advantage nebo web ibm.com), rozbalte obraz instalace *Informačního centra DB2*.
- 4. Poklepejte na ikonu **setup**.
- 5. Na panelu Příruční panel nastavení DB2 se můžete seznámit s požadavky instalace a s poznámkami k verzi, nebo můžete přejít přímo k instalaci. Měli byste si přečíst aktuální poznámky k verzi a předpoklady instalace.
- 6. Klepnutím na tlačítko **Instalace produktu** otevřete okno Instalace produktu.
- 7. Pokud není v počítači nainstalováno *Informační centrum DB2*, spusť te instalaci klepnutím na tlačítko Instalovat nový v okně **Instalace produktu**.
- 8. V okně Vítejte v průvodci nastavením DB2 klepněte na tlačítko **Další**. Průvodce Nastavení DB2 vás provede procesem instalace. Průvodce Nastavení DB2 zjistí jazyk používaný v systému a vyvolá instalační program v tomto jazyku. Pro zbývající kroky instalace je k dispozici kontextová nápověda. Chcete-li vyvolat kontextovou nápovědu, klepněte na volbu **Nápověda** nebo stiskněte klávesu F1. Instalaci můžete kdykoli ukončit klepnutím na tlačítko **Storno**.

*Informační centrum DB2* bude standardně nainstalováno do adresáře *programové\_soubory*\ IBM\DB2 Information Center\Version 9.7, kde *programové\_soubory* představuje umístění adresáře s programovými soubory.

Informace o chybách zjištěných během instalace naleznete v souboru s protokolem o instalaci, který je standardně umístěn v adresáři My Documents\DB2LOG\. Umístění souborů žurnálů můžete změnit. Soubor protokolu používá následující formát: DB2-DOCE*datum\_a\_čas*.log, např. DB2-DOCE-Wed Apr 11 08\_38\_35 2007.log.

## **Instalace Informačního centra DB2 pomocí Průvodce nastavením DB2 (Linux)**

Pomocí průvodce Nastavení DB2 můžete definovat předvolby instalace a nainstalovat Informační centrum DB2 do počítače s operačním systémem Linux.

Informace o nezbytných předpokladech si prohlédněte v tématu "Instalační požadavky pro servery DB2 a klienty datových serverů IBM (Linux)".

K dokumentaci k databázovému produktu DB2 lze přistupovat třemi způsoby:

• na webu společnosti IBM,

- na intranetovém serveru,
- ve verzi instalované ve vlastním počítači.

Při výchozím nastavení přistupují databázové produkty DB2 k dokumentaci DB2 na webu společnosti IBM. Chcete-li získat přístup k dokumentaci k produktům DB2 prostřednictvím intranetového serveru nebo ve vlastním počítači, je nutné nainstalovat dokumentaci z *disku DVD Informační centrum DB2*, z webu [Passport Advantage](http://www.ibm.com/software/howtobuy/passportadvantage/) nebo z webové stránky [Dokumentace k databázovému produktu DB2.](http://www.ibm.com/support/docview.wss?rs=71&uid=swg27009474)

### **Omezení**

- Chcete-li nainstalovat síťovou verzi *Informačního centra DB2*, musíte být přihlášeni jako uživatel s oprávněním uživatele root. Instalace produktu Informační centrum DB2 pro pracovní stanici oprávnění uživatele root nevyžaduje.
- v *Informační centrum DB2* nelze nainstalovat do umístění, ve kterém je nainstalován databázový produkt DB2. Podobně *Informační centrum DB2* nemůže existovat společně ve stejné instalační cestě jako předchozí verze *Informačního centra DB2* ve stejném systému.
- v Do systému lze nainstalovat pouze jednu kopii Informačního centra s verzí shodnou s verzí produktu *DB2*. Do stejného systému můžete například nainstalovat kopii Informačního centra *DB2 verze 9.1* a Informačního centra *DB2 verze 9.5* (nebo vyšší), nikoli však dvě kopie Informačního centra *DB2 verze 9.5* (nebo vyšší).
- v Pokud nainstalujete *Informační centrum DB2* v systému s bránou firewall a chcete, aby ostatní systémy měly přístup k *Informačnímu centru DB2*, musíte v nastavení brány firewall otevřít port.

Chcete-li instalovat *Informační centrum DB2* pomocí průvodce Nastavení DB2, postupujte takto:

- 1. Přihlaste se do systému.
- 2. Pokud vlastníte *disk DVD produktu Informačního centra DB2*, postupujte takto:
	- a. Vložte disk DVD a připojte jej k systému.
	- b. Zadáním následujícího příkazu přejděte do adresáře, ke kterému je připojen disk DVD:
		- cd */dvd*

kde */dvd* představuje bod připojení disku DVD.

- 3. Pokud jste stáhli obraz ze zdroje v síti (jako je například web Passport Advantage nebo web ibm.com), rozbalte jej pomocí příkazu untar:
	- a. Dekomprimujte soubor s produktem: gzip -d *produkt*.tar.gz Příklad: gzip -d ese.tar.gz
	- b. Rozbalte archiv TAR obsahující soubor s produktem: tar -xvf *produkt*.tar Příklad: tar -xvf ese.tar
	- c. Přejděte do adresáře produktu: cd *produkt* Příklad: cd ese
- 4. Zadáním příkazu ./db2setup spusťte Průvodce nastavením DB2.
- 5. Otevře se okno Příruční panel nastavení DB2. Z příručního panelu můžete zobrazit předpoklady instalace či poznámky k verzi nebo přistoupit přímo k instalaci. Měli byste si přečíst aktuální poznámky k verzi a předpoklady instalace.
- 6. Klepnutím na tlačítko **Instalace produktu** otevřete okno **Instalace produktu**.
- 7. Pokud není v počítači nainstalováno *Informační centrum DB2*, spuste instalaci klepnutím na tlačítko **Instalovat nový** na stránce **Instalace produktu**.

Pokud je již *Informační centrum DB2* v počítači nainstalováno a pokud chcete pracovat s existujícím *Informačním centrem DB2*, klepněte na tlačítko **Pracovat s existujícím**.

- 8. Na stránce **Vítejte v průvodci nastavením DB2** klepněte na tlačítko **Další**. Průvodce Nastavení DB2 vás provede procesem instalace.
- 9. Aby bylo možné pokračovat v instalaci, je nutné přijmout podmínky licenční smlouvy. Na stránce **Licenční smlouva o softwaru** vyberte položku **Přijmout** a klepněte na tlačítko **Další**.
- 10. Na stránce **Vyberte instalaci, vytvoření souboru odpovědí nebo obě volby** vyberte volbu **Instalovat produkt Informační centrum DB2 do tohoto počítače**. Chcete-li pro pozdější instalaci *Informačního centra DB2* do tohoto počítače nebo do jiných počítačů použít soubor odpovědí, vyberte položku **Instalovat produkt Informační centrum DB2 do počítače a zároveň uložit nastavené parametry do souboru odpovědí**. Můžete určit adresář, do kterého bude soubor odpovědí uložen. Klepněte na tlačítko **Další**.
- 11. Na stránce **Výběr instalovaných jazyků** vyberte jazyky, které mají být nainstalovány v *Informačním centru DB2*. *Informační centrum DB2* se standardně instaluje do adresáře /opt/ibm/db2ic/V9.7. Můžete však zadat vlastní instalační cestu. Klepněte na tlačítko **Další**.
- 12. Na stránce **Určení portu pro Informační centrum DB2** nakonfigurujte *Informační centrum DB2* pro příchozí komunikaci. Chcete-li pokračovat v instalaci, klepněte na tlačítko **Další**.

Pokud určíte jiné číslo portu než výchozí a obdržíte chybovou zprávu "Zadaný název služby je již použit", můžete chybu odstranit volbou výchozího čísla portu nebo určením jiného názvu služby.

13. Na stránce **Zahájení kopírování souborů** zkontrolujte provedené volby. Chcete-li některá nastavení změnit, klepněte na tlačítko **Zpět**. Klepnutím na tlačítko **Dokončit** dokončíte instalaci souborů *Informačního centra DB2* do počítače.

Instalační protokoly db2setup.log a db2setup.err budou standardně umístěny v adresáři /tmp. Umístění souborů žurnálů můžete změnit.

Do souboru db2setup.log jsou ukládány všechny informace o instalaci produktu DB2, včetně chyb. Do souboru db2setup.err jsou zaznamenávány všechny chybové výstupy vrácené jazykem Java (například výjimky a informace o nich).

Soubor db2setup.his se již nepoužívá. Namísto něj instalační program produktu DB2 uloží kopii souboru db2setup.log do adresáře *DB2\_DIR*/install/logs/ a přejmenuje ji na db2install.history. Pokud již soubor db2install.history existuje, bude kopie souboru db2setup.log přejmenována na db2install.history.*xxxx*, kde *xxxx* je číslo, které má u prvního souboru protokolu hodnotu 0000 a s každým dalším souborem protokolu se zvyšuje o 1.

Poznámka: Před fyzickým vyjmutím instalačního média může být nutné spustit příkaz eject nebo odpojit jednotku CD.

## **Instalace databázového produktu DB2 pomocí příkazu db2\_install nebo doce\_install (Linux a UNIX)**

Chcete-li instalovat databázové produkty a funkce DB2 nebo Informační centrum produktu DB2, extrahujte obraz produktu (pokud je tento soubor komprimován) a poté zadejte příkazy db2\_install nebo doce\_install.

Před instalací databázových produktů a funkcí DB2 nebo *Informačního centra DB2* je třeba zkontrolovat následující prvky či provést následující kroky:

- v Je vhodné vyhledat v dokumentaci informace o instalaci daného databázového produktu DB2. Příklad: Chcete-li instalovat produkt DB2 Enterprise Server Edition, naleznete informace o předpokladech instalace a další důležité informace v příručce *Instalace serverů DB2*.
- v Databázový produkt DB2 a *Informační centrum DB2* lze nainstalovat prostřednictvím uživatelského účtu s oprávněním uživatele root nebo bez oprávnění uživatele root.
- v Musí být k dispozici obraz databázového produktu DB2. Obraz instalace produktu DB2 získáte zakoupením fyzického nosiče DVD databázového produktu DB2 nebo stažením obrazu instalace z webu Passport Advantage.

Pomocí příkazu db2\_install lze v podporovaných operačních systémech Linux a UNIX nainstalovat databázové funkce a produkty DB2.

Pomocí příkazu doce\_install lze nainstalovat *Informační centrum DB2* v podporovaných operačních systémech Linux.

#### **Omezení**

Databázový produkt nebo funkci DB2 *nelze* instalovat ručně pomocí nativního instalačního programu operačního systému, jako například rpm, SMIT, swinstall či pkgadd. Je třeba změnit všechny případné existující skripty, které obsahují nativní instalační program a které používáte jako rozhraní a pro zadávání dotazů při instalacích databáze DB2.

Na disku DVD s balíkem jazykové podpory není příkaz db2\_install podporován.

Do systému můžete nainstalovat pouze jednu kopii *Informačního centra DB2* pro aktuální verzi. Informační centrum nelze instalovat do stejného umístění, ve kterém je již instalován databázový produkt DB2. Pokud nainstalujete *Informační centrum DB2* v systému s ochrannou bariérou a chcete k němu ostatním systémům umožnit přístup, je třeba v nastavení ochranné bariéry otevřít port.

Chcete-li nainstalovat databázový produkt či funkci DB2 pomocí příkazu db2\_install nebo *Informační centrum DB2* pomocí příkazu doce\_install, postupujte takto:

- 1. Pokud máte fyzický disk DVD databázového produktu DB2, vložte a připojte jej nebo zajistěte přístup do souborového systému, v němž je uložen instalační obraz.
- 2. Pokud jste stáhli obraz databázového produktu DB2, musíte soubor s produktem dekomprimovat a rozbalit archiv TAR.
	- a. Dekomprimujte soubor s produktem:

gzip -d *produkt*.tar.gz

Příklad:

gzip -d ese.tar.gz

b. Rozbalte archiv TAR obsahující soubor s produktem:

**Operační systémy Linux** tar -xvf *produkt*.tar

Příklad:

tar -xvf ese.tar

**Operační systémy On AIX, HP-UX a Solaris**

gnutar -xvf *produkt*.tar

Příklad:

gnutar -xvf ese.tar

c. Přejděte do adresáře produktu:

cd *produkt*

Příklad:

cd ese

3. Zadejte příkaz ./db2\_install nebo ./doce\_install:

```
./db2_install -b DB2DIR -p krátký_název_produktu -c umístění_
  balíku_jaz_podpory -L jazyk... -n
```
kde:

- v Parametr *DB2DIR* označuje cestu k adresáři, do něhož má být databázový produkt DB2 nainstalován. Pokud není cesta určena, bude zobrazena výzva k výběru výchozí cesty nebo k zadání vlastní cesty. Výchozí cesta instalace je následující:
	- pro operační systémy AIX, HP-UX nebo Solaris: /opt/IBM/db2/V9.7
	- pro operační systémy Linux: /opt/ibm/db2/V9.7
	- pro *Informační centrum DB2*: /opt/ibm/db2ic/V9.7. Produkt Informační centrum DB2 pro pracovní stanici nemá určenu výchozí instalační cestu, takže je umístění instalace nutné zadat. Při výchozím nastavení je však produkt Informační centrum DB2 pro pracovní stanici instalován na port 51097.

Pokud zadáte vlastní cestu, musí být zadána úplná cesta.

Pro instalační cesty DB2 mohou platit následující pravidla:

- Může obsahovat malá písmena (a–z), velká písmena (A–Z) a znak podtržítka ( \_ ).
- Její délka nesmí překročit 128 znaků.
- Nesmí obsahovat znak mezery.
- Nesmí obsahovat znaky mimo anglickou abecedu.

**Poznámka:** Pokud mají databázové komponenty a produkty DB2 spolupracovat, musí být instalovány v téže cestě. Tento požadavek nezaměňujte s možností instalovat databázové produkty DB2 do více cest. Pokud však mají komponenty a produkty spolupracovat, musí být instalovány ve stejné cestě a musí mít stejnou úroveň vydání.

v Parametr *krátký\_název\_produktu* určuje databázový produkt DB2, který má být instalován.

U tohoto parametru nejsou rozlišována malá a velká písmena. Parametr je povinný v případě, že je zadán parametr **-n** . Krátký název produktu (parametr *krátký\_název\_produktu*) se nachází v souboru ComponentList.htm (pod úplným názvem produktu), který je umístěn v adresáři /db2/*plat* média, kde výraz *plat* představuje název platformy, v níž je instalace prováděna. Najednou lze instalovat pouze jeden produkt.

- v Parametr *umístění\_balíku\_jaz\_podpory* specifikuje umístění balíku jazykové podpory (NLPACK).
- v Parametr *jazyk* určuje podporu národního jazyka. V případě potřeby můžete nainstalovat jinou než anglickou verzi databázového produktu DB2. Tento příkaz je však nutné spustit z disku DVD produktu, nikoli z disku DVD s balíkem národního jazyka.

Standardně se vždy instaluje anglická verze, takže angličtinu není nutné vybírat. Pokud požadujete instalaci více než jednoho jazyka, je tento parametr povinný. Chcete-li uvést jazyků, zadejte tento parametr vícekrát. Chcete-li například nainstalovat francouzskou i německou verzi, zadejte: **-L** FR **-L** DE.

v Parametr *n* určuje režim instalace bez obsluhy. Pokud je zadán tento parametr, je nutné zadat také parametry **-b** a **-p**. Parametry **-c** a **-L** zadejte, pouze pokud jsou relevantní.

Pokud při instalaci *Informačního centra DB2* zadáte jiné číslo portu než výchozí, může dojít k zobrazení chybové zprávy Zadaný název služby je již použit. Tuto chybu lze odstranit volbou výchozího čísla portu nebo zadáním jiného názvu služby.

Po instalaci je nutné ručně nakonfigurovat databázový server DB2. Mezi další úlohy patří vytvoření a konfigurace uživatelských účtů a instancí.

# **Kapitola 19. Úlohy po instalaci**

## **Spuštění a zastavení Informačního centra (Linux and Windows)**

Ke spuštění a zastavení Informačního centra DB2 lze použít dialogové okno služby systému Windows nebo démona systému Linux.

V operačních systémech Linux je démon *Informačního centra DB2* součástí instalace *Informačního centra DB2*. Tento démon je proces na pozadí, který spouští Informační centrum. Je inicializován skriptem db2icd, který se nachází v adresáři *INST\_PATH*/doc/bin, kde *INST\_PATH* je instalační cesta databázového produktu DB2. Ruční spuštění nebo zastavení démona by mělo být nutné pouze v případě, že potřebujete změnit hodnoty jeho konfiguračních proměnných. Za normálních okolností je démon spuštěn během zavádění systému v souladu s úrovněmi spuštění vytvořenými během instalace *Informačního centra DB2*. K produktu Informační centrum DB2 pro pracovní stanici není přiřazen žádný démon.

V operačních systémech Windows slouží ke spuštění a zastavení Informačního centra aplet ovládacího panelu služeb: **Ovládací panel** → **Nástroje pro správu** → **Služby**. Klepněte pravým tlačítkem myši na službu označenou *Informační centrum DB2*. Vyberte volbu **Zastavit** nebo **Spustit**.

Chcete-li v operačních systémech Linux zastavit a spustit démona Informačního centra, postupujte takto:

- 1. Přihlaste se jako uživatel s oprávněním uživatele root.
- 2. Pokud je již démon spuštěn, zastavte ho. Na příkazový řádek zadejte příkaz: *INIT\_DIR*/db2icd stop

kde proměnná *INIT\_DIR* určuje instalační adresář souboru db2icd uvedeného dříve.

- 3. Změňte požadované proměnné pro démona úpravou souboru db2ic.conf. V současné době můžete změnit číslo portu TCP dokumentační služby a umístění dočasného pracovního prostoru, který démon za běhu využívá.
- 4. Spusťte démona. Na příkazový řádek zadejte příkaz: *INIT\_DIR*/db2icd start

kde proměnná *INIT\_DIR* určuje instalační adresář souboru db2icd uvedeného dříve.

Po restartování démona budou použity nové proměnné prostředí.

Existuje také možnost ukončit démona a ihned jej znovu spustit. Na příkazový řádek zadejte příkaz:

*INIT\_DIR*/db2icd restart

kde proměnná *INIT\_DIR* určuje instalační adresář souboru db2icd uvedeného dříve.

Stav démona lze kdykoli zkontrolovat. Na příkazový řádek zadejte příkaz: *INIT\_DIR*/db2icd status

kde proměnná *INIT\_DIR* určuje instalační adresář souboru db2icd uvedeného dříve. Démon vrátí aktuální stav a zobrazí ID procesu démona, je-li aktivní.

**Část 5. Konfigurace**

## **Kapitola 20. Nastavení komunikace serveru DB2 pomocí modulu Řídicí centrum**

## **Konfigurace komunikačních protokolů pro lokální instanci DB2**

Tato úloha popisuje konfiguraci komunikačních protokolů pro lokální instanci DB2 pomocí modulu Řídicí centrum.

Aby mohl server DB2 přijímat příchozí žádosti od vzdálených klientů DB2, musí být na serveru DB2 konfigurovány komunikační protokoly.

Většina protokolů je automaticky detekována a konfigurována při instalaci produktu DB2 pomocí průvodce nastavením DB2. Tuto úlohu proveďte v následujících případech:

- v Při instalaci produktu DB2 pomocí Průvodce nastavením DB2 byl zrušen výběr nalezeného komunikačního protokolu.
- v Po instalaci produktu DB2 pomocí Průvodce nastavením DB2 byl do sítě přidán komunikační protokol.
- v Používáte komunikační protokol, který nebyl průvodcem nastavením DB2 zjištěn.
- Instalovali jste produkt DB2 ručně.

Komunikační protokoly lze konfigurovat také pomocí příkazového procesoru (CLP).

Platí následující omezení:

- v Pomocí Řídicího centra nelze konfigurovat komunikační protokoly u dělených serverů DB2.
- v Úprava nastavení komunikačního protokolu pro instanci může způsobit, že budete muset na straně klienta aktualizovat katalogy databázových připojení (znovu konfigurovat komunikaci mezi klientem a serverem).

Chcete-li konfigurovat komunikační protokoly pro lokální instance, postupujte takto:

- 1. Spust'te modul Řídicí centrum.
- 2. Klepnutím na symbol **[+]** vedle názvu systému zobrazte složku Instance.
- 3. Vyberte složku Databáze nebo Připojení prostřednictvím brány a klepnutím na symbol **[+]** vedle složky **Instance** zobrazte seznam instancí v příslušném systému.
- 4. Vyberte instanci, kterou chcete konfigurovat, a klepněte na ni pravým tlačítkem myši.
- 5. Z rozevírací nabídky vyberte volbu **Nastavit komunikaci**. Otevře se okno Nastavit komunikaci.
- 6. Pomocí okna Nastavit komunikaci nakonfigurujte komunikační protokoly pro vybranou instanci. Kontextovou nápovědu můžete vyvolat klepnutím na tlačítko **Nápověda** nebo stisknutím klávesy **F1**.
- 7. Provedené změny nabudou platnost až po ukončení činnosti a opětném spuštění instance.
	- a. Chcete-li ukončit instanci správce databází, vyberte instanci, klepněte pravým tlačítkem myši a z rozevírací nabídky vyberte volbu Zastavit.
	- b. Chcete-li spustit instanci správce databází, vyberte instanci, klepněte pravým tlačítkem myši a z rozevírací nabídky vyberte volbu **Spustit**.

## **Konfigurace komunikačních protokolů pro vzdálenou instanci DB2**

Tato úloha popisuje konfiguraci komunikačních protokolů pro vzdálenou instanci na serveru DB2 pomocí modulu Řídicí centrum.

Komunikační protokoly na serveru DB2 musí být pro server DB2 konfigurovány tak, aby přijímaly příchozí požadavky od vzdálených klientů.

Většina protokolů je automaticky detekována a konfigurována při instalaci produktu DB2 pomocí průvodce nastavením DB2. Tuto úlohu proveďte v následujících případech:

- v Při instalaci produktu DB2 pomocí průvodce nastavením DB2 jste zrušili výběr nalezeného komunikačního protokolu.
- v Po instalaci produktu DB2 pomocí průvodce nastavením DB2 jste do sítě přidali komunikační protokol.
- v Používáte komunikační protokol, který nebyl průvodcem nastavením DB2 zjištěn.
- Nainstalovali jste produkt DB2 pomocí příkazu db2\_install nebo pomocí metody využívající instalační balíky jednotlivých komponent.

Platí následující omezení:

- v Pomocí Řídicího centra nelze konfigurovat komunikační protokoly u dělených serverů D<sub>B2</sub>.
- v Úprava nastavení komunikačního protokolu pro instanci může způsobit, že budete muset na straně klienta aktualizovat katalogy databázových připojení (znovu konfigurovat komunikaci mezi klientem a serverem).

Chcete-li konfigurovat komunikační protokoly DB2 pro vzdálené instance, postupujte takto:

- 1. Spust<sup>t</sup>e modul Řídicí centrum.
- 2. Pokud je systém obsahující požadovanou vzdálenou instanci zobrazen, klepnutím na symbol **[+]** vedle jeho názvu zobrazte složku Instance. Klepnutím na symbol **[+]** vedle složky Instance zobrazte seznam instancí tohoto systému a pokračujte krokem [13](#page-250-0) [na stránce 243.](#page-250-0) Pokud je systém obsahující požadovanou vzdálenou instanci uveden v seznamu, ale požadovaná instance není v tomto systému zobrazena, pokračujte krokem 8.
- 3. Pokud systém obsahující požadovanou vzdálenou instanci není zobrazen, vyberte složku **Systémy**, klepněte na ni pravým tlačítkem myši a vyberte volbu **Přidat**. Otevře se okno Přidání systému.
- 4. Systém lze do Řídicího centra přidat jedním z následujících způsobů:
	- v Pokud je název systému prázdný, zobrazte systémy TCP/IP v síti klepnutím na tlačítko Zjišťovat. Vyberte systém a klepněte na tlačítko OK. V okně Přidat systém se zobrazí informace o systému.
	- Pokud je název systému zadán, zobrazte klepnutím na tlačítko Zjišťovat dříve nalezený systém. V případě úspěšného načtení se v okně Přidat systém zobrazí informace o systému.

Poznámka: Tlačítko Zjišťovat pracuje pouze u vzdálených systémů TCP/IP.

- 5. Klepnutím na tlačítko **Použít** přidejte systém do okna Řídicí centrum.
- 6. Klepněte na tlačítko **Zavřít**.
- 7. Klepnutím na symbol **[+]** vedle názvu systému, který jste právě přidali, zobrazte složku Instance.
- 8. Označte složku **Instance** tohoto nového systému a klepněte na ni pravým tlačítkem myši.
- 9. Vyberte volbu **Přidat**. Otevře se okno Přidat instanci.
- <span id="page-250-0"></span>10. Klepnutím na tlačítko Zjišťovat získáte seznam dostupných instancí umožňující zobrazit seznam vzdálených instancí v systému.
- 11. Vyberte požadovanou instanci a klepněte na tlačítko **OK**. V okně Přidat instanci se zobrazí informace o vzdálené instanci.
- 12. Klepněte na tlačítko **Zavřít**.
- 13. Vyberte instanci, kterou chcete konfigurovat, a klepněte na ni pravým tlačítkem myši.
- 14. Z rozevírací nabídky vyberte volbu **Nastavit komunikaci**. Otevře se okno Nastavit komunikaci.
- 15. Pomocí okna Nastavit komunikaci konfigurujte komunikační protokoly pro tuto instanci. Podrobnější informace získáte klepnutím na tlačítko **Nápověda**.
- 16. Aby provedené změny nabyly účinnosti, musíte instanci ukončit a znovu spustit:
	- a. Instanci ukončíte klepnutím pravým tlačítkem myši na její název a výběrem volby **Ukončit**.
	- b. Instanci spustíte klepnutím pravým tlačítkem myši na její název a výběrem volby **Spustit**.

## **Nastavení komunikace serveru DB2 pomocí modulu Řídicí centrum**

**Důležité:** Řídicí centrum a všechny k němu přidružené komponenty byly ve verzi 9.7 zamítnuty a v některé z budoucích verzí mohou být odebrány. Další informace naleznete v tématu "Nástroje Řídicího centra a server DAS (DB2 Administration Server) byly zamítnuty" v příručce *What's New for DB2 Version 9.7*.

Řídicí centrum je grafický nástroj sloužící k administraci databází produktu DB2. Funkce Nastavit komunikaci modulu Řídicí centrum umožňuje zobrazit protokoly a konfigurační parametry, pro jejichž použití je konfigurována instance serveru. Umožňuje také upravit hodnoty parametrů konfigurovaného protokolu a dále umožňuje přidávat nebo odebírat protokoly.

Pokud do systému serveru přidáte podporu pro nový protokol, funkce Nastavit komunikaci zjistí a vygeneruje hodnoty parametrů instance serveru pro nový protokol. Tyto hodnoty můžete před použitím změnit, nebo je potvrdit. Pokud ze systému serveru odeberete podporu existujícího protokolu, funkce Nastavit komunikaci zjistí odebraný protokol a zablokuje jeho použití instancí serveru.

Můžete přidat také protokol, který nebyl zjištěn, před jeho použitím však musíte nastavit hodnoty všech požadovaných parametrů.

Pomocí funkce Nastavit komunikaci lze v případě, že je na serverovém systému spuštěn server DB2 Administration Server (DAS), spravovat komunikaci pro lokální i vzdálené instance serveru.

Úprava dříve nastavené konfigurace komunikace v instanci může způsobit, že budete muset na straně klienta aktualizovat katalogy databázových připojení. Tuto operaci můžete provést:

- v Pomocí Asistenta pro konfiguraci na straně klienta. Vyberte databázové připojení, které chcete změnit. Z nabídky **Výběr** vyberte příkaz **Změnit databázi**. Tím spustíte průvodce, který vám pomůže změny provést.
- v Pomocí příkazového procesoru na straně klienta zrušte katalogizaci uzlu a znovu jej katalogizujte v závislosti na hodnotách, které byly na serveru změněny.
## <span id="page-252-0"></span>**Kapitola 21. Nastavení komunikačních protokolů pro instanci DB2**

K provedení této úlohy je nutné mít oprávnění sysadm.

Nastavení komunikačních protokolů pro instanci DB2 je součástí hlavní úlohy konfigurace komunikačních protokolů TCP/IP a SSL pro instanci DB2.

Proměnná registru DB2COMM umožňuje nastavit komunikační protokoly aktuální instance DB2. Není-li proměnná registru DB2COMM definována, nebo je-li nastavena na hodnotu null, nejsou při spuštění správce databází spuštěni správci připojení pro žádný protokol.

Proměnnou registru DB2COMM lze nastavit pomocí některého z následujících klíčových slov:

**tcpip** spuštění podpory protokolu TCP/IP

**ssl** spuštění podpory protokolu SSL

Chcete-li nastavit komunikační protokol pro instanci, postupujte takto:

V příkazovém okně produktu DB2 zadejte příkaz db2set DB2COMM v tomto tvaru: db2set DB2COMM=tcpip

Chcete-li například určit, aby správce databází spustil správce připojení pro komunikační protokoly TCP/IP, zadejte následující příkaz:

db2set DB2COMM=tcpip db2stop db2start

# **Kapitola 22. Konfigurace komunikace serveru DB2 (TCP/IP)**

#### **Konfigurace protokolu TCP/IP pro instanci DB2**

Tento postup popisuje konfiguraci komunikace pomocí protokolu TCP/IP na serveru DB2 pomocí příkazového procesoru (CLP) systému DB2. Aby mohl server DB2 přijímat příchozí žádosti od vzdálených klientů DB2, musí být na serveru DB2 konfigurovány komunikační protokoly.

Než začnete s konfigurací komunikace pomocí protokolu TCP/IP pro instanci DB2, provedte následující kroky:

- v Zkontrolujte, zda je na straně serveru DB2 funkční protokol TCP/IP. Aby bylo možné navázat připojení, musí být protokol TCP/IP funkční také na straně klienta DB2.
- v Určete buď název služby připojení *a* port připojení, nebo pouze port připojení.

#### **Název služby připojení a port připojení**

Podle tohoto názvu se aktualizuje parametr Název služby (*název\_služby*) v konfiguračním souboru správce databází na straně serveru. Při zadání služby připojení musí být soubor služeb aktualizován s použitím téhož názvu služby, čísla portu a protokolu. Název služby může být libovolný, ale v rámci souboru služeb musí být jedinečný. Příkladem hodnoty názvu služby je řetězec server1. Používáte-li produkt DB2 Enterprise Server Edition v děleném formátu, ověřte, zda tato čísla portů nekolidují s čísly portů používanými programem Fast Communications Manager (FCM).

Port připojení musí být v rámci souboru služeb jedinečný. Příklad hodnoty čísla portu a protokolu: 3700/tcp.

#### **Port připojení**

Parametr Název služby (*svcename*) v konfiguračním souboru správce databáze na serveru lze aktualizovat s použitím čísla portu. V takovém případě není třeba aktualizovat soubor služeb. Používáte-li produkt DB2 Enterprise Server Edition v děleném formátu, ověřte, zda tato čísla portů nekolidují s čísly portů používanými programem Fast Communications Manager (FCM) nebo kteroukoli jinou aplikací v systému. Příklad hodnoty čísla portu: 3700.

Většina protokolů je automaticky detekována a konfigurována při instalaci produktu DB2 pomocí průvodce nastavením DB2. Aktuální úlohu proved'te v následujících případech:

- v Při instalaci produktu DB2 pomocí průvodce nastavením DB2 jste zrušili výběr komunikačního protokolu TCP/IP.
- v Po instalaci produktu DB2 pomocí průvodce nastavením DB2 jste do sítě přidali komunikační protokol TCP/IP.
- v Komunikační protokol TCP/IP nebyl zjištěn průvodcem nastavením DB2.
- v Nainstalovali jste produkt DB2 pomocí příkazu db2 install nebo pomocí metody využívající instalační balíky jednotlivých komponent.

Chcete-li nastavit komunikaci pomocí protokolu TCP/IP pro instanci DB2, postupujte takto:

- 1. [Aktualizujte soubor služeb na serveru.](#page-255-0)
- 2. [Aktualizujte konfigurační soubor správce databází na serveru.](#page-255-1)
- 3. [Nastavte konfigurační protokoly pro instanci DB2.](#page-252-0)

# **Aktualizace konfiguračního souboru správce databází na serveru pro komunikaci pomocí protokolu TCP/IP**

<span id="page-255-1"></span>Tento postup je součástí hlavní úlohy *Konfigurace protokolu TCP/IP pro instanci DB2* .

Konfigurační soubor správce databází musíte aktualizovat s použitím parametru určujícího název služby (*název\_služby*).

Chcete-li aktualizovat konfigurační soubor správce databází, postupujte takto:

- 1. Přihlaste se k systému jako uživatel s oprávněním SYSADM (System Administrative).
- 2. Pracujete-li se serverem UNIX, nastavte prostředí instance:

```
. INSTHOME/sqllib/db2profile (pro prostředí Bash, Bourne a Korn)
source INSTHOME/sqllib/db2cshrc (pro prostředí C Shell)
```
- 3. Spust<sup>t</sup>te příkazový procesor DB2 (CLP).
- 4. Aktualizujte konfigurační soubor správce databází parametrem určující název služby (*název\_služby*) zadáním následujících příkazů:

```
update database manager configuration using svcename
  [název_služby|číslo_portu]
db2stop
db2start
```
kde:

- *název\_služby* je vyhrazený název služby v souboru services
- v *číslo\_portu* je číslo portu odpovídající hodnotě *název\_služby* nebo volné číslo portu v případě, že není vyhrazena žádná hodnota *název\_služby*

Pokud je zadán název služby, musí použitý parametr *svcename* odpovídat názvu služby připojení určenému v souboru služeb.

Po ukončení a novém spuštění správce databází si prohlédněte konfigurační soubor správce databází a zkontrolujte, zda tyto změny vešly v platnost. Zadáním následujícího příkazu zobrazíte konfigurační soubor správce databází:

get database manager configuration

#### **Aktualizace souboru služeb na serveru pro komunikaci pomocí protokolu TCP/IP**

<span id="page-255-0"></span>Tento postup je součástí hlavní úlohy *Konfigurace protokolu TCP/IP pro instanci DB2* .

Soubor služeb protokolu TCP/IP určuje porty, na kterých mohou aplikace serveru přijímat žádosti klientů. Když zadáte název služby do pole *svcename* konfiguračního souboru DBM, je třeba doplnit do souboru služeb mapování nového názvu služby na číslo portu a protokol. Pokud do pole *svcename* v konfiguračním souboru DBM zadáte číslo portu, soubor služeb *není* třeba aktualizovat.

Aktualizujte soubor služeb (services) a zadejte porty, na kterých má server přijímat příchozí žádosti od klientů. Výchozí umístění souboru služeb (services) závisí na operačním systému:

#### **Operační systémy Linux a UNIX**

/etc/services

**Operační systémy Windows** %SystemRoot%\system32\drivers\etc\services

Pomocí textového editoru přidejte do souboru služeb položku připojení. Příklad: db2c\_db2inst1 3700/tcp # port služby pro připojení DB2

kde:

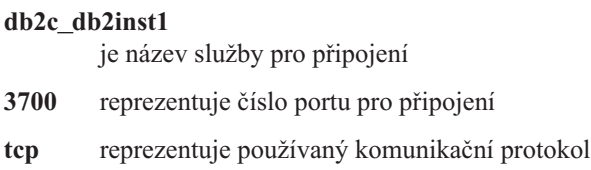

# **Kapitola 23. Soubory licencí DB2**

S databázovými produkty DB2 souvisejí dva typy licenčních souborů: *základní licenční klíče* a *úplné licenční klíče*. Tyto licenční klíče jsou uloženy v souborech neformátovaného textu, které se obvykle nazývají *soubory licencí* nebo *licenční certifikáty*.

"Základní" licence neposkytuje žádná užívací práva. Je obsažena na instalačním médiu databázového produktu DB2 a použije se automaticky v rámci procesu instalace. Příklad: Soubor db2ese.lic je souborem základní licence pro produkt DB2 Enterprise Server Edition.

Licenční klíče jsou vyžadovány pro všechny databázové produkty DB2 (včetně produktu DB2 Connect) a pro všechny volitelné komponenty databázového systému. Licenční klíč je umístěn v adresáři /db2/license aktivačního disku CD, který je dodáván mezi instalačními médii produktu. Příklad: Soubor db2ese\_u.lic tvoří licenční klíč a nachází se na disku CD *DB2 Enterprise Server Edition for Linux, UNIX, and Windows - Authorized User Option Activation*. Licenční klíče standardně nejsou používány během instalace databázového produktu DB2. Pro následující produkty však neexistuje aktivační disk CD a jejich licence je proto automaticky použita během procesu instalace: DB2 Express-C a DB2 Connect Personal Edition. Dalším zvláštním případem je produkt DB2 Personal Edition. Ačkoli pro produkt DB2 Personal Edition existuje aktivační disk CD, je jeho licence rovněž automaticky použita během instalace.

Seznam souborů licencí naleznete v tabulce [Tabulka 25 na stránce 252.](#page-259-0)

Obecně lze licence k databázovým produktům DB2 zakoupit buď na procesor (s cenami stanovenými podle hodnotových jednotek procesorů PVU), nebo na autorizovaného uživatele. Pro produkty DB2 Express Edition a DB2 Workgroup Server Edition jsou k dispozici také poplatkové metriky serveru LUV a soketu LU. Výjimkou je funkce DB2 Storage Optimization Feature, kterou lze zakoupit pouze podle PVU (a pouze v případě, že je základní databázový systém rovněž licencován podle počtu PVU).

Pokud jste zakoupili databázový produkt DB2 spolu s komponentami, jejichž ceny jsou stanoveny zvlášť, bude nutné použít více licenčních klíčů. Každému databázovému produktu DB2 a komponentě DB2 bude náležet vlastní licenční klíč. Všechny komponenty musí být získány na základě stejné poplatkové metriky jako základní databázový produkt DB2. Příklad: Zakoupíte-li produkt DB2 Enterprise Server Edition s licencí podle počtu procesorů, je třeba komponentu DB2 Performance Optimization Feature zakoupit stejným způsobem.

Pokud jste si databázový produkt DB2 nebo komponentu stáhli z některého z níže uvedených webových serverů a nemáte k dispozici aktivační disk CD, můžete získat licenční klíče následujícím postupem:

- v Passport Advantage: Obraz aktivačního disku CD můžete získat na webovém serveru Passport Advantage: [http://www.ibm.com/software/lotus/passportadvantage/.](http://www.ibm.com/software/lotus/passportadvantage/) Při použití webu Passport Advantage je nutné stáhnout obraz aktivačního disku CD pro každou komponentu a produkt samostatně.
- v PartnerWorld: Vyžádejte si odpovídající licenční klíč u společnosti PartnerWorld. Další informace naleznete na webovém serveru PartnerWorld: [http://www.ibm.com/](http://www.ibm.com/partnerworld/pwhome.nsf/weblook/index_pub.html) [partnerworld/pwhome.nsf/weblook/index\\_pub.html](http://www.ibm.com/partnerworld/pwhome.nsf/weblook/index_pub.html)
- v Centrální webové servery podpory a oprav systému DB2: Pokud jste nezakoupili licenční klíč, obrať te se na obchodního zástupce společnosti IBM.

<span id="page-259-0"></span>Po získání vhodných licenčních klíčů byste tyto klíče měli použít dříve, než začnete pracovat s databázovým produktem DB2. Tato akce se označuje také jako registrace licenčního klíče nebo přidání licence. Registrace licenčního klíče pro databázové produkty DB2 je doporučena jako mechanismus pro sledování a rozlišování databázových produktů a funkcí DB2, které jsou instalovány v systému. Licenční podmínky pro databázový produkt DB2 naleznete na adrese [http://www.ibm.com/software/sla.](http://www.ibm.com/software/sla)

Správa licencí pro databázové produkty a komponenty systému DB2 je prováděna pomocí následujících nástrojů:

- v příkaz nástroje pro správu licencí db2licm,
- v Centrum licencí v rámci Řídicího centra.

*Tabulka 25. Soubory licencí DB2*

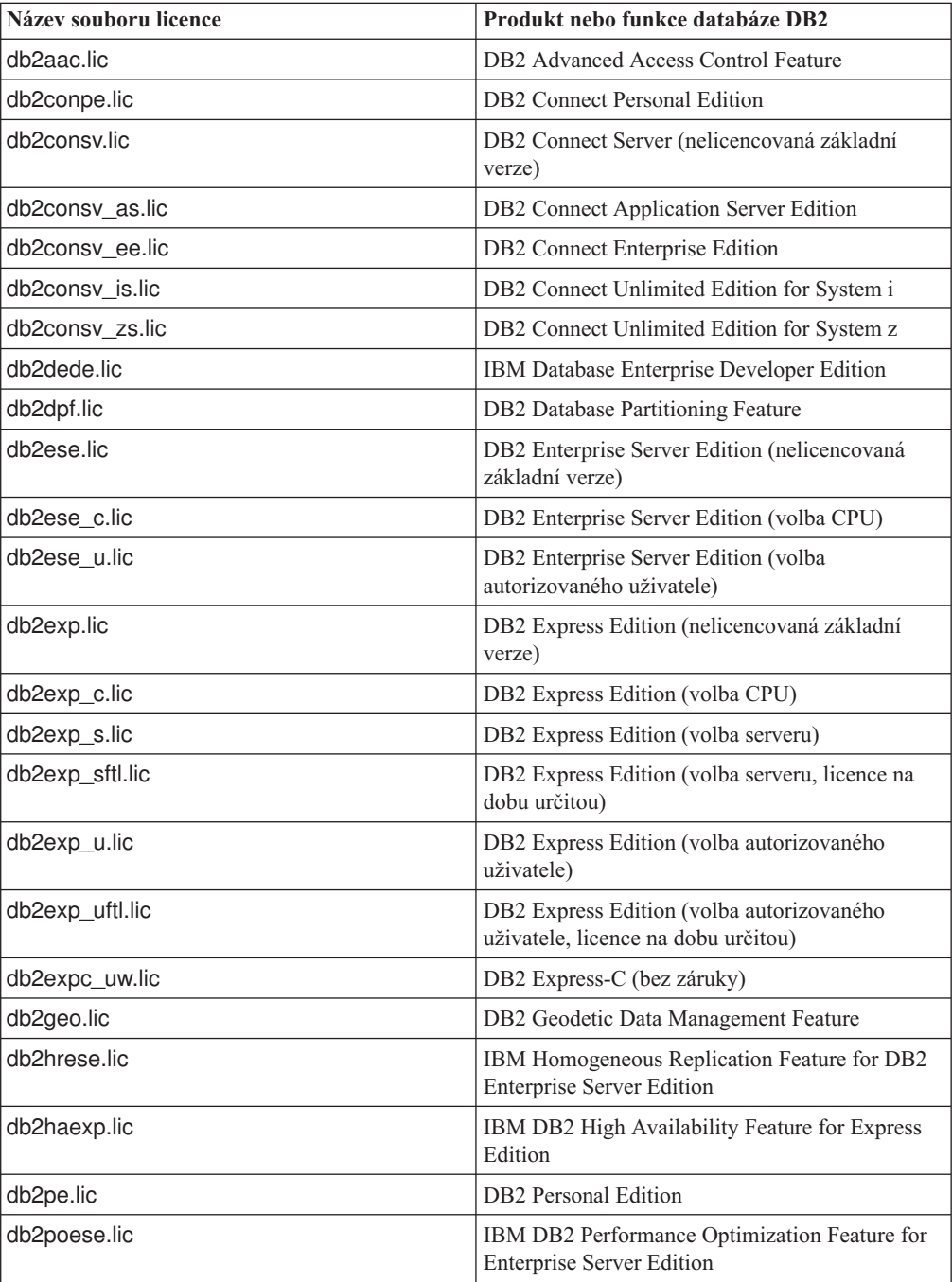

| Název souboru licence | Produkt nebo funkce databáze DB2                                                       |
|-----------------------|----------------------------------------------------------------------------------------|
| db <sub>2so.lic</sub> | <b>DB2</b> Storage Optimization Feature                                                |
| db2wse.lic            | DB2 Workgroup Server Edition (nelicencovaná<br>základní verze)                         |
| db2wse c.lic          | DB2 Workgroup Server Edition (volba CPU)                                               |
| db2wse sk.lic         | DB2 Workgroup Server Edition (volba soketu LU)                                         |
| db2wse u.lic          | DB2 Workgroup Server Edition (volba<br>autorizovaného uživatele)                       |
| bwdb2.lic             | Funkce Base Warehouse pro produkt DB2                                                  |
| ewdb2.lic             | Funkce Enterprise Warehouse pro produkt DB2                                            |
| db2dp_sk.lic          | IBM InfoSphere Warehouse Departmental Edition<br>- volba soketu LU                     |
| db2dpb_sk.lic         | IBM InfoSphere Warehouse Departmental Base<br>Edition - volba soketu LU                |
| iwebe lic             | IBM InfoSphere Warehouse Enterprise Base<br>Edition                                    |
| iwde.lic              | IBM InfoSphere Warehouse Developer Edition                                             |
| iwdpb_u.lic           | IBM InfoSphere Warehouse Departmental Base<br>Edition – volba autorizovaného uživatele |
| iwdp_u.lic            | IBM InfoSphere Warehouse Departmental Edition<br>- volba autorizovaného uživatele      |
| iwee.lic              | IBM InfoSphere WarehouseEnterprise Edition                                             |
| sam31.lic             | IBM Tivoli System Automation for<br>Multiplatforms (SA MP)                             |

*Tabulka 25. Soubory licencí DB2 (pokračování)*

Licenční soubory, jejichž názvy končí příponou \_t.lic, obsahují zkušební licence.

## **Použití licencí k produktu DB2**

Chcete-li produkt licencovat, zaregistrujte příslušný licenční klíč pro databázový produkt DB2.

Má-li být licenční klíč přidán během instalace produktu automaticky, zkopírujte tento licenční klíč před spuštěním Průvodce nastavením DB2 do adresáře /db2/license instalačního obrazu.

Pokud budete chtít používat některé funkce produktu DB2 nebo chcete dosáhnout souladu s aktuálními oprávněními k použití produktu, může být vyžadována registrace dalších licenčních klíčů.

Příklad: Před instalací produktu DB2 Enterprise Server Edition přidejte do adresáře /db2/license obrazu instalace soubor db2ese\_c.lic nebo db2ese\_u.lic. V případě, že do adresáře /db2/license nebudou přidány žádné soubory s licencí, zobrazí se jako výstup příkazu db2licm -l nebo v Centru licencí zpráva "Licence není registrována". Po dokončení instalace lze licence použít ručně spuštěním příkazu db2licm -a.

Zaregistrujete-li platný licenční klíč, příkaz db2licm -l úspěšně vypíše všechny produkty s dostupnými informacemi o licencích.

#### **Aktualizace zkušební licence**

Pokud jste nainstalovali produkt DB2 se zkušební licencí a nyní jej chcete aktualizovat na verzi s plnou licencí, je nutné aktualizovat licenční klíč produktu.

Pomocí této metody nelze aktualizovat jeden produkt DB2 na jiný.

Pokud dosud neexistuje předchozí licencovaná kopie serverového produktu DB2, lze k instalaci libovolných produktů databázového serveru DB2 použít opravnou sadu Fix Pack jednotlivého serveru. V tomto případě je instalována zkušební licence.

Chcete-li aktualizovat licenci pro produkt DB2, postupujte následovně:

- 1. Opatřete si licenční klíč. Licenční klíč lze získat z následujících zdrojů:
	- v z aktivačního klíče staženého z webu [Passport Advantage](http://www.ibm.com/software/howtobuy/passportadvantage/) nebo
	- v prostřednictvím aktivačního disku CD, který jste získali jako součást fyzického balíku médií od zástupce společnosti IBM.
- 2. Zaregistrujte licenční klíč pomocí Centra licencí nebo příkazu db2licm.

**Poznámka:** Zkušební licenci produktu DB2 Enterprise Server Edition ve 32bitových systémech Linux nelze aktualizovat na licencovaný produkt.

#### **Registrace licenčního klíče produktu DB2 nebo funkce pomocí příkazu db2licm**

Pomocí příkazu db2licm použijte pro daný produkt licenční certifikát (tento proces se také označuje jako registrace licenčního klíče).

K provedení této úlohy musíte mít k dispozici správný soubor licence (\*.lic).

V operačních systémech Windows mohou příkaz db2licm s parametrem **-a** použít pouze členové místních skupin administrátorů a zkušených uživatelů.

v V operačních systémech Windows lze licenční klíč produktu DB2 zaregistrovat pomocí následujícího příkazu:

*cesta\_k\_instanci\_db2*\bin\db2licm -a *název\_souboru*

kde *cesta\_k\_instanci\_db2* představuje adresář, ve kterém byla vytvořena instance produktu DB2, a *název\_souboru* je úplná cesta a název licenčního souboru, který odpovídá zakoupenému produktu nebo komponentě.

v V operačních systémech Linux a UNIX lze licenční klíč produktu DB2 zaregistrovat pomocí následujícího příkazu:

*INSTHOME*/sqllib/adm/db2licm -a *název\_souboru*

kde *INSTHOME* reprezentuje domovský adresář vlastníka instance a *název\_souboru* je úplná cesta a název licenčního souboru, který odpovídá zakoupenému produktu nebo komponentě. Příkaz db2licm lze nalézt také v cestě, kde je nainstalován databázový produkt DB2. Jedná se například o adresář /opt/IBM/db2/V9.7/adm v operačních systémech AIX, HP-UX či Solaris nebo o adresář/opt/ibm/db2/V9.7/adm v operačních systémech Linux, pokud byl použit výchozí instalační adresář.

## **Registrace licenčního klíče databázové funkce nebo produktu DB2 pomocí modulu Centrum licencí**

K přidávání nových licencí v systémech Linux a Windows slouží okno Přidat licenci v Centru licencí. Tato akce se označuje také jako použití licenčních certifikátů nebo přidání licence.

Abyste mohli provést tuto úlohu, musíte mít k dispozici správný soubor licence (\*.lic).

V operačních systémech Linux musí mít vlastník instance oprávnění ke čtení a k provádění pro adresář, ve kterém jsou umístěny soubory licence.

**Důležité:** Centrum licencí bylo ve verzi 9.7 zamítnuto a v některé z budoucích verzí může být odebráno. Další informace naleznete v tématu "Nástroje Řídicího centra a server DAS (DB2 Administration Server) byly zamítnuty" v příručce *What's New for DB2 Version 9.7*.

Chcete-li zaregistrovat licenční klíč produktu DB2, postupujte následovně:

- 1. Klepnutím na ikonu v Řídicím centru otevřete Centrum licencí. Vyberte systém, pro který chcete přidat novou licenci.
- 2. Vyberte instanci.
- 3. V poli **Instalované produkty** se zobrazí názvy produktů, které jste nainstalovali. Vyberte požadovaný produkt.
- 4. Vyberte příkaz **Přidat** z nabídky **Licence**. Otevře se dialogové okno Přidat licenci.
- 5. Vyberte licenční klíč (\*.lic), který chcete přidat.
- 6. Klepnutím na tlačítko **OK** přidejte vybraný licenční klíč.

Informace o licencích v Centru licencí budou okamžitě aktualizovány.

#### **Nastavení licenční strategie produktu DB2 pomocí příkazu db2licm**

Prostřednictvím licenčních zásad DB2 Connect Enterprise Edition lze kontrolovat a sledovat počet uživatelů, kteří se mohou současně připojit k serveru DB2 Connect.

Pro produkty InfoSphere Replication Server a InfoSphere Federation Server licenční zásady řídí a monitorují počet konektorů k jinému zdroji dat než DB2.

1. Podmínkou nastavení licenčních zásad pomocí příkazu db2licm je získání identifikátoru produktu. Informace o identifikátoru produktu lze zjistit zadáním následujícího příkazu: db2licm -l

Identifikátor produktu je uveden ve stejnojmenném poli.

- 2. Chcete-li nastavit licenční zásady, proveďte *jednu* z následujících akcí (v závislosti na typu zakoupené licence). Příklad:
	- v Pokud jste zakoupili licenční zásady InfoSphere Replication Server nebo InfoSphere Federation Server Concurrent Connector policy, zadejte následující příkaz: db2licm -c isrs concurrent

nebo

db2licm -c isfs concurrent

• Pokud jste zakoupili licenční zásady DB2 Connect Server Concurrent User policy (licence pro souběžné uživatele), zadejte následující příkaz:

db2licm -p db2consv concurrent

#### **Nastavení licenčních zásad produktu DB2 pomocí Centra licencí**

Prostřednictvím licenčních zásad DB2 Connect Enterprise Edition lze kontrolovat a sledovat počet uživatelů, kteří se mohou současně připojit k serveru DB2 Connect. Pro produkty InfoSphere Replication Server a InfoSphere Federation Server licenční zásady řídí a monitorují počet konektorů k jinému zdroji dat než DB2.

**Důležité:** Centrum licencí bylo ve verzi 9.7 zamítnuto a v některé z budoucích verzí může být odebráno. Další informace naleznete v tématu "Nástroje Řídicího centra a server DAS (DB2 Administration Server) byly zamítnuty" v příručce *What's New for DB2 Version 9.7*.

Chcete-li nastavit licenční zásady pomocí modulu Centrum licencí, provete následující kroky podle toho, jaký typ licencí jste zakoupili:

- 1. V Centru licencí vyberte příkaz **Vybrat** z nabídky **Licence**.
- 2. V okně Změnit licenci vyberte typ licence, kterou jste zakoupili. Příklad:
	- Pokud jste zakoupili licenci InfoSphere Replication Server nebo InfoSphere Federation Server Concurrent Connector policy, vyberte volbu **Konektor** a zadejte počet zakoupených licencí konektoru.
	- v Pokud jste zakoupili licenci pro souběžné uživatele DB2 Connect Server Concurrent User, vyberte volbu **Souběžní uživatelé** nebo **Uživatelé souběžného spojení** a zadejte počet uživatelských licencí, které jste zakoupili.

#### **Kontrola licence produktu DB2**

Ke každému databázovému produktu a funkci DB2 je přidružen licenční klíč. Před použitím funkce nebo databázového produktu DB2 je nutné provést registraci pomocí tohoto licenčního klíče. Chcete-li zkontrolovat dodržování licenčních podmínek, spuste příkaz db2licm a vygenerujte sestavu shody.

**Poznámka:** Pokud jste nainstalovali obraz zkušební verze databázového produktu DB2, bude tento obraz zahrnovat přístup ke všem funkcím dostupným v používaném vydání.

- 1. Ujistěte se, že jste zaregistrovali licenční klíče pro nainstalované databázové produkty DB2.
	- a. Otevřete Centrum licencí nebo zadejte příkaz db2licm -l.
	- b. Podívejte se na údaj v poli Typ licence.
		- Pokud se zobrazuje zpráva Typ licence: "Vývojář", znamená to, že jste daný databázový produkt DB2 získali v rámci balíkuDatabase Enterprise Developer Edition for Linux, UNIX, and Windows. V tom případě mají licenční podmínky balíku IBM Database Enterprise Developer Edition přednost před typickými licenčními podmínkami produktu DB2. licenční podmínky produktu.
		- Vidíte-li zprávu Typ licence: "Omezené použití", znamená to, že jste daný databázový produkt DB2 získali jako součást jiného produktu IBM. V tom případě licenční podmínky nadřazeného produktu mají přednost před typickými licenčními podmínkami pro produkt DB2. licenční podmínky produktu.
		- v Údaj Typ licence: "Licence není registrována" znamená, že byl zaregistrován pouze základní licenční klíč. Měli byste zaregistrovat příslušný úplný licenční klíč pro daný databázový produkt DB2.
- 2. Ujistěte se, že jste zaregistrovali licenční klíče pro funkce produktu DB2.
	- a. Vygenerujte sestavu shody pomocí příkazu db2licm nebo dotazu na administrativní pohled ENV\_FEATURE\_INFO.
		- v Chcete-li vygenerovat sestavu shody pomocí příkazu db2licm, zadejte následující příkaz:

db2licm -g *název\_souboru*

kde *název\_souboru* je cesta a název souboru, do kterého má být uložen výstup.

- v . Chcete-li vygenerovat sestavu shody z Centra licencí, vyberte příkaz **Licence** → **Generovat sestavu shody**.
- v Chcete-li zobrazit informace o shodě v administrativním pohledu ENV\_FEATURE\_INFO, připojte se k databázi a zadejte následující dotaz: SELECT \* FROM SYSIBMADM.ENV FEATURE INFO
- b. Analyzujte sestavu shody. Pokud nebyl zaregistrován licenční klíč pro použitou funkci produktu DB2, v sestavě shody bude u této funkce uveden text Porušení.
- 3. Problémy se shodou můžete vyřešit zaregistrováním příslušných licenčních klíčů nebo odebráním funkcí, u nichž došlo k porušení licenčních pravidel.

**Část 6. Instalace produktu Tivoli System Automation for Multiplatforms**

# <span id="page-268-0"></span>**Kapitola 24. Instalace a upgrade produktu SA MP pomocí instalačního programu produktu DB2**

Produkt IBM Tivoli System Automation for Multiplatforms (SA MP) je integrován v produktu IBM Data Server jako součást funkce zajištění vysoké dostupnosti (HA) produktu DB2 v operačních systémech AIX, Linux a Solaris. Produkt SA MP můžete nainstalovat, upgradovat či odinstalovat buď pomocí instalačního programu produktu DB2, nebo pomocí skriptů installSAM a uninstallSAM, které jsou zahrnuty na instalačním médiu produktu IBM Data Server. V operačních systémech Windows je produkt SA MP svázán jako součást Funkce zajištění vysoké dostupnosti (HA) produktu DB2, ale není integrován v instalačním programu produktu DB2.

v Chcete-li nainstalovat a používat produkt SA MP, konfigurace systému a plánované využití produktu SA MP musí splňovat podmínky licence produktu SA MP, který je integrován v produktu IBM Data Server.

Další informace o podrobnostech licence produktu SA MP, který je integrován v produktu IBM Data Server, naleznete v následujícím tématu ["Licenční podmínky pro používání](#page-279-0) [produktu IBM Tivoli System Automation for Multiplatforms \(SA MP\) integrované v](#page-279-0) [produktu IBM Data Server" na stránce 272.](#page-279-0)

• Chcete-li nainstalovat nebo upgradovat produkt SA MP, produkt SA MP, který je integrován v produktu IBM Data Server, musí podporovat architekturu systému.

Další informace o softwaru a hardwaru podporovaném produktem SA MP naleznete v tématu ["Podporovaný software a hardware pro produkt IBM Tivoli System Automation for](#page-279-0) [Multiplatforms \(SA MP\)" na stránce 272.](#page-279-0)

v K instalaci produktu SA MP je vyžadováno oprávnění uživatele root.

Provádíte-li instalaci produktu IBM Data Server bez oprávnění uživatele root, můžete produkt SA MP z instalačního média produktu IBM nainstalovat odděleně. Oprávnění uživatele root je vyžadováno i při oddělené instalaci produktu SA MP.

- v Produkt SA MP nepodporuje systémové oblasti WPAR operačního systému AIX, platformu Solaris 9, platformu Solaris x64 AMD64 a neglobální zóny na platformě Solaris. Seznam podporovaných platforem a konfigurací systému je uveden v tématu [http://publib.boulder.ibm.com/tividd/td/](http://publib.boulder.ibm.com/tividd/td/IBMTivoliSystemAutomationforMultiplatforms2.2.html) [IBMTivoliSystemAutomationforMultiplatforms2.2.html.](http://publib.boulder.ibm.com/tividd/td/IBMTivoliSystemAutomationforMultiplatforms2.2.html)
- v Verze 9.7 s opravou Fix Pack 2 nebo novější zahrnuje verzi 3.1 produktu SA MP, která je novější než verze dodávaná s produktem DB2 verze 9.7 při jeho zpřístupnění. Některá prostředí používající novější operační systémy nebo hardware vyžadují tuto verzi k podpoře funkce zajištění vysoké dostupnosti.

## **IBM Tivoli System Automation for Multiplatforms (SA MP)**

Produkt IBM Tivoli System Automation for Multiplatforms (SA MP) poskytuje schopnosti vysoké dostupnosti a zotavení z havárie pro operační systémy AIX, Linux, Solaris SPARC a Windows.

Produkt SA MP je integrován s produkty DB2 Enterprise Server Edition, DB2 Workgroup Server Edition, DB2 Connect Enterprise Server Edition a DB2 Connect Application Server Edition v operačních systémech AIX, Linux a Solaris SPARC. Dále je integrován s produktem Express Edition pro použití s produktem DB2 Express-C, licence na dobu určitou (FTL), a s produktem DB2 High Availability Feature.

<span id="page-269-0"></span>V operačních systémech Windows je produkt SA MP svázán se všemi těmito funkcemi a databázovými produkty DB2, ale není integrován v instalačním programu databázového produktu DB2.

Tuto kopii produktu SA MP lze použít ke správě vysoké dostupnosti databázového systému DB2. Bez zakoupení upgradu licence produktu SA MP ji však nelze použít ke správě jiných databázových systémů než DB2.

Produkt SA MP je výchozím správcem klastrů v klastrovém prostředí datového serveru společnosti IBM v operačních systémech AIX, Linux a Solaris SPARC.

Některá prostředí vyžadují novější verzi produktu SA MP, než je verze dodávaná s produktem DB2 verze 9.7 při jeho zpřístupnění. Verze 9.7 s opravou Fix Pack 2 nebo novější zahrnuje novější verzi produktu SA MP, kterou lze použít v prostředích se systémy SLES (SUSE Linux Enterprise Server) 11 nebo POWER7. Další informace o produktu SA MP naleznete v tématu publib.boulder.ibm.com/tividd/td/IBMTivoliSystemAutomationforMultiplatforms3.1.html. Seznam podporovaných operačních systémů je k dispozici také na následující adrese[:www.ibm.com/software/tivoli/products/sys-auto-linux/platforms.html.](http://www.ibm.com/software/tivoli/products/sys-auto-linux/platforms.html)

#### **Instalace produktu IBM Tivoli System Automation for Multiplatforms (SA MP) Base Component**

Produkt IBM Tivoli System Automation for Multiplatforms (SA MP) můžete instalovat bu pomocí instalačního programu produktu DB2, nebo pomocí skriptu instalace installSAM, který je zahrnut na instalačním médiu produktu IBM Data Server.

Bez ohledu na to, zda používáte instalační program produktu DB2 či skript installSAM nebo uninstallSAM, je nutné splnit základní předpoklady instalace, upgradu nebo odinstalace produktu SA MP. Viz [Kapitola 24, "Instalace a upgrade produktu SA MP pomocí instalačního](#page-268-0) [programu produktu DB2", na stránce 261.](#page-268-0)

Pokud jste produkt SA MP již nainstalovali, můžete instalovanou verzi produktu SA MP upgradovat pomocí instalačního programu produktu DB2 nebo pomocí skriptu installSAM. Další informace o upgradu produktu SA MP naleznete v tématu ["Upgrade produktu IBM](#page-271-0) [Tivoli System Automation for Multiplatforms \(SA MP\)" na stránce 264.](#page-271-0)

**Poznámka:** Některá prostředí vyžadují novější verzi produktu SA MP, než je verze dodávaná s produktem DB2 verze 9.7 při jeho zpřístupnění. Verze 9.7 s opravou Fix Pack 2 nebo novější zahrnuje novější verzi produktu SA MP, kterou lze použít v prostředích se systémy SLES (SUSE Linux Enterprise Server) 11 nebo POWER7. Pokud používáte systémy POWER7 a nemůžete použít produkt DB2 verze 9.7 s opravou Fix Pack 2 nebo novější, pomocí kroků popsaných na následujícím webu povolte podporu systémů POWER7 ručně: [www.ibm.com/support/docview.wss?uid=swg21420730.](http://www-01.ibm.com/support/docview.wss?uid=swg21420730)

Upgrade nebo instalaci produktu SA MP lze provést pomocí následujících dvou metod:

- v [Použití instalačního programu DB2.](#page-270-0)
- v [Použití instalačního skriptu installSAM, který je zahrnut na instalačním médiu produktu](#page-271-1) [IBM Data Server.](#page-271-1)

V protokolu instalace produktu SA MP naleznete diagnostické informace o varováních a chybách, které vrátil instalační program produktu DB2 nebo instalační skript installSAM. Další informace o protokolu instalace produktu SA MP naleznete v tématu ["Protokoly](#page-278-0) [instalace a odinstalace produktu IBM Tivoli System Automation for Multiplatforms \(SA](#page-278-0) [MP\)" na stránce 271.](#page-278-0)

#### **Instalace produktu IBM Tivoli System Automation for Multiplatforms (SA MP) pomocí instalačního programu produktu DB2**

<span id="page-270-0"></span>Produkt IBM Tivoli System Automation for Multiplatforms (SA MP) můžete instalovat pomocí instalačního programu produktu DB2.

Používáte-li k instalaci produktu SA MP instalační program produktu DB2 nebo instalační skript installSAM, je nutné splňovat základní předpoklady instalace produktu SA MP. Viz ["Instalace produktu IBM Tivoli System Automation for Multiplatforms \(SA MP\) Base](#page-269-0) [Component" na stránce 262.](#page-269-0)

Instalační program produktu DB2 je možné použít pomocí tří různých metod:

- v Průvodce Nastavení DB2 (instalace, upgrade nebo odinstalace)
- v Tichá instalace pomocí souboru odpovědí s příkazem db2setup (instalace nebo upgrade) nebo s příkazem db2unins (odinstalace)
- v Příkaz db2\_install (instalace), příkaz installFixPack (upgrade) nebo příkaz db2\_deinstall (odinstalace)

Před instalací produktu SA MP do daného počítače instalační program produktu DB2 vydá následující dotazy na systém:

- v Nachází se produkt SA MP na instalačním médiu produktu IBM Data Server?
- Byl produkt SA MP již nainstalován?

Instalační program produktu DB2 zavolá instalační skript installSAM, aby provedl některé části operace instalace produktu SA MP. Namísto použití instalačního programu produktu DB2 k instalaci produktu SA MP je možné instalační skript installSAM zavolat přímo. Další informace o použití instalačního skriptu installSAM k instalaci produktu SA MP naleznete v následujícím tématu: ["Instalace produktu IBM Tivoli System Automation for Multiplatforms](#page-271-0) [\(SA MP\) pomocí instalačního skriptu installSAM" na stránce 264.](#page-271-0)

Volba **-l** u příkazu db2setup, db2\_install nebo installFixPack slouží k určení místa, kam má obslužný program installSAM umístit protokol instalace produktu SA MP. Další informace o protokolu instalace produktu SA MP naleznete v následujícím tématu: ["Protokoly instalace a](#page-278-0) [odinstalace produktu IBM Tivoli System Automation for Multiplatforms \(SA MP\)"](#page-278-0) [na stránce 271.](#page-278-0)

• Chcete-li produkt SA MP nainstalovat pomocí průvodce Nastavení DB2, spusť te průvodce Nastavení DB2 a postupujte podle pokynů v tomto průvodci.

Informace o systému shromážděné instalačním programem produktu DB2 určí panel, který se v průběhu instalace zobrazí v grafickém rozhraní průvodce Nastavení DB2. Pokud je například produkt SA MP již nainstalován, v průvodci Nastavení DB2 se nezobrazí panel k instalaci produktu SA MP.

v Chcete-li produkt SA MP nainstalovat pomocí souboru odpovědí, nastavte klíčové slovo INSTALL\_TSAMP souboru odpovědí na hodnotu "YES".

V operaci instalace pomocí souboru odpovědí je výchozím chováním instalačního programu produktu DB2 instalace produktu SA MP. Pokud má klíčové slovo INSTALL\_TSAMP hodnotu "YES" nebo pokud je klíčové slovo INSTALL\_TSAMP uvedeno v komentáři nebo v souboru odpovědí chybí, instalační program produktu DB2 se pokusí produkt SA MP nainstalovat.

Chcete-li instalačnímu programu produktu DB2 zabránit v instalaci produktu SA MP pomocí souboru odpovědí, nastavte klíčové slovo INSTALL\_TSAMP na hodnotu "NO".

• Chcete-li produkt SA MP nainstalovat pomocí příkazu db2\_install, můžete příkaz db2\_install spustit bez parametrů specifických pro produkt SA MP.

<span id="page-271-0"></span>Výchozím chováním příkazu db2\_install je instalace produktu SA MP.

Chcete-li příkazu db2\_install zabránit v instalaci produktu SA MP, použijte pro příkaz db2\_install volbu -f NOTSAMP.

Bez ohledu na to, zda k instalaci produktu SA MP použijete instalační program produktu DB2 nebo instalační skript installSAM, postupujte po instalaci podle stejných kroků. Další informace o obecných krocích po instalaci naleznete v následujícím tématu: ["Instalace](#page-269-0) [produktu IBM Tivoli System Automation for Multiplatforms \(SA MP\) Base Component"](#page-269-0) [na stránce 262](#page-269-0)

## **Instalace produktu IBM Tivoli System Automation for Multiplatforms (SA MP) pomocí instalačního skriptu installSAM**

<span id="page-271-1"></span>Produkt IBM Tivoli System Automation for Multiplatforms (SA MP) můžete nainstalovat pomocí instalačního skriptu installSAM, který je zahrnut na instalačním médiu produktu IBM Data Server.

Používáte-li k instalaci produktu SA MP instalační program produktu DB2 nebo instalační skript installSAM, je nutné splňovat základní předpoklady instalace produktu SA MP. Viz ["Instalace produktu IBM Tivoli System Automation for Multiplatforms \(SA MP\) Base](#page-269-0) [Component" na stránce 262.](#page-269-0)

Spuštění instalačního skriptu installSAM Instalační skript installSAM se nachází na médiu produktu IBM Data Server v následujícím umístění:

db2/*platforma*/tsamp

kde *platforma* odkazuje k příslušné hardwarové platformě. Další informace o použití instalačního skriptu installSAM naleznete v následujícím tématu: publib.boulder.ibm.com/tividd/td/IBMTivoliSystemAutomationforMultiplatforms3.1.html.

Bez ohledu na to, zda k instalaci produktu SA MP použijete instalační program produktu DB2 nebo instalační skript installSAM, postupujte po instalaci podle stejných kroků. Další informace o obecných krocích po instalaci naleznete v následujícím tématu: ["Instalace](#page-269-0) [produktu IBM Tivoli System Automation for Multiplatforms \(SA MP\) Base Component"](#page-269-0) [na stránce 262](#page-269-0)

Používáte-li jako správce klastrů Funkci zajištění vysoké dostupnosti (HA) produktu DB2 s produktem IBM Tivoli System Automation for Multiplatforms (SA MP), správce databází bude k podpoře funkcí zotavení HADR (High Availability Disaster Recovery) produktu DB2 používat skripty. Tyto skripty zotavení HADR jsou při použití instalačního programu produktu DB2 k instalaci nebo upgradu produktu SA MP instalovány a aktualizovány automaticky. Pokud produkt SA MP upgradujete nebo instalujete pomocí obslužného programu installSam, je nutné tyto skripty zotavení HADR nainstalovat nebo upgradovat ručně. Další informace o ruční instalaci nebo upgradu skriptů zotavení HADR naleznete v následujícím tématu: ["Instalace, upgrade a odinstalace skriptů zotavení HADR \(High](#page-276-0) [Availability Disaster Recovery\) produktu DB2 pro produkt IBM Tivoli System Automation](#page-276-0) [for Multiplatforms \(SA MP\)" na stránce 269.](#page-276-0)

#### **Upgrade produktu IBM Tivoli System Automation for Multiplatforms (SA MP)**

Produkt IBM Tivoli System Automation for Multiplatforms (SA MP) můžete upgradovat bu pomocí instalačního programu produktu DB2, nebo pomocí skriptu instalace installSAM, který je zahrnut na instalačním médiu produktu IBM Data Server.

Bez ohledu na to, zda používáte instalační program produktu DB2 či skript installSAM nebo uninstallSAM, je nutné splnit základní předpoklady instalace, upgradu nebo odinstalace produktu SA MP. Viz [Kapitola 24, "Instalace a upgrade produktu SA MP pomocí instalačního](#page-268-0) [programu produktu DB2", na stránce 261.](#page-268-0)

Pokud jste produkt SA MP již nainstalovali, můžete instalovanou verzi produktu SA MP upgradovat pomocí instalačního programu produktu DB2 nebo pomocí skriptu installSAM. Další informace o upgradu produktu SA MP naleznete v tématu ["Upgrade produktu IBM](#page-271-0) [Tivoli System Automation for Multiplatforms \(SA MP\)" na stránce 264.](#page-271-0)

**Poznámka:** Některá prostředí vyžadují novější verzi produktu SA MP, než je verze dodávaná s produktem DB2 verze 9.7 při jeho zpřístupnění. Verze 9.7 s opravou Fix Pack 2 nebo novější zahrnuje novější verzi produktu SA MP, kterou lze použít v prostředích se systémy SLES (SUSE Linux Enterprise Server) 11 nebo POWER7. Pokud používáte systémy POWER7 a nemůžete použít produkt DB2 verze 9.7 s opravou Fix Pack 2 nebo novější, pomocí kroků popsaných na následujícím webu povolte podporu systémů POWER7 ručně: [www.ibm.com/support/docview.wss?uid=swg21420730.](http://www-01.ibm.com/support/docview.wss?uid=swg21420730)

#### **Omezení**

- v V případě, že je v systému definována jedna nebo více domén typu peer produktu IBM Reliable Scalable Cluster Technology (RSCT), nelze produkt SA MP upgradovat ani pomocí instalačního programu produktu DB2 ani pomocí skriptu installSAM zahrnutého na instalačním médiu datového serveru společnosti IBM.
- v Migrace po jednotlivých uzlech není podporována v případě přechodu z verze 2.2 na verzi 3.1. Je třeba provést migraci celé domény. Další informace naleznete v dokumentu [IBM](http://publib.boulder.ibm.com/tividd/td/ITSAFL/SC33-8416-01/en_US/PDF/HALICG11.pdf) [Tivoli System Automation for Multiplatforms Installation and Configuration Guide](http://publib.boulder.ibm.com/tividd/td/ITSAFL/SC33-8416-01/en_US/PDF/HALICG11.pdf) [Version 3.1](http://publib.boulder.ibm.com/tividd/td/ITSAFL/SC33-8416-01/en_US/PDF/HALICG11.pdf) (SC33-8416-01) v kapitole 1 "Installing and upgrading System Automation for Multiplatforms" v části "Migrating System Automation for Multiplatforms". Proved'te kroky popsané v sekci "Migrating an entire domain".

Upgrade nebo instalaci produktu SA MP lze provést pomocí následujících dvou metod:

- [Použití instalačního programu DB2.](#page-270-0)
- v [Použití instalačního skriptu installSAM, který je zahrnut na instalačním médiu produktu](#page-271-1) [IBM Data Server.](#page-271-1)

V protokolu instalace produktu SA MP naleznete diagnostické informace o varováních a chybách, které vrátil instalační program produktu DB2 nebo instalační skript installSAM. Další informace o protokolu instalace produktu SA MP naleznete v tématu ["Protokoly](#page-278-0) [instalace a odinstalace produktu IBM Tivoli System Automation for Multiplatforms \(SA](#page-278-0) [MP\)" na stránce 271.](#page-278-0)

#### **Upgrade produktu IBM Tivoli System Automation for Multiplatforms (SA MP) pomocí instalačního programu produktu DB2**

Produkt IBM Tivoli System Automation for Multiplatforms (SA MP) můžete upgradovat pomocí instalačního programu produktu DB2.

Používáte-li k upgradu produktu SA MP instalační program produktu DB2 nebo instalační skript installSAM, který je zahrnut na instalačním médiu produktu IBM Data Server, je nutné splňovat základní předpoklady upgradu produktu SA MP. Viz ["Upgrade produktu IBM Tivoli](#page-271-0) [System Automation for Multiplatforms \(SA MP\)" na stránce 264.](#page-271-0)

Instalační program produktu DB2 je možné použít pomocí tří různých metod:

v Průvodce Nastavení DB2 (instalace, upgrade nebo odinstalace)

- v Tichá instalace pomocí souboru odpovědí s příkazem db2setup (instalace nebo upgrade) nebo s příkazem db2unins (odinstalace)
- v Příkaz db2\_install (instalace), příkaz installFixPack (upgrade) nebo příkaz db2\_deinstall (odinstalace)

Před upgradem produktu SA MP v daném počítači instalační program produktu DB2 vydá následující dotazy na systém:

v Je-li produkt SA MP již nainstalován, je verze instalovaného produktu SA MP starší než verze produktu SA MP, která se nachází na instalačním médiu produktu IBM Data Server?

Instalační program produktu DB2 zavolá instalační skript installSAM, aby provedl některé části operace upgradu produktu SA MP. Skript installSAM je možné volat přímo. Další informace o použití instalačního skriptu installSAM k upgradu produktu SA MP naleznete v tématu ["Upgrade produktu IBM Tivoli System Automation for Multiplatforms \(SA MP\)](#page-274-0) [pomocí instalačního skriptu installSAM" na stránce 267.](#page-274-0)

Volba **-l** u příkazu db2setup, db2\_install nebo installFixPack slouží k určení místa, kam má obslužný program installSAM umístit protokol instalace produktu SA MP. Další informace o protokolu instalace produktu SA MP naleznete v následujícím tématu: ["Protokoly instalace a](#page-278-0) [odinstalace produktu IBM Tivoli System Automation for Multiplatforms \(SA MP\)"](#page-278-0) [na stránce 271.](#page-278-0)

• Chcete-li produkt SA MP upgradovat pomocí Průvodce nastavením DB2, spusť te Průvodce nastavením DB2 a postupujte podle pokynů v tomto průvodci.

Informace o systému shromážděné instalačním programem produktu DB2 určí panel, který se v průběhu upgradu zobrazí v grafickém rozhraní Průvodce nastavením DB2. Je-li například verze nainstalovaného produktu SA MP stejnou nebo novější verzí než verze produktu SA MP, která se nachází na instalačním médiu produktu IBM Data Server, Průvodce nastavením DB2 nezobrazí panel k upgradu produktu SA MP.

v Chcete-li produkt SA MP upgradovat pomocí souboru odpovědí, nastavte klíčové slovo INSTALL\_TSAMP souboru odpovědí na hodnotu "YES".

V případě, že verze instalovaného produktu SA MP je starší než verze, která se nachází na instalačním médiu produktu IBM Data Server, je výchozím chováním instalačního programu produktu DB2 v operaci instalace pomocí souboru odpovědí upgrade produktu SA MP. Pokud má klíčové slovo INSTALL\_TSAMP hodnotu "YES" nebo pokud je klíčové slovo INSTALL\_TSAMP uvedeno v komentáři nebo v souboru odpovědí chybí, instalační program produktu DB2 se pokusí upgradovat produkt SA MP.

Chcete-li instalačnímu programu produktu DB2 zabránit v upgradu produktu SA MP pomocí souboru odpovědí, nastavte klíčové slovo INSTALL\_TSAMP na hodnotu "NO".

Chcete-li upgradovat produkt SA MP pomocí příkazu db2\_install, můžete příkaz db2\_install spustit bez parametrů specifických pro produkt SA MP.

V případě, že verze instalovaného produktu SA MP je starší než verze, která se nachází na instalačním médiu produktu IBM Data Server, je výchozím chováním příkazu db2\_install upgrade produktu SA MP.

Chcete-li příkazu db2\_install zabránit v upgradu produktu SA MP, použijte pro příkaz db2\_install volbu -f NOTSAMP.

Bez ohledu na to, zda k upgradu produktu SA MP použijete instalační program produktu DB2 nebo instalační skript installSAM, postupujte po upgradu podle stejných kroků. Další informace o obecných krocích po upgradu naleznete v následujícím tématu: ["Instalace](#page-269-0) [produktu IBM Tivoli System Automation for Multiplatforms \(SA MP\) Base Component"](#page-269-0) [na stránce 262](#page-269-0)

## <span id="page-274-0"></span>**Upgrade produktu IBM Tivoli System Automation for Multiplatforms (SA MP) pomocí instalačního skriptu installSAM**

Produkt IBM Tivoli System Automation for Multiplatforms (SA MP) můžete upgradovat pomocí instalačního skriptu installSAM, který je zahrnut na instalačním médiu produktu IBM Data Server.

Používáte-li k upgradu produktu SA MP instalační program produktu DB2 nebo instalační skript installSAM, který je zahrnut na instalačním médiu produktu IBM Data Server, je nutné splňovat základní předpoklady upgradu produktu SA MP. Viz ["Upgrade produktu IBM Tivoli](#page-271-0) [System Automation for Multiplatforms \(SA MP\)" na stránce 264.](#page-271-0)

Spuštění instalačního skriptu installSAM Instalační skript installSAM se nachází na médiu produktu IBM Data Server v následujícím umístění:

db2/*platforma*/tsamp

kde *platforma* odkazuje k příslušné hardwarové platformě. Další informace o použití instalačního skriptu installSAM naleznete v následujícím tématu: publib.boulder.ibm.com/tividd/td/IBMTivoliSystemAutomationforMultiplatforms3.1.html.

Bez ohledu na to, zda k instalaci produktu SA MP použijete instalační program produktu DB2 nebo instalační skript installSAM, postupujte po instalaci podle stejných kroků. Další informace o obecných krocích po instalaci naleznete v následujícím tématu: ["Instalace](#page-269-0) [produktu IBM Tivoli System Automation for Multiplatforms \(SA MP\) Base Component"](#page-269-0) [na stránce 262](#page-269-0)

Používáte-li jako správce klastrů Funkci zajištění vysoké dostupnosti (HA) produktu DB2 s produktem IBM Tivoli System Automation for Multiplatforms (SA MP), správce databází bude k podpoře funkcí zotavení HADR (High Availability Disaster Recovery) produktu DB2 používat skripty. Tyto skripty zotavení HADR jsou při použití instalačního programu produktu DB2 k instalaci nebo upgradu produktu SA MP instalovány a aktualizovány automaticky. Pokud produkt SA MP upgradujete nebo instalujete pomocí obslužného programu installSam, je nutné tyto skripty zotavení HADR nainstalovat nebo upgradovat ručně. Další informace o ruční instalaci nebo upgradu skriptů zotavení HADR naleznete v následujícím tématu: ["Instalace, upgrade a odinstalace skriptů zotavení HADR \(High](#page-276-0) [Availability Disaster Recovery\) produktu DB2 pro produkt IBM Tivoli System Automation](#page-276-0) [for Multiplatforms \(SA MP\)" na stránce 269.](#page-276-0)

# **Odinstalace produktu IBM Tivoli System Automation for Multiplatforms (SA MP)**

Produkt IBM Tivoli System Automation for Multiplatforms (SA MP) můžete odinstalovat bu pomocí instalačního programu produktu DB2, nebo pomocí skriptu odinstalování uninstallSAM, který je zahrnut na instalačním médiu produktu IBM Data Server.

Bez ohledu na to, zda používáte instalační program produktu DB2 či skript installSAM nebo uninstallSAM, je nutné splnit základní předpoklady instalace, upgradu nebo odinstalace produktu SA MP. Viz [Kapitola 24, "Instalace a upgrade produktu SA MP pomocí instalačního](#page-268-0) [programu produktu DB2", na stránce 261.](#page-268-0)

Produkt SA MP lze odinstalovat pomocí následujících dvou metod:

- [Použití instalačního programu DB2](#page-275-0)
- v [Použití skriptu odinstalování uninstallSAM, který je zahrnut na instalačním médiu](#page-275-1) [produktu IBM Data Server](#page-275-1)

V protokolu odinstalování produktu SA MP naleznete diagnostické informace o varováních a chybách, které vrátil instalační program produktu DB2 nebo skript odinstalování uninstallSAM. Další informace o protokolu odinstalování produktu SA MP naleznete v následujícím tématu: ["Protokoly instalace a odinstalace produktu IBM Tivoli System](#page-278-0) [Automation for Multiplatforms \(SA MP\)" na stránce 271.](#page-278-0)

## **Odinstalování produktu IBM Tivoli System Automation for Multiplatforms (SA MP) pomocí instalačního programu produktu DB2**

<span id="page-275-0"></span>Produkt IBM Tivoli System Automation for Multiplatforms (SA MP) můžete odinstalovat pomocí instalačního programu produktu DB2.

Používáte-li k odinstalování produktu SA MP instalační program produktu DB2 nebo skript odinstalace uninstallSAM, který je zahrnut na instalačním médiu produktu IBM Data Server, je nutné splňovat základní předpoklady odinstalování produktu SA MP. Viz ["Odinstalace](#page-274-0) [produktu IBM Tivoli System Automation for Multiplatforms \(SA MP\)" na stránce 267.](#page-274-0)

Instalační program produktu DB2 je možné použít pomocí tří různých metod:

- v Průvodce Nastavení DB2 (instalace, upgrade nebo odinstalace)
- v Tichá instalace pomocí souboru odpovědí s příkazem db2setup (instalace nebo upgrade) nebo s příkazem db2unins (odinstalace)
- v Příkaz db2\_install (instalace), příkaz installFixPack (upgrade) nebo příkaz db2\_deinstall (odinstalace)

Instalační program produktu DB2 zavolá instalační skript uninstallSAM, aby provedl některé části odinstalování produktu SA MP. Skript uninstallSAM je možné volat přímo. Další informace o použití skriptu uninstallSAM k odinstalování produktu SA MP naleznete v následujícím tématu: "Odinstalace produktu IBM Tivoli System Automation for Multiplatforms (SA MP) pomocí skriptu odinstalace uninstallSAM".

Volba **-l** u příkazu db2setup, db2\_install nebo installFixPack slouží k určení místa, kam má obslužný program installSAM umístit protokol instalace produktu SA MP. Další informace o protokolu instalace produktu SA MP naleznete v následujícím tématu: ["Protokoly instalace a](#page-278-0) [odinstalace produktu IBM Tivoli System Automation for Multiplatforms \(SA MP\)"](#page-278-0) [na stránce 271.](#page-278-0)

Chcete-li produkt SA MP odinstalovat pomocí příkazu db2\_deinstall, můžete příkaz db2\_deinstall spustit s volbou -a -F TSAMP.

Při výchozím nastavení instalační program produktu DB2 při spuštění příkazu db2\_deinstall produkt SA MP neodinstaluje.

Používáte-li k odinstalování produktu SA MP instalační program produktu DB2 nebo skript odinstalace uninstallSAM, který je zahrnut na instalačním médiu produktu IBM Data Server, postupujte po odinstalování podle stejných kroků. Další informace o obecných krocích po odinstalování naleznete v následujícím tématu: ["Odinstalace produktu IBM Tivoli System](#page-274-0) [Automation for Multiplatforms \(SA MP\)" na stránce 267](#page-274-0)

#### **Odinstalace produktu IBM Tivoli System Automation for Multiplatforms (SA MP) pomocí skriptu odinstalace uninstallSAM**

<span id="page-275-1"></span>Produkt IBM Tivoli System Automation for Multiplatforms (SA MP) můžete odinstalovat pomocí skriptu odinstalace uninstallSAM, který je zahrnut na instalačním médiu produktu IBM Data Server.

<span id="page-276-0"></span>Používáte-li k odinstalování produktu SA MP instalační program produktu DB2 nebo skript odinstalace uninstallSAM, který je zahrnut na instalačním médiu produktu IBM Data Server, je nutné splňovat základní předpoklady odinstalování produktu SA MP. Viz ["Odinstalace](#page-274-0) [produktu IBM Tivoli System Automation for Multiplatforms \(SA MP\)" na stránce 267.](#page-274-0)

Spuštění skriptu odinstalace uninstallSAM Skript odinstalace uninstallSAM se nachází na médiu produktu IBM Data Server v následujícím umístění: db2/*platforma*/tsamp

kde *platforma* odkazuje k příslušné hardwarové platformě. Další informace o použití instalačního skriptu uninstallSAM naleznete v následujícím tématu: publib.boulder.ibm.com/tividd/td/IBMTivoliSystemAutomationforMultiplatforms3.1.html.

Bez ohledu na to, zda k instalaci produktu SA MP použijete instalační program produktu DB2 nebo instalační skript installSAM, postupujte po instalaci podle stejných kroků. Další informace o obecných krocích po instalaci naleznete v následujícím tématu: ["Instalace](#page-269-0) [produktu IBM Tivoli System Automation for Multiplatforms \(SA MP\) Base Component"](#page-269-0) [na stránce 262](#page-269-0)

Používáte-li jako správce klastrů Funkci zajištění vysoké dostupnosti (HA) produktu DB2 s produktem IBM Tivoli System Automation for Multiplatforms (SA MP), správce databází bude k podpoře funkcí zotavení HADR (High Availability Disaster Recovery) produktu DB2 používat skripty. Tyto skripty zotavení HADR jsou při spuštění příkazu db2\_deinstall k odinstalování produktu SA MP odinstalovány automaticky. Pokud odinstalujete produkt SA MP pomocí obslužného programu uninstallSam, je nutné tyto skripty zotavení HADR odinstalovat ručně. Další informace o ruční odinstalaci skriptů zotavení HADR naleznete v následujícím tématu: "Instalace, upgrade a odinstalace skriptů zotavení HADR (High Availability Disaster Recovery) produktu DB2 pro produkt IBM Tivoli System Automation for Multiplatforms (SA MP)".

# **Instalace, upgrade a odinstalace skriptů zotavení HADR (High Availability Disaster Recovery) produktu DB2 pro produkt IBM Tivoli System Automation for Multiplatforms (SA MP)**

Používáte-li jako správce klastrů Funkci zajištění vysoké dostupnosti (HA) produktu DB2 s produktem IBM Tivoli System Automation for Multiplatforms (SA MP), správce databází bude k podpoře funkcí zotavení HADR (High Availability Disaster Recovery) produktu DB2 používat skripty. Tyto skripty zotavení HADR produktu SA MP lze instalovat, upgradovat a odinstalovat pomocí instalačního programu produktu DB2 nebo pomocí skriptů installSAM a uninstallSAM, které jsou zahrnuty na instalačním médiu produktu IBM Data Server.

- Chcete-li skripty zotavení HADR produktu SA MP instalovat, upgradovat nebo odinstalovat pomocí instalačního programu produktu DB2 nebo pomocí skriptů installSAM a uninstallSAM, které jsou zahrnuty na instalačním médiu produktu IBM Data Server, je nutné si zakoupit licenci funkce DB2 High Availability Feature.
- v K instalaci, upgradu a odinstalaci skriptů zotavení HADR produktu SA MP je vyžadováno oprávnění uživatele root.

Provádíte-li instalaci produktu IBM Data Server bez oprávnění uživatele root, můžete skripty zotavení HADR produktu SA MP z instalačního média produktu IBM nainstalovat odděleně. Oprávnění uživatele root je vyžadováno i při oddělené instalaci skriptů zotavení HADR produktu SA MP.

Instalaci, upgrade a odinstalaci skriptů zotavení HADR produktu SA MP lze provést pomocí následujících dvou metod:

- v Použití instalačního programu DB2. Další informace naleznete v tématu "Instalace, upgrade a odinstalace skriptů zotavení HADR (High Availability Disaster Recovery) produktu DB2 pro produkt IBM Tivoli System Automation for Multiplatforms (SA MP) pomocí instalačního programu produktu DB2".
- v Ruční instalace z instalačního média produktu IBM Data Server. Další informace naleznete v tématu ["Ruční instalace, upgrade a odinstalace skriptů zotavení HADR \(High](#page-278-0) [Availability Disaster Recovery\) produktu DB2 pro produkt IBM Tivoli System Automation](#page-278-0) [for Multiplatforms \(SA MP\)" na stránce 271.](#page-278-0)

Při instalaci skriptů zotavení HADR produktu SA MP jsou tyto skripty instalovány do následujícího umístění:

/usr/sbin/rsct/sapolicies/db2

Po odinstalaci skriptů zotavení HADR produktu SA MP již nelze v klastru spravovaném produktem SA MP používat funkce zotavení HADR.

### **Instalace, upgrade a odinstalace skriptů zotavení HADR (High Availability Disaster Recovery) produktu DB2 pro produkt IBM Tivoli System Automation for Multiplatforms (SA MP) pomocí instalačního programu produktu DB2**

Skripty zotavení DB2 HADR produktu IBM Tivoli System Automation for Multiplatforms (SA MP) můžete instalovat, upgradovat a odinstalovat pomocí instalačního programu produktu DB2.

Bez ohledu na to, zda používáte instalační program produktu DB2 nebo zda skripty zotavení HADR produktu SA MP instalujete, upgradujete či odinstalujete ručně, je nutné splnit základní předpoklady instalace, upgradu nebo odinstalace skriptů zotavení HADR produktu SA MP. Viz ["Instalace, upgrade a odinstalace skriptů zotavení HADR \(High Availability](#page-276-0) [Disaster Recovery\) produktu DB2 pro produkt IBM Tivoli System Automation for](#page-276-0) [Multiplatforms \(SA MP\)" na stránce 269.](#page-276-0)

Instalační program produktu DB2 je možné použít pomocí tří různých metod:

- v Průvodce Nastavení DB2 (instalace, upgrade nebo odinstalace)
- v Tichá instalace pomocí souboru odpovědí s příkazem db2setup (instalace nebo upgrade) nebo s příkazem db2unins (odinstalace)
- v Příkaz db2\_install (instalace), příkaz installFixPack (upgrade) nebo příkaz db2\_deinstall (odinstalace)
- 1. Chcete-li instalovat skripty zotavení HADR produktu SA MP, spuste instalační program produktu DB2.

Instalační program produktu DB2 instaluje skripty zotavení HADR produktu SA MP při výchozím nastavení v případě, že je nainstalován produkt SA MP nebo jeho instalace probíhá, ale tyto skripty ještě nainstalovány nejsou.

2. Chcete-li upgradovat skripty zotavení HADR produktu SA MP, spusť te instalační program produktu DB2.

Instalační program produktu DB2 upgraduje skripty zotavení HADR produktu SA MP při výchozím nastavení v případě, že je nainstalován produkt SA MP nebo jeho instalace probíhá a verze nainstalovaných skriptů je nižší než verze skriptů na instalačním médiu produktu IBM Data Server.

3. Chcete-li odinstalovat skripty zotavení HADR produktu SA MP, spuste instalační program produktu DB2.

<span id="page-278-0"></span>Bez ohledu na to, zda používáte instalační program produktu DB2 nebo zda skripty zotavení HADR produktu SA MP instalujete, upgradujete či odinstalujete ručně, konečný výsledek je stejný, což je uvedeno v tématu ["Instalace, upgrade a odinstalace skriptů zotavení HADR](#page-276-0) [\(High Availability Disaster Recovery\) produktu DB2 pro produkt IBM Tivoli System](#page-276-0) [Automation for Multiplatforms \(SA MP\)" na stránce 269.](#page-276-0)

### **Ruční instalace, upgrade a odinstalace skriptů zotavení HADR (High Availability Disaster Recovery) produktu DB2 pro produkt IBM Tivoli System Automation for Multiplatforms (SA MP)**

Skripty zotavení DB2 HADR produktu IBM Tivoli System Automation for Multiplatforms (SA MP) můžete z instalačního média produktu IBM Data Server nainstalovat, upgradovat a odinstalovat ručně.

Bez ohledu na to, zda používáte instalační program produktu DB2 nebo zda skripty zotavení HADR produktu SA MP instalujete, upgradujete či odinstalujete ručně, je nutné splnit základní předpoklady instalace, upgradu nebo odinstalace skriptů zotavení HADR produktu SA MP. Viz ["Instalace, upgrade a odinstalace skriptů zotavení HADR \(High Availability](#page-276-0) [Disaster Recovery\) produktu DB2 pro produkt IBM Tivoli System Automation for](#page-276-0) [Multiplatforms \(SA MP\)" na stránce 269.](#page-276-0)

Při instalaci produktu SA MP jsou skripty zotavení HADR produktu SA MP instalovány automaticky pomocí instalačního programu produktu DB2. Při ruční instalaci nebo upgradu produktu SA MP je nutné skripty zotavení HARD produktu SA MP instalovat nebo upgradovat ručně. Instalační program produktu DB2 skripty zotavení HADR produktu SA MP neodinstaluje, takže je nutné je odinstalovat ručně.

Chcete-li skripty zotavení HADR produktu SA MP instalovat, upgradovat nebo odinstalovat ručně, použijte obslužný program db2cptsa.

Bez ohledu na to, zda používáte instalační program produktu DB2 nebo zda skripty zotavení HADR produktu SA MP instalujete, upgradujete či odinstalujete ručně, konečný výsledek je stejný, což je uvedeno v tématu ["Instalace, upgrade a odinstalace skriptů zotavení HADR](#page-276-0) [\(High Availability Disaster Recovery\) produktu DB2 pro produkt IBM Tivoli System](#page-276-0) [Automation for Multiplatforms \(SA MP\)" na stránce 269.](#page-276-0)

#### **Protokoly instalace a odinstalace produktu IBM Tivoli System Automation for Multiplatforms (SA MP)**

Diagnostické informace, varování a chybové zprávy související s instalací, upgradem a odinstalací produktu IBM Tivoli System Automation for Multiplatforms (SA MP) jsou umístěny v protokolech instalace a odinstalace, které jsou pro produkt SA MP specifické.

Produkt SA MP můžete nainstalovat, upgradovat či odinstalovat pomocí instalačního programu produktu DB2 nebo pomocí skriptů installSAM a uninstallSAM, které jsou zahrnuty na instalačním médiu produktu IBM Data Server. Instalační program produktu DB2 ve skutečnosti obslužné programy installSAM a uninstallSAM používá k provedení části operací instalace, upgradu a odinstalace.

Obslužný program installSAM generuje posloupnost souborů žurnálu, které jsou označeny pořadovým číslem:

/tmp/installSAM.*číslo\_protokolu*.log

(kde *číslo\_protokolu* určuje soubor žurnálu v posloupnosti.

<span id="page-279-0"></span>Volba **-l** u příkazu db2setup, db2\_install nebo installFixPack slouží k určení místa, kam má obslužný program installSAM umístit protokol instalace produktu SA MP.

Obslužný program uninstallSAM generuje posloupnost souborů žurnálu, které jsou označeny pořadovým číslem:

/tmp/uninstallSAM.*číslo\_protokolu*.log

*číslo\_protokolu* určuje soubor žurnálu v posloupnosti.

Volba **-l** u příkazu db2unins nebo db2\_deinstall slouží k určení místa, kam má obslužný program uninstallSAM umístit protokol instalace produktu SA MP.

### **Licenční podmínky pro používání produktu IBM Tivoli System Automation for Multiplatforms (SA MP) integrované v produktu IBM Data Server**

Produkt IBM Tivoli System Automation for Multiplatforms (SA MP) integrovaný v produktu IBM Data Server můžete používat jen za určitých podmínek.

Produkt SA MP integrovaný v produktu IBM Data Server s funkcemi prostředí DB2 HADR (High Availability Disaster Recovery) můžete používat v případě, že jste si zakoupili některou z následujících licencí:

- DB2 Enterprise Server Edition
- DB2 Connect Enterprise Edition
- DB2 Workgroup Server Edition

Produkt SA MP integrovaný v produktu IBM Data Server s funkcemi prostředí HADR můžete používat také v případě, že jste si zakoupili licenci funkce DB2 High Availability Feature a některou z následujících licencí:

• DB2 Express Edition

Zkušební verzi produktu SA MP integrovaného v produktu IBM Data Server s funkcemi prostředí HADR můžete používat v případě, že jste si zakoupili některou z následujících zkušebních licencí:

- DB2 Enterprise Server Edition
- DB2 Connect Enterprise Edition
- DB2 Workgroup Server Edition
- DB2 Express Edition

#### **Podporovaný software a hardware pro produkt IBM Tivoli System Automation for Multiplatforms (SA MP)**

Produkt IBM Tivoli System Automation for Multiplatforms (SA MP) je integrován v produktu IBM Data Server a podporován v operačních systémech AIX, Linux a Solaris SPARC. Dále je svázán s produktem IBM Data Server v operačním systému Windows.

Produkt SA MP je integrován nebo svázán s následujícími funkcemi a databázovými produkty DB2:

- DB2 Enterprise Server Edition
- DB2 Connect Enterprise Edition
- DB2 Workgroup Server Edition
- v DB2 Express-C s licencí na dobu určitou (FTL)
- IBM DB2 High Availability Feature for Express Edition.

Kopie produktu SA MP poskytovaná na instalačním médiu podporuje následující operační systémy a hardware:

- v AIX verze 5.3 a 6.1 na následujícím hardwaru:
	- eServer pSeries
	- IBM System p
	- IBM System p5
- Distribuce systému Linux:
	- Red Hat Enterprise Linux (RHEL) 5 s aktualizací 2
	- SUSE Linux Enterprise Server (SLES) 10 se sadou Service Pack 2

Na následujícím hardwaru:

- x86 (Intel Pentium, Intel Xeon a AMD), 32bitové procesory Intel a AMD.
- x64 (64bitové procesory AMD64 a Intel EM64T)
- POWER (systémy IBM eServer OpenPower, System či pSeries, které podporují systém Linux).
- eServer System z nebo System z9
- Microsoft Windows Sever 2003 R2 Standard Edition (32bitová verze)
- Microsoft Windows Sever 2003 R2 Enterprise Edition (32bitová verze)
- Microsoft Windows Sever 2008 Standard Edition (32bitová verze)
- Microsoft Windows Sever 2008 Enterprise Edition (32bitová verze)
- Microsoft Windows Sever 2008 Datacenter Edition (32bitová verze)
- Solaris 10 s procesorem SPARC (64bitová verze)

Verze 9.7 s opravou Fix Pack 2 nebo novější zahrnuje novější verzi produktu SA MP, který lze použít v prostředích s následujícím hardwarem a operačními systémy:

- v IBM AIX verze 5.3 a AIX 6.1 na následujícím hardwaru:
	- eServer pSeries
	- IBM Power Systems
- Distribuce systému Linux:
	- Red Hat Enterprise Linux (RHEL) 5 s aktualizací 2
	- SUSE SLES 10 se sadou Service Pack 2
	- SUSE SLES 11

Na následujícím hardwaru:

- x86 (Intel Pentium, Intel Xeon a AMD), 32bitové procesory Intel a AMD.
- x64 (64bitové procesory AMD64 a Intel EM64T)
- POWER (systémy IBM eServer OpenPower, System či pSeries, které podporují systém Linux).
- eServer System z nebo System z9
- Solaris 10 s procesorem SPARC (64bitová verze)

**Důležité:** Produkt SA MP 3.1 není podporován v oblastech WPAR systému AIX ani na doménách s uzly, které jsou kontejnery zóny systému Solaris.

Chcete-li používat funkci zajištění vysoké dostupnosti (HA), ujistěte se, že systém splňuje předpoklady pro produkt IBM Tivoli System Automation for Multiplatforms (SA MP). Další podrobné informace naleznete v příručkách instalace a konfigurace v [Informačním centru](http://publib.boulder.ibm.com/tividd/td/IBMTivoliSystemAutomationforMultiplatforms3.1.html) [softwaru Tivoli.](http://publib.boulder.ibm.com/tividd/td/IBMTivoliSystemAutomationforMultiplatforms3.1.html)

Pokud nepoužíváte integrovanou nebo svázanou kopii produktu IBM Tivoli System Automation for Multiplatforms (SA MP), naleznete úplný seznam podporovaných operačních systémů na následující webové adrese: [http://www.ibm.com/software/tivoli/products/sys-auto](http://www.ibm.com/software/tivoli/products/sys-auto-linux/platforms.html)[linux/platforms.html.](http://www.ibm.com/software/tivoli/products/sys-auto-linux/platforms.html)

**Část 7. IBM Tivoli Monitoring for Databases: DB2 Agent**

# **Kapitola 25. IBM Tivoli Monitoring for Databases: DB2 Agent**

Produkt IBM Tivoli Monitoring for Databases: DB2 Agent monitoruje informace o dostupnosti a výkonu serverů DB2.

Produkt IBM Tivoli Monitoring for Databases: DB2 Agent poskytuje užitečná historická data, která lze použít ke sledování trendů a k odstraňování problémů systému. Instalace agenta monitorování produktu DB2 je podporována v operačních systémech Windows a v instalacích uživatele root operačních systémů Linux a UNIX.

Agent monitorování produktu DB2, který je instalován spolu s produktem DB2, je určen pro uživatele produktu Optim Database Administrator. Použití agenta monitorování produktu DB2 je omezeno pouze na dodávání informací monitorování pro funkci monitoru dostupnosti a narušení produktu Optim Database Administrator.

Další informace o produktu IBM Tivoli Monitoring for Databases: DB2 Agent jsou uvedeny v tématu http://publib.boulder.ibm.com/infocenter/tivihelp/v15r1/index.jsp?topic=/ com.ibm.itmfd.doc/main\_db2.htm

# **Instalace produktu IBM Tivoli Monitoring for Databases: DB2 Agent s instalačním programem produktu DB2**

Produkt IBM Tivoli Monitoring for Databases: DB2 Agent, který je instalován s produktem DB2, je určen pro uživatele produktu Optim Database Administrator. Použití agenta monitorování produktu DB2 je omezeno pouze na dodávání informací monitorování pro funkci monitoru dostupnosti a narušení produktu Optim Database Administrator. Instalace agenta monitorování produktu DB2 je podporována v operačních systémech Windows a v instalacích uživatele root operačních systémů Linux a UNIX.

Při instalaci produktu DB2 pomocí Průvodce nastavením DB2 nebo souboru odpovědí je při výchozím nastavení instalován i agent monitorování produktu DB2. Při instalaci produktu DB2 pomocí souboru odpovědí je možné pomocí změny hodnoty klíčového slova INSTALL\_ITMA agenta monitorování produktu DB2 neinstalovat. Další podrobné informace naleznete v tématu Klíčová slova souboru odpovědí.

V operačních systémech Windows:

- Instalace agenta monitorování produktu DB2 je podporována na všech platformách, které podporuje produkt DB2, s výjimkou operačních systémů Windows Vista a Windows 2008. Tato podpora zahrnuje instalaci agenta monitorování produktu DB2 pomocí neadministrátorského účtu se zvýšenými oprávněními.
- v Je-li instalovaná kopie produktu DB2 výchozí kopií, budou všechny instance produktu DB2 konfigurovány k použití této kopie agenta monitorování produktu DB2. Pokud tato kopie produktu DB2 není výchozí kopií, bude instance agenta monitorování produktu DB2 vytvořená v průběhu instalace konfigurována k použití výchozí kopie produktu DB2.
- v Pokud v průběhu instalace produktu DB2 již v systému existuje předchozí verze produktu IBM Tivoli Monitoring for Databases a existující agent monitorování produktu DB2 nebyl nainstalován jako součást předchozí instalace produktu DB2, instalační program produktu DB2 nebude instance produktu DB2 konfigurovat k používání agenta monitorování produktu DB2. V tomto případě nebude použit ani dříve instalovaný agent monitorování produktu DB2 ani agent monitorování produktu DB2 instalovaný jako součást instalace

produktu DB2. Kromě toho instance agenta monitorování produktu DB2 vytvořená v průběhu instalace tohoto produktu DB2 není konfigurována k použití výchozí kopie produktu DB2.

- v Pokud máte v jednom počítači více kopií produktu DB2, pro některé kopie produktu DB2 může být agent monitorování DB2 nainstalován a pro některé kopie produktu DB2 být nainstalován nemusí. Výchozí kopií může být pouze jedna kopie produktu DB2. Při změně výchozí kopie produktu DB2 je nutné vzít v úvahu následující skutečnosti:
	- Pokud byl pro aktuální výchozí kopii produktu DB2 agent monitorování produktu DB2 nainstalován a vy přejdete na jinou kopii produktu DB2, pro kterou agent monitorování produktu DB2 nainstalován nebyl, nebude konfigurována žádná instance agenta monitorování produktu DB2.
	- Pokud pro aktuální výchozí kopii produktu DB2 není nainstalován agent monitorování produktu DB2 a vy přejdete na kopii produktu DB2 s agentem monitorování produktu DB2, je nutné vytvořit a konfigurovat instance agenta monitorování produktu DB2 pro všechny instance produktu DB2 v daném systému.

V operačních systémech Linux a UNIX:

- v Instalace agenta monitorování produktu DB2 je pro instalace bez oprávnění uživatele root platná pouze na platformách Linux a UNIX, které podporují následující produkty DB2: DB2 Enterprise Server Edition, DB2 Workgroup Server Edition, DB2 Personal Edition, DB2 Express Edition a DB2 Connect Enterprise Edition.
- v Agent monitorování produktu DB2 se nachází v předdefinovaném umístění na médiu obrazu.
- v V jednom systému je povoleno více kopií agenta monitorování produktu DB2, avšak každý z těchto agentů monitorování produktu DB2 musí být konfigurován pro jinou kopii produktu DB2. Je-li kopie agenta monitorování produktu DB2 pro aktuální kopii produktu DB2 již nainstalována, instalační program produktu DB2 nebude agenta monitorování produktu DB2 instalovat.
- v Chcete-li agenta monitorování produktu DB2 instalovat pomocí Průvodce nastavením DB2, spust<sup>2</sup>te Průvodce nastavením DB2 a postupujte podle pokynů v tomto průvodci. Při výchozím nastavení je nainstalován agent monitorování produktu DB2.
- v Chcete-li agenta monitorování produktu DB2 instalovat pomocí souboru odpovědí, ujistěte se, že klíčové slovo souboru odpovědí INSTALL\_ITMA je nastaveno na hodnotu "YES". V operaci instalace pomocí souboru odpovědí je výchozím chováním instalačního programu produktu DB2 instalace agenta monitorování produktu DB2. Pokud má klíčové slovo INSTALL\_ITMA hodnotu "YES", je uvedeno v komentáři nebo v souboru odpovědí chybí, instalační program produktu DB2 agenta monitorování produktu DB2 nainstaluje. Chcete-li při instalaci pomocí souboru odpovědí zabránit instalačnímu programu produktu DB2 v instalaci produktu ITMA (IBM Tivoli Monitoring for Databases: DB2 Agent), nastavte klíčové slovo INSTALL\_ITMA na hodnotu "NO".

Po dokončení instalace zkontrolujte zprávy v souboru žurnálu.

- v V operačních systémech Windows se instalační soubor s protokolem při výchozím nastavení nachází v adresáři My Documents\DB2LOG\. Soubor s protokolem používá následující formát: DB2-zkr\_náz\_prod-dat\_čas.log, např. DB2-ESE-Tue Apr 04 17\_04\_45 2009.log.
- v V operačních systémech Linux a UNIX jsou instalační protokoly při výchozím nastavení umístěny v adresáři /tmp:
	- db2setup.log
	- db2setup.err
- Soubor itm\_install.log je umístěn v instalační cestě produktu DB2. Příkladem je cesta DB2DIR/itma/logs/itm\_install.log, kde proměnná DB2DIR představuje umístění instalace kopie produktu DB2.

Následující procesy budou automaticky spuštěny, pokud jste během instalace určili název instance:

- v V operačních systémech Windows: kudcma\_*instance*, kde proměnná *instance* představuje název monitorované instance.
- v V operačních systémech Linux a UNIX: kuddb2. Souběžně může být spuštěno více procesů kuddb2, je-li monitorováno více instancí.

Jste-li vlastníkem instance DB2, můžete zastavit agenta monitorování pro proces DB2 pomocí následujícího příkazu:

*ITM\_HOME\_DIR*/bin/itmcmd agent -o *instance* stop ud

Jste-li vlastníkem instance DB2, můžete rovněž spustit agenta monitorování pro proces DB2 pomocí následujícího příkazu:

*ITM\_HOME\_DIR*/bin/itmcmd agent -o *instance* start ud

kde proměnná *ITM\_HOME\_DIR* určuje instalační adresář agenta monitorování pro produkt DB2 a proměnná *instance* představuje název instance. V operačních systémech Windows se adresář *ITM\_HOME\_DIR* nachází v adresáři sqllib\itma. V systémech Linux a UNIX se adresář *ITM\_HOME\_DIR* nachází v adresáři *DB2DIR*/itma, kde proměnná *DB2DIR* představuje adresář, v němž je nainstalována aktuální verze databázového systému DB2.

Agent monitorování produktu DB2 obsahuje funkce produktu Tivoli Monitoring. Tento agent monitorování při výchozím nastavení používá port 1920 pro službu protokolu HTTP. Další informace naleznete v Informačním centru produktu IBM Tivoli.

### **Odinstalace produktu IBM Tivoli Monitoring for Databases: DB2 Agent s instalačním programem produktu DB2**

Produkt IBM Tivoli Monitoring for Databases: DB2 Agent (ITMA) je odinstalován automaticky jako součást procesu odinstalace produktu DB2. Odinstalace produktu ITMA pro produkt DB2 v operačním systému Windows je podporována od produktu DB2 verze 9.7.

V operačních systémech Windows je agent monitorování produktu DB2 odinstalován při odinstalaci posledního serverového produktu DB2 v kopii produktu DB2. V operačních systémech Linux a UNIX je agent monitorování produktu DB2 odinstalován při odebrání celé kopie produktu DB2.

Jste-li vlastníkem instance DB2, můžete před odinstalací zastavit agenta monitorování pro proces DB2 pomocí následujícího příkazu:

*ITM\_HOME\_DIR*/bin/itmcmd agent -o *instance* stop ud

kde proměnná *ITM\_HOME\_DIR* určuje instalační adresář agenta monitorování pro produkt DB2 a proměnná *instance* představuje název instance. V operačních systémech Windows se adresář *ITM\_HOME\_DIR* nachází v adresáři sqllib\itma. V systémech Linux a UNIX se adresář *ITM\_HOME\_DIR* nachází v adresáři *DB2DIR*/itma, kde proměnná *DB2DIR* představuje adresář, v němž je nainstalována aktuální verze databázového systému DB2.

**Poznámka:** V operačních systémech Linux a UNIX může být spuštěno několik procesů kuddb2, jež je třeba zastavit, je-li monitorováno více instancí.

v V operačních systémech Windows:

Produkt ITMA lze odinstalovat pomocí příkazu db2unins s použitím souboru odpovědí, zadáte-li při odinstalaci klíčové slovo souboru odpovědí **REMOVE\_ITMA** s hodnotou YES.

REMOVE\_ITMA=YES

Produkt ITMA pro produkt DB2 lze odinstalovat s použitím souboru odpovědí.

v V operačních systémech Linux a Unix:

Produkt ITMA pro produkt DB2 lze odinstalovat zadáním následujícího příkazu: *DB2DIR*/itma/bin/uninstall.sh REMOVE EVERYTHING

Proměnná *DB2DIR* představuje umístění instalace kopie produktu DB2 používané produktem ITMA.

Produkt ITMA pro produkt DB2 lze odinstalovat s použitím souboru odpovědí.
**Část 8. Odinstalování**

# **Kapitola 26. Odinstalování produktu DB2 (Windows)**

## **Odinstalování produktu DB2 (Windows)**

Tato úloha popisuje postup při úplném odebrání produktu DB2 z operačního systému Windows. Tuto úlohu provádějte pouze tehdy, pokud již nepotřebujete žádnou z existujících instancí a databází DB2.

Pokud provádíte odinstalaci výchozí kopie produktu DB2 v systému, ve kterém jsou nainstalovány další kopie produktu DB2, vyberte před odinstalováním výchozí kopie novou výchozí kopii pomocí příkazu db2swtch. Pokud navíc pod kopií, kterou odebíráte, běží server DB2 Administration Server (DAS), přesuňte jej do kopie, která zůstane zachována. V opačném případě po odinstalování znovu vytvořte server DAS pomocí příkazu db2admin create a znovu nastavte jeho konfiguraci tak, aby fungovaly požadované funkce.

Chcete-li odebrat produkt DB2 ze systému Windows, postupujte takto:

- 1. (Volitelné) Zrušte databáze pomocí Řídicího centra nebo pomocí příkazu drop database. Předtím však ověřte, zda tyto databáze již nejsou potřebné. Po zrušení databází budou všechna data ztracena.
- 2. Ukončete všechny procesy a služby produktu DB2. Tento krok lze provést prostřednictvím ovládacího panelu Služby systému Windows nebo zadáním příkazu db2stop. Nebudou-li před pokusem o odebrání produktu DB2 zastaveny služby a procesy DB2, zobrazí se varování se seznamem procesů a služeb, které udržují v paměti soubory DLL produktu DB2. Pokud jste k odebrání produktu DB2 použili ovládací panel Přidat nebo odebrat programy, je tento krok nepovinný.
- 3. Při odebrání produktu DB2 můžete postupovat dvěma způsoby:

### **Ovládací panel Přidat nebo odebrat programy**

K odebrání produktu DB2 můžete použít ovládací panel Přidat nebo odebrat programy, dostupný v okně Ovládací panely systému Windows. Další informace o odebírání softwarových produktů z operačního systému Windows naleznete v nápovědě k tomuto operačnímu systému.

### **Příkaz db2unins**

Spuštěním příkazu db2unins z adresáře DB2DIR\bin můžete odebrat produkty, funkce a jazyky DB2. Použijete-li parametr /p, můžete tímto příkazem odinstalovat více produktů DB2 současně. Pomocí souboru odpovědí a parametru /u můžete odinstalovat produkty, funkce či jazyky DB2. Další informace naleznete v tématu věnovaném příkazu db2unins.

Produkt DB2 bohužel nelze vždy odebrat pomocí ovládacího panelu Přidat nebo odebrat programy nebo pomocí příkazu db2unins /p či db2unins /u. Následující možnost odinstalace použijte POUZE v případě, že výše uvedený způsob selže.

Chcete-li vynutit odebrání všech kopií produktu DB2 ze systému Windows, spuste příkaz db2unins /f. Tento příkaz provede silovou odinstalaci VŠECH kopií DB2 ze systému. Vynutíte tak odstranění veškerých dat s výjimkou dat uživatelských, například databází DB2. Než spustíte tento příkaz s parametrem /f, prostudujte si podrobný popis příkazu db2unins.

# **Odinstalace produktu, funkce nebo jazyka DB2 pomocí souboru odpovědí (Windows)**

Než začnete s odinstalací, ověřte, zda máte k dispozici všechny uživatelské účty potřebné pro odinstalaci.

Chcete-li provést tichou odinstalaci jazyků, funkcí nebo produktů DB2 v rámci určité kopie systému DB2, použijte příkaz db2unins s volbou -u.

Pokud jste produkty DB2 nainstalovali do různých instalačních cest, musíte tento příkaz spustit samostatně pro každou instalační cestu. Ukázkový soubor odpovědí db2un.rsp je umístěn v adresáři DB2DIR\install, kde DB2DIR určuje cestu, do níž byl nainstalován produkt DB2.

Pracujete-li v klastrovém prostředí, musíte před odinstalováním produktu DB2 spustit příkaz db2mscs s volbou -u ze serveru, na němž byl původně spuštěn příkaz db2mscs, který vytvořil infrastrukturu pro překonání selhání. Podrobné informace naleznete v popisu příkazu db2mscs.

Při deinstalaci postupujte takto:

- 1. Upravte soubor odpovědí db2un.rsp. Chcete-li aktivovat položku v souboru odpovědí, odeberte hvězdičku (\*) vlevo od klíčového slova. Poté hodnotu napravo od tohoto slova nahraď te novým nastavením. Možná nastavení jsou uvedena v seznamu vpravo od rovnítka.
- 2. Spuste příkaz db2unins. Příklad: db2unins -u c:\db2un.rsp. Příkaz db2unins se nachází v adresáři SQLLIB\BIN.
- 3. Po dokončení odinstalace zkontrolujte zprávy v souboru žurnálu. Výchozí umístění souboru žurnálu je My Documents\DB2LOG\db2un <časová značka>.log.

# <span id="page-292-0"></span>**Kapitola 27. Odinstalace databázového produktu DB2 (Linux a UNIX)**

Tato úloha popisuje odebrání databázového produktu DB2 z operačního systému Linux nebo UNIX.

Při instalaci nové verze databázového produktu DB2 není nutné provádět tuto úlohu. Jednotlivé verze databázového produktu DB2 v systému Linux nebo UNIX používají odlišné instalační cesty a mohou proto existovat v jednom počítači vedle sebe.

**Poznámka:** Tato úloha se týká databázových produktů DB2 nainstalovaných uživatelem s oprávněním uživatele root. Postup při odinstalování databázových produktů DB2 nainstalovaných uživatelem bez oprávnění uživatele root lze najít v samostatném tématu.

Chcete-li odebrat databázový produkt DB2, postupujte takto:

- 1. Volitelné: Zrušte všechny databáze. Databáze lze zrušit pomocí Řídicího centra nebo pomocí příkazu DROP DATABASE. Zrušíte-li instanci bez předchozího zrušení databází, zůstanou databázové soubory v souborových systémech nedotčeny.
- 2. Ukončete činnost serveru DB2 Administration Server. Informace naleznete v příručce *Instalace serverů DB2*.
- 3. Odeberte server DB2 Administration Server nebo spust'te příkaz dasupdt a proved'te aktualizaci serveru DB2 Administration Server s jinou instalační cestou. Chcete-li odebrat server DB2 Administration Server, zobrazte informace v příručce *Instalace serverů DB2*.
- 4. Ukončete všechny instance DB2. Informace naleznete v příručce *Instalace serverů DB2*.
- 5. Odeberte instance DB2 nebo spusť te příkaz db2iupdt a proveď te aktualizaci instancí s jinou instalační cestou. Chcete-li odebrat instance produktu DB2, postupujte podle pokynů v příručce *Instalace serverů DB2*.
- 6. Odeberte databázové produkty DB2. Informace naleznete v příručce *Instalace serverů DB2*.

## **Ukončení činnosti serveru DB2 Administration Server (Linux a UNIX)**

Před odebráním produktu DB2 musíte zastavit server DB2 Administration Server (DAS).

Pokud provádíte odinstalování produktu DB2 a odebíráte poslední kopii produktu DB2, je nutné odebrat server DAS. Používáte-li další kopie produktu DB2, doporučuje se pomocí příkazu dasupdt asociovat server DAS s jinou kopií produktu DB2. Chcete-li server DAS odebrat, je nejprve nutné ukončit jeho činnost.

**Poznámka:** Tato úloha se nevztahuje na instalace produktu DB2 uživatelů bez oprávnění root.

Chcete-li zastavit server DB2 Administration Server, postupujte takto:

- 1. Přihlaste se jako vlastník serveru DB2 Administration Server.
- 2. Ukončete činnost serveru DB2 Administration Server zadáním příkazu db2admin stop.

# **Odebrání serveru DB2 Administration Server (Linux a UNIX)**

Pokud chcete odebrat poslední kopii produktu DB2, je nutné před odebráním databázového produktu DB2 odebrat server DB2 Administration Server (DAS).

Pokud chcete odebrat kopii produktu DB2, avšak přitom používáte další kopie produktu DB2, spuste příkaz dasupdt z kopie produktu DB2, ke kterému má být daný server DAS DB2 přidružen.

### **Omezení**

Tato úloha se vztahuje pouze na databázové produkty DB2 nainstalované uživatelem s oprávněním uživatele root.

Postup při odebrání serveru DAS:

- 1. Přihlaste se jako uživatel s oprávněním uživatele root.
- 2. Ukončete činnost serveru DAS. Příklad: db2admin stop
- 3. Odeberte server DAS. Zadejte následující příkaz: *DB2DIR*/instance/dasdrop

kde položka *DB2DIR* označuje umístění zadané při instalaci databázového produktu DB2. Výchozí instalační cesta pro systém UNIX je /opt/IBM/db2/V9.7. Výchozí instalační cesta pro systém Linux je /opt/ibm/db2/V9.7.

# **Zastavení činnosti instancí DB2 uživatele root (Linux a UNIX)**

Je třeba zastavit činnost všech instancí DB2 asociovaných s kopií produktu DB2, kterou chcete odinstalovat. Na instance asociované s jinými kopiemi produktu DB2 by odinstalování aktuální kopie nemuselo mít vliv.

**Poznámka:** Tato úloha se týká databázových produktů DB2 nainstalovaných uživatelem s oprávněním uživatele root. .

Chcete-li zastavit instanci DB2, postupujte takto:

- 1. Přihlaste se jako uživatel s oprávněním uživatele root.
- 2. Načtěte seznam názvů všech instancí DB2 asociovaných s aktuální kopií produktu DB2 pomocí následujícího příkazu:

*DB2DIR*/bin/db2ilist

kde položka *DB2DIR* označuje umístění zadané při instalaci databázového produktu DB2. Výchozí instalační cesta pro systém UNIX je /opt/IBM/db2/V9.7. Výchozí instalační cesta pro systém Linux je /opt/ibm/db2/V9.7.

C Shell)

3. Pokud není do souboru .profile zahrnut daný skript, spusť te jej ručně.

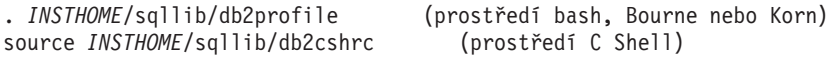

kde *INSTHOME* je domovský adresář instance.

- 4. Doporučuje se uložit následující soubory:
	- v Konfigurační soubor správce databází \$HOME/sqllib/db2systm.
	- Konfigurační soubor uzlu \$HOME/sqllib/db2nodes.cfg.
	- v Uživatelské funkce a chráněné uložené procedury a aplikace v adresáři \$HOME/sqllib/function.
- 5. Ukončete správce databází DB2 zadáním příkazu db2stop force.
- 6. Ověřte zastavení činnosti instance zadáním příkazu db2 terminate.
- 7. Zopakujte tyto kroky pro všechny instance.

## **Odebrání instancí DB2 (Linux a UNIX)**

V tomto tématu je popsán postup při odebrání některých nebo všech instancí uživatelů s oprávněním uživatele root v daném systému. Instance DB2 odebírejte jen v případě, že již nemáte v úmyslu používat databázové produkty DB2 nebo že nechcete provést upgrade existujících instancí do vyšší verze databázového produktu DB2.

### **Omezení**

Tato úloha se nevztahuje na instalace uživatelů bez oprávnění uživatele root. Chcete-li odebrat instanci uživatele bez oprávnění uživatele root, je nutné odinstalovat databázový produkt DB2.

Pokud chcete odebrat poslední kopii produktu DB2 verze 9, můžete před odebráním databázového produktu DB2 odebrat používané instance DB2. Pokud chcete odebrat kopii produktu DB2 verze 9, avšak přitom používáte další kopie produktu DB2 verze 9, spuste příkaz db2iupdt z kopie DB2, s níž mají být asociovány instance DB2.

Po odebrání instance můžete databáze DB2 vlastněné touto instancí používat jen tehdy, katalogizujete-li je pod jinou instancí stejné verze. I v případě, že jste instanci odebrali, zůstávají databáze nedotčeny a lze je použít znovu, pokud jejich soubory neodstraníte přímo.

Upgradování vyžaduje, aby byla instalována nová i stará verze databázového produktu DB2. Upgrade instance nelze provést, byla-li odebrána kopie produktu DB2, se kterou je asociována.

Chcete-li odebrat instanci, postupujte takto:

- 1. Přihlaste se jako uživatel s oprávněním uživatele root.
- 2. Volitelné: Pokud jste si jisti, že již nebudete potřebovat data v asociovaných databázích, odeberte jejich soubory ze systémů nebo tyto databáze zrušte ještě před zrušením instance.
- 3. Odeberte instanci zadáním následujícího příkazu:

*DB2DIR*/instance/db2idrop *NázInst*

kde položka *DB2DIR* označuje umístění zadané při instalaci databázového produktu DB2. Výchozí instalační cesta pro systém UNIX je /opt/IBM/db2/V9.7. Výchozí instalační cesta pro systém Linux je /opt/ibm/db2/V9.7.

Příkaz db2idrop odebere položku instance ze seznamu instancí a odebere také adresář *INSTHOME*/sqllib, kde *INSTHOME* je domovský adresář instance a kde *NázInst* je přihlašovací název instance. Pokud jsou v adresáři /sqllib uloženy nějaké soubory, budou tyto soubory při této akci odebrány. Potřebujete-li tyto soubory, musíte před zrušením instance vytvořit jejich kopie.

4. Volitelné: Jako uživatel s oprávněním uživatele root odeberte jméno uživatele a skupinu vlastníka instance (pokud jsou použity pouze pro tuto instanci). Neodebírejte je, pokud máte v úmyslu instanci znovu vytvořit.

**Poznámka:** Tento krok je volitelný, protože vlastníka instance a skupinu vlastníka instance je možné použít k jiným účelům.

# **Odebrání databázových produktů DB2 pomocí příkazů db2\_deinstall a doce\_deinstall (Linux a UNIX)**

Tato úloha popisuje postup odebrání databázových produktů DB2 nebo databázových komponent DB2 pomocí příkazů db2\_deinstall a doce\_deinstall.

Před odebráním databázových produktů DB2 ze systému musí být provedeny všechny kroky uvedené v tématu [Kapitola 27, "Odinstalace databázového produktu DB2 \(Linux a UNIX\)",](#page-292-0) [na stránce 285.](#page-292-0)

Tato úloha se týká databázových produktů DB2 nainstalovaných uživatelem s oprávněním uživatele root.

Příkaz db2\_deinstall odebere ze systému databázové produkty DB2.

Příkaz doce\_deinstall odebere *Informační centrum DB2* umístěné ve stejné instalační cestě jako nástroj doce\_deinstall.

#### **Omezení**

- v Databázové produkty DB2 nelze odebrat pomocí nativních obslužných programů operačního systému, jako jsou například programy rpm a SMIT.
- Příkaz doce deinstall je k dispozici pouze v počítačích s operačními systémy Linux (Linux x32 a x64).

Chcete-li odebrat funkce nebo databázové produkty DB2 či *Informační centrum DB2* z konkrétní cesty, postupujte takto:

- 1. Přihlaste se s oprávněním uživatele root.
- 2. Přejděte do adresáře, kde jsou umístěny požadované databázové produkty DB2.
- 3. Spust<sup>t</sup>e některý z následujících příkazů:
	- v Chcete-li odebrat některou funkci z nainstalovaného databázového produktu DB2 v aktuálním umístění, spusťte příkaz db2\_deinstall -F z adresáře *DB2DIR*/install.
	- v Chcete-li odebrat všechny nainstalované databázové produkty DB2 v aktuálním umístění, spust'te příkaz db2\_deinstall -a z adresáře *DB2DIR*/install.
	- v Chcete-li odebrat databázový produkt DB2 pomocí souboru odpovědí, spuste příkaz db2\_deinstall -r *soubor\_odpovědí* z adresáře *DB2DIR*/install. Produkt můžete odinstalovat pomocí ukázkového souboru odpovědí. Příklad: doce\_deinstall -r db2un.rsp.
	- Chcete-li odebrat *Informační centrum DB2* v aktuálním umístění, spusť te příkaz doce\_deinstall -a z adresáře *DB2DIR*/install.
	- Chcete-li odebrat *Informační centrum DB2* pomocí souboru odpovědí, spusťte příkaz doce\_deinstall -r *soubor\_odpovědí* z adresáře *DB2DIR*/install. Informační centrum můžete odinstalovat pomocí ukázkového souboru odpovědí. Příklad: doce\_deinstall -r doceun.rsp.

kde *DB2DIR* je umístění určené při instalaci databázového produktu DB2.

# **Kapitola 28. Odinstalace databázových produktů DB2 uživatelů bez oprávnění uživatele root (Linux a UNIX)**

Tato úloha popisuje odebrání databázových produktů DB2 uživatele bez oprávnění uživatele root z operačního systému Linux nebo UNIX.

**Poznámka:** Tato úloha se týká databázových produktů DB2 nainstalovaných uživatelem bez oprávnění uživatele root. Postup při odinstalování databázových produktů DB2 nainstalovaných uživatelem s oprávněním uživatele root lze najít v tématu [Kapitola 27,](#page-292-0) ["Odinstalace databázového produktu DB2 \(Linux a UNIX\)", na stránce 285.](#page-292-0)

Postup při odinstalování databázových produktů DB2 nainstalovaných uživateli bez oprávnění uživatele root je v zásadě stejný jako u instalací uživatelů s tímto oprávněním. Existují však důležité rozdíly, které jsou podrobně popsány v dílčích krocích.

Chcete-li odebrat databázový produkt DB2, postupujte takto:

- 1. Zastavte instanci nainstalovanou bez oprávnění uživatele root.
- 2. Odeberte databázový produkt DB2.

# **Zastavení činnosti instancí uživatelů bez oprávnění root (Linux a UNIX)**

Před odinstalováním databázového produktu DB2 je nutné zastavit činnost instancí uživatelů bez oprávnění root.

**Poznámka:** Tato úloha se týká databázových produktů DB2 instalovaných uživatelem bez oprávnění root. .

Chcete-li zastavit instanci DB2, postupujte takto:

- 1. Přihlaste se jako vlastník instance bez oprávnění root.
- 2. Pokud není do souboru .profile zahrnut spouštěcí skript, spusť te jej ručně.

. *\$HOME*/sqllib/db2profile (prostředí bash, Bourne nebo Korn) source *\$HOME*/sqllib/db2cshrc (prostředí C shell)

kde *\$HOME* označuje domovský adresář.

- 3. Může být užitečné uložit některé z následujících souborů:
	- v Konfigurační soubor správce databází db2systm.
	- v Konfigurační soubor použitý pro povolení funkcí root před spuštěním příkazu db2rfe.
	- v Uživatelské funkce a chráněné uložené procedury a aplikace v adresáři *\$HOME*/sqllib/function.
- 4. Ukončete správce databází DB2 zadáním příkazu db2stop force.
- 5. Ověřte zastavení činnosti instance zadáním příkazu db2 terminate.

## **Odebrání databázových produktů DB2 uživatelů bez oprávnění uživatele root pomocí příkazu db2\_deinstall (Linux a UNIX)**

Tato úloha popisuje postup při odebrání databázových produktů či komponent DB2 uživatelů bez oprávnění uživatele root pomocí příkazu db2\_deinstall.

Před spuštěním příkazu db2\_deinstall je nutné ukončit činnost instance uživatele bez oprávnění uživatele root.

- v Tato úloha se týká databázových produktů DB2 nainstalovaných uživatelem bez oprávnění uživatele root. Odinstalování databázových produktů DB2 instalovaných uživatelem s oprávněním uživatele root se provádí v rámci samostatné úlohy popsané v jiném tématu.
- v Podobně jako uživatelé s oprávněním uživatele root mohou i uživatelé bez tohoto oprávnění použít k odinstalování databázových produktů DB2 příkaz db2\_deinstall. Příkaz db2\_deinstall pro instalace uživatelů bez oprávnění uživatele root má stejné volby jako v případě instalací s oprávněním uživatele root. Kromě toho lze použít jednu další volbu: **-f** sqllib.
- v Je důležité připomenout, že při spuštění příkazu db2\_deinstall uživatelem bez oprávnění uživatele root bude odinstalován databázový produkt DB2 *a také* zrušena instance uživatele bez oprávnění uživatele root. V tomto bodě se daná operace liší od instalací s oprávněním uživatele root, kdy jsou při spuštění příkazu db2\_deinstall pouze odinstalovány soubory databázového programu DB2.
- v Databázové produkty DB2 nelze odebrat pomocí nativních obslužných programů operačního systému, jako jsou například programy rpm a SMIT.

Chcete-li odinstalovat databázový produkt DB2 nainstalovaný uživatelem bez oprávnění uživatele root, postupujte takto:

- 1. Přihlaste se pod jménem uživatele, které bylo použito pro instalaci databázového produktu D<sub>B2</sub>
- 2. Přejděte do adresáře \$HOME/sqllib/install, kde položka\$HOME označuje domovský adresář.
- 3. Spust<sup>2</sup>te příkaz db<sub>2</sub> deinstall.

### **Poznámka:**

- v Spustíte-li příkaz db2\_deinstall s volbou **–a**, budou odebrány soubory databázového programu DB2, všechny konfigurační soubory však zůstanou zachovány v záložním adresáři sqllib\_bk.
- v Spustíte-li příkaz db2\_deinstall s volbou **-a -f sqllib**, bude odebrán celý podadresář sqllib v domovském adresáři. Chcete-li zachovat některé soubory z adresáře sqllib, je nutné je před spuštěním příkazu db2\_deinstall -a -f sqllib zkopírovat do jiného umístění.
- v Podobně jako v případě instalací uživatelů s oprávněním uživatele root umožňuje spuštění příkazu db2\_deinstall s volbou **-F** pro instalaci bez oprávnění uživatele root uživatelům bez tohoto oprávnění odebrat specifické funkce produktu DB2.

# **Kapitola 29. Odinstalace kopií DB2 a kopií rozhraní klienta databáze IBM**

## **V operačních systémech Linux a UNIX**

Použijte příkaz db2\_deinstall z aktuálně používané kopie produktu DB2. Příkaz db2\_deinstall odinstaluje nainstalované produkty nebo komponenty DB2, které se nacházejí ve stejné instalační cestě jako tento nástroj db2\_deinstall.

Příkaz db2\_deinstall je k dispozici také na disku DVD produktu DB2. Verze produktu, který chcete odinstalovat, se musí shodovat s verzí produktu na disku DVD DB2. Pokud nezadáte parametr **-b** při spuštění příkazu db2\_deinstall z disku DVD DB2, budete vyzváni k zadání instalační cesty.

Pomocí příkazu db2ls můžete zobrazit seznam nainstalovaných produktů a komponent DB2. Je-li s kopií produktu DB2 aktuálně asociována jedna nebo více instancí that DB2, nelze kopii odinstalovat.

### **V operačních systémech Windows**

Chcete-li odinstalovat kopie DB2 v operačních systémech Windows, použijte některou z následujících metod:

- v Použijte aplet Přidat/odebrat v okně Ovládací panely systému Windows.
- Spust'te příkaz db2unins z adresáře nainstalované kopie produktu DB2.

### **Poznámka:**

- v Produkt DB2 lze odinstalovat i tehdy, pokud existují instance asociované s kopiemi produktu DB2. Pokud provedete tuto operaci, údaje instance budou odebrány spolu s odinstalovaným produktem DB2. Proto je nutné operacím správy, obnovy a odinstalování instancí věnovat zvláštní péči.
- v Je-li nainstalováno více kopií verze 9, nelze odebrat výchozí kopii produktu DB2. Chcete-li odebrat výchozí kopii DB2, označte před zahájením odinstalace jako výchozí kopii DB2 jinou kopii DB2. Další informace o nastavení výchozí kopie DB2 lze najít v tématu týkajícím se příkazu db2swtch.

**Odinstalování kopií DB2 v počítači s oběma těmito kopiemi ovladače IBM Data Server Driver**

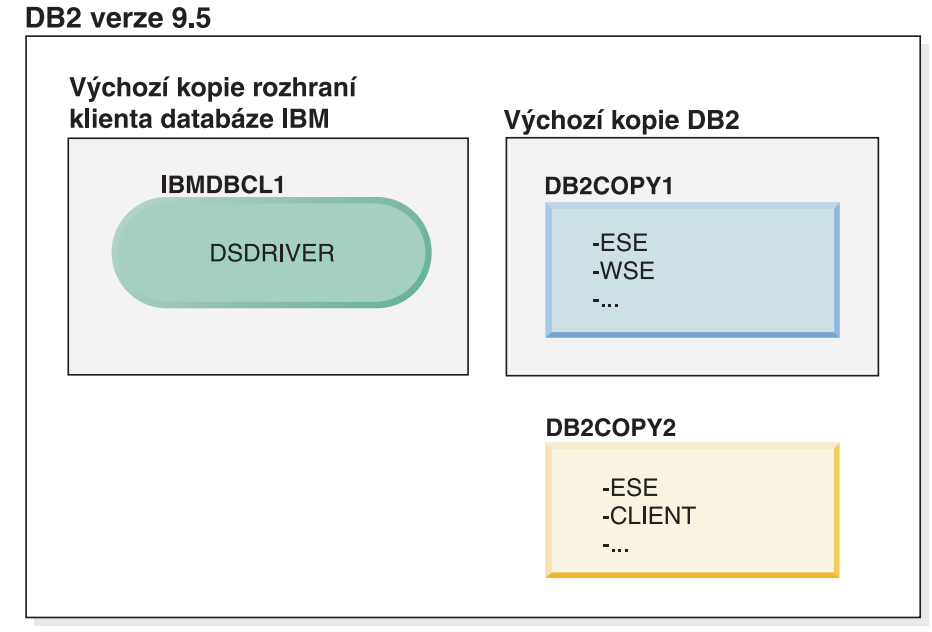

### Legenda

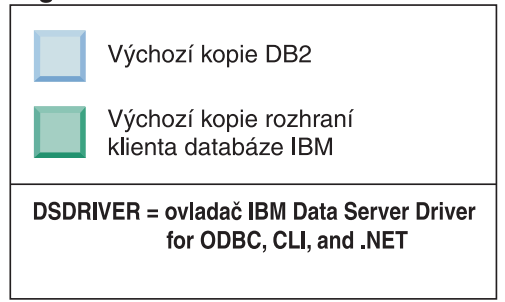

V tomto scénáři je IBMDBCL1 výchozí kopie rozhraní klienta databáze IBM, DB2COPY1 je výchozí kopie DB2 a existuje i další kopie DB2 (DB2COPY2).

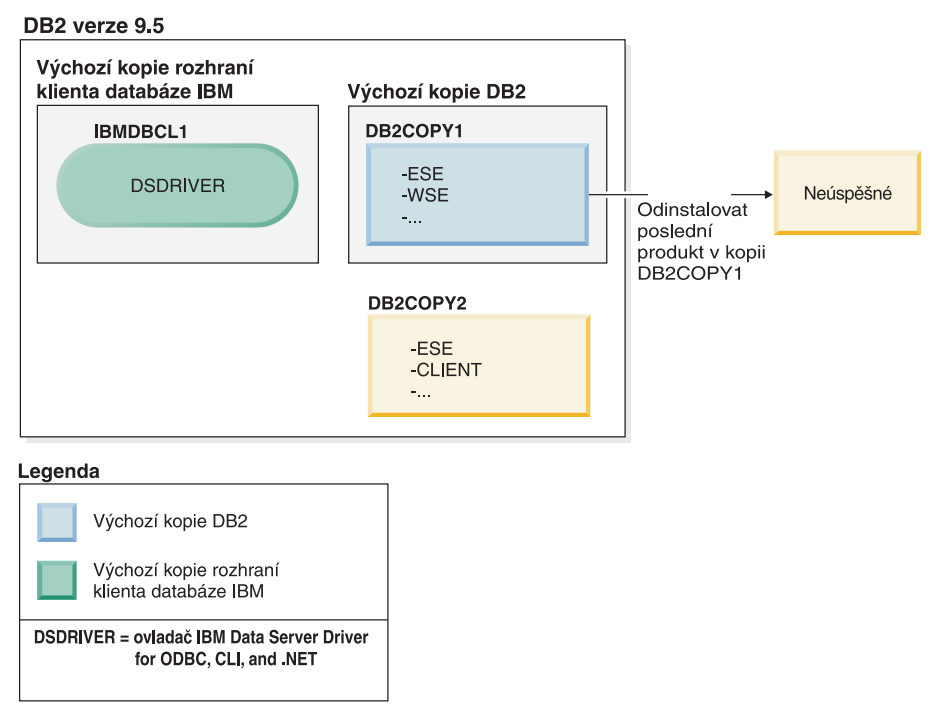

Rozhodnete se odinstalovat všechny produkty DB2, které jsou součástí DB2COPY1. Pokud se pokusíte odinstalovat poslední produkt DB2 v DB2COPY1, jelikož jde o výchozí kopii DB2, bude požadavek na odinstalování neúspěšný.

Pokud před odinstalováním posledních zbývajících produktů DB2 v rámci výchozí kopie DB2 v systému existuje další kopie DB2, musíte změnit nastavení výchozí kopie na tuto druhou kopii DB2.

### DB2 verze 9.5

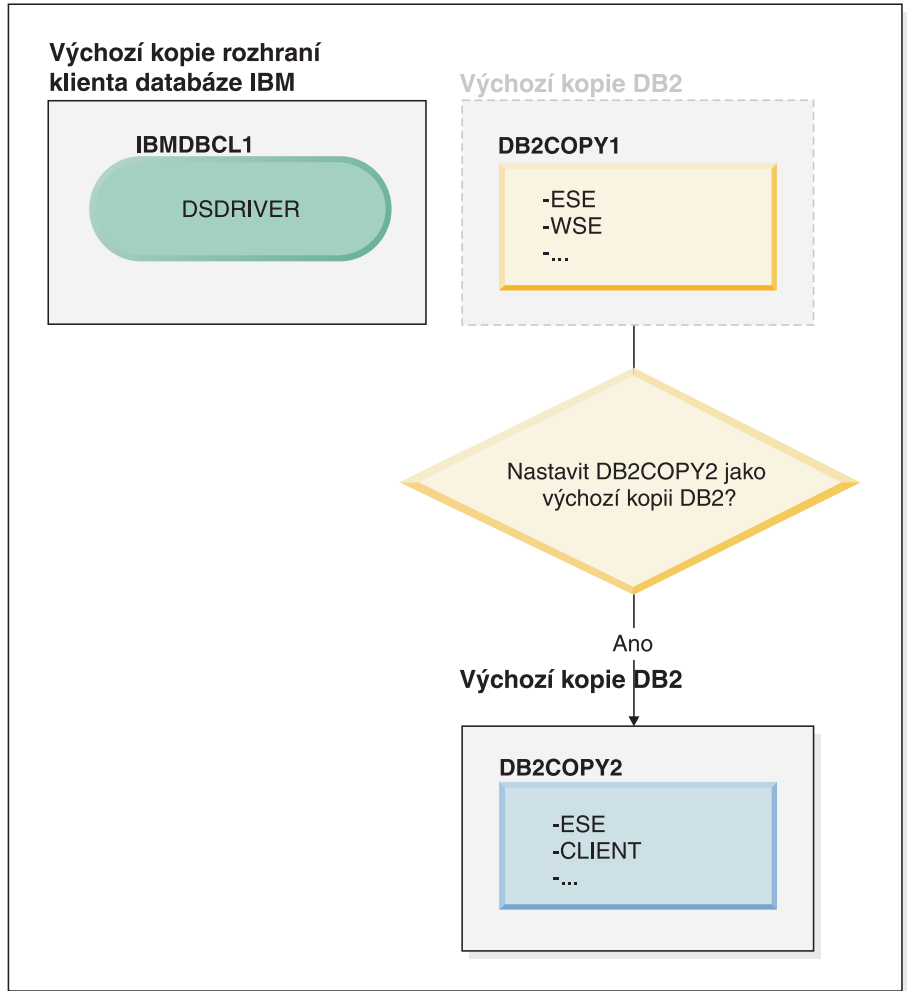

#### Legenda

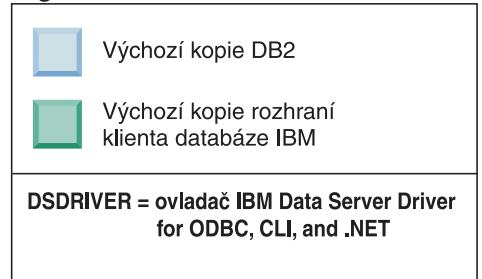

Ke změně výchozí kopie použijte příkaz db2swtch bez argumentů (pouze v systému Windows) a spusťte Průvodce výběrem výchozího rozhraní produktu DB2 a klienta databáze IBM. Tento průvodce zobrazí všechny dostupné kandidáty pro výběr nové výchozí kopie.

V tomto případě můžete jako novou výchozí kopii DB2 vybrat DB2COPY2.

Po nastavení DB2COPY2 jako výchozí kopie DB2 můžete zadat požadavek na odinstalování posledního produktu v kopii DB2COPY1.

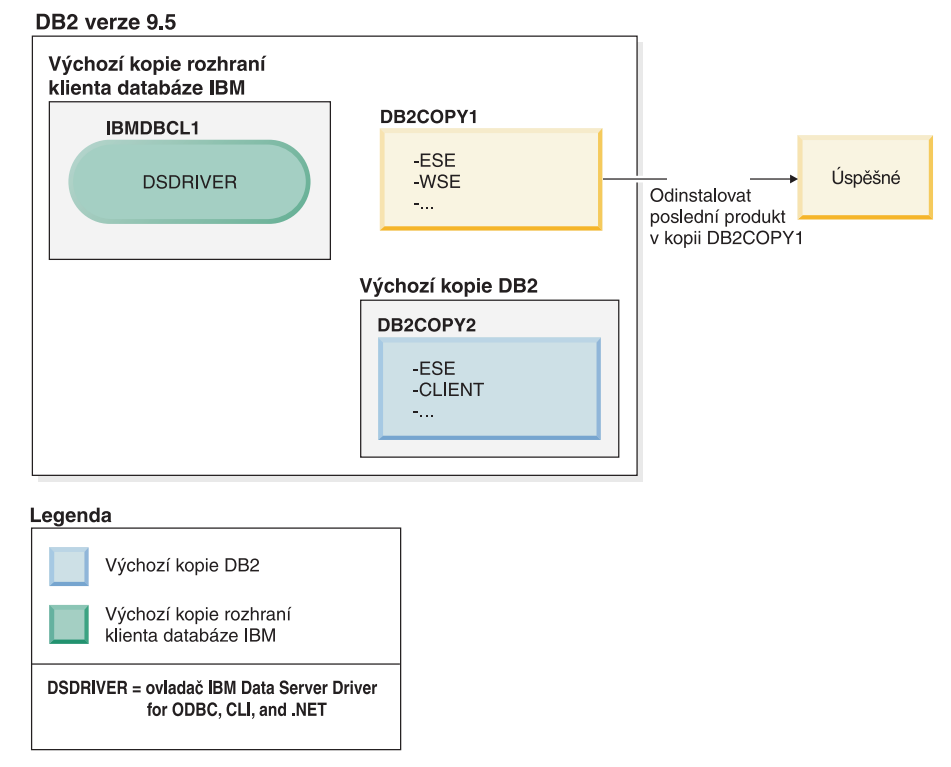

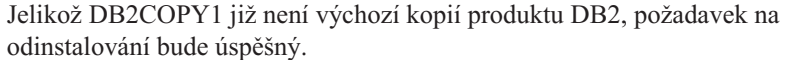

## **Odinstalování kopií ovladače IBM Data Server Driver v počítači, který obsahuje pouze tyto kopie.**

V průběhu doby můžete instalovat několik ovladačů DSDRIVER. Pouze jedna kopie rozhraní klienta databáze IBM je výchozí. V určité situaci se můžete rozhodnout odinstalovat ovladač DSDRIVER, který je výchozí kopií rozhraní klienta databáze IBM.

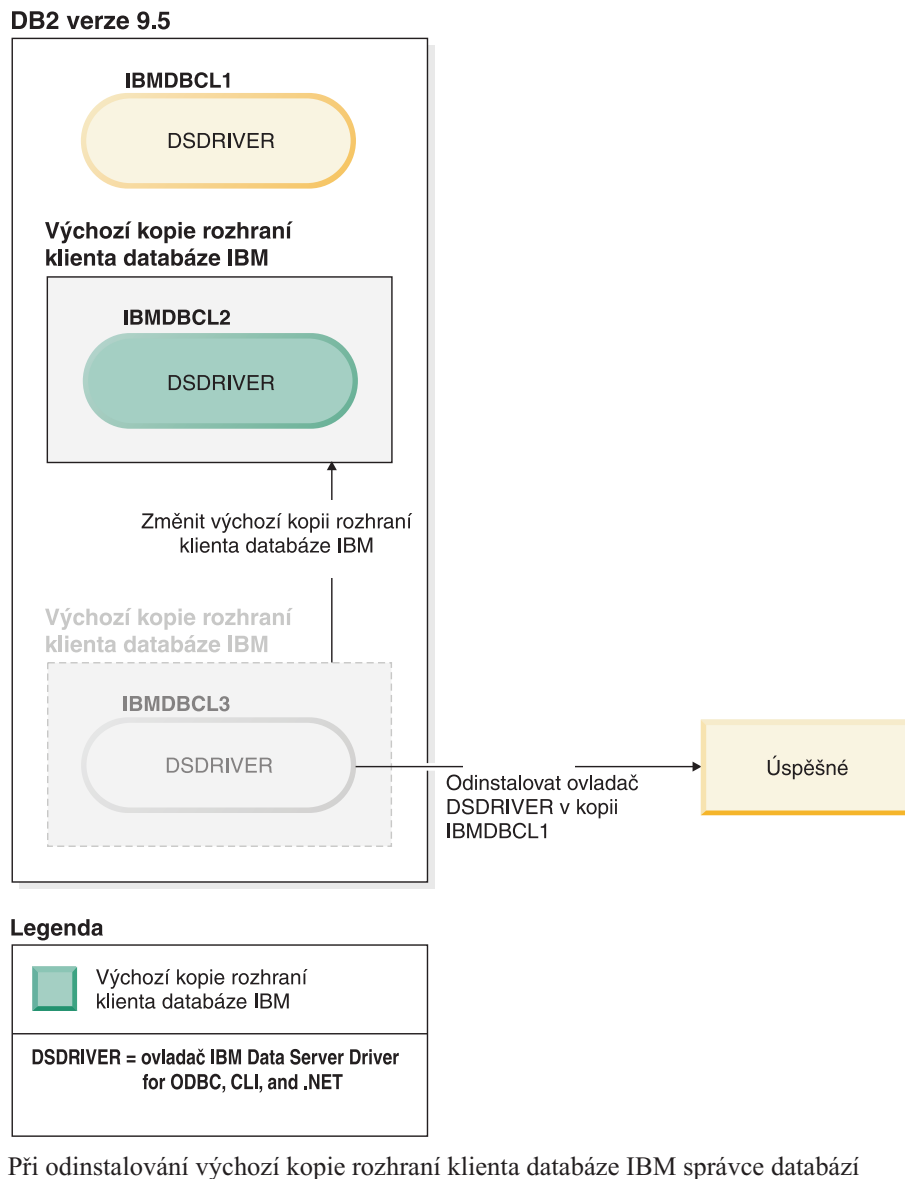

vybere některý ze zbývajících ovladačů DSDRIVER jako novou výchozí kopii rozhraní klienta databáze IBM. Pokud neprovedete změnu nastavení nové výchozí kopie před zahájením odinstalování, nebudete mít možnost ovlivnit, který ovladač DSDRIVER se stane novou výchozí kopií. (Pokud kromě původní výchozí kopie existuje pouze jeden ovladač DSDRIVER, budete vědět, který ovladač DSDRIVER správce databází zvolí. Pokud kromě původní výchozí kopie existuje více ovladačů DSDRIVER, nebudete vědět, který ovladač DSDRIVER správce databází zvolí.)

**Odinstalování kopií ovladače IBM Data Server Driver v počítači, který obsahuje tyto kopie a kopie produktu DB2.**

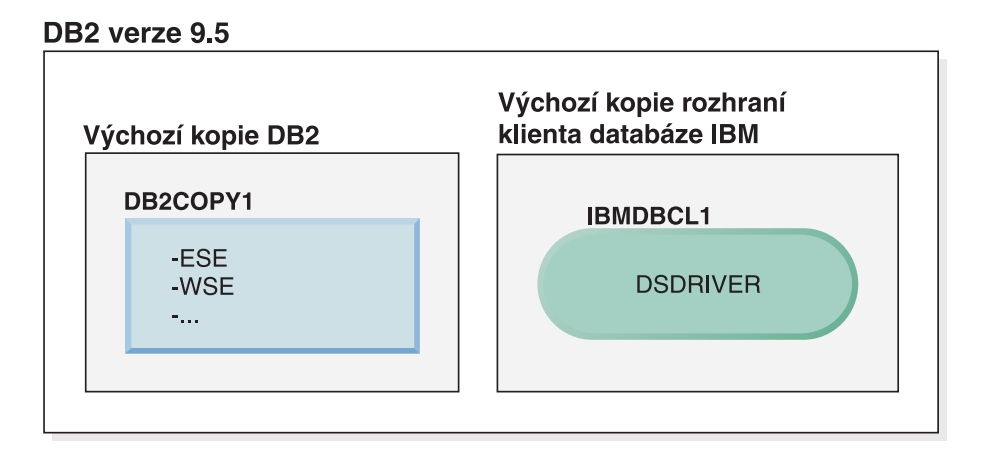

### Legenda

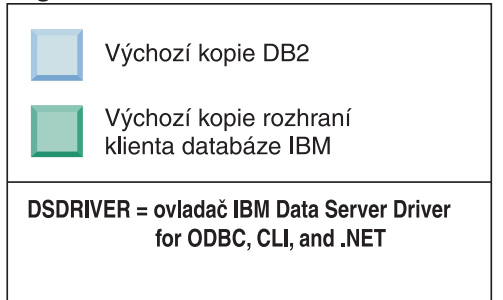

V tomto scénáři je DB2COPY1 výchozí kopie DB2 a IBMDBCL1 výchozí kopie rozhraní klienta databáze IBM.

Rozhodli jste se odinstalovat ovladač DSDRIVER v kopii IBMDBCL1.

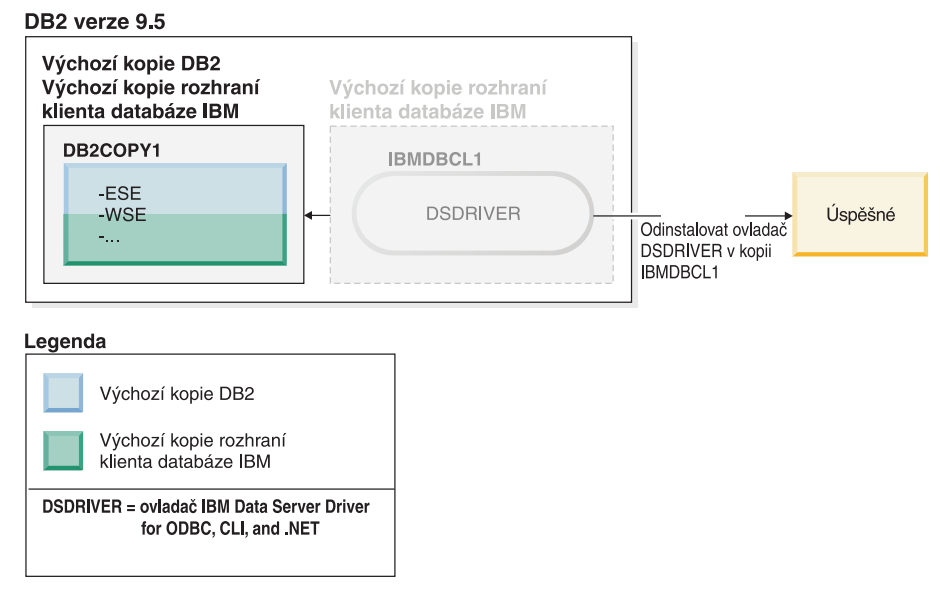

Jako součást požadavku na odinstalování je správcem databází automaticky změněna výchozí kopie rozhraní klienta databáze IBM, takže kopie DB2COPY1 se stane výchozí kopií DB2 i výchozí kopií rozhraní klienta databáze IBM. (To platí i v případě, že v systému je více kopií DB2.)

# **Kapitola 30. Odinstalace oprav Fix Pack**

Po instalaci opravy Fix Pack můžete přejít na předchozí opravu Fix Pack nebo na úroveň GA produktu DB2.

V operačních systémech Linux a UNIX můžete přejít zpět na dřívější opravu Fix Pack nebo na úroveň GA.

V operačních systémech Windows nelze přejít na předchozí opravu Fix Pack nebo na úroveň GA, pokud neodinstalujete aktuální opravu Fix Pack a poté nenainstalujete předchozí úroveň.

1. Chcete-li v operačním systému Linux nebo UNIX odinstalovat opravu Fix Pack, zadejte příkaz installFixPack s volbou vynucení (-f). Tím bude vynechána kontrola úrovně. Příkaz musí být spuštěn z obrazu opravy Fix Pack nebo GA nižší úrovně. Příklad: ./installFixPack -f *úroveň* -b *DB2DIR*

kde:

v *DB2DIR* je umístění produktu DB2, u něhož chcete vynutit přechod na obraz opravy Fix Pack nebo GA nižší úrovně. Příklad:

./installFixPack -f level -b /opt/ibm/db2/V9.7

- 2. U operačních systémů Windows použijte k odinstalování opravy Fix Pack okno Přidat nebo odebrat programy, které otevřete z okna Ovládací panely systému Windows. Další informace o odebírání softwarových produktů z operačního systému Windows naleznete v nápovědě k tomuto operačnímu systému.
- 3. Přidružte instanci k jiné kopii produktu DB2 na nižší úrovni než původní kopie produktu DB2, kde byla instance spuštěna. Všechny instance můžete aktualizovat vydáním příkazu db2iupdt -D z nového adresáře.

**Poznámka:** Před odinstalací aktuální opravy Fix Pack odeberte nebo odinstalujte všechny funkce, které se nevztahují na předchozí opravu Fix Pack nebo úroveň GA. Například před přechodem zpět na úroveň GA produktu DB2 verze 9.7 je nutné provést následující akce:

- v Zrušte sady pracovních akcí, které byly přidruženy k pracovní zátěži.
- Zrušte prahové hodnoty UOWTOTALTIME.

**Část 9. Dodatky a přílohy**

# **Dodatek A. Informace o databázovém produktu DB2 a příslušných balících**

Databázové produkty DB2 jsou k dispozici v několika různých edicích. K dispozici jsou také volitelné komponenty systému DB2. Některé databázové produkty a komponenty systému DB2 jsou k dispozici pouze v určitých operačních systémech.

V následujících tabulkách jsou uvedeny databázové produkty a komponenty systému DB2 dostupné pro jednotlivé operační systémy.

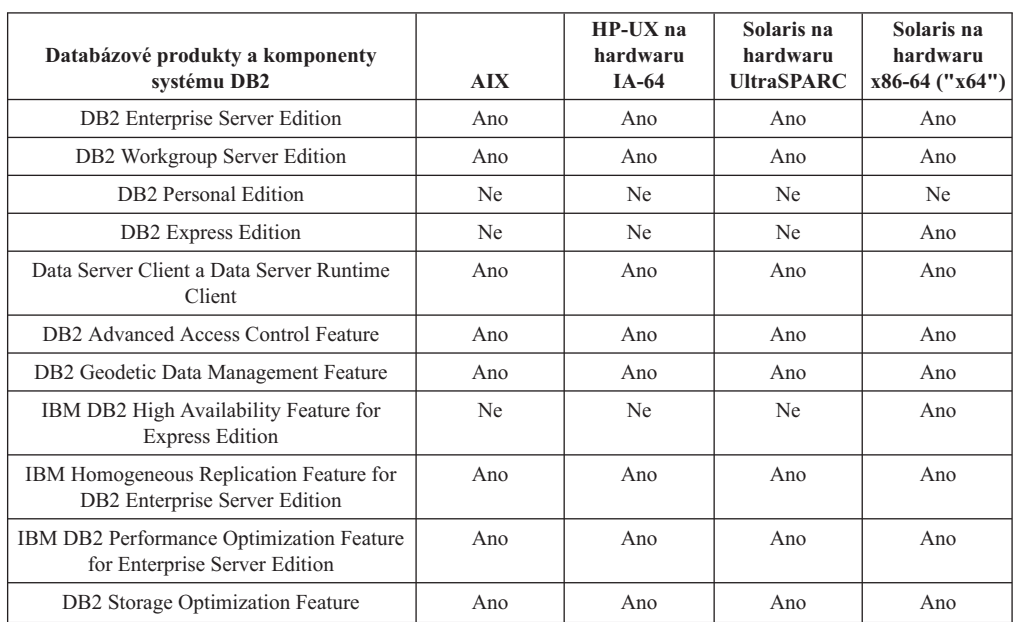

*Tabulka 26. Dostupnost databázových produktů a komponent DB2 v operačních systémech UNIX*

*Tabulka 27. Dostupnost databázových produktů a komponent DB2 v operačních systémech Linux*

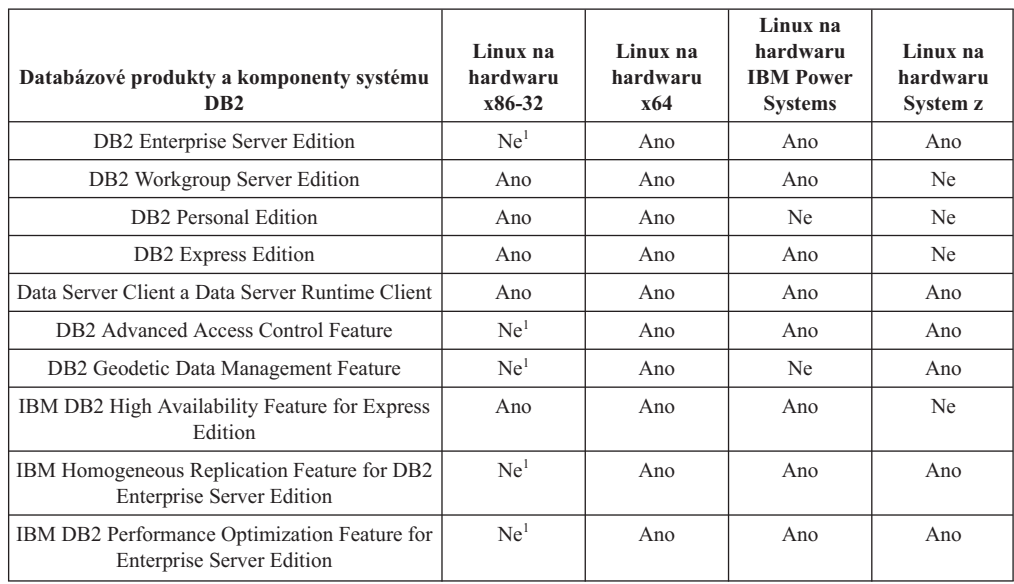

*Tabulka 27. Dostupnost databázových produktů a komponent DB2 v operačních systémech Linux (pokračování)*

| Databázové produkty a komponenty systému<br>D <sub>B</sub> 2                                                                                                    | Linux na<br>hardwaru<br>x86-32 | Linux na<br>hardwaru<br>x64 | Linux na<br>hardwaru<br><b>IBM</b> Power<br><b>Systems</b> | Linux na<br>hardwaru<br>System z |  |
|----------------------------------------------------------------------------------------------------|--------------------------------|-----------------------------|------------------------------------------------------------|----------------------------------|--|
| DB2 Storage Optimization Feature                                                                                                    | Ne <sup>1</sup>                | Ano                         | Ano                                                        | Ano                              |  |
| Poznámka:                                                                                                    |                                |                             |                                                            |                                  |  |
| 1. V produktu DB2 Enterprise Server Edition pro systém Linux na hardwaru x86-32 jsou podporovány pouze<br>funkce pro testování a vývoj. Můžete však použít produkt DB2 Enterprise Server Edition pro systém Linux s<br>architekturou x86-32 jako zkušební verzi nebo instalovat licenční certifikát produktu IBM Database Enterprise<br>Developer Edition do zkušební verze. |                                |                             |                                                            |                                  |  |

*Tabulka 28. Dostupnost databázových produktů a komponent DB2 v operačních systémech Windows*

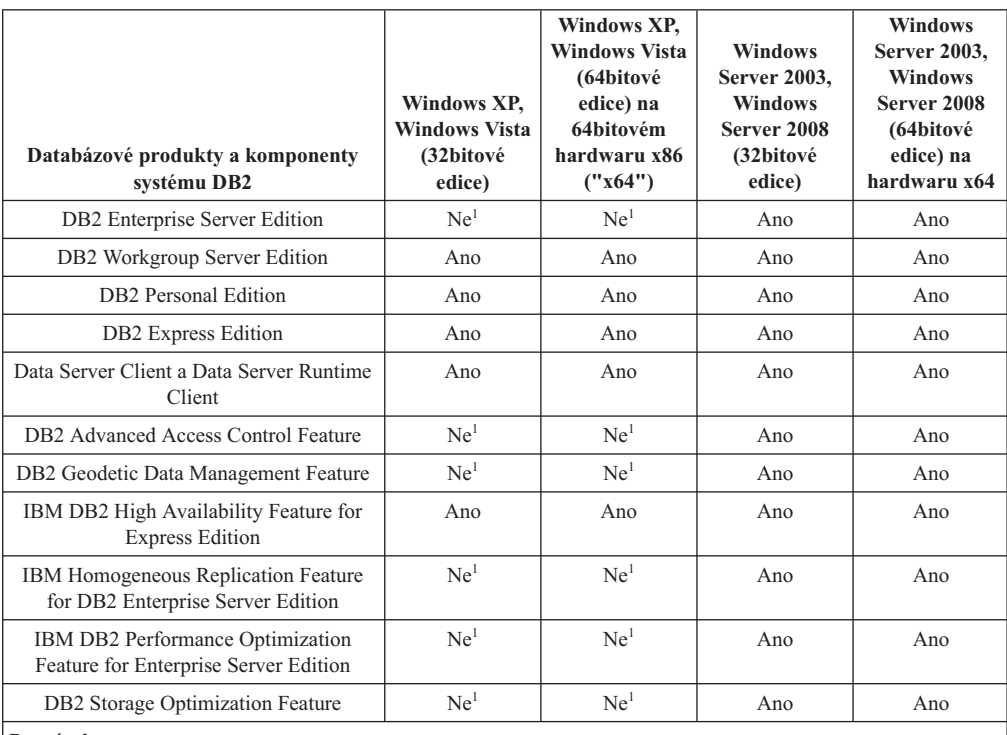

**Poznámka:**

1. V produktech DB2 Enterprise Server Edition a IBM Database Enterprise Developer Edition v systémech Windows Vista Ultimate, Enterprise a Business Edition a Windows XP Professional Edition jsou podporovány pouze funkce pro testování a vývoj.

Informace o databázovém produktu DB2 a příslušných balících naleznete na stránce [http://www-1.ibm.com/support/docview.wss?rs=73&uid=swg21219983.](http://www.ibm.com/support/docview.wss?rs=73&uid=swg21219983)

Další informace o produktu DB2 Express-C naleznete na následující adrese: [www.ibm.com/software/data/db2/express](http://www.ibm.com/software/data/db2/express/index.html)

# <span id="page-312-0"></span>**Dodatek B. Přehled technických informací k produktu DB2**

Technické informace o produktu DB2 jsou dostupné prostřednictvím následujících nástrojů a metod:

- Informační centrum DB2.
	- Témata (Témata úloh, koncepcí a odkazů).
	- Nápověda pro nástroje DB2.
	- Ukázkové programy.
	- Výukové programy.
- Příručky DB2.
	- Soubory PDF (stahnutelné).
	- Soubory PDF (z disku DVD se soubory PDF k produktu DB2).
	- Tištěné příručky.
- · Nápověda příkazového řádku.
	- Nápověda k příkazům.
	- Nápověda ke zprávám.

**Poznámka:** Témata Informačního centra DB2 jsou aktualizována častěji než v souborech PDF a v tištěných příručkách. Chcete-li používat nejnovější informace, instalujte si aktualizace dokumentace, jakmile jsou k dispozici, nebo používejte Informační centrum DB2 na webu ibm.com.

Další technické informace týkající se produktu DB2, jako například technické poznámky, dokumenty White paper nebo publikace IBM Redbook jsou k dispozici na webu ibm.com. Stránka softwarové knihovny DB2 Information Management je k dispozici na adrese [http://www.ibm.com/software/data/sw-library/.](http://www.ibm.com/software/data/sw-library/)

## **Vaše názory na dokumentaci**

Naše společnost si velmi cení vašich případných podnětů, poznámek či námětů týkajících se dokumentace k produktu DB2. Máte-li návrhy, jak by bylo možno zlepšit dokumentaci produktu DB2, zašlete je e-mailem na adresu db2docs@ca.ibm.com. V českém jazyce je možné na adresu czdirect@cz.ibm.com. Tým zpracovávající dokumentaci k produktu DB2 se zabývá veškerými názory našich zákazníků. Není však v jeho silách odpovídat přímo na všechny podněty. Kdykoli je to možné, uveď te vždy odpovídající příklady, abychom lépe porozuměli vašemu námětu či připomínce. Pokud se zpětná odezva týká určitého tématu či souboru nápovědy, nezapomeňte vždy uvést příslušný název tématu a adresu URL.

Uvedená e-mailová adresa není určena ke kontaktování služby pro podporu zákazníků produktu DB2. Máte-li k produktu DB2 odborné otázky, ke kterým nenaleznete řešení v této dokumentaci, požádejte o pomoc místní servisní středisko společnosti IBM.

## **Technická knihovna produktu DB2 v tištěné podobě či formátu PDF**

Následující tabulky popisují knihovnu produktu DB2 dostupnou v Publikačním centru společnosti IBM na adrese [www.ibm.com/e-business/linkweb/publications/servlet/pbi.wss.](http://www.ibm.com/e-business/linkweb/publications/servlet/pbi.wss) Příručky k produktu DB2 verze 9.7 ve formátu PDF v anglickém jazyce a přeložené verze jsou k dispozici ke stažení na adrese [www.ibm.com/support/docview.wss?rs=71](http://www.ibm.com/support/docview.wss?rs=71&uid=swg27009474) [&uid=swg2700947.](http://www.ibm.com/support/docview.wss?rs=71&uid=swg27009474)

V případě některých tištěných publikací se může stát, že ačkoli tabulky obsahují údaje o těchto publikacích, nejsou tyto publikace ve vaší zemi či regionu k dispozici.

Číslo formuláře je zvyšováno při každé aktualizaci příručky. Podle následující tabulky zkontrolujte, že čtete nejnovější verzi dokumentace.

**Poznámka:** *Informační centrum DB2* je aktualizováno častěji než soubory PDF a tištěné příručky.

| <b>Název</b>                                                       | Číslo formuláře | K dispozici v tištěné<br>podobě | Poslední aktualizace |
|--------------------------------------------------------------------|-----------------|---------------------------------|----------------------|
| Administrative API<br>Reference                                    | SC27-2435-02    | Ano                             | Září 2010            |
| Administrative Routines<br>and Views                               | SC27-2436-02    | Ne                              | Září 2010            |
| Call Level Interface<br>Guide and Reference,<br>Volume 1           | SC27-2437-02    | Ano                             | Září 2010            |
| Call Level Interface<br>Guide and Reference,<br>Volume 2           | SC27-2438-02    | Ano                             | Září 2010            |
| Command Reference                                                  | SC27-2439-02    | Ano                             | Září 2010            |
| Data Movement Utilities<br>Guide and Reference                     | SC27-2440-00    | Ano                             | Srpen 2009           |
| Data Recovery and High<br>Availability Guide and<br>Reference      | SC27-2441-02    | Ano                             | Září 2010            |
| Database Administration<br>Concepts and<br>Configuration Reference | SC27-2442-02    | Ano                             | Září 2010            |
| Database Monitoring<br>Guide and Reference                         | SC27-2458-02    | Ano                             | Září 2010            |
| Database Security Guide                                            | SC27-2443-01    | Ano                             | Listopad 2009        |
| DB2 Text Search Guide                                              | SC27-2459-02    | Ano                             | Září 2010            |
| Developing ADO.NET<br>and OLE DB Applications                      | SC27-2444-01    | Ano                             | Listopad 2009        |
| Developing Embedded<br><b>SQL</b> Applications                     | SC27-2445-01    | Ano                             | Listopad 2009        |
| Developing Java<br><b>Applications</b>                             | SC27-2446-02    | Ano                             | Září 2010            |
| Developing Perl, PHP,<br>Python, and Ruby on<br>Rails Applications | SC27-2447-01    | Ne                              | Září 2010            |
| Developing User-defined<br>Routines (SQL and<br>External)          | SC27-2448-01    | Ano                             | Listopad 2009        |
| Getting Started with<br>Database Application<br>Development        | GI11-9410-01    | Ano                             | Listopad 2009        |

*Tabulka 29. Technické informace k produktu DB2*

|                                                                                                    |                 | K dispozici v tištěné |                      |
|----------------------------------------------------------------------------------------------------|-----------------|-----------------------|----------------------|
| <b>Název</b>                                                                                        | Číslo formuláře | podobě                | Poslední aktualizace |
| Začínáme s instalací a<br>administrací produktu<br>DB2 v systémech Linux a<br>Windows               | GI11-8471-00    | Ano                   | Srpen 2009           |
| <b>Globalization Guide</b>                                                                          | SC27-2449-00    | Ano                   | Srpen 2009           |
| Instalace serverů DB2                                                                               | GC09-3855-02    | Ano                   | Září 2010            |
| Instalace klientů datových<br>serverů IBM                                                           | GC09-3856-01    | Ne                    | Září 2010            |
| Přehled zpráv - díl 1                                                                               | SC09-3860-00    | Ne                    | Srpen 2009           |
| Přehled zpráv - díl 2                                                                               | SC09-3861-00    | Ne                    | Srpen 2009           |
| Net Search Extender<br>Administration and User's<br>Guide                                           | SC27-2469-02    | Ne                    | Září 2010            |
| Partitioning and<br><b>Clustering Guide</b>                                                         | SC27-2453-01    | Ano                   | Listopad 2009        |
| pureXML Guide                                                                                       | SC27-2465-01    | Ano                   | Listopad 2009        |
| Query Patroller<br>Administration and User's<br>Guide                                               | SC27-2467-00    | Ne                    | Srpen 2009           |
| Spatial Extender and<br>Geodetic Data<br><b>Management Feature</b><br>User's Guide and<br>Reference | SC27-2468-01    | Ne                    | Září 2010            |
| SQL Procedural<br>Languages: Application<br><b>Enablement and Support</b>                           | SC27-2470-02    | Ano                   | Září 2010            |
| SQL Reference, Volume 1                                                                             | SC27-2456-02    | Ano                   | Září 2010            |
| SQL Reference, Volume 2                                                                             | SC27-2457-02    | Ano                   | Září 2010            |
| Troubleshooting and<br>Tuning Database<br>Performance                                               | SC27-2461-02    | Ano                   | Září 2010            |
| Upgradování na produkt<br>DB2 verze 9.7                                                             | SC09-3854-02    | Ano                   | Září 2010            |
| Výukový program modulu<br>Vizuální vysvětlení                                                       | SC09-3862-00    | Ne                    | Srpen 2009           |
| What's New for DB2<br>Version 9.7                                                                   | SC27-2463-02    | Ano                   | Září 2010            |
| Workload Manager Guide<br>and Reference                                                             | SC27-2464-02    | Ano                   | Září 2010            |
| XQuery Reference                                                                                    | SC27-2466-01    | Ne                    | Listopad 2009        |

*Tabulka 29. Technické informace k produktu DB2 (pokračování)*

| <b>Název</b>                                                               | Číslo formuláře | K dispozici v tištěné<br>podobě | Poslední aktualizace |
|----------------------------------------------------------------------------|-----------------|---------------------------------|----------------------|
| Instalace a konfigurace<br>produktu DB2 Connect<br><b>Personal Edition</b> | SC09-3858-02    | Ano                             | Září 2010            |
| Instalace a konfigurace<br>serverů DB2 Connect                             | SC09-3859-02    | Ano                             | Září 2010            |
| Uživatelská příručka<br>produktu DB2 Connect                               | SC09-3857-02    | Ano                             | Září 2010            |

*Tabulka 30. Technické informace k produktu DB2 Connect*

*Tabulka 31. Technické informace k produktu Information Integration*

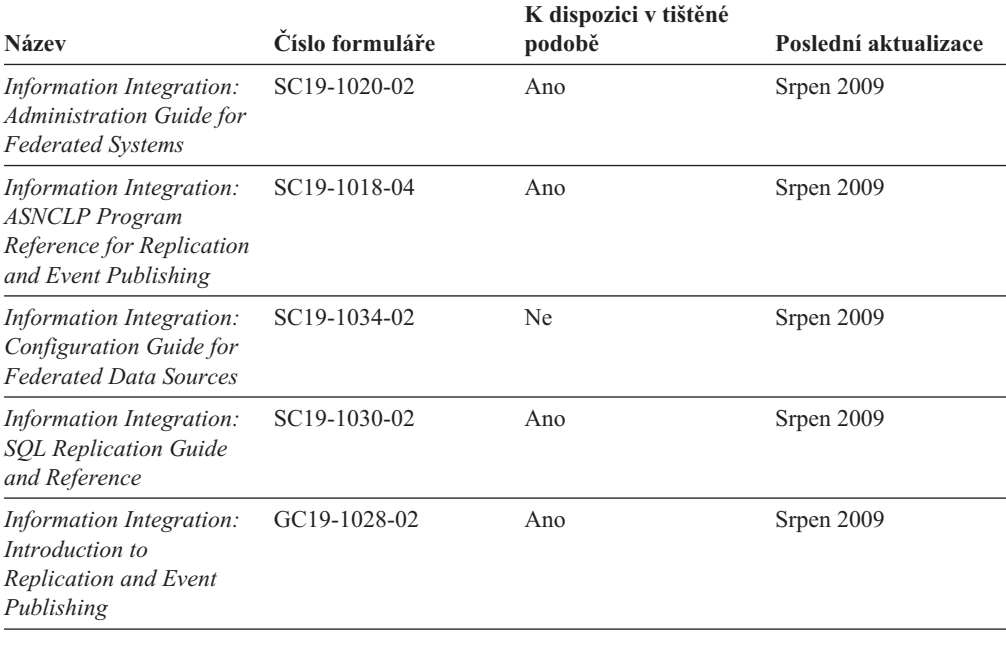

## **Objednávání tištěných příruček k produktu DB2**

Chcete-li získat tištěné příručky DB2 , lze je zakoupit online ve většině zemí, ale ne ve všech. Tištěné příručky DB2 lze vždy objednat u místního zastoupení společnosti IBM. Mějte na paměti, že některé příručky obsažené na disku DVD *DB2 PDF Documentation* nejsou v tištěné podobě k dispozici. Mezi takové příručky patří například všechny díly příručky *Přehled zpráv DB2* .

Tištěné verze mnohých dokumentačních materiálů k produktu DB2 dostupných na disku DVD s dokumentací ve formátu PDF k produktu DB2 si lze u společnosti IBM objednat za určitý poplatek. Podle toho, ve které zemi či regionu se nacházíte, si lze požadovanou dokumentaci objednat online prostřednictvím Publikačího centra (Publications Center) společnosti IBM. Pokud ve vaší zemi či regionu není objednání dokumentace elektronickou cestou online možné, můžete si kdykoli objednat tištěnou dokumentaci k produktům DB2 prostřednictvím místního zástupce společnosti IBM. Mějte však na paměti, že ne všechny příručky, které jsou obsaženy na disku DVD s dokumentací k produktu DB2 ve formátu PDF, jsou v tištěné podobě k dispozici.

**Poznámka:** Nejaktuálnější úplná verze dokumentace produktu DB2 je udržována v Informačním centru DB2 na adrese [http://publib.boulder.ibm.com/infocenter/db2luw/v9r7.](http://publib.boulder.ibm.com/infocenter/db2luw/v9r7) Chcete-li si objednat tištěné příručky DB2 , postupujte takto:

- v Chcete-li zjistit, zda je možné příručky DB2 ve vaší zemi objednat online, prohlédněte si web IBM Publications Center na adrese [http://www.ibm.com/shop/publications/order.](http://www.ibm.com/shop/publications/order) Výběrem země, oblasti nebo jazyka přejdete k informacím o objednávání příruček a pak postupujte podle pokynů pro vaši oblast.
- v Tištěné příručky DB2 lze objednat u místního zastoupení společnosti IBM:
	- 1. Kontaktní informace o místním zástupci společnosti IBM lze najít na některém z následujících webů:
		- Adresář mezinárodních kontaktů společnosti IBM na adrese [www.ibm.com/planetwide.](http://www.ibm.com/planetwide)
		- Webový server s publikacemi společnosti IBM na adrese [http://www.ibm.com/shop/](http://www.ibm.com/shop/publications/order) [publications/order.](http://www.ibm.com/shop/publications/order) Po zadání země, regionu či jazyka bude zobrazena příslušná domovská stránka pro požadované místo. Na této stránce klepněte na odkaz s informacemi o tomto webu.
	- 2. Při telefonickém hovoru upřesněte, že chcete objednat příručky DB2.
	- 3. Místnímu zastoupení dodejte názvy a čísla formulářů objednávaných příruček. Názvy a čísla formulářů naleznete v oddílu ["Technická knihovna produktu DB2 v tištěné](#page-312-0) [podobě či formátu PDF" na stránce 305.](#page-312-0)

## **Zobrazení nápovědy ke stavu SQL z příkazového procesoru (CLP)**

Produkt DB2 vrací hodnotu SQLSTATE pro podmínky, které mohou být výsledkem příkazu SQL. Nápověda ke stavu SQLSTATE vysvětluje význam stavu SQL a kódů tříd stavů SQL.

Chcete-li spustit nápovědu ke stavu SQL, otevřete příkazový procesor (CLP) a zadejte následující příkaz:

? *stav\_sql* nebo ? *kód\_třídy*

kde *stav\_sql* reprezentuje platný pěticiferný stav SQL a *kód\_třídy* reprezentuje první dvě číslice stavu SQL.

Například ? 08003 zobrazí nápovědu pro stav SQL 08003 a ? 08 zobrazí nápovědu pro kód třídy 08.

# **Přístup k různým verzím Informačního centra DB2**

Témata týkající se produktu DB2 verze 9.8 lze zobrazit prostřednictvím Informačního centra *DB2* na adrese URL [http://publib.boulder.ibm.com/infocenter/db2luw/v9r8/.](http://publib.boulder.ibm.com/infocenter/db2luw/v9r8/)

Témata týkající se produktu DB2 verze 9.7 lze zobrazit prostřednictvím Informačního centra *DB2* na adrese URL [http://publib.boulder.ibm.com/infocenter/db2luw/v9r7/.](http://publib.boulder.ibm.com/infocenter/db2luw/v9r7/)

Témata týkající se produktu DB2 verze 9.5 lze zobrazit prostřednictvím Informačního centra *DB2* na adrese URL [http://publib.boulder.ibm.com/infocenter/db2luw/v9r5.](http://publib.boulder.ibm.com/infocenter/db2luw/v9r5)

Témata týkající se produktu DB2 verze 9.1 lze zobrazit prostřednictvím Informačního centra *DB2* na adrese URL [http://publib.boulder.ibm.com/infocenter/db2luw/v9/.](http://publib.boulder.ibm.com/infocenter/db2luw/v9/)

Témata týkající se produktu DB2 verze 8 lze zobrazit prostřednictvím Informačního centra *DB2* na adrese URL: [http://publib.boulder.ibm.com/infocenter/db2luw/v8/.](http://publib.boulder.ibm.com/infocenter/db2luw/v8/)

## **Zobrazení hesel v Informační centrum DB2 v upřednostňovaném jazyku**

Informační centrum DB2 se pokusí o zobrazení hesel v jazyku, který je určen v předvolbách prohlížeče. Nebylo-li do upřednostňovaného jazyka heslo přeloženo, zobrazí se v Informačním centru DB2 toto heslo v angličtině.

- v Chcete-li zobrazit hesla v upřednostňovaném jazyku v prohlížeči Internet Explorer, postupujte takto:
	- 1. Klepněte v aplikaci Internet Explorer na volbu **Nástroje** —> **Možnosti Internetu** —> **Jazyky...**. Otevře se okno Jazykové předvolby.
	- 2. Ověřte, že je upřednostňovaný jazyk zadán jako první položka v seznamu jazyků.
		- Chcete-li do seznamu přidat nový jazyk, klepněte na tlačítko **Přidat...**.

**Poznámka:** Přidání jazyka ještě nezaručuje, že budou v počítači k dispozici písma nutná k zobrazení hesel v upřednostňovaném jazyku.

- Chcete-li jazyk posunout na první pozici v seznamu, vyberte jej a klepáním na tlačítko **Nahoru** přesuňte jazyk na první pozici seznamu.
- 3. Aktualizací stránky zobrazte Informační centrum DB2 v upřednostňovaném jazyku.
- v Chcete-li zobrazit hesla v upřednostňovaném jazyku v prohlížečích Firefox nebo Mozilla, postupujte takto:
	- 1. Vyberte tlačítko v oddílu **Jazyky** dialogového okna **Nástroje** —> **Volby** —> **Rozšířené**. V okně Předvolby se zobrazí panel Jazyky.
	- 2. Ověřte, že je upřednostňovaný jazyk zadán jako první položka v seznamu jazyků.
		- Chcete-li do seznamu přidat nový jazyk, klepněte na tlačítko **Přidat...** a v okně Přidat jazyky vyberte jazyk.
		- Chcete-li jazyk posunout na první pozici v seznamu, vyberte jej a klepáním na tlačítko **Nahoru** přesuňte jazyk na první pozici seznamu.
	- 3. Aktualizací stránky zobrazte Informační centrum DB2 v upřednostňovaném jazyku.

U některých kombinací prohlížeče a operačního systému bude rovněž třeba provést změnu regionálního nastavení operačního systému na požadovaný jazyk a národní prostředí.

## **Aktualizace Informačního centra DB2 nainstalovaného v počítači nebo na intranetovém serveru**

Lokálně instalované Informační centrum DB2 musí být pravidelně aktualizováno.

Informační centrum DB2 verze 9.7 již musí být instalováno. Další informace naleznete v tématu "Instalace Informačního centra DB2 DB2 pomocí Průvodce nastavením " v příručce *Instalace serverů DB2*. Veškeré předpoklady a omezení, které se týkají instalace Informačního centra, se rovněž vztahují na jeho aktualizaci.

Existující Informační centrum DB2 může být aktualizováno automaticky nebo ručně:

- v Automatické aktualizace Provede se aktualizace stávajících funkcí a jazyků Informačního centra. Další výhodou automatických aktualizací je, že Informační centrum je při této aktualizaci nedostupné pouze po omezenou dobu. Automatické aktualizace mohou být navíc nastaveny tak, aby byly prováděny jako součást dalších dávkových úloh, které jsou pravidelně spouštěny.
- v Ruční aktualizace Měly by být používány tehdy, když chcete při aktualizaci přidat další funkce nebo jazyky. Dejme tomu, že lokální Informační centrum bylo původně instalováno v angličtině a francouzštině, a nyní chcete nainstalovat německý jazyk. Při ruční aktualizaci bude v Informačním centru nainstalována němčina a zároveň budou aktualizovány stávající

funkce a jazyky. Ruční aktualizace však vyžaduje, abyste Informační centrum ručně zastavili, aktualizovali a poté znovu spustili. V průběhu celé této aktualizace je Informační centrum nedostupné.

V tomto tématu je podrobně popsán postup při automatických aktualizacích. Pokyny k ruční aktualizaci naleznete v tématu "Ruční aktualizace Informačního centra DB2 nainstalovaného v počítači nebo na intranetovém serveru".

Chcete-li provést automatickou aktualizaci Informačního centra DB2 instalovaného ve vašem počítači nebo na intranetovém serveru, postupujte takto:

- 1. V operačních systémech Linux:
	- a. Přejděte na cestu, kde je instalováno Informační centrum. Informační centrum DB2 se standardně instaluje do adresáře /opt/ibm/db2ic/V9.7.
	- b. Přesuňte se z instalačního adresáře do adresáře doc/bin.
	- c. Spust'te skript ic-update:
		- ic-update
- 2. V operačních systémech Windows:
	- a. Otevřte příkazové okno.
	- b. Přejděte na cestu, kde je instalováno Informační centrum. Při výchozím nastavení je Informační centrum DB2 instalováno v adresáři <Program Files>\IBM\DB2 Information Center\Version 9.7, kde parametr <Program Files> reprezentuje umístění adresáře Program Files.
	- c. Přesuňte se z instalačního adresáře do adresáře doc\bin.
	- d. Spust'te soubor ic-update.bat:

ic-update.bat

Informační centrum DB2 bude automaticky spuštěno. Jestliže jsou k dispozici aktualizace, zobrazí se v Informačním centru nová a aktualizovaná témata. Jestliže aktualizace Informačního centra k dispozici nejsou, dojde k přidání zprávy do protokolu. Soubor protokolu je umístěn v adresáři doc\eclipse\configuration. Název souboru protokolu je náhodně generované číslo. Například 1239053440785.log.

# **Ruční aktualizace Informačního centra DB2 nainstalovaného v počítači nebo na intranetovém serveru**

Pokud jste Informační centrum DB2 instalovali lokálně, můžete získat a instalovat aktualizace dokumentace od společnosti IBM.

Chcete-li aktualizovat lokálně instalované *Informační centrum DB2* ručně, postupujte takto:

- 1. Zastavte *Informační centrum DB2* v počítači a restartujte jej v samostatném režimu. Spuštění Informačního centra v samostatném režimu zabrání ostatním uživatelům sítě v přístupu k Informačnímu centru a umožní vám použít aktualizace. Informační centrum DB2 pro pracovní stanici se vždy spouští v samostatném režimu. .
- 2. Pomocí funkce Aktualizovat zjistěte, jaké aktualizace jsou k dispozici. Pokud existují aktualizace, které je třeba instalovat, můžete je získat a instalovat pomocí funkce Aktualizovat.

**Poznámka:** Pokud prostředí vyžaduje instalaci aktualizací *Informačního centra DB2* v počítači, který není připojen k Internetu, je třeba provést zrcadlení aktualizačního webu v lokálním systému souborů pomocí počítače, který je připojen k Internetu a ve kterém je *Informační centrum DB2* instalováno. V případě, že aktualizace dokumentace bude v síti instalovat mnoho uživatelů, můžete omezit čas potřebný pro provedení aktualizace

jednotlivci tím, že provedete lokální zrcadlení aktualizačního webu a vytvoříte pro aktualizační web server proxy.

Jsou-li aktualizační balíky k dispozici, použijte k jejich získání funkci Aktualizovat. Funkce Aktualizovat je však k dispozici jen v samostatném režimu.

3. Ukončete samostatné Informační centrum a restartujte *Informační centrum DB2* v počítači.

**Poznámka:** V systémech Windows 2008, Windows Vista a vyšších je třeba dále uvedené příkazy spouštět jako administrátor. Chcete-li spustit příkazový řádek nebo grafický nástroj s plnými oprávněními administrátora, klepněte pravým tlačítkem myši na zástupce a poté vyberte možnost **Spustit jako administrátor**.

Aktualizace *Informačního centra DB2* instalovaného v počítači nebo na intranetovém serveru:

- 1. Zastavte *Informační centrum DB2*.
	- v V systémech Windows klepněte na položku **Start** → **Ovládací panely** → **Nástroje pro správu** → **Služby**. Pak klepněte pravým tlačítkem myši na službu **Informační centrum DB2** a vyberte volbu **Zastavit**.
	- v V systému Linux zadejte následující příkaz:

/etc/init.d/db2icdv97 stop

- 2. Spusť te Informační centrum v samostatném režimu.
	- v V systému Windows:
		- a. Otevřte příkazové okno.
		- b. Přejděte na cestu, kde je instalováno Informační centrum. Při výchozím nastavení je *Informační centrum DB2* instalováno v adresáři *Program\_Files*\IBM\DB2 Information Center\Version 9.7, kde parametr *Program\_Files* reprezentuje umístění adresáře Program Files.
		- c. Přesuňte se z instalačního adresáře do adresáře doc\bin.
		- d. Spust'te soubor help\_start.bat:

help\_start.bat

- v V systému Linux:
	- a. Přejděte na cestu, kde je instalováno Informační centrum. *Informační centrum DB2* se standardně instaluje do adresáře /opt/ibm/db2ic/V9.7.
	- b. Přesuňte se z instalačního adresáře do adresáře doc/bin.
	- c. Spust'te skript help\_start:

help\_start

Spustí se výchozí systémový webový prohlížeč a zobrazí Informační centrum v samostatném režimu.

- 3. Klepněte na tlačítko **Aktualizovat** (**b)**. (V prohlížeči musí být povolena podpora jazyka JavaScript.) Na pravém panelu Informačního centra klepněte na tlačítko **Hledat aktualizace**. Zobrazí se seznam aktualizací stávající dokumentace.
- 4. Chcete-li zahájit proces instalace, zaškrtněte výběr, který chcete instalovat, a pak klepněte na tlačítko **Instalovat aktualizace**.
- 5. Po dokončení procesu instalace klepněte na tlačítko **Dokončit**.
- 6. Ukončete práci Informačního centra v samostatném režimu:
	- V systémech Windows přejděte do adresáře doc\bin instalačního adresáře a spust'te soubor help\_end.bat:

help end.bat

**Poznámka:** Dávkový soubor help\_end obsahuje příkazy nutné k bezpečnému ukončení procesů, které spustil dávkový soubor help\_start. K ukončení běhu dávkového souboru help\_start.bat nepoužívejte stisknutí kláves Ctrl-C ani žádnou jinou metodu.

• V systémech Linux přejděte do podadresáře doc/bin instalačního adresáře a spusťte skript help\_end:

help\_end

**Poznámka:** Skript help\_end obsahuje příkazy nutné k bezpečnému ukončení procesů, které spustil skript help\_start. K ukončení běhu skriptu help\_start nepoužívejte žádnou jinou metodu.

- 7. Znovu spusťte *Informační centrum DB2*.
	- v V systémech Windows klepněte na položku **Start** → **Ovládací panely** → **Nástroje pro správu** → **Služby**. Pak klepněte pravým tlačítkem myši na službu **Informační centrum DB2** a vyberte volbu **Spustit**.
	- v V systému Linux zadejte následující příkaz:
		- /etc/init.d/db2icdv97 start

V aktualizovaném *Informačním centru DB2* se zobrazí nová a aktualizovaná témata.

# **Výukové programy DB2**

Výukové programy DB2 vám pomohou dozvědět se o různých aspektech produktů DB2. Lekce obsahují podrobný popis jednotlivých postupů.

## **Než začnete**

Verzi výukového programu ve formátu XHTML lze z Informačního centra zobrazit na adrese [http://publib.boulder.ibm.com/infocenter/db2help/.](http://publib.boulder.ibm.com/infocenter/db2luw/v9)

Některé lekce obsahují ukázková data a kód. Výukový program obsahuje také požadavky pro jednotlivé úlohy.

## **Výukové programy DB2**

Chcete-li zobrazit výukový program, klepněte na jeho název.

**"pureXML" v příručce** *pureXML Guide*

Nastavení databáze DB2 pro ukládání dat XML a pro provádění základních operací s nativním uložením dat XML.

**"Vizuální vysvětlení" v příručce** *Výukový program modulu Vizuální vysvětlení* Analýza, optimalizace, ladění a zvyšování výkonu příkazů SQL pomocí modulu Vizuální vysvětlení.

## **Informace o odstraňování problémů s produktem DB2**

Jako pomoc s databázovými produkty DB2 je k dispozici široké spektrum informací o určování a odstraňování problémů.

### **Dokumentace k produktu DB2**

Informace o odstraňování problémů lze najít v příručce *Troubleshooting and Tuning Database Performance* nebo v *Informačním centru DB2* v části Databázové základy. Zde lze najít postupy pro vymezení a identifikaci problémů pomocí diagnostických

nástrojů a obslužných programů DB2, řešení některých nejběžnějších problémů a další rady ohledně řešení problémů, s nimiž se lze setkat při práci s databázovými produkty DB2.

#### **Webová stránka technické podpory produktu DB2**

Vyskytnou-li se problémy a potřebujete-li pomoc při zjištění možné příčiny a odstranění problému, obrať te se na webovou stránku technické podpory produktu DB2. Stránka technické podpory obsahuje odkazy na nejnovější publikace o produktu DB2, technické poznámky (TechNotes), záznamy APAR (Authorized Program Analysis Reports), opravné sady FixPack a další prostředky. Pokud hledáte možná řešení problémů, můžete prohledat tuto informační databázi.

Webovou stránku technické podpory produktu DB2 lze najít na adrese [http://www.ibm.com/software/data/db2/support/db2\\_9/](http://www.ibm.com/software/data/db2/support/db2_9/)

## **Ustanovení a podmínky**

Oprávnění k použití těchto publikací je omezeno následujícími podmínkami.

**Osobní použití:** Uvedené publikace lze reprodukovat pro osobní nekomerční využití za předpokladu, že jsou zachovány všechny údaje týkající se vlastnických práv. Distribuce, publikování či jakékoli odvozené využití těchto publikací (či jejich částí) je povoleno pouze s výslovným souhlasem společnosti IBM.

**Komerční využití:** Uvedené publikace lze reprodukovat, distribuovat či zobrazit pouze v rámci daného podniku za předpokladu, že jsou zachovány všechny údaje týkající se vlastnických práv. Jakékoli odvozené využití těchto publikací (či jejich částí) ani reprodukce, distribuce či zobrazení mimo daný podnik nejsou povoleny bez výslovného souhlasu společnosti IBM.

S výjimkou oprávnění výslovně uvedených v tomto ujednání nejsou uděleny žádné další licence ani oprávnění (přímé ani odvozené) k těmto publikacím ani k žádným jiným informacím, datům, softwaru či jinému duševnímu vlastnictví v nich obsaženým.

Společnost IBM si vyhrazuje právo odebrat na základě vlastního uvážení oprávnění udělená v tomto dokumentu, kdykoli by využití publikací bylo na újmu zájmům této společnosti nebo kdykoli by výše uvedená ujednání nebyla řádně dodržována (podle posouzení společnosti IBM).

Uvedené informace smí být stahovány, exportovány či reexportovány pouze v plném souladu se všemi relevantními zákony a předpisy, včetně všech zákonů a předpisů USA pro export.

SPOLEČNOST IBM NEPOSKYTUJE ŽÁDNOU ZÁRUKU OHLEDNĚ OBSAHU TĚCHTO PUBLIKACÍ. UVEDENÉ PUBLIKACE JSOU POSKYTOVÁNY "TAKOVÉ, JAKÉ JSOU," BEZ JAKÝCHKOLIV ZÁRUK, VYJÁDŘENÝCH VÝSLOVNĚ NEBO VYPLÝVAJÍCÍCH Z OKOLNOSTÍ, VČETNĚ, A TO ZEJMÉNA, ZÁRUK NEPORUŠENÍ PRÁV TŘETÍCH STRAN, PRODEJNOSTI NEBO VHODNOSTI PRO URČITÝ ÚČEL.

# **Dodatek C. Poznámky**

Tyto informace byly vytvořeny pro produkty a služby nabízené v USA. Informace o jiných produktech, než jsou produkty společnosti IBM, jsou založeny na údajích dostupných v okamžiku prvního zveřejnění tohoto dokumentu a mohou se měnit.

Společnost IBM nemusí produkty, služby nebo funkce uvedené v tomto dokumentu nabízet v ostatních zemích. Informace o produktech a službách, které jsou ve vaší oblasti aktuálně dostupné, získáte od místního zástupce společnosti IBM. Odkazy na produkty, programy nebo služby společnosti IBM v této publikaci nejsou míněny jako vyjádření nutnosti použití pouze uvedených produktů, programů či služeb společnosti IBM. Místo produktu, programu nebo služby společnosti IBM lze použít libovolný funkčně ekvivalentní produkt, program nebo službu, která neporušuje intelektuální vlastnická práva společnosti. Ověření funkčnosti produktu, programu nebo služby pocházející od jiného výrobce je však povinností uživatele.

K jednotlivým subjektům popisovaným v tomto dokumentu se mohou vztahovat patenty nebo nevyřízené patentové přihlášky společnosti IBM. Vlastnictví tohoto dokumentu uživateli neposkytuje žádná licenční práva k těmto patentům. Dotazy týkající se licencí můžete posílat písemně na adresu:

IBM Director of Licensing IBM Corporation North Castle Drive Armonk, NY 10504-1785 U.S.A.

Odpovědi na dotazy týkající se licencí pro dvoubajtové znakové sady (DBCS) získáte od oddělení IBM Intellectual Property Department ve vaší zemi, nebo tyto dotazy můžete zaslat písemně na adresu:

Intellectual Property Licensing Legal and Intellectual Property Law IBM Japan, Ltd. 1623-14, Shimotsuruma, Yamato-shi Kanagawa 242-8502 Japan

**Následující odstavec se netýká Spojeného království ani jiných zemí, ve kterých je takovéto vyjádření v rozporu s místními zákony:** SPOLEČNOST INTERNATIONAL BUSINESS MACHINES CORPORATION TUTO PUBLIKACI POSKYTUJE "TAK, JAK JE" BEZ JAKÝCHKOLIV ZÁRUK, VYJÁDŘENÝCH VÝSLOVNĚ NEBO VYPLÝVAJÍCÍCH Z OKOLNOSTÍ, VČETNĚ, A TO ZEJMÉNA, ZÁRUK NEPORUŠENÍ PRÁV TŘETÍCH STRAN, PRODEJNOSTI NEBO VHODNOSTI PRO URČITÝ ÚČEL. Některé právní řády u určitých transakcí nepřipouštějí vyloučení záruk výslovně vyjádřených nebo vyplývajících z okolností, a proto se na vás výše uvedené omezení nemusí vztahovat.

Uvedené údaje mohou obsahovat technické nepřesnosti nebo typografické chyby. Údaje zde uvedené jsou pravidelně upravovány a tyto změny budou zahrnuty v nových vydáních této publikace. Společnost IBM může kdykoli bez upozornění provádět vylepšení nebo změny v produktech či programech popsaných v této publikaci.

Veškeré uvedené odkazy na webové stránky, které nespravuje společnost IBM, jsou uváděny pouze pro referenci a v žádném případě neslouží jako záruka funkčnosti těchto stránek.

Materiály uvedené na těchto webových stránkách nejsou součástí materiálů pro tento produkt IBM a použití uvedených stránek je pouze na vlastní nebezpečí.

Společnost IBM může použít nebo distribuovat jakékoli informace, které jí sdělíte, libovolným způsobem, který společnost považuje za odpovídající, bez vyžádání vašeho svolení.

Vlastníci licence k tomuto programu, kteří chtějí získat informace o možnostech (i) výměny informací s nezávisle vytvořenými programy a jinými programy (včetně tohoto) a (ii) oboustranného využití vyměňovaných informací, mohou kontaktovat informační středisko na adrese:

IBM Canada Limited U59/3600 3600 Steeles Avenue East Markham, Ontario L3R 9Z7 CANADA

Poskytnutí takových informací může být podmíněno dodržením určitých podmínek a požadavků zahrnujících v některých případech uhrazení stanoveného poplatku.

Licencovaný program popsaný v tomto dokumentu a veškerý licencovaný materiál k němu dostupný jsou společností IBM poskytovány na základě podmínek uvedených ve smlouvách IBM Customer Agreement, IBM International Program License Agreement nebo v jiné ekvivalentní smlouvě.

Jakékoli údaje o výkonnosti obsažené v této publikaci byly zjištěny v řízeném prostředí. Výsledky získané v jakémkoli jiném operačním prostředí se proto mohou výrazně lišit. Některá měření mohla být prováděna na vývojových verzích systémů a není zaručeno, že tato měření budou stejná i na běžně dostupných systémech. Některé údaje mohly být navíc zjištěny pomocí extrapolace. Skutečné výsledky mohou být jiné. Čtenáři tohoto dokumentu by měli zjistit použitelné údaje pro své specifické prostředí.

Informace týkající se produktů jiných výrobců pocházejí od dodavatelů těchto produktů, z jejich veřejných oznámení nebo z jiných veřejně dostupných zdrojů. Společnost IBM tyto produkty netestovala a nemůže potvrdit jejich správnou výkonnost, kompatibilitu ani žádné jiné výroky týkající se produktů jiných výrobců než IBM. Otázky týkající se kompatibility produktů jiných výrobců by měly být směrovány dodavatelům těchto produktů.

Veškerá tvrzení týkající se budoucího směru vývoje nebo záměrů společnosti IBM se mohou bez upozornění změnit nebo mohou být zrušena a reprezentují pouze cíle a plány společnosti.

Tyto údaje mohou obsahovat příklady dat a sestav používaných v běžných obchodních operacích. Aby byla představa úplná, používají se v příkladech jména osob, společností, značek a produktů. Všechna tato jména jsou fiktivní a jejich podobnost se jmény a adresami používanými ve skutečnosti je zcela náhodná.

#### LICENČNÍ INFORMACE:

Tyto informace obsahují ukázkové aplikační programy ve zdrojovém jazyce ilustrující programovací techniky na různých operačních platformách. Tyto ukázkové programy můžete bez závazků vůči společnosti IBM jakýmkoli způsobem kopírovat, měnit a distribuovat za účelem vývoje, používání, odbytu či distribuce aplikačních programů odpovídajících rozhraní API pro operační platformu, pro kterou byly ukázkové programy napsány. Tyto příklady nebyly plně testovány za všech podmínek. Společnost IBM proto nemůže zaručit spolehlivost, upotřebitelnost nebo funkčnost těchto programů. Ukázkové programy jsou poskytovány "JAK
JSOU", bez záruky jakéhokoli druhu. IBM nenese odpovědnost za žádné škody vzniklé ve spojení s Vaším užíváním ukázkových programů.

Každá kopie nebo část těchto ukázkových programů nebo jakákoli práce z nich odvozená musí obsahovat následující coprightovou doložku:

© (*název vaší společnosti*) (*rok*). Části tohoto kódu jsou odvozeny z ukázkových programů společnosti IBM. © Copyright IBM Corp. \_*zadejte rok nebo roky*\_. Všechna práva vyhrazena.

#### **Ochranné známky**

IBM, logo IBM a ibm.com jsou ochranné známky nebo registrované ochranné známky společnosti International Business Machines Corp., registrované v mnoha jurisdikcích po celém světě. Další názvy produktů a služeb mohou být ochrannými známkami společnosti IBM nebo jiných společností. Aktuální seznam ochranných známek společnosti IBM je k dispozici na webu v dokumentu ["Copyright and trademark information"](http://www.ibm.com/legal/copytrade.html) (Copyright a ochranné známky) na adrese www.ibm.com/legal/copytrade.shtml.

Následující termíny jsou ochrannými známkami nebo registrovanými ochrannými známkami jiných společností.

- v Linux je registrovaná ochranná známka Linuse Torvaldse ve Spojených státech a případně v dalších jiných zemích.
- v Java a všechny ochranné známky a loga založené na termínu Java jsou ochrannými známkami společnosti Sun Microsystems, Inc. ve Spojených státech a případně v dalších jiných zemích.
- UNIX je registrovaná ochranná známka společnosti The Open Group ve Spojených státech a případně v dalších jiných zemích.
- Intel, Intel logo, Intel Inside<sup>®</sup>, Intel Inside logo, Intel<sup>®</sup> Centrino<sup>®</sup>, Intel Centrino logo, Celeron®, Intel® Xeon®, Intel SpeedStep®, Itanium, and Pentium jsou ochranné známky a registrované ochranné známky společnosti Intel a jejích dceřinných společností ve Spojených státech a případně v dalších jiných zemích.
- v Microsoft, Windows, Windows NT® a logo Windows jsou ochranné známky společnosti Microsoft Corporation ve Spojených státech a případně v dalších jiných zemích.

Názvy dalších společností, produktů nebo služeb mohou být ochrannými známkami nebo servisními známkami ostatních společností.

## **Rejstřík**

#### **A**

administrační server DB2 (server DAS) [odebrání 286](#page-293-0) [vytvoření 148](#page-155-0) [zastavení 285](#page-292-0) adresáře [sdílený přístup 102](#page-109-0) adresářové schéma rozšíření [Windows 38](#page-45-0) AIX instalace [klienti datového serveru IBM 17](#page-24-0) [produkty DB2 v oblasti správy zátěže 48](#page-55-0) [serverové produkty DB2 17](#page-24-0)[, 77](#page-84-0) [nastavení prostředí 51](#page-58-0) požadovaní uživatelé [vytvoření 143](#page-150-0) pracovní stanice ESE [distribuce příkazů 53](#page-60-0) [připojení disků CD 63](#page-70-0) [připojení disků DVD 63](#page-70-0) [systém NFS 61](#page-68-0) [vytvoření domovského souborového systému produktu DB2 55](#page-62-0) aktualizace [32bitové instance DB2 173](#page-180-0) [64bitové instance DB2 173](#page-180-0) [db2nodes.cfg \(UNIX\) 219](#page-226-0) [hledání nových 187](#page-194-0) [Informační centrum DB2 310](#page-317-0)[, 311](#page-318-0) [konfigurační soubor uzlu 219](#page-226-0) [soubor rhosts 222](#page-229-0)

### **B**

bezobslužná odinstalace [Linux 100](#page-107-0) [přehled 93](#page-100-0) [UNIX 100](#page-107-0) [Windows 284](#page-291-0)

### **C**

Centrum licencí [aktualizace zkušebních licencí 254](#page-261-0) [nastavení licenčních zásad 256](#page-263-0) [registrace licencí 255](#page-262-0) shoda [kontrola 256](#page-263-0) [správa licencí 251](#page-258-0)

## **D**

databázové servery DB2 [přehled 3](#page-10-0) dávkové soubory [instalace pomocí souboru odpovědí 111](#page-118-0) db2licm, příkaz [kontrola shody 256](#page-263-0)

© Copyright IBM Corp. 1993, 2010 **319**

db2licm, příkaz *(pokračování)* [nastavení licenčních zásad 255](#page-262-0) [registrace licencí 254](#page-261-0) [správa licencí 251](#page-258-0) db2val, příkaz [ověření kopie produktu DB2 169](#page-176-0) démoni [Informační centrum 237](#page-244-0) [démoni db2fcmr 42](#page-49-0) [démoni db2fcms 42](#page-49-0) disky CD připojení [AIX 63](#page-70-0)  $HP-UX$  64 [Linux 64](#page-71-0) [provozní prostředí Solaris 64](#page-71-0) disky DVD připojení [AIX 63](#page-70-0) [HP-UX 64](#page-71-0) [Linux 64](#page-71-0) [provozní prostředí Solaris 64](#page-71-0) dokumentace Informační centrum [instalace 227](#page-234-0) [podmínky použití 314](#page-321-0) [přehled 305](#page-312-0) [soubory PDF 305](#page-312-0) [tištěná 305](#page-312-0) [doložky 315](#page-322-0) domovský souborový systém [AIX 55](#page-62-0) [HP-UX 57](#page-64-0) [přehled 55](#page-62-0)

### **E**

export [profily 125](#page-132-0)

#### **F**

funkce root [instalace uživatele bez oprávnění uživatele root 86](#page-93-0) Funkce zajištění vysoké dostupnosti (HA) produktu DB2 [Tivoli System Automation for Multiplatforms \(SA MP\) 261](#page-268-0)

## **H**

hardware požadavky [databázové produkty DB2 9](#page-16-0) [klienti datových serverů IBM \(AIX\) 17](#page-24-0) [klienti datových serverů IBM \(HP-UX\) 19](#page-26-0) [klienti datových serverů IBM \(Linux\) 21](#page-28-0) [klienti datových serverů IBM \(provozní prostředí Solaris\) 24](#page-31-0) [serverové produkty DB2 \(AIX\) 17](#page-24-0) [serverové produkty DB2 \(HP-UX\) 19](#page-26-0) [serverové produkty DB2 \(Linux\) 21](#page-28-0) [serverové produkty DB2 \(provozní prostředí Solaris\) 24](#page-31-0)

hardware *(pokračování)* požadavky *(pokračování)* [Windows 15](#page-22-0) hesla [pravidla 27](#page-34-0) HP-UX [dělené databázové systémy 57](#page-64-0) [domovský souborový systém produktu DB2 57](#page-64-0) instalace [klienti datového serveru IBM 19](#page-26-0) [servery DB2 19](#page-26-0)[, 77](#page-84-0) konfigurační parametry jádra [doporučené hodnoty 49](#page-56-0) [úprava 49](#page-56-0) [připojení médií 64](#page-71-0) [systém NFS 61](#page-68-0) [vytvoření uživatelů 144](#page-151-0)

### **CH**

[chránění uživatelé 45](#page-52-0)[, 141](#page-148-0) chyby kódy chyb souboru odpovědí [Linux 99](#page-106-0) [UNIX 99](#page-106-0) [Windows 110](#page-117-0)

## **I**

[IBM Tivoli Monitoring for Databases: DB2 Agent 277](#page-284-0) IBM Tivoli System Automation for Multiplatforms (SA MP) instalace [instalační program DB2 261](#page-268-0)[, 263](#page-270-0) [přehled 262](#page-269-0) [skript uninstallSAM 264](#page-271-0) [licenční podmínky 272](#page-279-0) odinstalování [instalační program DB2 268](#page-275-0) [přehled 267](#page-274-0) [skript uninstallSAM 269](#page-276-0) [protokol instalace 271](#page-278-0) [protokol odinstalace 271](#page-278-0) [přehled 261](#page-268-0) [systémové požadavky 272](#page-279-0) upgrade [instalační program DB2 265](#page-272-0) [přehled 265](#page-272-0) [skript uninstallSAM 267](#page-274-0) IBM Tivoli System Automation for Multiplatforms (SA MP), skripty zotavení HADR instalace [instalační program DB2 270](#page-277-0) [přehled 269](#page-276-0) [ručně 271](#page-278-0) odinstalování [instalační program DB2 270](#page-277-0) [přehled 269](#page-276-0) [ručně 271](#page-278-0) upgrade [instalační program DB2 270](#page-277-0) [přehled 269](#page-276-0) [ručně 271](#page-278-0) ID uživatelů [vytvoření 45](#page-52-0)[, 141](#page-148-0) import [profily 125](#page-132-0)

Informační centrum instalace [Průvodce nastavením DB2 \(Linux\) 230](#page-237-0) [Průvodce nastavením DB2 \(Windows\) 229](#page-236-0) [volby 227](#page-234-0) Informační centrum DB2 [aktualizace 310](#page-317-0)[, 311](#page-318-0) instalace [Linux 230](#page-237-0) [volby 227](#page-234-0) [Windows 229](#page-236-0) [jazyky 310](#page-317-0) [verze 309](#page-316-0) instalace [administrační server DB2 \(server DAS\) 148](#page-155-0) [aktualizace nastavení prostředí AIX 51](#page-58-0) balíky [distribuce po síti 105](#page-112-0) [DB2 Enterprise Server Edition 35](#page-42-0)[, 55](#page-62-0) [DB2 for Linux na platformě zSeries 44](#page-51-0) [doplňkové produkty 186](#page-193-0) [IBM Tivoli Monitoring for Databases: DB2 Agent 277](#page-284-0) [importování instalačního souboru na server SMS 104](#page-111-0) Informační centrum [Průvodce nastavením DB2 \(Linux\) 230](#page-237-0) [Průvodce nastavením DB2 \(Windows\) 229](#page-236-0) [volby 227](#page-234-0) [interaktivní 125](#page-132-0) [konfigurace souboru db2cli.ini 109](#page-116-0) metody [přehled 3](#page-10-0) [vyžadující ruční konfiguraci 131](#page-138-0) obrazy [vložení do aplikace 124](#page-131-0) [opravy Fix Pack 188](#page-195-0) [aktualizace databázových produktů 199](#page-206-0) [jeden databázový produkt 201](#page-208-0) [metody 197](#page-204-0) [nové databázové produkty DB2 200](#page-207-0) [prostředí Microsoft Cluster Server 202](#page-209-0) [předpoklady 192](#page-199-0)[, 195](#page-202-0)[, 196](#page-203-0) [rozbalení 194](#page-201-0) [soubor odpovědí 202](#page-209-0) [typy 198](#page-205-0) [úlohy po instalaci 206](#page-213-0)[, 207](#page-214-0) [úlohy před instalací 191](#page-198-0) [vázané soubory 209](#page-216-0) [více databázových produktů 201](#page-208-0) [získání 194](#page-201-0) ověření [použití modulu Začínáme s produktem DB2 155](#page-162-0) [použití příkazového procesoru \(CLP\) 156](#page-163-0) požadavky [AIX 17](#page-24-0)[, 48](#page-55-0) [HP-UX 19](#page-26-0) [Linux 21](#page-28-0) [provozní prostředí Solaris 24](#page-31-0) [přehled 9](#page-16-0) [Windows 15](#page-22-0) produkty DB2 [jako uživatel bez oprávnění root 85](#page-92-0) [metody vyžadující ruční konfiguraci 131](#page-138-0) [příkaz db2\\_install 133](#page-140-0)[, 232](#page-239-0) [příkaz doce\\_install 133](#page-140-0)[, 232](#page-239-0) [rozšířená oprávnění v systému Windows 33](#page-40-0) ruční [db2\\_install 133](#page-140-0)[, 232](#page-239-0)

instalace *(pokračování)* ruční *(pokračování)* [doce\\_install 133](#page-140-0)[, 232](#page-239-0) [instalační balíky komponent DB2 137](#page-144-0) servery databázových oblastí [soubory odpovědí \(Linux\) 99](#page-106-0) [soubory odpovědí \(UNIX\) 99](#page-106-0) [soubory odpovědí \(Windows\) 91](#page-98-0) [seznam databázových produktů DB2 169](#page-176-0) [SMS 104](#page-111-0) soubory odpovědí [kódy chyb 99](#page-106-0)[, 110](#page-117-0) [přehled 93](#page-100-0) [server Microsoft SMS \(Systems Management Server\) 106](#page-113-0) [typy 95](#page-102-0) [zpřístupnění instalačních souborů DB2 101](#page-108-0) tichá [Linux 97](#page-104-0) [UNIX 97](#page-104-0) [Windows 101](#page-108-0) [uživatelské účty databáze DB2 \(Windows\) 30](#page-37-0) [více kopií produktu DB2 41](#page-48-0) [zabezpečení 43](#page-50-0) instalace uživatele bez oprávnění uživatele root [aktivace funkcí root 86](#page-93-0) [instalace 85](#page-92-0) [nastavení hodnot ulimit 47](#page-54-0) [odinstalování 289](#page-296-0) [omezení 82](#page-89-0) [opravy Fix Pack 212](#page-219-0) [přehled 81](#page-88-0) [rozdíly 81](#page-88-0) [struktura adresářů 81](#page-88-0) instalace uživatele root [porovnání s instalacemi prováděnými uživatelem bez oprávnění](#page-88-0) [root 81](#page-88-0) [struktura adresářů 81](#page-88-0) instance [komunikační protokoly 245](#page-252-0) konfigurace [komunikace TCP/IP 150](#page-157-0)[, 247](#page-254-0) [odebrání 287](#page-294-0)[, 289](#page-296-0) vytvoření [použití příkazu db2icrt 149](#page-156-0) zastavení [bez oprávnění root 289](#page-296-0) [Linux 286](#page-293-0) [UNIX 286](#page-293-0) [zrušení 287](#page-294-0) instance uživatele bez oprávnění uživatele root [odebrání 289](#page-296-0) [zrušení 289](#page-296-0) instance uživatelů s oprávněním uživatele root [odebrání 287](#page-294-0)

#### **J**

Java [podpora produktu DB2 11](#page-18-0) jazyky [Průvodce nastavením DB2 pro identifikátory jazyka 6](#page-13-0) [rozhraní DB2 5](#page-12-0)[, 7](#page-14-0) jazyky rozhraní [přehled 5](#page-12-0) změna [UNIX 7](#page-14-0) [Windows 7](#page-14-0)

JDBC ovladače [podrobnosti 11](#page-18-0)

## **K**

katalogizace [uzly TCP/IP 248](#page-255-0) klienti datového serveru IBM [konektivita s použitím více kopií produktu DB2 184](#page-191-0) [přehled 3](#page-10-0) kódové stránky [podporované 5](#page-12-0) komunikace [adresy 42](#page-49-0) [správce FCM \(Fast Communication Manager\) 42](#page-49-0) komunikační protokoly [instance DB2 245](#page-252-0) konfigurace [lokální instance produktu DB2 241](#page-248-0) [vzdálené instance produktu DB2 242](#page-249-0) konfigurace komunikační protokoly [lokální instance produktu DB2 241](#page-248-0) [vzdálené instance produktu DB2 242](#page-249-0) [po ruční instalaci 141](#page-148-0) konfigurační parametr fcm\_num\_buffers [přehled 37](#page-44-0) konfigurační parametr fcm\_num\_channels [přehled 37](#page-44-0) konfigurační parametry [fcm\\_num\\_channels 37](#page-44-0) konfigurační parametry jádra HP-UX [doporučené 49](#page-56-0) [příkaz db2osconf 49](#page-56-0) [úprava 49](#page-56-0) [Solaris Operating System 50](#page-57-0) [úpravy parametrů jádra v systému Linux 50](#page-57-0) konfigurační soubor správce databází [aktualizace pro protokol TCP/IP 248](#page-255-0) konfigurační soubory uzlu [aktualizace 219](#page-226-0) [formát 213](#page-220-0) kontakty [nastavení seznamů 173](#page-180-0) kopie produktu DB2 několik v témže počítači [Linux 70](#page-77-0) [UNIX 70](#page-77-0) [Windows 41](#page-48-0) [odinstalování 291](#page-298-0) [správa 186](#page-193-0) [výchozí kopie po instalaci 174](#page-181-0) kopie rozhraní klienta databáze IBM [odinstalování 291](#page-298-0) [změna výchozí kopie po instalaci 174](#page-181-0)

#### **L**

licence [aktualizace zkušebních licencí 254](#page-261-0) [použití 253](#page-260-0) [přehled 251](#page-258-0) registrace [Centrum licencí 255](#page-262-0)

licence *(pokračování)* registrace *(pokračování)* [db2licm, příkaz 254](#page-261-0) shoda [kontrola 256](#page-263-0) licenční zásady nastavení [Centrum licencí 256](#page-263-0) [db2licm, příkaz 255](#page-262-0) Linux instalace [databáze DB2 na platformě zSeries 44](#page-51-0) [DB2, servery 21](#page-28-0)[, 78](#page-85-0) [klienti datového serveru IBM 21](#page-28-0) [Průvodce nastavením DB2 78](#page-85-0) servery DB<sub>2</sub> 77 [soubor odpovědí 97](#page-104-0)[, 98](#page-105-0) knihovny [libaio.so.1 21](#page-28-0) [libstdc so.5 21](#page-28-0) odebrání [DB2 \(root\) 285](#page-292-0) odinstalace produktu DB2 [instance uživatele bez oprávnění uživatele root 289](#page-296-0) [instance uživatelů s oprávněním uživatele root 287](#page-294-0) [root 285](#page-292-0) [ověření instalací dělených databázových serverů 157](#page-164-0) [ověření systému NFS 61](#page-68-0) [požadovaní uživatelé 145](#page-152-0) připojení [disky CD 64](#page-71-0) [disky DVD 64](#page-71-0) [seznam databázových produktů DB2 169](#page-176-0) [souborové systémy děleného databázového systému 58](#page-65-0) [úpravy parametrů jádra 50](#page-57-0) [výchozí rozsahy portů 220](#page-227-0) [změna edic databázového produktu DB2 127](#page-134-0) lokality [jazyky rozhraní DB2 5](#page-12-0)

## **N**

nápověda [konfigurace jazyka 310](#page-317-0) [příkazy SQL 309](#page-316-0) [nastavení hodnot ulimit 47](#page-54-0) nastavení výchozího jazyka [Windows 7](#page-14-0)

## **O**

[objednání příruček DB2 308](#page-315-0) oblasti správy zátěže [instalace 48](#page-55-0) obslužné programy [generátor souboru odpovědí 110](#page-117-0) odebrání DB2 (root) [Linux 285](#page-292-0) [UNIX 285](#page-292-0) odinstalování [DAS 286](#page-293-0) databázové produkty DB2 [Windows 283](#page-290-0) [IBM Tivoli Monitoring for Databases: DB2 Agent 279](#page-286-0) [instalace uživatele bez oprávnění uživatele root 289](#page-296-0)

odinstalování *(pokračování)* [instalace uživatele root 285](#page-292-0) [kopie produktu DB2 291](#page-298-0) [kopie rozhraní klienta databáze IBM 291](#page-298-0) [opravy Fix Pack 211](#page-218-0)[, 299](#page-306-0) [použití souborů odpovědí 93](#page-100-0)[, 100](#page-107-0)[, 284](#page-291-0) [příkaz db2\\_deinstall 288](#page-295-0) [příkaz doce\\_deinstall 288](#page-295-0) [odstranění profilu prohlížeče Firefox 171](#page-178-0) odstraňování problémů [informace online 313](#page-320-0) [výukové programy 313](#page-320-0) operační systémy požadavky na instalaci [AIX 17](#page-24-0) [HP-UX 19](#page-26-0) [Linux 21](#page-28-0) [provozní prostředí Solaris 24](#page-31-0) [předpoklady 9](#page-16-0) operační systémy Solaris [práce se souborovými systémy 60](#page-67-0) operační systémy Windows instalace [klienti datových serverů IBM \(požadavky\) 15](#page-22-0) [servery DB2 \(požadavky\) 15](#page-22-0) oprávnění uživatele [Windows 37](#page-44-0) opravy Fix Pack instalace [aktualizace produktů \(Linux a UNIX\) 199](#page-206-0) [jeden produkt \(Windows\) 201](#page-208-0) [metody 197](#page-204-0) [nové produkty \(Linux a UNIX\) 200](#page-207-0) [prostředí Microsoft Cluster Server 202](#page-209-0) [předpoklady 191](#page-198-0) [soubor odpovědí \(Windows\) 202](#page-209-0) [více produktů \(Windows\) 201](#page-208-0) [instalace uživatele bez oprávnění uživatele root 212](#page-219-0) [odinstalování 211](#page-218-0)[, 299](#page-306-0) po instalaci [ruční vázání 209](#page-216-0) [úlohy \(Linux\) 207](#page-214-0) [úlohy \(UNIX\) 207](#page-214-0) [úlohy \(Windows\) 206](#page-213-0) [použití 188](#page-195-0) [předpoklady 192](#page-199-0)[, 195](#page-202-0)[, 196](#page-203-0) [rozbalení 194](#page-201-0) [univerzální vs. specifické pro produkt 198](#page-205-0) [získání 194](#page-201-0) [zmenšení 212](#page-219-0) ověření dostupnost rozsahu portů [Linux 54](#page-61-0) [UNIX 54](#page-61-0) [Windows 38](#page-45-0) instalace [Linux \(pomocí modulu Začínáme\) 155](#page-162-0) [Windows \(pomocí modulu Začínáme\) 155](#page-162-0) [kopie produktu DB2 169](#page-176-0) [přístup k registru 92](#page-99-0) Ovladač IBM Data Server Driver for JDBC and SQLJ [úrovně verzí produktu DB2 11](#page-18-0)

## **P**

pamě požadavky [přehled 10](#page-17-0) podmínky [publikace 314](#page-321-0) podpora národního jazyka (NLS) [zobrazení Průvodce nastavením DB2 5](#page-12-0) požadavky na software [AIX 17](#page-24-0) [HP-UX 19](#page-26-0) [Linux 21](#page-28-0) [provozní prostředí Solaris 24](#page-31-0) [přehled 9](#page-16-0) [Windows 15](#page-22-0) požadavky operačního systému [Windows 15](#page-22-0) [požadavky uživatelských omezení 47](#page-54-0) procesy zastavení [instalace pomocí souboru odpovědí 125](#page-132-0) [interaktivní instalace 125](#page-132-0) produkty DB2 [balíky 303](#page-310-0) [obecné informace 303](#page-310-0) přesun mezi [databázové produkty DB2 127](#page-134-0) [Linux 127](#page-134-0) [přesun meziUNIX 127](#page-134-0) [Windows 128](#page-135-0) [seznam 169](#page-176-0) profily [export 125](#page-132-0) [import 125](#page-132-0) proměnná prostředí LANG [nastavení 5](#page-12-0)[, 7](#page-14-0) propojení [vytváření odkazů na adresáře 150](#page-157-0) prostor na disku [požadavky 10](#page-17-0) prostředí dělené databáze [administrace Řídicího centra \(Linux\) 223](#page-230-0) [nastavení 89](#page-96-0) ověření instalace [Linux 157](#page-164-0) [UNIX 157](#page-164-0) [Windows 156](#page-163-0) provozní prostředí Solaris požadavky na instalaci [DB2, servery 24](#page-31-0) [klienti datového serveru IBM 24](#page-31-0) [připojení disků CD či DVD 64](#page-71-0) Průvodce nastavením DB2 [identifikátory jazyka 6](#page-13-0) instalace [IBM Tivoli Monitoring for Databases: DB2 Agent 277](#page-284-0) [servery DB2 \(Linux\) 78](#page-85-0) [servery DB2 \(UNIX\) 78](#page-85-0) instalace serverů DB2 [Linux 78](#page-85-0) [UNIX 78](#page-85-0) [instalace serverů DB2 v systému UNIX 78](#page-85-0) [vytvoření souborů odpovědí 96](#page-103-0) příkaz db2\_deinstall [odebrání produktů DB2 288](#page-295-0) příkaz db2\_install [instalace produktu DB2 133](#page-140-0)[, 232](#page-239-0)

příkaz db2icrt [vytváření instancí 149](#page-156-0) příkaz db2iprune [zmenšení obrazu instalace opravy Fix Pack 212](#page-219-0) příkaz db2iupdt [aktualizace 32bitových instancí na 64bitové 173](#page-180-0) příkaz db2ls [seznam nainstalovaných produktů a funkcí 169](#page-176-0) příkaz db2osconf [určení hodnot parametrů konfigurace jádra 49](#page-56-0) příkaz db2rfe [povolení funkcí uživatele root 82](#page-89-0)[, 86](#page-93-0) příkaz db2setup [nastavení jazyka 5](#page-12-0) příkaz doce\_deinstall [odebrání produktů 288](#page-295-0) příkaz doce\_install [instalace produktů 133](#page-140-0)[, 232](#page-239-0) příkazový procesor (CLP) [ověření instalace 156](#page-163-0) příkazy db2\_deinstall [odebrání produktů DB2 288](#page-295-0) db2fs [přehled 171](#page-178-0) db2idrop [odebrání instancí 287](#page-294-0) [db2ilist 286](#page-293-0) db2licm [nastavení licenčních zásad 255](#page-262-0) db2ls [seznam funkcí a produktů DB2 169](#page-176-0) db2osconf [určení hodnot parametrů konfigurace jádra 49](#page-56-0) db2rfe [aktivace funkcí root 86](#page-93-0) [překonání omezení instalací prováděných uživatelem bez](#page-89-0) [oprávnění uživatele root 82](#page-89-0) db2sampl [ověření instalace 156](#page-163-0) [db2secv82 172](#page-179-0) db2setup [zobrazení Průvodce nastavením DB2 v národním jazyku 5](#page-12-0) db2stop [zastavení produktu DB2 286](#page-293-0) doce\_deinstall [odebrání produktů 288](#page-295-0) [vzdálené 222](#page-229-0) příkazy SQL nápověda [zobrazení 309](#page-316-0) připojení disků CD či DVD [AIX 63](#page-70-0)  $HP-UX$  64 [Linux 64](#page-71-0) [provozní prostředí Solaris 64](#page-71-0) příručky [řazení, 308](#page-315-0)

#### **R**

registr [ověření přístupu 92](#page-99-0) rozsahy čísel portů ověření dostupnosti [Linux 54](#page-61-0) [UNIX 54](#page-61-0)

rozsahy čísel portů *(pokračování)* ověření dostupnosti *(pokračování)* [Windows 38](#page-45-0) povolení komunikace [Linux 220](#page-227-0) [UNIX 220](#page-227-0) [rsh 222](#page-229-0)

# **Ř**

Řídicí centrum [konfigurace serveru DB2 pro komunikaci 243](#page-250-0)

## **S**

sady SDK [úrovně produktu 11](#page-18-0) sady souborů [démoni db2fcmr 42](#page-49-0) [démoni db2fcms 42](#page-49-0) [podrobnosti 42](#page-49-0) server SMS (Systems Management Server) [import instalačního souboru produktu DB2 104](#page-111-0) [instalace produktů DB2 104](#page-111-0) [vytvoření balíků na serveru SMS 105](#page-112-0) servery [konfigurace vzdáleného přístupu 108](#page-115-0) servery databázových oblastí [instalace pomocí souboru odpovědí 99](#page-106-0) [povolení komunikace \(UNIX\) 220](#page-227-0) servery DB2 dělené [Windows 35](#page-42-0) instalace [Linux 77](#page-84-0) [UNIX 77](#page-84-0) [Windows 67](#page-74-0) konfigurace [komunikace 243](#page-250-0) [po ruční instalaci 141](#page-148-0) [přehled 3](#page-10-0) seznamy upozornění [nastavení 173](#page-180-0) sítě [distribuce instalačního balíku produktu DB2 105](#page-112-0) skupina DB2ADMNS [přidání uživatelů 172](#page-179-0) skupina uživatelů DB2USERS [přidání uživatelů 172](#page-179-0) skupiny [Linux 42](#page-49-0) [přehled 42](#page-49-0) [UNIX 42](#page-49-0) [vytvoření ID 45](#page-52-0)[, 141](#page-148-0) skupiny uživatelů [DB2ADMNS 172](#page-179-0) [DB2USERS 172](#page-179-0) [zabezpečení 172](#page-179-0) služby DB2 [Windows 29](#page-36-0) Solaris Operating System instalace [servery DB2 77](#page-84-0) [ověření spuštění systému NFS 61](#page-68-0) [úpravy parametrů jádra 50](#page-57-0) [vytvoření vyžadovaných uživatelů 147](#page-154-0)

soubor db2cli.ini [konfigurace 109](#page-116-0) soubor db2nodes.cfg [aktualizace 219](#page-226-0) [formát 213](#page-220-0) [pole netname 35](#page-42-0) soubor rhosts [vytvoření 222](#page-229-0) soubor services [aktualizace pro komunikace pomocí protokolu TCP/IP 248](#page-255-0) souborové systémy vytvoření pro dělený databázový systém [Linux 58](#page-65-0) [provozní prostředí Solaris 60](#page-67-0) [vytvoření pro server DB2 dělený na oblasti 55](#page-62-0) soubory [vytváření odkazů 150](#page-157-0) soubory odpovědí [export profilu konfigurace 125](#page-132-0) generátor [přehled 110](#page-117-0) [import profilu konfigurace 125](#page-132-0) instalace [dávkové soubory 111](#page-118-0) [Linux 97](#page-104-0)[, 98](#page-105-0) [servery databázových oblastí 91](#page-98-0)[, 99](#page-106-0) [SMS 106](#page-113-0) [typy 95](#page-102-0) [ukončení procesů DB2 125](#page-132-0) [UNIX 97](#page-104-0)[, 98](#page-105-0) [Windows 101](#page-108-0) [zpřístupnění souborů produktu DB2 pro 101](#page-108-0) klíčová slova [podrobnosti 112](#page-119-0) [kódy chyb při instalaci 99](#page-106-0)[, 110](#page-117-0) odinstalace [Linux 100](#page-107-0) [UNIX 100](#page-107-0) [Windows 284](#page-291-0) [přehled 93](#page-100-0) [spuštění konfigurace 103](#page-110-0) [ukázky 111](#page-118-0) [umístění 93](#page-100-0)[, 96](#page-103-0) vytvoření [Průvodce nastavením DB2 96](#page-103-0) [UNIX 97](#page-104-0) [Windows 102](#page-109-0) [soubory vytížení 137](#page-144-0) správce FCM (Fast Communication Manager) [čísla portů 220](#page-227-0) [komunikace mezi servery databázových oblastí 220](#page-227-0) [přehled 37](#page-44-0) [rozsahy portů 38](#page-45-0) [vyrovnávací paměti pro zprávy 37](#page-44-0) [Windows 37](#page-44-0) spuštění [Informační centrum 237](#page-244-0) [ssh 222](#page-229-0) struktury adresářů [Linux 163](#page-170-0) [porovnání instalace uživatele s oprávněním root a bez něj 81](#page-88-0) [Windows 158](#page-165-0) systém NFS [ověření funkce 61](#page-68-0) systémové požadavky [DB2 Database for Linux, UNIX, and Windows 9](#page-16-0)

## **T**

TCP/IP [aktualizace souborů služeb 248](#page-255-0) konfigurace [instance DB2 150](#page-157-0)[, 247](#page-254-0) [konfigurační soubor správce databází 248](#page-255-0) tichá instalace [klíčová slova 112](#page-119-0) [Linux 97](#page-104-0) [přehled 93](#page-100-0) [UNIX 97](#page-104-0) [Windows 101](#page-108-0)

## **U**

ukázky [soubory odpovědí 111](#page-118-0) úlohy po instalaci [položky hlavní nabídky 188](#page-195-0) UNIX [aktualizace konfiguračního souboru uzlu 219](#page-226-0) instalace [použití Průvodce nastavením DB2 78](#page-85-0) [Průvodce nastavením DB2 78](#page-85-0) [instalace pomocí souboru odpovědí 97](#page-104-0)[, 98](#page-105-0) odebrání [DB2 \(root\) 285](#page-292-0) [instalace produktu DB2 uživatelem bez oprávnění uživatele](#page-296-0) [root 289](#page-296-0) [instance DB2 uživatele bez oprávnění uživatele root 289](#page-296-0) [instance DB2 uživatelů s oprávněním uživatele root 287](#page-294-0) [produkty DB2 288](#page-295-0) odinstalace produktu DB2 [root 285](#page-292-0) [ověření instalace děleného databázového serveru 157](#page-164-0) [seznam databázových produktů DB2 169](#page-176-0) [skupiny DB2 42](#page-49-0) [spuštění vzdáleného příkazu 222](#page-229-0) [uživatelé DB2 42](#page-49-0) [výchozí rozsahy portů 220](#page-227-0) [vytvoření souboru odpovědí 97](#page-104-0) [změna edic databázového produktu DB2 127](#page-134-0) [změna jazyka rozhraní DB2 7](#page-14-0) [zpřístupnění administrace Řídicího centra 223](#page-230-0) úpravy parametrů jádra [Linux 50](#page-57-0) určování problémů [dostupné informace 313](#page-320-0) [výukové programy 313](#page-320-0) uzly [démon FCM \(UNIX\) 42](#page-49-0) uživatelé [přehled 42](#page-49-0) vytvoření požadovaných [AIX 143](#page-150-0) [HP-UX 144](#page-151-0) [Linux 145](#page-152-0) [Solaris Operating System 147](#page-154-0) uživatelské účty [DB2 Administration Server \(Windows\) 30](#page-37-0) [proces db2fmp \(Windows\) 33](#page-40-0) [uživatel instance \(Windows\) 30](#page-37-0) [vyžadované pro instalaci \(Windows\) 30](#page-37-0)

#### **V**

vázání [obslužné programy databáze 209](#page-216-0) [vyhrazené porty 38](#page-45-0) výchozí kopie DB2 [změna po instalaci 174](#page-181-0) výchozí kopie rozhraní klienta databáze IBM [změna po instalaci 174](#page-181-0) vyrovnávací paměti pro zprávy [správce FCM \(Fast Communication Manager\) 37](#page-44-0) výukové programy [odstraňování problémů 313](#page-320-0) [seznam 313](#page-320-0) [určování problémů 313](#page-320-0) [Vizuální vysvětlení 313](#page-320-0) vzdálené příkazy [povolení \(UNIX\) 222](#page-229-0) vzdálený přístup [konfigurace pro databázový server 108](#page-115-0) vzorová databáze [datové sklady 155](#page-162-0) [ověření instalace 155](#page-162-0)

### **W**

Windows instalace [metoda souboru odpovědí 103](#page-110-0) [servery DB2 \(pomocí Průvodce nastavením DB2\) 67](#page-74-0) [servery DB2 \(procedura\) 67](#page-74-0) instalační balíky [distribuce pomocí serveru Microsoft SMS \(Systems](#page-113-0) [Management Server\) 106](#page-113-0) [nastavení rozšířených oprávnění 33](#page-40-0) [nastavení sdíleného přístupu k adresáři 102](#page-109-0) [nastavení výchozího jazyka 7](#page-14-0) [odinstalace produktu DB2 283](#page-290-0) ověření instalace [prostředí dělené databáze 156](#page-163-0) [služby DB2 29](#page-36-0) soubory odpovědí [instalace pomocí 101](#page-108-0) [úprava 102](#page-109-0) [udělování uživatelských práv 37](#page-44-0) uživatelské účty [instalace serverového produktu DB2 30](#page-37-0) [proces db2fmp 33](#page-40-0)

### **Z**

zabezpečení [skupiny uživatelů 172](#page-179-0) Začínáme s produktem DB2 [odstranění profilu Firefox 171](#page-178-0) [ověření instalace produktu DB2 155](#page-162-0) [produktové aktualizace 187](#page-194-0) [přehled 171](#page-178-0) zastavení [Informační centrum 237](#page-244-0) [instance uživatelů s oprávněním uživatele root 286](#page-293-0) [Server DB2 Administration Server 285](#page-292-0) zrušení [instance uživatele bez oprávnění uživatele root 289](#page-296-0) [instance uživatelů s oprávněním uživatele root 287](#page-294-0)

#### zSeries

[instalace produktu DB2 Database for Linux 44](#page-51-0)

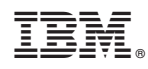

Vytištěno v Dánsku společností IBM Danmark A/S.

GC09-3855-02

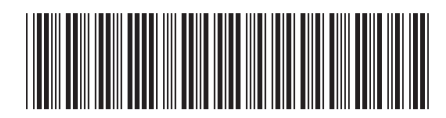

Spine information: Spine information:

1

Instalace serverů DB2

IBM DB2 9.7 for Linux, UNIX, and Windows **Verze 9, vydání 7 Instalace serverů DB2**  $\mathbf{I}$ IBM DB2 9.7 for Linux, UNIX, and Windows Verze 9, vydání 7